IBM

CICS Transaction Server for z/OS

# Installation Guide

Version 3 Release 2

IBM

CICS Transaction Server for z/OS

# Installation Guide

Version 3 Release 2

#### Note!

Before using this information and the product it supports, be sure to read the general information under "Notices" on page 417.

This edition applies to Version 3 Release 2 of CICS Transaction Server for z/OS, program number 5655-M15, and to all subsequent versions, releases, and modifications until otherwise indicated in new editions.

© Copyright International Business Machines Corporation 1989, 2007. All rights reserved.

US Government Users Restricted Rights – Use, duplication or disclosure restricted by GSA ADP Schedule Contract with IBM Corp.

# Contents

|                     | Preface                                                                |
|---------------------|------------------------------------------------------------------------|
|                     | What this book is about                                                |
|                     | Who is this book for?                                                  |
|                     | What you need to know to understand this book                          |
|                     | How to use this book                                                   |
|                     | for planning                                                           |
|                     | for installation                                                       |
|                     | Notes on terminology.                                                  |
|                     | CICS system connectivity                                               |
|                     |                                                                        |
|                     | Summary of changes                                                     |
|                     | Changes for CICS Transaction Server for z/OS, Version 3 Release 2 xvii |
|                     |                                                                        |
|                     | Changes for CICS Transaction Server for z/OS, Version 3 Release 1      |
|                     | Changes for CICS Transaction Server for z/OS Version 2 Release 3       |
|                     | Changes for CICS Transaction Server for z/OS Version 2 Release 2       |
|                     | Changes for CICS Transaction Server for z/OS, Version 2 Release 1      |
|                     | Changes for CICS Transaction Server for OS/390 Version 1 Release 3 xix |
|                     | CICSPlex SM installation and setup                                     |
|                     |                                                                        |
| Part 1. Planning f  | or Installation                                                        |
| i art i i iannig i  |                                                                        |
|                     | Chapter 1. Planning for installation                                   |
|                     |                                                                        |
|                     |                                                                        |
|                     | Overview of CICS TS                                                    |
|                     | Packaging                                                              |
|                     | CICS TS elements and features                                          |
|                     | Exclusive and non-exclusive elements and features                      |
|                     | What you receive with CICS TS                                          |
|                     | Documentation                                                          |
|                     | The CICS Clients and The CICS Transaction Gateway.                     |
|                     |                                                                        |
|                     | Chapter 2. Requirements for CICS TS                                    |
|                     | Hardware requirements for installing CICS TS                           |
|                     | Software requirements for installing CICS TS                           |
|                     | z/OS UNIX file system and PDSE requirements                            |
|                     | DASD storage requirements for CICS TS                                  |
|                     |                                                                        |
|                     | Chapter 3. Planning for CICSPlex SM                                    |
|                     | CICSPlex SM setup checklist and worksheets                             |
|                     | •                                                                      |
|                     | MVS installation and setup checklist                                   |
|                     | System worksheet                                                       |
|                     | CMAS worksheet                                                         |
|                     | MAS worksheet                                                          |
|                     | WUI server worksheet                                                   |
|                     | IVP planning worksheet                                                 |
|                     | Planning for CICSPlex SM migration                                     |
|                     | -                                                                      |
| Part 2 Installation | <b>n</b>                                                               |
|                     | 1                                                                      |
|                     |                                                                        |
|                     | Chapter 4. Installing CICS TS                                          |
|                     | Installing CBPDO                                                       |
|                     | Using the SMP/E RECEIVE, APPLY, and ACCEPT commands                    |

۱ #

| Using the DFHISTAR process                                           |   |      |
|----------------------------------------------------------------------|---|------|
| Installing ServerPac                                                 |   |      |
| What you need to install the ServerPac                               |   |      |
| Summary of the ServerPac installation steps                          |   |      |
| The next step                                                        |   | . 23 |
|                                                                      |   |      |
| Chapter 5. Installing CICS TS using DFHISTAR                         |   |      |
| Edit the DFHISTAR Job                                                |   | . 25 |
| Specify the CICS Transaction Server temporary installation libraries |   |      |
| Specify the JOB parameters for installation jobs                     |   |      |
| Specify the scope of the installation                                |   |      |
| Specify the type of JES to be used                                   |   | . 32 |
| Specify the utilities to be used                                     |   | . 32 |
| Specify the prefix of CICS Transaction Server jobs.                  |   | . 33 |
| Specify the indexes of CICS Transaction Server data sets             |   |      |
| Specify the CICS TS z/OS UNIX directories and data sets              |   |      |
| Specify extra qualifiers                                             |   |      |
| Specify block sizes                                                  |   |      |
| Specify the disk unit for work data sets                             |   |      |
| Specify SMS option for DASD allocations                              |   |      |
| Specify disk volumes.                                                |   |      |
| Allocate space for CICS Transaction Server disk volumes              |   |      |
| Specify Attributes of the Temporary SMP/E Work Data Sets             |   |      |
| Specify Attributes of the Permanent SMP/E Data Sets                  |   |      |
| Specify SMP/E Zone Attributes                                        |   |      |
| Specify the High-level Qualifiers for SMP/E Data Sets                |   |      |
|                                                                      |   |      |
| Specify the distribution tape device type                            |   |      |
| Specify attributes of the CICS Transaction Server system data sets   |   |      |
| Specify Attributes of any additional target Libraries.               |   |      |
| Specify the Data Set Name of the SISPLOAD Library                    |   |      |
| Specify the Data Set Name of the CSSLIB Library                      |   |      |
| Specify the Data Set Name of the SCEECPP Library                     |   |      |
| Specify the Data Set Name of the SCEELKED Library                    |   |      |
| Specify the Data Set Name of the SCEELKEX Library                    |   |      |
| Specify the Data Set Name of the SCEEOBJ Library                     |   |      |
| Specify the Data Set Name of the SCEESAMP Library                    |   |      |
| Specify the Data Set Name of the SCLBSID Library                     |   |      |
| Specify the Data Set Name of the SCSQLOAD Library                    |   |      |
| Specify the Data Set Name of the SCSQANLE Library                    |   | . 48 |
| Specify the Data Set Name of the SCSQCICS Library                    |   | . 48 |
| Specify the Data Set Name of the SCSQAUTH Library                    |   | . 48 |
| Specify the Name of the Java directory                               |   | . 48 |
| Specify the Data Set Name of the SDSNLOAD Library                    |   | . 48 |
| Specify the Data Set Name of the SEZARPCL and SEZACMTX libraries     |   |      |
| Specify the Data Set Name of the SCEECICS & SCEERUN libraries        |   |      |
| Specify the Data Set Name of the SCEERUN2 & SCEELIB libraries        |   |      |
| Specify the Data Set Name of the SCSFMOD0 and SIXMEXP libraries .    |   |      |
| Specify the Data Set Name of the SCEEBND2 library                    |   |      |
| Specify Log stream and Log stream Structure Attributes.              |   |      |
| Specify attributes specific to CICSPlex SM.                          |   |      |
| Create RACF Profiles for the CICS Transaction Server Data Sets       |   |      |
| Run the DFHISTAR Job                                                 |   |      |
| Check the Output from the DFHISTAR Job                               |   |      |
| Check that You Are Ready to Run the Installation Jobs                |   |      |
| Run the Installation Jobs                                            |   |      |
| Run Times of the Installation Jobs                                   |   |      |
|                                                                      | • | . 50 |

I

|                    | The DFHIHFS0 Job                                                                                                    | 56                                                                                                    |
|--------------------|----------------------------------------------------------------------------------------------------|----------------------------------------------------------------------------------------------------|
|                    | The DFHIHFS1 Job                                                                                                    | 57                                                                                                    |
|                    | The DFHISMKD Job                                                                                                    | 57                                                                                                    |
|                    | The DFHINST1 Job                                                                                                    | 58                                                                                                    |
|                    | The DFHINST2 Job                                                                                                    | 58                                                                                                    |
|                    | The DFHINST3 Job                                                                                                    | 58                                                                                                    |
|                    | The DFHINST4 Job                                                                                                    | 59                                                                                                    |
|                    | The DFHINST5 Job                                                                                                    | 59                                                                                                    |
|                    | The DFHINST6 Job                                                                                                    | 59                                                                                                    |
|                    | The DFHIJVMJ Job                                                                                                    | 61                                                                                                    |
|                    | Check the Output from the Installation Jobs                                                                                                    | 61                                                                                                    |
|                    | What next?                                                                                                    |                                                                                                    |
|                    | Copy the CICS Transaction Server procedures into a procedure library .                                                                                                    |                                                                                                    |
|                    | Create Extra Sets of CICS Transaction Server Target Libraries (Optional)                                                                                                    |                                                                                                    |
|                    | Load the CICS Transaction Server Source Material (Optional)                                                                                                    |                                                                                                    |
|                    | Load Other Optional Features                                                                                                    |                                                                                                    |
|                    | Activating CICS Transaction Server                                                                                                    |                                                                                                    |
|                    | Checklist for the CICS Transaction Server for z/OS Installation                                                                                                    |                                                                                                    |
|                    |                                                                                                    |                                                                                                    |
|                    | Chapter 6. Installing the CICS Information Center                                                                                                    | 71                                                                                                    |
|                    | Requirements                                                                                                    |                                                                                                    |
|                    | Installing the information center on a workstation                                                                                                    |                                                                                                    |
|                    | Installing the information center on a server                                                                                                    | 72                                                                                                    |
|                    | Installing the CICS plug-in in an Eclipse IDE or help system                                                                                                    |                                                                                                    |
|                    |                                                                                                    |                                                                                                    |
| Part 3. Setting up | the MVS environment for CICS                                                                                                    |                                                                                                    |
| <b>J</b>           |                                                                                                    | _                                                                                                    |
|                    | Chapter 7. Authorizing the CICS and CICSPlex SM libraries                                                                                                    | 77                                                                                                    |
|                    |                                                                                                    |                                                                                                    |
|                    |                                                                                                    |                                                                                                    |
|                    | Chapter 8. Authorizing CICS regions to access MVS resources                                                                                                    | 79                                                                                                    |
|                    | Chapter 8. Authorizing CICS regions to access MVS resources                                                                                                    | 79<br>79                                                                                                    |
|                    | Chapter 8. Authorizing CICS regions to access MVS resources                                                                                                    | 79<br>79<br>80                                                                                                    |
|                    | Chapter 8. Authorizing CICS regions to access MVS resources                                                                                                    | 79<br>79<br>80<br>80                                                                                                    |
|                    | Chapter 8. Authorizing CICS regions to access MVS resources                                                                                                    | 79<br>79<br>80<br>80<br>81                                                                                                    |
|                    | Chapter 8. Authorizing CICS regions to access MVS resources                                                                                                    | 79<br>79<br>80<br>80<br>81                                                                                                    |
|                    | Chapter 8. Authorizing CICS regions to access MVS resources                                                                                                    | 79<br>79<br>80<br>80<br>81<br>82<br>82                                                                                                    |
|                    | Chapter 8. Authorizing CICS regions to access MVS resources                                                                                                    | 79<br>79<br>80<br>80<br>81<br>82<br>82                                                                                                    |
|                    | Chapter 8. Authorizing CICS regions to access MVS resources                                                                                                    | 79<br>79<br>80<br>81<br>82<br>82<br>82                                                                                                    |
|                    | Chapter 8. Authorizing CICS regions to access MVS resources                                                                                                    | 79<br>79<br>80<br>80<br>81<br>82<br>82<br>82<br>82<br>83                                                                                                    |
|                    | Chapter 8. Authorizing CICS regions to access MVS resources          Protecting CICS load module data sets          Authorizing access to data set services modules          Authorizing access to a CICS region's VTAM ACB          Authorizing the region userid to access category 1 transactions          Authorizing access to an SMSVSAM server          Authorizing access to MVS log streams          Authorizations for users of IXCMIAPU          Authorizations for CICS regions                                                                                                    | 79<br>79<br>80<br>80<br>81<br>82<br>82<br>82<br>82<br>83<br>84                                                                                                    |
|                    | Chapter 8. Authorizing CICS regions to access MVS resources          Protecting CICS load module data sets          Authorizing access to data set services modules          Authorizing access to a CICS region's VTAM ACB          Authorizing the region userid to access category 1 transactions          Authorizing access to an SMSVSAM server          Authorizing access to MVS log streams          Authorizations for users of IXCMIAPU          Authorizations for CICS regions          Giving CICS regions access to z/OS UNIX System Services          Activating RACF resource classes                                                                                                    | 79<br>79<br>80<br>80<br>81<br>82<br>82<br>82<br>82<br>82<br>83<br>83<br>84<br>86                                                                                                    |
|                    | Chapter 8. Authorizing CICS regions to access MVS resources          Protecting CICS load module data sets          Authorizing access to data set services modules          Authorizing access to a CICS region's VTAM ACB          Authorizing the region userid to access category 1 transactions          Authorizing access to an SMSVSAM server          Authorizing access to MVS log streams          Authorizations for users of IXCMIAPU          Authorizations for CICS regions          Giving CICS regions access to z/OS UNIX System Services                                                                                                    | 79<br>79<br>80<br>80<br>81<br>82<br>82<br>82<br>82<br>82<br>83<br>83<br>84<br>86                                                                                                    |
|                    | Chapter 8. Authorizing CICS regions to access MVS resources          Protecting CICS load module data sets                                                                                                    | 79<br>79<br>80<br>81<br>81<br>82<br>82<br>82<br>82<br>83<br>84<br>86<br>89                                                                                                    |
|                    | Chapter 8. Authorizing CICS regions to access MVS resources          Protecting CICS load module data sets          Authorizing access to data set services modules          Authorizing access to a CICS region's VTAM ACB          Authorizing the region userid to access category 1 transactions          Authorizing access to an SMSVSAM server          Authorizing access to MVS log streams          Authorizations for users of IXCMIAPU          Authorizations for cICS regions          Giving CICS regions access to z/OS UNIX System Services          Activating RACF resource classes          Chapter 9. Defining the default CICS userid to RACF          Chapter 10. Installing CICS-required modules in the MVS linklist                                                                                                    | 79<br>79<br>80<br>81<br>82<br>82<br>82<br>82<br>82<br>83<br>84<br>86<br>89<br>91                                                                                                    |
|                    | Chapter 8. Authorizing CICS regions to access MVS resources          Protecting CICS load module data sets          Authorizing access to data set services modules          Authorizing access to a CICS region's VTAM ACB          Authorizing the region userid to access category 1 transactions          Authorizing access to an SMSVSAM server          Authorizing access to MVS log streams          Authorizations for users of IXCMIAPU          Authorizations for cICS regions          Giving CICS regions access to z/OS UNIX System Services          Activating RACF resource classes          Chapter 9. Defining the default CICS userid to RACF          Classer 10. Installing CICS-required modules in the MVS linklist          CICS- and CICSPlex SM-supplied modules required in the MVS linklist                                                                                                    | 79<br>79<br>80<br>81<br>82<br>82<br>82<br>82<br>82<br>83<br>84<br>86<br>89<br>91<br>91                                                                                                    |
|                    | Chapter 8. Authorizing CICS regions to access MVS resources          Protecting CICS load module data sets          Authorizing access to data set services modules          Authorizing access to a CICS region's VTAM ACB          Authorizing the region userid to access category 1 transactions          Authorizing access to an SMSVSAM server          Authorizing access to MVS log streams          Authorizations for users of IXCMIAPU          Authorizations for CICS regions          Authorizations for CICS regions          Authorizations for CICS regions          Authorizations for CICS regions          Authorizations for CICS regions          Authorizations for CICS regions          Authorizations for CICS regions          Authorizations for CICS regions          Activating RACF resource classes          Chapter 9. Defining the default CICS userid to RACF          CICS- and CICSPlex SM-supplied modules required in the MVS linklist          CICS shared data tables modules for the MVS linklist                                                                                                    | 79<br>79<br>80<br>81<br>82<br>82<br>82<br>82<br>82<br>82<br>83<br>84<br>86<br>89<br>91<br>91<br>93                                                                                                    |
|                    | Chapter 8. Authorizing CICS regions to access MVS resources         Protecting CICS load module data sets         Authorizing access to data set services modules         Authorizing access to a CICS region's VTAM ACB         Authorizing the region userid to access category 1 transactions         Authorizing access to an SMSVSAM server         Authorizing access to MVS log streams         Authorizations for users of IXCMIAPU         Authorizations for CICS regions         Giving CICS regions access to z/OS UNIX System Services         Activating RACF resource classes         Chapter 9. Defining the default CICS userid to RACF         CICS- and CICSPlex SM-supplied modules required in the MVS linklist         CICS shared data tables modules for the MVS linklist         CICSPlex SM API linklist modules.                                                                                                    | 79<br>79<br>80<br>80<br>81<br>82<br>82<br>82<br>82<br>82<br>82<br>82<br>82<br>82<br>82<br>82<br>82<br>82<br>82<br>82<br>82<br>82<br>82<br>82<br>82<br>82<br>82<br>82<br>82<br>82<br>82<br>82<br>82<br>82<br>82<br>82<br>82<br>82<br>82<br>82<br>82<br>82<br>82<br>82<br>83<br>84<br>89<br>91<br>93<br>93<br>93                                                                                                    |
|                    | Chapter 8. Authorizing CICS regions to access MVS resources         Protecting CICS load module data sets         Authorizing access to data set services modules         Authorizing access to a CICS region's VTAM ACB         Authorizing the region userid to access category 1 transactions         Authorizing access to an SMSVSAM server         Authorizing access to MVS log streams         Authorizations for users of IXCMIAPU         Authorizations for CICS regions         Giving CICS regions access to z/OS UNIX System Services         Activating RACF resource classes         Chapter 9. Defining the default CICS userid to RACF         CICS- and CICSPlex SM-supplied modules required in the MVS linklist         CICS shared data tables modules for the MVS linklist         CICSPlex SM API linklist modules         Installing the REXX function package                                                                                                    | 79<br>79<br>80<br>80<br>81<br>82<br>82<br>83<br>84<br>91<br>93<br>93<br>94                                                                                                    |
|                    | Chapter 8. Authorizing CICS regions to access MVS resources         Protecting CICS load module data sets         Authorizing access to data set services modules         Authorizing access to a CICS region's VTAM ACB         Authorizing the region userid to access category 1 transactions         Authorizing access to an SMSVSAM server         Authorizing access to MVS log streams         Authorizations for users of IXCMIAPU         Authorizations for CICS regions         Giving CICS regions access to z/OS UNIX System Services         Activating RACF resource classes         Chapter 9. Defining the default CICS userid to RACF         CICS- and CICSPlex SM-supplied modules required in the MVS linklist         CICS shared data tables modules for the MVS linklist         CICSPlex SM API linklist modules.                                                                                                    | 79<br>79<br>80<br>80<br>81<br>82<br>82<br>83<br>84<br>91<br>93<br>93<br>94                                                                                                    |
|                    | Chapter 8. Authorizing CICS regions to access MVS resources         Protecting CICS load module data sets         Authorizing access to data set services modules         Authorizing access to a CICS region's VTAM ACB         Authorizing the region userid to access category 1 transactions         Authorizing access to an SMSVSAM server         Authorizing access to an SMSVSAM server         Authorizing access to MVS log streams         Authorizations for users of IXCMIAPU         Authorizations for CICS regions         Giving CICS regions access to z/OS UNIX System Services         Activating RACF resource classes         Chapter 10. Installing CICS-required modules in the MVS linklist         CICS- and CICSPlex SM-supplied modules required in the MVS linklist         CICS shared data tables modules for the MVS linklist         CICSPlex SM API linklist modules         Installing the REXX function package         Modules of other MVS products in the MVS linklist.                                                                                                    | 79<br>79<br>80<br>81<br>82<br>82<br>82<br>82<br>82<br>82<br>83<br>84<br>86<br>89<br>91<br>91<br>93<br>93<br>93<br>94<br>95                                                                                                    |
|                    | Chapter 8. Authorizing CICS regions to access MVS resources         Protecting CICS load module data sets         Authorizing access to data set services modules         Authorizing access to a CICS region's VTAM ACB.         Authorizing access to a CICS region's VTAM ACB.         Authorizing access to a CICS region's VTAM ACB.         Authorizing access to a CICS region's VTAM ACB.         Authorizing access to a SMSVSAM server         Authorizing access to MVS log streams.         Authorizations for users of IXCMIAPU         Authorizations for CICS regions.         Giving CICS regions access to z/OS UNIX System Services         Activating RACF resource classes.         Chapter 9. Defining the default CICS userid to RACF         CICS- and CICSPlex SM-supplied modules required in the MVS linklist         CICS shared data tables modules for the MVS linklist         CICSPlex SM API linklist modules.         Installing the REXX function package         Modules of other MVS products in the MVS linklist.                                                                                                    | 79<br>79<br>80<br>81<br>82<br>82<br>82<br>82<br>82<br>82<br>83<br>84<br>86<br>89<br>91<br>91<br>93<br>93<br>93<br>95<br>97                                                                                                    |
|                    | Chapter 8. Authorizing CICS regions to access MVS resources         Protecting CICS load module data sets         Authorizing access to data set services modules         Authorizing access to a CICS region's VTAM ACB         Authorizing the region userid to access category 1 transactions         Authorizing access to an SMSVSAM server         Authorizing access to an SMSVSAM server         Authorizing access to MVS log streams         Authorizations for users of IXCMIAPU         Authorizations for users of IXCMIAPU         Authorizations for CICS regions         Giving CICS regions access to z/OS UNIX System Services         Activating RACF resource classes         Chapter 9. Defining the default CICS userid to RACF         CICS- and CICSPlex SM-supplied modules required in the MVS linklist         CICS shared data tables modules for the MVS linklist         Installing the REXX function package         Installing the REXX function package         Modules of other MVS products in the MVS linklist         Chapter 11. Defining CICS as an MVS subsystem         The IEASYSxx MVS initialization member                                                  | 79<br>79<br>80<br>81<br>82<br>82<br>82<br>82<br>82<br>82<br>82<br>82<br>82<br>83<br>84<br>86<br>91<br>91<br>93<br>93<br>94<br>97<br>97                                                                                                    |
|                    | Chapter 8. Authorizing CICS regions to access MVS resources         Protecting CICS load module data sets         Authorizing access to data set services modules         Authorizing access to a CICS region's VTAM ACB         Authorizing the region userid to access category 1 transactions         Authorizing access to an SMSVSAM server         Authorizing access to an SMSVSAM server         Authorizing access to an SMSVSAM server         Authorizing access to NVS log streams         Authorizations for users of IXCMIAPU         Authorizations for CICS regions         Giving CICS regions access to z/OS UNIX System Services         Activating RACF resource classes         Chapter 9. Defining the default CICS userid to RACF         CICS- and CICSPlex SM-supplied modules required in the MVS linklist         CICS shared data tables modules for the MVS linklist         CICSPlex SM API linklist modules.         Installing the REXX function package         Modules of other MVS products in the MVS linklist.         Chapter 11. Defining CICS as an MVS subsystem         The IEASYSxx MVS initialization member         Noting IEASYSxx values for CICSPlex SM. | 79<br>79<br>80<br>80<br>81<br>82<br>82<br>82<br>82<br>82<br>82<br>82<br>82<br>82<br>82<br>82<br>82<br>82<br>82<br>82<br>82<br>82<br>82<br>82<br>82<br>82<br>82<br>82<br>82<br>82<br>82<br>82<br>82<br>82<br>82<br>82<br>82<br>82<br>82<br>82<br>83<br>84<br>86<br>91<br>93<br>93<br>94<br>95<br>97<br>98                                                                                                    |
|                    | Chapter 8. Authorizing CICS regions to access MVS resources         Protecting CICS load module data sets         Authorizing access to data set services modules         Authorizing access to a CICS region's VTAM ACB         Authorizing the region userid to access category 1 transactions         Authorizing access to an SMSVSAM server         Authorizing access to an SMSVSAM server         Authorizing access to an SMSVSAM server         Authorizing access to NVS log streams         Authorizations for users of IXCMIAPU         Authorizations for CICS regions         Giving CICS regions access to z/OS UNIX System Services         Activating RACF resource classes         Chapter 9. Defining the default CICS userid to RACF         CICS- and CICSPlex SM-supplied modules required in the MVS linklist         CICS shared data tables modules for the MVS linklist         CICSPlex SM API linklist modules.         Installing the REXX function package         Modules of other MVS products in the MVS linklist.         Chapter 11. Defining CICS as an MVS subsystem         The IEASYSxx MVS initialization member         Noting IEASYSxx (CMAS).                 | 79<br>79<br>80<br>80<br>81<br>82<br>82<br>91<br>93<br>93<br>95<br>97<br>98<br>99<br>98<br>99                                                                                                    |
|                    | Chapter 8. Authorizing CICS regions to access MVS resources         Protecting CICS load module data sets         Authorizing access to data set services modules         Authorizing access to a CICS region's VTAM ACB         Authorizing the region userid to access category 1 transactions         Authorizing access to an SMSVSAM server         Authorizing access to an SMSVSAM server         Authorizing access to an SMSVSAM server         Authorizing access to NVS log streams         Authorizations for users of IXCMIAPU         Authorizations for CICS regions         Giving CICS regions access to z/OS UNIX System Services         Activating RACF resource classes         Chapter 9. Defining the default CICS userid to RACF         CICS- and CICSPlex SM-supplied modules required in the MVS linklist         CICS shared data tables modules for the MVS linklist         CICSPlex SM API linklist modules.         Installing the REXX function package         Modules of other MVS products in the MVS linklist.         Chapter 11. Defining CICS as an MVS subsystem         The IEASYSxx MVS initialization member         Noting IEASYSxx values for CICSPlex SM. | 79<br>79<br>80<br>80<br>81<br>82<br>82<br>91<br>93<br>93<br>97<br>97<br>98<br>99<br>99<br>91<br>91 |

I

| |

| | |

| Space requirements       137         Installing CICSPlex       SM modules into the LPA       137         Receiving and applying the USERMOD       138         Defining the SYS1.CICSTS32.CPSM.SEYULPA library to your MVS       139 |
|----------------------------------------------------------------------------------------------------|
| Applying maintenance to LPA modules                                                                                                    |
| Chapter 17. Defining CICS IPCS exit control data to MVS                                                                                                    |
| Chapter 18. Preparing to use the CICSPlex SM IPCS tools143Updating BLSCECT143Updating library allocations144SDUMP options144                                                                                                    |
| Chapter 19. MVS Program properties table entries                                                                                                    |
| RACF password checking145Non-swappable CICS regions145MVS protection key for CICS145                                                                                                    |
| Chapter 20. MVS performance definitions                                                                                                    |
| Chapter 21. Spool performance considerations                                                                                                    |
| Chapter 22. MVS automatic restart management definitions                                                                                                    |
| Chapter 23. MVS cross-system MRO definitions                                                                                                    |
| Chapter 24. PR/SM policy for handling MVS failures                                                                                                    |
| Chapter 25. MVS ASREXIT - SYMREC Authorization Exit                                                                                                    |
| Chapter 26. Definitions required for VSAM RLS support                                                                                                    |
| Defining cache sets.160Defining SMS storage classes for RLS access.160Altering data set attributes for RLS access160Defining sharing control data sets160                                                                           |
| Authorizing CICS userids for VSAM RLS support.162Adding new parameters to SYS1.PARMLIB(IGDSMSxx)162Establishing new procedures for VSAM RLS support162Activating the coupling facility structures163                                |
| Chapter 27. Console messages.                                                                                                    |
| Chapter 28. Defining the logger environment for CICS journaling167Requirements planning and checklist167Setting up the environment for CICS log manager172Coupling facility or DASD-only?174Coupling facility log streams           |

|                    | Defining coupling facility structures                                                                                                    |
|--------------------|----------------------------------------------------------------------------------------------------|
|                    | Planning considerations for the number of log structures                                                                                                    |
|                    | Log structure naming conventions                                                                                                    |
|                    | Defining coupling facility log streams                                                                                                    |
|                    | Sizing considerations for coupling facility log streams                                                                                                    |
|                    | Coupling facility requirements in an RLS environment                                                                                                    |
|                    | Staging data sets for coupling facility log streams                                                                                                    |
|                    | DASD-only log streams                                                                                                    |
|                    | Defining DASD-only log streams                                                                                                    |
|                    | Sizing considerations for DASD-only log streams                                                                                                    |
|                    | Converting a DASD-only log stream to use a coupling facility                                                                                                    |
|                    | Analyzing SMF Type 88 records                                                                                                    |
|                    | Managing secondary storage                                                                                                    |
|                    | Managing log data sets                                                                                                    |
|                    | Log tail management                                                                                                    |
|                    |                                                                                                    |
|                    | Chapter 29. Enabling Unicode data conversion by z/OS                                                                                                    |
|                    | Selecting conversion images                                                                                                    |
|                    | Chapter 30. Applying service to CICS Transaction Server for z/OS 203                                                                                                    |
|                    | Load library secondary extents                                                                                                    |
|                    | The CICS TS-supplied SMP/E procedure                                                                                                    |
|                    | APAR fixes                                                                                                    |
|                    | PTFs                                                                                                    |
|                    | CICS service considerations                                                                                                    |
|                    | Servicing the CICS messages data set                                                                                                    |
|                    |                                                                                                    |
|                    | Chapter 31. Applying service to CICSPlex SM                                                                                                    |
|                    |                                                                                                    |
|                    | CICS Transaction Server for z/OS-supplied SMP/E procedure                                                                                                    |
|                    | Applying PTFs to CICSplexes running CICS Transaction Server for z/OS,                                                                                                    |
|                    | Applying PTFs to CICSplexes running CICS Transaction Server for z/OS,<br>Version 3 Release 2 and later                                                                                                    |
|                    | Applying PTFs to CICSplexes running CICS Transaction Server for z/OS,         Version 3 Release 2 and later         CICSPlex SM service considerations                                                                                                    |
| Part 4. Getting re | Applying PTFs to CICSplexes running CICS Transaction Server for z/OS,         Version 3 Release 2 and later         CICSPlex SM service considerations                                                                                                    |
| Part 4. Getting re | Applying PTFs to CICSplexes running CICS Transaction Server for z/OS,         Version 3 Release 2 and later         CICSPlex SM service considerations                                                                                                    |
| Part 4. Getting re | Applying PTFs to CICSplexes running CICS Transaction Server for z/OS,         Version 3 Release 2 and later       207         CICSPlex SM service considerations       208         ady to run CICS       208         Chapter 32. Getting ready to run CICS       217                                                                                                    |
| Part 4. Getting re | Applying PTFs to CICSplexes running CICS Transaction Server for z/OS,         Version 3 Release 2 and later       207         CICSPlex SM service considerations       208         ady to run CICS       208         Chapter 32. Getting ready to run CICS       217         Tailoring the CICS-supplied skeleton jobs       217                                                                                                    |
| Part 4. Getting re | Applying PTFs to CICSplexes running CICS Transaction Server for z/OS,         Version 3 Release 2 and later       207         CICSPlex SM service considerations       208         ady to run CICS       208         Chapter 32. Getting ready to run CICS       217                                                                                                    |
| Part 4. Getting re | Applying PTFs to CICSplexes running CICS Transaction Server for z/OS,         Version 3 Release 2 and later       207         CICSPlex SM service considerations       208         ady to run CICS       208         Chapter 32. Getting ready to run CICS       217         Tailoring the CICS-supplied skeleton jobs       217                                                                                                    |
| Part 4. Getting re | Applying PTFs to CICSplexes running CICS Transaction Server for z/OS,         Version 3 Release 2 and later       207         CICSPlex SM service considerations       208         ady to run CICS       208         Chapter 32. Getting ready to run CICS       217         Tailoring the CICS-supplied skeleton jobs       217         The CICS installation libraries       217         What you should do       215                                                                                                    |
| Part 4. Getting re | Applying PTFs to CICSplexes running CICS Transaction Server for z/OS,         Version 3 Release 2 and later       207         CICSPlex SM service considerations       208         ady to run CICS       208         Chapter 32. Getting ready to run CICS       217         Tailoring the CICS-supplied skeleton jobs       217         The CICS installation libraries       217         What you should do       213         Running DFHISTAR       213                                                                                                    |
| Part 4. Getting re | Applying PTFs to CICSplexes running CICS Transaction Server for z/OS,         Version 3 Release 2 and later       207         CICSPlex SM service considerations       208         ady to run CICS       208         Chapter 32. Getting ready to run CICS       217         Tailoring the CICS-supplied skeleton jobs       217         The CICS installation libraries       217         What you should do       213         Running DFHISTAR       213         CICSPlex SM post-installation members       213                                                                                                    |
| Part 4. Getting re | Applying PTFs to CICSplexes running CICS Transaction Server for z/OS,       207         Version 3 Release 2 and later       207         CICSPlex SM service considerations       208         ady to run CICS       208         Chapter 32. Getting ready to run CICS       217         Tailoring the CICS-supplied skeleton jobs       217         The CICS installation libraries       217         What you should do       216         Running DFHISTAR       217         CICSPlex SM post-installation members       213         Creating the CICS data sets       213                                                                                                    |
| Part 4. Getting re | Applying PTFs to CICSplexes running CICS Transaction Server for z/OS,         Version 3 Release 2 and later       207         CICSPlex SM service considerations       208         ady to run CICS       208         Chapter 32. Getting ready to run CICS       211         Tailoring the CICS-supplied skeleton jobs       211         The CICS installation libraries       211         What you should do       211         CICSPlex SM post-installation members       213         CICSPlex SM post-installation members       213         Creating the CICS data sets       214         Naming conventions       215                                                                                                    |
| Part 4. Getting re | Applying PTFs to CICSplexes running CICS Transaction Server for z/OS,       201         Version 3 Release 2 and later       201         CICSPlex SM service considerations       203         ady to run CICS       203         Chapter 32. Getting ready to run CICS       203         Tailoring the CICS-supplied skeleton jobs       211         The CICS installation libraries       211         What you should do       211         Running DFHISTAR       213         CicSPlex SM post-installation members       213         Creating the CICS data sets       214         Naming conventions       215         Oreating data sets common to all CICS regions, DFHCOMDS job.       216                                                                                                    |
| Part 4. Getting re | Applying PTFs to CICSplexes running CICS Transaction Server for z/OS,       201         Version 3 Release 2 and later       201         CICSPlex SM service considerations       203         ady to run CICS       203         Chapter 32. Getting ready to run CICS       203         Tailoring the CICS-supplied skeleton jobs       211         The CICS installation libraries       211         What you should do       211         CICSPlex SM post-installation members       212         Creating the CICS data sets       213         Creating data sets common to all CICS regions, DFHCOMDS job       214         Creating data sets unique to each CICS region, DFHDEFDS job       214                                                                                                    |
| Part 4. Getting re | Applying PTFs to CICSplexes running CICS Transaction Server for z/OS,       201         Version 3 Release 2 and later       201         CICSPlex SM service considerations       203         ady to run CICS       203         Chapter 32. Getting ready to run CICS       211         Tailoring the CICS-supplied skeleton jobs       211         The CICS installation libraries       211         What you should do       212         Running DFHISTAR       213         Circating the CICS data sets       214         Naming conventions       216         Creating data sets unique to each CICS region, DFHCOMDS job       216         Creating the CICS messages data set, DFHCMACI job       216                                                                                                    |
| Part 4. Getting re | Applying PTFs to CICSplexes running CICS Transaction Server for z/OS,       207         Version 3 Release 2 and later       207         CICSPlex SM service considerations       208         ady to run CICS       208         Chapter 32. Getting ready to run CICS       208         Tailoring the CICS-supplied skeleton jobs       217         The CICS installation libraries       217         What you should do       216         CICSPlex SM post-installation members       217         Creating the CICS data sets       218         Naming conventions       216         Creating data sets common to all CICS regions, DFHCOMDS job       216         Creating the CICS messages data set, DFHCMACI job       217         Creating the CICS messages data sets       216         Creating the CICS messages data sets       216         Creating the CICS messages data sets       217         Creating the CICS messages data sets       216         Creating the CICS messages data sets       217         Creating the CICS messages data sets       216         Creating the Sumple applications data sets       217         Creating the Sumple applications data sets       216         Creating the CICS messages data sets       216         Creating the Sumple applica |
| Part 4. Getting re | Applying PTFs to CICSplexes running CICS Transaction Server for z/OS,       207         Version 3 Release 2 and later       208         CICSPlex SM service considerations       208         ady to run CICS       208         Chapter 32. Getting ready to run CICS       208         Tailoring the CICS-supplied skeleton jobs       211         The CICS installation libraries       211         What you should do       211         CICSPlex SM post-installation members       211         Creating the CICS data sets       211         Creating data sets common to all CICS regions, DFHCOMDS job       216         Creating the CICS messages data set, DFHCMACI job       213         Defining the Sample applications data sets       214         Outpart       215         Outpart       216         Creating the CICS data sets       216         Creating the CICS messages data set, DFHCMACI job       216         Creating the CICS messages data sets       217         Creating the CICS messages data sets       216         Creating the CICS messages data sets       216         Creating the CICS for CICSPlex SM       226         Upgrading the CSD for CICSPlex SM       226                                                                                     |
| Part 4. Getting re | Applying PTFs to CICSplexes running CICS Transaction Server for z/OS,       200         Version 3 Release 2 and later       200         CICSPlex SM service considerations       200         ady to run CICS       200         Chapter 32. Getting ready to run CICS       201         Tailoring the CICS-supplied skeleton jobs       211         The CICS installation libraries       211         What you should do       211         Running DFHISTAR       211         Creating the CICS data sets       211         Naming conventions       211         Creating data sets common to all CICS regions, DFHCOMDS job       216         Creating the CICS messages data set, DFHCMACI job       213         Defining the Sample applications data sets       222         Upgrading the CSD for CICSPlex SM       223         Dynamic creation of CICS resource definitions       224                                                                                                    |
| Part 4. Getting re | Applying PTFs to CICSplexes running CICS Transaction Server for z/OS,       Version 3 Release 2 and later       200         CICSPlex SM service considerations       200         ady to run CICS       201         Tailoring the CICS-supplied skeleton jobs       211         The CICS installation libraries       211         What you should do       211         Running DFHISTAR       211         Creating the CICS data sets       212         Naming conventions       216         Creating data sets common to all CICS regions, DFHCOMDS job       216         Creating the CICS messages data set, DFHCMACI job       217         Creating the CICS messages data sets       216         Creating the CICS messages data sets       216         Creating the CICS messages data sets       216         Creating the CICS messages data sets       217         Creating the CICS messages data sets       216         Creating the CICS messages data sets       217         Creating the CICS messages data sets       216         Creating the CICS messages data sets       217         Defining the sample applications data sets       226         Upgrading the CSD for CICSPlex SM       226         Updating the CSD files using DFHCSDUP       227                        |
| Part 4. Getting re | Applying PTFs to CICSplexes running CICS Transaction Server for z/OS,       Version 3 Release 2 and later       200         CICSPlex SM service considerations       200         ady to run CICS       200         Chapter 32. Getting ready to run CICS       201         Tailoring the CICS-supplied skeleton jobs       211         The CICS installation libraries       211         What you should do       211         Running DFHISTAR       211         Creating the CICS data sets       211         Creating the CICS data sets       211         Naming conventions       212         Creating data sets unique to each CICS regions, DFHCOMDS job       211         Creating the CICS messages data set, DFHCMACI job       212         Defining the Sample applications data sets       222         Upgrading the CSD for CICSPlex SM       223         Dynamic creation of CICS resource definitions       223         Updating the CSD files using DFHCSDUP       223         Journalmodel considerations in a CMAS       224                                                                                                    |
| Part 4. Getting re | Applying PTFs to CICSplexes running CICS Transaction Server for z/OS,       200         Version 3 Release 2 and later       200         CICSPlex SM service considerations       200         ady to run CICS       200         Chapter 32. Getting ready to run CICS       201         Tailoring the CICS-supplied skeleton jobs       211         The CICS installation libraries       211         What you should do       211         Running DFHISTAR       211         Creating the CICS data sets       212         Naming conventions       213         Creating data sets common to all CICS regions, DFHCOMDS job       214         Creating the CICS messages data set, DFHCMACI job       215         Creating the CSD for CICSPlex SM       222         Upgrading the CSD for CICSPlex SM       222         Upgrading the CSD for CICSPlex SM       222         Updating the CSD files using DFHCSDUP       222         Journalmodel considerations in a CMAS       223         Considerations when upgrading the CSD release       224                                                                                                    |
| Part 4. Getting re | Applying PTFs to CICSplexes running CICS Transaction Server for z/OS,       200         Version 3 Release 2 and later       201         CICSPlex SM service considerations       201         ady to run CICS       201         ady to run CICS       201         Tailoring the CICS-supplied skeleton jobs       211         The CICS installation libraries       211         What you should do       211         Running DFHISTAR       211         Cleasting the CICS data sets       211         Naming conventions       211         Creating the CICS data sets       211         Naming conventions       211         Creating the CICS messages data set, DFHCOMDS job       211         Creating the CICS messages data set, DFHCMACI job       211         Creating the CICS messages data sets       222         Upgrading the CSD for CICSPlex SM       222         Upgrading the CSD for CICSPlex SM       222         Updating the CSD files using DFHCSDUP       222         Journalmodel considerations in a CMAS       222         Considerations when upgrading the CSD release       222         Considerations when sharing the CSD       224                                                                                                    |
| Part 4. Getting re | Applying PTFs to CICSplexes running CICS Transaction Server for z/OS,       Version 3 Release 2 and later       200         CICSPlex SM service considerations       201         ady to run CICS       201         ady to run CICS       201         Tailoring the CICS-supplied skeleton jobs       211         The CICS installation libraries       211         What you should do       211         Running DFHISTAR       211         CICSPlex SM post-installation members       211         Creating the CICS data sets       211         Naming conventions       211         Creating data sets common to all CICS regions, DFHCOMDS job       211         Creating the CICS messages data set, DFHCMACI job       212         Creating the CSD for CICSPlex SM       222         Upgrading the CSD for CICSPlex SM       222         Journalmodel considerations in a CMAS       222         Journalmodel considerations in a CMAS       222         Considerations when sharing the CSD       222         Defining DL/I support       222                                                                                                    |
| Part 4. Getting re | Applying PTFs to CICSplexes running CICS Transaction Server for z/OS,       200         Version 3 Release 2 and later       201         CICSPlex SM service considerations       201         ady to run CICS       201         ady to run CICS       201         Tailoring the CICS-supplied skeleton jobs       211         The CICS installation libraries       211         What you should do       211         Running DFHISTAR       211         Cleasting the CICS data sets       211         Naming conventions       211         Creating the CICS data sets       211         Naming conventions       211         Creating the CICS messages data set, DFHCOMDS job       211         Creating the CICS messages data set, DFHCMACI job       211         Creating the CICS messages data sets       222         Upgrading the CSD for CICSPlex SM       222         Upgrading the CSD for CICSPlex SM       222         Updating the CSD files using DFHCSDUP       222         Journalmodel considerations in a CMAS       222         Considerations when upgrading the CSD release       222         Considerations when sharing the CSD       224                                                                                                    |

Ι

Ι

| Global user exits for DL/I                                     |     |   |   |   |   | . 228 |
|----------------------------------------------------------------|-----|---|---|---|---|-------|
| Adding CICS support for programming languages                  |     |   |   |   |   |       |
| Installing Language Environment support.                       |     |   |   |   |   |       |
| Verifying your Java components installation                    |     |   |   |   |   |       |
| Verifying Java components checklist                            |     |   |   |   |   |       |
| Authorizing the hlg.SDFJAUTH library                           |     |   |   |   |   |       |
|                                                                |     |   |   |   |   |       |
| Amending parameters in SYS1.PARMLIB(BPXPRMxx).                 |     |   |   |   |   |       |
| Installing MRO and ISC support                                 |     |   |   |   |   |       |
| Installing MRO support                                         |     |   |   |   |   |       |
| Adding communications support between systems                  |     |   |   |   |   |       |
| Enabling TCP/IP in a CICS region                               |     |   |   |   |   | . 239 |
| Using TCP/IP in a CICS region                                  |     |   |   |   |   | . 239 |
| Enabling REXX for CICS.                                        |     |   |   |   |   | . 240 |
| Step 1Modify your RDO definitions to add required entries      |     |   |   |   |   |       |
| Step 2Create the RFS filepools                                 |     |   |   |   |   |       |
| Step 3BIND the CICSQL program to your DB2 plan                 |     |   |   |   |   |       |
| Step 4Add DD statements to your CICS startup job               |     |   |   |   |   |       |
|                                                                |     |   |   |   |   |       |
| Step 5Modify member CICSTART                                   |     |   |   |   |   |       |
| Step 6Format the RFS filepools.                                |     |   |   |   |   |       |
| Step 7Verifying the installation                               |     |   |   |   |   |       |
| Step 8Accessing the supplied softcopy documentation .          |     |   |   |   |   |       |
| Customization information for REXX                             |     |   |   |   |   | . 243 |
| Setting up a CICSPlex SM address space (CMAS)                  |     |   |   |   |   | . 248 |
| Before you begin.                                              |     |   |   |   |   | . 248 |
| CICSPlex SM auxiliary storage usage                            |     |   |   |   |   | . 249 |
| Preparing to transmit generic alerts to NetView                |     |   |   |   |   |       |
| Preparing to start a CMAS                                      |     |   |   |   |   |       |
| Setting the VTAM APPLID for a CMAS                             |     |   |   |   |   |       |
|                                                                |     |   |   |   |   |       |
|                                                                |     |   |   |   |   |       |
| Shutting down a CMAS                                           |     |   |   |   |   |       |
| Restarting a CMAS                                              |     |   |   |   |   |       |
| Setting up a CICS managed application system (MAS)             |     |   |   |   |   |       |
| Before you begin                                               |     |   |   |   |   |       |
| Using CICS global user exits and user-replaceable modules      |     |   |   |   |   |       |
| Controlling the use of modules from the LPA                    |     |   |   |   |   | . 271 |
| Preparing a MVS MAS                                            |     |   |   |   |   | . 272 |
| Stopping and restarting management of a CICS system .          |     |   |   |   |   | . 279 |
| Setting up a CICSPlex SM Web User Interface server             |     |   |   |   |   |       |
| Preparing a CICS system to act as the Web User Interface       |     |   |   |   |   |       |
| Configure CICS Web support                                     |     |   |   |   |   |       |
| Review CICS system initialization parameters                   |     |   |   |   |   |       |
| Specify language and codepage                                  |     |   |   |   |   |       |
|                                                                |     |   |   |   |   |       |
| Prepare codepage conversion table                              | · · | • | • | · | • | . 204 |
| Create the Web User Interface server repository (EYUWREI       |     |   |   |   |   |       |
| WUI data set creation and customization                        |     |   |   |   |   |       |
| Specify the customizable view and menu help data set           |     |   |   |   |   |       |
| Specify the Web User Interface server initialization parameter |     |   |   |   |   |       |
| Transient data queue definitions                               |     |   |   |   |   | . 295 |
| Temporary storage models                                       |     |   |   |   |   | . 295 |
| Specify the JCL DD statements                                  |     |   |   |   |   | . 295 |
| Security considerations                                        |     |   |   |   |   |       |
| Additional tasks                                               |     |   |   |   |   |       |
| CICSPlex SM system parameters                                  |     |   |   |   |   |       |
| · · · · · · · · · · · · · · · · · · ·                          |     | - |   |   |   |       |
|                                                                |     |   |   |   |   |       |

Part 5. CICS verification.

Ι

Ι

|               | Chapter 33. CICS verification                                                                                                    |
|---------------|----------------------------------------------------------------------------------------------------|
|               | Running the installation verification procedures                                                                                                    |
|               | Preparation for running the IVPs                                                                                                    |
|               | Resources for the CICS messages facility, CMAC                                                                                                    |
|               | The CICS startup procedure, DFHSTART                                                                                                    |
|               | Verify batch job, DFHIVPBT                                                                                                    |
|               | Verify interactive job, DFHIVPOL.                                                                                                    |
|               | Verifying shared data tables support                                                                                                    |
|               | Verifying the CICS-DBCTL interface                                                                                                    |
|               |                                                                                                    |
|               | Testing the CICS-DB2 environment                                                                                                    |
|               | Running the EJB "Hello World" sample                                                                                                    |
| Part 6. CICSP | ex SM verification                                                                                                    |
|               |                                                                                                    |
| #             | Chapter 34. CICSPlex SM verification                                                                                                    |
| #             | Using DFHISTAR to verify CICSPlex SM has installed correctly                                                                                                    |
| #             | Checking the MVS environment                                                                                                    |
| #             | Generating samples using the DFHISTAR job                                                                                                    |
| #             | Defining the data sets                                                                                                    |
| #             | Creating a CICSPlex SM address space (CMAS)                                                                                                    |
| #             | Creating a CICSPlex SM Web User Interface server                                                                                                    |
| #             | Testing your Web User Interface                                                                                                    |
|               | Using the Web User Interface to define a CICSplex and a MAS                                                                                                    |
| #             |                                                                                                    |
| #             | Creating a CICSPlex SM managed CICS system (MAS)                                                                                                    |
| #             | Verifying IVP is complete using the WUI                                                                                                    |
| #             | Shutting down the MAS, WUI server, and CMAS                                                                                                    |
| #             | Setting up a more complex configuration                                                                                                    |
| Part 7. Appen | dixes                                                                                                    |
|               | Appendix A. Information about modules eligible for the MVS link pack                                                                                                    |
|               | area                                                                                                    |
|               | Priority                                                                                                    |
|               | Size                                                                                                    |
|               | Option/Note                                                                                                    |
|               |                                                                                                    |
| #             | Appendix B. CICSPlex SM modules eligible for the MVS link pack area 383                                                                                                    |
| I             | Appendix C. Default CICS resource definitions for CICSPlex SM                                                                                                    |
|               | Bibliography                                                                                                    |
|               |                                                                                                    |
|               |                                                                                                    |
|               | The CICS Transaction Server for z/OS library                                                                                                    |
|               | The CICS Transaction Server for z/OS library       393         The entitlement set       393                                                                                                    |
|               | The CICS Transaction Server for z/OS library393The entitlement set393PDF-only books393                                                                                                    |
|               | The CICS Transaction Server for z/OS library393The entitlement set393PDF-only books393Other CICS books395                                                                                                    |
|               | The CICS Transaction Server for z/OS library393The entitlement set393PDF-only books393Other CICS books395Books from related libraries395                                                                                                    |
|               | The CICS Transaction Server for z/OS library393The entitlement set393PDF-only books393Other CICS books395Books from related libraries395Systems Network Architecture (SNA)395                                                                                                    |
|               | The CICS Transaction Server for z/OS library393The entitlement set393PDF-only books393Other CICS books395Books from related libraries395Systems Network Architecture (SNA)395Advanced communications function for VTAM (ACF/VTAM)395                                                                                                    |
|               | The CICS Transaction Server for z/OS library393The entitlement set393PDF-only books393Other CICS books395Books from related libraries395Systems Network Architecture (SNA)395                                                                                                    |
|               | The CICS Transaction Server for z/OS library393The entitlement set393PDF-only books393Other CICS books395Books from related libraries395Systems Network Architecture (SNA)395Advanced communications function for VTAM (ACF/VTAM)395                                                                                                    |
|               | The CICS Transaction Server for z/OS library393The entitlement set393PDF-only books393Other CICS books395Books from related libraries395Systems Network Architecture (SNA)395Advanced communications function for VTAM (ACF/VTAM)395NetView Version 3.1396NetView MultiSystem Manager Version 2.2396                                                                              |
|               | The CICS Transaction Server for z/OS library393The entitlement set393PDF-only books393Other CICS books395Books from related libraries395Systems Network Architecture (SNA)395Advanced communications function for VTAM (ACF/VTAM)395NetView Version 3.1396NetView MultiSystem Manager Version 2.2396DATABASE 2 (DB2)396                                                           |
|               | The CICS Transaction Server for z/OS library393The entitlement set393PDF-only books393Other CICS books395Books from related libraries395Systems Network Architecture (SNA)395Advanced communications function for VTAM (ACF/VTAM)395NetView Version 3.1396NetView MultiSystem Manager Version 2.2396DATABASE 2 (DB2)396eNetwork Communications Server for OS/2 Warp, Version 5396 |
|               | The CICS Transaction Server for z/OS library393The entitlement set393PDF-only books393Other CICS books395Books from related libraries395Systems Network Architecture (SNA)395Advanced communications function for VTAM (ACF/VTAM)395NetView Version 3.1396NetView MultiSystem Manager Version 2.2396DATABASE 2 (DB2)396Virtual Storage Access Method (VSAM)396                    |
|               | The CICS Transaction Server for z/OS library393The entitlement set393PDF-only books393Other CICS books395Books from related libraries395Systems Network Architecture (SNA)395Advanced communications function for VTAM (ACF/VTAM)395NetView Version 3.1396NetView MultiSystem Manager Version 2.2396DATABASE 2 (DB2)396eNetwork Communications Server for OS/2 Warp, Version 5396 |

| . 397          |
|----------------|
| . 397          |
| . 397          |
| . 399          |
| . 401          |
| . 417<br>. 418 |
|                |

## Preface

#### What this book is about

This book describes CICS<sup>®</sup> Transaction Server for z/OS<sup>®</sup>, Version 3 Release 2 (CICS TS). It takes you through the necessary planning and helps you install CICS Transaction Server for z/OS, Version 3 Release 2. It contains guidance about tailoring CICS for use in your systems environment. It:

- Describes the content of CICS TS and the two delivery methods—ServerPac and CBPDO
- Explains the method of installing CICS TS (with either ServerPac or CBPDO), and provides references to the required sources of information. In this book, "installing" means loading the code into the libraries in preparation for the migration and customizing tasks.
- Lists the hardware and software you must have to run the CICS TS product elements and exploit the function provided by CICS TS.
- Covers installation, and verification of that installation, for both CICS and CICSPlex<sup>®</sup> SM.
- Tells you about installing the workstation-based components of CICS TS.

The book assumes that you are upgrading to CICS TS levels of all the product elements in the Server.

Planning the migration to CICS TS requires that you understand the function provided by the CICS TS product set. You can learn about the function in the various product libraries of the individual elements that comprise the product set.

Always check the product libraries (for example, in the the *CICS Transaction Server for z/OS Migration from CICS TS Version 2.3* manual) for changes that might affect CICS TS elements.

#### Who is this book for?

This book is intended for experienced CICS system programmers who are planning to migrate to CICS TS.

This book is also for system programmers who are responsible for installing and tailoring CICS and CICSPlex SM.

By "experienced", we mean that a system programmer's experience includes installing and managing CICS and some or all of the other elements in the CICS TS product set.

#### What you need to know to understand this book

To fully understand the installation information in this book, you should have experience of the IBM<sup>®</sup> MVS<sup>™</sup> operating system, and the System Modification Program/Extended (SMP/E) licensed program needed to maintain CICS and CICSPlex SM. To use the installation verification procedures, you should be familiar with the JCL and cataloged procedures for MVS. It also helps if you are familiar with CICS and CICSPlex SM concepts.

#### How to use this book

#### for planning

Read through the sections of this book that tell you about:

- The products and hardware you need to support the function that comes with CICS TS.
- The pointers to migration and installation information that is in the product libraries that you receive with CICS TS.

Once you have identified the actions you need to take to complete your migration, write a plan describing the steps your installation will take. Include your estimate of how much time each step requires and who will do it.

#### for installation

CICS and CICSPlex SM are available only as elements of the CICS Transaction Server, through either the ServerPac or CBPDO method of delivery. For information about these two methods of delivery of the CICS Transaction Server, see Chapter 4, "Installing CICS TS," on page 19.

To install the CICS Transaction Server using the CBPDO method, you should use the *CICS Transaction Server for z/OS Program Directory*, together with the instructions contained in the Memo to Users Extension, to load the software from the tape DASD. For the ServerPac method, you follow the supplied set of ISPF dialogs and the accompanying documentation.

After you have loaded the CICS Transaction Server elements to DASD, you should then use this book to tailor CICS to your environment; that is to:

- Integrate CICS with MVS and ACF/VTAM
- Apply service to CICS (if required)
- · Create the CICS data sets
- Install DB2<sup>®</sup> support (if required)
- Install MRO and ISC support (if required)
- Run the installation verification procedures (if required).

#### Note:

- 1. Table 27 on page 367 gives details of the CICS modules that are needed in, and eligible for, the MVS link pack area.
- 2. If you installed CICS from CBPDO, you do not need to run the DFHISTAR job again to specify the post-installation parameters. However, if you wish to create several copies of the post-installation jobs (for example to create several copies of the DFHDEFDS job to define CICS data sets unique to several CICS regions), you can edit and run the DFHISTAR job as many times as required.

Some of the information in this book is also of interest if you have installed CICS Transaction Server using the ServerPac method of delivery.

In particular, you should edit and run the DFHISTAR job, specifying the keyword POST, to define parameters needed to tailor your CICS environment.

#### Notes on terminology

**CICS** is used throughout this book to mean the CICS element of the IBM CICS Transaction Server for z/OS, Version 3 Release 2.

**CICSPlex SM** refers to CICSPlex System Manager, an element of CICS Transaction Server.

**CICS TS Version 2 region** is used to refer to a CICS region running under CICS TS Version 2.

**MVS** is used throughout this book to mean the operating system MVS, or the Base Control Program (BCP) element of z/OS.

**RACF<sup>®</sup>** is used throughout this book to mean the MVS Resource Access Control Facility (RACF) or any other external security manager that provides equivalent function.

The term **CICS TS 3.2 region** is used to refer to a CICS region running under CICS Transaction Server for z/OS, Version 3 Release 2.

\$ In the programming examples in this book, the dollar symbol (\$,) is used as a national currency symbol and is assumed to be assigned the EBCDIC code point X'5B'. In some countries a different currency symbol, for example the pound symbol (£), or the yen symbol (¥), is assigned the same EBCDIC code point. In these countries, the appropriate currency symbol should be used instead of the dollar symbol.

*hlq* Throughout this book, the term *hlq* is used to denote the high-level qualifier of the CICS TS data sets; for example, CICSTS32.CICS for CICS data sets and CICSTS32.CPSM for CICSPlex SM data sets. The CICSTS32 part of the high-level qualifier is defined by the LINDEX parameter in the DFHISTAR installation job.

#### IMS<sup>™</sup> library names

The IMS libraries referred to in this section are identified by IMS.libnam (for example, IMS.SDFSRESL). If you are using your own naming conventions, change the IMS prefix to match those naming conventions.

#### **CICS** system connectivity

This release of CICSPlex SM can be used to control CICS systems that are directly connected to it.

For this release of CICSPlex SM, the connectable CICS systems are:

- CICS Transaction Server for z/OS, Version 3 Release 2
- CICS Transaction Server for z/OS, Version 3 Release 1
- CICS Transaction Server for z/OS, Version 2 Release 3
- CICS Transaction Server for z/OS, Version 2 Release 2

You can use this release of CICSPlex SM to control systems running supported releases of CICS that are connected to, and managed by, your previous release of CICSPlex SM. However, if you have any directly-connectable release levels of CICS, as listed above, that are connected to a previous release of CICSPlex SM, you are strongly recommended to migrate them to the current release of CICSPlex

SM, to take full advantage of the enhanced management services. See the relevant *CICS Transaction Server for z/OS Migration Guide* for information on how to do this.

Table 1 shows which supported CICS systems can be directly connected to which releases of CICSPlex SM.

**CICSPlex SM CICS** system CICSPlex SM **CICSPlex SM CICSPlex SM** component of CICS component of CICS component of CICS component of CICS TS 3.2 TS 3.1 TS 2.3 TS 2.2 CICS TS 3.2 Yes No No No CICS TS 3.1 Yes Yes No No CICS TS 2.3 Yes Yes Yes No CICS TS 2.2 Yes Yes Yes Yes TXSeries® 4.3.0.4 No No Yes Yes TXSeries 5.0 No No Yes Yes

Table 1. Directly-connectable CICS systems by CICSPlex SM release

## Summary of changes

This book is based on the CICS Installation Guide for CICS Transaction Server for z/OS, Version 3 Release 1, GC34-6426-00. Changes from that edition are marked by vertical bars in the left margin.

This part lists briefly the changes that have been made for the following recent releases:

#### Changes for CICS Transaction Server for z/OS, Version 3 Release 2

For information about changes that have been made in CICS Transaction Server for z/OS, Version 3 Release 2, please refer to *What's New* in the information center, or the following publications:

- CICS Transaction Server for z/OS Release Guide
- CICS Transaction Server for z/OS Migration from CICS TS Version 3.1
- CICS Transaction Server for z/OS Migration from CICS TS Version 2.3
- CICS Transaction Server for z/OS Migration from CICS TS Version 2.2
- CICS Transaction Server for z/OS Migration from CICS TS Version 1.3

#### Changes for CICS Transaction Server for z/OS, Version 3 Release 1

The more significant changes for this edition are:

- Technical changes :
  - A new topic, Chapter 29, "Enabling Unicode data conversion by z/OS," on page 201
  - There are changes to Chapter 6, "Installing the CICS Information Center," on page 71
  - In CICSPlex SM, support for the CICS NT remote MAS is removed, and the corresponding topic in the section about CICSPlex SM verification is deleted.
  - References to z/OS UNIX<sup>®</sup> directories now show the optional */pathprefix*, see, for example, "Specify the CICS TS z/OS UNIX directories and data sets" on page 34
- Structural changes :
  - Chapter 5, "Installing CICS TS using DFHISTAR," on page 25 is a collection of topics which used to appear in the CICS Transaction Server for z/OS Program Directory
  - "Setting up a CICSPlex SM Web User Interface server" on page 280 is a topic which used to appear in the the CICSPlex System Manager Web User Interface Guide

#### Changes for CICS Transaction Server for z/OS Version 2 Release 3

The more significant changes for this edition are:

- Technical changes :
  - In CICSPlex SM, support for the CICS OS/2<sup>®</sup> remote MAS is removed, and the corresponding topic in the section about CICSPlex SM verification is deleted.
  - New or revised topics include:
    - "Authorizing the hlq.SDFJAUTH library" on page 234

- "Populating the CICSPlex SM data repository" on page 255
- "CMAS-related CICS SIT parameters" on page 259
- "Preparing the MAS for history recording" on page 278
- · Structural changes :
  - Chapter 6, "Installing the CICS Information Center," on page 71 has been moved from the back of the book. It is now in Chapter 1, "Planning for installation," on page 3.

#### Changes for CICS Transaction Server for z/OS Version 2 Release 2

The more significant changes for this edition are:

- Technical changes :
  - In support of the new CICSPlex SM remote MAS agent for Windows<sup>®</sup>, two chapters have been added:
    - Setting up a CICSPlex SM remote MAS agent for Windows
    - Installation verification procedure 6 (IVP6)
  - "CICSPlex SM system parameters" on page 298 has been updated with several new security-related parameters.
- "Setting up a CICSPlex SM address space (CMAS)" on page 248 has been expanded with the addition of the new sections "Controlling tasks in a CMAS" on page 262 and "Controlling CICS storage in a CMAS" on page 265.
- Stuctural changes :
  - A new chapter "Enabling REXX for CICS" on page 240 contains information about REXX that previously appeared in the CICS Transaction Server for z/OS Program Directory.
  - The former Appendix A, dealing with "Disk space needed for CICS", has been removed. This information is available from the *CICS Transaction Server for z/OS Program Directory*. As a consequence, the former Appendix B is now Appendix A.

#### Changes for CICS Transaction Server for z/OS, Version 2 Release 1

The more significant changes for this edition are:

- This book has a new section, Chapter 1, "Planning for installation," on page 3, which replaces the *Planning for Installation* manual of earlier releases.
- Information has been added to Chapter 8, "Authorizing CICS regions to access MVS resources," on page 79 describing "Authorizations for users of IXCMIAPU" on page 82.
- In Chapter 28, "Defining the logger environment for CICS journaling," on page 167, suggested values for HIGHOFFLOAD and LOWOFFLOAD have been revised, and new sections "Requirements planning and checklist" on page 167 and "Analyzing SMF Type 88 records" on page 196 have been added.
- "Defining DL/I support" on page 226 is significantly changed.
- "Adding CICS support for programming languages" on page 228 is new.
- "Verifying your Java components installation" on page 232, replaces the previous
   " Java<sup>™</sup> support" chapter.
- "Enabling TCP/IP in a CICS region" on page 239 is new.
- CICPlex SM for this release of CICS Transaction Server does not support CICS systems running under VSE/ESA<sup>™</sup>. The chapters: "Setting up a CICS/VSE<sup>®</sup> remote managed application system (MAS)" and "Installation verification procedure 3 (IVP3)", (of the previous release) are removed.

For most items in each of the lists above, there is a reference to the part of the book where there is more detail.

#### Changes for CICS Transaction Server for OS/390 Version 1 Release 3

- Post-installation, addition to chapter on authorizing CICS regions
- VTAM<sup>®</sup> definitions required for CICS: PERSIST=MULTI
- Defining an MVS console
- · Java support

#### **CICSPlex SM installation and setup**

To support the inclusion of CICSPlex SM as an element of CICS Transaction Server for OS/390<sup>®</sup>, Version 1 Release 3, and the consequent revised installation processes, information about how to install and verify the CICSPlex SM element has been added to this book. This information was previously available in the *CICSPlex SM Setup* book.

# Part 1. Planning for Installation

This part discusses planning considerations before installation.

# **Chapter 1. Planning for installation**

This section describes the areas you need to consider when planning your installation.

It contains the following topics:

- "Overview of CICS TS"
- "Packaging"
- "CICS TS elements and features" on page 4
- · "What you receive with CICS TS" on page 4
- "Documentation" on page 6
- "The CICS Clients and The CICS Transaction Gateway" on page 6

#### Introduction

Generally, large online CICS applications run on an MVS operating system together with a collection of other supporting software products, some provided by IBM and others by independent software vendors (ISVs). Functional additions include distributed CICS software on alternative platforms, enabling you to distribute transaction processing, with CICS on the MVS host acting as a large database server. IBM recognizes that customers traditionally run these products at various release levels—a piecemeal or mix-and-match approach.

CICS TS, together with other z/OS Software Servers, is designed to make it easier to install and operate the mix of software you need to run your business.

#### **Overview of CICS TS**

With CICS Transaction Server for z/OS (CICS TS), IBM continues to integrate CICS with a set of other supporting software, offering you a single product in place of several products. You order an entire set of software, integrated into one licensed product, instead of having to order new levels of some products but not others.

CICS TS is a member of the family of MVS-based software servers, and is separately orderable as a single part number.

Within CICS TS, the levels of all products reflect the level of the CICS TS product itself. Even the word "product" has new meaning; for this reason the products that make up the base of CICS TS are called **elements**. CICS TS marks a significant change from the former piecemeal approach to the way you order and install CICS and its related software.

Getting all the elements in CICS TS installed and running is the subject of this book. Because the elements and features of CICS TS are integrated into a single package with compatible service levels, it is expected that you will migrate all elements and features of CICS TS at the same time.

### Packaging

The packaging of CICS TS into a number of elements is similar to the packaging of z/OS. For its operating system environment, CICS TS requires . As you prepare to install CICS TS, keep in mind that you gain the benefits of a comprehensively tested environment when you install CICS TS.

In summary, the concept of CICS TS is to integrate a range of transaction server functions into a single product that delivers the function previously provided by a number of individual IBM software products. CICS TS consists of several base elements. The intent is that IBM ships, and you run, all elements at the single release level that IBM has subjected to comprehensive system testing.

Migrating from one release of CICS TS to the next is relatively simple, and the transition from your current systems to CICS TS should also be straightforward.

#### **CICS TS elements and features**

CICS TS consists of base elements that deliver essential transaction server functions. When you order CICS TS, you receive all the base elements, described in "What you receive with CICS TS."

Two methods of installing CICS TS come free with your license:

- 1. A system replace method called ServerPac
- 2. The Custom-Built Product Delivery Option (CBPDO).

#### Exclusive and non-exclusive elements and features

Some elements and features contain new function that is available only within CICS TS. This book labels such an element or feature **exclusive**: new function is exclusive to CICS TS. If an element or feature is exclusive, you receive new function only through CICS TS. That is, while prior levels continue to be available, future functional enhancements occur only within CICS TS.

Other elements, however, exist both within CICS TS and also as separately orderable products. These are **non-exclusive**.

IBM's direction is to make functional enhancements only within CICS TS.

#### What you receive with CICS TS

Because the elements of CICS TS are integrated into a single package, you are expected to install the entire product.

You can install CICS TS using one of several IBM packages. Two of these packages are available at no additional charge when you license CICS TS: (1) ServerPac, the system replace deliverable, or (2) CBPDO.

There is no stand-alone product tape for CICS TS, and there is no Custom Built Installation Process Offering (CBIPO).

Because of the overall ease of installing, **IBM recommends** that you choose ServerPac, if possible.

- If you order the ServerPac offering, you receive:
  - A series of tapes, each in IEBCOPY dump-by-dataset format (not a physical volume dump) containing a complete generated CICS TS system. This consists of distribution and target libraries, consolidated software inventory (CSI) and other SMP/E libraries already generated. CICS TS elements and their service are integrated into distribution and target libraries.

IBM has IPLed the system and executed all installation verification programs (IVPs) prior to shipment.

- A CustomPac dialog, accessed through ISPF, that produces jobs that unload the tape to DASD. Through the dialog, you can name the data sets and place them in the catalogs you specify. The following accompanying documentation tells you how to use the dialog:
  - ServerPac: Installing Your Order (customized for each customer order)
  - ServerPac: Using the Installation Dialog, SA22-7815
- All unintegrated service, available on a service tape.
- Sample jobs to assist with the installation of CICS TS product and service.

Through the dialog, you can:

- Name the data sets and place them on the volumes and in the catalogs you choose
- Save configuration data for the next install, easing your move to the next release of CICS TS
- Run tailored post-installation verification jobs.
- If you order CBPDO, you receive one logically stacked SMP/E RELFILE tape that contains all the base elements. Depending on your customer profile, you receive uninstalled service. You also receive:
  - Sample jobs to help you install CICS TS and service.
  - Custom-Built Offerings Plan/Install, SC23-0352; the CBPDO Memo to Users Extension; CICS TS Program Directory, GC33-1200, and program materials that describe your CBPDO order.

Figure 1 on page 6 illustrates the content differences between the ServerPac method and the CBPDO method of installing CICS TS.

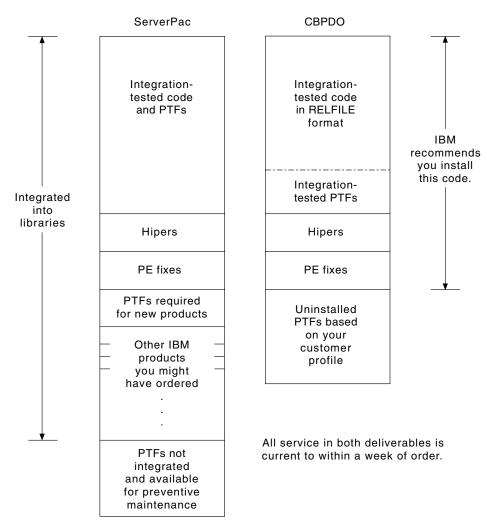

Figure 1. Contents of the ServerPac and the CBPDO Delivery

#### **Documentation**

Whether you use ServerPac or CBPDO, you receive:

- The CICS TS Program Directory and other installation information for the elements, in hardcopy and softcopy.
- · Essential hardcopy books to help you with installation.
- All the publications for CICS Transaction Server for z/OS in softcopy as part of the CICS Information Center. This is supplied on a CD-ROM. Installation instructions for the CICS Information Center can be found in Chapter 6, "Installing the CICS Information Center," on page 71.

## The CICS Clients and The CICS Transaction Gateway

CICS Transaction Server for z/OS does not include the CICS Universal Clients or the CICS Transaction Gateway. To use the CICS Universal Client V5 or the CICS Transaction Gateway V5, licenses for these products are required.

1

T

# **Chapter 2. Requirements for CICS TS**

A major part of your planning effort involves looking at the software and hardware required for the system that you are installing.

#### Hardware requirements for installing CICS TS

Whether you choose the CBPDO method or the ServerPac method, the hardware requirement is the same.

Hardware requirements are more fully described in Hardware requirements in the CICS Transaction Server for z/OS Release Guide

You need a hardware configuration that runs the required levels of MVS, provided the configuration has a terminal and a tape device capable of reading one of the following types of tape on which CICS TS is supplied:

- 6250 bpi 9-track reels
- 3480 cartridges
- 4MM DAT cartridges

#### Software requirements for installing CICS TS

The system software requirements for installing CICS TS using the ServerPac method or the CBPDO method are the same except for the addition of SMP/E for CBPDO.

Software requirements are more fully described in the *CICS Transaction Server for z/OS Release Guide*.

The products shown in Table 2 must be installed on the system you use to install both the ServerPac and the CBPDO.

| Program Product | Minimum Level                                                                                           |
|-----------------|----------------------------------------------------------------------------------------------------|
| z/OS (5694-A01) | z/OS, Version 1 Release 7                                                                               |
|                 | z/OS includes the following elements that are required for installing CICS TS:                          |
|                 | Interactive System Productivity Facility (ISPF)                                                         |
|                 | Time Sharing Option/Extended (TSO/E)                                                                    |
|                 | DFSMS/MVS <sup>®</sup>                                                                                  |
|                 | Language Environment <sup>®</sup>                                                                       |
|                 | • Two components of eNetwork Communications Server: SNA and IP (previously VTAM and TCP/IP).            |
|                 | UNIX system services (see "z/OS UNIX file system and PDSE requirements" on page 8 for more information. |
|                 | If you are installing CICS TS using the CBPDO method, you also need:                                    |
|                 | System Modification Program/Extended (SMP/E)                                                            |
|                 | High Level Assembler/MVS & VM & VSE.                                                                    |

Table 2. Program products required on the installing system for ServerPac and CBPDO

**Service note:** See the *Program Directory for CICS Transaction Server for z/OS* for information about the service which should be applied on z/OS to ensure that CICS TS installs correctly.

#### z/OS UNIX file system and PDSE requirements

Some components of CICS TS are installed in PDSE data sets and z/OS UNIX files. CICS TS for z/OS, Version 3.2 requires PDSE data set support for installation to complete successfully. DFSMS/MVS, which is supplied as an element of z/OS, provides this support for PDSE data sets. The components concerned are part of the CICS support for Java programs and for IIOP inbound to Java applications. For FMID JCI650D, which contains the z/OS UNIX-dependent code, the OMVS address space must be active in full-function mode, otherwise the install of this function fails.

In the set of installation jobs, there are some new initial jobs to create the z/OS UNIX files and the directories shown in Figure 2. You run these jobs before any of the normal DFHINST*n* jobs. Note that the user ID running these jobs requires superuser authority.

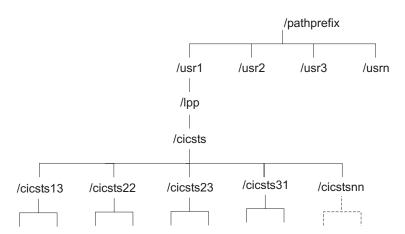

Figure 2. The z/OS UNIX directory structure for CICS java and IIOP files

#### Note:

- If you normally maintain additional SMP/E target zone libraries for the purpose of applying service, you can also create additional directories at the /cicsts32 level to create the z/OS UNIX equivalent. See the DFHIHFSA job for more information.
- 2. The pathprefix in Figure 2 is optional.

#### DASD storage requirements for CICS TS

The amount of storage required for all the **target** and **distribution** data sets is detailed in the space table in the *CICS Transaction Server for z/OS: Program Directory*.

# **Chapter 3. Planning for CICSPlex SM**

*CICSPlex System Manager Concepts and Planning* provides an introduction to CICSPlex SM. If you are not already familar with CICSPlex SM, you should read it before you read this chapter.

#### **CICSPlex SM setup checklist and worksheets**

This topic contains the following aids to your installation and setup procedures:

#### Checklist

To use as a guide to your progress as you set up or revise the configuration of your CICSPlex SM components. The checklist is for use with a CICS Transaction Server for z/OS system and all of the components you can install on it.

Some of the items on the MVS checklist need be performed only once for your CICSPlex SM environment, while others must be performed once for each component. See the 'Where to get information' column for a reference to information about how to perform each task.

The order of items in the checklist is a suggested order for performing the installation and setup steps. However, you may find that, particularly if you are modifying your CICSPlex SM environment, a different order is more practical.

#### Worksheets

To use as a record of the names and locations of components and data sets. The worksheets can be copied as you need.

The worksheets contain, in some cases, more than one line for a type of CICSPlex SM component. You may have fewer or more than shown of that type of component.

A worksheet is provided for each of the following CICSPlex SM system components:

- The CICSPlex SM system
- A CMAS
- A MAS
- A WUI server

### MVS installation and setup checklist

| Comp                                                                    | onent |   | What you need to do                                                  | Values to note                                                                                             | Where to get information                               |
|-------------------------------------------------------------------------|-------|---|----------------------------------------------------------------------|----------------------------------------------------------------------------------------------------|--------------------------------------------------------|
| Note: Components are indicated as follows: CM=CMAS, M=MAS, W=WUI server |       |   |                                                                      |                                                                                                    |                                                        |
| СМ                                                                      | M     | W | Make note of<br>SYS1.PARMLIB(IEASYSxx)<br>values for this MVS system | APF= CMD= LNK=<br>LNKAUTH= LPA=<br>MAXCAD= MAXUSER=<br>NSYSLX= PROG=<br>RSVNONR= RSVSTRT=<br>SMF= SYSNAME= | "Noting IEASYSxx values for<br>CICSPlex SM" on page 98 |
| СМ                                                                      |       |   | Update number of common data spaces in IEASYSxx                      | NSYSLX value                                                                                               | "Updating IEASYSxx (CMAS)"<br>on page 99               |
| СМ                                                                      |       |   | Update number of linkage indexes in IEASYSxx                         | MAXCAD value                                                                                               | "Updating IEASYSxx (CMAS)"<br>on page 99               |

I

| Component |   |   | What you need to do Values to note Wi                                                          |                                                          | Where to get information                                                               |
|-----------|---|---|------------------------------------------------------------------------------------------------|----------------------------------------------------------|----------------------------------------------------------------------------------------|
| СМ        | М | W | Update IEAAPFxx or PROGxx<br>to authorize SEYUAUTH                                             | IEAAPFxx or PROGxx<br>member Library name                | Chapter 7, "Authorizing the<br>CICS and CICSPlex SM<br>libraries," on page 77          |
|           | М | W | Update IEAAPFxx or PROGxx<br>to authorize SEYULPA Optional<br>library. Can be populated below. | IEAAPFxx or PROGxx<br>member Library name                | Chapter 7, "Authorizing the<br>CICS and CICSPlex SM<br>libraries," on page 77          |
| СМ        |   |   | Verify SEYULINK is authorized                                                                  | LNKAUTH= value Library<br>name                           | Chapter 7, "Authorizing the<br>CICS and CICSPlex SM<br>libraries," on page 77          |
| СМ        |   |   | Update linklist with SEYULINK                                                                  | LNKLSTxx member<br>Library name                          | "CICS- and CICSPlex<br>SM-supplied modules required<br>in the MVS linklist" on page 91 |
|           | М | W | Update LPA list with<br>lindex.SEYULPA Optional<br>library. Can be populated below.            | LPALSTxx member<br>Library name                          | "Installing CICSPlex SM<br>modules into the LPA" on page<br>137                        |
| СМ        | М | W | Use your ESM to protect<br>CICSPlex SM libraries                                               | As required by your ESM                                  | See the CICS RACF Security Guide                                                       |
| СМ        |   |   | Define security for the CMAS startup procedures                                                | Procedure names                                          | CICS RACF Security Guide                                                               |
| СМ        |   |   | Create VTAM application definition for each CMAS                                               | SYS1.VTAMLST major<br>node member Application<br>name(s) | "Step 1: Creating a VTAM<br>application definition for a<br>CMAS" on page 121          |
| СМ        |   |   | Define cross-domain resources<br>for each CMAS                                                 | SYS1.VTAMLST<br>members                                  | "Step 2: Defining cross-domain<br>resources for a CMAS" on page<br>121                 |
| СМ        | М | W | Edit DFHISTAR for post-installation members                                                    | Edited member                                            | "CICSPlex SM post-installation members" on page 213                                    |
| СМ        | М | W | Run edited DFHISTAR member<br>to generate POST install<br>members.                             | sysproc.XEYUINST<br>output library name                  | "CICSPlex SM post-installation<br>members" on page 213                                 |
|           | М | W | (Optional.) Install LPA modules                                                                | Installed usermod name                                   | "Installing CICSPlex SM<br>modules into the LPA" on page<br>137                        |
| СМ        |   |   | Create CICSPlex SM data repository                                                             | dsindex.EYUDREP.<br>cmasname                             | "Creating the CICSPlex SM data repository" on page 253                                 |
| СМ        |   |   | Create CICSPlex SM system<br>parameter member for each<br>CMAS                                 | Modified EYUCMS0P<br>parameter member(s)                 | "Preparing to start a CMAS" on page 250                                                |
|           | М |   | Edit CICSPlex SM system<br>parameter member for each<br>MAS                                    | Modified EYULMS0P<br>parameter member(s)                 | "Preparing a MVS MAS" on page 272                                                      |
|           |   | W | Edit CICSPlex SM system<br>parameter member for each<br>WUI                                    | Modified EYUWUI0P<br>parameter member(s)                 | eyuadih.dita#eyuadih                                                                   |
| СМ        |   |   | Edit CICS SIT parameters for each CMAS                                                         | Modified parameter member(s)                             | "CMAS-related CICS SIT<br>parameters" on page 259                                      |
|           | М |   | Edit CICS SIT parameters for each MAS                                                          | Modified parameter member(s)                             | "MVS MAS-related CICS SIT parameters" on page 276                                      |
|           |   | W | Edit CICS SIT parameters for each WUI                                                          | Modified parameter member(s)                             | eyuadip.dita#eyuadip                                                                   |

| |

| Component |    | What you need to do                                                        | Values to note Where to get information                        |                                                    |
|-----------|----|----------------------------------------------------------------------------|----------------------------------------------------------------|----------------------------------------------------|
| СМ        |    | Create the CICS data sets and<br>the data repository for each<br>CMAS      | Modified EYUCMSDS member                                       | "Preparing to start a CMAS" on page 250            |
| СМ        |    | Install CMAS startup procedure<br>(EYUCMASP sample<br>procedure)           | Installed procedure member                                     | "Preparing to start a CMAS" on page 250            |
|           | СМ | Create CMAS-to-CMAS links<br>using the WUI or the<br>EYU9XDBT utility      | CMAS names Target<br>APPLID Target CICS<br>SYSID               | CICSPlex System Manager<br>Administration          |
| СМ        |    | Create CICSplex definition<br>using the WUI or the<br>EYU9XDBT utility     | CICSplex name                                                  | CICSPlex System Manager<br>Administration          |
|           | M  | Create all MAS definitions using<br>the WUI or the EYU9XDBT<br>utility     | MAS name(s)                                                    | CICSPlex System Manager<br>Administration          |
|           | M  | Start the MAS                                                              | Message EYUXL0007I<br>LMAS Phase II<br>initialization complete | "Preparing a MVS MAS" on page 272                  |
|           | M  | Shut down the MASs using the<br>WUI CICS regions view -<br>terminates CICS | Message EYUXL0016I<br>MAS shutdown complete                    | "Stopping management of a CICS system" on page 279 |

# System worksheet

System: \_\_\_\_\_

| Subsystem ID: |             |       |              |             |
|---------------|-------------|-------|--------------|-------------|
|               |             | Name: | VTAM Applid: | CICS-SYSID: |
| I             | CMAS:       |       |              |             |
|               | WUI server: |       |              |             |
|               | MAS:        |       |              |             |
|               | MAS:        |       |              |             |
|               | MAS:        |       |              |             |
|               | CMAS:       |       |              |             |
|               | WUI server: |       |              |             |
|               | MAS:        |       |              |             |
|               | MAS:        |       |              |             |
|               | MAS:        |       |              |             |
|               | CMAS:       |       |              |             |

| <br> | WUI server:                                                                                                    |                            |        |              |
|------|----------------------------------------------------------------------------------------------------|----------------------------|--------|--------------|
|      | MAS:                                                                                                    |                            |        |              |
|      | MAS:                                                                                                    |                            |        |              |
|      | MAS:                                                                                                    |                            |        |              |
|      | CMAS worksheet                                                                                                    |                            |        |              |
|      | System:<br>CICS Sysid:                                                                                                    | CMAS name:<br>VTAM Applid: |        |              |
|      | SYS1.PARMLIB(IEASYSxx) values:                                                                                                    |                            |        |              |
|      | APF=<br>MAXCAD=                                                                                                    | LNK=<br>NSYLSX=            |        | JTH=<br>?OG= |
|      | Dsn added to member IEAAPFxx or PROGxx: when<br>LNKAUTH=APFTAB: (when LNKAUTH=LNKLST, no<br>here)<br>Dsn added to member LNKLSTxx:<br>VTAM mode table node name:<br>SYS1.VTAMLST start list (ATCSTRxx):<br>SYS1.VTAMLST configuration list (ATCCONxx):<br>SYS1.VTAMLST applications member:<br>SYS1.VTAMLST cross-domain member:<br>VTAM definitions; node names: | dsn                        | SE     |              |
|      | Name                                                                                                    | VTAM A                     | vpplid | CICS Sysid   |
|      | MAS:<br>MAS:<br>MAS:                                                                                                    |                            |        |              |
|      | Installation materials library:<br>Modified DFHISTAR (post-installation) member:<br>DFHINST exec output library:<br>CICSPlex SM data repository dsn:<br>CICS resource definition tables output dsn:                                                                                                    |                            |        | FHINST       |
| I    | CICS CSD dsn:<br>Modified EYUCMS0P member:<br>CICS SIT parameters member:<br>Modified EYUCMSDS member:<br>CMAS startup procedure member:<br>Links to other CMASs:                                                                                                    |                            |        |              |
|      | CMAS name: VTAM A                                                                                                    | pplid: CICS                | Sysid: | Protocol:    |
|      |                                                                                                    |                            |        |              |

Links to MASs:

| MAS name: | VTAM Applid: | CICS Sysid: | Protocol: |
|-----------|--------------|-------------|-----------|
|           |              |             |           |
|           |              |             |           |
|           |              |             |           |

## **MAS worksheet**

|   | MVS/ESA <sup>™</sup> System:<br>CICSplex Name:                                                                                                    |                                                  |             |           |
|---|----------------------------------------------------------------------------------------------------|--------------------------------------------------|-------------|-----------|
| ī | CPSM Name:                                                                                                    |                                                  | lame:       |           |
|   | CICS Sysid:                                                                                                    |                                                  | /sid:       |           |
|   | -                                                                                                    | MAS 0100 By                                      |             |           |
| ' | MAS Type                                                                                                    | AOR, TOR                                         | ppild       |           |
|   | Dsn added to member IEAAPFxx<br>LNKAUTH=APFTAB: (when LNK<br>here)<br>Dsn added to member LPALSTxx<br>SYS1.VTAMLST start list (ATCST<br>SYS1.VTAMLST configuration list | AUTH=LNKLST, no dsn<br>:<br>Rxx):<br>(ATCCONxx): |             | .SEYUAUTH |
|   | SYS1.VTAMLST applications men                                                                                                    | nber:                                            |             |           |
|   | Installation materials library:                                                                                                    |                                                  |             | SDFHINST  |
|   | Modified DFHISTAR (post-installat<br>DFHINST exec output library:                                                                                                    | tion) member:                                    |             | .XDFHINST |
|   | LPA module (usermod) name:                                                                                                    |                                                  |             | XDFHIN31  |
|   | CICS resource definition tables ou                                                                                                    | itout den:                                       |             |           |
|   |                                                                                                    |                                                  |             |           |
|   | CICS CSD dsn:<br>Modified EYULMS0P dsn (membe<br>CICS SIT parameters dsn (membe<br>Link from CMAS:                                                                      | ,                                                |             |           |
|   | CMAS name:                                                                                                    | VTAM Applid:                                     | CICS Sysid: | Protocol: |
|   | WUI server workshe         MVS/ESA System:         CICSplex Name:         CPSM Name:                                                                                    | et<br>                                           | lame:       |           |
| • |                                                                                                    | MAS CICS Sy                                      |             |           |
| i |                                                                                                    |                                                  |             |           |
| i | рг ·                                                                                                    |                                                  | · · ·       |           |
|   | Dsn added to member IEAAPFxx<br>LNKAUTH=APFTAB: (when LNK<br>here)                                                                                                    |                                                  |             | .SEYUAUTH |
| Ì | Dsn added to member LPALSTxx                                                                                                    | :                                                |             | .SEYULPA  |
| İ | SYS1.VTAMLST start list (ATCST                                                                                                    |                                                  |             |           |
|   | (                                                                                                    | ,                                                |             |           |

| I  | SYS1.VTAMLST configuration list (ATCCON     | xx):         |        |              |     |
|----|---------------------------------------------|--------------|--------|--------------|-----|
| I. | SYS1.VTAMLST applications member:           |              |        |              |     |
|    | Installation materials library:             |              |        | SDFHINST     |     |
| I. | Modified DFHISTAR (post-installation) memb  | per:         |        |              |     |
| Τ  | DFHINST exec output library:                |              |        | .XDFHINST    |     |
| Т  | LPA module (usermod) name:                  |              |        |              |     |
| Т  | CICS resource definition tables output dsn: |              |        |              |     |
| T  |                                             |              |        |              |     |
|    | CICS CSD dsn:                               |              |        |              |     |
| L  | Modified EYUWUI0P dsn (member):             |              |        |              |     |
| Т  | CICS SIT parameters dsn (member):           |              |        |              |     |
| Т  | Link from CMAS:                             |              |        |              |     |
| Ι  |                                             |              |        |              |     |
|    | CMAS name:                                  | VTAM Applid: | CICS S | vsid: Protoc | ol: |
| Ì  |                                             |              |        | <b>,</b>     | -   |
|    |                                             |              |        |              |     |

# IVP planning worksheet

| #             | Table 3.                                                |                          |            |                         |
|---------------|---------------------------------------------------------|--------------------------|------------|-------------------------|
| #<br>#        | Component                                               | DFHISTAR<br>parameters   | Your value | DFHISTAR defaults       |
| #<br>#<br>#   | Load library high<br>level qualifier for<br>CICS        | TINDEX.CICS.<br>XTRAQUAL |            | CICSTS32.CICS           |
| #<br>#<br>#   | Load library high<br>level qualifier for<br>CICSPlex SM | TINDEX.CPSM.<br>XTRAQUAL |            | CICSTS32.CPSM           |
| #<br>#        | Attributes of the CICS<br>TS system data sets           | DSINFO                   |            | CICSTS32 CICS32<br>3390 |
| <b>#</b><br># | Data set name of the SCEECICS library                   | SCEECICS                 |            | SYS1.SCEECICS           |
| <b>#</b><br># | Data set name of the SCEERUN library                    | SCEERUN                  |            | SYS1.SCEERUN            |
| <b>#</b><br># | Data set name of the SCEERUN2 library                   | SCEERUN2                 |            | SYS1.SCEERUN2           |
| <b>#</b><br># | Data set name of the SCEESAMP library                   | SCEESAMP                 |            | SYS1.SCEESAMP           |
| #             | CMAS name                                               | CMASNAME                 |            | CMAS01                  |
| #             | CMAS sysid                                              | CMSSYSID                 |            | CM01                    |
| #             | CMAS applid                                             | CMASNAME                 |            | CMAS01                  |
| #             | CICSplex name                                           | CSYSPLEX                 |            | CSYPLX01                |
| #             | MAS name                                                | CSYSNAME                 |            | CSYS01                  |
| #             | MAS sysid                                               | CSYSYSID                 |            | CS01                    |
| <b>#</b><br># | Web User Interface<br>CICSplex name                     | WUIPLEX                  |            | WUIPCM01                |
| <b>#</b><br># | Web User Interface applid                               | WUINAME                  |            | WUINCM01                |
| <b>#</b><br># | Web User Interface sysid                                | WUISYSID                 |            | WU01                    |

| Table 3. (continued)                  |                                                                        |                                                                                                    |                                                                                                    |
|---------------------------------------|------------------------------------------------------------------------|----------------------------------------------------------------------------------------------------|----------------------------------------------------------------------------------------------------|
| Component                             | DFHISTAR<br>parameters                                                 | Your value                                                                                           | DFHISTAR defaults                                                                                              |
| TCP/IP host name                      | TCPIPHST                                                               |                                                                                                    | XXXXXXXXX. XXXXXXXX.<br>XXXXXXXX. XXXXXXXX                                                                     |
| TCP/IP port for Web<br>User Interface | TCPIPPRT                                                               |                                                                                                    | 12345                                                                                                    |
| Timezone                              | TIMEZONE                                                               |                                                                                                    | В                                                                                                    |
| L                                     |                                                                        | I                                                                                                    | 1                                                                                                    |
|                                       | Component<br>TCP/IP host name<br>TCP/IP port for Web<br>User Interface | ComponentDFHISTAR<br>parametersTCP/IP host nameTCPIPHSTTCP/IP port for Web<br>User InterfaceTCPIPPRT | ComponentDFHISTAR<br>parametersYour valueTCP/IP host nameTCPIPHSTTCP/IP port for Web<br>User InterfaceTCPIPPRT |

# Planning for CICSPlex SM migration

CICS TS for z/OS, Version 3.2 CICSPlex SM can manage CICS regions running under the following releases of CICS:

- CICS Transaction Server for z/OS, Version 3 Release 1
- CICS Transaction Server for z/OS, Version 2 Release 3
- CICS Transaction Server for z/OS, Version 2 Release 2

For detailed information about migrating to the CICS Transaction Server for z/OS, Version 3 Release 2 level of CICSPlex SM, see *CICS Transaction Server for z/OS Migration from CICS TS Version 3.1* or equivalent for your level of CICSPlex SM.

# Part 2. Installation

This part discusses installation.

# **Chapter 4. Installing CICS TS**

IBM offers the following methods for installing CICS TS:

- ServerPac
- CBPDO, using the SMP/E RECEIVE, APPLY, and ACCEPT commands
- CBPDO, using the DFHISTAR process
- IBM customized packages.

The first three of these are entitled offerings, and are the subject of this book, but IBM customized packages are fee-based and are not discussed except for the following summary information. Depending on the country in which you order, you can purchase one of the following customized packages:

- A SystemPac<sup>®</sup>, which tailors CICS TS to your environment, such as DASD layout and naming conventions, based on information provided to IBM.
- SoftwareXcel Installation Express (SIE), which tailors CICS TS to your specification and provides services that perform the actual install for you.
- · Other fee-based services and customized offerings.

Both the ServerPac and CBPDO methods of delivering CICS TS come with a set of documentation that you use when you install the product. To help you plan ahead, this section gives you a preview of some of this information, such as the information contained in the *Program Directory*, which is shipped regardless of the delivery method you choose.

**Note:** The *Program Directory* is available in hardcopy only with the product—it cannot be ordered separately. A softcopy version is available on the CICS TS CD-ROM product kit, and also on the Transaction Processing and Data Collection Kit, SK2T-0730. The *Program Directory* is also available on the CBPDO and ServerPac tapes.

This chapter also helps you with other planning steps you must take:

- Ensuring you have the required hardware and software to install and run CICS TS; see Chapter 2, "Requirements for CICS TS," on page 7.
- Ensuring you have enough DASD storage space for CICS TS; see "DASD storage requirements for CICS TS" on page 8.
- Outlining the install steps for CBPDO; see "Installing CBPDO"

## Installing CBPDO

You install all the elements from the CICS TS CBPDO using a single installation process. The CBPDO *Memo to Users Extension* contains information about the CBPDO you ordered, and the features and service it includes. It also contains CBPDO installation information.

The first planning task is to read the *Memo to Users Extension* thoroughly before starting any of the install tasks. If you are a new user of CBPDO, you should also read the IBM publication, *MVS Custom-Built Offerings Planning and Installation*, SC23-0352.

The *CICS Transaction Server for z/OS: Program Directory* gives a sample IEBCOPY job that you can customize to copy RELFILE(2) from the CICS TS CBPDO tape. Modify the LABEL=3 parameter to reference the file number of

RELFILE(2) as supplied on the CBPDO tape. When you have copied RELFILE(2) to DASD, you generate a single set of install jobs using the CICS TS job generator, DFHISTAR. This generates the following set of customized install jobs, based on the parameters you specify to DFHISTAR:

- DFHIHFS0, DFHIHFS1, DFHIHFSA, and DFHISMKD, the z/OS UNIX-related jobs
- DFHINST1 through DFHINST6

## Using the SMP/E RECEIVE, APPLY, and ACCEPT commands

The CICS Transaction Server for z/OS: Program Directory describes this process and tells you when to return to the CICS Transaction Server for z/OS Installation Guide to continue.

## Using the DFHISTAR process

"Edit the DFHISTAR Job" on page 25 describes all the parameters that you can specify to customize the install jobs, and explains the jobs that are generated.

One of the most significant parameters you are asked to specify is the high-level qualifier for the data sets into which the jobs install the product. CICS TS comprises a number of elements that are installed in a single process by the DFHINST*n* jobs. To ensure the element libraries are easily identified, DFHISTAR adds an element qualifier to the data set names. Using the default high-level qualifier CICSTS32, the names generated by DFHISTAR take the following form:

**CICS** CICSTS32.CICS.ddname

**CICSPlex SM** 

CICSTS32.CPSM.ddname

Application Migration Aid

CICSTS32.AMA.ddname

## REXX for CICS

CICSTS32.REXX.ddname

To enable you to customize the z/OS UNIX-related jobs, the following parameters are provided in the DFHISTAR job:

#### **HFS0DSN**

The data set name of the file system to be mounted at directory */pathprefix*/usr/lpp/cicsts. Pathprefix is variable, and optional, The other parts of this directory name structure are fixed. The default data set name is OMVS.USR.LPP.CICSTS.

This parameter is used by job DFHIHFS0.

#### **HFS1DSN**

The data set name of the file system to be mounted at directory /pathprefix/usr/lpp/cicsts/ussdir, where ussdir is a variable you specify in the ussdir parameter in DFHISTAR. If you omit the ussdir parameter it defaults to the value of the TINDEX parameter in lowercase, which in turn defaults to CICSTS32, so if both defaults are taken, the full directory path resolves to /pathprefix/usr/lpp/cicsts/cicsts32.

The default data set name is OMVS.USR.LPP.CICSTS.CICSTS32.

This parameter is used by job DFHIHFS1.

T

## HFSADSN

The data set name of the file system to be mounted at directory /pathprefix/usr/lpp/cicsts/ussdira, where ussdira is a variable you also specify in DFHISTAR. If you omit the ussdira parameter it defaults to the value (in lower case) of AINDEX, which in turn defaults to CICSTS32.A. The default data set name is OMVS.USR.LPP.CICSTS.CICSTS32.A.

This parameter is used by job DFHIHFSA.

## Running the install jobs

Run the install jobs as follows:

1. Run the z/OS UNIX-related jobs to create the z/OS UNIX directories down to the /cicsts32 level:

### DFHIHFS0 (required once only)

This job creates the file system specified on the HFS0DSN parameter and also the */cicsts* directory at */pathprefix/usr/lpp*.

This job is required once only, the first time you install CICS TS, and can be skipped in subsequent releases.

Note: When you install a new release of , directories down to the /pathprefix/usr/lpp level are replaced, effectively losing the /cicsts and lower directories. Issue the make directory command (mkdir /pathprefix/usr/lpp/cicsts) to recreate mount point /pathprefix/usr/lpp/cicsts for the file system defined in DFHIHFS0 (OMVS.USR.LPP.CICSTS). The mount command should already be in the PARMLIB member BPXPRMxx, copied from the DFHBPXP0 member of SDFHINST.

#### **DFHIHFS1 (required)**

This job creates, at */pathprefix/usr/lpp/cicsts*, the file system specified on the HFS1DSN parameter and also the directory specified on the parameter (default name /cicsts32).

#### **DFHIHFSA** (optional)

This job creates, at /usr/1pp/cicsts, the alternate file system specified on the HFSADSN parameter and also the directory specified on the **ussdira** parameter (default name /cicsts32.a).

- Run DFHISMKD to create the directories and file system under /pathprefix/usr/lpp/cicsts/cicsts32, required for FMID JCI650D, to contain the Java and IIOP classes, samples, and so on, that have to reside in the z/OS UNIX file system.
- 3. Run the DFHINST1 through DFHINST4 jobs as described in the *Program Directory*
- 4. Run the CBPDO-supplied SMP/E RECEIVE job, RCVPDO, located in the CBPDO RIMLIB dataset (this replaces the DFHINST5 job described in the *Program Directory*).
- 5. Run the DFHINST6 job.
  - **Note:** This job must run in the same MVS image in which you ran the DFHISMKD job to create the z/OS UNIX directories. DFHINST6 uses the CICS TS z/OS UNIX directories and data sets, and these are accessible only in the MVS in which you created them. This note does NOT apply if you are set up for MVS sharing.

Ι

There is more detailed information about all these jobs in the CICS TS *CICS Transaction Server for z/OS Program Directory*, and also in the comments at the start of each job.

On completion of the installation jobs, you have all the elements installed. Note that there is no provision within the DFHISTAR job generator, or in the generated jobs, to exclude an element from the install process. When you run the jobs, SMP/E installs all the elements included on the CICS TS CBPDO tape.

By default, SMP/E installs CICS TS in new SMP/E global, target, and distribution zones. The DFHINST3 job creates a new CSI data set for each zone. If you want to vary this default SMP/E configuration, see the *CICS Transaction Server for z/OS Program Directory* for information about the parameters that control the SMP/E zones and the disposition of the CSI data sets.

## Installing ServerPac

A CICS TS ServerPac consists of a number of tapes, the exact number depending on whether other products are included with the CICS TS Serverpac, and also on the type of tape requested. For example, a ServerPac order can comprise the following:

- A tape that contains related-installation material (RIM) files.
- Three tapes that contain the CICS TS product, consisting of all the SMP/E CSI data sets, and the target and distribution libraries.
- A service tape.

If you already have printed copies of the ServerPac manuals that you need to install the ServerPac, use these to guide you through the installation process. If you don't have copies, download and print the manuals from the first ServerPac tape. There is a sample job, in member PRTDOC, on the RIM tape, that you can use to print the manuals.

## What you need to install the ServerPac

You need the following resources to install the CICS TS ServerPac:

- A tape drive for reading the tapes.
- A TSO session for running the CustomPac dialog.
- A copy of the ServerPac: Using the Installation Dialog manual, SA22-7815.
- The ServerPac: Installing Your Order, customized for each customer order
- The CustomPac dialog supplied with ServerPac.

## First-time user of the CustomPac dialog for ServerPac

If you are installing a ServerPac for the first time, start by installing the CustomPac dialog, as described in the *ServerPac: Using the Installation Dialog* manual in "Chapter 2. Installing and Starting the Dialogs".

When you have installed the dialog, invoke the dialog as directed in the *ServerPac: Using the Installation Dialog* manual under the INVOCATION topic.

## Existing user of the CustomPac dialog for ServerPac

If you have installed a ServerPac version of CICS TS for a previous order, use the dialog already installed. Invoke the CustomPac dialog, either from the ISPF primary options menu, or by invoking the ServerPac CLIST.

As an existing user of the CustomPac dialog, you can begin at the step described in the *ServerPac: Using the Installation Dialog* manual, in "Chapter 2. Receive a New Order".

## Summary of the ServerPac installation steps

When you invoke the CustomPac dialog, you are presented with the primary option menu, from which you can:

- Receive the order (option R)
- Install the order (option I).

**Note:** The primary menu also enables you to display information about orders.

The following tasks are described, with illustrations of the various panels, in the *ServerPac: Using the Installation Dialog* manual:

## **Receive the order**

This step is described in section "6.0 Receive an Order".

The "Order Receive" panels enable you enter your CICS TS order information, and complete the job card information needed to generate the order-receive job. The final phase of this step presents you with the generated JCL in an edit session, from which you can submit the job to receive the installation material (RIM) files to your DASD.

## Install orders

This step is described in section "7.0 Installation Menu".

The "Installation Menu" panels enable you to:

- Configure the order control information tables.
- Define values for the installation variables used in skeleton batch jobs.
- Define the names of the SMP/E zones into which you want to install CICS TS.
- Modify data set profiles and DASD allocation for the order.
- Define catalog data set names and the aliases associated with them.
- Define system-specific aliases (where applicable)
- · Select and submit the installation jobs
- · Save the installation work configuration for use with future CICS TS orders
- Update the order inventory status.

## The next step

After you have completed the basic installation process using one of these methods, the next steps are to plan for CICSPlex SM, and to prepare the environment so that you can run the CICS installation verification procedures (IVPs) and the CICSPlex SM IVPs.

These steps are discussed in:

Т

- Chapter 3, "Planning for CICSPlex SM," on page 9
- Chapter 7, "Authorizing the CICS and CICSPlex SM libraries," on page 77
- Chapter 32, "Getting ready to run CICS," on page 211

# **Chapter 5. Installing CICS TS using DFHISTAR**

IBM offers the DFHISTAR process for those who prefer to use it for installation.

This topic covers the following subjects:

- "Edit the DFHISTAR Job"
- "Create RACF Profiles for the CICS Transaction Server Data Sets" on page 52
- "Run the DFHISTAR Job" on page 53
- "Check that You Are Ready to Run the Installation Jobs" on page 55
- "Run the Installation Jobs" on page 55
- "Check the Output from the Installation Jobs" on page 61
- "What next?" on page 61
- "Activating CICS Transaction Server" on page 66
- "Checklist for the CICS Transaction Server for z/OS Installation" on page 67

## Edit the DFHISTAR Job

Edit the DFHISTAR job, to assign values to installation parameters for your environment. The DFHISTAR job is in the TDFHINST library when you copy RELFILE(2) from the distribution tape. You can either edit the DFHISTAR job directly, or copy the DFHISTAR job (to preserve the IBM-supplied values) and edit your copy.

Remember that the product is installed using **cataloged** data sets.

This topic describes the process of editing the parameters in the DFHISTAR job. It contains the following sub-topics in an order that corresponds to the order of parameters in the DFHISTAR job:

- "Specify the CICS Transaction Server temporary installation libraries" on page 31
- "Specify the JOB parameters for installation jobs" on page 31
- "Specify the scope of the installation" on page 32
- "Specify the type of JES to be used" on page 32
- "Specify the utilities to be used" on page 32
- "Specify the prefix of CICS Transaction Server jobs" on page 33
- "Specify the indexes of CICS Transaction Server data sets" on page 33
- "Specify the CICS TS z/OS UNIX directories and data sets" on page 34
- · "Specify extra qualifiers" on page 35
- "Specify block sizes" on page 35
- "Specify the disk unit for work data sets" on page 35
- "Specify SMS option for DASD allocations" on page 35
- "Specify disk volumes" on page 36
- "Allocate space for CICS Transaction Server disk volumes" on page 39
- "Specify Attributes of the Temporary SMP/E Work Data Sets" on page 39
- "Specify Attributes of the Permanent SMP/E Data Sets" on page 40
- "Specify SMP/E Zone Attributes" on page 41
- "Specify the High-level Qualifiers for SMP/E Data Sets" on page 44
- "Specify the distribution tape device type" on page 44
- "Specify attributes of the CICS Transaction Server system data sets" on page 44
- "Specify Attributes of any additional target Libraries" on page 45

- "Specify the Data Set Name of the SISPLOAD Library" on page 46
- "Specify the Data Set Name of the CSSLIB Library" on page 46
- "Specify the Data Set Name of the SCEECPP Library" on page 46
- "Specify the Data Set Name of the SCEELKED Library" on page 47
- "Specify the Data Set Name of the SCEELKEX Library" on page 47
- "Specify the Data Set Name of the SCEEOBJ Library" on page 47
- "Specify the Data Set Name of the SCEESAMP Library" on page 47
- "Specify the Data Set Name of the SCLBSID Library" on page 47
- "Specify the Data Set Name of the SCSQLOAD Library" on page 47
- "Specify the Data Set Name of the SCSQANLE Library" on page 48
- "Specify the Data Set Name of the SCSQCICS Library" on page 48
- "Specify the Data Set Name of the SCSQAUTH Library" on page 48
- "Specify the Name of the Java directory" on page 48
- "Specify the Data Set Name of the SDSNLOAD Library" on page 48
- "Specify the Data Set Name of the SEZARPCL and SEZACMTX libraries" on page 48
- "Specify the Data Set Name of the SCEECICS & SCEERUN libraries" on page 49
- "Specify the Data Set Name of the SCEERUN2 & SCEELIB libraries" on page 49
- "Specify the Data Set Name of the SCEEBND2 library" on page 49
- "Specify Log stream and Log stream Structure Attributes." on page 50
- "Specify attributes specific to CICSPlex SM" on page 50

To help you look up details about a particular parameter, Table 4 lists the DFHISTAR parameters, in alphabetical order, with their predefined values. (The parameters in the DFHISTAR job itself are listed in associated groups.) It also indicates whether a parameter is relevant to CICS, or CICSPlex SM, or both.

The default values of the parameters are the same as the IBM-supplied values.

You can use the IBM-supplied values, define your own values, or let the CICS Transaction Server installation process determine default values for you.

**Note:** You can enter your values for parameters of the DFHISTAR job in lowercase; except for the z/OS UNIX-related parameters (USSDIR, USSDIRA, and JAVADIR), the values are translated into uppercase when you run the DFHISTAR job.

|           | Parameter | CICS CI | CSPlex<br>SM | Supplied value    | Refer to                                                                 |
|-----------|-----------|---------|--------------|-------------------|--------------------------------------------------------------------------|
| <br> <br> | ADDTVOL   | х       |              | CICSTS32 SYSALLDA | "Specify Attributes of any<br>additional target Libraries" on<br>page 45 |
| <br> <br> | AINDEX    | Х       |              | CICSTS32.A        | "Specify Attributes of any<br>additional target Libraries" on<br>page 45 |
| <br> <br> | ALINDEX   | Х       |              | SYS1.CICSTS32.A   | "Specify Attributes of any<br>additional target Libraries" on<br>page 45 |

Table 4. Alphabetical list of parameters for the DFHISTAR job

T

Т

Table 4. Alphabetical list of parameters for the DFHISTAR job (continued)

| Parameter | CICS CICSPlex Supplied va<br>SM |   | Supplied value                          | Refer to                                                                              |
|-----------|---------------------------------|---|-----------------------------------------|---------------------------------------------------------------------------------------|
| ASMPLTS   | х                               |   | CICSTS32.A.SMPLTS                       | "Specify Attributes of any<br>additional target Libraries" on<br>page 45              |
| ASMPMTS   | Х                               |   | CICSTS32.A.SMPMTS                       | "Specify Attributes of any<br>additional target Libraries" on<br>page 45              |
| ASMPSCDS  | Х                               |   | CICSTS32.A.SMPSCDS                      | "Specify Attributes of any<br>additional target Libraries" on<br>page 45              |
| ASMPSTS   | х                               |   | CICSTS32.A.SMPSTS                       | "Specify Attributes of any<br>additional target Libraries" on<br>page 45              |
| AZONE     | Х                               |   | AZONE                                   | "Specify Attributes of any<br>additional target Libraries" on<br>page 45              |
| AZONECSI  | Х                               |   | CICSTS32.A.AZONE                        | "Specify Attributes of any<br>additional target Libraries" on<br>page 45              |
| AZONELOG  | Х                               |   | CICSTS32.A.AZONE.SMPLOG                 | "Specify Attributes of any<br>additional target Libraries" on<br>page 45              |
| BLKFB80   | Х                               |   | 0                                       | "Specify block sizes" on page 3                                                       |
| BLKU      | Х                               | Х | 32760                                   | "Specify block sizes" on page 3                                                       |
| CMACVOL   | X                               |   | CICSTS32                                | "Specify disk volumes" on page 36                                                     |
| CMASNAME  |                                 | Х | CMAS01                                  | "Specify attributes specific to<br>CICSPlex SM" on page 50                            |
| CMSSYSID  |                                 | Х | CM01                                    | "Specify attributes specific to<br>CICSPlex SM" on page 50                            |
| CSSLIB    | Х                               |   | SYS1.CSSLIB                             | "Specify the Data Set Name of<br>the CSSLIB Library" on page 46                       |
| CSYSYSID  |                                 | Х | CS01                                    | "Specify attributes specific to<br>CICSPlex SM" on page 50                            |
| CSYSNAME  |                                 | X | CSYS01                                  | "Specify attributes specific to<br>CICSPlex SM" on page 50                            |
| CSYSPLEX  |                                 | X | CSYPLX01                                | "Specify attributes specific to<br>CICSPlex SM" on page 50                            |
| DEFVOL    | X                               | X | CICSTS32 SYSALLDA                       | "Specify disk volumes" on page<br>36                                                  |
| DINDEX    | Х                               | Х | CICSTS32                                | "Specify the indexes of CICS<br>Transaction Server data sets" o<br>page 33            |
| DISTVOL   | Х                               | Х | CICSTS32 SYSALLDA                       | "Specify disk volumes" on page<br>36                                                  |
| DSINFO    | Х                               | Х | CICSTS32 CICSTS32 SYSALLDA .            | "Specify attributes of the CICS<br>Transaction Server system data<br>sets" on page 44 |
| DZONE     | Х                               |   | DZONE                                   | "Specify SMP/E Zone Attributes<br>on page 41                                          |
| DZONECSI  | Х                               |   | CICSTS32.DZONE NEW CICSTS32<br>SYSALLDA | "Specify SMP/E Zone Attributes<br>on page 41                                          |
| DZONELOG  | Х                               |   | CICSTS32.DZONE.SMPLOG NEW               | "Specify SMP/E Zone Attributes<br>on page 41                                          |

| Table 4. Alphabetical list of parameters for the DFHISTAR job | (continued) |
|---------------------------------------------------------------|-------------|
|---------------------------------------------------------------|-------------|

| Parameter   | CICS | CICSPlex<br>SM | Supplied value                                   | Refer to                                                                                |
|-------------|------|----------------|--------------------------------------------------|-----------------------------------------------------------------------------------------|
| GINDEX      | Х    | Х              | CICSTS32                                         | "Specify the indexes of CICS<br>Transaction Server data sets" or<br>page 33             |
| GZONE       | Х    |                | NEW CICSOPT                                      | "Specify SMP/E Zone Attributes"<br>on page 41                                           |
| GZONECSI    | Х    | Х              | CICSTS32.GZONE NEW CICSTS32<br>SYSALLDA          | "Specify SMP/E Zone Attributes"<br>on page 41                                           |
| GZONELOG    | Х    |                | CICSTS32.GZONE.SMPLOG NEW                        | "Specify SMP/E Zone Attributes"<br>on page 41                                           |
| HFS0DSN     | Х    |                | OMVS.USR.LPP.CICSTS                              | "Specify the CICS TS z/OS UNIX<br>directories and data sets" on<br>page 34              |
| HFS1DSN     | х    |                | OMVS.USR.LPP.CICSTS.CICSTS32                     | "Specify the CICS TS z/OS UNIX<br>directories and data sets" on<br>page 34              |
| HFSADSN     | Х    |                | OMVS.USR.LPP.CICSTS.CICSTS32A                    | "Specify the CICS TS z/OS UNI<br>directories and data sets" on<br>page 34               |
| JAVADIR     | Х    |                | java142/J1.4                                     | "Specify the Name of the Java<br>directory" on page 48                                  |
| JES         | Х    |                | JES2                                             | "Specify the type of JES to be<br>used" on page 32                                      |
| JOB         | Х    | Х              | (No valid value)                                 | "Specify the JOB parameters for installation jobs" on page 31                           |
| LIB         | Х    | Х              | CICSTS32.XDFHINST                                | "Specify the CICS Transaction<br>Server temporary installation<br>libraries" on page 31 |
| LINDEX      | Х    | Х              | SYS1.CICSTS32                                    | "Specify the indexes of CICS<br>Transaction Server data sets" or<br>page 33             |
| LOGGER-INFO | Х    |                | 001 500 4096 64000 2048 MVSX<br>XXXXXXX XXXXXXXX | "Specify Log stream and Log<br>stream Structure Attributes." on<br>page 50              |
| NEWDREP     |      | Х              |                                                  | "Specify block sizes" on page 35                                                        |
| OLDDREP     |      | Х              |                                                  | "Specify attributes specific to<br>CICSPlex SM" on page 50                              |
| OPTVOL      | Х    |                | CICSTS32 SYSALLDA                                | "Specify disk volumes" on page 36                                                       |
| PATHPREFIX  | х    |                | Null string                                      | "Specify the CICS TS z/OS UNI<br>directories and data sets" on<br>page 34               |
| PREFIX      | Х    |                | DFH                                              | "Specify the prefix of CICS<br>Transaction Server jobs" on pag<br>33                    |
| SCEECICS    | Х    | Х              | SYS1.SCEECICS                                    | "Specify the Data Set Name of<br>the SCEECICS & SCEERUN<br>libraries" on page 49        |
| SCEECPP     | Х    |                | SYS1.SCEECPP                                     | "Specify the Data Set Name of<br>the SCEECPP Library" on page<br>46                     |
| SCEELIB     | Х    |                | SYS1.SCEELIB                                     | "Specify the Data Set Name of<br>the SCEECICS & SCEERUN<br>libraries" on page 49        |

| Ι | Table 4. Alphabetica | l list of parameters | for the DFHISTAR job | (continued) |
|---|----------------------|----------------------|----------------------|-------------|
|---|----------------------|----------------------|----------------------|-------------|

| Parameter | CICS | CICSPlex<br>SM | Supplied value | Refer to                                                                                |
|-----------|------|----------------|----------------|-----------------------------------------------------------------------------------------|
| SCEEBND2  | Х    |                | SYS1.SCEEBND2  | "Specify the Data Set Name of<br>the SCEECICS & SCEERUN                                 |
| SCEERUN   | Х    | Х              | SYS1.SCEERUN   | libraries" on page 49<br>"Specify the Data Set Name of<br>the SCEECICS & SCEERUN        |
| SCEERUN2  | Х    | Х              | SYS1.SCEERUN2  | libraries" on page 49<br>"Specify the Data Set Name of<br>the SCEECICS & SCEERUN        |
| SCEELKED  | Х    |                | SYS1.SCEELKED  | libraries" on page 49<br>"Specify the Data Set Name of<br>the SCEELKED Library" on page |
| SCEELKEX  | Х    |                | SYS1.SCEELKEX  | 47<br>"Specify the Data Set Name of<br>the SCEELKEX Library" on pag<br>47               |
| SCEEOBJ   | Х    |                | SYS1.SCEEOBJ   | "Specify the Data Set Name of<br>the SCEEOBJ Library" on page<br>47                     |
| SCEESAMP  | х    | Х              | SYS1.SCEESAMP  | "Specify the Data Set Name of<br>the SCEESAMP Library" on pag<br>47                     |
| SCSFMOD0  | Х    |                | SYS1.SCSFMOD0  | "Specify the Data Set Name of<br>the SCSFMOD0 and SIXMEXP<br>libraries" on page 49      |
| SCLBSID   | Х    |                | SYS1.SCLBSID   | "Specify the Data Set Name of<br>the SCLBSID Library" on page 4                         |
| SCOPE     | Х    | Х              | ALL            | "Specify the scope of the installation" on page 32                                      |
| SCSQLOAD  | Х    |                | SYS1.SCSQLOAD  | "Specify the Data Set Name of<br>the SCSQLOAD Library" on pag<br>47                     |
| SCSQANLE  | Х    |                | SYS1.SCSQANLE  | "Specify the Data Set Name of<br>the SCSQANLE Library" on pag<br>48                     |
| SCSQCICS  | Х    |                | SYS1.SCSQCICS  | "Specify the Data Set Name of<br>the SCSQCICS Library" on page<br>48                    |
| SCSQAUTH  | Х    |                | SYS1.SCSQAUTH  | "Specify the Data Set Name of<br>the SCSQAUTH Library" on pag<br>48                     |
| SDSNLOAD  | Х    |                | SYS1.SDSNLOAD  | "Specify the Data Set Name of<br>the SDSNLOAD Library" on pag<br>48                     |
| SEZACMTX  | Х    |                | SYS1.SEZACMTX  | "Specify the Data Set Name of<br>the SEZARPCL and SEZACMT<br>libraries" on page 48      |
| SEZARPCL  | Х    |                | SYS1.SEZARPCL  | "Specify the Data Set Name of<br>the SEZARPCL and SEZACMT<br>libraries" on page 48      |
| SISPLOAD  | Х    |                | SYS1.SISPLOAD  | "Specify the Data Set Name of<br>the SISPLOAD Library" on page                          |

|  | Table 4. Alphabetical | ist of parameters for the | DFHISTAR job (continued) |
|--|-----------------------|---------------------------|--------------------------|
|--|-----------------------|---------------------------|--------------------------|

| Parameter | CICS | CICSPlex<br>SM | Supplied value                          | Refer to                                                                                |
|-----------|------|----------------|-----------------------------------------|-----------------------------------------------------------------------------------------|
| SIXMEXP   | х    |                | SYS1.SIXMEXP                            | "Specify the Data Set Name of<br>the SCSFMOD0 and SIXMEXP<br>libraries" on page 49      |
| SMPLTS    | Х    |                | CICSTS32.SMPLTS                         | "Specify Attributes of the<br>Permanent SMP/E Data Sets" o<br>page 40                   |
| SMPMTS    | Х    |                | CICSTS32.SMPMTS                         | "Specify Attributes of the<br>Permanent SMP/E Data Sets" o<br>page 40                   |
| SMPPTS    | Х    |                | CICSTS32.SMPPTS                         | "Specify Attributes of the<br>Permanent SMP/E Data Sets" o<br>page 40                   |
| SMPSCDS   | Х    |                | CICSTS32.SMPSCDS                        | "Specify Attributes of the<br>Permanent SMP/E Data Sets" of<br>page 40                  |
| SMPSTS    | х    |                | CICSTS32.SMPSTS                         | "Specify Attributes of the<br>Permanent SMP/E Data Sets" of<br>page 40                  |
| SMPVOL    | Х    | Х              | CICSTS32 SYSALLDA                       | "Specify disk volumes" on page<br>36                                                    |
| SMPWORK   | Х    | Х              | SYSALLDA                                | "Specify Attributes of the<br>Temporary SMP/E Work Data<br>Sets" on page 39             |
| SMS       | Х    |                | NO                                      | "Specify SMS option for DASD allocations" on page 35                                    |
| TAPEUNIT  | Х    |                | 3480                                    | "Specify the distribution tape device type" on page 44                                  |
| TARGVOL   | Х    | Х              | CICSTS32 SYSALLDA                       | "Specify disk volumes" on page<br>36                                                    |
| TCPIPHST  |      | Х              | XXXXXXXXXXXXXXXXXXXXXXXXXXXXXXXXXXXXXX  | "Specify attributes specific to<br>CICSPlex SM" on page 50                              |
| TCPIPPRT  |      | Х              | 12345                                   | "Specify attributes specific to<br>CICSPlex SM" on page 50                              |
| TEMPLIB   | Х    | Х              | CICSTS32.TDFHINST                       | "Specify the CICS Transaction<br>Server temporary installation<br>libraries" on page 31 |
| TIMEZONE  |      | Х              | В                                       | "Specify attributes specific to<br>CICSPlex SM" on page 50                              |
| TINDEX    | Х    | Х              | CICSTS32                                | "Specify the indexes of CICS<br>Transaction Server data sets" o<br>page 33              |
| TZONE     | Х    | Х              | TZONE                                   | "Specify SMP/E Zone Attributes<br>on page 41                                            |
| TZONECSI  | Х    |                | CICSTS32.TZONE NEW CICSTS32<br>SYSALLDA | "Specify SMP/E Zone Attributes<br>on page 41                                            |
| TZONELOG  | Х    |                | CICSTS32.TZONE.SMPLOG NEW               | "Specify SMP/E Zone Attributes<br>on page 41                                            |
| USSDIR    | Х    |                |                                         | "Specify the CICS TS z/OS UNI<br>directories and data sets" on<br>page 34               |
| USSDIRA   | Х    |                |                                         | "Specify Attributes of any<br>additional target Libraries" on<br>page 45                |

Table 4. Alphabetical list of parameters for the DFHISTAR job (continued)

| Parameter | CICS | CICSPlex<br>SM | Supplied value             | Refer to                                                   |
|-----------|------|----------------|----------------------------|------------------------------------------------------------|
| UTILITIES | Х    | Х              | ASMA90 IEWL GIMSMP IEBCOPY | "Specify the utilities to be used"<br>on page 32           |
| WORKUNIT  | Х    | Х              | SYSALLDA                   | "Specify the disk unit for work data sets" on page 35      |
| WUI       |      | Х              | YES                        | "Specify attributes specific to<br>CICSPlex SM" on page 50 |
| WUINAME   |      | Х              | WUINCM01                   | "Specify attributes specific to<br>CICSPlex SM" on page 50 |
| WUIPLEX   |      | Х              | WUIPCM01                   | "Specify attributes specific to<br>CICSPlex SM" on page 50 |
| WUISYSID  |      | Х              | WU01                       | "Specify attributes specific to<br>CICSPlex SM" on page 50 |
| XTRAQUAL  | Х    |                |                            | "Specify extra qualifiers" on page 35                      |

## Specify the CICS Transaction Server temporary installation libraries

Specify the data set names you want to use for the two temporary libraries that will be used to install CICS Transaction Server. If you do not want to use the default names, record your values for the TEMPLIB and LIB parameters.

#### **TEMPLIB** library\_name

This specifies the name of the temporary installation library that contains the skeleton installation jobs. Specify the name of the data set into which you copied RELFILE(2) from the distribution tape (in the topic *Copy RELFILE(2)* from the Distribution Tape in the Program Directory).

Also specify this name on the SYSPROC DD statement of the DFHISTAR job.

## LIB library\_name

Specifies the name of the installation output library to which the jobs generated by the DFHISTAR job are added.

## Specify the JOB parameters for installation jobs

Decide what parameters you want to use on the JOB statements of the CICS Transaction Server installation jobs, and specify them on the JOB parameter:

## JOB accounting\_information

Specifies the JOB statement and accounting information that you want substituted into the jobs generated by the DFHISTAR job. For example:

JOB //XXXXXXXX JOB 1,userid,MSGCLASS=A,MSGLEVEL=(1,1),

JOB // CLASS=A,NOTIFY=userid

JOB /\*JOBPARM SYSAFF=node1

JOB /\*ROUTE PRINT node2.userid

## Note:

- 1. Do not change XXXXXXX given in the sample JOB statement in the DFHISTAR job. This is the 8-character job name that is substituted by the DFHISTAR job. For example, for the installation job DFHIVPBT, the DFHISTAR job changes XXXXXXXX to DFHIVPBT.
- Normal JCL rules for coding JOB statements apply to the JOB parameter.

- 3. If you want to add a TIME parameter to the CICS Transaction Server installation jobs, sample run times are given in "Run Times of the Installation Jobs" on page 56.
- 4. Delete (or comment out) extra lines of the JOB statement that you do not need.
- 5. Normal JCL rules apply when coding the JOB statement (for example, all lines except the last line must end in a comma).

## Specify the scope of the installation

Specify the scope of the CICS Transaction Server installation on the SCOPE parameter:

### SCOPE ALLIBASEIPOST

Specifies whether you want to generate all the CICS Transaction Server installation and post-installation jobs, or only the post-installation jobs. When installing CICS Transaction Server from the distribution tape, you would normally specify SCOPE ALL (the default). You would normally code the other options, if necessary, during the post-installation tasks.

### ALL

Specifies that you want to generate all the CICS Transaction Server installation jobs and all the post-installation jobs.

### BASE

Specifies that you want to generate only the installation jobs (DFHINST1 through DFHINST6, DFHIHFS0, DFHIHFS1, and DFHISMKD) that you use to install CICS Transaction Server from the distribution tape.

#### POST

Specifies that you want to generate only the post-installation jobs, that you can use to create the CICS Transaction Server data sets, and run the IVPs.

## Specify the type of JES to be used

Specify the type of job entry subsystem (JES) that you intend to use to install CICS Transaction Server on the JES parameter: This enables the DFHISTAR job to generate jobs with statements suitable for JES2 or JES3.

## JES JES2|2|JES3|3

Specifies the release of JES that you are using. If you are using JES2, specify *JES2* or *2*. If you are using JES3, specify *JES3* or *3*.

## Specify the utilities to be used

Specify the utilities to be used to install CICS Transaction Server on the UTILITIES parameter:

## **UTILITIES** asmprog binder smpeprog copyutil

Specifies the names of utility programs to be used when installing CICS Transaction Server elements and programs that it uses.

#### asmprog

is the program name of the assembler. Specify ASMA90, for High Level Assembler/MVS & VM & VSE, which is required.

#### binder

is the program name of the z/OS binder. Ensure that program IEWL references the z/OS program management binder.

smpeprog

is the program name of the SMP/E program. The IBM-supplied name is GIMSMP.

```
copyutil
```

is the program name of the data set copy utility program. The IBM-supplied name is IEBCOPY.

**Note:** The High Level Assembler must be either in the LINKLST concatenation **or** you must add a STEPLIB DD statement that points to the library containing the High Level Assembler in any jobs that invoke SMP/E.

## Specify the prefix of CICS Transaction Server jobs

Specify the prefix, as one through six characters, to be added to the jobs generated by the DFHISTAR job. This prefix overwrites the first characters of the job name. For example, PREFIX USERID changes the job name DFHINST1 to USERIDT1.

### **PREFIX** prefix

I

L

The 1- to 6-character prefix to be added to the CICS jobs generated by the DFHISTAR job.

## Specify the indexes of CICS Transaction Server data sets

Specify the high-level indexes for the CICS Transaction Server distribution, target, and SMP/E libraries allocated by the installation process.

## **DINDEX** library\_prefix

Assigns a high-level index to the CICS Transaction Server SMP/E distribution libraries allocated by the installation process.

The *library\_prefix* value must not be longer than 26 characters, and the leading character must be alphabetic. If you specify more than one level of index, the names must be separated by a period (for example, DINDEX CICSTS32.TEST).

## **GINDEX** library\_prefix

Assigns a high-level index to the CICS Transaction Server SMP/E global libraries allocated by the installation process.

The *library\_prefix* value must not be longer than 26 characters, and the leading character must be alphabetic. If you specify more than one level of index, the names must be separated by a period (for example, GINDEX CICSTS32.TEST).

#### LINDEX library\_prefix

Assigns a high-level index to the SDFHLPA, SDFHLINK, SDFJLPA, SEYULINK and SEYULPA libraries allocated by the installation process. The *library\_prefix* value must be defined in the MVS Master Catalog.

The *library\_prefix* value must not be longer than 26 characters, and the leading character must be alphabetic. If you specify more than one level of index, the names must be separated by a period (for example, LINDEX SYS1. CICSTS32. CICS.TEST).

### TINDEX library\_prefix

Assigns a high-level index to the CICS Transaction Server SMP/E target libraries (except for the SDFHLINK, SDFHLPA, SDFJLPA, SEYULINK, and SEYULPA target libraries) allocated by the installation process.

### Note:

1. The high-level index for the SDFHLINK and SDFHLPA libraries is defined by the LINDEX parameter.

 The high-level index for the data sets created by the jobs DFHCOMDS and DFHDEFDS is defined by the *dsindex* operand of the DSINFO parameter.

The *library\_prefix* value must not be longer than 26 characters, and the leading character must be alphabetic. If you specify more than one level of index, the names must be separated by a period (for example, TINDEX CICSTS32.TEST).

## Specify the CICS TS z/OS UNIX directories and data sets

The DFHISTAR job has parameters that enable you to customize the UNIX system services z/OS UNIX directories.

**Note:** When discussing z/OS UNIX Directory names, this topic and the *Program Directory* use different methods to show fixed and variable names, as follows:

Table 5.

|                  | the Program Directory |                  |
|------------------|-----------------------|------------------|
| This topic uses: | uses:                 | to show:         |
| /variable        | /@variable@           | a variable value |
| /constant        | /constant             | a fixed value    |

### pathprefix

The name of an optional prefix to the CICS TS directory **/usr/lpp/cicsts**. For example:

/example/usr/lpp/cicsts

#### ussdir

The name of the CICS TS directory under /pathprefix/usr/lpp/cicsts.

The full name is therefore */pathprefix/usr/lpp/cicsts/ussdir*. **Ussdir** is a name that you can choose. The default for *ussdir* is the value of the TINDEX parameter in lowercase.

The default path is:

/pathprefix/usr/lpp/cicsts/cicsts32

**Note:** The name of the UNIX System Services directory after the root directory (/usr/lpp) is always /cicsts.

#### **HFS0DSN**

The dataset name of the file system to be mounted at directory */pathprefix/usr/lpp/cicsts/*cicsts32.

Note that these directory names are fixed. The default is data set name  $\mathsf{OMVS.USR.LPP.CICSTS}$  .

See "The DFHIHFS0 Job" on page 56 for details of the job that uses this parameter.

#### **HFS1DSN**

The dataset name of the file system to be mounted at directory */pathprefix/usr/lpp/cicsts/ussdir*, where *ussdir* is the name of the directory specified on the **ussdir** parameter in the DFHISTAR job. The default is data set name OMVS.USR.LPP.CICSTS.CICSTS32.

See "The DFHIHFS1 Job" on page 57 for details of the job that uses this parameter.

## **HFSADSN**

The dataset name of the z/OS UNIX equivalent of the SMP/E "additional target zone", to be mounted at directory */pathprefix/usr/lpp/cicsts/ussdira*, where *ussdira* is the name of the directory specified on the **ussdira** parameter in the DFHISTAR job. The default data set name is OMVS.USR.LPP.CICSTS.CICSTS32.A.

See "Create Extra Sets of CICS Transaction Server Target Libraries (Optional)" on page 64 for details of the job that uses this parameter.

## Specify extra qualifiers

Specify extra qualifiers that can optionally be inserted into the data set name of the 'target', 'distribution' and 'additional' zone data sets respectively, and inserted before the last data set qualifier. For example, XTRAQUAL JDOE . . changes the name of the target zone libraries to the values set by TINDEX.CICSTS32.CICS.JDOE.SDFHLOAD.

#### XTRAQUAL . . .

Three qualifiers to be used by 'target', 'distribution' and 'additional' zone data sets. If a qualifier is not required, specify a period (.).

## Specify block sizes

Specify the block sizes to be used when allocating data sets during installation on the BLKFB80 and BLKU parameters:

## BLKFB80 {0|blocksize}

The block size to be used when allocating data sets that have a fixed block record format and record length of 80 bytes.

The IBM-supplied value in DFHISTAR is 0. You are recommended to leave this value specified as 0 to allow z/OS to determine the optimum block size for you.

#### BLKU {32760|blocksize}

The block size to be used when allocating data sets that have an *undefined* record length.

## Specify the disk unit for work data sets

Specify the UNIT parameter for the disk or disks on which work data sets are stored on the WORKUNIT parameter:

#### WORKUNIT disktype

a unit identifier.

## Specify SMS option for DASD allocations

Specify the extent to which you want to leave the allocation of CICS TS installation data sets to SMS. You can either let SMS handle all DASD allocation, or you can opt to use volume parameters to control the allocations that do not have to be SMS-managed.

Note: Some CICS TS data sets are installed in PDSE data sets. These are:

- The SMP/E SMPLTS data set.
- The distribution library, ADFJMOD.
- The target libraries SDFJLOAD, SDFJLPA, and SDFJAUTH.

See the topic *DASD Storage Requirements* in the *Program Directory for CICS Transaction Server for z/OS* for information about these data sets.

### SMS YIN

If you specify SMS Y, the VOLUME parameter is omitted from the generated installation jobs, and all data set allocations are handled by SMS.

If you specify SMS N, the VOLUME parameter is included on the generated installation jobs, and will be honored according to your SMS configuration. The VOLUME parameters used are those specified on the ADDTVOL, DEFVOL, DISTVOL, CMACVOL, OPTVOL, SMPVOL, and TARGVOL parameters.

## Specify disk volumes

If you intend to installCICS Transaction Server into disk space managed by the storage management subsystem (SMS)<sup>1</sup> component of MVS/DFP<sup>™</sup>, you do not need to specify your own disk volumes; device assignment can be determined by SMS. In this case, proceed to "Specify SMP/E Zone Attributes" on page 41.

To allow you to make the best use of your disk space, you can specify your own disk volumes and device types to be used to install CICS Transaction Server. You can specify your own disk details on the following parameters:

#### **DEFVOL** volume disktype

Defines the default disk on which the contents of the disk volumes CMACVOL, DISTVOL, OPTVOL, SMPVOL, and TARGVOL will reside if the appropriate parameter is not coded in the DFHISTAR job. For example, if you do not code the DISTVOL parameter, the CICS Transaction Server distribution libraries will reside on the disk defined by DEFVOL.

#### volume

is one of the following:

- The volume serial identifier, in the range 1 through 6 characters, of the default volume.
- A period (.) if all volumes other than CMACVOL and SMPVOL that are not specifically defined by the appropriate parameter of the DFHISTAR job will be put onto any available volume. The CMACVOL and SMPVOL volumes will be put onto the same volume as the library specified by the TEMPLIB parameter.

#### disktype

is the UNIT parameter of the volume.

If you omit the DEFVOL parameter altogether, all volumes that are not specifically defined by the appropriate parameter of the DFHISTAR job will be put onto the same volume as the library specified by the TEMPLIB parameter.

#### DISTVOL volume disktype

Defines the disk on which the CICS Transaction Server distribution libraries will reside.

#### volume

is one of the following:

- The volume serial identifier, in the range 1 through 6 characters, of the volume on which the distribution libraries will reside.
- A period (.) if the CICS Transaction Server libraries are to be put onto any available volume.

<sup>1.</sup> For further information about installing system-managed storage, and about planning for and migrating storage to an SMS-managed environment, see the *MVS Storage Management Library: Storage Management Subsystem Migration Planning Guide*, SC26-4406.

#### disktype

is the UNIT parameter of the volume.

**Note:** If you omit the DISTVOL parameter, the distribution libraries will be put on the volume specified by the DEFVOL parameter. If the DEFVOL parameter is omitted, or if a period (.) is specified for its *volume* operand, the distribution libraries will be put onto any available volume.

## TARGVOL volume disktype

Specifies details of the disk containing the CICS Transaction Server target libraries.

#### volume

is one of the following:

- The volume serial identifier, in the range 1 through 6 characters, of the volume on which the CICS Transaction Server target libraries are to reside.
- A period (.) if the CICS Transaction Server target libraries are to be put onto any available volume.

#### disktype

is the UNIT parameter for the volume.

**Note:** If you omit the TARGVOL parameter, the CICS Transaction Server target libraries will be put onto the volume specified by the DEFVOL parameter. If the DEFVOL parameter is omitted, or if a period (.) is specified for its *volume* operand, the CICS Transaction Server target libraries will be put onto any available volume.

### SMPVOL volume disktype

Specifies the disk that contains the permanent, non-VSAM SMP/E data sets for CICS Transaction Server that are associated with global or distribution zones, and are therefore unique.

#### volume

is one of the following:

- The volume serial identifier, in the range 1 through 6 characters, of the volume on which the permanent non-VSAM SMP/E data sets are to reside.
- A period (.) if the permanent non-VSAM SMP/E data sets are to be put onto the same volume as the library specified by the TEMPLIB parameter.

## disktype

is the UNIT parameter for the volume.

**Note:** If you omit the SMPVOL parameter, the permanent non-VSAM SMP/E data sets for CICS Transaction Server will be put on the volume specified by the DEFVOL parameter. If the DEFVOL parameter is omitted, or if a period (.) is specified for its *volume* operand, the data sets will be put onto the same volume as the library specified by the TEMPLIB parameter.

## **OPTVOL** volume disktype

Specifies details of the disk onto which the optional source material is copied.

#### volume

is one of the following:

- The volume serial identifier, in the range 1 through 6 characters, of the volume on which the optional source material is to reside.
- A period (.) if the optional source material is to be put on any available volume.

#### disktype

is the UNIT parameter of the volume. This is needed only if *volume* is specified.

**Note:** If you omit the OPTVOL parameter, the optional source material will be put on the volume specified by the DEFVOL parameter. If the DEFVOL parameter is omitted, or if a period (.) is specified for its *volume* operand, the optional source material will be put onto any available volume.

## CMACVOL volume

Defines the disk on which the VSAM KSDS, DFHCMACD, will reside. This data set is used for the CICS Transaction Server messages facility (CICS-supplied transaction CMAC).

### volume

is one of the following:

- The volume serial identifier, in the range 1 through 6 characters, of the volume on which the VSAM KSDS, DFHCMACD, will reside
- A period (.) if the DFHCMACD data set is to be put onto the same volume as the library specified by the TEMPLIB parameter.
- **Note:** If you omit the CMACVOL parameter, the DFHCMACD data set will be put onto the volume specified by the DEFVOL parameter. If the DEFVOL parameter is omitted, or if a period (.) is specified for its *volume* operand, the DFHCMACD data set will be put onto the same volume as the library specified by the TEMPLIB parameter.

| DFHISTAR<br>Volume<br>Parameter | Installing | Applying<br>Service | Customizing | Assembling<br>Resource<br>Tables | Running<br>CICS<br>Transaction<br>Server |
|---------------------------------|------------|---------------------|-------------|----------------------------------|------------------------------------------|
| SMPVOL                          | Yes        | Yes                 | Yes         | Yes                              |                                          |
| DISTVOL                         | Yes        | Yes                 | Yes         |                                  |                                          |
| TARGVOL                         | Yes        | Yes                 | Yes         | Yes                              | Yes                                      |
| DZONECSI <sup>1</sup>           | Yes        | Yes                 | Yes         |                                  |                                          |
| TZONECSI <sup>1</sup>           | Yes        | Yes                 | Yes         | Yes                              |                                          |
| GZONECSI <sup>1</sup>           | Yes        | Yes                 | Yes         | Yes                              |                                          |

## When Are These Volumes Used?

<sup>1</sup> The entries for xZONECSI parameters are also for the associated xZONE parameters.

*During installation:* The RELFILE data sets on SMPVOL are needed during installation only.

## Applying Service or Customizing CICS Transaction Server:

SMPVOL, DISTVOL, TARGVOL, DZONE, TZONE, and GZONE are needed whenever you apply service or customize your CICS Transaction Server programs.

SMPVOL and GZONE are needed whenever you apply service or customize your *alternative* libraries for use with the extended recovery facility.

### Assembling CICS Transaction Server Tables:

SMPVOL, TARGVOL, TZONE, and GZONE are needed whenever you assemble your CICS Transaction Server tables.

SMPVOL and GZONE are needed whenever you assemble CICS Transaction Server tables for the second (alternate) CICS Transaction Server region.

#### **Running CICS Transaction Server:**

Only TARGVOL is needed to run CICS Transaction Server.

## Allocate space for CICS Transaction Server disk volumes

Whether or not you use SMS-managed data sets, you still need enough disk space in which to create the CICS Transaction Server disk volumes.

The space required by the installation jobs on these volumes depends on the type of disk you intend to use. The number of cylinders required on the different types of DASD are given in Table 6. The size of the CICS Transaction Server distribution and target libraries are given in the topic *DASD Storage Requirements* in the *Program Directory*.

| Identification                     | 3380 | 3390 |
|------------------------------------|------|------|
| CICSTS32.TDFHINST                  | 1    | 1    |
| CICSTS32.XDFHINST                  | 1    | 1    |
| Relfile data sets on SMPVOL        | 325  | 300  |
| SMP/E non-VSAM data sets on SMPVOL | 26   | 25   |
| DISTVOL                            | 312  | 288  |
| TARGVOL                            | 749  | 678  |
| DZONE                              | 11   | 11   |
| TZONE                              | 11   | 11   |
| GZONE                              | 11   | 11   |
| Total during installation          | 1447 | 1327 |
| Total after installation           | 1122 | 1027 |

Table 6. DASD storage requirements for CICS Transaction Server

Allow up to 15% on the values in Table 6 for servicing requirements. Secondary allocations are 10% of the primary allocations.

If you intend to store other IBM software or your own application programs in these libraries, then you must modify the generated jobs accordingly.

## Specify Attributes of the Temporary SMP/E Work Data Sets

You must define the attributes of the temporary SMP/E work data sets (SMPWRK1, SMPWRK2, SMPWRK4, and SMPWRK6): for the following CICS Transaction Server jobs: DFHINSTJ, DFHLPJPN, DFHLPUMD, and DFHSMPE. You define the attributes of those SMP/E data sets on the SMPWORK parameter:

The CICS Transaction Server jobs used to install CICS Transaction Server for z/OS have DD statements for the SMP/E data sets that they need to know about.

#### SMPWORK disktype

This is the UNIT parameter for the disk that is to contain the temporary SMP/E work data sets (SMPWRK1, SMPWRK2, SMPWRK4, and SMPWRK6) needed to install CICS Transaction Server.

If you specify a value for *disktype*, or omit the SMPWORK parameter altogether, //SMPWRKn DD statements are added to the following jobs generated by the DFHISTAR job:

- DFHINSTJ
- DFHLPUMD
- DFHSMPE

If you specify NO, a period (.), or a null string, CICS Transaction Server assumes that SMP/E knows about the temporary SMP/E work data sets. To define the attributes of the SMP/E work data sets, you must do one of the following:

- Provide appropriate DDDEFS for the temporary SMP/E work data sets.
- Have applied the SMP/E sample usermod (SMP0001) that contains superzap statements for updating the default attributes of the SMP/E data sets in the GIMMPDFT module.

The GIMMPDFT module, which is part of SMP/E, defines the default attributes of SMP/E data sets, and can be used to dynamically allocate data sets to be used by all zones. The usermod is in member GIMZPDFT in the SYS1.SAMPLIB library. You can use this usermod as a model, change it to meet your needs, or install it as supplied. For further information about the entries in the GIMMPDFT module and the sample entry values in the usermod SMP0001, see the *System Modification Program Extended: Reference* manual, SA22–7772.

#### Note:

1. The SMPWRK6 data set must not be allocated to Virtual I/O (VIO). If you specify a value for *disktype*, ensure that this cannot happen.

## Specify Attributes of the Permanent SMP/E Data Sets

Specify the attributes of the permanent SMP/E data sets on the following parameters:

#### **SMPPTS dsname**

Specifies the name of the SMP/E primary data set used to store temporarily PTF function SYSMODs or other fixes that are in RECEIVE or APPLY status; that is, PTF fixes that have not been rejected or accepted.

## SMPMTS dsname

Specifies the name of the SMP/E macro temporary store (MTS) data set used to store updated versions of macros. Although required by SMP/E, this MTS data set is not used by CICS.

### SMPSTS dsname

Specifies the name of the SMP/E source temporary store (STS) data set used to store updated versions of source elements. Although required by SMP/E, this STS data set is not used by CICS.

#### SMPSCDS dsname

Specifies the name of the SMP/E saved control data set (SCDS) used to store old target zone entries that have been modified by inline JCLIN processing in a SYSMOD.

## **SMPLTS dsname**

Specifies the name of the linkedit temporary (LTS) data set used with the CALLLIBS function. This dataset must always be an SMS-managed PDSE, whether or not Java is installed unless you have installed the PTFs for z/OS UNIX and PDSE support on non-managed SMS volumes listed in Flash10007 which can be found by links from:

http://www.ibm.com/support/techdocs

The CICS Transaction Server jobs that need to know the attributes of the SMP/E data sets have DD statements for them.

## Specify SMP/E Zone Attributes

Specify the attributes of the SMP/E distribution zone, global zone, target zone, and any additional target zones.

**Note:** The CICS-DB2 attachment facility contains modules named with the DSN prefix. Therefore, to prevent existing DB2 modules with the same DSNxxxxx names from being overwritten, you should not install CICS Transaction Server into the same target and distribution zones as DB2.

To specify SMP/E zone attributes, use the following parameters:

#### GZONELOG dsname NEWIOLD

Specifies details of the SMP/E log for the global zone CSI.

#### dsname

is the name of the global zone log.

#### **NEWIOLD**

Specifies whether an existing global zone log is to be used. If you specify NEW, any existing global zone log with the specified *dsname* is deleted, and a new global zone log is allocated. If you specify OLD, an existing global zone log is used.

#### TZONELOG dsname NEWIOLD

Specifies details of the SMP/E log for the target zone CSI.

#### dsname

is the name of the target zone log.

## NEWIOLD

Specifies whether an existing target zone log is to be used. If you specify NEW, any existing target zone log with the specified *dsname* is deleted, and a new target zone log is allocated. If you specify OLD, an existing target zone log is used.

## DZONELOG dsname NEWIOLD

Specifies details of the SMP/E log for the distribution zone CSI.

#### dsname

is the name of the distribution zone log.

#### **NEWIOLD**

Specifies whether an existing distribution zone log is to be used. If you

specify NEW, any existing distribution zone log with the specified *dsname* is deleted, and a new distribution zone log is allocated. If you specify OLD, an existing distribution zone log is used.

#### GZONECSI cluster NEWIOLD volume disktype

Specifies details of the global zone CSI.

#### cluster

is the VSAM cluster name, minus the qualifier '.CSI'.

#### NEWIOLD

Specifies whether an existing global zone CSI is to be used. If you specify NEW, any existing global zone CSI with the specified *cluster* name is deleted, and a new global zone CSI is allocated. If you specify OLD, an existing global zone CSI is used.

#### volume

is either the volume serial (volser) identifier for the volume on which the global zone CSI is to be allocated or a period (.) if the CSI is to be put on a volume determined by the CICS Transaction Server installation process.

#### disktype

is the UNIT parameter for the volume.

### TZONECSI cluster NEWIOLD volume disktype

Specifies details of the target zone CSI.

#### cluster

is the VSAM cluster name, minus the qualifier '.CSI'.

### **NEWIOLD**

Specifies whether an existing target zone CSI is to be used. If you specify NEW, any existing target zone CSI with the specified *cluster* name is deleted, and a new target zone CSI is allocated. If you specify OLD, an existing target zone CSI is used.

#### volume

is either the volume serial (volser) identifier for the volume on which the target zone CSI is to be allocated or a period (.) if the CSI is to be put on a volume determined by the CICS Transaction Server installation process.

#### disktype

is the UNIT parameter for the volume.

#### DZONECSI cluster NEWIOLD volume disktype

Specifies details of the distribution zone CSI.

### cluster

is the VSAM cluster name, minus the qualifier '.CSI'.

## NEWIOLD

specifies whether an existing distribution zone CSI is to be used. If you specify NEW, any existing distribution zone CSI with the specified *cluster* name is deleted, and a new distribution zone CSI is allocated. If you specify OLD, an existing distribution zone CSI is used.

#### volume

is either the volume serial (volser) identifier for the volume on which the distribution zone CSI is to be allocated or a period (.) if the CSI is to be put on a volume determined by the CICS Transaction Server installation process.

disktype

is the UNIT parameter for the volume.

## **GZONE NEWIOLD options**

Specifies whether the global zone to be used already exists.

#### NEWIOLD

Specifies whether an existing global zone is to be used. The DFHISTAR job as supplied specifies NEW. Optionally change this to OLD if you want to use an existing global zone. If you specify OLD, CICS Transaction Server is installed into an existing SMP/E global zone.

**Note:** Specify NEW if you want to preserve your existing releases of CICS Transaction Server in their current SMP/E zones and install the new release in its own zones.

If you specify OLD, the existing SMP/E zones are used and any existing release of the product is deleted.

If you specify OLD, but specify NEW for the GZONECSI parameter, both parameters are assigned the NEW disposition.

#### options

Specifies the name of the SMP/E options (on the SET BOUNDARY command) to be used.

## **TZONE** zonename

Specifies the name of the target zone.

#### zonename

is the name of the target zone to be used by SMP/E. This name must be unique to the target zone. It must not be longer than 7 characters, and the leading character must be alphabetic.

## **DZONE** zonename

Specifies the name of the distribution zone.

#### zonename

is the name of the distribution zone to be used by SMP/E. This name must be unique within the global zone. It must not be longer than 7 characters, and the leading character must be alphabetic.

### SMP/E Zone and Zone Log Dispositions

As supplied, the DFHISTAR job assumes that you are going to install CICS Transaction Server into new target and distribution zones. However you can specify a new or old global zone, and new or old zone logs by the disposition option NEWIOLD on the associated parameters of the DFHISTAR job. The disposition option NEW means that the DFHINST3 job deletes any existing zone or zone log with name specified before redefining it. For example, if you specify the parameter GZONELOG CICSTS32.GZONE.SMPLOG NEW

the DFHINST3 job deletes any existing SMP/E global zone log with the name CICSTS32.GZONE.SMPLOG before defining a new SMP/E global zone log with that name.

Further, if you specify different dispositions for a zone parameter and its associated zone log parameter, they are both given the default disposition NEW. This is to ensure that both a zone and its zone log have the same disposition.

If you intend to install CICS Transaction Server using one new CSI for all zones, you must specify the disposition NEW on all three CSI parameters of the DFHISTAR job. For example:

| DZONE    | DZONE                                  |
|----------|----------------------------------------|
| DZONECSI | CICSTS32.SMPZONE NEW CICSTS32 SYSALLDA |
| DZONELOG | CICSTS32.DZONE.SMPLOG NEW              |
| GZONE    | NEW CICSOPT                            |
| GZONECSI | CICSTS32.SMPZONE NEW CICSTS32 SYSALLDA |
| GZONELOG | CICSTS32.GZONE.SMPLOG NEW              |
| TZONE    | TZONE                                  |
| TZONECSI | CICSTS32.SMPZONE NEW CICSTS32 SYSALLDA |
| TZONELOG | CICSTS32.TZONE.SMPLOG NEW              |

## Specify the High-level Qualifiers for SMP/E Data Sets

For each different high-level qualifier that you have specified for SMP/E zone CSIs, logs, and other SMP/E data sets, you must create an ALIAS definition in the master catalog before the data sets can be used.

## Specify the distribution tape device type

Specify the type of device that is to be used to load the CICS Transaction Server distribution tape on the TAPEUNIT parameter:

## **TAPEUNIT** devicetype

Specifies the device type to be used to read the distribution tape. Use 3480 for the 3480 tape cartridge, 3400-6 for the 6250 tape, or the unit names in use in your installation.

## Specify attributes of the CICS Transaction Server system data sets

Specify attributes of the CICS Transaction Server system data sets, to be created when you run the post-installation jobs DFHCOMDS, DFHDEFDS<sup>2</sup>, EYUCMADS, EYUWUIDS, and EYUCSYDS jobs, on the DSINFO parameter:

## DSINFO dsindex volume disktype qualifier

Defines the following attributes of CICS TS system data sets:

## dsindex

Assigns a high-level index to all the data sets defined by the jobs, DFHCOMDS, DFHDEFDS, EYUCMADS, EYUWUIDS, and EYUCSYDS.

The leading character of *dsindex* must be alphabetic. *dsindex* can have one or two levels of index, but each level must be no longer than eight characters. If you specify more than one level of index, the names must be separated by a period (for example, CICSTS32.CICSHTC1).

## volume

is the volume identifier of the volume.

## disktype

is the UNIT parameter for the volume.

## qualifier

is a partial qualifier added to the index for the data sets created by the jobs DFHCOMDS, DFHDEFDS, EYUCMADS, EYUWUIDS, and EYUCSYDS. You can specify a partial qualifier of up to four alphanumeric characters; these characters are appended to the characters CICS to make the qualifier. If you specify a period (.) no qualifier is used.

1

I

Т

I

<sup>2.</sup> For more information about the post-installation jobs DFHCOMDS and DFHDEFDS jobs, see "Creating data sets common to all CICS regions, DFHCOMDS job" on page 216.

## Specify Attributes of any additional target Libraries

If you want to create extra copies of the CICS Transaction Server target libraries, specify the attributes of those libraries on the following parameters:

### AINDEX library\_prefix

Assigns a high-level index to the additional set of CICS target libraries copied by a version of the DFHINSTA job.

### Note:

- 1. The high-level index for the additional SDFHLINK and SDFHLPA libraries is defined by the ALINDEX parameter.
- The high-level index for the data sets created by the jobs DFHCOMDS and DFHDEFDS is defined by the *dsindex* operand of the DSINFO parameter.

The AINDEX value must be unique (for example, it must be different from the INDEX value), it must not be longer than 26 characters, and the leading character must be alphabetic. If you specify more than one level of index, the names must be separated by a period (for example, AINDEX CICSTS32.A.TEST).

### ALINDEX library\_prefix

Assigns a high-level index to the additional SDFHLPA and SDFHLINK libraries allocated by running a version of the DFHINSTA job.

The *library\_prefix* value must not be longer than 26 characters, and the leading character must be alphabetic. If you specify more than one level of index, the names must be separated by a period (for example, ALINDEX SYS1.CICSTS32.A.TEST

#### **AZONELOG dsname**

Specifies details of the SMP/E log for the additional target zone CSI.

#### dsname

is the name of the additional target zone log to be used by SMP/E.

#### **AZONECSI cluster**

Specifies details of the additional target zone CSI. The CSI data set is created on the volume and unit specified by the ADDTVOL parameter.

### cluster

is the VSAM cluster name, minus the qualifier .CSI.

## AZONE zonename

Specifies the name of the additional target zone, to be used for the set of CICS Transaction Server target libraries copied by a version of the DFHINSTA job.

#### zonename

is the name of the additional target zone to be used by SMP/E. This name must be unique to the target zone. It must not be longer than seven characters, and the leading character must be alphabetic.

### ASMPSCDS dsname

Specifies the name of the additional zone SMP/E SCDS data set.

### dsname

is the name of the additional zone SMP/E SCDS data set.

#### **ASMPMTS dsname**

Specifies the name of the additional zone SMP/E MTS data set.

#### dsname

is the name of the additional zone SMP/E MTS data set.

#### **ASMPSTS dsname**

Specifies the name of the additional zone SMP/E STS data set.

#### dsname

is the name of the additional zone SMP/E STS data set.

#### **ASMPLTS dsname**

Specifies the name of the additional zone SMP/E LTS data set.

#### dsname

is the name of the additional zone SMP/E LTS data set.

#### ADDTVOL volume disktype

Specifies the volume and unit type to contain all the additional zone data sets.

#### volume

is the volume serial identifier of the volume.

#### disktype

is the UNIT parameter for the volume.

#### USSDIRA dsname

Specifies the name of the UNIX System Services directory for the Additional Target zone. See job DFHINSTA.

The default is the value of the AINDEX parameter in lowercase.

The UNIX System Services directory path will start /ussindex/cicsts/ussdira where ussindex is the translated value of the USSINDEX parameter, and ussdira is the value of the USSDIRA parameter.

The default path will be: /pathprefix/usr/lpp/cicsts/cicsts32.a

Note: The name of the UNIX System Services directory after the root directory (/usr/lpp/) is always cicsts.

## Specify the Data Set Name of the SISPLOAD Library

Specify the full data set name, up to 44 characters, of the library that contains ISPLINK (SISPLOAD for ISPF Version 4 and above, or ISPLOAD for ISPF version 3 and below). For example, SISPLOAD SYS1.USERID.SISPLOAD changes the SISPLOAD library name to SYS1.USERID.SISPLOAD. This library is accessed, as read-only, during the installation of CICS Transaction Server.

#### SISPLOAD dsname

Up to 44 characters.

## Specify the Data Set Name of the CSSLIB Library

Specify the full data set name, up to 44 characters, of the CSSLIB library. For example, CSSLIB SYS1.USERID.CSSLIB changes the CSSLIB library name to SYS1.USERID.CSSLIB. This library is accessed, as read-only, during the installation of CICS Transaction Server.

### CSSLIB dsname

Up to 44 characters.

## Specify the Data Set Name of the SCEECPP Library

Specify the full data set name, up to 44 characters, of the SCEECPP library. For example, SCEECPP SYS1.USERID.SCEECPP changes the SCEECPP library name to SYS1.USERID.SCEECPP. This library is accessed, as read-only, during the installation of CICS Transaction Server.

### SCEECPP dsname

Up to 44 characters.

## Specify the Data Set Name of the SCEELKED Library

Specify the full data set name, up to 44 characters, of the SCEELKED library. For example, SCEELKED SYS1.USERID.SCEELKED changes the SCEELKED library name to SYS1.USERID.SCEELKED. This library is accessed, as read-only, during the installation of CICS Transaction Server.

## SCEELKED dsname

Up to 44 characters.

## Specify the Data Set Name of the SCEELKEX Library

Specify the full data set name, up to 44 characters, of the SCEELKEX library. For example, SCEELKEX SYS1.USERID.SCEELKEX changes the SCEELKEX library name to SYS1.USERID.SCEELKEX. This library is accessed, as read-only, during the installation of CICS Transaction Server.

### SCEELKEX dsname

Up to 44 characters.

## Specify the Data Set Name of the SCEEOBJ Library

Specify the full data set name, up to 44 characters, of the SCEEOBJ library. For example, SCEEOBJ SYS1.USERID.SCEEOBJ changes the SCEEOBJ library name to SYS1.USERID.SCEEOBJ. This library is accessed, as read-only, during the installation of CICS Transaction Server.

## SCEEOBJ dsname

Up to 44 characters.

## Specify the Data Set Name of the SCEESAMP Library

Specify the full data set name, up to 44 characters, of the SCEESAMP library. For example, SCEESAMP SYS1.USERID.SCEESAMP changes the SCEESAMP library name to SYS1.USERID.SCEESAMP. This library is accessed, as read-only, during the installation of CICS Transaction Server.

## SCEESAMP dsname

Up to 44 characters.

## Specify the Data Set Name of the SCLBSID Library

Specify the full data set name, up to 44 characters, of the SCLBSID library. For example, SCLBSID SYS1.USERID.SCLBSID changes the SCLBSID library name to SYS1.USERID.SCLBSID. This library is accessed, as read-only, during the installation of CICS Transaction Server.

## SCLBSID dsname

Up to 44 characters.

## Specify the Data Set Name of the SCSQLOAD Library

Specify the full data set name, up to 44 characters, of the SCSQLOAD library. For example, SCSQLOAD SYS1.USERID.SCSQLOAD changes the SCSQLOAD library name to SYS1.USERID.SCSQLOAD. This library is accessed, as read-only, during the installation of CICS Transaction Server.

## SCSQLOAD dsname

Up to 44 characters.

## Specify the Data Set Name of the SCSQANLE Library

Specify the full data set name, up to 44 characters, of the SCSQANLE library. For example, SCSQANLE SYS1.USERID.SCSQANLE changes the SCSQANLE library name to SYS1.USERID.SCSQANLE. This library is accessed, as read-only, during the installation of CICS Transaction Server.

### SCSQANLE dsname

Up to 44 characters.

## Specify the Data Set Name of the SCSQCICS Library

#

If you want to run the WebSphere<sup>®</sup> MQ sample programs, specify the full data set name, up to 44 characters, of the SCSQCICS library. For example, SCSQCICS SYS1.USERID.SCSQCICS changes the SCSQCICS library name to SYS1.USERID.SCSQCICS. This library is accessed, as read-only, during the installation of CICS Transaction Server.

### SCSQCICS dsname

Up to 44 characters.

## Specify the Data Set Name of the SCSQAUTH Library

Specify the full data set name, up to 44 characters, of the SCSQAUTH library. For example, SCSQAUTH SYS1.USERID.SCSQAUTH changes the SCSQAUTH library name to SYS1.USERID.SCSQAUTH. This library is accessed, as read-only, during the installation of CICS Transaction Server.

## SCSQAUTH dsname

Up to 44 characters.

## Specify the Name of the Java directory

Specify the name of the Java directory for use by CICS JVM application programs.

#### JAVADIR directory name

This parameter is appended to */pathprefix/usr/lpp/*, giving a full path name of */pathprefix/usr/lpp/javadir*.

## Specify the Data Set Name of the SDSNLOAD Library

Specify the full data set name, up to 44 characters, of the DB2 SDSNLOAD library. For example, SDSNLOAD SYS1.USERID.SDSNLOAD changes the SDSNLOAD library name to SYS1.USERID.SDSNLOAD. This library is accessed, as read-only, during the installation of CICS Transaction Server.

**Note:** The REXX for CICS element contains some modules that are link-edited against the DB2 load library, SDSNLOAD. If you do not have DB2 installed, the DFHINST6 job fails because SDSNLOAD cannot be allocated to the job. To avoid this, define a dummy SDSNLOAD data set, with LRECL=0 and RECFM=U, and specify the name of this empty data set on the SDSNLOAD parameter.

#### SDSNLOAD dsname

Up to 44 characters.

## Specify the Data Set Name of the SEZARPCL and SEZACMTX libraries

Specify the full data set names, up to 44 characters, of the SEZARPCL and SEZACMTX libraries. For example, SEZARPCL SYS1.USERID.SEZARPCL changes the SEZARPCL library to SYS1.USERID.SEZARPCL and SEZACMTX

SYS1.USERID.SEZACMTX changes the SEZACMTX library name to SYS1.USERID.SEZACMTX. These libraries are accessed, as read-only, during the installation of CICS Transaction Server.

#### SEZARPCL dsname

Up to 44 characters.

#### SEZACMTX dsname

Up to 44 characters.

## Specify the Data Set Name of the SCEECICS & SCEERUN libraries

Specify the full data set names, up to 44 characters, of the SCEECICS & SCEERUN libraries. For example, SCEECICS SYS1.USERID.SCEECICS changes the SCEECICS library to SYS1.USERID.SCEECICS and SCEERUN SYS1.USERID.SCEERUN changes the SCEERUN library name to SYS1.USERID.SCEERUN. These libraries are accessed, as read-only, during the installation of CICS Transaction Server.

#### SCEECICS dsname

Up to 44 characters.

### SCEERUN dsname

Up to 44 characters.

## Specify the Data Set Name of the SCEERUN2 & SCEELIB libraries

Specify the full data set names, up to 44 characters, of the SCEERUN2 & SCEELIB libraries. For example, SCEERUN2 SYS1.USERID.SCEERUN2 changes the SCEERUN2 library to SYS1.USERID.SCEERUN2 and SCEELIB SYS1.USERID.SCEELIB changes the SCEELIB library name to SYS1.USERID.SCEELIB. These libraries are accessed, as read-only, during the installation of CICS Transaction Server.

#### SCEERUN2 dsname

Up to 44 characters.

#### SCEELIB dsname

Up to 44 characters.

## Specify the Data Set Name of the SCSFMOD0 and SIXMEXP libraries

Specify the full data set names, up to 44 characters, of the SCSFMOD0 and SIXMEXP libraries. For example, SCSFM0D0 SYS1.SCSFM0D0 changes the SCSFMOD0 library to SYS1.SCSFMOD0. These libraries are accessed, as read-only, during the installation of CICS Transaction Server.

#### SCSFMOD0 dsname

Up to 44 characters.

#### SIXMEXP dsname

Up to 44 characters.

## Specify the Data Set Name of the SCEEBND2 library

Specify the full data set name, up to 44 characters, of the SCEEBND2 library. For example, SCEEBND2 SYS1.USERID.SCEEBND2 changes the SCEEBND2 library to SYS1.USERID.SCEEBND2. This library is accessed, as read-only, during the installation of CICS Transaction Server.

### SCEEBND2 dsname

Up to 44 characters.

## Specify Log stream and Log stream Structure Attributes.

Specify attributes of the CICS Transaction Server log streams and the coupling facility structures that you will use when you run the post-installation jobs DFHILG1, DFHILG2, DFHILG3 and DFHILG4<sup>3</sup> jobs, on the LOGGER-INFO parameter:

## LOGGER-INFO strsfx logsz shuntsz jnlsz gensz sysname loghlq logmodel

Defines the following attributes of CICS Transaction Server system data sets:

#### strsfx

The last part of the coupling facility structure names, can be any three characters allowed in a structure name. Default 001. Used in DFHILG1, DFHILG2, DFHILG3 and DFHILG4.

## logsz

The Avgbufsize for system log streams in the LOG\_DFHLOG\_strsfx structure. Default 500. Used in DFHILG1.

### shuntsz

The Avgbufsize for shunted system log streams in the LOG\_DFHSHUNT\_strsfx structure. Default 4096. Used in DFHILG1.

### jnlsz

The Avgbufsize for unforced user journal log streams in the LOG\_USERJRNL\_strsfx structure. Default 64000. Used in DFHILG1.

### gensz

The Avgbufsize for forced user journal log streams and forward recovery log streams in the LOG\_GENERAL\_strsfx structure. Default 2048. Used in DFHILG1.

### sysname

The MVS system name used to create model log streams for DFHLOG and DFHSHUNT. Default MVSX. Used in DFHILG1.

## loghlq

The first qualifier of the model name for general logs and DFHLGLOG. Used in DFHILG3 and DFHILG4.

## logmodel

The second qualifier of the model name for general logs. Used in DFHILG3.

## Specify attributes specific to CICSPlex SM

| I         | DFHISTAR attributes that are specific to CICSPlex SM.                                                                                                    |
|-----------|----------------------------------------------------------------------------------------------------|
| <br> <br> | The following CICSPlex SM specific attributes are used to customize the post-installation JCL for CICSPlex SM. This JCL is used in the installation verification procedure for CICSPlex SM, as described in Chapter 34, "CICSPlex SM verification," on page 353. |
| <br> <br> | All attributes specific to CICSPlex SM have defaults. If you do not wish to use CICSPlex SM, you can run DFHISTAR without providing overrides for any of the following CICSPlex SM specific parameters:                                                          |
| <br> <br> | CMASNAME {CMAS01Iname}<br>The 1- to 8-character name to be allocated to a CMAS. The name can contain<br>alphabetic, national, and numeric characters. However, the first character must                                                                          |

be alphabetic or national.

<sup>3.</sup> For more information about the post-installation jobs DFHILG1, DFHILG2, DFHILG3 and DFHILG4 jobs, see Chapter 28, "Defining the logger environment for CICS journaling," on page 167.

The name of a CMAS must be unique within the CICSPlex SM environment. It should not be the same as the name of another CMAS, a CICSplex, a CICS system, or a CICS system group.

#### **CMSSYSID** value

Т

L

L

I

L

I

L

I

I

I

I

L

T

I

Т

T

I

T

L

T

T

L

T

I

L

L

|

L

I

L

I

L

I

Т

L

L

I

L

I

Т

Specifies the 4-character system identifier of the CMAS. This identifier can contain alphabetic, national, and numeric characters. It must match the SYSIDNT system initialization parameter for the CMAS. The default is CM01.

#### CSYSYSID value

Specifies the 1- to 4-character system identifier for the managed CICS system. This identifier can contain alphabetic, national, and numeric characters. The default is CS01.

#### CSYSNAME {CSYS01 | name}

Specifies the 1- to 8-character name to be allocated to a MAS. The name can contain alphabetic, national, and numeric characters. However, the first character must be alphabetic or national.

The name of a MAS must be unique within the CICSPlex SM environment. It should not be the same as the name of another MAS, a CICSplex, a CICS system, or a CICS system group.

#### **CSYSPLEX** value

Specifies the 1- to 8-character name to be allocated to a CICSplex of managed systems. This identifier can contain alphabetic, national, and numeric characters. The default is CSYPLX01.

The name of a CICSplex must be unique within the CICSPlex SM environment. It should not be the same as the name of another CICSplex, a CICS system, or a CICS system group.

#### **NEWDREP** dsname

A new data repository that is being used by CICSPlex SM.

#### dsname

Is the VSAM cluster name of the existing data repository.

The new CICS TS for z/OS, Version 3.2 data repository will have the name:

dsinfo.EYUDREP.cmasname

where:

#### dsinfo

Is the index specified with the DSINFO parameter.

#### cmasname

Is the name specified with the CMASNAME parameter.

Use a period to have an empty data repository created for CICS TS for z/OS, Version 3.2.

#### **OLDDREP** dsname

An existing data repository that is being used by a previous release of CICSPlex SM. The records in the existing data repository are migrated to a new data repository for CICS TS for z/OS, Version 3.2. The existing data repository is not modified. If you do not specify this parameter, a new data repository is created.

#### dsname

Is the VSAM cluster name of the existing data repository.

The new CICS TS for z/OS, Version 3.2 data repository will have the name:

dsinfo.EYUDREP.cmasname

where:

dsinfo

Is the index specified with the DSINFO parameter.

#### cmasname

Is the name specified with the CMASNAME parameter.

Use a period to have an empty data repository created for CICS TS for z/OS, Version 3.2.

#### TCPIPHST

#### **TCPIPPRT**

Specifies the 1- to 8-character identifier allocated to the TCP/IP port number for the WUI server. The identifier can contain numeric characters only, in the range 1 to 65535. The default is 12345.

#### TIMEZONE code

Specifies the time zone assigned to the data repository. This must be a single alphabetic character in the range B through Z. See *CICSPlex System Manager Administration* for more information about setting the time zone. The default is B.

#### **WUI YESINO**

Specifies whether to create a WUI CICSplex. This is ignored if the OLDDREP parameter is specified. The default is YES if OLDDREP is not specified.

#### YES

Create a WUI CICSplex.

#### NO

Do not create a WUI CICSplex.

#### WUINAME name

Specifies the 1- to 8-character name allocated to a WUI. The name can contain alphabetic, national, and numeric characters. However, the first character must be alphabetic or national. The default is WUINCM01.

#### **WUIPLEX** name

Specifies the 1- to 8-character name allocated to a WUI CICSplex. The name can contain alphabetic, national, and numeric characters. However, the first character must be alphabetic or national. This is ignored if the OLDDREP parameter is specified. The default is created from the characters WUIP, followed by the CMSSYSID. For example, using the default CMSSYSID, CM01, the default WUIPLEX name would be WUIPCM01.

#### WUISYSID name

Specifies the 1- to 4-character name allocated to a WUI system identifier. The name can contain alphabetic, national, and numeric characters. However, the first character must be alphabetic or national.

# **Create RACF Profiles for the CICS Transaction Server Data Sets**

Liaise with your Security Administrator to create appropriate RACF profiles for the CICS Transaction Server data sets, as described in the CICS RACF Security Guide.

Т

At this stage, you need authority to access only the data set qualifiers specified on the TEMPLIB, LIB, and INDEX parameters. (The DFHISTAR job uses a temporary sequential data set, with the high-level qualifier specified on the INDEX parameter, to resolve the parameters to be substituted into the jobs being tailored.) However, it is worth coordinating the access authority for all the CICS Transaction Server data sets at the same time.

# **Run the DFHISTAR Job**

When you have edited the DFHISTAR job with the values of installation parameters for your CICS Transaction Server environment, save it.

When you are ready to tailor the skeleton jobs, submit the DFHISTAR job.

In addition to the UNIX system services z/OS UNIX jobs, there are three other file system-related members supplied in SDFHINST. These are DFHBPXP0, DFHBPXP1, and DFHBPXPA.

#### **DFHBPXP0**

This member contains a MOUNT command for inclusion in a BPXPRMxx member of the SYS1.PARMLIB dataset. The MOUNT command applies to the dataset specified in the HFS0DSN parameter of the DFHISTAR job to be mounted at directory */pathprefix/usr/lpp/cicsts*.

Add this mount command to the BPXPRM*xx* PARMLIB member after you have run the DFHIHFS0 job.

#### **DFHBPXP1**

This member contains a MOUNT command for inclusion in a BPXPRMxx member of the SYS1.PARMLIB dataset. The MOUNT command applies to the dataset specified in the HFS1DSN parameter of the DFHISTAR job to be mounted at directory */pathprefix/usr/lpp/cicsts/ussdir*, where *ussdir* is the name of the directory specified in the **ussdir** parameter in the DFHISTAR job

Add this mount command to the BPXPRM*xx* PARMLIB member after you have run the DFHIHFS1 job.

#### **DFHBPXPA**

This member contains a MOUNT command for inclusion in a BPXPRMxx member of the SYS1.PARMLIB dataset. The MOUNT command is for the dataset specified in the HFSADSN parameter of the DFHISTAR job to be mounted at directory */pathprefix/usr/lpp/cicsts/ussdira*, where *ussdira* is the name of the directory specified in the **ussdira** parameter in the DFHISTAR job.

Add this mount command to the BPXPRM*xx* PARMLIB member after you have run the DFHIHFSA job.

When the DFHISTAR job has run, the jobs listed in the topic *Skeleton jobs in RELFILE(2) copied to the TDFHINST library* in the *Program Directory for CICS Transaction Server for z/OS* (apart from the DFHISTAR job) are tailored to your CICS Transaction Server environment and added to the library that you specified on the LIB parameter of the DFHISTAR job (by default, the CICSTS32.XDFHINST library). If necessary, the DFHISTAR job creates the library specified on the LIB parameter.

#### The highest expected return code is 0.

# Check the Output from the DFHISTAR Job

Check the output from the DFHISTAR job, and if needed, edit and submit the DFHISTAR job again.

The DFHISTAR job produces a job log and, if necessary, an error code:

- The output job log lists the values that were actually used for the parameters of the DFHISTAR job.
- If any error occurs when running the DFHISTAR job, an error code of 4 or 12 is returned. For error code 4, the skeleton jobs are tailored and added to the CICSTS32.XDFHINST library. For error code 12, the skeleton jobs are not tailored or copied. To resolve the cause of either error code, examine the output job log and, if necessary, edit and submit the DFHISTAR job again.

You can run the DFHISTAR job any number of times to alter the attributes of the jobs that it creates.

When running the DFHISTAR job after the first time, you can select specific jobs to be created, by using the SCOPE or SELECT parameter:

#### SCOPE ALLIBASEIPOST

Specifies whether you want to generate all the CICS Transaction Server installation and post-installation jobs, or only the post-installation jobs. When installing CICS Transaction Server from the distribution tape, you would normally specify SCOPE ALL (the default). You would normally code the other options, if necessary, during post-installation tasks.

#### ALL

Specifies that you want to generate all the CICS Transaction Server installation jobs and all the post-installation jobs.

#### BASE

Specifies that you want to generate only the six installation jobs DFHINST1 through DFHINST6 that you can use to install CICS Transaction Server from the distribution tape.

#### POST

Specifies that you want to generate only the post-installation jobs, that you can use to create the CICS Transaction Server data sets, and run the IVPs.

#### SELECT jobname newname

Specifies the new name for a copy of a post-installation job to be generated when you run the DFHISTAR job. You can specify several SELECT parameters to select several post-installation jobs to be regenerated in one run of the DFHISTAR job. The SELECT parameter overrides the POST parameter; that is, if you use the SELECT parameter in the DFHISTAR job, only those jobs specified by SELECT are generated.

**Note:** If you are using the SELECT parameter to generate copies of the post-installation jobs for a new CICS Transaction Server region, you should also change the DSINFO parameter to specify details of the data sets for the new CICS region.

For example, to create copies of the jobs DFHDEFDS and DFHIVPOL for the CICS Transaction Server region CICSINS you could specify the DSINFO and SELECT parameters of the DFHISTAR job:

DSINFO userid.CICSTS32 H3P061 SYSALLDA INS SELECT DFHDEFDS INSDEFDS SELECT DFHIVPOL INSIVPOL If you then run the DFHISTAR job, it would create the INSDEFDS job as a copy of the DFHDEFDS job, and the INSIVPOL job as a copy of the DFHIVPOL job, substituting the values that you specified on DSINFO into the new jobs.

You could then change the DSINFO and SELECT parameters, and run the DFHISTAR job to create other copies of the post-installation jobs for another CICS Transaction Server region.

# Check that You Are Ready to Run the Installation Jobs

Check that you are now ready to run the installation jobs:

- 1. Check the names of the data sets to be created by these jobs, because any existing data sets with those names are deleted by the installation jobs. If you want to keep an existing data set with a name specified in one of the installation jobs, you must change the name to be used for the new data set. For example, for the installation parameter *DZONECSI dsname NEW* the data set *dsname* is deleted and a new distribution zone CSI called *dsname* is allocated.
- The CICS Transaction Server-supplied installation JCL will install CICS Transaction Server for z/OS into new target and distribution zones. If you want to install CICS Transaction Server into existing target and distribution zones, you must modify the DFHINST3 job.

#### Caution: If you intend to use an existing target or distribution zone that contains an earlier release of CICS Transaction Server, be aware that any earlier release of CICS Transaction Server will be cleared before being replaced by CICS Transaction Server.

 If you intend to install CICS Transaction Server using both existing and new CSIs, any new CSIs must have the same control interval size as the existing CSIs.

If your existing CSIs do not have a control interval size of 4096 bytes, you must edit the DFHINST3 job (before running it) to change the

CONTROLINTERVALSIZE(4096) parameter on the commands used to create the VSAM data sets for the new CSIs, to specify the same control interval size as the existing CSIs.

For further information about considerations for allocating CSI data sets, see the *System Modification Program Extended: Reference* manual, SA22–7772.

4. Ensure that you have appropriate RACF authority for the CICS Transaction Server data sets. For more information, see your Security Administrator and the *CICS RACF Security Guide*.

# **Run the Installation Jobs**

## **OMVS requirement**

Before running the installation jobs:

- Ensure the MVS image was IPLed with OMVS in full-function mode.
- Ensure the userid under which you are running the jobs has superuser authority

After you have run the DFHISTAR job to create the installation jobs, submit those jobs in sequence to install CICS Transaction Server. This section describes the CICS Transaction Server installation jobs, and gives considerations that may affect how you use them.

The CICS Transaction Server jobs are in the CICSTS32.XDFHINST library as a result of running the DFHISTAR job, which you copied from the distribution tape, as described in the topic Copy RELFILE(2) from the Distribution Tape in the Program Directory for CICS Transaction Server for z/OS.

These jobs should be run one at a time. Before you run a job, read the information about it (starting with section "The DFHIHFS0 Job."

After you have run a job, check its output before proceeding to the next job. If a job terminates abnormally, find out why it failed (the job log lists the error messages produced on each run). Correct the error, and then proceed as advised in the job description. In any case, do not attempt to run the next job until the previous job has run successfully.

# Run Times of the Installation Jobs

IBM 9672 RX5 using a single LPAR. The run times were:

To give you an idea what run times to expect, we ran the installation jobs on an

| Job      | Processor Time | Elapsed Time |
|----------|----------------|--------------|
| DFHIHFS0 | 1 second       | 7 seconds    |
| DFHIHFS1 | 1 second       | 7 seconds    |
| DFHISMKD | 1 second       | 1 second     |
| DFHINST1 | 3 seconds      | 30 seconds   |
| DFHINST2 | 3 seconds      | 30 seconds   |
| DFHINST3 | 1 second       | 15 seconds   |
| DFHINST4 | 1 second       | 15 seconds   |
| DFHINST5 | 1 minute       | 11 minutes   |
| DFHINST6 | 24 minutes     | 49 minutes   |

These time values are suitable to run the installation jobs on an IBM 9672 RX5 or bigger system. If you have a system smaller than an IBM 9672 RX5, you may need to review these values.

# The DFHIHFS0 Job

This job:

- Creates the file system specified on the HFS0DSN parameter of the DFHISTAR job
- Creates the cicsts directory at /pathprefix/usr/lpp/
- · Mounts the file system at directory /pathprefix/usr/lpp/cicsts
- Changes the permission settings for the /cicsts directory to:
  - Owner=RWX
  - Group=RWX
  - Other=R-X

(In octal form: 775)

Where:

- R equates to Read
- W equates to Write

- X equates to Execute
- - equates to no permission

#### Note:

- 1. DFHIHFS0 only ever needs to be run once.
- 2. RACF ALTER ACCESS to the OMVS data sets must be granted before running DFHIHFS0.
- 3. The **/cicsts** directory is common to all releases of CICS TS from 1.3 onwards.
- 4. The /cicsts directory contains only directories, each being a mount point.
- CICS requires the MOUNT issued by DFHIHFS0 to access files stored in the file system, but the MOUNT command is lost when you re-IPL MVS. SDFHINST member DFHBPXP0 contains a MOUNT command for /pathprefix/usr/lpp/cicsts. Copy this command into a BPXPRMxx member of the SYS1.PARMLIB dataset to ensure the mount is restored when MVS is IPLed.
- 6. All steps of DFHIHFS0 must end with return code zero for the job to be successful.

# The DFHIHFS1 Job

This job:

- Unmounts the file system at directory /pathprefix/usr/lpp/cicsts/ussdir to allow the job to be rerun, and if necessary forces return code zero.
- Deletes from /pathprefix/usr/lpp/cicsts the directory defined by the *lussdir* parameter of the DFHISTAR job. This is to allow the job to rerun, and if necessary forces return code zero.
- Deletes the file system specified in the HFS1DSN parameter of the DFHISTAR job to allow the job to rerun, and if necessary forces return code zero.
- Creates the file system specified in the HFS1DSN parameter of the DFHISTAR job.
- Creates the *lussdir* directory at */pathprefix/usr/lpp/cicsts*, where *lussdir* is the name of the directory specified on the **ussdir** parameter.
- Mounts the file system at directory /pathprefix/usr/lpp/cicsts/ussdir
- Changes the permission settings for the *Jussdir* directory to 775.

All steps of DFHIHFS1 must end with return code zero for the job to be successful.

CICS requires the MOUNT issued by DFHIHFS1 to access files stored in the z/OS UNIX file system, but the MOUNT command is lost when you re-IPL MVS. SDFHINST member DFHBPXP1 contains a MOUNT command for */pathprefix/usr/lpp/cicsts/ussdir*. Copy this command into a BPXPRMxx member of the SYS1.PARMLIB dataset to ensure the mount is restored when MVS is IPLed.

# The DFHISMKD Job

This job creates the UNIX System Services directories.

This job **must** be run before any of the other installation jobs.

#### The highest expected return code is 0.

# The DFHINST1 Job

This job allocates and catalogs CICS Transaction Server distribution and target libraries.

To ensure that this job can be rerun, it deletes (and uncatalogs) the data sets that are allocated in the second step of the job.

If the DFHINST1 job terminates abnormally, examine the job log to determine the cause, correct the problem, then rerun the job.

#### The highest expected return code is 0.

# The DFHINST2 Job

This job allocates the CICS Transaction Server RELFILE data sets. If you run the DFHINST2 job now, you ensure that enough space has been allocated to the RELFILE data sets to allow the DFHINST5 job to complete.

To ensure that the job can be rerun, it deletes (and uncatalogs) the data sets (if they exist) that it allocates later.

If the DFHINST2 job terminates abnormally, examine the job log to determine the cause, correct the problem, then rerun the job.

The highest expected return code is 0.

#### DFHINST3 and DFHINST4 jobs.

DFHINST3 is a job that should be run if you have decided to allocate new SMP/E zones.

Be aware that the default specified in DFHISTAR is for the allocation of new zones. This is recommended, to ensure that existing releases of CICS Transaction Server are not deleted.

DFHINST4 is a job that will prime new SMP/E zones created in DFHINST3.

# The DFHINST3 Job

This job allocates the CICS Transaction Server SMP/E data sets.

#### Before you run the DFHINST3 job

If you intend to install CICS Transaction Server using both existing and new CSIs, any new CSIs must have the same control interval size as the existing CSIs.

#### Caution: If you intend to use an existing target or distribution zone that contains an earlier release of CICS Transaction Server elements, be aware that any earlier release of CICS will be cleared before being replaced by CICS Transaction Server.

If your existing CSIs do not have a control interval size of 4096 bytes, you must edit the DFHINST3 job (before running it) to change the CONTROLINTERVALSIZE(4096) parameter on the commands used to create the VSAM data sets for the new CSIs, to specify the same control interval size as the existing CSIs.

For further information about considerations for allocating CSI data sets, see the *System Modification Program Extended: Reference* manual, SA22–7772.

To ensure that the job can be rerun, it deletes (and uncatalogs) the data sets (if they exist) that it allocates later.

This job also sets up the global, target, and distribution zones, depending on the parameters that you specified to the DFHISTAR job, as follows:

- 1. If you specified NEW for GZONE, the global zone is deleted and redefined.
- 2. The distribution zone is deleted and redefined.
- 3. The target zone is deleted and redefined.
- 4. Member GIMZPOOL from SYS1.MACLIB is REPROed into the zones redefined in the previous steps.
- 5. If you specified OLD for GZONE, the entries for the DZONE and TZONE names are removed from the global zone.

If the DFHINST3 job terminates abnormally, examine the job log to find the cause, correct the problem, then rerun the job.

#### The highest expected return code is 0.

### The DFHINST4 Job

This job primes the global zone, target zone, and distribution zone.

#### Before you run the DFHINST4 job

If you did not run the DFHINST2 job, increase the DSSPACE values in the DFHINST4 job, before submitting it.

If the DFHINST4 job terminates abnormally, examine the job log to determine the cause, correct the problem, then repeat all jobs, beginning with DFHINST1. This avoids SMP/E space problems, and consequent X37 abends, during reruns of these SMP/E jobs.

The highest expected return code is 0, if you install into new zones and 8 if you are installing into existing zones.

# The DFHINST5 Job

This job RECEIVEs the CICS Transaction Server software from the distribution tape into the RELFILE data sets created by the DFHINST2 job. It is the only installation job (apart from the initial IEBCOPY job) that requires the distribution tape to be mounted.

If the DFHINST5 job terminates abnormally, examine the job log to determine the cause, correct the problem, then repeat all jobs, beginning with DFHINST1. This avoids SMP/E space problems, and consequent X37 abends, during reruns of these SMP/E jobs.

#### The highest expected return code is 0.

# The DFHINST6 Job

This job performs the SMP/E APPLY and ACCEPT functions needed to install CICS Transaction Server into the target and distribution libraries respectively.

### Before you run the DFHINST6 job

 Ensure the DB2 SDSNLOAD library is available for this job. Without SDSNLOAD, DFHINST6 fails; see "Specify the Data Set Name of the SDSNLOAD Library" on page 48

If you run DFHINST6 with an empty SDSNLOAD library, the APPLY step completes with return code 4, and the return code from the binder is 8. The REXX for CICS modules, CICSQL and CICDB2, which interface with DB2, are stored in SCICLOAD without the required DB2 routines and are not usable.

• DFHINST6 must be run on the same MVS image on which the z/OS UNIX file system is installed (unless you are set up for MVS sharing).

If you have modified the other installation jobs (for example, to use existing libraries and therefore existing target and distribution zones), consider splitting the DFHINST6 job to do APPLY CHECK, APPLY, ACCEPT CHECK, and ACCEPT functions as four separate jobs.

The DFHINST6 job is the longest running of all the installation jobs (see "Run Times of the Installation Jobs" on page 56), and produces a large amount of printed output. The region size for the DFHINST6 job is currently set to 'REGION=0M'. This is because this job requires more memory than the other install jobs. You may need to adjust your JES parameters (for example, with a JES2 /\*JOBPARM LINES=99 statement) to avoid a system abend 722.

This job gives a return code of 4 when all is well. (See the "GIM23903W - LINK SUCCESSFUL . . " message, listed in the report that is output by the apply job.) DFHINST6 job may issue messages GIM23903W and GIM23913W depending on the execution environment of the installer. Both these messages are acceptable.

The binder produces IEW2454W messages during the APPLY stage for unresolved external references while some CICS Transaction Server load modules are being link-edited during installation, giving return code 4. You may also receive numerous IEW2646W and IEW2651W messages, which are conflicts with user-specified RMODE and AMODEs respectively. You can ignore these IEWxxxx messages, which are output for component object modules of executable CICS Transaction Server load modules.

Messages IEW2689W, IEW2470E, IEW2648E and IEW2303E might be displayed, and can also be ignored.

When you have run the DFHINST6 job, you should see the following SMP/E message in the output from the job: GIM205021 GIMSMP PROCESSING IS COMPLETE - THE HIGHEST RETURN CODE WAS 04 -

This SMP/E message can be ignored.

If any other SMP/E messages appear, see the *SMP/E: Messages & Codes* manual for guidance information about their meaning, and take the appropriate action.

If the DFHINST6 job terminates abnormally, examine the job log to determine the cause, correct the problem, then repeat all the jobs, beginning with DFHINST1. This avoids SMP/E space problems, and consequent X37 abends, during reruns of these SMP/E jobs.

**Note:** If the DFHINST6 job fails and you are using an existing global zone (that is, you specified the GZONE parameter of the DFHISTAR job with the

disposition parameter OLD), you must first REJECT the CICS Transaction Server base-level function SYSMOD before rerunning the DFHINST1 job. When you rerun the installation jobs, some steps that were successfully completed in the previous run will produce return codes with a value of '8'.

# The DFHIJVMJ Job

The DFHIJVMJ job creates the customized sample JVM profiles, JVM properties files and Java 2 security policy.

DFHIJVMJ reads the supplied JVM profiles and JVM properties files, and the security policy dfjejbpl.policy, from member DFHJVMEV in the partitioned dataset SDFHENV. It replaces the symbols &CICS\_HOME and &JAVA\_HOME in the files with the values you specify on the USSDIR and JAVADIR parameters in the DFHISTAR installation job. (The extra // characters on each side of the symbols in the supplied files are removed during symbol substitution.)

The customized JVM profiles, JVM properties files and Java 2 security policy are then written as z/OS UNIX files in the directories listed in "Verifying Java components checklist" on page 232.

# Check the Output from the Installation Jobs

When you have successfully run all of the installation jobs described in this chapter, CICS Transaction Server will have been loaded.

You now have CICS Transaction Server installed on your DASD. Back up the volume on which CICS Transaction Server resides. This avoids the need to re-run the installation jobs if any errors occur during customization later.

# What next?

You should next copy the CICS Transaction Server procedures into a cataloged procedure library, load any CICS features that you have, and tailor the CICS Transaction Server to your needs. For information about copying the CICS Transaction Server procedures, and loading the CICS Transaction Server features, see the following topics:

- "Copy the CICS Transaction Server procedures into a procedure library"
- "Create Extra Sets of CICS Transaction Server Target Libraries (Optional)" on page 64
- "Load the CICS Transaction Server Source Material (Optional)" on page 66
- "Load Other Optional Features" on page 66

. For information about tailoring CICS Transaction Server to your needs, see "Tailoring the CICS-supplied skeleton jobs" on page 211.

# Copy the CICS Transaction Server procedures into a procedure library

CICS Transaction Server supplies the procedures listed in Table 7.

Table 7. CICS Transaction Server-supplied procedures

| Procedure | Description                                                                                                    |
|-----------|----------------------------------------------------------------------------------------------------|
| DFHASMVS  | Assembles some CICS Transaction Server programs and user-written assembler language programs.                                                                                         |
| DFHAUPLE  | Assembles and link-edits CICS Transaction Server control tables, and makes the assembly and link-edit information available to SMP/E. <b>Note:</b> DFHAUPLE is installed in SDFHINST. |

|           | s Transaction Server-supplied procedures (continued)                                                                                               |
|-----------|----------------------------------------------------------------------------------------------------|
| Procedure | Description                                                                                                    |
| DFHBMSU   | Runs the BMS load module disassemble utility program, DFHBMSUP.                                                                                    |
| DFHEBTAL  | Translates, assembles, and link-edits assembler application programs using EXEC DLI commands in a batch environment under Language Environment.    |
| DFHEITAL  | Translates, assembles, and link-edits assembler application programs using the command-level interface.                                            |
| DFHEXTAL  | Translates, assembles, and link-edits assembler application programs using the external CICS Transaction Server interface.                         |
| DFHLNKVS  | Link-edits CICS Transaction Server programs and application programs.                                                                              |
| DFHMAPS   | Prepares physical and symbolic maps.                                                                                                    |
| DFHMAPT   | Prepares physical and symbolic maps for C++.                                                                                                    |
| DFHSMPE   | Executes SMP/E.<br>Note: DFHSMPE is installed in SDFHINST.                                                                                         |
| DFHSTART  | Starts CICS.<br>Note: DFHSTART is installed in SDFHINST.                                                                                           |
| DFHYBTPL  | Translates, compiles, and link-edits PL/I application programs using EXEC DLI commands in a batch environment under Language Environment.          |
| DFHYBTVL  | Translates, compiles, and link-edits COBOL application programs using EXEC DLI commands in a batch environment under Language Environment.         |
| DFHYITDL  | Translates, compiles, and link-edits C/370 <sup>™</sup> application programs using the command-level interface under Language Environment.         |
| DFHYITEL  | Translates, compiles, and link-edits C++ application programs using the command-level interface under Language Environment.                        |
| DFHYITPL  | Translates, compiles, and link-edits PL/I application programs using the command-level interface under Language Environment.                       |
| DFHYITVL  | Translates, compiles, and link-edits VS COBOL application programs using the command-level interface under Language Environment.                   |
| DFHYXTDL  | Translates, compiles, and link-edits C/370 application programs using the external CICS Transaction Server interface under Language Environment.   |
| DFHYXTEL  | Translates, compiles, and link-edits C++ application programs using the external CICS Transaction Server interface under Language Environment.     |
| DFHYXTPL  | Translates, compiles, and link-edits PL/I application programs using the external CICS Transaction Server interface under Language Environment.    |
| DFHYXTVL  | Translates, compiles, and link-edits VS COBOL application programs using the external CICS Transaction Server interface under Language Environment |
| DFHZITCL  | Translates, compiles, and link-edits COBOL application programs using the external CICS Transaction Server interface under Language Environment.   |
| DFHZITPL  | Translates, compiles, and link-edits PL/1 application programs using the external CICS Transaction Server interface under Language Environment.    |
| EYUCMASP  | Starts a CMAS.                                                                                                    |
| EYUCSYSP  | Starts a MAS.                                                                                                    |
| EYUWUIP   | Starts a WUI.                                                                                                    |
| ICCFCC    | CICS foundation classes                                                                                                    |
| ICCFCCL   | CICS foundation classes                                                                                                    |
| ICCFCGL   | CICS foundation classes                                                                                                    |
| ICCFCL    | CICS foundation classes                                                                                                    |
|           |                                                                                                    |

| | |

I

Table 7. CICS Transaction Server-supplied procedures (continued)

1

| Proc  | edure Description                                                                                                    |
|-------|----------------------------------------------------------------------------------------------------|
| Note  |                                                                                                    |
| • "Tł | urther information about using the CICS Transaction Server-supplied procedures, see:<br>he CICS TS-supplied SMP/E procedure" on page 203, for information about DFHSMPE<br>ad DFHSTART |
|       | /com.ibm.cics.ts.doc/dfha2/topics/overview.dita in the CICS System Definition Guide r information about the other procedures.                                                          |

The procedures DFHAUPLE, DFHSMPE, DFHSTART, EYUCMASP, EYUCSYSP and EYUWUIP are tailored to your CICS Transaction Server environment and stored in the CICSTS32.XDFHINST library when you run the DFHISTAR job. The other procedures are **not** modified by the DFHISTAR job and are copied into the CICSTS32.SDFHPROC library when you run the CICS Transaction Server installation jobs.

You should copy all these procedures into a cataloged procedure library (for example, SYS1.PROCLIB). *Before you copy the procedures*, read the following:

- Your procedure library may already contain procedures, supplied with an earlier release of CICS, that have the same names as the new procedures but are, in fact, different. If so, you must find some way of selecting the right release. Here are some ways of using the new versions:
  - a. For the time being, rename either set of procedures, and modify the appropriate jobs to use the new names.
  - b. Insert the new procedures into the job streams that use them, and use the procedures as in-stream procedures. The inserted procedures should be placed between the JOB statement and the first EXEC statement. You must insert a // PEND statement after the inserted procedures. When the new release becomes the production system, you can copy the new procedures into your procedure library.
  - c. Indicate the DDNAME of the cataloged procedure library that is to be used to convert the JCL for the job. For example, you could use the JES2 /\*J0BPARM PROCLIB=xxxxxxx. For further information about specifying DDNAMEs in JCL, see the *z/OS MVS JCL Reference* manual.
- If service is applied to the CICS Transaction Server procedures, it is the versions in the libraries CICSTS32.CICS.SDFHINST and CICSTS32.CICS.SDFHPROC that will be updated by SMP/E. You must then copy the updated procedures into your procedure library.
- 3. The default for the symbolic parameter GZONE in the procedures DFHSMPE and DFHAUPLE is taken from the value that you specified by the GZONE parameter of the DFHISTAR job.
- 4. The default for the ZNAME symbolic parameter in the procedures DFHSMPE and DFHAUPLE is taken from the value that you specified by the TZONE parameter of the DFHISTAR job. For a description of how the ZNAME parameter is used, see the SMPCNTL DD statement in The CICS TS-supplied SMP/E procedure.
- 5. Change the OUTC parameter as required.

When you have read these notes, and acted on them as necessary, copy the procedures into a cataloged procedure library.

# Create Extra Sets of CICS Transaction Server Target Libraries (Optional)

You can use the CICS Transaction Server installation job, DFHISTAR, to generate an optional installation job, DFHINSTA, which you can use to create extra copies of the CICS Transaction Server target libraries and UNIX System Services directories.

Some of the benefits of using multiple libraries are:

- **Backing out PTFs and APARs** if you apply PTFs or APARs to CICS Transaction Server and if they fail a fix-test, you can back out the changes with minimum disruption.
- **DASD failure** multiple libraries protect you against failure of the DASD on which the CICS Transaction Server load libraries reside.

Base the decision to use multiple libraries for CICS Transaction Server on the following factors:

- Your need for high availability as already stated, the use of multiple libraries can
  protect you against CICS Transaction Server downtime due to DASD failure or
  incorrect service (either from IBM-supplied PTFs or your own modifications to
  your CICS Transaction Server region).
- The extra DASD needed multiple libraries require more disk space.
- Other ways of providing high availability; for example, use of a CICSPlex, VTAM persistent sessions, and MVS functions to provide restart of CICS Transaction Server regions.
- The added complexity of maintaining multiple sets of CICS Transaction Server libraries - two or more sets of CICS Transaction Server target libraries, together with the SMP/E procedures needed to support them, increase the complexity of maintenance. You will need to define procedures to ensure that upgrades to the CICS Transaction Server libraries are kept under control.
- Alternative solutions if you have already established a proven process for fix verification and for testing applications developed for your production CICS Transaction Server region, you may decide you don't need multiple CICS Transaction Server libraries.

You can use the DFHINSTA job, generated by the DFHISTAR job, to create extra sets of CICS Transaction Server target libraries fully under the control of SMP/E. Each time you run the DFHINSTA job, you can only generate one extra set of target libraries.

To create an extra sets of target libraries, you should complete the following steps. You can repeat the steps to create more sets of target libraries.

- 1. Edit the DFHISTAR job to specify values for:
  - The ADDTVOL, AINDEX, ASMPSCDS, AZONE, AZONECSI, AZONELOG, and USSDIRA parameters, for the new set of target libraries.
  - The INDEX, TZONE, TZONECSI, and TZONELOG parameters, for the primary target libraries you want to copy from. (The TZONE, TZONECSI, and TZONELOG parameters must specify the target zone that contains the CICS Transaction Server target libraries defined with the high-level qualifier provided by the INDEX parameter.)
  - The DZONE, DZONECSI, and DZONELOG parameters, for the distribution libraries to be associated with the new set of target libraries.

• The SELECT parameter, to specify DFHINSTA (that you want to copy) and the member name you want the generated version of DFHINSTA to be stored as in the CICSTS32.XDFHINST library. For example,

SELECT DFHINSTA INSTA111

will store the generated version of DFHINSTA into member INSTA111 of the CICSTS32.XDFHINST library when you submit the DFHISTAR job.

Each time you copy DFHINSTA (to create a new set of target libraries), you should specify a new name on the SELECT parameter (to save each copy with a different name in case you need it again in the future).

For further information about editing the DFHISTAR job, and about the parameters of the DFHISTAR job, see "Edit the DFHISTAR Job" on page 25. The other parameters in the DFHISTAR job should not be changed.

2. Submit the DFHISTAR job

When you run the DFHISTAR job, it saves the generated version of the DFHINSTA job in the CICSTS32.XDFHINST library with the member name specified on the SELECT parameter in the DFHISTAR job. The data set name of the CICSTS32.XDFHINST library is specified in the LIB parameter of the DFHISTAR job.

3. Consider running the DFHIHFSA job

If you decide to create an additional SMP/E target zone using job DFHINSTA, run the DFHIHFSA job first before running the DFHINSTA job. DFHIHFSA creates an additional SMP/E target zone for z/OS UNIX. This job:

- Unmounts the z/OS UNIX file system at directory */pathprefix/usr/lpp/cicsts/ ussdir* to allow the job to rerun, and if necessary forces return code 0.
- Deletes the *lussdira* directory at */pathprefix***/usr/lpp/cicsts**, where *ussdira* is the name of the directory specified on the **ussdira** parameter in the DFHISTAR job. This allows the job to rerun, and if necessary forces return code 0.
- Deletes the file system specified in the HFSADSN parameter of the DFHISTAR job to allow the job to rerun, and if necessary forces return code 0.
- Creates the file system specified in the HFSADSN parameter of the DFHISTAR job
- Creates the *lussdira* directory at */pathprefix*/usr/lpp/cicsts, where *ussdira* is the name of the directory specified in the ussdira parameter in the DFHISTAR job
- Mount the file system at directory /pathprefix/usr/lpp/cicsts/ussdira
- Changes the permission settings for the ussdira directory to 775

All steps of this job must end with return code zero for the job to be successful CICS requires the MOUNT issued by DFHIHFSA to access files stored in the z/OS UNIX, but the MOUNT command is lost when you re-IPL MVS. SDFHINST member DFHBPXPA contains a MOUNT command for */pathprefix/usr/lpp/* cicsts/ussdira. Copy this command into a BPXPRMxx member of the SYS1.PARMLIB dataset to ensure the mount is restored when MVS is IPLed.

4. Submit DFHINSTA

The DFHINSTA job (or a copy of it) copies the CICS Transaction Server target libraries specified by the INDEX parameter, and creates corresponding CICS Transaction Server SMP/E data sets for them. In particular, it allocates a new SMP/E CSI data set for the extra target zone.

So that DFHINSTA job can be run more than once, step 1 deletes previous copies of the data sets to be created. Step 3 deletes the SMP/E CSI data set. Step 6 removes the ZONEINDEX entry for the extra target zone.

The first time the DFHINSTA job is run, Step 6 will give the following messages:

GIM35701E \*\* ZINDEX SUBENTRY azone WAS NOT DELETED BECAUSE IT DOES NOT EXIST. GIM25601I THE SPECIFIED ENTRY WAS NOT UPDATED BECAUSE OF AN ERROR DURING UCLIN PROCESSING.

You can ignore these messages the first time the job is run.

# Load the CICS Transaction Server Source Material (Optional)

You can use the sample job, DFHOPSRC, to load the optional CICS Transaction Server source from the distribution tapes. The DFHOPSRC job is generated in the CICSTS32.XDFHINST library when you run the DFHISTAR job.

The DFHOPSRC job runs the MVS IEBCOPY utility program to load the optional source data sets from the tapes into a single DASD data set.

For further information about the IEBCOPY program, see the *MVS/ESA Data Administration: Utilities Manual* (SC26-4516).

**Note:** The DFHOPSRC job loads the tape files to a DASD device of your choice, using a BLKSIZE parameter of 6160. You can specify a different BLKSIZE parameter on the DCB and SPACE statements if you want, in which case the space allocation should be reviewed (It may need to be changed.).

## Load Other Optional Features

The sample job, DFHINSTJ, is supplied to be used to load other optional features that may be supplied. CICS Transaction Server V2R3 contains no optional features at General Availability time, but the sample job may be used if any optional features are shipped at a later date. The DFHINSTJ job is generated in the CICSTS32.XDFHINST library when you run the DFHISTAR job.

# Activating CICS Transaction Server

After you have loaded CICS Transaction Server to disk, you should perform the following steps:

- (If needed) Apply service, see Chapter 30, "Applying service to CICS Transaction Server for z/OS," on page 203
- 2. Integrate CICS Transaction Server with MVS
- 3. Create CICS Transaction Server system data sets, see "Creating the CICS data sets" on page 215
- (Optional) Install CICS-IMS DBCTL support, see "Defining DL/I support" on page 226
- (Optional) Install MRO and ISC support, see "Installing MRO and ISC support" on page 235
- 6. (Optional) Run the installation verification procedures (IVPs), see "Running the installation verification procedures" on page 315.

Information about how to get CICS Transaction Server into operational status, is also included as part of the process of verifying the installation, see "Running the installation verification procedures" on page 315.

# Checklist for the CICS Transaction Server for z/OS Installation

|  | Table 8. CICS | Transaction | Server | installation | checklist |
|--|---------------|-------------|--------|--------------|-----------|
|--|---------------|-------------|--------|--------------|-----------|

| Step | Done? | Description                                                                             | See page                                                                                               |
|------|-------|-----------------------------------------------------------------------------------------|----------------------------------------------------------------------------------------------------|
| 1    |       | Check that you have received the material that you ordered.                             | N/A                                                                                                    |
| 2    |       | Check that you have all the installation prerequisites,                                 | See the<br>Program<br>Directory                                                                        |
| 3    |       | Copy RELFILE(2) from the distribution tape. (Record your name for the TDFHINST library: | See the<br>Program<br>Directory                                                                        |
| 4    |       | Edit the DFHISTAR job in the TDFHINST library                                           | "Edit the<br>DFHISTAR<br>Job" on page<br>25                                                            |
| 4.1  |       | Specify the CICS Transaction Server temporary installation libraries                    | "Specify the<br>CICS<br>Transaction<br>Server<br>temporary<br>installation<br>libraries" on<br>page 31 |
| 4.2  |       | Specify the JOB parameters for installation jobs                                        | "Specify the<br>JOB<br>parameters<br>for<br>installation<br>jobs" on<br>page 31                        |
| 4.3  |       | Specify the scope of the installation                                                   | "Specify the<br>scope of the<br>installation"<br>on page 32                                            |
| 4.4  |       | Specify the type of JES to be used                                                      | "Specify the<br>type of JES<br>to be used"<br>on page 32                                               |
| 4.5  |       | Specify the utilities to be used                                                        | "Specify the<br>utilities to be<br>used" on<br>page 32                                                 |
| 4.6  |       | Specify the prefix of CICS Transaction Server jobs                                      | "Specify the<br>prefix of<br>CICS<br>Transaction<br>Server jobs"<br>on page 33                         |
| 4.8  |       | Specify the prefix of the CSSLIB library                                                | "Specify the<br>Data Set<br>Name of the<br>CSSLIB<br>Library" on<br>page 46                            |

| Step | Done? | Description                                                 | See page                                                                                |
|------|-------|-------------------------------------------------------------|-----------------------------------------------------------------------------------------|
| 4.9  |       | Specify the prefix of the SISPLOAD library                  | "Specify the<br>Data Set<br>Name of the<br>SISPLOAD<br>Library" on<br>page 46           |
| 4.10 |       | Specify the indexes of CICS Transaction Server data sets    | "Specify the<br>indexes of<br>CICS<br>Transaction<br>Server data<br>sets" on<br>page 33 |
| 4.11 |       | Specify block sizes                                         | "Specify<br>block sizes"<br>on page 35                                                  |
| 4.13 |       | Specify the disk unit for work data sets                    | "Specify the<br>disk unit for<br>work data<br>sets" on<br>page 35                       |
| 4.14 |       | Specify disk volumes                                        | "Specify disk<br>volumes" on<br>page 36                                                 |
| 4.15 |       | Allocate the space for CICS Transaction Server disk volumes | "Allocate<br>space for<br>CICS<br>Transaction<br>Server disk<br>volumes" on<br>page 39  |
| 4.16 |       | Specify SMP/E zone attributes                               | "Specify<br>SMP/E Zone<br>Attributes" on<br>page 41                                     |
| 4.17 |       | Specify attributes of the temporary SMP/E work data sets    | "Specify<br>Attributes of<br>the<br>Temporary<br>SMP/E Work<br>Data Sets"<br>on page 39 |
| 4.18 |       | Specify attributes of the permanent SMP/E data sets         | "Specify<br>Attributes of<br>the<br>Permanent<br>SMP/E Data<br>Sets" on<br>page 40      |

Table 8. CICS Transaction Server installation checklist (continued)

| Step | Done? | Description                                                        | See page                                                                                             |
|------|-------|--------------------------------------------------------------------|----------------------------------------------------------------------------------------------------|
| 4.19 |       | Specify the high-level qualifiers for SMP/E data sets              | "Specify the<br>High-level<br>Qualifiers for<br>SMP/E Data<br>Sets" on<br>page 44                    |
| 4.20 |       | Specify the z/OS UNIX directories and data sets                    | "Specify the<br>CICS TS<br>z/OS UNIX<br>directories<br>and data<br>sets" on<br>page 34               |
| 4.21 |       | Specify the distribution tape device type                          | "Specify the<br>distribution<br>tape device<br>type" on<br>page 44                                   |
| 4.22 |       | Specify attributes of the CICS Transaction Server system data sets | "Specify<br>attributes of<br>the CICS<br>Transaction<br>Server<br>system data<br>sets" on<br>page 44 |
| 4.23 |       | Specify attributes specific to CICSPlex SM (optional)              | "Specify<br>attributes<br>specific to<br>CICSPlex<br>SM" on pag<br>50                                |
| 4.24 |       | Specify attributes of any additional target libraries              | "Specify<br>Attributes of<br>any<br>additional<br>target<br>Libraries" or<br>page 45                 |
| 5    |       | Create RACF profiles for the CICS Transaction Server data sets     | "Create<br>RACF<br>Profiles for<br>the CICS<br>Transaction<br>Server Data<br>Sets" on<br>page 52     |
| 6    |       | Run the DFHISTAR job                                               | "Run the<br>DFHISTAR<br>Job" on pag<br>53                                                            |

Table 8. CICS Transaction Server installation checklist (continued)

| Step | Done? | Description                                                                  | See page                                                                                                  |
|------|-------|------------------------------------------------------------------------------|----------------------------------------------------------------------------------------------------|
| 6.1  |       | Check the output from the DFHISTAR job                                       | "Check the<br>Output from<br>the<br>DFHISTAR<br>Job" on page<br>54                                        |
| 7    |       | Check that you are ready to run the installation jobs                        | "Check that<br>You Are<br>Ready to<br>Run the<br>Installation<br>Jobs" on<br>page 55                      |
| 8    |       | Run the installation jobs                                                    | "Run the<br>Installation<br>Jobs" on<br>page 55                                                           |
| 8.1  |       | Check the output from the installation jobs                                  | "Check the<br>Output from<br>the<br>Installation<br>Jobs" on<br>page 61                                   |
| 9    |       | Copy the CICS Transaction Server procedures into a procedure library         | "Copy the<br>CICS<br>Transaction<br>Server<br>procedures<br>into a<br>procedure<br>library" on<br>page 61 |
| 10   |       | Create any extra sets of CICS Transaction Server target libraries (optional) | "Create Extra<br>Sets of CICS<br>Transaction<br>Server Target<br>Libraries<br>(Optional)"<br>on page 64   |
| 11   |       | Load the CICS Transaction Server optional source material (optional)         | "Load the<br>CICS<br>Transaction<br>Server<br>Source<br>Material<br>(Optional)"<br>on page 66             |
| 12   |       | Load the Japanese national language feature (optional)                       | "Load Other<br>Optional<br>Features" on<br>page 66                                                        |

Table 8. CICS Transaction Server installation checklist (continued)

# **Chapter 6. Installing the CICS Information Center**

The CICS Information Center runs in an Eclipse framework, commonly known as a *help system*, and consists of a number of documentation plug-ins, including various tools and connectors. The information center is supplied on CD-ROM with a readme file. The readme file contains a complete list of all the plug-ins that are provided, and you can select which plug-ins to install based on your CICS environment. If you already have an Eclipse help system, or an Eclipse-based IDE such as WebSphere Studio Enterprise Developer, you can opt to install only the CICS documentation plug-ins. You can run the information center locally on a workstation, or as a server with remote access. Before you begin to install the information center, read the following topics:

- "Requirements"
- "Installing the information center on a workstation"
- "Installing the information center on a server" on page 72
- "Installing the CICS plug-in in an Eclipse IDE or help system" on page 73

# **Requirements**

The information center is supported on the following platforms:

- Windows 2000
- · Windows XP
- AIX<sup>®</sup> 5.2 and 5.3
- Linux<sup>®</sup> RedHat Enterprise 3.0
- Linux SuSE Enterprise 3.0
- Linux RedHat Enterprise 8 and 9 for zSeries<sup>®</sup>
- Linux SuSE Enterprise 8 and 9 for zSeries
- z/OS 1.7 or later

Please note that support for the information center on Linux for zSeries and z/OS is only offered in server mode for remote access using a browser.

The information center uses a JRE. A JRE for each platform is provided with the information center, except for z/OS. If you want to run an information center on z/OS, you need to use the JRE provided with the operating system.

To get the best results when viewing the information center, it is recommended that you use one of the following browsers:

- Microsoft<sup>®</sup> Internet Explorer 6.0
- Mozilla 1.7

To view PDF documents within the information center, you require Adobe Acrobat Reader 4.05 or higher installed, and the Acrobat Web plug-in installed in your browser.

# Installing the information center on a workstation

The information center can run locally from any directory on your workstation. If you do not have an Eclipse help system, you will need to install this first as it is required to run the information center. If you do have an Eclipse help system, see "Installing the CICS plug-in in an Eclipse IDE or help system" on page 73.

- 1. Select the appropriate folder for your operating system on the CD-ROM. This folder contains a zip file of the Eclipse help system.
- 2. Unzip the zip file to a new directory on your workstation. This creates an eclipse help system on your workstation.
- 3. Select the plug-ins folder on the CD-ROM. This folder contains all of the documentation plug-ins.
- 4. Copy the documentation plug-ins you require to the eclipse\plugins directory of the help system that you have just unzipped. The readme file contains a complete list of the plug-in names and the products they refer to. It is recommended that you copy the CICS TS plug-in com.ibm.cics.ts.doc, the CICS support plug-in com.ibm.cicsts.doc, and associated support plug-ins com.ibm.support.core.doc and com.ibm.support.core.doc.nl.
- 5. At the highest directory level in your Eclipse help system, execute the file IC\_local\_Start to start the information center on your workstation. This should automatically launch a browser and display the information center.

Please note that you cannot run the information center locally on z/OS 1.7 or the Linux for z/OS platforms.

# Installing the information center on a server

Running the information center on a server requires you to allocate a specific port number, to allow remote access using a browser. You can run the information center in server mode on any of the supported platforms listed in "Requirements" on page 71. If you already have a help system installed, see "Installing the CICS plug-in in an Eclipse IDE or help system" on page 73 for information on how to install just the CICS documentation plug-ins. To install the information center on UNIX, Linux and Windows servers, follow these steps:

- 1. Select the appropriate folder for your operating system on the CD-ROM. This folder contains a zip file of the Eclipse help system.
- 2. FTP the zip file to an appropriate directory on your server and then unzip it. This creates a help system on your server.
- 3. Select the plug-ins folder on the CD-ROM. This folder contains all of the documentation plug-ins.
- 4. Use the readme file on the CD-ROM to select which documentation plug-ins you want to install. Copy the required plug-ins to the eclipse\plugins directory of the help system that you unzipped. It is recommended that you copy the CICS TS plug-in com.ibm.cics.ts.doc, the CICS support plug-in com.ibm.cicsts.doc, and associated support plug-ins com.ibm.support.core.doc and com.ibm.support.core.doc.nl.
- 5. At the highest directory level in your Eclipse help system, edit the file IC\_server\_start to specify the port number that you want the information center to use. The default is 29127. If your company allows you to reserve ports, you can ask your TCP/IP system programmer to reserve this port or the port number of your choice
- 6. Execute the file IC\_server\_start to start the information center in server mode.
- 7. To verify that you can access the information center, start up a browser and type the URL http:\\servername:port, where *servername* is the name of the server where you installed the information center and *port* is the port number that you specified in the start up file.

The information center runs in the UNIX System Services (USS) component of z/OS. To install the information center on z/OS, follow these steps:

- 1. Select the z/OS folder on the CD-ROM, which contains a tar file of the Eclipse help system.
- FTP the tar file to a suitable z/OS UNIX directory in USS. Ensure you mount the z/OS UNIX file containing this directory through the BPXPRMxx member of SYS1.PARMLIB.
- 3. Un-tar the file using the command tar -xvf filename. This creates a help system on your server.
- 4. Select the plugins folder on the CD-ROM. This folder contains all of the documentation plug-ins.
- 5. Use the readme file on the CD-ROM to select which documentation plug-ins you want to install. FTP the required plug-ins to the eclipse\plugins directory of the help system that you unzipped. It is recommended that you copy the CICS TS plug-in com.ibm.cics.ts.doc, the CICS support plug-in com.ibm.cicsts.doc, and associated support plug-ins com.ibm.support.core.doc and com.ibm.support.core.doc.nl.
- 6. At the highest directory level in your Eclipse help system, edit the file IC\_server\_start to specify the directory path of a Java Runtime Environment (JRE) at 1.4.2 that you want the information center to use. You can also change the port number from the default of 29127. Use the command vi IC\_server\_start.sh to open the file to edit it, or if connected through TSO you can use the command oedit IC\_server\_start.sh. Add the following command to the beginning of the file, using the appropriate path to the JRE. For example, you could specify:

export PATH=/u/lpp/java142/J1.4/bin:\$PATH

- 7. Execute the start file using the command ./IC\_server\_start.sh &. The & indicates that the information center should run as a background task. This means that if you log off, the information center will continue to run on the server.
- 8. To verify that you can access the information center, start a browser and type the URL http:\\servername:port , where *servername* is the name of the server where you installed the information center and *port* is the port number that you specified in the start file.

# Installing the CICS plug-in in an Eclipse IDE or help system

If you already have an Eclipse help system installed on your workstation or server, or if you are using any Eclipse-based product (for example, all versions of WebSphere Studio Enterprise Developer or WebSphere Developer for zSeries), you can install the CICS documentation and run it within your existing software. Ensure that you shut down your help system or product before adding the CICS documentation plug-ins, otherwise Eclipse will not recognize the newly added plug-ins. Follow these steps:

- 1. Select the plugins folder on the CD-ROM. This folder contains all of the documentation plug-ins.
- Use the readme file on the CD-ROM to select which documentation plug-ins you want to install. It is recommended that you copy the CICS TS plug-in com.ibm.cics.ts.doc, the CICS support plug-in com.ibm.cicsts.doc, and associated support plug-ins com.ibm.support.core.doc and com.ibm.support.core.doc.nl.
- 3. Copy the required documentation plug-ins to the eclipse\plugins directory of the help system or Eclipse Integrated Development Environment (IDE) that you already have installed. For example, for a default installation of WebSphere

Studio Enterprise Developer, you would copy the plug-ins to the directory C:\Program Files\IBM\WebSphere Studio\eclipse\plugins.

4. Start up the help system or Eclipse IDE to ensure that the CICS documentation is present.

# Part 3. Setting up the MVS environment for CICS

This part discusses what you should do after you have loaded the CICS Transaction Server elements to DASD, and before you run CICS.

|                     | ter 7. Authorizing the CICS and CICSPlex SM libraries                                                                                                    |
|---------------------|----------------------------------------------------------------------------------------------------|
| <br> <br> <br> <br> | Ensure that the following libraries are APF-authorized: <ul> <li>SDFHAUTH</li> <li>SEYUAUTH</li> <li>SDFHLINK</li> <li>SEYULINK</li> <li>SDFHLPA</li> <li>SEYULPA</li> </ul>                                                                                                    |
| <br> <br>           | If you require Java support, you should ensure that the SDFJAUTH library is APF-authorized. See "Authorizing the hlq.SDFJAUTH library" on page 234 for more information about that library.                                                                                                    |
| <br> <br>           | Although, in general, CICS runs in problem state, the CICS initialization program, DFHSIP, needs to run in supervisor state for part of its execution. The CMAS startup program, EYU9XECS, also requires APF authorization.                                                                                                    |
| <br> <br> <br>      | For a module to be able to run in supervisor state, it must be link-edited as an authorized module into a partitioned data set, which must also be defined to the operating system as APF-authorized. For CICS-supplied modules, the link-editing has been done for you. The CICS-supplied DFHSIP module is link-edited with the <b>authorized</b> attribute (using SETCODE AC(1)), and is installed in the SDFHAUTH library. |
| <br> <br>           | APF-authorize these libraries by adding them to the list of APF-authorized libraries<br>in the appropriate PROGxx (or IEAAPFxx) member in SYS1.PARMLIB. These<br>libraries must be APF-authorized to enable certain modules, such as DFHSIP, to<br>run in supervisor state.                                                                                                    |
| <br> <br>           | If your list(s) of APF-authorized libraries are specified in the dynamic format (in a PROGxx member), refresh the APF list dynamically using the SETPROG or SET PROG=xx command.                                                                                                    |
| <br>                | If your list(s) of APF-authorized libraries are specified in the static format (in IEAAPFxx members), schedule an MVS IPL for the APF-authorization to take effect                                                                                                    |
| <br>                | For information about maintaining lists of APF-authorized libraries, see the <i>z/OS MVS Initialization and Tuning Guide</i> .                                                                                                    |
| <br> <br> <br>      | When you prepare your startup job stream, provide a STEPLIB DD statement for<br>the SDFHAUTH and SEYUAUTH libraries. When you define your STEPLIB DD<br>statement, remember that all other libraries concatenated with the SDFHAUTH and<br>SEYUAUTH libraries must also be APF-authorized. If any of the libraries in a<br>STEPLIB concatenation are not authorized, MVS regards all of them as<br>unauthorized.              |
| <br> <br> <br>      | The SDFHLOAD and SEYULOAD libraries contain only programs that run in problem state, and should <b>not</b> be authorized. The SDFHLOAD library must be included in the CICS DFHRPL library concatenation. There is an example of this library DD statement in the sample job stream provided in the CICS System Definition Guide.                                                                                             |

For information about authorizing access to CICS data sets, see the CICS RACF Security Guide.

| |

# Chapter 8. Authorizing CICS regions to access MVS resources

You should consider authorizing access to the following when planning your security requirements to run CICS:

#### **CICS PDS libraries**

Protect your CICS data sets that use RACF. See "Protecting CICS load module data sets."

#### VTAM ACB

Authorize each CICS region userid to OPEN the VTAM ACB for the region's specified APPLID. See "Authorizing access to a CICS region's VTAM ACB" on page 80.

#### **CICS** system transactions

Authorize each CICS region userid to access the CICS category 1 system transactions. See "Authorizing the region userid to access category 1 transactions" on page 81.

#### SMSVSAM server

Authorize each CICS region to open the SMSVSAM control ACB if you plan to use CICS with VSAM record-level data sharing. See "Authorizing access to an SMSVSAM server" on page 82.

#### System logger log streams

Authorize each CICS region userid to access the MVS system logger log streams that are used by CICS. See "Authorizing access to MVS log streams" on page 82.

#### **UNIX System Services**

Include an OMVS segment in the CICS region's user profile, specifying the UID parameter, to ensure that your CICS regions have the required access to UNIX system services. See "Giving CICS regions access to z/OS UNIX System Services" on page 84.

#### **RACF** resource classes

Activate the appropriate RACF resource classes to enable terminal users to access CICS resources and user-defined resources. See "Activating RACF resource classes" on page 86.

# Protecting CICS load module data sets

To prevent unauthorized or accidental modification of *hlq*.SDFHAUTH or *hlq*.SDFJAUTH, you should RACF-protect these libraries. Without such protection, the integrity and security of your MVS system are at risk. Additionally, if you require protection against the unauthorized use of DFHSIP, do not place this module in the LPA and do not include *hlq*.SDFHAUTH in the MVS LNKLST unless DFHSIP is RACF-protected as a controlled program with a profile in the RACF PROGRAM resource class.

You should also RACF-protect the other libraries (including *hlq*.SDFHLOAD) that make up the STEPLIB and DFHRPL library concatenations.

For information about authorizing access to CICS data sets, see the CICS RACF Security Guide.

# Authorizing access to data set services modules

During initialization, CICS determines the availability of backup-while-open (BWO) support by linking to the callable services modules IGWAMCS2 and IGWABWO. CICS also checks the DFSMSdss<sup>™</sup> (or DFDSS) release level by linking to the modules ADRRELVL and ADRMCLVL. If access to these data set services modules is controlled by means of RACF PROGRAM general resource profiles, security violation messages are issued against the CICS region userid, unless the userid is authorized to access ADR-prefixed module names.

You can avoid security violation messages against the CICS region userids, and still control access to data set services, as follows:

- If you have generic PROGRAM profiles protecting access to ADR modules, create specific PROGRAM profiles for the ADDRELVL and ADRMCLVL modules, and ensure your CICS region userids have READ access to these specific profiles.
- Instead of using PROGRAM profiles to protect access to data set services, use one of the following methods:
  - Define suitable profiles in the DASDVOL general resource class.
  - Defining profiles in the FACILITY general resource class that are supported by DFSMS to control access to data set services.

For information about using DASDVOL and FACILITY class profiles to control the uses of data set services, see the *DFSMS/MVS DFSMSdss Storage Administration Reference*, SC26-4929, and the *DFSMS/MVS DFSMSdss Storage Administration Guide*, SC26-4930.

# Authorizing access to a CICS region's VTAM ACB

You can control which users, among those who are running non-APF-authorized programs, can OPEN the VTAM ACB associated with a CICS address space (CICS region). This ensures that only authorized CICS regions can present themselves as VTAM applications that provide services with this APPLID, thus preventing unauthorized users from impersonating real CICS regions. (Note that the CICS region userid needs the OPEN access, not the issuer of the SET VTAM OPEN command.)

To enable CICS to start up with external security, you must first have authorized the CICS region userid to open the CICS region's VTAM ACB with the applid specified on the APPLID system initialization parameter.

For each APPLID, create a VTAMAPPL profile, and give the CICS region userid READ access. For example:

RDEFINE VTAMAPPL applid UACC(NONE) NOTIFY(userid) PERMIT applid CLASS(VTAMAPPL) ID(cics\_region\_userid) ACCESS(READ)

The correct CICS APPLID to specify in the VTAMAPPL class is the specific APPLID, as specified in the CICS system initialization parameters. If you are using XRF (that is, if CICS is started with XRF=YES in effect), you must define two VTAMAPPL profiles — one each for both the active and alternate CICS region's specific APPLID (the second operand on the CICS APPLID startup option).

#### Note:

1. The VTAMAPPL class must be active and RACLISTed for this protection to be in effect; for example:

SETROPTS CLASSACT(VTAMAPPL) RACLIST(VTAMAPPL)

- 2. If a CICS region is not to use VTAM, you do not need to authorize the CICS region userid for the CICS applid.
- If you do not control the opening of a CICS region's VTAM ACB, a new VTAM application started with the same applid as that of a running CICS region has the following effect:
  - The running CICS region performs a FORCECLOSE of its VTAM ACB and issues message DFHZC0101.
  - The running CICS region either terminates or continues, depending on your use of the XXRSTAT exit. (The default is to terminate.) If the CICS region continues, it no longer uses VTAM.
  - The new application opens the VTAM ACB with the specified applid.
  - If the first running CICS region used VTAM persistent sessions, the new application recovers any VTAM sessions that persist from that CICS region.

For information about creating VTAMAPPL profiles for CICS region applids, see the *CICS RACF Security Guide*. For information about the XXRSTAT exit, see the *CICS Customization Guide*.

# Authorizing the region userid to access category 1 transactions

To enable CICS to start up with external security, you must first have authorized the CICS region userid to access the category 1 system transactions. If the region userid does not have this authority at CICS startup, CICS issues message DFHXS1113, and terminates.

To give the region userid the authority to access the category 1 system transactions, edit and submit the sample job stream in Figure 3 to execute the CICS-supplied sample CLIST, DFH\$CAT1. This job uses the RACF commands in the CLIST to update the RACF database.

**Note:** Only a user with the RACF authority SPECIAL can execute the CLIST to update the RACF database.

```
//RACFMIG JOB 'accounting information',
// CLASS=A,USER=userid,PASSWORD=password
//DEFINE EXEC PGM=IKJEFT01
//SYSPRINT DD SYSOUT=A
//SYSTSPRT DD SYSOUT=A
//SYSUDUMP DD SYSOUT=A
//SYSTSIN DD *
EXEC 'CICSTS32.CICS.SDFHSAMP(DFH$CAT1)' LIST
/*
//
```

#### Figure 3. Batch job to execute the sample CLIST, DFH\$CAT1

For more information, see the CICS RACF Security Guide.

# Authorizing access to an SMSVSAM server

If you plan to run CICS with VSAM record-level sharing (RLS), you must authorize each CICS region that connects to an SMSVSAM server to have access to that server. This means granting access to the appropriate profile in the RACF SUBSYSNM general resource class. You define profiles in the SUBSYSNM resource class to control access by subsystems like CICS that want to connect to SMSVSAM.

A SUBSYSNM profile name is the name by which a given subsystem, such as CICS, is known to VSAM. For CICS regions, you must use the CICS applid as the profile name in the SUBSYSNM general resource class.

When CICS attempts to register the control ACB during CICS initialization, SMSVSAM calls RACF to check that the CICS region userid is authorized to a profile name in the SUBSYSNM class that matches the CICS applid. If the CICS region userid does not have READ authority, the register fails.

For example, if the applid of a CICS AOR is CICSDAA1, and the CICS region userid (shared by a number of AORs) is CICSDA# # , define and authorize the profile as follows:

RDEFINE SUBSYSNM CICSDAA1 UACC(NONE) NOTIFY(userid)

PERMIT CICSDAA1 CLASS(SUBSYSNM) ID(CICSDA# # ) ACCESS(READ)

# Authorizing access to MVS log streams

There is no facility within CICS for controlling LOGSTRM security checks. This is controlled by the MVS security administrator activating the LOGSTRM and FACILITY general resource classes by means of the SETROPTS command.

Users of the IXCMIAPU administrative data utility and CICS regions both require appropriate authorizations to log streams and IXLSTR coupling facility structures.

# Authorizations for users of IXCMIAPU

You create log structures and define log streams using the IXCMIAPU administrative data utility to update the LOGR data set. To do this, your userid needs the appropriate level of authorization, as shown in the following examples:

#### **Coupling facility structures**

To define and delete log structures using IXCMIAPU, you need ALTER access to the LOGR resource profile named MVSADMIN.LOGR in the FACILITY general resource class. For example, use the following RACF command: PERMIT MVSADMIN.LOGR CLASS(FACILITY) ACCESS(ALTER) ID(*your\_userid*)

#### Coupling facility log streams

To define, delete, and update log streams (including log stream models) that are defined in coupling facility structures, you need:

- ALTER access to the appropriate log stream profile defined in the LOGSTRM general resource class
- UPDATE access to the coupling facility structure (IXLSTR) profile defined in the FACILITY general resource class (in this case, profile names are prefixed with IXLSTR).

For example, if the log stream and structure resource profiles are defined to RACF with the following commands:

RDEFINE LOGSTRM *log\_stream\_profile* UACC(NONE) [NOTIFY] RDEFINE FACILITY IXLSTR.*structure\_name\_a* UACC(NONE) [NOTIFY]

use the following RACF commands to give your userid the required authorizations to these two profiles:

PERMIT log\_stream\_profile CLASS(LOGSTRM) ACCESS(ALTER) ID(your\_userid) PERMIT IXLSTR.structure name a CLASS(FACILITY) ACCESS(UPDATE) ID(your userid)

# Authorizations for CICS regions

If the LOGSTRM resource class is active, the level of authorization required depends on whether log streams are always explicitly defined to the MVS system logger.

Ensure that the CICS region userid is authorized to write to (and create if necessary) the log streams and log stream datasets that are used for its system log and general logs (see Chapter 28, "Defining the logger environment for CICS journaling," on page 167.) You do this by granting the appropriate access authorization to log stream profiles in the RACF LOGSTRM general resource class:

 If CICS is expected to create log streams dynamically, CICS must have ALTER authority to the relevant log stream (LOGSTRM) profiles, and UPDATE authority to the relevant coupling facility structure (IXLSTR and IXGLOGR) profiles. For example:

ID(region\_userid)

PERMIT IXGLOGR.region\_userid.\* CLASS(DATASET) ACCESS(UPDATE) ID(region\_userid)

 If all the log streams that CICS writes to are already defined to MVS, CICS needs only UPDATE authority to the log stream profiles. For example:

```
PERMIT IXGLOGR.region_userid.* CLASS(DATASET) ACCESS(UPDATE)
ID(region_userid)
```

**Note:** In the above examples, *region\_userid.applid.\** is the generic profile name of the log stream resource. These examples illustrate a resource name prefixed by the region userid and applid. *region\_userid* is the CICS region userid under which CICS is running, either as a started task or batch job.

Permit READ access to those users who need to read the CICS log streams. You must permit UPDATE access to those users who need to update journals by granting the user the appropriate authority to the log stream (in the LOGSTRM resource class) and to the JOURNALNAME (in the JCICSJCT class). You also need to grant access to the dataset profile protecting the dataset that contains the log stream.

The userid needed for the JCICSJCT is the logon userid, not the CICS region userid. The following example shows how to define this: PERMIT journal name CLASS(JCICSJCT) ACCESS(UPDATE)ID(logon userid)

The generic profile in the following example could be defined to cover all the log streams referenced by the CICS region identified by its region userid and applid: RDEFINE LOGSTRM *region\_userid.\*\** UACC(NONE)

If, however, you have multiple CICS systems sharing the same region userid, but with differing security requirements, include the applid in the generic profile, as follows:

RDEFINE LOGSTRM region\_userid.applid.\* UACC(NONE)

The following example allows the CICS region userid under which CICS is running to write journal and log records to log streams in the named coupling facility structure:

PERMIT IXLSTR.structurename CLASS(FACILITY) ACCESS(UPDATE) ID(region userid)

The following examples give access to two categories of user:

```
PERMIT region_userid.applid.* CLASS(LOGSTRM) ACCESS(READ)
ID(authorized_browsers)
PERMIT region_userid.applid* CLASS(LOGSTRM) ACCESS(UPDATE)
ID(archive userid)
```

In these examples, *archive\_userid* is the userid under which an application program runs to purge old data from CICS logs when the data is no longer needed, and *authorized\_browsers* refers to the userids of users allowed to read log streams, but cannot purge data.

If several CICS regions share the same CICS region userid, you can make profiles more generic by specifying \* for the *applid* qualifier.

The number of profiles you define depends on the naming conventions of the logs, and to what extent you can use generic profiling.

# Giving CICS regions access to z/OS UNIX System Services

CICS requires access to z/OS UNIX System Services, and to directories and files in the file system. CICS facilities that require this access include TCP/IP support, Java support, CICS Web support, and task-related user exits that are enabled with the OPENAPI option (including the task-related user exit of the CICS-DB2 attachment facility).

When a CICS region requests a z/OS UNIX function for the first time, RACF:

- Verifies that the user (the CICS region userid) is defined as a z/OS UNIX user.
- Verifies that the user's current connect group is defined as a z/OS UNIX group.
- Initializes the control blocks needed for subsequent security checks.

Follow the steps listed in this topic to ensure that each CICS region meets the security requirements. You will need to:

- 1. Choose a RACF group that all your CICS regions can use to access z/OS UNIX, and give a z/OS UNIX group identifier (GID) to this RACF group.
- 2. Give a z/OS UNIX user identifier (UID) to each CICS region userid.
- 3. Make sure that each CICS region userid connects to the RACF group that you chose.
- 4. Set up a home directory on z/OS UNIX for each of your CICS regions.

The UID and GID are numbers that can be in the range 0 to 16 777 216. (0 is a superuser ID.) Give some thought to naming conventions, and to any existing UIDs

and GIDs in your z/OS UNIX system. *z/OS UNIX System Services Planning*, GA22-7800, explains how to manage the UIDs and GIDs for your z/OS UNIX system.

To assign a z/OS UNIX UID and GID for your CICS regions and set up a home directory:

- 1. Choose a RACF group that can be used by all your CICS regions. For example, you could use a RACF group that is defined as the default group of your CICS region user IDs, or you could set up a RACF group to be used only for access to z/OS UNIX System Services. When you are setting up facilities such as Java support or CICS Web support, you might want to use this RACF group for giving file access permissions on z/OS UNIX, in which case the RACF group's z/OS UNIX group identifier (GID) will be associated with these directories and files. This means that the owner of these directories and files, and anyone who is not the owner but needs to carry out operations with these files, will need to have this group as his or her group or one of their supplementary groups. The CICS RACF Security Guide explains how RACF groups work.
- Choose a suitable z/OS UNIX group identifier (GID) for the RACF group, and assign the GID to the RACF group. To assign a GID, specify the GID value in the OMVS segment of the RACF group profile. For example, if the RACF group is CICSTSAB, and the GID you want to assign is 9, use the command: ALTGROUP CICSTSAB OMVS(GID(9))
- Choose a suitable z/OS UNIX user identifier (UID) for each CICS region. The CICS RACF Security Guide explains how the region userid under which CICS executes is specified when CICS is run as a started task, as a started job, or as a job.
  - a. Assign your chosen UIDs to each of your CICS region userids. To assign UIDs, specify the UID value in the OMVS segment of the RACF user profile for each CICS region userid.
  - b. Also specify the name of a home directory for each CICS region using the HOME option. The directory name should be in the format /u/CICS region userid.

The *CICS RACF Security Guide*tells you how to update a RACF user profile using the ALTUSER command. For example, if the CICS region userid is CICSHAA1, and the UID you want to assign is 2001, use the command: ALTUSER CICSHAA1 OMVS(UID(2001) HOME('/u/cicshaa1'))

If you want to know about the other information that can be specified in an OMVS segment parameter in a user profile besides the UID and home directory, see the *z/OS Security Server RACF Command Language Reference*, SA22-7687.

- **Note:** It is possible to assign the same UID to more than one CICS region userid. If all your CICS regions need to use the same z/OS UNIX files (for example, the files required for Java support), you could give all the CICS regions the same UID, and then you could use that UID for giving file access permissions on z/OS UNIX. However, bear in mind that:
  - a. The sharing of UIDs allows each CICS region to access all of the z/OS UNIX resources that the other CICS regions with that shared UID can access, and this might not be appropriate in your system.
  - b. The sharing of UIDs is not normally recommended in a z/OS UNIX system.

- c. If you do choose to share UIDs, note that the z/OS UNIX System Services parameter MAXPROCUSER limits the maximum number of processes that a single user (that is, with the same UID) can have concurrently active. *z/OS UNIX System Services Planning*, GA22-7800, has more information about this parameter.
- 4. Set up each of the z/OS UNIX directories that you have specified as a home directory for one of your CICS regions.
  - a. If you are not using an automount facility, use the mkdir command to create the z/OS UNIX directories. For example, issuing the UNIX command mkdir /u/cicshaal

creates the z/OS UNIX directory /u/cicshaa1. (If you are using the TSO command, the directory name must be enclosed in single quotes.)

- Whether or not you are using an automount facility, allocate a z/OS UNIX data set for each directory. z/OS UNIX System Services Planning, GA22-7800, tells you how to do this.
- c. If you are not using an automount facility, mount the data set that you have allocated. Again, *z/OS UNIX System Services Planning*, GA22-7800, tells you how to do this.

Note that the z/OS UNIX data set that you allocate for a CICS region's home directory has a finite size, and if a particular CICS region is using the home directory extensively, you might need to increase the amount of space that the region has available.

 Make sure that each of your CICS region userids connects to the RACF group to which you assigned a z/OS UNIX group identifier (GID). If your CICS region userids need to connect to more than one RACF group, RACF list of groups must be active in your system.

Your CICS regions now have access to z/OS UNIX System Services. When you set up facilities such as Java support or CICS Web support, you will use the UIDs or GIDs to give the CICS regions permission to access directories and files on z/OS UNIX.

To check the UID and GID details for a user, use the id command in the UNIX environment. For example, issuing the id command for our example CICS region userid CICSHAA1 would give the following result: uid=2001(CICSHAA1) gid=9(CICSTSAB)

If you need more general information about RACF facilities for controlling access to z/OS UNIX System Services, see the *z/OS Security Server RACF Security Administrator's Guide*, SA22-7683.

# Activating RACF resource classes

Before you can use RACF for CICS resources and for user-defined resources, you must activate the associated RACF resource classes by using the RACF SETROPTS command.

To run the CICS-supplied IVPs with external security, you must activate the resource classes for CICS resources.

To use your own user-defined resources with external security in your CICS environment, you must:

• Define resource classes for your resources.

- Activate the resource classes.
- Optionally RACLIST resource classes to be used for QUERY SECURITY commands. This builds in-storage profiles for those resource classes.

For information about RACF resource classes, see the CICS RACF Security Guide.

# Chapter 9. Defining the default CICS userid to RACF

If you intend to use RACF to authorize terminal users to access CICS resources, you should define a default CICS userid to RACF and specify it on the CICS system initialization parameter, DFLTUSER. This default userid assigns the security attributes to be used for all CICS terminal users who do not sign on with the CESN transaction (or a user-written equivalent).

During startup, CICS tries to sign on the default userid. If it is not signed on (for example, if not defined), CICS issues message DFHSN0701 and terminates CICS initialization. After the valid default CICS userid is signed on, its security attributes are used for all CICS terminal users who do not sign on with the CESN transaction. If the default userid is defined to RACF with a CICS segment, the operator attributes in that segment are also used for users who do not sign on.

For information about defining the userid to RACF, see the *CICS RACF Security Guide*.

# Chapter 10. Installing CICS-required modules in the MVS linklist

There are two categories of modules that CICS TS loads from the MVS linklist:

| Ι    | 1. CICS- and CICSPlex SM-supplied modules                                                                                                 |
|------|----------------------------------------------------------------------------------------------------|
|      | 2. Modules of other MVS products (for example, DFSMS)                                                                                     |
| Ι    | CICS- and CICSPlex SM-supplied modules required in the MVS linklist                                                                       |
| <br> | CICS TS supplies the modules listed in the SDFHLINK, library or SEYULINK library (for the CICSPlex SM modules), when you install CICS TS. |
| I    | The CICS modules in SDFHLINK are:                                                                                                    |
|      | AMDUSREF                                                                                                    |
|      | Alias of DFHTG650.                                                                                                    |
|      | AXMSC                                                                                                    |
|      | AXM server connection routines for CICS data sharing servers.                                                                             |
|      | AXMSI                                                                                                    |
|      | AXM subsystem initialization routine for CICS data sharing servers.                                                                       |
|      | DFHDTCV                                                                                                    |
|      | Connection validation subroutine for shared data tables.                                                                                  |
|      | DFHDTSVC                                                                                                    |
|      | Shared data tables SVC services.                                                                                                    |
|      | DFHGTCNV                                                                                                    |
|      | Subroutine used by LOGR subsystem interface.                                                                                              |
|      | DFHLGCNV                                                                                                    |
|      | Exit routine for LOGR subsystem interface.                                                                                                |
|      | DFHMVRMS                                                                                                    |
|      | General MVS RESMGR exit stub.                                                                                                    |
|      | DFHNCIF                                                                                                    |
|      | Named counter server interface.                                                                                                    |
|      | DFHNCOPT                                                                                                    |
|      | Named counter server options.                                                                                                    |
|      | DFHPD650                                                                                                    |
|      | Dump formatting routine for use with IPCS.                                                                                                |
|      | DFHRPDUF                                                                                                    |
|      | System dump formatting routine for ONC RPC.                                                                                               |
|      | DFHRPTRI                                                                                                    |
|      | Trace interpretation routine for ONC RPC.                                                                                                 |
|      | DFHRXSVC                                                                                                    |
|      | RRS domain authorized services.                                                                                                    |
|      | DFHSNNFY                                                                                                    |
|      | RACF CICS segment changes notification routine.                                                                                           |
|      | DFHSNPTO                                                                                                    |
|      | CICS RACF dynamic parse TIMEOUT keyword print routine.                                                                                    |

DFHSNVCL

1

T

CICS RACF dynamic parse OPCLASS validation routine.

## DFHSNVID

CICS RACF dynamic parse OPIDENT validation routine.

# DFHSNVPR

CICS RACF dynamic parse OPPTRY validation routine.

#### **DFHSNVTO**

CICS RACF dynamic parse TIMEOUT validation routine.

#### DFHSSIN

CICS subsystem that initializes the console message handling facilities.

#### DFHSSMGT

CICS subsystem message table that contains the text of messages for the subsystem interface modules.

#### DFHTG650

Link module for the CICS GTF trace printing load module DFHTRGTF.

#### DFHTR650

Link module for the CICS GTF trace printing load module DFHTR650.

#### DFHTT650

Link module used for trace interpretation.

**Note:** It is not essential that DFHTT650 be included in the MVS Linklist, although it is recommended for the reasons given at the end of this list. If it is not in the linklist, an APF authorized library in the STEPLIB concatenation of the batch job is needed for every job which needs the module.

#### DFHXCSVC

External CICS interface (EXCI) SVC services routine.

The CICSPlex SM modules in SEYULINK are:

# EYU9D320

Dump formatting routine for use with IPCS.

#### EYU9X320

In each MVS image that contains a CMAS. EYU9X320 is the initialization module for the ESSS.

## EYU9A320

In each MVS image that contains a CMAS where you wish to run the CICSPlex SM API. EYU9A320 is the CICSPlex SM API subtask module.

These modules are supplied in an APF-authorized library in the MVS linklist because:

- 1. They can be required by non-CICS regions such as batch jobs or a CICS data sharing server.
- 2. They must be consistent across several CICS regions.
- 3. They can be required by both CICS and non-CICS regions.
- 4. The RACF dynamic parse routines are required by the Security Administrator who executes the ADDUSER or ALTUSER commands under TSO. For information about the RACF interface routines, see the *CICS RACF Security Guide*.

| <br>           | Ensure the modules supplied in SDFHLINK and SEYULINK are available from an<br>APF-authorized library in the MVS linklist by:                                                                                                    |  |  |  |  |  |  |
|----------------|----------------------------------------------------------------------------------------------------|--|--|--|--|--|--|
| <br>           | <ul> <li>Adding these modules, as required, to an existing APF-authorized library defined<br/>in the MVS linklist, or</li> </ul>                                                                                                    |  |  |  |  |  |  |
| <br>           | <ul> <li>Defining SDFHLINK and SEYULINK as APF-authorized libraries and including<br/>them in the MVS linklist.</li> </ul>                                                                                                    |  |  |  |  |  |  |
| Ι              | Compatibility with earlier CICS releases                                                                                                    |  |  |  |  |  |  |
| <br> <br> <br> | Unless otherwise stated, the CICS Transaction Server for z/OS, Version 3 Release<br>2 levels of the modules in SDFHLINK are compatible with earlier releases of CICS.<br>The CICSPlex SM modules in SEYULINK are not compatible with earlier releases.<br>CICSPlex SM modules in SEYULINK are release specific. If you plan to run multiple<br>releases of CICSPlex SM on the same MVS image, you must have the equivalent<br>modules specific to the releases you are running. |  |  |  |  |  |  |
| <br> <br>      | <b>Note:</b> DFHPD650, DFHTG650, DFHTR650, and DFHTT650 are release dependant. If you run more than one release of CICS, ensure the correct versions are available (for example, DFHPD630 for CICS TS for z/OS, Version 2.3).                                                                                                    |  |  |  |  |  |  |
| Ι              | CICS shared data tables modules for the MVS linklist                                                                                                    |  |  |  |  |  |  |
| <br> <br>      | <ul> <li>CICS supplies the following modules, for the shared data tables facility, in the <i>hlq</i>.SDFHLINK. If you intend using the shared data tables facility, ensure that these modules are available in the MVS linklist or the MVS link pack area:</li> <li>DFHDTSVC and DFHDTCV, because all regions using shared data tables must</li> </ul>                                                                                                    |  |  |  |  |  |  |

- use the same level of SVC code
- DFHMVRMS, the RESMGR exit stub, because CICS JOBLIB/STEPLIB data sets are unavailable at end-of-memory

# **CICSPlex SM API linklist modules**

L

|

In each MVS image that contains a CMAS where you plan to run the CICSPlex SM API, ensure that the following required modules reside in the proper location. These modules are supplied in the SYS1.CICSTS32.CPSM.SEYUAUTH library.

# EYU9AB00

In an authorized library in either the MVS linklist or the STEPLIB concatenation of the application that calls the API. EYU9AB00 is the API batch interface module.

# EYU9XESV

In an authorized library in either the MVS linklist or the CMAS STEPLIB concatenation. EYU9XESV is the API security exit module.

In addition, any application that calls the API must be link-edited with one of the following stub routine modules, regardless of what programming language is used:

# EYU9ABSI

For batch, TSO, or NetView<sup>®</sup> programs. EYU9ABSI is supplied in the SYS1.CICSTS32.CPSM.SEYUAUTH library.

# EYU9AMSI

For application programs running in CICS. EYU9AMSI is supplied in the SYS1.CICSTS32.CPSM.SEYULOAD library.

# Installing the REXX function package

The REXX run-time interface to the API is supplied as a function package and host command environment. The interface consists of a single load module that contains two entry points:

# EYU9AR00

The function package

# EYU9AR01

The host command

EYU9AR00 is supplied in the SYS1.CICSTS32.CPSM.SEYUAUTH library with an alias of IRXFLOC.

For a REXX program to access the function package, the module EYU9AR00, along with its alternate entry point, EYU9AR01, and its alias, IRXFLOC, must reside in an authorized library in one of these places:

- · The MVS linklist
- · The STEPLIB concatenation of the application that calls the API.

For a REXX program to access the function package from NetView, the EYU9AR00 module must also be aliased to DSIRXLFP and placed in an authorized library in either the MVS linklist or the STEPLIB concatenation for the NetView system.

**Note:** Users of the CICSPlex SM run-time interface are subject to the normal CICSPlex SM API security checks. See the information in the *CICS RACF Security Guide*.

The following members contain SMP/E user modification control statements that you can use to move the necessary API load modules to the SYS1.CICSTS32.CPSM.SEYULINK library. These members are supplied in CICSTS32.CPSM.SEYUSAMP.

| Member    | Load module |
|-----------|-------------|
| EYU\$UM11 | EYU9AR00    |
| EYU\$UM12 | EYU9AB00    |
| EYU\$UM13 | EYU9XESV    |
|           |             |

If you use the IRXFLOC or DSIRXLFP aliases to provide access to the REXX function package, they must be placed ahead of any other IRXFLOC or DSIRXLFP modules in the STEPLIB (or MVS linklist) concatenation.

If you do not want to use the aliases for the REXX function package, you must modify your REXX parameter modules (IRXPARMS, IRXTSPRM, and IRXISPRM). If you do this, the following is recommended:

- The function package supplied by CICSPlex SM should be added as a System function package, rather than a Local or User function package.
- A new host command entry like the following should be added:
  - An 8-byte Command Environment name of 'CPSM
  - An 8-byte Command Routine name of 'EYU9AR01'
  - A 16-byte Command Token of blanks

As the last step in installing the REXX function package, you must:

- Increase the number of entries in the appropriate function package table.
- Add an entry to that table for EYU9AR00.

For more information about REXX function packages and host commands, see the *TSO/E Version 2 REXX/MVS Reference* book.

# Modules of other MVS products in the MVS linklist

There are some DFSMS modules that CICS loads from the MVS linklist. This requirement is either dependent on the function you are using (such as backup-while-open (BWO) support), or on the release of DFSMS. The modules are:

# **IGWABWO**

This module, supplied in the MVS callable services library, SYS1.CSSLIB, is loaded by CICS from the MVS linklist if you are using BWO for files accessed in non-RLS mode.

**Note:** In addition to IGWABWO being in the linklist, IGWAMCS2 must be installed in the LPA. CICS tests for the presence of this module in the LPA to determine that BWO support is present in the MVS image before attempting to load IGWABWO.

For files that are accessed in RLS mode, CICS does not require IGWABWO or IGWAMCS2.

# IGWARLS

CICS loads this module, supplied in the MVS callable services library SYS1.CSSLIB, from the MVS linklist. CICS issues the following message if it can not load IGWARLS:

DFHFC0116 APPLID THE LOAD OF CALLABLE SERVICE IGWARLS HAS FAILED WITH RETURN CODE X'EEEE'.

CICS initialization fails if CICS cannot load this callable services module.

# Chapter 11. Defining CICS as an MVS subsystem

CICS must be defined as an MVS subsystem before you can use any of following facilities:

- · The console message-handling facility
- Multiregion operation (MRO)
- · CICS shared data tables
- External CICS interface (EXCI).
- Extended restart facility (XRF)

Also, if you are running CICS with XRF in a multi-MVS environment or a two-CPC (central processing complex) configuration, defining CICS as an MVS subsystem can reduce operator intervention during takeover if MVS or a CPC fails while more than one CICS is running.

For information about the console message-handling facility see the *CICS Operations and Utilities Guide*.

For information about MRO, see the CICS Intercommunication Guide.

Defining CICS as an MVS subsystem involves three members of the SYS1.PARMLIB partitioned data set: IEASYSxx, IEFSSNaa , and DFHSSIyy. You only need member DFHSSIyy if you want the console message-handling facility.

**Note:** aa,xx,yy represent suffixes that are used to distinguish different versions of members of the SYS1.PARMLIB library.

Note that if you intend to start CICS with the START command you must either:

- Give the MVS started task procedure a name different from the subsystem name in IEFSSNaa (default 'CICS'), or
- Issue the start command with the parameter SUB=JES2 or SUB=JES3 as appropriate.

For more information about the subsystem interface, see the *z/OS MVS Using the Subsystem Interface* manual.

The following topics cover:

- "The IEASYSxx MVS initialization member"
- "Noting IEASYSxx values for CICSPlex SM" on page 98
- "Updating IEASYSxx (CMAS)" on page 99
- "The IEFSSNaa MVS subsystem initialization member" on page 99
- "The SYS1.PARMLIB(BPXPRMxx) parameters" on page 100
- "The console message-handling facility" on page 100
- "EXCI Pipe Allocation" on page 105

# The IEASYSxx MVS initialization member

In an IEASYSxx member (of the SYS1.PARMLIB library) used for MVS initialization, include the parameter SSN=aa, where aa refers to the SYS1.PARMLIB member IEFSSNaa that contains the definitions for all subsystems needed for this IPL of MVS, including the definition of CICS as an MVS subsystem.

# Noting IEASYSxx values for CICSPlex SM

Some of the MVS initialization values located in an IEASYSxx member of the SYS1.PARMLIB library are referenced during installation of CICSPlex SM address spaces.

Access the IEASYSxx member of the SYS1.PARMLIB library used to initialize your MVS system and make note of the values assigned to the following parameters:

- **APF=** Completes the name of the parmlib member (IEAAPFxx) that contains authorized library names.
- **CMD=** Completes the name of the parmlib member (COMMNDxx) that contains commands to be issued internally during master scheduler initialization.
- **LNK=** Completes the name of one or more parmlib members (LNKLSTxx) that contain names of data sets that are to be concatenated to SYS1.LINKLIB.

#### LNKAUTH=

Specifies whether all data sets in the LNKLST concatenation are to be treated as APF authorized or whether only those that are named in the APF table are to be treated as APF authorized.

**LPA=** Completes the name of one or more parmlib members (LPALSTxx) that are concatenated to SYS1.LPALIB for the purpose of building the pageable LPA (PLPA and extended PLPA).

#### MAXCAD=

Specifies the maximum number of SCOPE=COMMON data spaces to be allowed during an IPL.

#### MAXUSER=

Specifies a value that the system uses (along with the RSVSTRT and RSVNONR parameter values) to limit the number of jobs and started tasks that the system can run concurrently during a given IPL.

# NSYSLX=

Specifies the number of linkage indexes (LXs), in addition to those in the system function table, to be reserved for system linkage indexes (LXs).

## PROG=

Completes the name of the parmlib member (PROGxx) that contains authorized library names when a dynamic APF list is being used.

#### **RSVNONR=**

Specifies the number of address space vector table (ASVT) entries to be reserved for replacing those entries marked nonreusable for the duration of an IPL.

#### **RSVSTRT=**

Specifies the number of ASVT entries to be reserved for address spaces created in response to a START command.

## SYSNAME=

Specifies the name of the system being initialized.

For more information about these parameters, see the *z/OS Initialization and Tuning Reference* manual.

# Updating IEASYSxx (CMAS)

In every z/OS image that contains a CMAS, you need to verify that the IEASYSxx member of the SYS1.PARMLIB library that you use for z/OS initialization includes the parameters:

# MAXCAD=nnn

Set or increase the value to include the number of common MVS data spaces that are needed for each CMAS. Each CMAS needs a minimum of 6 common MVS data spaces. When setting the MAXCAD limit, allow for 6 common MVS data spaces per CMAS, in addition to any common data spaces that may be in use by other products.

# NSYSLX=nnn

Set or increase the value to include the minimum number of linkage indexes (LXs) that are required by CICSPlex SM. One LX is needed for the Environment Services System Services (ESSS), so the minimum number of LXs required for use by CICSPlex SM is 1.

For additional information about these parameters, see the *z/OS Initialization and Tuning Reference* manual.

# The IEFSSNaa MVS subsystem initialization member

To define CICS as an MVS subsystem, code an entry in the IEFSSNaa member in the SYS1.PARMLIB library. If you want to use the console message handling facility, or to change the number of pipes that can be allocated in an EXCI address space, code the entry by using one of the following methods: CICS,DFHSSIN,DFHSSIyy

## or

I

L

I

I

T

L

I

```
SUBSYS SUBNAME(CICS)
INITRTN(DFHSSIN)
INITPARM(DFHSSIyy)
```

This entry is used for every CICS region, that you have IPLed with this version of the IEFSSN member, that runs under MVS. Apart from the suffix yy, you **must** code the entry exactly as shown. The meanings of the terms are as follows:

**CICS** is the name of the CICS subsystem.

## **DFHSSIN**

is the name of the CICS subsystem routine that initializes the console message-handling facilities, and the number of pipes that can be allocated in an EXCI address space. If you omit this name, CICS is defined as an MVS subsystem, but none of the console message-handling facilities are enabled, and the default number of pipes, that can be allocated in an EXCI address space will be used. That default is 100..

## DFHSSlyy

is the name of a SYS1.PARMLIB member, described below, in which you have defined initialization parameters for message-formatting and EXCI pipe allocation for the CICS subsystem. If you specify DFHSSIN but omit DFHSSIyy, the DFHSSIN routine tries to use the parameters that are defined in member DFHSSI00.

If the DFHSSI00 member does not exist, the routine uses the default values.

- For message formatting these are defined in the DFHSSIN member. They are described in "Default message-formatting initialization parameters" on page 102.
- For EXCI pipe allocation, this is the fixed default value, 100.

The IEFSSNaa member in the SYS1.PARMLIB library also contains the definitions for all the other subsystems needed for this IPL of MVS, for example JES2, IRLM, and DATABASE 2 (DB2).

# The SYS1.PARMLIB(BPXPRMxx) parameters

Т

T

T

The default options, shipped in the BPXPRMxx members of SYS1.PARMLIB are not sufficient for use with some of the functions you might want to use with CICS. Specifically, these are:

- the JVM supplied in CICS.
- C and C++ programs compiled using the XPLINK compiler option.
- · programs that run on Open TCBs and use APIs other than the CICS API.
- SSL TCBs specified by the MAXSSLTCBS SIT parameters.

"Amending parameters in SYS1.PARMLIB(BPXPRMxx)" on page 234 discusses the needs of the JVM supplied in CICS.

Both the use of XPLINK and of non-CICS APIs require some increase to the MAXPROCUSER and MAXPROCSYS values. The advice in the JVM discussion that you start with increased amounts and tailor them in the light of your experience is equally true in these cases.

If your system uses two of these facilities, or all three, corresponding further increases in the values for these parameters is appropriate.

If CICS is configured to use SSL, you may need to increase the MAXTHREADS and MAXTHREADTASKS values. These should exceed the MAXSSLTCBS SIT parameter.

# The console message-handling facility

The console message handling facility is an optional feature of the CICS subsystem that can affect the appearance of CICS messages displayed on an MVS console. It is effective when you specify FORMATMSG=YES as an initialization parameter for the CICS subsystem. The subsystem reformatting is enabled when at least one of the following is executing in the MVS image where the subsystem is defined:

- · Any version of CICS Transaction Server
- A message automation subsystem (such as NetView) which enables the MVS subsystem console message broadcasting service

When this facility is used, it affects the messages that are displayed on MVS system consoles in the following ways:

 The subsystem tries to ensure that all console messages issued by all CICS regions have a standard format. The format is:

+DFHnnnn APPLID MESSAGE-TEXT

In this message: +DFHnnnn

- begins in column 1

 The "plus" sign (+) which preceeds **DFHnnnn**, is added by MVS to indicate that a problem-state program issued the message. It is not present when CICS issues the message while it is in supervisor state.

# APPLID

- begins in column 13
- The applid inserted into the message is the specific application identifier. This is the identifier that is specified in the system initialization parameter APPLID. It is the only operand when XRF=NO is also specified, or the second operand when XRF=YES is also specified.

# **MESSAGE-TEXT**

- begins in column 22.
- The subsystem adds routecodes specified in the ROUTECODE subsystem initialization parameter, so the messages might be sent to more destinations.
- The subsystem reformats messages for all CICS releases.
- The subsystem does not reformat messages that are issued by a CICS region that has not yet determined its applid. This includes messages that are issued while processing the system initialization table and its overrides.
- The subsystem routine that reformats the messages does not receive control until after the message has been recorded in the CICS job log. Therefore, the reformatting is not usually apparent in the job log.
- Messages issued by the message domain already contain the applid. The subsystem does not insert the applid into such messages, but it might insert blank characters to cause alignment into standard locations.
- If the original CICS message is a long one, adding the applid might cause the message to exceed the maximum length for an MVS console message. In this case, the original message is suppressed (does not appear on the console), and the reformatted message is issued using the MVS multiple-line console message service to split the message over several lines. Both the original message and perhaps several instances of the reformatted multiple-line message appear in the job log, but only one copy of the reformatted message is displayed on the console.
- For some messages where the applid normally follows a time and date stamp, inserting the applid in the standard position would have resulted in the applid being duplicated within the message. For these messages, the subsystem eliminates the time and date stamp, because these are available from other sources, and only one occurrence of the applied is shown.

# The DFHSSIyy message-formatting initialization member

You can specify message-formatting initialization parameters for the CICS subsystem in a member DFHSSIyy of the SYS1.PARMLIB library, where yy is the suffix that identifies the SYS1.PARMLIB member used to define the CICS subsystem. These parameters, described in this section, are FORMATMSG, HIDEPASSWORD, and ROUTECODES. Code the parameters in columns 1 through 71 of the DFHSSIyy member, for example:

FORMATMSG=YES,HIDEPASSWORD=YES,ROUTECODES=(1,2)

## or

```
FORMATMSG=YES
HIDEPASSWORD=YES
ROUTECODES=(1,2,
3,4,
5,6)
```

# FORMATMSG={YESINO}

Specifies whether the CICS applid is to be inserted into all DFH console messages that do not use the CICS message domain.

YES

Insert CICS applid into messages.

NO

Do not insert CICS applid into messages.

## HIDEPASSWORD={YESINO}

Specifies whether to mask the password from MODIFY commands used to enter the CICS signon transaction at an MVS console.

#### YES

Mask the password.

NO

Do not mask the password.

## ROUTECODES=(n1[,n2] ....)

n1, n2... are numbers representing generic routecodes that areadded to *all* DFH console messages issued by CICS. The routecodes 1-12 have special meanings:

- 1 Master console action.
- 2 Master console information.
- 3 Tape pool.
- 4 Direct access pool.
- 5 Tape library.
- Disk library.
- 7 Unit record pool.
- 8 Teleprocessing control.
- 9 System security.
- **10** System error/maintenance.
- **11** Programmer information.
- 12 Emulators.

The status of other routecodes is as follows:

- 13-20 Available for customer use.
- 29-40 Reserved.
- 41-128

Available to authorized programs only.

For more information about these routing codes, see the *z/OS MVS Initialization* and *Tuning Reference* manual for your version of MVS.

# Default message-formatting initialization parameters

You can define message-formatting initialization parameters for the CICS subsystem in a member DFHSSIyy of the SYS1.PARMLIB library.

To use parameters defined in a DFHSSIyy member other than the DFHSSI00 member, you must specify DFHSSIyy on the IEFSSNaa member in the SYS1.PARMLIB library used to define CICS as an MVS subsystem. If you do not specify DFHSSIyy, the DFHSSIN routine tries to use the parameters that are defined in the DFHSSI00 member. If the DFHSSI00 member does not exist, it uses the default parameters that are defined in the DFHSSIN routine.

If you specify DFHSSIyy but it does not exist, the DFHSSIN routine uses the default message-formatting initialization parameters that are defined in the DFHSSIN routine

The default message-formatting initialization parameters defined in the DFHSSIN routine are:

## FORMATMSG=YES, HIDEPASSWORD=YES

(generic routecodes are not added to messages)

The default facilities:

 Insert the CICS applid into the CICS console message between the message identifier and the message text. The applid is inserted into only those console messages (starting with DFH) that do not use the CICS message domain. The CICS message domain inserts the CICS applid into all messages that it handles.

If the original message is a long one, inserting the CICS applid might cause the message to exceed the maximum length for an MVS console message. In this case, the original message is suppressed (that is, does not appear on the console), and the reformatted message is issued using the MVS multiple-line console message service to split the message text over several lines. Both the original message and perhaps several instances of the reformatted multiple-line message appear in the job log, but only one copy of the reformatted message is displayed on the console.

- Examine each MODIFY command to see if it resembles a MODIFY CICS,CESN ... command. If the MODIFY command contains an old or new password (PS=xxxx,NEWPS=xxxx), the default facilities obliterate the password with asterisks. If the MODIFY command does not contain a password, the password you enter at the MVS console is masked.
  - **Note:** If your primary subsystem is JES3, the old and new passwords still appear in the JES3 hardcopy log. JES3 records the MODIFY command before the CICS message formatting subsystem can obliterate the password. (This does not happen when the primary subsystem is JES2.) The passwords are suppressed from the console for both JES2 and JES3. For information about the CESN transaction, and about how to prevent passwords from appearing in the hardcopy log, see the *CICS Supplied Transactions* manual.

If you do not specify DFHSSIN in the IEFSSNaa entry that defines CICS, the message handling facilities are not enabled. Also, if you run CICS as a started task, you cannot use the name "CICS" for the procedure name.

# Activating message formatting

After you have defined CICS as an MVS subsystem with support for the console message-handling facility (and have specified the message-formatting parameters in the DFHSSIyy member of the SYS1.PARMLIB library), the message-handling facility is activated by the next MVS subsystem to invoke the subsystem console message broadcasting service of MVS console support. This occurs when you start up a

supported CICS region (see "The console message-handling facility" on page 100 for a list) or if an automated-operation program, such as NetView, is active in the MVS image.

A newly-started CICS region determines its own applid during initialization. Until the applid is known, the message-formatting facility cannot operate. Therefore, messages issued very early in CICS initialization are not formatted.

# Modules needed to use the console message-handling facilities

To use the console message-handling facilities that are provided by the MVS subsystem functions of CICS, the following CICS modules must be available at MVS IPL time:

# DFHSSEN

The module that cleans up CICS resources at end-of-memory and at end-of-task.

# DFHSSGC

The subsystem generic connect module that connects an active CICS region to the CICS subsystem.

# DFHSSIN

The CICS subsystem initialization module.

# DFHSSMGT

The subsystem message table that contains the text of messages for the subsystem interface modules.

# DFHSSWT

The subsystem interface write-to-operator (WTO) router that determines whether WTO calls should be routed to the appropriate CICS-dependent modules.

These modules must reside in the LPA or in an APF-authorized library in the MVS linklist, as follows:

- The modules DFHSSIN and DFHSSMGT, installed in the *hlq*.SDFHLINK library, must reside in an APF-authorized library in the MVS linklist.
- The DFHSSEN module installed in the *hlq*.SDFHLPA library, must reside in the LPA.
- The modules DFHSSGC and DFHSSWT, installed in the *hlq*.SDFHLPA library, must reside either in the LPA or in an APF-authorized library in the MVS linklist.

**Note:** *hlq* is defined by the LINDEX parameter in the DFHISTAR installation job.

The current versions of these modules are compatible with earlier CICS releases that support console message handling.

For information about adding modules that are installed in the *hlq*.SDFHLINK library to the MVS linklist, see Chapter 10, "Installing CICS-required modules in the MVS linklist," on page 91.

For information about adding modules installed in the *hlq*.SDFHLPA library to the LPA, see Chapter 15, "Installing CICS modules in the MVS link pack area," on page 125.

# **Coexistence considerations**

To use the message-handling facilities for CICS, you should note the following coexistence considerations:

# Automated-operation programs

If your automation system needs to see the console messages before they are reformatted by CICS, its subsystem definition should be placed in IEFSSNXX before the definition for CICS. But if your automation system needs to see the reformatted messages, its definition must come after that of CICS. Consult the documentation of your automation package to determine which applies to you.

# **Other CICS releases**

If the message-handling facility has been defined to MVS (by the CICS entry in the IEFSSNaa member of the SYS1.PARMLIB library), CICS regions running earlier releases of CICS in the same MVS image have the full benefit of the message handling that has been defined if either of the following is true:

- An automated-operation program, such as NetView, is active in the MVS image.
- A CICS region that supports message handling (see "The console message-handling facility" on page 100 for a list) is running in the same MVS image.
- **Note:** A consequence of console messages now having a standard format is that they no longer include date, time and informational messages. If you use these as a token, you must make a change to the code so that it looks for a different token.

# **EXCI** Pipe Allocation

L

I

T

L

1

I

T

T

I

Τ

I

L

I

I

I

T

T

I

Τ

L

The external CICS interface is an application programming interface that enables a non-CICS program (a client program) running in MVS to call a program (a server program) running in a CICS region and to pass and receive data by means of a communications area. The CICS application is invoked as if linked to by another CICS application program.

This programming interface allows a user to allocate and open sessions, or pipes (a one way communication path between a sending process and a receiving process), to a CICS region and to pass a distributed program link (DPL) requests over them. The multiregion operation (MRO) facility of CICS interregion communication (IRC) supports these requests, and each pipe maps onto one MRO session, where the client program represents the sending process and the CICS server region represents the receiving process. There is a default limit of 100 pipes per EXCI address space.

# The DFHSSIyy initialization member

You can specify the EXCI pipe allocation limit for the CICS subsystem in a member DFHSSIyy of the SYS1.PARMLIB library, where yy is the suffix that identifies the SYS1.PARMLIB member used to define the CICS subsystem. The parameter, described in this section, is LOGONLIM. Code the parameter in columns 1 through 71 of the DFHSSIyy member, for example:

LOGONLIM=200

# LOGONLIM=nn

The minimum and maximum values that can be specified for nn are 100 and 250.

| <br> <br> | If the parameter is omitted, or the value specified lies outside the allowed range, then CICS will assume a limit of 100. You should code the parameter only if you want to increase the limit from the default value of 100.                                                                                                    |
|-----------|----------------------------------------------------------------------------------------------------|
|           | The EXCI pipe allocation limit<br>CICS will publish the limit if it is determined during subsystem initialization. It will do<br>so by creating a system level name token pair formatted as follows:<br>Name: input, fixed length 16 byte type<br>Bytes 0-7 : The character string 'DFHIRP '<br>Bytes 8-15: The character string 'LOGONLIM'<br>Token: output, fixed length 16 byte type<br>Bytes 0-3 : The logon limit, held as fullword binary<br>Bytes 4-15: Reserved, set to nulls                                                                                                    |
| <br> <br> | You can use the callable service, IEANTRT, to retrieve the token. To do this, invoke IEANTRT with level IEANT_SYSTEM_LEVEL (EQU 4). The return code is interpreted as follows:                                                                                                    |
|           | <b>0</b> The name/token pair exists and the token has been retrieved. The logon limit can be extracted from the token.                                                                                                    |
|           | 4 The name/token pair does not exist. The logon limit is assumed to be 100.<br>Any other value indicates that the callable service has detected an error.                                                                                                    |
| <br> <br> | Default EXCI pipe allocation limit initialization parameter<br>You can define the EXCI pipe allocation limit parameter for the CICS subsystem in<br>a member DFHSSIyy of the SYS1.PARMLIB library.                                                                                                    |
|           | <ul> <li>To use parameters defined in DFHSSIyy member other than the DFHSSI00 member, you must specify DFHSSIyy in the IEFSSNaa member in the SYS1.PARMLIB library used to define CICS as an MVS subsystem.</li> <li>If you do not specify DFHSSIyy, the DFHSSIN routine tries to use the parameters that are defined in the DFHSSI00 member.</li> <li>If the DFHSSI00 member does not exist, it uses the default parameters that are defined in the DFHSSIN routine.</li> <li>If you specify DFHSSIyy but it does not exist, the DFHSSIN routine uses the default parameters that are defined in the DFHSSIN routine.</li> </ul> |
| <br> <br> | The default EXCI pipe allocation initialization parameter defined in the DFHSSIN routine is LOGONLIM=100. You should code the parameter only if you want to increase the limit from the default of 100.                                                                                                    |

# Chapter 12. Installing the CICS Type 3 SVC

Install the current level of the CICS Type 3 SVC, DFHCSVC, before you attempt to start a region. To install the CICS Type 3 SVC:

- 1. Define the DFHCSVC module to MVS. (See "Defining the CICS SVCs to your MVS.")
- 2. Install the DFHCSVC module into the LPA.

Attention:

# Do not change DFHCSVC attributes.

Do **not** relink-edit the DFHCSVC module in order to install it into the LPA. The term *install* means move or copy a module into the LPA by using SMP/E, or a copying method that re-blocks the copied modules when the target data set has a smaller block size than the data set you are copying from.

The DFHCSVC module, as supplied, has the attributes AMODE(31) and RMODE(ANY); do *not* change these attributes.

For further information about installing the DFHCSVC module in the LPA, see Chapter 15, "Installing CICS modules in the MVS link pack area," on page 125.

3. Specify the DFHCSVC number on the CICSSVC system initialization parameter.

The current version of the CICS SVC module is compatible with all earlier releases of CICS, which enables you to run your earlier CICS regions with current regions in the same MVS image.

CICS contains a test to verify that it is using the correct level of the CICS DFHCSVC module. If CICS calls an SVC module using the SVC number specified on the CICSSVC system initialization parameter, and the module is not at the current level, CICS issues message DFHKE0104. As a result of this message, CICS either abends with a system dump, or prompts the operator to enter an alternative SVC number, depending on the option specified on the PARMERR system initialization parameter.

# Defining the CICS SVCs to your MVS

You define both the CICS Type 3 SVC and the HPO SVC to your MVS system by specifying SVCPARM statements.

You must define the CICS SVCs in an IEASVCxx member of the SYS1.PARMLIB library, using SVCPARM statements. See the *z/OS MVS Initialization and Tuning Guide* and *z/OS MVS Initialization and Tuning Reference* manuals for a description of the SVCPARM statements. If you are using the default SVC numbers, the CICS entries are as follows:

SVCPARM 216,REPLACE,TYPE(3),EPNAME(DFHCSVC)
SVCPARM 215,REPLACE,TYPE(6),EPNAME(DFHHPSVC) [Only required for HPO]

For the current SVC modules, you must specify the EPNAME parameters as in the sample CICS entries.

**Note:** If you have a version of the DFHHPSVC module from an earlier release of CICS already link-edited into your MVS nucleus, you do not need to replace it with the latest version. Versions of the DFHHPSVC module from earlier

releases of CICS are compatible with the current release. The CSECT name (EPNAME) of the version of the DFHHPSVC module from earlier releases is IGC215 (or IGCnnn, if SRBSVC=nnn was used as a CICS system generation parameter in the earlier release).

If you are not using the default SVC numbers, change the values 215 and 216 to the SVC numbers you have chosen.

You select the required IEASVCyy member by coding the SVC parameter (SVC=yy) in a SYS1.PARMLIB member (IEASYSxx) which you use to IPL your MVS. When you code new SVC numbers, they do not come into effect until you next IPL your MVS.

# Using more than one version of the CICS Type 3 SVC

You may need to use more than one version of the CICS Type 3 SVC, for example to test service applied to the DFHCSVC module while using the current version in a production system.

You can run several CICS regions, at different release levels, in the same MVS image, with each region using its own version of the CICS SVC. However, if some of those regions use MRO, all regions that use MRO must use the latest CICS Type 3 SVC (DFHCSVC module) and the latest DFHIRP module. For information about using the latest SVC with earlier releases of CICS, see "MRO between different CICS releases with a changed SVC number" on page 109 and a pre-Version 3 *Installation Guide*.

To use more than one version of the CICS SVC, rename the new SVC module in the LPA, then respecify the SVC in the SVCPARM statements, as outlined in "Defining the CICS SVCs to your MVS" on page 107. To rename the new CICS SVC module, use the renaming facility of ISPF or IEBCOPY, or the TSO command RENAME, renaming the module to a unique name of your choice. We recommend that you use SMP/E to rename the CICS SVC module in the SDFHLPA library. Use the SMP/E RENAME command to inform SMP/E of the change to the name of the CICS SVC module. Therefore, if you later use SMP/E to apply service to that module, the service is applied to the renamed module in the LPA, *not* the DFHCSVC module.

For example, you might want to use an SVC number 255 for a test CICS region, as well as the default CICS SVC number 216 for your production system:

1. Create and apply an SMP/E USERMOD to RENAME the new CICS SVC module:

++USERMOD(umod1) .
++VER(C150) FMID(HCI 640) .
++RENAME (DFHCSVC) TONAME(newname) .

2. You could then specify the number 255 for the new CICS SVC version by adding an appropriate statement to the list of SVCPARM statements. That list would then read:

SVCPARM 216,REPLACE,TYPE(3),EPNAME(DFHCSVC)SVCPARM 215,REPLACE,TYPE(6),EPNAME(DFHHPSVC)SVCPARM 255,REPLACE,TYPE(3),EPNAME(newname)[New CICS SVC version]

**Note:** The EPNAME parameter for the new CICS SVC specifies the module name, not the CSECT name, for the new CICS SVC module.

All the SVCPARM statements apply to the same IEASVCxx member of the SYS1.PARMLIB library.

- 3. Re-IPL MVS to enable all the SVC versions specified in the SVCPARM statements. After you re-IPL MVS, you can use both versions of the CICS SVC, as long as both regions do not use MRO concurrently. If both systems use MRO, only the new, latest, version of the SVC (and the latest DFHIRP module) is used by both regions.
- 4. In the system initialization table (SIT) for your production system, specify (by the system initialization parameter CICSSVC) the number of the current CICS SVC. Similarly, in the SIT for your test system, specify the number of the new CICS SVC version.

# MRO between different CICS releases with a changed SVC number

If a CICS TS region, and other CICS regions from earlier releases, in the same MVS image use MRO, all the regions must use the CICS TS SVC module. If when you install the CICS TS SVC in the LPA, you give the SVC a number different from the number defined to the earlier CICS regions, you must respecify the SVC number. On each earlier release CICS region to use the CICS TS SVC, specify the new SVC number on the CICSSVC system initialization parameter.

# Chapter 13. Selecting the high-performance option

The high-performance option (HPO) is for users whose top priority is to optimize terminal response times and maximize transaction throughput. HPO improves performance by reducing the transaction path length; that is, the number of instructions needed to service each request.

**Note:** Use of HPO potentially allows CICS application programs to bypass all MVS integrity controls. If you decide to use HPO, ensure that the application programs used on your CICS system meet your own installation's integrity requirements.

The code to support the **VTAM authorized path** feature of HPO (the improved path through VTAM) is in CICS.

# **Defining DFHHPSVC to MVS**

The DFHHPSVC module must be defined to MVS as a Type 6 SVC; the default HPO SVC number defined in the DFHSIT module is 215. If you want to change the default Type 6 SVC number:

- Define the new number to MVS. (See "Defining the CICS SVCs to your MVS" on page 107.)
- 2. Define the new number to CICS by using the SRBSVC system initialization parameter.

If you are not using HPO, you should **not** load the DFHHPSVC module into the MVS nucleus. You choose to use HPO explicitly by coding HPO=YES in the system initialization table (SIT).

# Loading module DFHHPSVC

Before you can use HPO, ensure that the HPO SVC module is included in the MVS nucleus by one of the following methods:

- Copy the DFHHPSVC module into SYS1.NUCLEUS, renaming it to IGC215 or the appropriate name if you are not using the default, and specify it on an INCLUDE statement in the NUCLSTxx member of the SYS1.PARMLIB library. (You must also specify the name of the NUCLSTxx member on the NUCLST statement of the LOADxx member of the SYS1.PARMLIB library.) The NUCLSTxx method provides you with greater flexibility in customizing the MVS nucleus than the NMLDEF method described in the method 2.
  - **Note:** If you have a link-edited version of the DFHHPSVC module (from an earlier release of CICS) in the MVS nucleus, you must remove it before you attempt to use the DFHHPSVC module specified on an INCLUDE statementin the NUCLSTxx member of the SYS1.PARMLIB library.

For further information about coding a NUCLSTxx member, and about a comparison with using the NMLDEF macro, see the *z/OS MVS Initialization and Tuning Guide*.

 Copy the DFHHPSVC module into SYS1.NUCLEUS and specify it in a nucleus module list (NML) for CICS, created using the NMLDEF macro shown in the sample job in Figure 4 on page 112. This NML selects the CICS members in SYS1.NUCLEUS that are to be loaded into the MVS nucleus, and eliminates the need for the MVS nucleus to be re-link-edited for the DFHHPSVC module (or any other module needed in the MVS nucleus).

**Note:** If you have a link-edited version of the DFHHPSVC module (from an earlier release of CICS) in the MVS nucleus, you must remove it before you attempt to use the DFHHPSVC module specified in an NML.

For information about coding an NMLDEF macro, see the *z/OS MVS Programming: Authorized Assembler Services Reference Vol 3* manual.

```
//LOADSVC JOB 'accounting info',MSGCLASS=A,CLASS=A
//NMLDEF EXEC ASMHCL
//C.SYSIN DD *
IEANCnnn NMLDEF NUCL=DFHHPSVC
//L.SYSLMOD DD DSN=SYS1.NUCLEUS,UNIT=3380,DISP=OLD
//L.SYSIN DD *
NAME IEANCnnn
/*
//
```

where *nnn* is the number of the CICS NML, in the range 001 through 256. Choose the value of *nnn* to be unique within your MVS nucleus.

Figure 4. Sample job stream to load the CICS Type 6 SVC into the MVS nucleus

# Removing existing DFHHPSVC modules from the MVS nucleus

You can remove a link-edited version of the DFHHPSVC module (for an earlier release of CICS) from the MVS nucleus by running a link-edit job to replace the existing version of the nucleus with one that does not contain the module to be removed.

## Note:

- 1. If the existing nucleus-resident DFHHPSVC module is known to SMP/E, use the SMP/E UCLIN statement to remove the module entry.
- 2. You must link-edit the nucleus module, IEANUC0x, with the scatter (SCTR) attribute. If you do not do this, MVS enters a non-restartable wait state at system initialization.
- 3. If you have a version of the DFHHPSVC module from an earlier release of CICS already installed in your MVS nucleus, you do not need to replace it with the latest version. Versions of the DFHHPSVC module from earlier releases of CICS are compatible with the current release.

# Chapter 14. Defining CICS regions as applications to VTAM

To use VTAM terminals with CICS, ensure that your CICS regions are defined to VTAM before you attempt to run them.

To define your CICS regions to VTAM (as VTAM application programs):

- 1. Define VTAM application program minor nodes for your CICS regions, by specifying APPL definition statements in a member of the SYS1.VTAMLST library (or your own *user*.VTAMLST library). See "Defining specific CICS APPL statements to VTAM."
- 2. Issue a VARY ACT command to activate the APPL definitions, and enable the CICS regions to connect to VTAM.
- 3. Ensure that you have properly defined your VTAM terminals for connection to CICS. This is particularly important if you intend using the CICS autoinstall function. For those terminals for which you want to use autoinstall, code LOGON mode table entries that match the model TYPETERM/TERMINAL definitions that CICS uses. You can either code your own autoinstall models, or use the CICS-supplied model definitions that are generated for you when you initialize the CICS system definition data set (CSD).

For information about defining model and terminal resource definitions to CICS, see the *CICS Resource Definition Guide*.

For programming information about matching VTAM LOGMODE definitions with CICS model definitions, see the *CICS Customization Guide*.

For further information about defining VTAM resources, see the *z/OS Communications Server: SNA Network Implementation* and *z/OS Communications Server: SNA Resource Definition Reference* manuals.

# Defining specific CICS APPL statements to VTAM

To define a CICS region to VTAM, specify the minor node name to be used for the CICS region on the VTAM APPL definition statement.

For example, you could use the following definition for the CICS region to be identified as CICSHTH1:

## Note:

- 1. Code CICSHTH1 on the CICS system initialization parameter APPLID, to define the VTAM application identifier to CICS.
- 2. See "Naming conventions" on page 216 for information about the naming convention that is used for the CICSHTH1 applid.

# VTAM APPL parameters for CICS regions

When you define your CICS system to ACF/VTAM, include the following parameters on the VTAM APPL statement:

## ACBNAME=acbname

Specifies the minor node name (*acbname*) that is assigned to this application. This name must be unique within the domain. If you do not specify this parameter, the name of the VTAM APPL statement is taken.

## AUTH=(ACQ,VPACE[,PASS])

ACQ allows CICS to acquire LUTYPE 6 sessions. VPACE allows pacing of the intersystem flows. You need PASS if you intend using the EXEC CICS ISSUE PASS command to pass existing terminal sessions to other VTAM applications.

## EAS=number

Specifies the number of network-addressable units. The number must include the total number of parallel sessions for this CICS system.

## HAVAIL=YES

Indicates that the application supports XRF sessions and can initiate XRF sessions.

#### LOGMODE=name

(For CICS-to-CICS APPC systems.) Defines the name of the MODE table that contains the LU6.2 MODEENT for the secondary sessions.

# **LUAPFX**string

specifies the prefix characters of the LU alias to be assigned when a dynamically generated cross-network CDRSC (with NQNMODE=NQNAME) is created for a session with CICS. VTAM concatenates the characters specified with the next sequential number available to form a VTAM-generated LUALIAS name for the cross-network dynamic CDRSC.

#### string

indicates the two characters to be used as the prefix for all dynamically generated LUALIAS names for dynamic cross-network CDRSCs in session with the CICS region defined by the APPL statement. Remember to take into account the VTAM naming conventions when choosing this prefix. For CICS considerations when specifying the LU alias string, see "Choosing an LUAPFX value" on page 118.

**Note:** VTAM deletes a dynamically-generated LU alias after a terminal session is closed, or the last session of an APPC parallel sessions connection is closed, and the CDRSCTI-specified timeout interval has expired. The permitted range of timeout values is 1 second to 7 days, but generally the default of 8 minutes is acceptable in most situations. The CDRSCTI timer doesn't start until there are no more sessions involving the resource represented by a CDRSC.

For more information about CICS support for the VTAM dynamic LU alias facility, see "VTAM LU alias facility" on page 116.

## PARSESS=YES

Specifies LUTYPE 6 parallel session support.

# PERSIST=MULTI

Indicates that the application supports Multi Node Persistent Sessions (MNPS). For further information, see the *z/OS Communications Server: SNA Network Implementation*.

## SONSCIP=YES

Specifies session outage notification (SON) support. SON enables CICS, in certain cases, to recover a session after session failure without operator intervention.

## **VPACING=number**

Specifies the maximum number of normal-flow requests that another logical unit can send on an intersystem session before waiting to receive a pacing response. Start with a value of 5.

# VTAM version and release level indicator

The terminal control modules in CICS are assembled against Communication Server. You can use any release of Communication Server VTAM. For details of the minimum level of products that you can use with the current release, see Software Requirements in the *CICS Transaction Server for z/OS Release Guide*.

CICS can communicate with different levels of VTAM. It can find out which level you are using, and hence what level of function is available. This means that you can upgrade CICS and SecureWay<sup>®</sup> Communication Server VTAM at different times. CICS finds out whether extra function is available when a new version of VTAM is installed, and produces a message if the facilities are not being exploited fully.

# Message DFHZC3473 on opening the VTAM ACB

If the master terminal operator opens the VTAM ACB for the first time, using the command CEMT SET VTAM OPEN, but CICS is not using all available VTAM function, message DFHZC3473 is sent to the transient data destination called CSNE. The same message is sent there if the ACB is opened automatically during initialization, rather than by CEMT.

# **Cross-domain considerations**

If you want to use VTAM services to access a CICS region on another MVS image, you must ensure that the required cross-domain services are defined to the VTAMs involved.

For example, to be able to use a VTAM APPC connection between a CICS region (applid CICSHTH1) on MVS image MVSH and a CICS region (applid CICSHAJ1) on MVS image MVSJ:

- Define the cross-domain services (CDRSC) for accessing CICSHAJ1 in a member of the SYS1.VTAMLST library (or your own user.VTAMLST library) for MVSH.
- Issue a VARY ACT command on MVSH to activate the CDRSC definition for accessing CICSHAJ1.
- Define the cross-domain services (CDRSC) for accessing CICSHTH1 in a member of the SYS1.VTAMLST library (or your own user.VTAMLST library) for MVSJ.
- 4. Issue a VARY ACT command on MVSJ to activate the CDRSC definition for accessing CICSHTH1.

For example, you could:

1. Create the following CDRSC definition in a member of the VTAMLST library on MVSH:

 Issue the following command on MVSH to activate the cross-domain services to CICSHAJ1 on MVSJ:

/V NET,ACT,ID=CDIDHAJ1

3. Create the following CDRSC definition in a member of the VTAMLST library on MVSJ:

4. Issue the following command on MVSJ to activate the cross-domain services to CICSHTH1 on MVSH:

/V NET,ACT,ID=CDIDHTH1

# VTAM LU alias facility

Specifying a prefix string on the LUAPFX parameter of the CICS APPL statement indicates that VTAM is to generate LUALIAS names for dynamic cross-network CDRSCs in session with the CICS region defined by the APPL statement. This enables CICS to use an LU alias for autoinstalled terminals and work stations and thus ensure unique names in a CICSplex comprising terminal-owning and application-owning regions (TORs and AORs). VTAM generates the LUALIAS names dynamically.

CICS supports both forms of the VTAM alias function—predefined and dynamic—only where shown in the following table:

|      | CICS-to-CICS APPC<br>connections (APPL<br>definitions)<br>Synclevel 1 Synclevel 2<br>Predefined alias only |     | APPC devices (LU definitions) |                  |                  |                  | Terminals        |                  |
|------|----------------------------------------------------------------------------------------------------|-----|-------------------------------|------------------|------------------|------------------|------------------|------------------|
|      |                                                                                                    |     | Synclevel 1                   |                  | Synclevel 2      |                  |                  |                  |
|      |                                                                                                    |     | Predefined alias              | Dynamic<br>alias | Predefined alias | Dynamic<br>alias | Predefined alias | Dynamic<br>alias |
| VTAM | Yes                                                                                                    | Yes | Yes                           | Yes              | Yes              | Yes              | Yes              | Yes              |
| CICS | Yes                                                                                                    | No  | Yes                           | Yes              | No               | No               | Yes              | Yes              |

Note:

- 1. The LU alias is used as the NETNAME for terminals and work stations that logon to a CICS region.
- CICS does not support LU alias for synclevel 2 connections (LUTYPE 6.1 and 6.2) and ignores any LU alias for these LU types, and continues to use the network name defined in the VTAM APPL statement.

# **Dynamic LU alias support**

CICS supports the use of a dynamic LU alias for CICS terminals and workstations that are autoinstalled only. You enable dynamic LU alias support by specifying LUAPFX on the VTAM APPL definition for any CICS terminal-owning region that could receive duplicate netnames. Also, when starting VTAM, specify the following options on the VTAM START command:

- NQNMODE=NQNAME
- CDRSCTI=*n* to specify the length of time that the session name should last after the last session has logged off.

# Note:

- Make the time specified on CDRSCTI long enough to cover any time interval specified on CICS START commands that are issued against a terminal resource that uses a dynamic LU alias. This applies to STARTS with a delay that run on both a TOR or AOR. If the CDRSCTI time is not long enough, a resource could log off and then log back on again with a different network name and thus a different TERMID.
- 2. The CDRSCTI time interval should also be greater than that specified on the CICS AILDELAY system initialization parameter. However, if your applications have no dependency on the network name or termid, you can disregard CDRSCTI or set it to 1.

VTAM generates a dynamic LU alias only if LUAPFX is specified on the CICS APPL statement and the resource comes from another network. That is, it has a different network name from the network to which the CICS region belongs.

# When to use dynamic LU alias: Use dynamic LU alias where:

 Your cross-network terminals and workstations that logon to CICS are mainly autoinstalled.

The CICS region receives logons from terminals and synclevel 1 connections (both parallel and single sessions) and those logons (or binds) are from cross-network resources that might have duplicate network names.

However, be aware that synclevel 1 connections could become synclevel 2 in the future. For example, if you have a connection between a TXSeries and CICS TS it is synclevel 1, but if you change to using TXSeries with a PPC gateway, synclevel 2 is used. CICS does not support dynamic LU aliases for synclevel 2 APPC connections.

 An AOR receives shipped terminals or connections with duplicate network names from different TORs.

# Predefined LU alias support

CICS supports the use of a predefined LU alias for CICS terminals and workstations that are explicitly defined and those that are autoinstalled. You can also use a predefined LU alias for CICS regions that communicate using CICS intersystem communication (ISC). You enable predefined alias support by specifying LUALIAS=*alias* on any cross-domain resource (CDRSC) that needs a specific alias.

**Note:** A terminal or APPC sync level 1 work station that is defined to CICS on an explicit resource definition (that is, it is not autoinstalled) and is in a different network, requires a CDRSC definition with a specific alias on the LUALIAS parameter. This overrides the dynamic generation of an alias where LUAPFX is specified on the CICS region's APPL statement. To ensure that CICS can match the VTAM LU alias with the installed terminal definition, the LUALIAS value must match the NETNAME specified on the CICS TERMINAL resource definition.

An LUALIAS option in the CDRSC is effective if the resource comes from another VTAM domain (or network). That is, it is not used if the resource comes from the same MVS image, but is used if the resource comes from another MVS image regardless of whether it is from the same sysplex, another sysplex in the same network, or from a different sysplex. If an LU alias is predefined, a dynamic LU alias is not generated.

When to use predefined LU alias: Use predefined LU alias where:

- Dynamic LU alias is in operation in a CICS region and your terminals or workstations are explicitly defined on CICS terminal resource definitions with explicit terminal identifiers. In this case, you use predefined LU aliases to override the generation of dynamic LU aliases, which CICS would fail to match with any installed resource definition.
- Dynamic LU alias is not in operation in a CICS region, to avoid any conflict with duplicate network names.

*Cross-network devices that need predefined LU alias:* If the following VTAM cross-network resources are to be connected to a CICS region that is defined to VTAM with LUAPFX specified on its APPL statement, they must each have a CDRSC LUALIAS=netname entry:

- CICS RDO-defined terminals connected from another network. These include VTAM terminals that cannot be autoinstalled:
  - Pipeline terminals
  - Automatic teller machines (3614 and 3624)
  - Devices for which CICS does not receive logons, such as printers.
- LUTYPE 6.2 synclevel 1 connections that may be bound using limited resources.

Like other LUTYPE 6.2 connections limited resource connections release their dynamic LU alias when CDRSCTI expires after the last session is unbound. However, these sessions are unbound whenever they are not in use, and if they rebind after the dynamic LU alias is released, CICS would install another connection, potentially with a different LU alias.

- CICS RDO-defined work stations (LUTYPE 6.2 synclevel 1 connections) connected from another network.
- Resources that require an LU name in a RACF profile definition, or resources for which prior knowledge of the LU name is required.

# Choosing an LUAPFX value

When choosing an LUAPFX value, consider the scope of this parameter within the CICSplex, and also consider its scope within the sysplex in which your CICS regions operate.

A predefined LUALIAS name is supplied to CICS for cross-domain and cross-network resources. All the CICS regions in an MVS image share the same VTAM and are in the same domain. A CICS region in a different MVS image uses a different VTAM and is thus in a different domain. Resources coming from one VTAM to another, but which share the name NETID, are cross-domain resources

A dynamic LUALIAS name is only supplied to CICS for cross-network resources. A resource is a cross-network resource if it has a different network id (NETID). VTAM ensures that all the dynamic LUALIAS names assigned in one MVS image are unique. However, CICS needs network names to be unique across MVS images so that we do not get network name clashes in AORs.

It is important that all CICS regions across all connected networks use unique APPLIDs. This is true whether or not dynamic LUALIASs are used—it just makes it more important.

To ensure that all VTAM resources in a CICSplex have unique network names, use the LUAPFX prefix as follows:

• Specify LUAPFX on terminal-owning regions (TORs) only.

 Use the same LUAPFX value for all the CICS TORs in the same MVS image (that is, for all the TORs that are connected to the same VTAM), but ensure the LUAPFX is different in each MVS image in the sysplex..

If the LUAPFX values are not the same throughout an MVS image, you risk one resource having two different network names in the CICS regions in that image.

If the LUAPFX values are not unique to each MVS image in the sysplex, you risk two resources attempting to install in a TOR with the same dynamic LUALIAS, or having two resources with the same network name in an AOR.

To ensure the uniqueness of the LU prefix in each MVS, IBM recommends that you use model APPL definitions, and within these use an MVS system symbol (&SYSCLONE) as suggested in the *z/OS Communications Server: SNA Resource Definition Reference*.

- **Note:** If you use VTAM generic resources and your CICS TORs are spread across different MVS images, be aware that if a resource with a dynamically allocated LU alias logs off and then logs on again, and VTAM switches the resource to a VTAM in another MVS image, a different LUALIAS is assigned because of the different LUAPFX value.
- Avoid using an LUAPFX value that corresponds to the first two characters of CICS RDO-defined terminal names or connection names installed in the CICSplex.

# Other considerations when using LU aliases

The following are some other factors to consider when you are planning to use VTAM LU aliases with CDRSC resources:

# **Predictable termids**

If you need autoinstalled terminal resources to have a predictable and reproducible TERMID for such things as temporary storage queue names and START requests, you may need to modify your autoinstall user-replaceable module (URM) to select a reproducible TERMID from the network qualified name (NQNAME) supplied in the CINIT or the BIND.

There is an example of such code (commented-out) in the sample autoinstall URM, which extracts the network qualified name from the CINIT and BIND. The example illustrates how to create a TERMID from the last non-blank character of the NETID and the last 3 non-blank characters of the *real* network name (NETNAME).

# MVS workload management

If your MVS workload policies specify LU name classifications, remove the LU name for any cross-network resources that are autoinstalled by CICS.

# **Recovery and persistent sessions support**

Resources for which CICS uses any VTAM LU alias (predefined or dynamic) and which come from a different network are not cataloged by a CICS region that is not using persistent session. This means the terminal sessions for the resources cannot be recovered during an emergency restart.

Resources for which CICS uses any VTAM LUALIAS (predefined or dynamic) and which come from a different network are catalogued if CICS is using persistent sessions. This enables CICS to restore resource terminal session information from the CICS catalog pending recovery of the session from VTAM. However, if the resource does not persist, the resource is deleted during an emergency restart.

This action is necessary because VTAM may have been restarted, which would cause dynamic LU aliases to be reissued to different sessions. CICS is unable to tell if VTAM has been restarted, and CICS cannot tell the difference between a predefined and a dynamic LU alias.

# **CLSDST PASS**

If you ISSUE PASS (CLSDST PASS) for a terminal that uses a dynamic LU alias to pass control to another CICS region in another MVS image, the resource is known by a different network name in the receiving CICS. This is true if the APPL statement of only one or both the CICS regions specify LUAPFX to activate dynamic LU alias.

# **Generic resources**

If a number of generic resource TORs are in two different MVS images, a terminal or work station that logs on to one image is assigned a different network name if it logs off and logs on to a TOR in another image.

# FEPI

FEPI front end systems are not supported by VTAM LU alias.

# Defining VTAM requirements for CICSPlex SM

ACF/VTAM definitions are required to identify each CMAS used by CICSPlex SM. This involves creating VTAM application definitions and, optionally, cross-domain resource management definitions.

To create VTAM application definitions and cross-domain resource management definitions for a CMAS, you must perform the following steps:

- 1. Create a VTAM application definition for each CMAS you will be using.
- 2. Define each CMAS as a cross-domain resource.
- 3. Add the application and cross-domain resource definitions to the VTAM configuration list.
- 4. Activate the definitions.

# Note:

- 1. Before you perform these steps, be sure to specify the size of the VTAM buffers.
  - · For the VTAM-to-NCP connection, specify
    - MAXDATA ≥ 4096
  - · For the NCP-to-VTAM connection, specify
    - MAXBFRU \* IOBUF ≥ 4096
    - MAXBFRU \* UNITSZ ≥ 4096
  - For the NCP-to-NCP connection, specify
    - TRANSFR \* BFRS = RUSIZE ≥ 4096

The size specified should be 36 bytes less than the smallest MAXDATA value in any NCP through which the link may pass. The 36 bytes allow for the headers that are required for VTAM. For more information about the requirements for the VTAM-to-NCP connection, refer to the *VTAM Resource Definition Reference* manual for your level of VTAM. For more information about the requirements for the NCP-to-VTAM and the NCP-to-NCP connections, refer to the *NCP Resource Definition Reference* manual for YOP.

If you need help determining or modifying your VTAM buffer specifications, confer with the VTAM system programmer at your enterprise.

- 2. Depending on your VTAM conventions, you may need to modify the procedures that are described in this section. Specifically:
  - Change references to the SYS1.VTAMLST library if you do not keep your definitions in the default VTAM list.
  - Modify the APPL and CDRSC statements if you want to add these statements to existing members, rather than create new ones.

# Step 1: Creating a VTAM application definition for a CMAS

To establish a VTAM application definition for a CMAS, either create a new member (*major node*) or access an existing member in the SYS1.VTAMLST library. Then add the following APPL statement:

name

| VBUILD TYPE=APPL                                |   |
|-------------------------------------------------|---|
| APPL ACBNAME=acbname,AUTH=(VPACE,ACQ,SPO,PASS), | х |
| EAS=10,PARSESS=YES,SONSCIP=YES,APPC=NO,         | х |
| VPACING=number                                  |   |

where:

name Is a 1- to 8-character unique name.

acbname

Is the node name of this CMAS. This name must be unique within the domain. If you omit this parameter, the name of the VTAM APPL statement is used.

# vpacing

Is the maximum number of normal-flow requests that another logical unit can send on an intersystem session before waiting to receive a pacing response. Start with a value of 5.

For example, to create a VTAM application definition for the CMAS on SYSA, you might create a member (APCMAS1) in the SYS1.VTAMLST library that contains the APPL statement:

|      | VBUILD TYPE=APPL                             |   |
|------|----------------------------------------------|---|
| CMS1 | APPL ACBNAME=CMS1,AUTH=(VPACE,ACQ,SPO,PASS), | Х |
|      | EAS=10,PARSESS=YES,SONSCIP=YES,APPC=NO,      | х |
|      | VPACING=5                                    |   |

The same type of definition is needed for each CMAS you use.

# Step 2: Defining cross-domain resources for a CMAS

You should define cross-domain resources (CDRSCs) when:

- A CMAS that is to communicate with another CMAS cannot take advantage of adjacent CDRSCs.
- · You want to minimize the overhead involved in using adjacent CDRSCs.

To establish a CDRSC definition, you must either create a new member or access an existing member in the SYS1.VTAMLST library. In the new or existing member, specify the following CDRSC statement for each CMAS that you want to communicate with:

VBUILD TYPE=CDRSC name CDRSC CDRM=cdrm where:

- name Is the name you assigned to a CMAS in Step 1.
- cdrm Is the name of the MVS image previously identified as the cross-domain resource manager (CDRM).

For example, to allow the CMAS on SYSA to communicate with the CMASs on SYSB and SYSC, you might create the member CDRCMS1, in the SYS1.VTAMLST library, which contains the CDRSC statements:

VBUILD TYPE=CDRSC CMS2 CDRSC CDRM=VTAMB CMS3 CDRSC CDRM=VTAMC

where VTAMB and VTAMC are the cross-domain resource manager names that are assigned to SYSB and SYSC respectively.

The same types of definitions are also needed for the CMASs on SYSB and SYSC. That is, for the CMAS on SYSB, you could create a member (CDRCMS2), which contains the CDRSC statements:

VBUILD TYPE=CDRSC CMS1 CDRSC CDRM=VTAMA CMS3 CDRSC CDRM=VTAMC

For additional information about cross-domain resources, see the *VTAM Resource Definition Reference* manual.

# Step 3: Updating the configuration list for a CMAS

If, in Step 1 or 2, you created new members in the SYS1.VTAMLST library, you must update the VTAM configuration list for each MVS image. When VTAM starts, it automatically activates the new members.

To do this, add the new member names to the end of the configuration list in the appropriate ATCCONxx member of the SYS1.VTAMLST library. To find the suffix of the ATCCONxx member:

- Get the suffix of the COMMNDxx member from the CMD= parameter in the IEASYSxx member in SYS1.PARMLIB.
- Get the suffix of the ATCSTRxx member from the LIST= parameter on the command that is used to start VTAM in the COMMNDxx member in SYS1.PARMLIB. If you do not start VTAM from the COMMNDxx member, get the suffix from the LIST= parameter of the command that you use to start VTAM.
- Get the suffix of the ATCCONxx member from the CONFIG= parameter in the ATCSTRxx member in SYS1.VTAMLST.

To illustrate, the examples shown in Steps 1 and 2 assume that the members APCMAS1 and CDRCMS1 exist. To add these members to the end of the configuration list in ATCCONxx, you would specify: APCMAS1, x CDRCMS1 x

**Note:** If you added the CMAS and cross-domain definitions to existing members, ATCCONxx should already contain these member names.

# Step 4: Activating the major nodes for a CMAS

You can activate the definitions that are created in Steps 1 and 2 by either restarting VTAM for each system, or manually activating the definitions.

To manually activate a major node, you can issue the following commands, where name identifies a major mode that was created (or modified) in Steps 1 and 2:

- Deactivate the major node if it is currently active by issuing the command: VARY NET, INACT, ID=name
- Activate (or reactivate) the major node by issuing the command: VARY NET, ACT, ID=name

To ensure that the major node has been activated, issue the command:

D NET,ID=name

For example, to activate the member APCMAS1 and then ensure that it has been activated, you would issue the commands:

VARY NET, INACT, ID=APCMAS1 VARY NET, ACT, ID=APCMAS1 D NET, ID=APCMAS1

The preceding steps need to be performed for each CMAS you may be using.

# Chapter 15. Installing CICS modules in the MVS link pack area

This section describes:

- What you should consider before you install modules in the MVS link pack area.
- What you should do to use CICS modules in the MVS link pack area:
  - MVS link pack area
  - "Defining the CICS LPA library to your MVS" on page 129
  - "Installing CICS modules in the LPA" on page 130
  - MVS link pack area

# Preparing to install CICS modules in the MVS link pack area

Before you install modules in the MVS link pack area, you should consider the following points, described in subsequent topics:

- "Benefits of using the MVS link pack area"
- "What is meant by the MVS link pack area?"
- "Which modules must be in the MVS link pack area?" on page 126
- "Which modules can be in the MVS link pack area?" on page 127
- "Service considerations" on page 128

#### Benefits of using the MVS link pack area

The benefits of placing code in the MVS link pack area are:

- It is protected from possible corruption by user applications. Because the MVS link pack area is in protected storage, it is virtually impossible to modify the contents of these programs.
- Performance can be improved, and the demand for real storage reduced, if you
  use the MVS link pack area for program modules. If more than one copy of the
  same release of CICS is running in multiple address spaces of the same
  processor, each address space requires access to the CICS nucleus modules.
  These modules may either be loaded into each of the address spaces or shared
  in the MVS link pack area. If they are shared in the MVS link pack area, this can
  reduce the working set and therefore, the demand for real storage (paging).
- You can decrease the storage requirement in the private area by judicious allocation of the unused storage in the MVS link pack area created by rounding to the next segment.

If you know the amount of space that you need in the LPA, and from that the total size of the MVS common area above the CICS private storage, you can determine which 1MB segment the boundary between the two areas lies on. This may indicate that there is some space in the MVS common area that is left unused, which you could use for CICS LPA-eligible modules. By moving more modules from CICS private storage to the LPA, you decrease the space that is needed for modules in CICS private storage.

#### What is meant by the MVS link pack area?

The MVS link pack area comprises several areas, both above and below 16MB. In this publication, the term **MVS link pack area** refers to the pageable link pack areas above and below 16MB where modules that are used from the MVS link pack area are normally installed.

**Note:** The MVS link pack area has both pageable and fixed parts. Although you can install CICS modules into the fixed parts, we recommend that you use the pageable areas for performance reasons.

The term **LPA** specifically refers to the MVS link pack area below 16MB, and the term **ELPA** specifically refers to the area above 16MB. A module that is link-edited with the RMODE(ANY) attribute is loaded into the ELPA.

If you install a module into the LPA or ELPA, that module isnot be used from the MVS link pack area until you re-IPL your MVS with CLPA specified. However, you can use the MVS modified link pack area (MLPA) to provide a temporary extension to the PLPA, existing only for the life of the current IPL. You can use this area to add or replace altered LPA-eligible modules without having to recreate the MVS link pack area. For further information about the MLPA, see the *z/OS MVS Initialization and Tuning Guide*.

#### Which modules must be in the MVS link pack area?

The CICS modules listed in Table 9 must be in the MVS link pack area for the reasons that are given in the notes after the table.

| Module   | Description                                                            | When needed in LPA                                                         | See notes<br>after this<br>table |
|----------|------------------------------------------------------------------------|----------------------------------------------------------------------------|----------------------------------|
| DFHCSVC  | CICS Type 3 SVC                                                        | Always                                                                     | 1, 2, 3,4, and<br>6              |
| DFHDSPEX | CICS post exit stub                                                    | Always                                                                     | 1 , 3, and 5                     |
| DFHDUMPX | SDUMPX IEASDUMP<br>QUERY exit                                          | Always                                                                     | 1, and 3                         |
| DFHIRP   | Interregion communication program                                      | To use MRO, CICS shared database, or the console message-handling facility | 1, 2, 3, and 6                   |
| DFHSSEN  | Subsystem interface<br>end-of-memory / end-of-task<br>clean up routine | To use the console message-handling facility                               | 1, 2, 3, and 6                   |
| DFHSSGC  | Subsystem generic connect module                                       | To use the console message-handling facility                               | 3, and 7                         |
| DFHSSWT  | Subsystem interface WTO router                                         | To use the console message-handling facility                               | 3, and 7                         |
| DFH99SVC | Dynamic allocation - SVC services                                      | Always                                                                     | 1, and 3                         |

Table 9. CICS modules required in the MVS link pack area

#### Note:

- 1. Can be used only from the MVS link pack area, and must be installed there before CICS can be started.
- 2. You must always install the latest service level of the modules DFHCSVC, DFHIRP (if needed) and DFHSSEN.
- 3. The version of this module that is supplied with the current release, is downward-compatible with earlier releases of CICS. It works correctly

with CICS regions running earlier releases. Therefore, if you are running different releases of CICS on the same MVS image, you should use the latest version of this module.

4. The DFHCSVC module must be defined to MVS as a Type 3 SVC (default SVC number is 216), and if you use a non-default SVC number, you must define it to CICS on the CICSSVC system initialization parameter.

#### Moving DFHCSVC into the:

Do **not** use the linkage editor to install the CICS SVC module into a library in the MVS link pack area. To copy or move the module from the *hlq*.SDFHAUTH library to the nominated library in the MVS link pack area, you should use either a suitable copy utility program, such as IEBCOPY, or an SMP/E USERMOD with ++M0VE statements.

- 5. If you are running earlier releases of CICS with the latest version, you must ensure that the latest version of the DFHDSPEX module is installed in the MVS link pack area. The DFHDSPEX module must be in the MVS link pack area for integrity reasons, but the post exit routine, DFHDSAUT, can reside either in the MVS link pack area, or in the CICS address space. This enables you to use different levels of the DFHDSAUT module in different CICS regions running in the same MVS image, because the DFHDSAUT module may not be compatible between CICS versions.
- 6. To communicate by MRO, all CICS regions in the same MVS image must use the latest level of the modules DFHCSVC, DFHIRP, and DFHSSEN in the MVS link pack area.

If a region detects that DFHIRP is at a lower level, when attempting to open interregion communication, it issues message DFHIR3799, and interregion communication fails to open.

7. To use the console message-handling facility, these modules must reside either in the MVS link pack area or in an APF-authorized library in the MVS linklist.

#### Which modules can be in the MVS link pack area?

Besides those CICS modules that must be in the MVS link pack area, other CICS modules and user application program modules are available from the MVS link pack area.

#### **CICS** modules

A CICS module optionally installed in the MVS link pack area (that is, not a module required in the MVS link pack area) can be used only by the release of CICS to which it relates.

Those CICS modules that can reside above 16MB (for example, the CICS message table, DFHMGT), are loaded above 16MB. Such modules can also be installed in the extended link pack area (ELPA).

CICS modules eligible to be used from the MVS link pack area are listed in the CICS-supplied USERMODs, DFH\$UMOD (for base CICS modules), which is in the *hlq*.SDFHSAMP library. Details of LPA-eligible modules are in Table 27 on page 367, to help you select those CICS modules that you want to install in the MVS link pack area.

#### User application programs

User application programs can be used from the MVS link pack area if they are read-only and:

- Written in COBOL, do not overwrite WORKING STORAGE, and are compiled using VS COBOL II, or later version. (The CICS translator generates a CBL statement with the required compiler options.)
- Written in PL/I (do not overwrite STATIC storage) and compiled using one of the versions of PL/1 listed in High-level language support in the *CICS Transaction Server for z/OS Release Guide* or later. (The CICS translator inserts the required REENTRANT option into the PROCEDURE statement.)
- Written in C/370, compiled with the RENT option, and link-edited with the RENT option.
- Written in Assembler language, assembled with the RENT option, and link-edited with the RENT and REFR options.

Command-level user application programs compiled using a Language Environment-conforming compiler, or written in Assembler language or C/370, may be loaded above 16MB. (For information about installing application programs, see ../../com.ibm.cics.ts.applicationprogramming.doc/topics/dfhp3\_installprog\_intro.dita in the *CICS Application Programming Guide*.)

A read-only module that may reside above 16MB is also eligible for the extended link pack area (ELPA).

#### Service considerations

Using modules with mismatching service levels can cause unpredictable results. To be safe, do not use the LPA version of a module if it differs from the version in the CICS libraries that you are using.

Load modules used from the LPA might be at a lower service level than the rest of your CICS region in any of the following circumstances:

- You are running CICS from libraries which belong to a target zone currently at a higher service level than the LPA zone.
- · You have applied service to the LPA zone since the last IPL of MVS.
- You are not using the MLPA to replace service-updated load modules, but have applied service to the LPA zone since last IPL of MVS for which CLPA (create link pack area) was specified.

Thus, if you have applied service to a load module in your CICS libraries, you should also apply the service to the LPA version of the module, if one exists. This stipulation is there so that the MVS link pack area always contains tested load modules.

Use the SMP/E RESTORE function to back off the USERMOD before the LPA zone is updated or copied. Then apply the USERMOD again.

If you have used a copy of the CICS-supplied USERMODs to install modules into the MVS link pack area, and the original USERMOD is serviced, you may like to reflect the changes in your version of the USERMOD.

#### How to use modules in the MVS link pack area

To use CICS modules in the MVS link pack area:

- 1. Check that you have enough space for the selected modules.
- 2. Install the modules in the MVS link pack area.
- 3. Control the usage of modules from the MVS link pack area.

#### Space requirements for CICS modules in the MVS link pack area

Allow enough space in the MVS link pack area for you to install those CICS modules that you intend using from there. You can find out how much space you need by:

- Reviewing the sizes of the modules that you want to install in the MVS link pack area, as given in Table 27 on page 367.
- Reviewing the module index of a system dump for the CICS region started with the system initialization parameter LPA=NO.
- Calculating the module sizes that are given for each module in the listing of modules that are provided by the IEHLIST utility program.

Remember also to allow space for any of your user application programs that you intend using from the MVS link pack area.

**Note:** The total space needed depends on how the operating system packages the modules into the MVS link pack area.

#### What next?

Once you have determined the space needed in the MVS link pack area, you must next create a library with enough space and define it to your MVS. This is in the topic "Defining the CICS LPA library to your MVS."

## Defining the CICS LPA library to your MVS

CICS supplies the library *hlq*.SDFHLPA. This library contains the modules that must be in the LPA. You can also use this library to install other CICS modules or application programs which you want to use from the LPA.

You can give the *hlq*.SDFHLPA library your own index, but if you do, you must specify the new index on the LINDEX parameter of the DFHISTAR job.

Add the full name of the *hlq*.SDFHLPA library to an LPALSTxx member of SYS1.PARMLIB. This ensures that the library contents are loaded into the PLPA at the next IPL of your system when CLPA is specified. Also APF-authorize the *hlq*.SDFHLPA library, by adding its name to an IEAAPFxx member of the SYS1.PARMLIB library.

For more information about this see "Verifying your Java components installation" on page 232.

You should also RACF-protect the *hlq*.SDFHLPA library, to prevent unauthorized or accidental modification of this library. For information about protecting the CICS libraries, see the *CICS RACF Security Guide*.

#### What next?

During migration to the current release use of the MVS link pack area, you may like to add a DD statement for the *hlq*.SDFHLPA library to the DFHRPL concatenation of your CICS startup job stream.

You can install into the *hlq*.SDFHLPA library the CICS modules to be used from the MVS link pack area. This is in "Installing CICS modules in the LPA."

#### Installing CICS modules in the LPA

By *install*, we mean move or copy a module into a suitable LPA library, by using SMP/E, or by using a copying method that re-blocks the copied modules when the target data set has a smaller block size than the data set you are copying from (for example, use the COPYMOD function of the IEBCOPY program). A procedure for installing modules into the MVS link pack area by using SMP/E is in this section.

You should not relink-edit the modules in order to get them into the LPA library. CICS modules as supplied have the necessary attributes that cause MVS to load them automatically above the line (into the ELPA).

To install modules in the CICS LPA library, and to ensure that SMP/E can continue to service them, complete the following steps:

 Select those modules that you want to use from the MVS link pack area, and specify them in the SMP/E USERMOD to be used to install the modules in the MVS link pack area.

You can use the CICS-supplied USERMOD, LPAMODS, or create and use your own version.

If you use your own version of a USERMOD, this can include ++M0VE statements from both CICS-supplied USERMODs.

- 2. Receive the USERMOD into the CICS global zone.
- 3. Apply the USERMOD to the LPA zone.
  - **Note:** When you have installed all your modules into the CICS LPA library (and defined it to MVS), you should re-IPL your MVS with CLPA specified to enable the modules to be used from the CICS LPA library.

These steps are in the following sections.

#### Selecting modules for the MVS link pack area

You should install in the MVS link pack area only those modules that you want to use from the MVS link pack area. Table 27 on page 367 lists the CICS-supplied modules eligible for the MVS link pack area, and gives descriptions and other information to help you select those CICS modules that you want to use from the MVS link pack area.

To install modules in the MVS link pack area, you should use an SMP/E USERMOD that contains ++M0VE statements for only the modules to be installed in the MVS link pack area.

# The CICS-supplied SMP/E USERMOD, DFHUMOD

CICS supplies an SMP/E USERMOD called DFHUMOD (in member DFH\$UMOD in the *hlq*.SDFHSAMP library). This USERMOD contains ++M0VE statements for all CICS modules, in the *hlq*.SDFHAUTH and *hlq*.SDFHLOAD libraries, that are eligible for the MVS link pack area. The USERMOD also indicates whether each module is LPA- or ELPA-eligible. You can choose which of the modules to install in the MVS link pack area by creating your own version of the USERMOD. Your selection isgenerally include modules in the working set of the installation.

# Changing a CICS-supplied USERMOD

If you intend changing a CICS-supplied USERMOD, to choose modules to install in the MVS link pack area, take a copy of the USERMOD and update the copy only. If you have copied the *hlq*.SDFHSAMP library, for instance when changing user-replaceable programs, then you already have copies of the CICS-supplied USERMODs. If the original *hlq*.SDFHSAMP library is serviced, and the USERMOD is modified, you may like to reflect the changes in your version.

# Preparing the USERMOD

To choose which read-only modules to install in the MVS link pack area, edit your copy of the SMP/E USERMOD to:

- 1. Comment out the ++M0VE statements for the modules that you do not want to install in the LPA, and
- 2. Move the remaining ++M0VE statements (for the modules that you do want to install in the LPA) one column to the left, so that the ++M0VE statements start in column one of the USERMOD module.
- Add ++M0VE statements for your user application program modules that you want to install in the LPA, with the ++M0VE statements starting in column one of the DFH\$UMOD module.

# **Receiving and applying the USERMOD**

Receive the USERMOD into the CICS global zone and apply it to the LPA target zone. This causes SMP/E to move those load modules you have specified from the named CICS target library (*hlq*.SDFHLOAD or *hlq*.SDFHAUTH) into the CICS LPA library. Applying the USERMOD also updates the corresponding LMOD entries within the target zone SMPCSI.

Do not accept the USERMOD into the distribution zone, and for the time being, do not apply it to any other target zone.

To receive and apply the CICS-supplied sample usermods in DFH\$UMOD, you can use the associated job DFHLPUMD which is tailored to your CICS environment and stored in the *hlq*.XDFHINST library when you run the DFHISTAR job.

#### What next?

To enable CICS to use the modules that you have installed in the MVS link pack area, re-IPL your MVS with CLPA specified.

Also specify to CICS that it is to use modules from the MVS link pack area. You can also control which modules are used from the MVS link pack area in several ways. This is in the topic MVS link pack area.

## Controlling the use of modules from the MVS link pack area

This topic describes what you must do to enable CICS to use modules from the MVS link pack area, and what you can do to specify that CICS **is not** to use eligible modules from the MVS link pack area.

The methods for controlling the use of modules from the MVS link pack area *do not* apply to the modules DFHCSVC, DFHDSPEX, and DFHIRP. These modules can be used only from the MVS link pack area.

# Modules in the MVS link pack area from hlq.SDFHAUTH

CICS uses standard MVS load facilities for modules installed in the MVS link pack area from the CICS APF-authorized library, *hlq*.SDFHAUTH. That is, such a module is used from the first of the following locations that it is found in:

- 1. STEPLIB concatenation
- 2. MVS link pack area
- 3. MVS LNKLST

#### Using modules from the MVS link pack area

To use any of the CICS modules installed in the MVS link pack area from the *hlq*.SDFHAUTH library you must remove any version of the module from the *hlq*.SDFHAUTH library (or any other library in the STEPLIB concatenation).

#### Using modules from the STEPLIB

You can prevent CICS using modules installed in the MVS link pack area from the *hlq*.SDFHAUTH library by installing versions of those modules in a library in the STEPLIB concatenation. CICS then uses the versions of the modules from the STEPLIB concatenation into the CICS address space, rather than any versions that may be in the MVS link pack area.

## Modules in the MVS link pack area from hlq.SDFHLOAD

The use of CICS modules installed in the MVS link pack area from the *hlq*.SDFHLOAD library is controlled by CICS system initialization parameters and resource definitions.

The *hlq*.SDFHLOAD library is used for non-nucleus CICS modules, and some CICS nucleus modules. You can also use the library for your own user application programs.

#### Using modules from the MVS link pack area

To use any of the CICS modules installed in the MVS link pack area from the *hlq*.SDFHLOAD library:

- Copy the modules into a CICS LPA library. (That is, you do not have to remove them from the *hlq*.SDFHLOAD library.)
- Specify the system initialization parameter LPA=YES. CICS then uses the following search order:
  - 1. MVS link pack area
  - 2. DFHRPL DD concatenation
- For a non-nucleus CICS module or user application program, specify USELPACOPY(YES) on the associated PROGRAM resource definition. These modules are identified in the CICS-supplied USERMODs by the statement:

/\* Not loaded from LPA unless USELPACOPY is set to Y in the CSD  $\ \ */$ 

For each CICS-supplied LPA-eligible module that needs USELPACOPY(YES) specified in its associated PROGRAM resource definition, you must create your own resource definition with USELPACOPY(YES) specified, and use it instead of the CICS-supplied resource definition. This is because you cannot modify the CICS-supplied resource definitions. For example, you could use the DFHCSDUP utility program to:

- 1. Copy the CICS-supplied resource groups that contain the module definitions to new resource groups.
- For each module that needs USELPACOPY(YES), change the PROGRAM resource definition in the new resource groups to specify USELPACOPY(YES).
- 3. Add your new resource groups to a new group list (that is, at the start of the list).
- 4. Append the CICS-supplied group list DFHLIST (or your own equivalent of that group list) to your group list. Alternatively, include DFHLIST on the GRPLIST system initialization parameter as well as your group list.
- 5. Remove the CICS-supplied groups that you have copied.

Once the program definitions have been changed on the CSD you should:

- Reinitialize the CICS catalogs if you have been using modules not in the MVS link pack area, and now want to use those modules from the MVS link pack area
- Specify your new group list (and DFHLIST if your group list does not include the list of resource groups provided in DFHLIST) on the GRPLIST system initialization parameter.

A sample DFHCSDUP job for all CICS LPA-eligible jobs is in Figure 5 on page 136.

- **Note:** In the above example, instead of steps 3 and 4, you could use the CEDA transaction to:
  - Copy your group list to create a new group list.
  - Add the new (USELPACOPY(YES)) groups to the new group list *in the same place as* the original, CICS-supplied, groups.

#### Note:

- 1. CICS uses eligible modules installed in the MVS link pack area, if:
  - You have *not* specified the name of the module on the CICS system initialization parameter PRVMOD.
  - The module has not been already loaded from the DFHRPL concatenation.
- 2. If CICS cannot find an eligible module in the MVS link pack area, it loads the private (non-shared) version into the CICS address space from the DFHRPL concatenation, after issuing the message DFHLD0109I to warn you that the module is not in the MVS link pack area. (See page "The module-not-found warning message (DFHLD0109I)" on page 135 for more information about this message.)
- 3. CICS assumes that the PL/1 modules, IBMBPSLA and IBMBPSMA, are installed in the MVS link pack area and issues message DFHLD0109I if it fails to find them there. If you want your PL/I application programs to run with the PL/I shared library facility, you must ensure that the modules IBMBPSLA and IBMBPSMA are installed in the MVS link pack area, or in the *hlq*.SDFHLOAD library (or another library in the CICS DFHRPL library concatenation).

- 4. Program list tables (PLTs) must be placed in the DFHRPL concatenation. However, before PROGRAM resource definitions for phase one PLTPI programs and PLTSD programs are installed (for example, early in CICS initialization) CICS scans the MVS link pack area for those programs, and issues message DFHLD0109I if it cannot find such a program there.
- Likewise, before PROGRAM resource definitions for global and task-related user exit programs are installed (for example, early in CICS initialization) CICS scans the MVS link pack area for those programs, and issues message DFHLD0109I if it cannot find such a program there.

#### Specifying USELPACOPY(YES)

For every non-nucleus CICS module or user application program that you have moved to the MVS link pack area (that is, have removed from the DFHRPL concatenation), ensure that you have specified USELPACOPY(YES) on the associated PROGRAM resource definition. Otherwise, CICS isnot be able to find the module, and may fail to start up successfully.

#### Using modules from DFHRPL

You can prevent CICS using modules installed in the MVS link pack area from the *hlq*.SDFHLOAD library by either:

• Specifying NO on the LPA system initialization parameter.

This prevents CICS from using any modules installed into the MVS link pack area from the *hlq*.SDFHLOAD library. CICS tries to load the modules from libraries in the DFHRPL concatenation.

You might use this option when you want to run CICS to test a lot of LPA-eligible modules before installing them in the MVS link pack area. For example, you could add the *hlq*.SDFHLPA library to the DFHRPL concatenation while testing CICS modules for the MVS link pack area. Once you have verified the use of those modules from the MVS link pack area, you should specify the LPA=YES system initialization parameter, and remove the *hlq*.SDFHLPA library from the DFHRPL concatenation.

 Specifying the name of the module on the PRVMOD system initialization parameter:

PRVMOD={name|(name1,name2,...)}

This prevents CICS from using the specified modules from the MVS link pack area for only the run of CICS on which the PRVMOD parameter is specified. You might use the PRVMOD parameter when you want to run CICS to test a new version of an LPA-eligible module before replacing the version already in the MVS link pack area.

Specify the full module name on the PRVMOD parameter, including any suffix (for example, DFHMCP1\$). If only one module is named, the parentheses are optional. The PRVMOD parameter may span input lines. However, do not split module names across lines, because CICS system initialization adds a comma at the end of every input line that does not already end with a comma. The only validity check performed on a module name is to ensure that it does not exceed eight characters.

You cannot code the PRVMOD parameter in the DFHSIT module; you can specify it in the PARM parameter, in the SYSIN data set, or through the system console.

 For a non-nucleus CICS module or user application program, specifying USELPACOPY(NO), the default, on the associated PROGRAM resource definition. These modules are identified in the CICS-supplied USERMODs by the statement: /\* Not loaded from LPA unless USELPACOPY is set to Y in the CSD \*/ You might use the USELPACOPY(NO) option of the PROGRAM resource definition for a more permanent exclusion of an LPA-resident module than for the single run of CICS control provided by the PRVMOD system initialization parameter.

#### Verifying modules for the MVS link pack area

While verifying new versions of modules to be installed into the MVS link pack area, you can instruct a CICS region to use the new versions from the DFHRPL concatenation by any of the following options:

- The LPA=NO system initialization parameter
- The PRVMOD system initialization parameter
- The USELPACOPY(NO) option of the associated PROGRAM resource definition (where applicable)

For further information about these options, see "Using modules from DFHRPL" on page 134

In all cases, you must install the new versions of the modules into the *hlq*.SDFHLOAD library, or another library in the DFHRPL concatenation.

If you are verifying many CICS LPA-eligible modules, you might like to add the *hlq*.SDFHLPA library to the DFHRPL concatenation. This allows you to check that the modules you have installed in the MVS link pack area are being loaded from there.

**Note:** The CICS-supplied usermods use SMP/E to move CICS LPA-eligible modules into the *hlq*.SDFHLPA library. Similarly, if you use SMP/E to apply service to any of those modules, the versions in the *hlq*.SDFHLPA library is updated. The updated versions of the modules are used from the MVS link pack area after you next re-IPL your MVS with CLPA specified. Until then, if you add the *hlq*.SDFHLPA library to the DFHRPL concatenation of your CICS region, and specify that CICS is not to use the version of the modules in the MVS link pack area, the updated versions of the modules are used from the DFHRPL concatenation.

After you have installed and verified the use of modules from the MVS link pack area, you should remove the versions of the modules from the DFHRPL concatenation of your CICS startup job.

You can find out whether CICS is loading modules from the MVS link pack area or the DFHRPL concatenation by reviewing the index of a system dump for the CICS region started with the system initialization parameter LPA=YES. Modules loaded from the MVS link pack area have the dump option LD=3.

#### The module-not-found warning message (DFHLD0109I)

CICS issues message DFHLD0109I if it searches the MVS link pack area for a module installed there from *hlq*.SDFHLOAD and fails to find it.

If you encounter this message, check that you have specified USELPACOPY(YES) on the associated PROGRAM resource definition (if applicable). For further information about using modules loaded in the MVS link pack area from the *hlq*.SDFHLOAD library, see "Modules in the MVS link pack area from hlq.SDFHLOAD" on page 132.

CICS uses console routing code 11 for this particular message, which allows you to control the output of this message. For example, you can:

- 1. Exclude, as required, routing code 11 from specific MVS console definitions in the CONSOLxx member of SYS1.PARMLIB.
- Use the MVS VARY command to prevent this message from appearing on specified consoles by omitting route code 11 from a VARY command that defines which routing codes go to specified devices. For example:

VARY devnum,CONSOLE,ROUT=(rtcode,rtcode,.,.,)

Alternatively, you can remove route code 11 from those already defined by using the following VARY command:

VARY devnum,CONSOLE,DROUT=(11)

 Use the MVS message processing facility (MPF) to inhibit the message. To use this facility, code an entry specifying the CICS message number in the MPFLSTxx member of SYS1.PARMLIB.

CICS assumes that the following PL/1 modules are LPA eligible and issues message DFHLD0109I if it fails to find them there:

- IBMBPSLA
- IBMBPSMA

# Sample DFHCSDUP job to specify USELPACOPY(YES)

The standard IBM-supplied program definitions in the CSD all specify USELPACOPY(NO). If you copy, or move, to the LPA some (or all) of the IBM programs defined by definitions in the CSD, the next step is to modify the USELPACOPY attribute to ensure CICS uses the LPA copy.

To simplify this task:

- IBM supplies, in the DFH\$ULPA member of the SDFHSAMP library, an alternate set of DEFINE statements for all the IBM-supplied programs. All the programs defined in DFH\$ULPA specify USELPACOPY(YES).
- If you don't want all the programs to be defined for LPA use, edit the member to remove the programs that are to remain as USELPACOPY(NO).
- The USELPACOPY(YES) versions are all defined in one new group called DFH\$ULPA. Change this group name if you want to use your own name.
- Run the sample DFHCSDUP job shown in Figure 5 to add the DFH\$ULPA versions of the definitions to your CSD.
- There is no need to remove the standard definitions from DFHLIST. Specifying your group list after DFHLIST on the GRPLIST system initialization parameter ensures that the modified definitions override the standard definitions.

```
//LPAMODS
              JOB (account details), MSGCLASS=A, MSGLEVEL=(1,1),
                    CLASS=A,NOTIFY=userid
11
//DEFULPA
              EXEC PGM=DFHCSDUP
//STEPLIB
              DD DSN=CICSTS32.CICS.SDFHLOAD, DISP=SHR
//SYSPRINT
             DD SYSOUT=*
             DD DSN=user.CICSTS32.CICS.DFHCSD,DISP=OLD
//DFHCSD
//SYSIN
              DD DSN=CICSTS32.CICS.SDFHSAMP(DFH$ULPA),DISP=SHR
/*
//*
```

Figure 5. Sample DFHCSDUP job for all CICS LPA-eligible modules

# Chapter 16. Installing CICSPlex SM modules in the MVS link pack area

The benefits of using the MVS link pack area (LPA) are:

|   | <ul> <li>Sharing – modules in the LPA can be shared by two or more CICS regions in the same MVS image, giving an overall reduction in the total working set.</li> <li>Integrity – the LPA is page-protected, even against key 0 programs, so all modules placed there are automatically protected against overwriting by other programs such as CICS applications. (This integrity feature applies equally to a single CICS system within the processor.)</li> </ul> |
|---|----------------------------------------------------------------------------------------------------|
|   | Every CICSPlex SM module installed in the LPA can be used only by the release of CICSPlex SM to which it relates.                                                                                                    |
| 1 | CICSPlex SM supplies prebuilt SMP/E USERMODs as members in the<br>CICSTS32.CPSM.SEYUSAMP library. The USERMOD is:<br>EYU\$UM01 - Local MAS modules                                                                                                    |
|   | These USERMODs contain ++MOVE statements for each module that is eligible for the extended link pack area (ELPA). A read-only module that may reside above 16MB is eligible for the ELPA.                                                                                                    |
|   | CICSPlex SM allocates an empty library for your use, called<br>SYS1.CICSTS32.CPSM.SEYULPA. You can use SYS1.CICSTS32.CPSM.SEYULPA<br>as the LPA library or you can add the modules to another LPA library.                                                                                                    |
| Ι | If you are going to use SYS1.CICSTS32.CPSM.SEYULPA, verify that you have already authorized this library (see Chapter 7, "Authorizing the CICS and CICSPlex SM libraries," on page 77), and that you have applied appropriate security (see the <i>CICS RACF Security Guide</i> .) You can give the SYS1.CICSTS32.CPSM.SEYULPA library your own high-level index. If you do, you must specify the new index on the LINDEX parameter of the DFHISTAR job.             |
|   | <ul><li>The following sections provide information about:</li><li>Space requirements</li><li>Installing CICSPlex SM modules into the LPA</li></ul>                                                                                                    |

• Applying maintenance to LPA modules.

#### **Space requirements**

You must allow enough space in the link pack area for the installation of the selected CICSPlex SM modules.

The total space needed depends on how the modules are packaged into the link pack area by the operating system and a local MAS requires approximately 2034KB.

# Installing CICSPlex SM modules into the LPA

The term *install* means move or copy a module into the SYS1.CICSTS32.CPSM.SEYULPA library, by using SMP/E, or by using a copying method that reblocks the copied modules when the target data set has a smaller block size than the data set you are copying from (for example, use the COPYMOD

function of the IEBCOPY program). The procedure for installing modules in the LPA by using SMP/E is described in this section.

CICSPlex SM modules that are eligible for inclusion in the link pack area are listed in Appendix B, "CICSPlex SM modules eligible for the MVS link pack area," on page 383

CICSPlex SM creates default definitions for the LPA-eligible modules specifying USELPACOPY(YES). This means that you do not need to modify these definitions to be able to search the LPA. You can, however, specify whether the LPA is searched by using the CICS system initialization parameters LPA and PRVMOD. Specify LPA=YES if you need CICS to search the LPA for these programs. If you specify LPA=NO, which is also the default, the LPA is not searched for these programs.

If you specify LPA=YES but have not moved the modules to the LPA, message DFHLD0109I is issued for each module. If you specify LPA=YES and have moved these modules to the LPA, you can use the PRVMOD system initialization parameter to control which modules are to be used from the LPA. See "Using modules from DFHRPL" on page 134 for more information.

You should not relink-edit the modules in order to get them into the SYS1.CICSTS32.CPSM.SEYULPA library. CICSPlex SM modules, as supplied, have the necessary attributes that cause MVS to load them automatically above 16MB (into the ELPA).

The MVS link pack area has both pageable and fixed areas. Although you can install CICSPlex SM modules into the fixed areas, for performance reasons you should use the pageable areas.

Modules to be loaded into the MVS pageable link pack area (PLPA) must have been link-edited with the RENT attribute. The library in which these modules reside must be named in an LPALSTxx member of the SYS1.PARMLIB library.

To install modules in the CICSPlex SM LPA library, and to ensure that SMP/E can continue to service them, complete the following steps for one or both of the CICSPlex SM-supplied USERMODs:

- 1. Receive the USERMOD into the CICSPlex SM global zone, and apply it to the CICSPlex SM target zone.
- 2. Define the SYS1.CICSTS32.CPSM.SEYULPA library to your MVS.

## Receiving and applying the USERMOD

To receive and apply the CICSPlex SM-supplied USERMOD, in EYU\$UM01, you can use the sample job EYULPMOD, which is tailored by DFHISTAR and stored in theCICSTS32.XDFHINST library when you run the DFHISTAR job.

Receive the USERMOD into the CICSPlex SM global zone and apply it to the CICSPlex SM target zone. This causes SMP/E to move those load modules you have specified from the named CICSPlex SM target library (either CICSTS32.CPSM.SEYUAUTH or CICSTS32.CPSM.SEYULOAD) into the SYS1.CICSTS32.CPSM.SEYULPA library.

When the USERMOD is applied, the corresponding LMOD entries within the target zone SMP CSI are updated. Either or both USERMODs may be applied depending on your enterprise's requirements.

1

Т

Т

T

Do not accept the USERMOD into the distribution zone, and, for the time being, do not apply it to any other target zone.

# Defining the SYS1.CICSTS32.CPSM.SEYULPA library to your MVS

Add the full name of the SYS1.CICSTS32.CPSM.SEYULPA library to an LPALSTxx member of SYS1.PARMLIB. This ensures that the library contents are loaded into the PLPA at the next IPL of your system when CLPA is specified.

When you have defined the SYS1.CICSTS32.CPSM.SEYULPA library to MVS, you should re-IPL your MVS with CLPA specified to enable the modules in the SYS1.CICSTS32.CPSM.SEYULPA library to be used from the LPA.

Use the USERMOD EYU\$UM01, supplied in the SEYUSAMP library, to move the LPA-eligible modules into the SEYULPA library. These modules are listed in Appendix B, "CICSPlex SM modules eligible for the MVS link pack area," on page 383.

# Applying maintenance to LPA modules

I

I

|

Use the SMP/E RESTORE function to back off the USERMOD before modules in the LPA are updated or copied. Afterwards, the USERMOD may be reapplied.

# Chapter 17. Defining CICS IPCS exit control data to MVS

If you use the MVS interactive problem control system (IPCS) to format and analyze CICS system dumps, you should ensure that the release-specific CICS formatting routines are defined and available to MVS.

The formatting routine for use under IPCS has the release identifier as part of its name; that is, DFHPD **650**. This is the formatting routine you must define to IPCS when formatting system dumps. The CICS formatting routine is release-specific, so if you run more than one release of CICS, ensure that you use the correct version for the system dump you are formatting.

# The DFHIPCSP CICS exit control data

IPCS provides an exit control table with imbed statements to enable other products to supply exit control information. The IPCS default table, BLSCECT, normally in the SYS1.PARMLIB library, has the following entry for CICS:

\*/

IMBED MEMBER(DFHIPCSP) ENVIRONMENT(ALL) /\* CICS

Ensure that your IPCS job can find the CICS-supplied DFHIPCSP module. The DFHIPCSP module is in the *hlq*.SDFHPARM library. You can either copy the DFHIPCSP module into SYS1.PARMLIB (so that it is in the same default library as BLSCECT) or provide an IPCSPARM DD statement to specify the library containing the IPCS control tables. For example:

//IPCSPARM DD DSN=SYS1.PARMLIB,DISP=SHR FOr BLSCECT // DD DSN=CICSTS32.CICS.SDFHPARM,DISP=SHR FOr DFHIPCSP

Figure 6 shows the release-specific entries that are specified in DFHIPCSP.

```
EXIT EP(DFHPD212) VERB(CICS212) ABSTRACT(+
  'CICS Version 2 Release 1.2 analysis')
EXIT EP(DFHPD321) VERB(CICS321) ABSTRACT(+
  'CICS Version 3 Release 2.1 analysis')
EXIT EP(DFHPD330) VERB(CICS330) ABSTRACT(+
  'CICS Version 3 Release 3 analysis')
EXIT EP(DFHPD410) VERB(CICS410) ABSTRACT(+
  'CICS Version 4 Release 1 analysis')
EXIT EP(DFHPD510) VERB(CICS510) ABSTRACT(+
  'CICS Transaction Server for OS/390 Version 1 Release 1 analysis')
EXIT EP(DFHPD520) VERB(CICS520) ABSTRACT(+
  'CICS Transaction Server for OS/390 Version 1 Release 2 analysis')
EXIT EP(DFHPD530) VERB(CICS530) ABSTRACT(+
  'CICS Transaction Server for OS/390 Version 1 Release 3 analysis')
EXIT EP(DFHPD610) VERB(CICS610) ABSTRACT(+
  'CICS Transaction Server for z/OS Version 2 analysis')
EXIT EP(DFHPD620) VERB(CICS620) ABSTRACT(+
  'CICS Transaction Server for z/OS Version 2 Release 2 analysis')
EXIT EP(DFHPD630) VERB(CICS630) ABSTRACT(+
  'CICS Transaction Server for z/OS Version 2 Release 3 analysis')
EXIT EP(DFHPD640) VERB(CICS640) ABSTRACT(+
  'CICS Transaction Server for z/OS Version 3 Release 1 analysis')
EXIT EP(DFHPD650) VERB(CICS650) ABSTRACT(+
  'CICS Transaction Server for z/OS Version 3 Release 2 analysis')
```

Figure 6. Release-specific entries in DFHIPCSP for DFHPDnnn routines.

To use the DFHIPCSP member as it is, rename the CICS-supplied version of DFHPDX for earlier releases to the names that are shown in the table.

For information about using IPCS to format CICS system dumps, see the *CICS Operations and Utilities Guide*.

#### Implementing changes

You probably need to re-IPL MVS to bring the changes that are described in this chapter into effect before you attempt to run the IVPs.

# Chapter 18. Preparing to use the CICSPlex SM IPCS tools

|                  | The interactive problem control system (IPCS) provides MVS users with an interactive facility for diagnosing software failures. You can use IPCS to format and analyze SDUMPs produced by CICSPlex SM or stand-alone dumps obtained while CICSPlex SM was active in the system being dumped. You can either view the dumps at your terminal or print them. |  |  |
|------------------|----------------------------------------------------------------------------------------------------|--|--|
|                  | <ul><li>CICSPlex SM provides two types of IPCS tools:</li><li>A set of panels (driven by a corresponding set of CLISTs) that allow you to display:</li></ul>                                                                                                    |  |  |
|                  | <ul> <li>Subsystem information</li> </ul>                                                                                                    |  |  |
|                  | <ul> <li>Address space-related control blocks</li> </ul>                                                                                                    |  |  |
|                  | <ul> <li>Modules loaded by CICSPlex SM</li> </ul>                                                                                                    |  |  |
|                  | <ul> <li>Tasks created by CICSPlex SM</li> </ul>                                                                                                    |  |  |
|                  | <ul> <li>Storage subpools managed by CICSPlex SM</li> </ul>                                                                                                    |  |  |
|                  | <ul> <li>BBC LU 6.2 communication information</li> </ul>                                                                                                    |  |  |
|                  | <ul> <li>CICSPlex SM provides a dump formatting routine that can be used with the<br/>VERBEXIT subcommand to format CMAS or MAS dumps.</li> </ul>                                                                                                    |  |  |
|                  | For more information about:                                                                                                    |  |  |
|                  | • IPCS, see the MVS Interactive Problem Control System: User's Guide.                                                                                                    |  |  |
|                  | • Using IPCS to format CICSPlex SM system dumps, sees the CICS Operations and Utilities Guide.                                                                                                    |  |  |
|                  | • Displaying and formatting dumps with IPCS, see the <i>CICSPlex System Manager Problem Determination</i> guide.                                                                                                    |  |  |
|                  | Before you can use the CICSPlex SM IPCS tools, you must make the preparations described in:                                                                                                    |  |  |
|                  | "Updating BLSCECT"                                                                                                    |  |  |
|                  | <ul> <li>"Updating library allocations" on page 144</li> </ul>                                                                                                    |  |  |
|                  | "SDUMP options" on page 144.                                                                                                    |  |  |
| Updating BLSCECT |                                                                                                    |  |  |
|                  | IPCS provides an exit control table called BLSCECT; it normally resides in SYS1.PARMLIB. This table contains imbed statements to enable other products to supply exit control information. You must perform the following steps:                                                                                                    |  |  |
|                  | 1. Update the BLSCECT table with the following IMBED statement:                                                                                                    |  |  |
|                  | IMBED MEMBER(EYUIPCSP) ENVIRONMENT(ALL)                                                                                                    |  |  |
|                  | EYUIPCSP identifies the CICSPlex SM formatting routine as EYU9D320 with a<br>VERB name of CPSM320.                                                                                                    |  |  |
|                  | <ol><li>Make sure EYUIPCSP can be found by your IPCS job by doing one of the following:</li></ol>                                                                                                    |  |  |
|                  | <ul> <li>Copy EYUIPCSP from the CICSTS32.CPSM.SEYUPARM library into the<br/>same library as BLSCECT (usually SYS1.PARMLIB).</li> </ul>                                                                                                    |  |  |
|                  | <ul> <li>Provide an IPCSPARM DD statement to specify the library that contains the<br/>IPCS control tables. For example, the DD statement for a batch TSO session<br/>might look like this:</li> </ul>                                                                                                    |  |  |

| |

 //IPCSPARM DD DSN=SYS1.PARMLIB,DISP=SHR for BLSCECT // DD DSN=CICSTS32.CPSM.SEYUPARM,DISP=SHR for EYUIPCSP

For more information about SYS1.PARMLIB library members related to IPCS, see the *MVS Interactive Problem Control System (IPCS): Customization* manual.

### **Updating library allocations**

Т

To update the library allocations, you must do the following:

 Update the CLIST or REXX EXEC that invokes IPCS at your enterprise to include the following data set allocations:

#### **ISPPLIB**

CICSTS32.CPSM.SEYUPLIB

Contains panels that allow you to view data structures.

#### SYSPROC

CICSTS32.CPSM.SEYUCLIB

Contains CLISTs that obtain information from a dump and display it. These CLISTs also create a set of IPCS symbol equates to help you locate data while browsing a dump outside of the panels.

#### **ISPMLIB**

CICSTS32.CPSM.SEYUMLIB

Contains messages issued by the CLISTs.

- Make sure that the EYU9D310 IPCS user exit routine is in a library in the linklist or a library that is accessed by the JOBLIB, STEPLIB, or TASKLIB option of the IPCS command, during IPCS session. To accomplish this, do one of the following:
  - Allocate CICSTS32.CPSM.SEYULINK to the desired DD statement.
  - Copy CICSTS32.CPSM.SEYULINK (EYU9D310) to an appropriate library.
  - Invoke IPCS, using the TASKLIB keyword to allocate CICSTS32.CPSM.SEYULINK .

For example, issue the TSO COMMAND:

IPCS NOPARM TASKLIB('CICSTS32.CPSM.SEYULINK ')

#### SDUMP options

Make sure the following SDUMP options are in effect at the time the dump is taken:

- CSA Common service area
- LPA Link pack area modules
- LSQA Local system queue area
- NUC Non-page-protected areas of the DAT-on nucleus
- **PSA** Prefixed storage area for all processors
- RGN Private area of address space being dumped
- SQA System queue area
- SUM Summary dump
- SWA Scheduler work area
- **TRT** GTF, system trace, and master trace data

# Chapter 19. MVS Program properties table entries

There are some CICS properties that you can optionally define to MVS. These are in the following section.

You can define entries for CICS in the MVS program properties table (PPT). Figure 7 is an example of a CICS PPT entry in the SCHEDxx member of SYS1.PARMLIB.

| /************************************** |                                                     |                   |       |  |
|-----------------------------------------|-----------------------------------------------------|-------------------|-------|--|
| /* Program Pro                          | perties table addi                                  | ition             | */    |  |
| /* for the C                            | ICS program, DFHSI                                  | [P                | */    |  |
| /*                                      |                                                     |                   | */    |  |
| <pre>/* The following defaults a</pre>  | /* The following defaults apply to this CICS entry: |                   |       |  |
| /*                                      |                                                     |                   | */    |  |
| <pre>/* No affinity to a partic</pre>   | ular processor                                      | (AFF(NONE))       | */    |  |
| /* Can be canceled                      |                                                     | (CANCEL)          | */    |  |
| <pre>/* Requires data set integ</pre>   | rity                                                | (DSI)             | */    |  |
| <pre>/* Not a privileged job</pre>      |                                                     | (NOPRIV)          | */    |  |
| <pre>/* Password protection is</pre>    | required                                            | (PASS)            | */    |  |
| /* Not a system task                    |                                                     | (NOSYST)          | */    |  |
| <pre>/* Protection key 8</pre>          |                                                     | (KEY(8))          | */    |  |
| PPT PGMNAME(DFHSIP)                     | /* Add program na                                   | ame DFHSIP to the | PPT*/ |  |
| NOSWAP                                  | /* Non-swappable                                    |                   | */    |  |
| NOPREF                                  | /* No preferred s                                   | storage required  | */    |  |
| /*                                      |                                                     |                   | */    |  |

Figure 7. Sample CICS PPT entry

For information about defining options in the PPT, see the *z/OS MVS Initialization* and *Tuning Guide*.

## **RACF** password checking

If your installation has a PPT entry for the DFHSIP program, you should ensure that the PPTNOPAS option is **not** set in the PPT because this bypasses password and RACF authorization checking. However, you should consider making your CICS regions non-swappable by specifying the PPTNSWP option in the PPT. For information about defining CICS PPT entries in the SCHEDxx member of the SYS1.PARMLIB library, see the *z/OS MVS Initialization and Tuning Reference* manual.

#### Non-swappable CICS regions

For performance reasons, you should consider making your CICS regions non-swappable, by specifying the NOSWAP option in the PPT. However, you should be aware that the use of certain functions causes CICS regions to be made non-swappable automatically, regardless of what is specified in the PPT (for example, regions using cross-memory services for MRO).

# **MVS protection key for CICS**

CICS can run only in MVS protection key 8 (the default). You must not define any other protection keys for CICS.

If you want to use the storage protection facility of CICS, you must specify the system initialization parameter STGPROT=YES, and must have the required hardware and software. If you operate CICS with storage protection, CICS observes

the storage keys and execution keys that you specify in various system and resource definitions. For information about the CICS storage protection facility, and how it affects the storage allocation for the dynamic storage areas, see the *CICS System Definition Guide*. For information about hardware and software that is required by the CICS storage protection facility, see the *CICS Transaction Server for z/OS Program Directory*.

# Chapter 20. MVS performance definitions

You can use the MVS workload management facility to manage sysplex resources across MVS subsystems, in parallel with the existing system resource management facilities.

For information about MVS workload management, see the *z/OS MVS Planning: Workload Management* manual.

If you want to use the MVS workload manager facility, you should:

- 1. Implement workload management on the MVS images that the CICS workload is to run on, as outlined in "Implementing MVS workload management."
- Ensure that CICS performance parameters correspond to the policies defined for MVS workload management, as outlined in "Matching CICS performance parameters to service policies" on page 148.

#### Implementing MVS workload management

The task of implementing MVS workload management is part of the overall task of planning for, and installing, MVS.

Implementing MVS workload management generally involves the following steps:

- 1. Establishing your workloads.
- 2. Setting your business priorities.
- 3. Understanding your performance objectives.
- 4. Defining critical work.
- 5. Defining performance objectives based on current business needs
- 6. Get agreement for your workload performance objectives.
- 7. Specify a service level agreement or performance objectives.
- 8. Specify an MVS WLM service definition that uses the information from step 7.
  - **Note:** It is helpful at this stage to record your service definition in a form that helps you to enter it into the MVS workload manager ISPF application. You are recommended to use the worksheets provided in the *z/OS MVS Planning: Workload Management* manual, SA22-7602.
- 9. Install MVS.
- 10. Set up a sysplex with a single MVS image, and run in workload manager compatibility mode.
- 11. Upgrade your existing XCF couple data set.
- 12. Start the MVS workload manager ISPF application, and use it in the following steps.
- 13. Allocate and format a new couple data set for workload management. (You can do this from the ISPF application.)
- 14. Define your service definition.
- 15. Install your service definition on the couple data set for workload management.
- 16. Activate a service policy.
- 17. Switch the MVS image into goal mode.
- 18. Start up a new MVS image in the sysplex. (That is, attach the new MVS image to the couple data set for workload management, and link it to the service policy.)

- 19. Switch the new MVS image into goal mode.
- 20. Repeat steps 18 on page 147 and 19 for each new MVS image in the sysplex.

#### Note:

- 1. Current release support for MVS workload manager is initialized automatically during CICS startup.
- All CICS regions (and other MVS subsystems) running on an MVS image with MVS workload management are subject to the effects of workload manager.

# Matching CICS performance parameters to service policies

You must ensure that the CICS performance parameters are compatible with the workload manager service policies used for the CICS workload.

In general, you should define CICS performance objectives to the MVS workload manager first, and observe the effect on CICS performance. Once the MVS workload manager definitions are working correctly, you can then consider tuning the CICS parameters to further enhance CICS performance. However, you should use CICS performance parameters as little as possible.

Performance attributes that you might consider using are:

- Transaction priority, passed on dynamic transaction routing. (Use prioritization carefully, if at all.) The priority assigned by the CICS dispatcher must be compatible with the task priority that is defined to MVS workload manager.
- · Maximum number of concurrent user tasks for the CICS region.
- · Maximum number of concurrent tasks in each transaction class.

# Chapter 21. Spool performance considerations

The CICS spool interface makes use of the MVS exit IEFDOIXT, which is in the SYS1.LINKLIB library. If you have a high volume spool output, you should install the IEFDOIXT exit in a library in the CICS STEPLIB concatenation, and consider having a PLT startup program MVS-load the exit during CICS initialization. This helps optimize the performance of the CICS spool interface.

For further information about the MVS exit IEFDOIXT, see the *z/OS MVS Installation Exits* manual.

# Chapter 22. MVS automatic restart management definitions

You can exploit the MVS automatic restart management facility that is provided by MVS to implement a sysplex-wide integrated automatic restart mechanism.

If you want to use the MVS automatic restart manager facility, you should:

- 1. Implement automatic restart management on the MVS images that the CICS workload is to run on.
- 2. Ensure that CICS startup JCL used to restart CICS regions is suitable for MVS automatic restart management.
- 3. Specify appropriate CICS START options.
- 4. Specify appropriate MVS workload policies.

If you do not wish to use the MVS automatic restart management facility, you can use XRF to provide restart of failed CICS regions. For information about XRF, see the *CICS/ESA 3.3 XRF Guide*.

## Implementing MVS automatic restart management

The task of implementing MVS automatic restart management is part of the overall task of planning for and installing MVS. For information about MVS automatic restart management, see the *z/OS MVS Setting Up a Sysplex* manual.

Implementing MVS automatic restart management for CICS generally involves the following steps:

- Ensure that the MVS images available for automatic restarts have access to the databases, logs, and program libraries required for the workload.
- Identify those CICS regions for which you want to use automatic restart management.
- Define restart processes for the candidate CICS regions.
- Define ARM policies for the candidate CICS regions.
- Ensure that the system initialization parameter XRF=NO is specified for CICS startup.

For further information on implementing automatic restart management, see the *CICS Recovery and Restart Guide*.

# Chapter 23. MVS cross-system MRO definitions

You can use the CICS interregion communication (IRC) facility for multiregion operation (MRO) between CICS regions across MVS images in a sysplex. This exploits the cross-system coupling facility (XCF) of MVS, and makes it unnecessary to use VTAM to communicate between MVS images within the same sysplex.

Within a sysplex, DFHIRP must be installed from the highest release of CICS running in that MVS image.

#### Sysplex overview

A sysplex consists of multiple MVS systems, coupled together by hardware elements and software services. In a sysplex, MVS provides a platform of basic multisystem services that multisystem applications like CICS can exploit. As an installation's workload grows, additional MVS systems can be added to the sysplex to enable the installation to meet the needs of the greater workload.

To use XCF to communicate in a sysplex, each CICS region joins an XCF group called DFHIR000 by invoking the MVS IXCJOIN macro using services that are provided by the DFHIRP module. The member name for each CICS region is always the CICS APPLID (NETNAME on the CONNECTION resource definition) used for MRO partners. Each CICS APPLID must be unique within any sysplex regardless of the MVS levels that are involved. Within the sysplex, CICS regions can communicate only with members of the CICS XCF group (DFHIR000).

## **MVS XCF considerations for MRO**

Ensure that when you format the primary and alternate couple data sets used by the XCF component of MVS:

• The value specified for the MAXMEMBER parameter is large enough to handle the number of CICS regions and users of the EXCI in the CICS XCF group.

Each XCF group is limited to 1023 members, which is therefore the theoretical maximum number of CICS regions that can participate in XCF/MRO in a single sysplex. However, the maximum size of the XCF group is reduced if you set the MVS MAXMEMBER parameter, used to define XCF couple data sets, to a lower limit. When calculating the maximum number of members in the CICS XCF group, allow one member for:

- Each CICS region to run on an MVS image in the sysplex.
- Each pipe that is allocated by a user of the external CICS interface (EXCI).
   For information about EXCI users and pipes, see the CICS External Interfaces Guide.

To list the members in the CICS XCF group, you can use the MVS DISPLAY command. The name of the CICS group is always DFHIR000, so you could use the MVS command:

DISPLAY XCF,GROUP,DFHIR000,ALL

 The value specified for the MAXGROUP parameter is large enough for the CICS XCF group to be established.

# Chapter 24. PR/SM policy for handling MVS failures

If you are running CICS under MVS in a Processor Resource/Systems Manager<sup>™</sup> (PR/SM<sup>™</sup>) environment, you should define to MVS the preferred XCF PR/SM policy for handling MVS failures in a PR/SM environment, and define to PR/SM the authorization for each LPAR to cause reset or deactivation of another LPAR.

# **XCF PR/SM policy**

The function that enables MVS images to take over the resources of other MVS images in the same sysplex. This function is also known as the PR/SM automatic reconfiguration facility (ARF).

# **Chapter 25. MVS ASREXIT - SYMREC Authorization Exit**

A CICS program may call the first failure symptoms (FFS) component. This uses the MVS SYMREC macro to write symptom records to the MVS SYS1.LOGREC data set, in addition to, or instead of, a job log.

The SYMREC authorization exit, ASREXIT, must be in effect to allow CICS to use the SYMREC macro call, otherwise the call fails with return code 12, reason code 3868 (X'F1C').

When SYMREC is called by CICS, the ASREXIT routine issues a return code that permits the SYMREC to be successfully written.

The MVS sample exit programs ASREXT0 and ASREXT1, supplied in SYS1.SAMPLIB, are suitable for this purpose. For further information about these exits, see the *z/OS MVS Installation Exits* manual. The ASREXIT routine can determine if CICS is the caller by testing EPLPNAME for the value 'DFHSIP' except:

- When DFHSIP is renamed, in which case EPLPNAME contains the new name.
- When DFHSIP is the subject of an MVS LINK, in which case EPLPNAME contains the name of the program issuing the MVS LINK (unless it too is the subject of an MVS LINK).

If you choose this method, you may wish to code your ASREXIT routine to allow for these exceptions.

An alternative method of coding the ASREXIT routine is in Figure 8 on page 158. This method is not affected by the exceptions that are mentioned above.

|                 | TITLE 'SYMREC SAMPLE EXIT          | I                                          |
|-----------------|------------------------------------|--------------------------------------------|
|                 | ASREPL<br>PRINT NOGEN              |                                            |
|                 | IHAPSA                             |                                            |
|                 | IKJTCB                             |                                            |
|                 | PRINT GEN<br>DFHAFCD               |                                            |
|                 | EJECT                              |                                            |
| ASREXIT         |                                    |                                            |
|                 | AMODE 31                           |                                            |
| ASREXIT         | RMODE ANY                          | T                                          |
|                 | USING *,R15<br>MODID BR=YES        | Temporary addressability                   |
|                 | DROP R15                           |                                            |
|                 |                                    | Save the caller's registers                |
|                 | LR R12,R15<br>USING ASREXIT,R12    |                                            |
|                 | L R3,0(,R1)                        | Load the address of the EPL                |
|                 | USING EPL,R3                       | Get addressability                         |
|                 | LA R15, RCREJECT                   | Preset "reject" return code                |
|                 | USING PSA,0<br>L R1,PSATOLD        | Point at current TCB                       |
|                 | USING TCB,R1                       |                                            |
|                 | L R1,TCBEXT2                       | Point at TCB extension                     |
|                 | DROP R1<br>USING TCBXTNT2,R1       |                                            |
|                 | ICM R1,B'1111',TCBCAUF             |                                            |
|                 | BZ SETRC                           | No, branch                                 |
|                 | DROP R1<br>USING DFHAFCB,R1        |                                            |
|                 | CLC AFIDENT,=C'AFCX'               | Is it a genuine CICS AFCB?                 |
|                 | BNE SETRC                          | No, branch                                 |
|                 | CLI AFVER,AFVER1<br>BL SETRC       | Is it at least Version 1?<br>No, branch    |
|                 | AH R1,AFLENG                       | Add length of AFCB's DW                    |
|                 | DROP R1                            | table.                                     |
|                 |                                    | 1 Allow for AFCB prefix length             |
|                 | ICM R1,B'1111',AFTAFCS<br>BZ SETRC | Point at AFCS; is there one?<br>No, branch |
|                 | DROP R1                            | ,                                          |
| CETDO           | LA R15,RCWRITE                     | Set "write" return code                    |
| SETRC           | DS OH<br>ST R15,EPLRETC            | Store return code                          |
|                 | DROP RO                            |                                            |
|                 | DROP R3                            |                                            |
| EXIT            | DROP R12<br>LM R14,R12,12(R13)     | Restore caller's registers                 |
| LVII            | BR R14                             | Return                                     |
|                 | LTORG *                            |                                            |
| R1<br>R3        | EQU 1<br>EQU 3                     | Register 1                                 |
| R12             | EQU 12                             | Register 3<br>Register 12                  |
| R13             | EQU 13                             | Register 13                                |
| R14             | EQU 14                             | Register 14                                |
| R15<br>RCREJECT | EQU 15<br>EQU X'OC'                | Register 15<br>Return code C               |
| RCWRITE         | EQU X'00'                          | Return code 0                              |
|                 | END* CONSTANTS                     |                                            |

Figure 8. An example of coding the ASREXIT routine.

## Chapter 26. Definitions required for VSAM RLS support

If you plan to use VSAM RLS to enable CICS regions to share VSAM data sets, carry out the following steps:

- 1. Define the master coupling facility lock structure.
- 2. Define coupling facility cache structures and cache sets.
- 3. Define SMS storage classes for RLS access.
- 4. Alter data set characteristics, if necessary, to make data sets eligible for RLS access.
- 5. Define sharing control data sets.
- 6. Establish new authorization that is required by the VSAM RLS support.
- 7. Add new parameters to SYS1.PARMLIB.
- 8. Establish new procedures for VSAM RLS support.
- 9. Activate the coupling facility structures.

An overview of each of these steps follows.

## Defining the master coupling facility lock structure

VSAM RLS support requires the coupling facility to define a master lock structure, IGWLOCK00, for cross system locking.

See the *z/OS DFSMSdfp Storage Administration Reference* manual for information about calculating the size you need for the lock structure.

The amount of coupling facility space required depends on several characteristics of your hardware configuration and the applications that you run, such as:

- The number of processors you have
- The power of your processors
- · Your ratio of non-update activity to update activity
- · Your ratio of recoverable updates to non-recoverable updates
- · Your ratio of sequential requests to direct requests

You define the lock structure in the CFRM policy with the IXCMIAPU utility.

## Defining coupling facility cache structures and cache sets

VSAM RLS support requires the coupling facility to define **cache structures** for cross system buffer invalidation. You need to determine the number and size of cache structures you require.

The number needed depends on factors such as:

- · The number of coupling facilities you have
- The amount of space in each coupling facility
- · The amount of data that is accessed through each coupling facility

See the *z/OS DFSMSdfp Storage Administration Reference* manual for information about calculating the amount of space you will need for the cache structures. If you have previously used data sets in LSR mode, the total amount of coupling facility

space allocated to cache structures should not be less than the amount of storage you were using for LSR pools, including hiperspace buffers (if used).

You can achieve performance benefits by:

- Making the size of the cache larger
- · The way in which you divide cache structures across coupling facilities

You define cache structures in the CFRM policy with the IXCMIAPU utility.

## **Defining cache sets**

You define cache sets with the ISMF control data set (CDS) application.

A cache set maps on to one or more cache structures. If more than one cache set is specified, the data sets can be re-bound to another cache structure in the set in the event of a cache structure failure.

See the *z/OS DFSMSdfp Storage Administration Reference* manual for more information about cache sets.

## Defining SMS storage classes for RLS access

Before you can use VSAM RLS, you need one or more storage classes which specify a non-blank cache set name.

The ISMF storage class application allows you to specify a cache set name when defining or altering a storage class, together with weighting parameters for tuning, such as CF DIRECT WEIGHT and CF SEQUENTIAL WEIGHT. See the *z/OS DFSMSdfp Storage Administration Reference* manual for more information about defining SMS storage classes.

## Altering data set attributes for RLS access

Before you can use a data set in RLS access mode, you must ensure that it is eligible. To be eligible for RLS:

- Data sets must reside in SMS managed storage.
- Data sets must specify a storage class that has a non-blank cache set name.
- Data set recoverability attributes must be defined in the ICF catalog (not in the CICS file control resource definition, where they are ignored for RLS).

You can specify a data set's attributes using the Access Method Services (AMS) DEFINE CLUSTER or ALTER CLUSTER commands.

Specifying a LOG parameter of NONE, UNDO or ALL ensures that the recoverability of the data set is not undefined. You cannot open files in RLS mode if the LOG parameter of the associated data set is UNDEFINED. If you specify LOG(ALL), you must also specify a forward recovery log stream on the LOGSTREAMID parameter.

To use backup while open (BWO) for an RLS-accessed sphere, specify the BWO parameter. Specifying BWO(TYPECICS) means that backup while open can be used. All other values for BWO (including undefined) mean backup while open is not allowed. BWO(TYPECICS) is only valid if LOG(ALL) and LOGSTREAMID are also specified.

• Data sets must not specify the IMBED attribute.

If you have some data sets that specify imbed, you must remove the IMBED option before you can use the data sets in RLS mode. Redefine a new data set without IMBED and use the AMS REPRO function to copy the old data set to the new data set.

**Note:** RLS supports the REPLICATE cluster attribute. It does not provide any performance benefit, and removing it could save DASD space.

## Defining sharing control data sets

VSAM RLS requires sharing control data sets. These are used to maintain data integrity in the sharing environment. The sharing control data set is used sysplex-wide by all the SMSVSAM servers, and is always duplexed.

Two active (and at least one spare) sharing control data sets must be available at all times.

The size required depends on the number of MVS images in the sysplex, and on the number of files that are expected to be open concurrently. The *z/OS DFSMSdfp Storage Administration Reference* manual gives information about calculating the amount of space that is needed for the sharing control data sets.

Sharing control data sets are VSAM linear data sets that must reside on volumes which have global connectivity. The data sets may have multiple extents, but only on the same volume. You define them using standard techniques for defining data sets. The names must have SYS1.DFPSHCDS as the first and second qualifiers. See the *z/OS DFSMSdfp Storage Administration Reference* manual for other rules relating to the definition of sharing control data sets.

You must not issue RESERVEs on any volumes on which sharing control data sets reside. Convert any such RESERVEs to enqueues.

You can check that the data sets are available to the sysplex with the MVS DISPLAY SMS command, on any MVS image, as follows: D SMS,SHCDS

This command shows the names of the two active, and the spare data set as in the following example:

| Name                   | Size   | %UTIL | Status | Туре   |
|------------------------|--------|-------|--------|--------|
| ACTIVE1.VP2SS03 7920KB | 7920KB | 74%   | Good   | ACTIVE |
| ACTIVE2.VP2SS03 7920KB | 7920KB | 74%   | Good   | ACTIVE |
| SPARE.VP2SS03 7920KB   | 7920KB | 74%   | Good   | SPARE  |

**Note:** The DISPLAY command shows only the third and fourth qualifiers of the sharing control data set names; the first and second qualifiers are always SYS1.DFPSHCDS.

The first time an SMSVSAM server is started in the sysplex, the sharing control data sets need to be varied online using V SMS,SHCDS,NEW

for the active data sets, and V SMS, SHCDS, NEWSPARE

for the spare data set (or data sets). The server cannot come up properly if this is not done.

## Authorizing CICS userids for VSAM RLS support

Authorize each CICS userid that is to use VSAM RLS support to have read access to a profile in the SUBSYSNUM class which matches the applid. See "Authorizing access to an SMSVSAM server" on page 82 for more information.

You may want to restrict access to the AMS SHCDS LIST and REMOVE commands. The *DFSMS/MVS Access Method Services for ICF* manual gives information about using these commands.

## Adding new parameters to SYS1.PARMLIB(IGDSMSxx)

To include RLS support in your system, specify the required parameters in the IGDSMS*xx* member of SYS1.PARMLIB, as follows:

- Specify RLSINIT(YES), otherwise SMSVSAM will not initialize automatically when you IPL MVS. Alternatively, you can start SMSVSAM using the VARY SMS, SMSVSAM, ACTIVE command.
- Specify a value for the deadlock detection interval with the DEADLOCK\_DETECTION parameter.
- Specify time intervals for the creation and synchronization of VSAM RLS SMF records with the CF\_TIME and SMF\_TIME parameters.
- Specify the maximum size of the SMSVSAM local buffer pool with the RLS\_MAX\_POOL\_SIZE parameter.

See the *z/OS DFSMSdfp Storage Administration Reference* manual for information about these parameters.

## Establishing new procedures for VSAM RLS support

New operational procedures may be needed in a number of areas as a result of using VSAM RLS support. Areas to consider include:

Integrity of data in coupling facility caches

To make sure that non-IBM products or user programs do not compromise the integrity of data in coupling facility caches when they modify the data on a volume, you should either vary the volume offline to each system in the sysplex, or CF-quiesce the volume using the

V SMS,CFVOL(volid),QUIESCE

command before running such programs

- Management of the coupling facility and coupling facility structures
- Use of RESERVEs on volumes which contain sharing control data sets Make sure that this does not happen. You should convert RESERVEs on other volumes into enqueues.
- Switching to non-RLS mode in order to run batch update jobs against recoverable data sets

This subject is in greater detail in the CICS Recovery and Restart Guide.

- Management of forward recovery and your forward recovery logs The differences from forward recovery for non-RLS access are:
  - The forward recovery log stream must be in the ICF catalog.

- All forward recovery log records for a data set merge into the same log stream.
- Your forward recovery procedure needs to use the SHCDS FRSETRR, FRUNBIND, FRBIND, and FRRESETRR commands (CICSVR version 2 release 3 automatically issues these commands).

Refer to the DFSMS/MVS Version 1 Release 3 documentation for more details.

## Activating the coupling facility structures

Once defined in the CFRM policy, the coupling facility structures must be activated using the SETXCF START POLICY command, specifying a TYPE of CFRM and the policy name.

## Chapter 27. Console messages

The message domain supports the use of MVS message routing codes in the range 1 to 16 for those messages that are sent to the console. By default, if the issuing module specifies only CONSOLE (without a qualifying number) as the destination, CICS routes the message with MVS route codes 2 and 11 (for the master console – information). This support is available for all domain-type messages of the form DFHxxnnnn, where xx is the domain code, and nnnn is the message number.

CICS issues other messages (of the form DFHnnnn) with either no route code, or route codes other than 2 and 11.

The physical destination of these messages is controlled by the ROUTECODE parameter on the MVS console entries in a SYS1.PARMLIB member, CONSOLEnn. For further information about MVS console definitions, see the *z*/OS MVS *Initialization and Tuning Guide*.

# Chapter 28. Defining the logger environment for CICS journaling

CICS uses the MVS system logger for all its logging and journaling requirements. Using services provided by the MVS system logger, the CICS log manager supports:

- The CICS system log, which is used for:
  - Dynamic transaction backout
  - Warm and emergency restarts
  - Cold starts, but only if the log contains information required for resynchronizing in-doubt units-of-work
- Forward recovery logs, auto-journals, and user journals.

The MVS system logger is a component of MVS. It provides a programming interface to access records on a log stream. For information about the MVS system logger, see the following MVS publications:

- z/OS MVS Setting Up a Sysplex for:
  - General information about the MVS system logger
  - Information about defining and formatting the LOGR couple data set
  - Information about how to plan the system logger configuration, plan and set up a system logger application, and plan for recovery for system logger applications.
- z/OS MVS Programming: Assembler Services Reference, Volume 1 and z/OS MVS Programming: Assembler Services Reference, Volume 2 for the syntax of system logger services
- *z/OS MVS Initialization and Tuning Reference* for information about the COUPLExx PARMLIB member.

## **Requirements planning and checklist**

This section summarizes the requirements, and the steps that you need to follow, to set up the CICS logging environment.

Some of the steps listed have a pointer to sections that provide more detailed information. These steps cover both MVS and CICS system programmer tasks and some security administrator tasks, and close cooperation between all groups is needed:

#### Planning

Consider the possible storage options, and choose which of the 3 available hardware options you want to use:

- Non-volatile coupling facility, where log stream data is duplexed in the MVS logger data space. Non-volatile storage involves the use of battery backup or an uninterruptible power supply (UPS):
  - When using a UPS, you use a hardware console command to update coupling facility status
  - When using battery backup, batteries must be online and charged.
- Volatile coupling facility, where log stream data is duplexed to a staging data set.
- **DASD-only**, where log stream data is duplexed in the MVS logger data space.

See "Coupling facility or DASD-only?" on page 174, to help you decide on one of these or a combination of both.

As part of the planning phase:

- Determine the number CICS regions that require logger support and hence system log streams.
- Determine the number of user journals and autojournals that your regions use.
- Determine the number of forward recovery logs required for VSAM data sets.
- Determine whether any user journal or forward recovery log streams are to be shared between regions (to create merged data automatically).
  - **Note:** The system log streams, DFHLOG and DFHSHUNT, cannot be shared.

DASD-only log streams can be shared only within the same MVS image.

- Decide on the number and sizes of the coupling facilities to be used.
- · Determine the log stream sizes:
  - For coupling facility log streams, see "Coupling facility log streams" on page 175.
  - For DASD-only log streams, see "DASD-only log streams" on page 191.

For information about types of coupling facility, see the *z/OS MVS Setting Up a Sysplex*. Note that the minimum level of coupling facility supported by the MVS system logger is CFLEVEL=1, with the appropriate service level of the coupling facility control code that supports CFLEVEL=1.

#### Maintenance

Ensure that all maintenance affecting the MVS system logger, and the CICS log manager and its utilities, is applied:

- Logger serviceability APARs relating to the MVS system logger are identified with the LOGRSERVICE keyword.
- APARs relating to the CICS log manager are identified with the CICSLOGR keyword.

#### Create and format the LOGR couple data sets

In consultation with your MVS system programmer:

- Use MVS utility IXCL1DSU to create and format the primary and alternate LOGR couple data sets.
- Identify the LOGR couple data sets to the sysplex in the COUPLExx member in SYS1.PARMLIB
- Make the LOGR couple data set available to the sysplex.

See "Format the LOGR Couple Data Set and Make it Available to the Sysplex" in the *z/OS MVS Setting Up a Sysplex* manual for information about these steps.

#### Note:

- For this task you need know the number of log streams and, for coupling facility log streams, the number of structures. Each CICS region needs two system log streams and, optionally:
  - A log stream for the log of logs
  - One or more log streams for forward recovery logs

- One or more log streams for autojournals
- One or more log streams for user journals
- If you are migrating from a release of OS/390, before release 3, (to meet the z/OS minimum requirement level for CICS TS), you must reformat your LOGR data sets, because logging enhancements introduced in OS/390 Release 3 required LOGR couple data set of the sysplex to be formatted using OS/390 Release 3 or later.

The removal of the 168 data set limit (described in "General logs" on page 199) also requires the LOGR data set to be formatted with DSEXTENT(nnnn). This does not apply to LOGR couple data sets formatted for DASD-only logging.

#### Define coupling facility structures

If you are using the coupling facility for some or all of your log streams, update your CFRM policy and your LOGR couple data set with the required structure definitions.

See "Defining coupling facility structures" on page 176 for details, including a sample job.

#### Establish the required security authorizations

Ensure that all the userids that are involved with running the system logger, or defining or accessing logger resources, are authorized, and that the required profiles are defined in the LOGSTRM general resource class :

- If the MVS system logger address space (IXGLOGR) is not given SAF privileged or trusted status, ensure you give the required authorization to the userid that runs IXGLOGR. For example, if the userid that runs IXGLOGR (defined in the RACF started procedures table (ICHRIN03), or defined in the RACF STARTED class profile) is SYSTASK:
  - SYSTASK requires ALTER access to IXLSTR structure profiles in the FACILITY general resource class for access to log stream coupling facility structures.
  - SYSTASK requires ALTER access to the data set profiles (*hlq.data\_set\_name*) in the DATASET general resource class, for each DASD log stream and staging data set.
- To use the MVS system logger IXCMIAPU utility to define, update and delete entries in the LOGR couple data set, you need appropriate authorizations to the relevant RACF profiles in the LOGSTRM and FACILITY general resource classes. See "Authorizations for users of IXCMIAPU" on page 82 for information and examples of how to do this.
- To enable CICS to create log streams dynamically, and to write to log streams, ensure that the CICS region userid has the required authorizations. See "Authorizations for CICS regions" on page 83 for information and examples of how to do this.

For more information about authorizations for the system logger, see the *z/OS MVS Setting Up a Sysplex* manual

#### Check sysplex definition in PARMLIB

To use the MVS system logger, each MVS image must be a member of a sysplex. Ensure your sysplex definition, in PARMLIB member IEASYS*xx*, specifies either PLEXCFG(MONOPLEX), for a single-member sysplex, or PLEXCFG(MULTISYSTEM), for a multi-member sysplex. Also ensure that you define a COUPLE*xx* member in PARMLIB.

**Note:** The value specified on the SYSPLEX parameter in COUPLE*xx* forms part of DASD-only and staging data set names.

#### Activate the LOGR subsystem

Ensure the LOGR subsystem is active to enable the CICS log manager batch utility, DFHJUP, to format and print log data. The LOGR subsystem is defined by the following entry in IEFSSN*xx* PARMLIB member:

SUBSYS SUBNAME(LOGR) INITRTN(IXGSSINT)

#### Plan staging data set requirements

Staging data sets are used for both DASD-only and coupling facility log streams, and if specified are dynamically allocated by the MVS system logger:

- For DASD-only log streams, staging data sets are the primary (interim) storage.
- For coupling facility log streams, staging data sets are allocated by the system logger to safeguard log data in the event of the log data being in a volatile configuration; that is:
  - There is a loss of the coupling facility battery backup
  - A structure failure that results in the only copy of log data being in MVS local storage buffers.

Consider the following parameters:

- STG\_DUPLEX(YES) and DUPLEXMODE(COND) to cause the system logger to use staging data sets if the coupling facility is not failure independent (see "Staging data sets for coupling facility log streams" on page 190 for more information)
- STG\_MGMTCLAS to specify the System Managed Storage (SMS) management class to be used for staging data set allocation (valid only when STG\_DUPLEX(YES) or DASDONLY(YES) is specified)
- STG\_STORCLAS to specify the SMS storage class to be used for staging data set allocation (valid only when STG\_DUPLEX(YES) or DASDONLY(YES) is specified)
- STG\_SIZE to specify the size of staging data sets
- SHAREOPTIONS(3,3) for log stream data sets and staging data sets (see "VSAM Share Options for System Logger" in *z/OS MVS Setting Up a Sysplex*)

#### Plan DASD space and SMS environment for logger secondary storage

System logger secondary storage comprises all log stream (offload) data sets. See "Managing secondary storage" on page 197 for information about size parameters and other attributes relating to secondary storage

#### Define log streams and log stream models

Define the specific log streams, and log stream models for dynamic creation of log streams, in the LOGR policy.

In particular, consider the following when defining your log streams:

- Set HIGHOFFLOAD no higher than 80% to allow the offload function to be activated before structures reach the 90% level and provide a buffer to enable CICS to continue writing records without filling the logstream before offload completes.
- Set LOWOFFLOAD for DFHLOG and DFHSHUNT in the range 40–60%. For user journals and the log of logs, specify LOWOFFLOAD as 0.
- Specify HLQ for the high level qualifier for offload data sets—it is not part of the CICS log stream name. The default is IXGLOGR.

- Specify STG\_DUPLEX(YES) and DUPLEXMODE(COND) for log streams in the coupling facility to ensure that staging data sets are used automatically if the coupling facility is volatile or failure dependent.
- Set STG\_SIZE to control the size, in 4K blocks, of staging data sets allocated by the system logger. For coupling facility log streams, the staging data set must hold at least as much data as the log stream in the structure, so that offloads are not triggered by the staging data sets. See "Sizing considerations for coupling facility log streams" on page 182 and "Sizing considerations for DASD-only log streams" on page 193.
- Specify LS\_DATACLAS and LS\_SIZE, for the SMS data class and the number of 4K allocation blocks respectively for log stream off load data sets (see "Managing log data sets" on page 197)
- Specify MODEL(YES) to indicate that a log stream definition is a model only and not an actual log stream. See SDFHINST members DFHILG2 (coupling facility) and DFHILG5 (DASD-only) for samples of model log streams.
- **Note:** Use AUTODELETE(YES) with a suitable retention period (RETPD) for general logs but *not* for CICS system logs (DFHLOG and DFHSHUNT).

See "Defining coupling facility log streams" on page 180 for some sample IXCMIAPU jobs, and see *z/OS MVS Setting Up a Sysplex* for general information about updating LOGR policies.

## Define JOURNALMODEL resource definitions

Define JOURNALMODEL resource definitions in the CICS CSD to enable CICS to map CICS journal names to MVS system logger log stream names. See the *CICS Resource Definition Guide* for information about JOURNALMODEL resource definitions.

#### **Remove JCT definitions**

When migrating a CICS region from a CICS/ESA<sup>®</sup> 4.1 region (or earlier), remove all references to journal control tables (JCTs), and any DD statements for CICS journal data sets, from startup JCL.

See the *CICS Transaction Server for z/OS Migration from CICS TS Version 2.3* for CICS TS Version 1 Releases 1 and 2 for information about obsolete parameters and function relating to the old CICS journal control function and other migration information

#### **Review AKPFREQ system initialization parameter**

When migrating a CICS region from a CICS/ESA 4.1 region (or earlier), review the value specified for AKPFREQ.

This parameter now represents the number of write operations (log records) by CICS log manager to the log stream buffer before an activity keypoint is taken, whereas under the old journal control program it specifies the number of consecutive blocks written to the system log data set.

The parameter has a significant impact on the size of system logger primary (interim) storage, affecting the log tail management that takes place during activity keypoint (AKP) processing. The system logger:

- Deletes records that are no longer of interest to CICS
- Moves records to DFHSHUNT for those tasks that wrote log records within the last ACP.

#### Update JCL of batch jobs

When migrating a CICS region from a CICS/ESA 4.1 region (or earlier), update DFHJUP batch job JCL. To process log streams, these jobs require the SUSBSYS keyword on DD statement for the log stream being processed.

#### Evaluate results after implementation

After you have implemented the steps necessary to use the MVS system logger for CICS log streams and journals, evaluate the results on a continual basis. The following are aids that you can use:

- CICS interval statistics. You can collect these at specified intervals and end-of-day to obtain CICS log manager statistics. You can also collect statistics using the DFH0STAT sample program.
- SMF Type 88 records. These are produced by the MVS system logger, and can be printed using IXGRPT1, which is supplied in SYS1.SAMPLIB. You can also print these records using IXGRPT1J and IXGRPT1L.

The following sections provide more detailed information to help you with the above steps:

- "Coupling facility or DASD-only?" on page 174
- "Coupling facility log streams" on page 175, which contains:
  - "Defining coupling facility structures" on page 176
  - "Planning considerations for the number of log structures" on page 179
  - "Log structure naming conventions" on page 180
  - "Defining coupling facility log streams" on page 180
  - "Sizing considerations for coupling facility log streams" on page 182
  - "Coupling facility requirements in an RLS environment" on page 189
  - "Staging data sets for coupling facility log streams" on page 190.
- "DASD-only log streams" on page 191, which contains:
  - "Defining DASD-only log streams" on page 191
  - "Sizing considerations for DASD-only log streams" on page 193
  - "Converting a DASD-only log stream to use a coupling facility" on page 196.
- "Managing secondary storage" on page 197.

## Setting up the environment for CICS log manager

CICS system programmers need to consult with their MVS system programmers to plan for the storage that is required by the log streams needed by the many CICS log managers operating in the sysplex.

Each log stream is a sequence of blocks of data, which the MVS system logger internally partitions over three different types of storage:

- 1. Primary storage, which holds the most recent records that were written to the log stream. Primary storage can consist of either:
  - a. A structure within a coupling facility. Log data written to the coupling facility is also copied to either a data space or a staging data set.
  - b. A data space in the same MVS image as the system logger. Log data written to the data space is also copied to a staging data set.
- Secondary storage—when the primary storage for a log stream becomes full, the older records automatically spill into secondary storage, which consists of data sets managed by the storage management subsystem (SMS). Each log stream, identified by its log stream name (LSN), is written to its own log data sets.
- Tertiary storage—a form of archive storage that is used as specified in your hierarchical storage manager (HSM) policy. Optionally, older records can be migrated to tertiary storage, which can be either DASD data sets or tape volumes.

See the different levels of log stream storage in Figure 9 and Figure 10 on page 174.

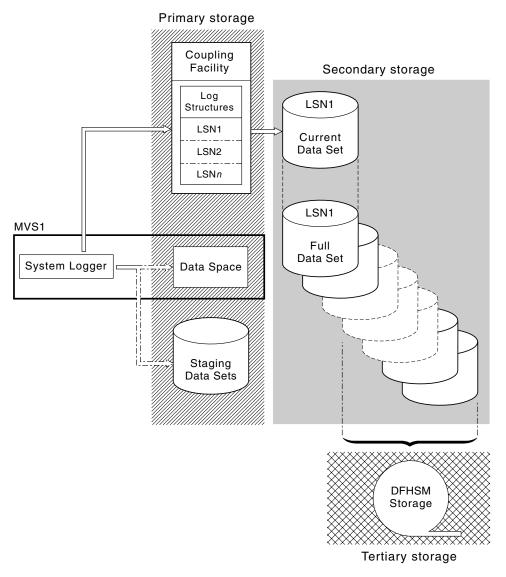

Figure 9. The types of storage used by the MVS system logger. This diagram shows a log stream that uses a coupling facility. Primary storage consists of space in a structure within the coupling facility, and either space in a staging data set or a data space in the same MVS image as the system logger. Secondary storage consists of a series of data sets on disk storage to which the elements of the log structure in the coupling facility are mapped. Tertiary storage is the DFHSM storage holding older levels of the secondary storage data sets.

Secondary storage

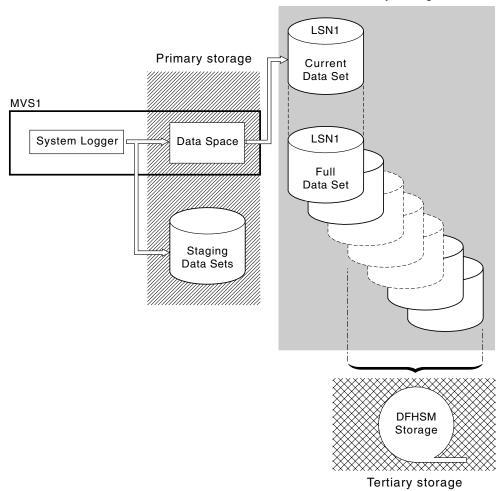

Figure 10. The types of storage used by the MVS system logger. This diagram shows a log stream that uses DASD-only logging. Primary storage consists of a data space in the same MVS image as the system logger, and a single staging data set. Secondary storage consists of a series of data sets on disk storage to which hold successive copies of the single staging dat set. Tertiary storage is the DFHSM storage holding older levels of the secondary storage data sets.

## Coupling facility or DASD-only?

The CICS log manager supports the DASD-only option of the MVS system logger. This means that individual CICS log streams can use either coupling facility log structures or DASD-only logging.

Take the following points into account when deciding which log streams should be defined to use the coupling facility and which to use DASD-only:

 A coupling facility log stream must be used if you want to allow simultaneous access from CICS regions running in different MVS images. (Simultaneous access to a DASD-only log stream is limited to CICS regions in the same MVS image.)

For example, assume that you are using RLS and have several CICS application-owning regions (AORs) running on different MVS images. Because the forward recovery log must be accessible from all the AORs, it must be

defined as a coupling facility log stream. A CICS system log, on the other hand, is only ever accessed by a single CICS region, and can therefore always be defined as a DASD-only log stream.

Without a coupling facility, you cannot share general log streams across MVS images.

- Defining all your CICS log streams to use structures within a *single* coupling facility is not recommended—see "Coupling facility log streams."
- DASD-only log streams are easier to define and administer than coupling facility log streams.
- The CPU cost of a log write to a DASD-only log stream is greater than that of a write to a coupling facility log stream. For more information, see the *CICS Performance Guide*.
- If the amount of available coupling facility space is limited, you may want to define some DASD-only log streams in order to minimize the amount of space allocated to log structures.

#### Note:

- Define a single-system sysplex (which must use a sysplex couple data set) with PLEXCFG=MONOPLEX. This is required for stand-alone MVS systems that use MVS system logger facilities.
- 2. Define sysplexes that have two or more MVS images with PLEXCFG=MULTISYSTEM.

## Coupling facility log streams

If you use a coupling facility, the ideal environment is provided by two or more non-volatile coupling facilities that are failure-independent from any of the exploiting MVS images, using dedicated processor resources.

Should one coupling facility fail, or require maintenance, in such an environment, the system logger can rebuild its data in another coupling facility and continue. Running CICS systems would experience only minimal impact.

If you are unable to devote two coupling facilities for the purposes of the MVS system logger, the next most robust environment is provided by one dedicated coupling facility for normal logger and lock structure use, plus a coupling facility LPAR. This environment has the same advantages of rebuilding with minimal impact to running CICS systems. Furthermore, MVS detects that the LPAR coupling facility is not in a failure-independent domain, and causes the system logger to write log stream data to staging data sets for extra security.

Running with a single coupling facility is not recommended since its failure would cause the MVS system logger, and any other users of the coupling facility, to suspend normal operation until access to the coupling facility were restored. CICS would, effectively, be unusable in such a situation.

Unless you specify that the system logger is to use staging data sets, the recovery of log stream data depends on the MVS images remaining active so that the system loggers can use copies of log records held in storage to repopulate the coupling facility when it is again available. If you must run with a single coupling facility, you are recommended to specify **DUPLEXMODE(UNCOND)** to force the use of staging data sets.

## Defining coupling facility structures

If you use a coupling facility for your CICS log streams, define the coupling facility structures needed for the log streams in your CFRM policy (in the CFRM data set), and in the LOGR policy (in the LOGR data set).

#### Updating the CFRM policy

Coupling facility space is divided into structures using the coupling facility resource management (CFRM) policy defined in the CFRM data set. The CFRM policy allows you to define how MVS is to manage coupling facility resources, and you update this using the IXCMIAPU utility. See Figure 11 on page 177 for a sample job to define coupling facility structures in the CFRM policy data set.

#### Updating the LOGR policy

You define structures in the MVS system logger LOGR policy in the system logger couple data sets using the DEFINE STRUCTURE specification of the ICXMIAPU utility. See Figure 12 on page 178 for a sample job to define coupling facility structures in the LOGR policy data set.

#### Remember

Before attempting to run any of the IXCMIAPU jobs, ensure that the MVS system logger (IXGLOGR) is running. If IXGLOGR is not running (for example if MVS is running in LOCAL mode), logstream definition jobs fail with rc=0814.

```
JOB (accounting-information), CLASS=A, MSGCLASS=A
//CFRM
//POLICY
          EXEC PGM=IXCMIAPU
//STEPLIB DD DSN=SYS1.MIGLIB,DISP=SHR
//SYSPRINT DD SYSOUT=*
//*
//* System logger structure definitions should be merged with
//* definitions for other structures required by the sysplex.
//*
//* Space values are for illustration only -- substitute values
//* appropriate to your number of logs and expected activity.
//*
//* NOTE: The values in this job are not matched with the other
11
          sample jobs.
//SYSIN
        DD *
  DATA TYPE(CFRM) REPORT(YES)
  DELETE POLICY NAME(POL1)
  DEFINE POLICY NAME(POL1)
      PREFLIST(cfname) REBUILDPERCENT(1)
  /* Define coupling facilities */
    CF NAME(cfname)
       TYPE(009674)
       MFG(IBM)
       PLANT(00)
       SEQUENCE (000000040032)
       PARTITION(3)
       CPCID(00)
       DUMPSPACE(8192)
  /* Define other structures required by sysplex here . . .
                                                              */
  /* Define logger structures for CICS log streams.
                                                              */
  /* - If a choice of facilities is available, use non-volatile */
  /*
         facilities if possible
                                                              */
  /* - Specify low REBUILDPERCENT so that structures are rebuilt */
         in the event of connectivity failure
  /*
                                                              */
  /* - INITSIZE gives initial coupling facility size (based on sizing calcs)
                                                                             */
  /* - SIZE should be larger to allow for rebuild to a larger
                                                              */
  /*
         size if INITSIZE proves to be too small
                                                              */
  /*
       SIZE and INITSIZE values are for illustration only -
                                                              */
   /*
       substitute values appropriate for your intended usage.
                                                              */
    STRUCTURE NAME(LOG DFHLOG 001)
                                        /* CICS system logs
                                                              */
      INITSIZE(10000) SIZE(16000)
      PREFLIST(cfname) REBUILDPERCENT(1)
    STRUCTURE NAME(LOG DFHSHUNT 001)
                                        /* CICS secondary logs */
      INITSIZE(10000) \overline{S}IZE(1600\overline{0})
      PREFLIST(cfname) REBUILDPERCENT(1)
    STRUCTURE NAME(LOG USERJNL 001)
                                        /* CICS user journals */
       INITSIZE(10000) SIZE(16000)
      PREFLIST(cfname) REBUILDPERCENT(1)
    STRUCTURE NAME(LOG GENERAL 001)
                                       /* Forward recovery logs */
      INITSIZE(10000) SIZE(16000)
      PREFLIST(cfname) REBUILDPERCENT(1)
/*
11
```

Figure 11. Sample policy job to define logger structures to CFRM 1/2

Multiple log streams can write data to a single coupling facility structure. This does not mean that the log data is merged; the log data stays segregated according to

log stream. You can specify the number of log streams that use the resources of a single coupling facility structure using the LOGSNUM parameter on the IXCMIAPU service to define a structure.

Each log stream is allocated a proportion of the structure space based on the number of currently connected log streams (up to the limit specified in LOGSNUM).

For example, a structure may be defined to contain a maximum of, say, 30 log streams. If only 10 log streams are connected, each log stream can use one tenth of the space in the structure. As other log streams are connected and disconnected, the MVS system logger adjusts the proportion of space to be used by each log stream.

It is important to plan carefully before specifying a value for LOGSNUM, because this parameter determines how much storage space in the structure is available to each log stream. A number in the range 10 to 20 is optimum in many environments.

The JCL in Figure 12 defines log stream coupling facility structures to the MVS system logger. It is meant for guidance only and you should substitute values appropriate to your requirements.

```
//DEFSTRUC JOB ...
//POLICY EXEC PGM=IXCMIAPU
//STEPLIB DD DSN=SYS1.MIGLIB,DISP=SHR
//SYSPRINT DD SYSOUT=*
//*
//* Define log stream coupling facility structures to the MVS logger
//*
//* AVGBUFSIZE and LOGSNUM values are just for illustration,
//* substitute values appropriate to your intended usage
//*
//SYSIN
       DD *
 DATA TYPE(LOGR) REPORT(YES)
 /* System logs
                        */
 DEFINE STRUCTURE NAME(LOG DFHLOG 001) LOGSNUM(10)
          MAXBUFSIZE(64000) AVGBUFSIZE(500)
 /* Secondary system logs */
 DEFINE STRUCTURE NAME(LOG DFHSHUNT 001) LOGSNUM(10)
          MAXBUFSIZE(64000) AVGBUFSIZE(4096)
 /* User journals with unforced writes */
 DEFINE STRUCTURE NAME(LOG USERJRNL 001) LOGSNUM(10)
           MAXBUFSIZE(64000) AVGBUFSIZE(64000)
 /* Fwd recovery logs and user jnls that are forced */
 DEFINE STRUCTURE NAME(LOG GENERAL 001) LOGSNUM(10)
           MAXBUFSIZE(64000) AVGBUFSIZE(2048)
/*
```

/\*

Figure 12. Sample JCL to define coupling facility structures to MVS system logger

See the *z/OS MVS Programming: Assembler Services Guide* for information on planning coupling facility configurations.

## Planning considerations for the number of log structures

Bear in mind the following points when planning the definition of your coupling facility structures:

- The CFRM policy allows a maximum of 255 structures for all purposes.
- Allow a maximum of 20 log streams per structure.
- Smaller structures are more quickly allocated, rebuilt, and recovered than larger ones.
- It is good practice to keep the log streams for test CICS systems (and other systems not in regular use) in structures separate from the structures holding the log streams of production CICS systems. This avoids the structure space available to production CICS systems being affected by structure usage of the test CICS systems.
- It is good practice to keep the log streams for terminal-owning regions (TORs) in structures separate to those accommodating log streams for application-owning regions (AORs). In addition, keep log streams for file-owning regions in structures separate to those accommodating log streams for TORs and AORs.
- Share structures between MVS images. If an MVS image or logger address space fails, and a surviving MVS image is using the same log stream structures (although not necessarily the same log streams), the surviving image is notified of the failure and can initiate immediate log stream recovery for the failing MVS.

Recovery would, otherwise, be delayed until the next time that a system attempts to connect to a log stream in the affected structures, or until the logger address space of the failing system is restarted.

For example, in a 4-way sysplex comprising MVSA, MVSB, MVSC, and MVSD, you might have the CICS regions that normally run on MVSA and MVSB use structure LOG\_DFHLOG\_001, and the regions that run on MVSC and MVSD use structure LOG\_DFHLOG\_002. Thus each MVS image has a partner to recover its log streams in the event of an MVS failure. If a structure fails, the two MVS images using the other structure can take over the workload. Also, if you have more than one coupling facility, allocate the system log structures to different coupling facilities. See Figure 13 for an illustration of this example.

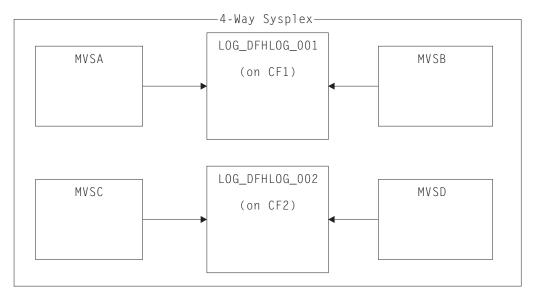

Figure 13. Sharing system logger structures between MVS images

• Use the appropriate buffer size. The average buffer size (AVGBUFSIZE) defined for a structure should be reasonably close to the actual buffer size of the log streams using the structure. If it is not, there is a risk that usable space will be exhausted long before the structure is actually full.

#### Important:

- 1. OS/390 (since Release 3) dynamically tunes the element/entry ratio, so the value you specify for AVGBUFSIZE is less important than it was on earlier releases of MVS.
- 2. AVGBUFSIZE, like other structure definition attributes such as MAXBUFSIZE and LOGSNUM, cannot be updated unless you first delete the log streams in the structure definition.
- Set MAXBUFSIZE to slightly less than 64K say, 64000. This allows CICS to write the maximum size user record and allows coupling facility storage to be allocated in 256-byte units. If you allow MAXBUFSIZE to default, coupling facility storage is allocated in 512-byte units. This can be wasteful of storage.

There is no significant advantage in setting MAXBUFSIZE lower than 64000 as far as the utilization of storage is concerned.

 Set a low value for the REBUILDPERCENT parameter in the CFRM policy for log structures used for CICS system logs.

## Log structure naming conventions

It is sensible to adopt a naming convention for your coupling facility structures that help to identify the purpose of the structure. A format such as LOG\_*purpose\_nnn* is recommended, where:

- *purpose* identifies the type of use of the structure.
- *nnn* is a sequence number to allow for more than one structure for each purpose.

Some examples are:

#### LOG\_DFHLOG\_001

For the CICS primary system log. The structure should be large to avoid the need to write data to DASD. The average buffer size would be small. See the sizing calculations in "Structure size for system log usage" on page 185.

#### LOG\_DFHSHUNT\_001

For the CICS secondary system log. The structure should be small but requires a large buffer size. A structure of 150K per log stream may well be sufficient.

#### LOG\_USERJRNL\_001

For user journals where block writes are not forced. The average and maximum buffer sizes of these structures should be the same.

#### LOG\_GENERAL\_001

For forward recovery logs and user journals where block writes are forced periodically.

See also the section "Develop a naming convention for system logger resources" in the *z/OS MVS Setting Up a Sysplex* manual.

## Defining coupling facility log streams

Use the MVS IXCMIAPU utility to define coupling facility log streams to the LOGR couple data set. The basic syntax to define a coupling facility log stream is as follows:

DEFINE LOGSTREAM NAME(log\_stream\_name) STRUCTNAME(structure\_name) LOWOFFLOAD(low\_offload) HIGHOFFLOAD(high\_offload) STG\_DUPLEX(YES\_NO) DUPLEXMODE(COND|UNCOND)

For detailed information about the full range of log stream attributes, see the *z/OS MVS Setting Up a Sysplex* manual. Figure 14 shows example definitions for a pair of coupling facility log streams associated with a CICS system log.

//DEFLOGS JOB ... //LOGDEFN EXEC PGM=IXCMIAPU //STEPLIB DD DSN=SYS1.MIGLIB,DISP=SHR //SYSPRINT DD SYSOUT=\* //\* //\* Define coupling facility log streams for CICS system log. //\* //\* The LOWOFFLOAD value is for illustration only --//\* substitute a value appropriate for your environment. //\* //SYSIN DD \* DATA TYPE(LOGR) REPORT(NO) DEFINE LOGSTREAM NAME(region userid.applid.DFHLOG) STRUCTNAME(LOG DFHLOG 001) LOWOFFLOAD(40) HIGHOFFLOAD(80) STG DUPLEX(YES) DUPLEXMODE(COND) DEFINE LOGSTREAM NAME (region userid.applid.DFHSHUNT) STRUCTNAME (LOG DFHSHUNT 001) LOWOFFLOAD(40) HIGHOFFLOAD(80) STG DUPLEX (YES) DUPLEXMODE (COND)

Figure 14. Example definitions of coupling facility log streams. The definitions are for the CICS primary and secondary system log streams. The value **region\_userid** is the RACF userid under which the CICS address space is running; **applid** is the CICS region's VTAM APPL name (taken from the APPLID system initialization parameter).

#### Using model log streams

To avoid having to define explicitly each log stream used by each of your CICS regions, you can use model log stream definitions. Using models, log streams are defined to MVS dynamically, on their first usage. Figure 15 on page 182 shows an example of coupling facility model definitions for CICS primary and secondary system log streams.

//DEFLOGS JOB ... //LOGDEFN EXEC PGM=IXCMIAPU //STEPLIB DD DSN=SYS1.MIGLIB,DISP=SHR //SYSPRINT DD SYSOUT=\* 1/\* //\* Define coupling facility model log streams for CICS system log.\* //\* //\* The LOWOFFLOAD value is for illustration only --//\* substitute a value appropriate for your environment. //\* DD \* //SYSIN DATA TYPE(LOGR) REPORT(NO) DEFINE LOGSTREAM NAME(sysname.DFHLOG.MODEL) MODEL(YES) STRUCTNAME (LOG DFHLOG 001) LOWOFFLOAD(40) HIGHOFFLOAD(80) STG DUPLEX (YES) DUPLEXMODE (COND) DEFINE LOGSTREAM NAME (sysname.DFHSHUNT.MODEL) MODEL(YES) STRUCTNAME(LOG DFHSHUNT 001) LOWOFFLOAD(40) HIGHOFFLOAD(80) STG DUPLEX(YES) DUPLEXMODE(COND)

Figure 15. Example model definitions for coupling facility system log streams. The value **sysname** is the sysid of the MVS image in which the CICS region or regions are running.

For detailed information about using model log streams, see the *CICS Recovery and Restart Guide*. For information about the mapping of CICS journal definitions to log stream names, see the *CICS System Definition Guide*.

When using model log streams, you need to bear the following in mind:

- For coupling facility log streams, a model log stream definition determines the coupling facility structure in which the new log streams are created. On an MVS image that runs both CICS production and CICS test regions, take care that the system logs for the production regions are kept separate from the system logs for the test regions.
- There are recovery considerations when using model log streams to define CICS system logs—see the CICS Recovery and Restart Guide for more information.

## Sizing considerations for coupling facility log streams

This section discusses how to size the following types of coupling facility log stream:

- The CICS primary and secondary system log streams
- Forward recovery logs
- User journals and autojournals.

#### Sizing DFHLOG

For the CICS primary system log stream (DFHLOG), it is important to:

Minimize the amount of data that is offloaded to secondary storage:

The MVS system logger begins the offload process when the high offload threshold (HIGHOFFLOAD) of the log stream is reached. The offload process consists of two steps:

1. The MVS logger physically deletes the data in the log stream that has been marked for deletion by the CICS log-tail deletion process.

 The MVS logger calculates how much data needs to be offloaded to secondary storage, based on the difference between HIGHOFFLOAD and LOWOFFLOAD, less the amount of data that has been deleted since the last offload event.

To minimize the amount of data offloaded from the CICS primary system log:

- Define a suitably-sized coupling facility structure. For advice, see "Recommendations."
- Ensure that the log-tail deletion process is working effectively. For detailed information about the log tail deletion process, see the *CICS Recovery and Restart Guide*.
- Avoid "structure-full" events:

A structure-full event occurs when a log stream's structure space becomes full before the offloading of data has completed.

For advice on monitoring and avoiding structure-full events, see the *CICS Performance Guide*.

## Sizing DFHSHUNT

It is important to size the secondary system log stream (DFHSHUNT) to avoid structure-full events. However, it is normal for some data to be offloaded from DFHSHUNT to secondary storage.

## Sizing general logs

It is important to size forward recovery logs, user journals, and autojournals to avoid structure-full events. However, because CICS does not delete data from these log streams, it is normal for data to be offloaded to secondary storage.

## Recommendations

Table 10 on page 184 summarizes how you should decide on the values for various attributes on the structure definition, log stream definition, and system definition.

Table 10. How to decide on the values of attributes

| Facility                                     | Attribute   | Recommendation                                                                                     |
|----------------------------------------------|-------------|----------------------------------------------------------------------------------------------------|
| Structure                                    | INITSIZE    | Use the formula on page INITSIZE calculation.                                                      |
|                                              | SIZE        | Use the formula on page SIZE calculation.                                                          |
|                                              | AVGBUFSIZE  | Use the formula on page AVGBUFSIZE calculation. Underestimate rather than overestimate.            |
|                                              | MAXBUFSIZE  | 64000                                                                                              |
| Primary system log<br>stream (DFHLOG)        | HIGHOFFLOAD | 80                                                                                                 |
|                                              | LOWOFFLOAD  | Use the formula on page LOWOFFLOAD calculation.                                                    |
| Secondary system<br>log stream<br>(DFHSHUNT) | HIGHOFFLOAD | 80                                                                                                 |
|                                              | LOWOFFLOAD  | 0                                                                                                  |
| General log stream                           | HIGHOFFLOAD | 80                                                                                                 |
|                                              | LOWOFFLOAD  | 40 - 60                                                                                            |
| Log stream                                   | STG_SIZE    | Use the formula on page Staging data set size calculation. Overestimate rather than underestimate. |
| CICS system                                  | AKPFREQ     | 4000                                                                                               |

Table 10. How to decide on the values of attributes

| Facility                                     | Attribute   | Recommendation                                                                                     |  |
|----------------------------------------------|-------------|----------------------------------------------------------------------------------------------------|--|
| Structure                                    | INITSIZE    | Use the formula on page INITSIZE calculation.                                                      |  |
| Structure                                    | SIZE        | Use the formula on page SIZE calculation.                                                          |  |
| Structure                                    | AVGBUFSIZE  | Use the formula on page AVGBUFSIZE calculation. Underestimate rather than overestimate.            |  |
| Structure                                    | MAXBUFSIZE  | 64000                                                                                              |  |
| Primary system log<br>stream (DFHLOG)        | HIGHOFFLOAD | 80                                                                                                 |  |
| Primary system log<br>stream (DFHLOG)        | LOWOFFLOAD  | Use the formula on page LOWOFFLOAD calculation.                                                    |  |
| Secondary system<br>log stream<br>(DFHSHUNT) | HIGHOFFLOAD | 80                                                                                                 |  |
| Secondary system<br>log stream<br>(DFHSHUNT) | LOWOFFLOAD  | 40 - 60                                                                                            |  |
| General log stream                           | HIGHOFFLOAD | 80                                                                                                 |  |
| General log stream                           | LOWOFFLOAD  | 0                                                                                                  |  |
| Log stream                                   | STG_SIZE    | Use the formula on page Staging data set size calculation. Overestimate rather than underestimate. |  |
| CICS system                                  | AKPFREQ     | 4000                                                                                               |  |

- **Note:** Startup may take longer than you experienced when using earlier releases. This is due in part to the allocation and formatting of the staging data sets. The increased time that startup takes is dependent on such things as:
  - Size of staging data set (STG\_SIZE)
  - DASD speed
  - DASD contention

It can be reduced by avoiding the use of unnecessarily large staging data sets.

#### Sizing log streams

If you want to size your coupling facility structures and log streams, the following sections help you to calculate your space requirements.

The formulae provided help you to calculate values for:

- INITSIZE
- AVGBUFSIZE
- SIZE
- LOWOFFLOAD
- STG\_SIZE

You must base your calculations on the journaling requirements of your applications. This provides the starting point for the following formulae.

*Structure size for system log usage:* You are recommended not to place the primary and secondary log streams in the same structure due to the large disparity in data volumes written to the primary and secondary system logs.

Generally, the volume of data that CICS keeps in the primary system log at any one time is slightly greater than the amount written during one activity keypoint interval. This volume is determined by the activity keypoint frequency, which is measured in the number of write requests to the CICS system log stream output buffer, and defined on the AKPFREQ system initialization parameter. Review the value specified on the AKPFREQ system initialization parameter when planning coupling facility structure sizes.

The **INITSIZE** value to be supplied in the CFRM policy can be calculated as follows:

```
INITSIZE = 310 + (LOGSNUM * A * B / 1024)
where A = 2000 + (no. entries + 5)
and B = (AVGBUFSIZE * 1.1289) + 195
```

Figure 16. INITSIZE calculation

The value for the number of entries (no. entries) can be calculated as follows: no. entries = ((akpintvl + trandur) \* writespersec) / 0.9

where:

 akpintvl is the interval between activity keypoints which varies with workload. It can be calculated as follows:

akpintvl = AKPFREQ / ((N1 \* R1) + (N2 \* R2) + (Nn \* Rn))

where:

- N1, N2 .... Nn is the transaction rate for each transaction (transactions per second).
- R1, R2 .... Rn is the number of log records written by each transaction.
- trandur is the execution time (between syncpoints) of the longest-running transaction that runs as part of the normal workload.

If this duration is longer than akpintvl value, you can either:

- Increase the value of AKPFREQ, so increasing the value of akpintvl (as long as this does not result in an unacceptably large coupling facility structure size).
- Change the application logic to cause more frequent syncpoints.
- Calculate a structure size based on a shorter transaction duration, and accept that DASD offloading occurs when the long-running transaction is used.
- writespersec = lesser of 25 or ((N1 \* R1) + ... (Nn \* Rn)), where:
  - N1, N2 .... Nn are the transaction frequencies (transactions per second) of the most frequently executed transactions.
  - R1, R2 .... Rn is the number of log records written by each transaction.

You can calculate **AVGBUFSIZE** for DFHLOG from the weighted average of the data logged by the most frequently executed transactions in the system: AVGBUFSIZE = (bytespersec / writespersec) + 48

where:

• bytespersec = (N1 \* D1) + (N2 \* D2) + ... (Nn \* Dn), where:

- N1, N2 .... Nn are the transaction frequencies (transactions per second) of the most frequently executed transactions.
- D1, D2 .... Dn are the bytes of data logged by each transaction.

You can calculate the amount of data (Dn) written to the system log for each transaction:

Dn = Ns \* syncreclen + Nfc \* (fcrechdr + fcreclen) + Nts \* (tsrechdr + tsreclen) + Ntd \* (tdrechdr + tdreclen) + Nur \* (urrechdr + urreclen)

where:

- Ns is the number of syncpoints per transaction usually 1.
- synreclen is the syncpoint record length.
- Nfc, fcrechdr, fcreclen are, respectively, the number of recoverable updates made, the length of the record headers, and the length of the records for file control.

Count only READ UPDATE and WRITE ADD records. fcrechdr is **144** (136 bytes of record header plus 8 bytes of file name).

Similarly:

- Nts, tsrechdr, tsreclen are for recoverable temporary storage updates. Count only TS PUT and TS UPDATE records.
  - For TS PUT records, tsrechdr is **108**, and tsreclen is **88**.
  - For TS UPDATE records, tsrechdr is **108**, and tsreclen is **52**.
- Ntd, tdtrechdr, tdreclen are for recoverable transient data updates. tdrechdr is **108**, and tdreclen is **380**.
- Nur, urrechdr, urreclen are for user records written to DFHLOG. urrechdr is **125**.
- See page Writes per second calculation for details of how to calculate writespersec

If the result of the calculation shows a value for AVGBUFSIZE that is greater than the value defined for MAXBUFSIZE, then the value defined for MAXBUFSIZE is taken as the value for AVGBUFSIZE, and writespersec is calculated as follows:

writespersec = bytespersec / (MAXBUFSIZE - 48)

Round the final result of the INITSIZE formula up to the next multiple of 256.

The SIZE value to be supplied in the CFRM policy can be calculated as follows:

```
SIZE = 480 + (LOGSNUM * A * B / 1024)
where A = 2500 + (no. entries + 5)
and B = (AVGBUFSIZE * 1.6821) + 289
```

#### Figure 17. SIZE calculation

Calculate the value for the number of entries as in the INITSIZE formula.

Round the final result of the SIZE formula up to the next multiple of 256. The formula for SIZE gives a result that is approximately fifty percent greater that the INITSIZE value.

Generally, the secondary system log stream needs to be only a fraction of the size of the primary log stream. Use the following formulae to calculate coupling facility space for **DFHSHUNT**:

INITSIZE = (150 \* LOGSNUM) + 310 SIZE = (230 \* LOGSNUM) + 480

You can calculate a suitable value for **LOWOFFLOAD** for DFHLOG using the following formula:

LOWOFFLOAD = (trandur \* 90) / (akpintvl + trandur) + 10 (where RETPD=0 specified)

or

LOWOFFLOAD = (trandur \* 90) / (akpintvl + trandur) (where RETPD=dddd specified)

where:

- akpintvl is the interval between activity keypoints. See page "Structure size for system log usage" on page 185 for the formula to calculate it.
- trandur is the execution time (between syncpoints) of the longest-running transaction that runs as part of the normal workload.

If this duration is longer than akpintvl value, you can either:

- Increase the value of AKPFREQ, so increasing the value of akpintvl (as long as this does not result in an unacceptably large coupling facility structure size).
- Change the application logic to cause more frequent syncpoints.
- Calculate a structure size based on a shorter transaction duration, and accept that DASD offloading occurs when the long-running transaction is used.

*Structure size for forward recovery log usage:* You can merge the forward recovery logs written by many CICS regions onto the same log stream. You can also use the same log stream for forward recovery data for multiple data sets.

See Figure 16 on page 185 and Figure 17 on page 186 for the formulae to calculate values for the **INITSIZE** and **SIZE** attributes.

Calculate a value for number of entries as follows:

no. entries = writespersec \* 12.5

where:

writespersec = lesser of 25 or (N1 + ... + Nn)

where N1  $\ldots$  Nn is the number of transactions per second writing to each data set.

You can calculate **AVGBUFSIZE** as follows:

AVGBUFSIZE = (bytespersec / writespersec) + 36

where:

- bytespersec = (N1 \* Wr1 \* (D1 + rechdr) +.. (Nn \* Wrn \* (Dn + rechdr)))
- writespersec = lesser of 25 or (N1 + ... + Nn), where:
  - N1 .... Nn is the number of transactions per second writing to each data set.
  - Wr1 ... Wrn is the number of write requests per transaction.
  - D1 .... Dn is the average record length for each data set.
- rechdr is the record header length of each record.

If the records are WRITE ADD, WRITE ADD COMPLETE, or WRITE ADD DELETE records, rechdr is **84** and is followed by the record key, and the record data (including its key).

If the result of the calculation shows a value for AVGBUFSIZE that is greater than the value defined for MAXBUFSIZE, then the value defined for MAXBUFSIZE is taken as the value for AVGBUFSIZE, and writespersec is calculated as follows:

writespersec = bytespersec / (MAXBUFSIZE - 36)

*Structure size for user journal and autojournal usage:* See Figure 16 on page 185 and Figure 17 on page 186 for the formulae to calculate values for the **INITSIZE** and **SIZE** attributes.

Calculate a value for number of entries as follows:

no. entries = writespersec \* 12.5

See the explanation of writespersec below.

For journals where the log blocks are not forced to the log stream, the average block size tends to be slightly less than the MAXBUFSIZE value defined for the coupling facility structure.

For journals where the log blocks are forced to the log, (via the EXEC CICS WAIT JOURNALNAME or EXEC CICS WAIT JOURNALNUM commands, or via the WAIT option of the EXEC CICS WRITE JOURNALNAME or EXEC CICS WRITE JOURNALNUM commands), you can calculate **AVGBUFSIZE** from the weighted average of the data logged for each journal logging to the same log stream for a given CICS system.

AVGBUFSIZE = (bytespersec / (writespersec) + 36

where:

- bytespersec = (N1 \* Wr1 \* (D1 + rechdr) + ... (Nn \*Wrn \* (Dn + rechdr)))
- writespersec = lesser of 25 or ((N1 \* Wa1) + ... + (Nn \* Wan)) where:
  - N1, .... Nn is the number of transactions per second writing to the journal.
  - Wr1  $\ldots$  Wrn is the number of write requests per transaction.
  - Wa1 .... Wan is the number of wait requests per transaction.
  - D1 .... Dn is the average record length of each journal record.
  - rechdr is the record header length of each record.

Autojournal records are issued from file control. They may be DATA SET NAME records which consist of a **204**-byte record header, and no further data. Alternatively, they may be READ ONLY, READ UPDATE, WRITE UPDATE, WRITE ADD, or WRITE ADD COMPLETE records In this case, rechdr is **84** and is followed by the file control record itself.

User journal records consist of a **68**-byte record header, followed by the user prefix, and the user data.

If the result of the calculation shows a value for AVGBUFSIZE that is greater than the value defined for MAXBUFSIZE, then the value defined for MAXBUFSIZE is taken as the value for AVGBUFSIZE, and writespersec is calculated as follows:

writespersec = bytespersec / (MAXBUFSIZE - 36)

## Coupling facility requirements in an RLS environment

When you move to an RLS environment from an environment in which multiple AORs have been accessing data sets in an FOR, the logging activity of the FOR is distributed across the AORs. As a consequence, the coupling facility structure size required by each AOR increases.

You can use the formulae for INITSIZE and SIZE, given in Figure 16 on page 185 and Figure 17 on page 186. However, you need to calculate values for:

- avgbufsize
- number of entries
- akpintvl.

using formulae which are different to those already described.

Use the reports produced the log stream statistics from CICS Transaction Server for z/OS, to calculate

- · The number of log write operations, and
- · The amount of data written

in a reporting interval for the AORs and the FOR.

# Calculating increased AOR coupling facility storage requirements

Use the following formulae to calculate:

- avgbufsize
- number of entries
- akpintvl.

for the AORs in the new RLS environment.

Calculate the AOR AVGBUFSIZE value required by the INITSIZE and SIZE formulae as follows:

```
AOR AVGBUFSIZE = ( AOR_bytes + (FOR_bytes / no. of AORs) ) / (intvlen * 25)
```

where:

- AOR\_bytes is the number of bytes written to the system log by an AOR in the sampling interval.
- FOR\_bytes is the number of bytes written to the system log by an FOR in the sampling interval.
- no of AORs is the number of cloned AORs using the FOR.
- intvlen is the length (in seconds) of the sampling interval (statistics).

Calculate the AOR 'number of entries' value required by the INITSIZE and SIZE formulae as follows:

AOR no. entries = ((AOR\_akpintvl + trandur) \* 25) / 0.9

where:

```
AOR_akpintvl = ( AKPFREQ * intvlen ) / ( AOR_recs + (FOR_recs / no. of AORs) )
```

where:

- intvlen is the length (in seconds) of the sampling interval (statistics).

- AOR\_recs is the number of records written to the system log by an AOR in the sampling interval.
- FOR\_recs is the number of records written to the system log by an FOR in the sampling interval.
- no of AORs is the number of cloned AORs using the FOR.
- trandur is the execution time (between syncpoints) of the longest-running transaction that runs as part of the normal workload.

If this is longer than AOR\_akpintv1, use AOR\_akpintv1 as the duration or consider increasing AKPFREQ.

Once you have calculated the values for AOR AVGBUFSIZE and AOR no. entries, use the formulae for INITSIZE and SIZE, as described in Figure 16 on page 185 and Figure 17 on page 186.

## Staging data sets for coupling facility log streams

MVS normally keeps a second copy of the data written to the coupling facility in a data space, for use when rebuilding a coupling facility log in the event of an error. This is satisfactory as long as the coupling facility is failure-independent (in a separate CPC and non-volatile) from MVS.

Where the coupling facility is in the same CPC, or uses volatile storage, the MVS system logger supports staging data sets for copies of log stream data that would otherwise be vulnerable to failures that impact both the coupling facility and the MVS images.

The following **recommendations** are for guidance when defining log streams:

 Define STG\_DUPLEX(YES) and DUPLEXMODE(COND) for those log streams associated with the system log. This ensures that the MVS system logger automatically copies to staging data sets if it detects that the coupling facility is not failure-independent and a single point of failure, and is therefore vulnerable to permanent log data loss. `

A connection to a log stream contains a single point of failure if the coupling facility is volatile or it resides on the same CPC as the MVS system connecting to it. For example, if you have two CPCs, CPC1 and CPC2, and CPC1 has an MVS LPAR and a coupling facility, while CPC2 has only MVS LPARs, the connections from the MVS LPAR in CPC1 to the coupling facility are failure dependent—if you lose CPC1 you lose both MVS and its local buffers and the coupling facility. On the other hand, the connections from CPC2 are failure independent, because the system logger local storage and buffers are in a physically separate CPC from the coupling facility, and you would have to lose both to lose data. With DUPLEXMODE(COND), failure dependent connections result in staging sets, while failure independent connections are not allocated staging data sets.

- If you are operating with only a single coupling facility, you should define STG\_DUPLEX(YES) and DUPLEXMODE(UNCOND) for those log streams associated with the system log.
- Define STG\_DUPLEX(YES) and DUPLEXMODE(COND) for those log streams associated with forward recovery logs. If you do not, and there is a failure which causes loss of data from the log stream, you would need to take a new image copy of the associated VSAM data sets. There would be a consequent period of time until this was complete when the data sets would not be fully protected.

- If you operate a non-volatile, stand-alone coupling facility for normal logging, with a PR/SM LPAR configured as a coupling facility acting as backup, define all log streams with STG\_DUPLEX(YES) and DUPLEXMODE(COND).
- Define each staging data set to be at least the same size as the log stream share of the coupling facility, but round the average block size up to 4K.

For example, the staging data set size corresponding to the basic coupling facility space requirement for each CICS system log stream (DFHLOG) can be calculated by the following formula:

```
staging data set size = entries * rnd-avg-buf / 4096
where:
    rnd-avg-buf = avgbufsize (rounded up to 4K)
```

See Figure 17 on page 186 for the formula to calculate no. entries.

## **DASD-only log streams**

The CICS log manager supports the DASD-only option of the MVS system logger. Individual CICS log streams can use either coupling facility log structures or DASD-only logging. Reasons for defining a log stream to use DASD-only logging include:

- You do not have a coupling facility.
- You want to preserve coupling facility space for other uses.
- You do not need to share the log stream across MVS systems. (The CICS system log can never be shared.)

See page Setting up the environment for CICS log manager for advice about defining individual log streams to use coupling facility or DASD-only logging, based on their usage.

## Defining DASD-only log streams

Use the MVS IXCMIAPU utility to define DASD-only log streams to the LOGR couple data set. The basic syntax to define a DASD-only log stream is as follows:

DEFINE LOGSTREAM NAME(log stream\_name) DASDONLY(YES) MAXBUFSIZE(max\_bufsize) STG\_SIZE(stg\_size) HIGHOFFLOAD(high\_offload) LOWOFFLOAD(low\_offload)

For detailed information about the full range of log stream attributes, see the *OS/390 Setting Up a Sysplex* manual. Figure 18 on page 192 shows example definitions for a pair of log streams associated with a DASD-only system log.

//DEFLOGS JOB ... //LOGDEFN EXEC PGM=IXCMIAPU //STEPLIB DD DSN=SYS1.MIGLIB,DISP=SHR //SYSPRINT DD SYSOUT=\* //\* //\* Define DASD-only log streams for CICS system log. //\* //\* The LOWOFFLOAD and STG\_SIZE values are for illustration //\* only -- substitute values appropriate for your environment. //\* DD \* //SYSIN DATA TYPE(LOGR) REPORT(NO) DEFINE LOGSTREAM NAME(region userid.applid.DFHLOG) DASDONLY (YES) MAXBUFSIZE(64000) STG SIZE(3000) LOWOFFLOAD(40) HIGHOFFLOAD(80) DEFINE LOGSTREAM NAME(region userid.applid.DFHSHUNT) DASDONLY (YES) MAXBUFSIZE(64000) STG SIZE(500) LOWOFFLOAD(40) HIGHOFFLOAD(80)

Figure 18. Example definitions of DASD-only log streams. The definitions are for the CICS primary and secondary system log streams. The value **region\_userid** is the RACF userid under which the CICS address space is running; **applid** is the CICS region's VTAM APPL name (taken from the APPLID system initialization parameter).

#### Using model log streams

To avoid having to define explicitly each log stream used by each of your CICS regions, you can use model log stream definitions. Using models, log streams are defined to MVS dynamically, on their first usage. Figure 19 shows example DASD-only model definitions for CICS primary and secondary system log streams.

```
//DEFLOGS JOB ...
//LOGDEFN EXEC PGM=IXCMIAPU
//STEPLIB DD DSN=SYS1.MIGLIB,DISP=SHR
//SYSPRINT DD SYSOUT=*
//*
//* Define DASD-only model log streams for CICS system log.
//*
//* The LOWOFFLOAD and STG SIZE values are for illustration
//* only -- substitute values appropriate for your environment.
//*
DD *
//SYSIN
 DATA TYPE(LOGR) REPORT(NO)
 DEFINE LOGSTREAM NAME(sysname.DFHLOG.MODEL)
               MODEL(YES)
               DASDONLY (YES)
               MAXBUFSIZE(64000)
               STG SIZE(3000)
               LOWOFFLOAD(40) HIGHOFFLOAD(80)
 DEFINE LOGSTREAM NAME(sysname.DFHSHUNT.MODEL)
               MODEL(YES)
               DASDONLY (YES)
               MAXBUFSIZE(64000)
               STG SIZE(500)
               LOWOFFLOAD(40) HIGHOFFLOAD(80)
```

Figure 19. Example model definitions for DASD-only system log streams. The value **sysname** is the sysid of the MVS image in which the CICS region or regions are running.

For information about the mapping of CICS journal definitions to log stream names, see the *CICS System Definition Guide*.

When using model log streams, bear in mind that, if you specify a STG\_SIZE on the model definition, all new log streams created from the model have the same-sized staging data set.

## Sizing considerations for DASD-only log streams

This section discusses how to size the following types of DASD-only log stream:

- · The CICS primary and secondary system log streams
- Forward recovery logs
- User journals and autojournals.

## Sizing DFHLOG

For the CICS primary system log stream (DFHLOG), it is important to:

- Minimize the amount of data that is offloaded to secondary storage: The MVS system logger begins the offload process when the high offload threshold (HIGHOFFLOAD) of the log stream is reached. The offload process consists of two steps:
  - 1. The MVS logger physically deletes the data in the log stream that has been marked for deletion by the CICS log-tail deletion process.
  - The MVS logger calculates how much data needs to be offloaded to secondary storage, based on the difference between HIGHOFFLOAD and LOWOFFLOAD, less the amount of data that has been deleted since the last offload event.

To minimize the amount of data offloaded from the CICS primary system log, you must:

- Define a suitably-sized staging data set. For advice, see "Recommendations" on page 194.
  - **Note:** It is possible to alter the size of a staging data set without deleting the log stream. To do this, use the UPDATE LOGSTREAM request of the MVS IXCMIAPU utility to change the value of the STG\_SIZE parameter.
- Ensure that the log-tail deletion process is working effectively. For detailed information about the log tail deletion process, see the *CICS Recovery and Restart Guide*.
- Avoid "staging-data-set-full" events:

A staging-data-set-full event occurs when a log stream's staging data set becomes full before the offloading of data has completed.

For advice on monitoring and avoiding staging-data-set-full events, see the *CICS Performance Guide*.

#### Sizing DFHSHUNT

It is important to size the secondary system log stream (DFHSHUNT) to avoid staging-data-set-full events. However, it is normal for some data to be offloaded from DFHSHUNT to secondary storage.

#### Sizing general logs

It is important to size forward recovery logs, user journals, and autojournals to avoid staging-data-set-full events. However, because CICS does not delete data from these log streams, it is normal for data to be offloaded to secondary storage.

## **Recommendations**

Table 11 summarizes how you should decide on the values for various attributes on the log stream definition, and system definition.

Table 11. How to decide on the values of attributes

| Facility                                     | Attribute   | Recommendation                                                                                   |
|----------------------------------------------|-------------|--------------------------------------------------------------------------------------------------|
| Primary system log<br>stream (DFHLOG)        | HIGHOFFLOAD | 80                                                                                               |
|                                              | LOWOFFLOAD  | Use the formula in"Sizing your DASD log streams" on page 195 to calculate a suitable value.      |
|                                              | MAXBUFSIZE  | 64000                                                                                            |
|                                              | STG_SIZE    | Use the formula in"Sizing your DASD log streams" on page 195 to calculate a suitable value.      |
| Secondary system<br>log stream<br>(DFHSHUNT) | HIGHOFFLOAD | 80                                                                                               |
|                                              | LOWOFFLOAD  | 40 - 60                                                                                          |
|                                              | MAXBUFSIZE  | 64000                                                                                            |
|                                              | STG_SIZE    | 500 (4K blocks)                                                                                  |
| General log stream                           | HIGHOFFLOAD | 80                                                                                               |
|                                              | LOWOFFLOAD  | 0                                                                                                |
|                                              | MAXBUFSIZE  | 64000                                                                                            |
|                                              | STG_SIZE    | Use the formula in"Sizing your DASD log<br>streams" on page 195 to calculate a suitable<br>value |
| CICS system                                  | AKPFREQ     | 4000                                                                                             |

| Table 11. How t   | o decide on  | the values o | f attributes |
|-------------------|--------------|--------------|--------------|
| 10010 111 11011 1 | 0 000100 011 | 110 101000   | annouroo     |

| Facility                                     | Attribute   | Recommendation                                                                                    |
|----------------------------------------------|-------------|---------------------------------------------------------------------------------------------------|
| Primary system log<br>stream (DFHLOG)        | HIGHOFFLOAD | 80                                                                                                |
| Primary system log<br>stream (DFHLOG)        | LOWOFFLOAD  | Use the formula in"Sizing your DASD log streams" on page 195 to calculate a suitable value.       |
| Primary system log<br>stream (DFHLOG)        | MAXBUFSIZE  | 64000                                                                                             |
| Primary system log<br>stream (DFHLOG)        | STG_SIZE    | Use the formula in"Sizing your DASD log<br>streams" on page 195 to calculate a suitable<br>value. |
| Secondary system<br>log stream<br>(DFHSHUNT) | HIGHOFFLOAD | 80                                                                                                |
| Secondary system<br>log stream<br>(DFHSHUNT) | LOWOFFLOAD  | 40 - 60                                                                                           |
| Secondary system<br>log stream<br>(DFHSHUNT) | MAXBUFSIZE  | 64000                                                                                             |
| Secondary system<br>log stream<br>(DFHSHUNT) | STG_SIZE    | 500 (4K blocks)                                                                                   |

| Facility           | Attribute   | Recommendation                                                                  |
|--------------------|-------------|---------------------------------------------------------------------------------|
| General log stream | HIGHOFFLOAD | 80                                                                              |
| General log stream | LOWOFFLOAD  | 0                                                                               |
| General log stream | MAXBUFSIZE  | 64000                                                                           |
| General log stream | STG_SIZE    | Use the formula in"Sizing your DASD log streams" to calculate a suitable value. |
| CICS system        | AKPFREQ     | 4000                                                                            |

Table 11. How to decide on the values of attributes (continued)

**Note:** Startup may take longer than you experienced when using earlier releases. This is due in part to the allocation and formatting of the staging data sets. The increased time that startup takes is dependent on such things as:

- Size of staging data set (STG\_SIZE)
- · DASD speed
- DASD contention

It can be reduced by avoiding the use of unnecessarily large staging data sets.

#### Sizing your DASD log streams

If you are capacity planning for new applications, the following sections help you to calculate your space requirements.

The formulae provided help you to calculate values for:

- LOWOFFLOAD
- STG\_SIZE

You must base your calculations on the journaling requirements of your applications. This provides the starting point for the following formulae.

```
You can calculate LOWOFFLOAD for DFHLOG using the following formula:
```

```
LOWOFFLOAD = (trandur * 90) / (akpintvl + trandur) + 10 (where RETPD=0 specified)
```

or

```
LOWOFFLOAD = (trandur * 90) / (akpintvl + trandur) (where RETPD=dddd specified)
```

#### where:

 akpintvl is the interval between activity keypoints. It can be calculated as follows:

akpintvl = AKPFREQ / ( (N1 \* R1) + (N2 \* R2) + (Nn \* Rn) )

where:

- N1, N2 .... Nn is the transaction rate for each transaction (transactions per second).
- R1, R2 .... Rn is the number of log records written by each transaction.
- trandur is the execution time (between syncpoints) of the longest-running transaction that runs as part of the normal workload.

If this duration is longer than akpintvl value, you can either:

 Increase the value of AKPFREQ, so increasing the value of akpintvl (as long as this does not result in an unacceptably large staging data set size).

- Change the application logic to cause more frequent syncpoints.
- Calculate a staging data set size based on a shorter transaction duration, and accept that offloading to secondary storage occurs when the long-running transaction is used.

You can calculate **STG\_SIZE** for DFHLOG using the following formula:

Staging DS size = (AKP duration) \* No. of log writes per second for system log (no. of 4k blocks) where AKP duration = (CICS TS 390 AKPFREQ)/(No. buffers per second)

The values for the number of log writes per second and buffer puts per second can be taken from your statistics. The value for log writes per second should not exceed 30.

### Converting a DASD-only log stream to use a coupling facility

You can upgrade a DASD-only log stream to use a coupling facility structure, without having to delete and redefine the log stream. To do this:

- 1. Make sure that there are no connections (neither active nor failed) to the log stream.
- Use the UPDATE LOGSTREAM request of the MVS IXCMIAPU utility. Specify the STRUCTNAME keyword, and let the DASDONLY keyword default to 'NO'. For example:

Figure 20. Converting a DASD-only log stream to use a coupling facility structure. This example shows the CICS primary system log stream. The value **region\_userid** is the RACF userid under which the CICS address space is running; **applid** is the CICS region's VTAM APPL name (taken from the APPLID system initialization parameter).

#### Note:

- If you want to upgrade a DASD-only log stream to a coupling facility log stream that does *not* use a staging data set, you must explicitly specify STG\_DUPLEX(NO). (This is because the DASD-only log stream by definition uses a staging data set; unless you specify STG\_DUPLEX(NO), this is retained by the coupling facility log stream.)
- 2. You cannot use UPDATE LOGSTREAM to convert a log stream that uses a coupling facility structure to one that uses DASD-only. To do this, you must delete and redefine the log stream.

### Analyzing SMF Type 88 records

When reviewing the output from the system logger reports produced by IXGRPT1, IXGRPT1J, and IXGRPT1L, look at the following key fields for CICS system logs:

 The number of bytes deleted from primary storage should be close to the number of bytes written

- The number of bytes deleted from the system log *after* writing to offload data sets should be very low:
  - If this number is high, overhead is being incurred to move data to the offload data set only to be later deleted.
  - This is a key indicator that log tail deletion is not working as effectively as it should.
  - Check the MVS system log for any DFHRM0205 and DFHLG0743 messages from the affected CICS region.
  - Look for long running tasks (using CICS monitoring data or a system monitoring package), or check if AKPFREQ is too high.
- In general offloads are acceptable, but offloads triggered by NTRY FULL indicators are not a good sign:
  - NTRY FULL indicates that the entry to element ratio is too high
  - It is probably the result of having unlike logstreams defined in the same structure
  - The offloads are being triggered by all the entries being used rather than triggered by the HIGHOFFLOAD value.
- TYPE3 I/O counts should not appear in the statistics for coupling facility log streams, because these indicate that I/O is being initiated when over 90% of the elements for the log stream are in use.
- Average buffer size is important because:
  - If over 4K, the writes are asynchronous, with a greater overhead, rather than synchronous
  - Buffer size is used to determine the entry to element ratio.
  - If MAXBUFSIZE specified on the log stream definition is *less than* 65532 bytes, the element size is 256 bytes.
  - If MAXBUFSIZE is 65532 bytes, the element size is 512 bytes.
  - The entry to element ratio is calculated as (average-buffer-size plus 4 divided by 4)

### Managing secondary storage

This section contains advice on how to manage secondary storage—that is, log stream data sets.

### Managing log data sets

You are recommended to use System Managed Storage (SMS) to manage log stream data sets. You can specify the SMS characteristics of log data sets in a number of ways, depending on your installation:

#### Using automatic class selection (ACS) routines

You can use installation-written automatic class selection (ACS) routines to assign log data sets to SMS classes.

#### Using the LOGR policy,

When you define or update a log stream definition in the LOGR policy, you can assign the SMS storage class, data class, and management class for both the DASD log data sets and staging data sets.

- Use LS\_DATACLAS to specify the SMS data class to be used for log stream data set allocation.
- Use LS\_STORCLAS to specify the SMS storage class to be used for log stream data set allocation.

 Use LS\_SIZE to specify the size, in 4K blocks, of the log stream DASD data sets. Specify a size so that each data set can contain multiple offloads of the primary storage: this is particularly important where *all* the data is offloaded for a log stream, as in the case of user journals and forward recovery logs. The MVS system logger issues message IXG256I is you specify less than 64K.

If you omit the size parameter, the size is taken from the ALLOC*xx* member of PARMLIB (the default is 2 tracks, which leads to a high number of new data set allocations). Specify a size that is large enough to avoid a high frequency of new data set allocations—aim for a new data set to be allocated less often than once an hour.

#### SHAREOPTIONS(3,3)

Always define logger data sets with SHAREOPTIONS(3,3), whether the system is a part of a multiple-member sysplex or a monoplex. The common symptom of not having SHAREOPTIONS(3,3) is return code 84A or 403 from the logger.

For more information about managing log data sets, see the *z/OS MVS Setting Up a Sysplex* manual.

### Log tail management

Redundant data should be deleted from log streams periodically, to conserve storage, and because the MVS system logger imposes a limit on the number of data sets per log stream.

#### The system log

CICS manages the system log by deleting records, for completed units of work, during activity keypoint processing (log-tail deletion). With an appropriately sized log stream, the system log data remains in primary storage, so avoiding the overhead of data spilling to DASD.

Note that:

- The CICS system log should be used only for short-lived data required for recovery purposes. You should not write user records for such things as audit trails to it.
- · You should allow CICS to manage the size of the system log.

However, if historically you have used the system log for such things as audit trails, you may need to preserve system log data beyond the time it would normally be deleted by CICS. You can use the RETPD MVS parameter to preserve system log data. Define DFHLOG and DFHSHUNT to MVS with AUTODELETE(NO) and RETPD(dddd). The default values are AUTODELETE(NO) and RETPD(dddd). The default values are AUTODELETE(NO) and RETPD(0).) Specifying AUTODELETE(NO) means that CICS, rather than MVS, retains control of the log-tail trimming process; dddd is the number of days for which data is to be retained. This causes the MVS logger to physically delete an entire log data set when *all* of the data in the data set:

- 1. Has been marked for deletion by the CICS log-tail trimming process
- 2. Is older than the retention period specified for the log stream.

You can view log data that has been marked for deletion by CICS but not yet physically deleted by MVS, using the DFHJUP utility program or the VIEW=ALL option of the MVS IXGBRWSE macro.

### **General logs**

The number of data sets per log stream recognized by the MVS logger is several million. This means that, in general, you do not need to be concerned about the limit being reached.

You can cause redundant data to be deleted from log streams automatically, after a specified period. To arrange this for general log streams, define the logs to MVS with AUTODELETE(YES) and RETPD(dddd), where dddd is the number of days for which data is to be retained. This causes the MVS system logger to delete an entire log data set when all the data in it is older than the retention period (RETPD) specified for the log stream.

**Note:** Support for the removal of the 168 data set limit, which applied only in early releases of OS/390, and support for the AUTODELETE and RETPD parameters, requires the sysplex's LOGR couple data set to have been formatted using OS/390 Release 3 or later. The removal of the 168 data set limit also requires the LOGR data set to have been formatted with DSEXTENT(nnnn).

### Chapter 29. Enabling Unicode data conversion by z/OS

z/OS can provide support for the conversion of Unicode data (either UTF-8 or UTF-16) to any of the EBCDIC CCSIDs, currently supported by CICS. If you intend to make use of this capability, you must enable the z/OS conversion services and install a conversion image which specifies the conversions that you want CICS to perform. See "Selecting conversion images" for more information.

#### Important

z/OS Support for Unicode must be activated before you start CICS.

Refer to the instructions in the *z/OS Support for Unicode: Using Conversion Services* manual, to set up your system and configure a suitable conversion image.

If z/OS conversion services are not enabled, a message is issued by CICS to indicate this. That message can be suppressed if you do not need these services.

 If the message is encountered when starting a CICS region that is expected to make use of these services, then an IPL is necessary to enable the z/OS conversion services.

To discover the status of z/OS conversion services after an IPL, use one of these commands:

/D UNI To show whether z/OS conversion services were enabled.

/D UNI,ALL

To show whether z/OS conversion services were enabled, and which conversions are supported by the system.

from an MVS console. For details of this, see the z/OS Support for Unicode: Using Conversion Services manual SA22-7649

### Selecting conversion images

Appendix F of the *z/OS Support for Unicode: Using Conversion Services* manual, SA22 -7649, lists the supported conversions. CICS supports any of these character conversions by means of the *z*/OS conversion services.

The conversions entries that you select must not specify type ER.

The z/OS conversion services support big-endian byte ordered data (UTF-16BE). They do not support little-endian byte ordered data (UTF-16LE). When asked to convert UTF-16LE source data to some other CCSID, CICS transforms the data to the big-endian form of UTF-16 before calling the z/OS conversion services. When the target data is identified as UTF-16 (CCSID 1200), CICS receives the converted data from the z/OS services in big-endian byte order, and returns it in this form.

There are 3 CCSIds for UTF data:

- CCSID 1202 indicates UTF-16LE
- CCSID 1201 indicates UTF-16BE
- CCSID 1200 indicates that the data carries a byte order marker which must be examined to see if what follows is big-endian or little-endian.

|

L

Т

T

When handling CCSID 1200, CICS respects the byte order marker for inbound conversions, but is not able to retain that information when handling a related outbound conversion. All outbound data for CCSID 1200 is UTF-16BE. Application programmers need to know about this and perform their own BE to LE conversions if necessary.

# Chapter 30. Applying service to CICS Transaction Server for z/OS

Service material for CICS Transaction Server for z/OS is distributed as APAR fixes and PTFs. <sup>4</sup>Both types of change are called SYSMODs (SYStem MODifications).

Using SMP/E control statements, you can process SYSMODs in three stages:

- The **RECEIVE** control statement moves the SYSMOD into the PTF temporary store (PTS) data set. This operation is reversed by the **REJECT** control statement.
- 2. The **APPLY** control statement moves the SYSMOD into the target libraries. This operation is reversed by the **RESTORE** control statement.

At this point you can test the modified system.

3. The **ACCEPT** control statement moves the SYSMOD into the distribution libraries. This operation is not easily reversed.

When you are dealing with APAR fixes, you should APPLY the SYSMOD, but not accept it. If you later obtain a PTF that solves the problem in a different way, you may be asked to RESTORE (that is, remove) the APAR fix and APPLY the PTF instead.

When you are dealing with PTFs, you should APPLY the SYSMOD, then test it. Afterwards you can ACCEPT it.

For background information about SMP/E operations, see the *System Modification Program Extended: General Information* manual. For more detailed information, see the *System Modification Program Extended: Reference* manual.

### Load library secondary extents

CICS supports load library secondary extents that are created while CICS is executing. If you define libraries in the DFHRPL or dynamic LIBRARY concatenation with primary and secondary extents, and secondary extents are added while CICS is running, as a result of link-editing into the load library, the CICS loader detects the occurrence and closes then reopens the library. This means that you can introduce new versions of programs by using the CEMT NEWCOPY command, even if the new copy of the program has caused a new library extent.

However, you should not attempt to apply service to data sets that are used by executing CICS TS components.

### The CICS TS-supplied SMP/E procedure

There is a CICS TS-supplied procedure for applying service to the CICS and CICSPlex SM components of CICS TS, called DFHSMPE. This procedure is tailored to your environment and stored in the *hlq*.XDFHINST library when you run the DFHISTAR job.

<sup>4.</sup> An APAR (Authorized Program Analysis Report) is raised when you and your IBM programming service representative agree that there is a CICS problem. You may then be given an APAR fix. When the problem has been analyzed, all users are sent a PTF (Program Temporary Fix) to correct the problem permanently on the current release. PTFs are incorporated into any future CICS release.

For information about how to apply corrective service with SMP/E, see the *System Modification Program Extended: User's Guide.* 

Whenever you do any SMP/E processing on CICS or CICSPlex SM software, and you use any of the examples quoted in the *System Modification Program Extended: User's Guide*, you should specify DFHSMPE as the name of the SMP/E procedure on the EXEC statement (that is, in place of SMPPROC, as used in the examples). The DFHSMPE procedure includes the following DD statement for supplying SMP/E control statements:

//SMPCNTL DD DSN=&&SETBDY,DISP=(OLD,DELETE) // DD DDNAME=DFHSMPIN

The ZNAME parameter of the DFHSMPE procedure generates a SET BDY command for the zone that is identified by the parameter. The command is stored in the temporary data set, SETBDY. The ZNAME parameter is set to the value of *zonename* that you specify for the TZONE parameter. If you do not specify any value for *zonename* for the TZONE parameter of the DFHISTAR job, *zonename* (and the ZNAME value) defaults to TZONE.

**Note:** The ZNAME parameter also generates a SET BDY command in DFHAUPLE, the CICS TS procedure supplied for assembling and link-editing CICS control tables.

If you supply an *override* SMPCNTL DD statement in the job that executes DFHSMPE, remember that it must come *before* any DD statements that are additional to the procedure. Furthermore, if you provide an override, you will get the following MVS system message:

IEF686I DDNAME REFERRED TO ON DDNAME KEYWORD IN PRIOR STEP WAS NOT RESOLVED

You receive this message because the DD statement for DFHSMPIN is missing as a result of the SMPCNTL DD override. However, the message is not a JCL error, and does not prevent the step from running successfully with a return code of 0.

If you supply any SMP/E control statements in your job via the DFHSMPIN ddname, they are prefixed by a SET BDY for the zone that you specify on the ZNAME parameter. It does not matter if you are running SMP/E with a command that does not need this SET BDY statement; it does not affect the execution of your job.

### **APAR** fixes

Generally, you should *not* ACCEPT APAR fixes into distribution libraries. Subsequent PTFs may not include the APAR fix, and you may need to reapply the APAR fix.

If two APAR fixes are dependent on one another, and each is a prerequisite of the other, you must apply them both in the same SMP/E APPLY processing step.

### PTFs

PTFs are intended for all users to install to avoid possible problems.

A PTF may contain fixes for several different problems. This means that several APAR fixes reported in RETAIN<sup>®</sup> may all be superseded by the more permanent PTF, which:

- Provides card-image changes that are functionally equivalent to those in the APAR fix.
- · Contains object-module replacements for preassembled CICS TS programs.

For further information about using SMP/E to apply service, see the *System Modification Program Extended: User's Guide*.

### **CICS** service considerations

If you use the CICS TS-supplied SMP/E usermod to install a module into the LPA (for example, into the *hlq*.SDFHLPA library), and later apply service to that module, it is the LPA-resident version of the module that is serviced. If you have not used the SMP/E usermod to install the module into the LPA, it is the original version in the *hlq*.SDFHAUTH library or *hlq*.SDFHLOAD library that is serviced.

Once you have installed CICS, and before you start the post-installation tasks described in this book, you should change the TEMPLIB parameter and the SYSPROC DD statement of the DFHISTAR job to refer to the *hlq*.SDFHINST library. This ensures that if you need to apply service to any of the skeleton jobs, the changes (applied to the *hlq*.SDFHINST library) are used in subsequent runs of DFHISTAR. In any such subsequent runs of DFHISTAR, you can use the SELECT parameter to select any jobs, affected by service, to be regenerated.

#### Note:

- 1. If DFHISTAR is serviced, you should add the service changes to your DFHISTAR module in the *hlq*.TDFHINST library (to preserve your current installation parameters) or respecify your current installation parameters in the serviced DFHISTAR module (which you can copy from the *hlq*.SDFHINST library to the *hlq*.TDFHINST library).
- Linkage editor messages IEW0461, IEW2454, IEW2646, IEW2651 and IEW2689 are produced during the APPLY stage for unresolved external references. These are issued, giving a return code of 4, when some CICS load modules are link-edited during PTF installation. You can ignore these IEWxxxx messages because they are produced for component object modules of executable CICS load modules.
- 3. JCI650D and JCI650E PTFs to ship Java service are often significantly larger than those for the base CICS product and may require more system resources during APPLY processing. To avoid errors caused by insufficient storage, it is recommended that the SMP/E APPLY step for such PTFs does not have a restricted region size. If a region size limit is used and the APPLY fails with errors relating to insufficient storage, it may be necessary to increase or remove the limit for the SMP/E job. In some cases a region size of 500M or more may be required.

### Servicing the CICS messages data set

Some IBM-supplied service may include changes to CICS messages, and associated changes to the CICS messages data set, DFHCMACD, used by the CICS-supplied transaction CMAC. When you have received and applied the service, you can update the CICS messages data set by running the job DFHCMACU. DFHCMACU is tailored to your CICS environment and stored in the *hlq*.XDFHINST library when you run the DFHISTAR job.

If a PTF contains an update to the DFHCMACD data set, you will see a ++HOLD statement during the APPLY processing of the PTF to notify you that the

DFHCMACD data set needs to be updated. The PTF will include a member called DFHxxxxx, where xxxxx is the APAR number that is associated with the PTF. You should amend the DFHCMACU job so it refers to the appropriate service member of the target library *hlq*.SDFHMSGS (that is, DFHxxxxx on the SYS01 card corresponds to the DFHxxxxx part shipped by the PTF). When you submit the DFHCMACU job, it updates the entries in the DFHCMACD data set for all messages that are changed by the IBM supplied service.

If you are applying more than one PTF which changes the DFHCMACD data set, you should either run the DFHCMACU job for each PTF, or alternatively, you may include all the PTFs within one job run, by altering the DFHCMACU job as follows:

```
//CMACUPD EXEC PGM=IDCAMS
//SYSPRINT DD SYSOUT=*
//AMSDUMP DD SYSOUT=*
//SYS01 DD DSN=CICSTS32.CICS.SDFHMSGS(DFHXXXXX),DISP=SHR
//SYS02 DD DSN=CICSTS32.CICS.SDFHMSGS(DFHYYYY),DISP=SHR
.
.
//DFHCMACD DD DSN=&DSINDEX.DFHCMACD,DISP=SHR
//SYSIN DD *
REPRO INFILE (SYS01) -
REPLACE -
OUTFILE (DFHCMACD)
REPRO INFILE (SYS02) -
REPLACE -
OUTFILE (DFHCMACD)
.
.
.
/*
```

### Chapter 31. Applying service to CICSPlex SM

This section contains information about the service material for CICSPlex SM that is distributed as corrective or preventive service. Both types of changes are called system modifications (SYSMODs). SYSMODs are processed using SMP/E control statements.

For background information on SMP/E operations, see the *System Modification Program Extended: General Information* book. For more detailed information, see the *System Modification Program Extended: Reference* book. For information about how to apply corrective service using SMP/E, see the *System Modification Program Extended: User's Guide.* 

### CICS Transaction Server for z/OS-supplied SMP/E procedure

For all CICS/ESA and CICS Transaction Server systems, the procedure for applying service is called DFHSMPE. This procedure is customized by the DFHISTAR job stored in the CICSTS32.CICS.XDFHINST library.

For full details about applying service to the CICSPlex SM component of CICS TS, see Chapter 30, "Applying service to CICS Transaction Server for z/OS," on page 203.

# Applying PTFs to CICSplexes running CICS Transaction Server for z/OS, Version 3 Release 2 and later

Only use the procedure described below if all CMASs in your CICSplex are running CICS Transaction Server for z/OS, Version 3 Release 2 or a later release of CICSPlex SM. If any CMAS in your CICSplex is running CICS TS or an earlier release of CICSPlex SM, please consult the documentation that comes with the PTF for advice on how to proceed.

Some PTFs modify CICSPlex SM resource tables. The documentation will tell you if this is the case. Use the procedure described below if the PTF modifies a CICSPlex SM resource table:

- First apply the PTF to the maintenance point for the CICSplex.
- If the PTF modifies a repository record, upgrade the repository at the maintenance point before restarting the maintenance point CMAS.
- After the maintenance point CMAS has been restarted, apply the PTF to any local MASs connected to the maintenance point CMAS. You can restart these local MASs one at a time. There is no need to restart them all together.
- After the maintenance point CMAS has been restarted, apply the PTF to any other CMASs in the CICSplex. You can do this at the same time as the MASs connected to the maintenance point are being updated. You can update the non-maintenance point CMASs one at a time and there is no need to restart them all together.
- If the PTF modifies a repository record, upgrade the repository for the non-maintenance point CMAS before restarting it.
- Once a non-maintenance point CMAS has been restarted, you can apply the PTF to any local MASs connected to that CMAS and restart them. You can restart these local MASs one at a time. There is no need to restart them all together.

In other words, update the maintenance point CMAS first, then the other CMASs, and only update a MAS after its owning CMAS has been updated.

A PTF might contain additional documentation, giving further instructions specific to that PTF.

### **CICSPlex SM service considerations**

If you use the CICS TS- supplied SMP/E USERMOD to install modules into the LPA (for example, into the CICSTS32. CPSM.SEYULPA library), and later apply service to that module, it is the LPA-resident version of the module that is serviced. If you have not used the SMP/E USERMOD to install the module into the LPA, it is the original version in the CICSTS32. CPSM.SEYUAUTH library or CICSTS32. CPSM.SEYULOAD library that is serviced.

After applying CICSPlex SM service, ensure that all CICSPlex SM regions are running with a consistent set of CICSPlex SM libraries. Failure to do so may cause unpredictable results.

More information on applying service to CICSPlex SM can be found in "CICS Transaction Server for z/OS-supplied SMP/E procedure" on page 207.

## Part 4. Getting ready to run CICS

This part describes how to tailor the CICS-supplied skeleton jobs, apply service to CICS and create the CICS data sets.

### Chapter 32. Getting ready to run CICS

This describes how to tailor the CICS TS supplied skeleton jobs, apply service to CICS and create the CICS data sets.

This part describes how to tailor the CICS TS supplied skeleton jobs, apply service to CICS TS and create the CICS TS data sets. It also describes how you can use DL/I support with CICS, how to include MRO and ISC in your CICS region, and how to use the CICS TS installation verification procedures (IVPs) to confirm that CICS TS is operational. It contains the following chapters:

### Tailoring the CICS-supplied skeleton jobs

This explains how to tailor jobs to your CICS TS environment

If you used CBPDO to install CICS TS, edit and run DFHISTAR to tailor the CICS TS supplied skeleton jobs that create the CICS TS data sets and run the CICS TS IVPs.

If you used the ServerPac to install CICS TS, the install job stream name is ISTAR01. ISTAR01 is produced from DFHISTAR during the ServerPac process, and placed in the SDFHINST library. DFHISTAR is not removed from the SDFHINST library by this process.

If you have used the distribution tape to install CICS TS, as described in the *CICS Transaction Server for z/OS Program Directory*, you would normally have tailored the skeleton jobs already, and should now be able to proceed to "Creating the CICS data sets" on page 215.

Which ever method you used to install CICS TS, you can edit and run DFHISTAR several times, to create different copies of the skeleton jobs or subsequently change them. For example, to create several copies of DFHDEFDS to define data sets unique to several CICS regions, or if you have to apply service to any of the installation-related jobs. This enables you to tailor the jobs to your CICS environment after you have loaded the CICS software into the SMP/E-supported CICS libraries.

### The CICS installation libraries

When you use CBPDO to install CICS TS, you use the installation libraries shown in Figure 21 on page 212.

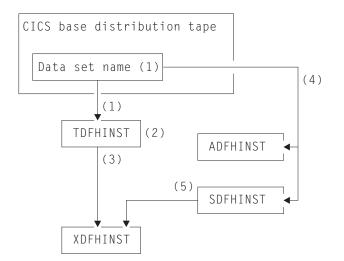

Figure 21. Installation libraries for this release

The names of the CICS installation libraries in Figure 21 and their use is explained in the following notes which refer to the numbers in the figure:

1. Skeleton installation-related jobs are copied from data set HCI 640.F2 on the distribution tape into *hlq*.TDFHINST.

#### hlq.TDFHINST

is used to store the DFHISTAR that you edit and run to tailor the skeleton installation-related jobs to your CICS environment. Until you have installed the CICS software into the SMP/E-supported CICS libraries, this library also stores the skeleton jobs to be tailored.

- 2. You edit DFHISTAR in the *hlq*.TDFHINST library, to specify CICS installation parameters specific to your CICS environment.
- 3. When you run DFHISTAR, the tailored copies of the skeleton jobs are copied from the *hlq*.TDFHINST library to the*hlq*.XDFHINST library.

#### hlq.XDFHINST

is used to store the tailored, executable, copies of the skeleton jobs that are to be run.

 To install CICS, you run the tailored copies of the CICS-supplied installation jobs to transfer the CICS software from the distribution tape to the *hlq*.ADFHINST and *hlq*.SDFHINST libraries.

#### hlq.ADFHINST

is the SMP/E-supported distribution installation library.

#### hlq.SDFHINST

is the SMP/E-supported target installation library. After you have installed the CICS software into this and other SMP/E-supported libraries (named SDFHxxxx and ADFHxxxx), the skeleton jobs that you should use on any later runs of DFHISTAR are stored in the SDFHINST library.

**Note:** The actual names of the TDFHINST and XDFHINST libraries, and the prefix for those and other CICS libraries, are defined in DFHISTAR, which you edit as described in this chapter.

### What you should do

To tailor the skeleton jobs you must run DFHISTAR. For information on how to do this, and the parameters involved, see *CICS Transaction Server for z/OS Program Directory*.

### **Running DFHISTAR**

When you have edited DFHISTAR with the values for installation parameters for your CICS environment, submit DFHISTAR.

When you run DFHISTAR, it tailors the skeleton jobs selected in the DFHISTAR input (by the SCOPE or SELECT parameter) to your environment and adds them to the library that you specified on the LIB parameter (by default, *hlq*.XDFHINST). If necessary, DFHISTAR creates the library that is specified on the LIB parameter.

A Table in section 6.4 of *Program Directory for CICS Transaction Server for z/OS* lists those skeleton jobs installed in the *hlq*.SDFHINST library that you can tailor by running DFHISTAR.

**Note:** You must specify the full name of the installation library from which the skeleton jobs are obtained, on the TEMPLIB parameter and SYSPROC DD statement of DFHISTAR (by default, *hlq*.TDFHINST). For the post-installation tasks that are described in this book, you should specify TEMPLIB SDFHINST.

DFHISTAR produces a job log and, if necessary, an error code:

- The output job log lists the values that were actually used for the parameters of DFHISTAR.
- If any error occurs when running DFHISTAR, an error code of 4 or 12 is returned. For error code 4, the skeleton jobs are tailored and added to the *hlq*.XDFHINST library. For error code 12, the skeleton jobs are not tailored or copied. To resolve the cause of the error, examine the output job log and, if necessary edit and submit DFHISTAR again.

### CICSPlex SM post-installation members

I

L

I

L

I

I

L

L

|

I

|

DFHISTAR allows you to customize post-installation members, so that you can create a simple CICSPlex SM configuration. The post-installation members are listed according to area: Members for a CMAS, a WUI and a managed CICS system (MAS).

A number of CICSPlex SM post-installation members are delivered, as skeletons, in the TDFHINST library. When you run DFHISTAR, the post-installation members are customized and saved in the XDFHINST library. These members allow you to create a simple CICSPlex SM configuration that consists of a CMAS, a WUI and a managed CICS system (MAS).

Post-installation members are split into three areas as shown in Table 12, Table 13 on page 214 and Table 14 on page 214.

Table 12. Post-installation members for a CMAS

| Member   | Description                                |
|----------|--------------------------------------------|
| EYUCMASJ | JCL to start a CMAS. It executes EYUCMASP. |

Table 12. Post-installation members for a CMAS (continued)

| Member   | Description                                                                                                    |
|----------|----------------------------------------------------------------------------------------------------|
| EYUCMASP | Starts a CMAS. This CMAS uses the CICS-supplied sample table, DFHSIT6\$, but appropriate override values are supplied in the job. |
| EYUCMS0P | EYUPARM parameters for a CMAS.                                                                                                    |
| EYUCMSDS | JCL to create and initialize the data sets for a CMAS.                                                                            |
| EYUCMSSP | CICS SIT overrides for a CMAS.                                                                                                    |

For more information on CMAS data set customization, see "CMAS data set creation and customization" on page 263.

| T 1 1 10  | D                 | ,       | <i>c</i> | 1   |
|-----------|-------------------|---------|----------|-----|
| Table 13. | Post-installation | members | tor a    | WUI |

| Member   | Description                                                                                                    |
|----------|----------------------------------------------------------------------------------------------------|
| EYUJWREP | JCL to delete and define a WUI data repository (this function is also included in EYUWUIDS).                                                          |
| EYUWUI0P | EYUPARM parameters for a WUI.                                                                                                    |
| EYUWUIDS | JCL to create and initialize the data sets for a WUI.                                                                                                 |
| EYUWUIIN | EYUWUI parameters for a WUI.                                                                                                    |
| EYUWUIJ  | JCL to start a WUI. It executes EYUWUIP.                                                                                                    |
| EYUWUIP  | Starts a WUI. This WUI uses the CICS-supplied sample system initialization table, DFHSIT6\$, but appropriate override values are supplied in the job. |
| EYUWUISP | CICS SIT overrides for a WUI.                                                                                                    |

For more information on WUI customization, see "WUI data set creation and customization" on page 285.

Table 14. Post-installation members for a managed CICS system (MAS)

| Member   | Description                                                                                                    |
|----------|----------------------------------------------------------------------------------------------------|
| EYUCSYDS | JCL to create and initialize the data sets for a managed CICS system.                                                                                                    |
| EYUCSYSJ | JCL to start a managed CICS system. It executes EYUCSYSP.                                                                                                    |
| EYUCSYSP | Procedure to start a managed CICS system. The MAS uses the CICS-supplied sample system initialization table, DFHSIT6\$, but appropriate override values are supplied in the job. |
| EYUJHIST | JCL to delete and define a pair of history data sets.                                                                                                    |
| EYULMS0P | EYUPARM parameters for a managed CICS system.                                                                                                    |
| EYULMSSP | CICS SIT overrides for a managed CICS system.                                                                                                    |
| EYULPMOD | JCL to apply the USERMOD function, EYU\$UM01, that<br>moves some MAS load modules to a link pack area<br>(LPA) library.                                                          |

For more information on managed CICS system customization, see "MAS data set creation and customization" on page 272.

|

|

Т

Т

|

### Creating the CICS data sets

After you have installed CICS, and applied any necessary service, you can run the DFHCOMDS, DFHDEFDS, and DFHCMACI jobs to create the CICS data sets.

#### Data sets

The data sets created by the jobs described in this chapter are required by the IVPs described in "Running the installation verification procedures" on page 315.

### VSAM Data sets

If you are using z/OS 1.7 or above, read Information APAR II13288.

It reports that the supplied level of DFSMS has changed the way that index controlintervalsize (CISIZE) is calculated for those VSAM data sets that have index components. As a result, large default Clsizes can be expected, and this can cause open errors during CICS start-up.

This applies to both CICS data sets and your own application data sets.

#### Job Function

#### DFHCOMDS

Deletes and recreates data sets common to all CICS regions.

#### DFHDEFDS

Deletes and recreates copies of data sets that are used only by one CICS region. You run a separate copy of this job to create the data sets for each CICS region.

#### DFHCMACI

Deletes and recreates the CICS messages data set, dsindex.DFHCMACD, and loads it with the data from the CICS-supplied file, DFHCMACD, in the *hlq*.SDFHMSGS target library.

#### **DFH0JCUS**

Deletes and recreates the sample applications details data set, dsindex.SAMPLE.DFHCTCUS (and its associated alternate index and path), and loads it with the data from the CICS-supplied file, DFH0DCUS, in the *hlq*.ADFHAPD2 library.

#### **DFH0JHLP**

Deletes and recreates the sample applications help data set, dsindex.SAMPLE.DFHCTHLP, and loads it with the data from the CICS-supplied file, DFH0DHLP, in the *hlq*.ADFHAPD1 library.

When you ran DFHISTAR, these jobs were tailored to your environment and stored in the library that you specified on the LIB parameter of DFHISTAR (by default, *hlq*.XDFHINST). If you have not yet run DFHISTAR, you should do so before running any of the CICS post-installation jobs.

You can generate several copies of these jobs by rerunning DFHISTAR, selecting the jobs that you want to copy. To generate new copies of these jobs, edit DFHISTAR to specify new values for the DSINFO and SELECT parameters. Only those jobs that you name by the SELECT parameter are regenerated.

### Naming conventions

There are no restrictions on the data set names you choose for CICS data sets, other than MVS constraints. In the examples in this book, *hlq* is the high-level qualifier, and the DD name is the lowest level. If you are running multiple CICS regions, and especially if you are running CICS with XRF, you can use the CICS APPLID as a third level qualifier.

You should use the *CTGI* naming convention, as in System/390 MVS Sysplex Application Migration. For example, if CICSHTH1 is the APPLID, the data set name for the CSD would be:

DFHCSD DD DSN=CICSTS32.CICS.CICSHTH1.DFHCSD,DISP=SHR

The *CTGI* naming convention is a recommended example of a naming convention that you can use for CICS 4-character names, and is based on the 4-character *CTGI* symbol, where:

- C identifies an entire CICSplex
- T identifies the type of region
- · G identifies a group of regions
- · I identifies iterations of regions within a group

Where names are allowed to be up to eight characters long, as for CICS APPLIDs, the general recommendation is that the letters CICS are used for the first four characters, particularly for production regions.

If the data set is shared between an active CICS region and an alternate CICS region, use the generic APPLID; but if the data set is unique to either the active or the alternate CICS region, use the specific APPLID. For information about actively and passively shared data sets, see the *CICS System Definition Guide*.

### Creating data sets common to all CICS regions, DFHCOMDS job

You can use the DFHCOMDS job to delete and recreate the following data sets common to all CICS regions:

#### Name Data set

#### DFHCSD

CICS system definition.

- SYSIN SYSIN data set.
- **Note:** The CICS-supplied DFHCOMDS job creates one of each of these data sets common to all CICS regions. If you use separate copies of any of these data sets for each CICS region, you should move and edit the appropriate statements into the DFHDEFDS job. For further information about creating multiple copies of these data sets, see "Creating several copies of the DFHCSD and SYSIN data sets" on page 217.

The DFHCOMDS job comprises five job steps:

- 1. **DELETE** deletes the data sets.
- DEFCSD defines the VSAM cluster for the CICS system definition data set, dsindex.DFHCSD, where dsindex is defined by the DSINFO parameter of DFHISTAR.
- 3. INITCSD Initializes the CICS system definition data set.

- 4. **DEFRPIDC** defines the VSAM cluster for ONC RPC.
- 5. **DEFSYSIN** creates the SYSIN PDS and copies the following modules from the *hlq*.SDFHSAMP library:

| DFH\$SIPA | DFH\$SIPD | DFH\$SIPT | DFH\$SIP1 |
|-----------|-----------|-----------|-----------|
| DFH\$SIP2 | DFH\$SIP5 | DFHRCNO   | DFHRCYES  |

#### Creating several copies of the DFHCSD and SYSIN data sets

The CICS-supplied DFHCOMDS job creates one of each of the DFHCSD and SYSIN data sets common to all CICS regions. If you use separate copies of any of these data sets for each CICS region, you should:

- Move the statements that define the data set from the DFHCOMDS job to the DFHDEFDS job.
- Edit the statements in the DFHDEFDS job to specify the symbol &REGNAME for the region qualifier in the name of the data set.

You should move and edit the appropriate data set statements before you create copies of the DFHDEFDS job for each CICS region. When you run DFHISTAR to create the new copies of the DFHDEFDS job, it substitutes your values for the CICS region qualifier (&REGNAME) and index (&INDEX) into the data set names.

**For example:** If you intend using a copy of the DFHCSD data set for each CICS region, you should copy the job steps DELCSD, DEFCSD, and INITCSD from the DFHCOMDS job to the DFHDEFDS job. You should also add the symbol &REGNAME for the qualifier to the name of the DFHCSD data set to give &DSINDEX.CICS&REGNAME.DFHCSD. If you edit DFHISTAR to select the DFHDEFDS job to be copied, and specify the following DSINFO parameter:

DSINFO userid.CICSTS32.CICS H3P060 3390 IDA .

when you run the DFHDEFDS job, it creates the DFHCSD data set called userid.CICSTS32.CICS.CICSIDA.DFHCSD for the CICS region identified by the qualifier IDA. If you change the SELECT and DSINFO parameters of DFHISTAR (to specify an appropriate new job name and qualifier for another CICS region), you can create several copies of the DFHDEFDS job to create DFHCSD and SYSIN data sets for each CICS region.

### Creating data sets unique to each CICS region, DFHDEFDS job

You can use the DFHDEFDS job to delete and recreate copies of the following data sets for each CICS region.

#### Name Data set

#### DFHADEM

Resource manager for enterprise beans.

#### DFHAUXT

Non-VSAM auxiliary trace (A).

#### DFHBRNSF

Bridge.

#### DFHBUXT

Non-VSAM auxiliary trace (B).

#### **DFHDMPA**

Non-VSAM dump (A).

DFHDMPB

Non-VSAM (B) dump.

### DFHEJDIR

Bridge.

#### DFHEJOS

Object store.

#### DFHGCD

Global catalog.

#### DFHHTML

HTML template data set.

#### **DFHINTRA**

Intrapartition transient data.

#### DFHLCD

Local catalog.

#### DFHLRQ

Local request queue.

#### DFHTEMP

Temporary storage.

FILEA Sample program data.

#### DFHDPFMB

The debugging profiles base data set.

#### DFHDPFMP

The debugging profiles path data set.

#### DFHDPFMX

The debugging profiles alternate index data set.

Use DFHISTAR to create a copy of the DFHDEFDS job for each CICS region. Edit DFHISTAR, specifying the parameters DSINFO and SELECT, and run it once for each region.

In DFHISTAR, specify the following parameters:

- SELECT DFHDEFDS newname to specify the new name by which the copy of the DFHDEFDS job is to be known.
- DSINFO to specify the following details of the data sets for each CICS region:
  - The high-level index (dsindex)
  - The serial number of the volume (*volume*)
  - The unit type of the volume (disktype)
  - The region qualifier (qualifier)

The format of the data set names is:

dsindex.CICSqualifier.dsname

#### dsindex

is the high-level index for the data sets, specified on the DSINFO parameter of DFHISTAR. The default is *hlq*.

#### qualifier

is the region qualifier for the data sets that are used by this CICS region, specified on the DSINFO parameter of DFHISTAR. The default is no qualifier.

#### dsname

is the name of the data set being defined.

For example, the default name for the CICS local catalog is *hlq*.CICS.DFHLCD.

The DFHDEFDS job comprises the following job steps:

- 1. DELETE any existing copies of the data sets
- 2. DEFINE defines the clusters for the data sets
- 3. INITDP initializes the debugging profiles base data set
- 4. DEFALT defines the alternate index for the debugging profiles data set
- 5. BLDDP builds the alternate index for the debugging profiles data set
- 6. **INITGCD** initializes the CICS global catalog
- 7. INITLCD initializes the CICS local catalog
- 8. DEFTRACE defines the trace data sets
- 9. **DEFDUMP** defines the dump data sets
- 10. LOADFILE loads the sample data into the FILEA data set
- 11. LOADHTML loads HTML templates for CICS supplied transactions.

### Creating the CICS messages data set, DFHCMACI job

You can use the DFHCMACI job to delete and recreate the CICS messages data set DFHCMACD. This data set is used by the CICS messages facility (CICS-supplied transaction CMAC).

The DFHCMACI job comprises the following job steps:

- 1. DELETE deletes any existing copies of the DFHCMACD data set.
- DEFINE defines the VSAM cluster for the CICS message data set dsindex.DFHCMACD, where dsindex is defined by the DSINFO parameter of DFHISTAR.
- 3. **CMACLOAD** loads the CICS message data set with data from the CICS-supplied file, DFHCMACD, in the *hlq*.SDFHMSGS target library.

#### Defining the DFHCMACD file and associated CICS resources

You can use the CICS messages facility to provide the CICS messages and codes descriptions online. Before you can use this facility (to access the DFHCMACD data set), you must define the resources needed by the facility, and make them available to your CICS region.

The file DFHCMACD, managed by CICS file control, accesses the DFHCMACD data set. You must create a definition for this file in the CSD. The CICS-supplied definition for the DFHCMACD file and other resources that are needed by the CICS messages facility are in the CSD group DFHCMAC. The CICS startup procedure, DFHSTART, has a DD statement for the DFHCMACD file, but for dynamic allocation you should copy the supplied resource definition for the DFHCMACD file and add the DSNAME option.

To use the CICS messages facility in your CICS region, you must create your own CSD group lists to include the DFHCMAC group for the CICS messages facility and any other groups of resources that your CICS region needs. You must specify your new group lists on the GRPLIST system initialization parameter when you start up your CICS region. If the DFHLIST of resource groups are not included in your new group lists, you must specify DFHLIST on the GRPLIST system initialization

parameter as well as your group lists. For example, GRPLIST=(DFHLIST,MYLIST,CICSHT# 1), where MYLIST and CICSHT# 1 are customer-created group lists.

You should specify the DFHCMAC group of resources for the CICS messages facility only in those CICS regions that need to use the facility; for example on some terminal-owning regions, but perhaps not on data-owning regions.

### Defining the sample applications data sets

CICS provides a range of samples that you can use to help develop your own applications, and test various CICS functions (for example, as an aid to verifying that CICS has installed correctly). These programs are in the *CICS 4.1 Sample Applications Guide* and the *Designing and Programming CICS Applications* book.

Before you can use some of these samples, you must create the data sets that they use, and make them available to your CICS region, as described below. You do not need to create these data sets, unless you intend using the associated sample applications.

#### The CUA text level application

You can use this sample application to demonstrate BMS support for the Common User Access<sup>®</sup> (CUA<sup>®</sup>) interface. The application uses an action bar, with associated pull-downs, pop-ups, and help panels. The application programs demonstrate how to code COBOL programs to display, overlay, and remove CUA style windows.

*Creating the data sets:* To create the data sets that are needed by the CUA text level application, submit the following jobs: DFH0JCUS and DFH0JHLP, installed in the *hlq*.XDFHINST library.

**Making the data sets available to CICS:** You can cause CICS to dynamically allocate the files for these data sets and open them after CICS initialization by installing the sample resource definitions in the group DFH\$CTXT. If no DD statement exists for these data sets in the CICS startup job stream, the files are allocated to the data sets with DSNAMEs that are specified in the resource definitions: *hlq*.SAMPLE.DFHCTCUS, *hlq*.SAMPLE.DFHCTHLP, and *hlq*.SAMPLE.DFHCTAIX, for the data sets and the alternate index. Alternatively, you can add DD statements for the data sets to your CICS startup job, which causes CICS to use the DSNAMEs specified on the DD statements instead of those in the resource definitions.

For information about this sample application, see the *CICS 4.1 Sample Applications Guide*.

#### The FILEA sample application programs

This comprises four sets of command-level application programs that operate on the sample VSAM file FILEA. There is one set for each of the four programming languages that are supported, (Assembler, C, COBOL, and PL/I). These programs show basic functions, such as inquire, browse, add, and update, that can serve as a framework for your own first programs. They were all written before publication of the Common User Access guidelines.

*Creating the data set:* A copy of the data set that is needed by the FILEA application is created when you submit the DFHDEFDS job, installed in the *hlq*.XDFHINST library.

*Making the data set available to CICS:* When you tailor the CICS installation-related jobs, as described in "Tailoring the CICS-supplied skeleton jobs" on page 211, a DD statement for the FILEA data set is added to the CICS IVP jobs and the DFHSTART procedure. If you want CICS to dynamically allocate the data set and open the file, you should remove the DD statement and install a FILE resource definition with an appropriate DSNAME. (For example, as supplied in the group DFH\$FILA.)

For information about this sample application, see the *CICS 4.1 Sample Applications Guide*.

#### The CICS Application Programming Primer sample application

You can use this sample application to demonstrate the design and programming of a traditional CICS application. It provides online inquiry and maintenance facilities for a sample customer credit file in a department store. The application uses VSAM files, and 3270 display and printer terminals. It was written before publication of the Common User Access guidelines, and provides similar function (without CUA support) as the CUA sample application.

*Creating the data sets:* To create the data sets that are needed by the Primer sample application, edit and submit the sample job that is shown in Figure 22 on page 222.

**Making the data sets available to CICS:** You can cause CICS to dynamically allocate the files for these data sets and open them on first reference by installing the sample resource definitions in the group DFH\$ACCT. If no DD statement exists for these data sets in the CICS startup job stream, the files are allocated to the data sets with DSNAMEs that are specified in the resource definitions: *hlq*.ACCTFILE and *hlq*.ACIXFILE. Alternatively, you can add DD statements for the data sets to your CICS startup job, which causes CICS to use the DSNAMEs specified on the DD statements instead of those in the resource definitions.

For information about this sample application, see the *CICS Application Programming Primer*.

```
//DEFACCTF JOB (accounting parameters),MSGCLASS=A,MSGLEVEL=(1,1),
11
         CLASS=A,NOTIFY=userid
//*
//*
       CICS/ESA sample jobs to define ACCT files
//*
//* This job deletes and defines the following data sets for the
//* ACCT sample described in the CICS Application Programming Primer
//*
//* STEPS:
//* . DELETE AND DEFINE
       - DELETE/DEFINE THE CLUSTERS FOR:
//*
//*
         . CICSTS32.CICS.ACCTFILE
//*
           . CICSTS32.CICS.ACIXFILE
//*
//* THE HIGH-LEVEL-QUALIFIER(S) OF THE DATASETS: CICSTS32.CICS
//* THE VOLUME SERIAL
                                             CICS31
//* THE UNIT TYPE
                                             3390
//*
//DELETE EXEC PGM=IDCAMS,REGION=1M
//SYSPRINT DD SYSOUT=*
//SYSIN DD *
DELETE CICSTS32.CICS.ACCTFILE
DELETE CICSTS32.CICS.ACIXFILE
SET MAXCC=0
/*
          EXEC PGM=IDCAMS, REGION=1M
//DEFINE
//SYSPRINT DD SYSOUT=*
//SYSIN
        DD *
/*
                              */
DEFINE CLUSTER (NAME (CICSTS32.CICS.ACCTFILE) -
         KEYS(5 0)-
         INDEXED -
         RECORDSIZE(383 383)-
         REC(80)-
         SHR(2 3)-
         VOLUMES(CICS31)) -
       DATA(NAME(CICSTS32.CICS.ACCTFILE.DATA) -
         UNIQUE)-
      INDEX(NAME(CICSTS32.CICS.ACCTFILE.INDEX)-
         UNIQUE)
         /*
                                      */
DEFINE CLUSTER(NAME(CICSTS32.CICS.ACIXFILE)-
         KEYS(17 0)-
         INDEXED -
         RECORDSIZE(63 63)-
         REC(80)-
         SHR(2 3)-
         VOLUMES(CICS31)) -
       DATA(NAME(CICSTS32.CICS.ACIXFILE.DATA)-
         UNIQUE)-
      INDEX(NAME(CICSTS32.CICS.ACIXFILE.INDEX) -
         UNIQUE)
/*
//*
```

Figure 22. Example JCL to create the Primer sample data sets

### Upgrading the CSD for CICSPlex SM

I

I

L

I

I

I

|

I

L

T

I

T

1

T

I

1

I

I

|

I

T

I

T

1

This chapter describes the following:

- "Dynamic creation of CICS resource definitions"
- "Updating the CSD files using DFHCSDUP"
- "Journalmodel considerations in a CMAS" on page 225
- "Considerations when upgrading the CSD release" on page 225
- · "Considerations when sharing the CSD" on page 226

### Dynamic creation of CICS resource definitions

CICSPlex SM creates default CICS resource definitions for a CMAS, MAS and WUI server during an INITIAL start of these systems when the CPSMCONN system initialization parameter is selected. These default definitions are also created for a MAS started with the COLM transaction, and for a WUI server started with COVC transaction.

The default resource definitions are supplied in the following members of the SEYUSAMP sample library:

- EYU\$CDEF contains the default resource definitions for a CMAS.
- EYU\$MDEF contains the default resource definitions for a MAS.
- EYU\$WDEF contains the default resource definitions for a WUI server.

### Updating the CSD files using DFHCSDUP

You do not need to update your CSD to obtain the default resource definitions supplied by CICSPlex SM. You are not normally expected or required to modify these definitions. However, if you do need to modify a definition, you can do so using the required definition from the EYU\$CDEF (CMAS), ,EYU\$MDEF (MAS), or EYU\$WDEF (WUI) samples.

Copy the required definition(s) from the appropriate sample into a DFHCSDUP job, and make the required changes. including specifying a CSD group. This CSD group should be specified in an appropriate GRPLIST for the CMAS, MAS or WUI server. The region should then be COLD or INITIAL started, as required, to process the change.

**Note:** Some CICS resource definitions are enforced. If an inappropriate definition is found, message XXXXXX

**NOTE FOR REVIEWERS: WAITING FOR THE MESSAGE NUMBER TO BE PROVIDED.** may be produced during CICSPlex SM initialization. If CICSPlex SM cannot dynamically correct the error, CICSPlex SM initialization may fail.

You may wish to update the CSD for CICSPlex SM if CMAS journaling is required; see "CMAS journaling" on page 266.

Another reason you may wish to update the CSD for CICSPlex SM is if your WUI servers require additional import or export TDQs to make copying WUI view or menu definitions easier. The COVI and COVE definitions from EYU\$WDEF can be used as a model. For example, if the WUI servers can access the same MVS data sets:

• Copy the COVI and COVE definitions from EYU£WDEF into a DFHCSD job.

| <b>D</b>                                                                                                    |                                                                                                    | منتحما اما                  |
|----------------------------------------------------------------------------------------------------|----------------------------------------------------------------------------------------------------|-----------------------------|
|                                                                                                    | the COVE TDQ, for example to MYEX. This TDQ definition should the name specified (this data set needs to be preallocated using torictice)                                                                                                    |                             |
|                                                                                                    | ,                                                                                                    |                             |
|                                                                                                    | MYEX definition in a group that is to be used by the exporting                                                                                                    |                             |
|                                                                                                    | MYEX TDQ, once the definition has been made on the CSD us                                                                                                    | -                           |
| group li                                                                                                    |                                                                                                    | lίs                         |
|                                                                                                    | NSTALL , if the WUI server is up.                                                                                                    |                             |
|                                                                                                    | ne COVI TDQ, for example to MYIM. This TDQ definition should data set name specified on the MYEX TDQ definition.                                                                                                    | d have                      |
| <ul> <li>Include the</li> </ul>                                                                                                    | e MYIM definition in a group that is to be used by the importing                                                                                                    | WUI.                        |
| <ul> <li>Install the</li> </ul>                                                                                                    | MYIM TDQ, once the definition has been made on the CSD us                                                                                                    | ing:                        |
| <ul> <li>A COLE</li> <li>group li</li> </ul>                                                                                                    | D start of the importing WUI, if the group is in the importing WU<br>st, or                                                                                                    | l's                         |
| – CEDA I                                                                                                    | NSTALL, if the WUI server is up.                                                                                                    |                             |
|                                                                                                    | C, on the exporting WUI, to export the required definitions to the for the Export to complete.                                                                                                    | е МҮЕХ                      |
| <ul> <li>Use COVC<br/>TDQ.</li> </ul>                                                                                                    | C, on the importing WUI, to import the required definitions to the                                                                                                    | e MYIM                      |
|                                                                                                    |                                                                                                    | е                           |
| The following<br>copied from E<br>same data se                                                                                                    | tem (before the COVC Import is run).<br>DFHCSDUP SYSIN control statements contain the default def<br>EYU\$WDEF, with the modification to the default definitions, to a<br>set to be used to export to a copy of the COVE output TD queue<br>ut TD queue to import into another WUI. The modification is in                                                                                                    | initions<br>Illow th<br>and |
| The following<br>copied from E<br>same data se<br>the COVI input<br>type.                                                                                                    | DFHCSDUP SYSIN control statements contain the default def<br>EYU\$WDEF, with the modification to the default definitions, to a<br>et to be used to export to a copy of the COVE output TD queue<br>ut TD queue to import into another WUI. The modification is in                                                                                                    | initions<br>Illow th<br>and |
| The following<br>copied from E<br>same data se<br>the COVI input<br>type.<br>//CSDUP EXE                                                                                                    | DFHCSDUP SYSIN control statements contain the default def<br>EYU\$WDEF, with the modification to the default definitions, to a<br>et to be used to export to a copy of the COVE output TD queue<br>ut TD queue to import into another WUI. The modification is in<br>C PGM=DFHCSDUP                                                                                                    | initions<br>Illow th<br>and |
| The following<br>copied from E<br>same data se<br>the COVI inputype.<br>//CSDUP EXE<br>//STEPLIB DD<br>//DFHCSD DD                                                                                                    | DFHCSDUP SYSIN control statements contain the default def<br>EYU\$WDEF, with the modification to the default definitions, to a<br>et to be used to export to a copy of the COVE output TD queue<br>ut TD queue to import into another WUI. The modification is in<br>C PGM=DFHCSDUP<br>DSN=cics.index.SDFHLOAD,DISP=SHR<br>DSN=cics.dfhcsd,DISP=SHR                                                                                                    | initions<br>Illow th<br>and |
| The following<br>copied from E<br>same data se<br>the COVI inputype.<br>//CSDUP EXE<br>//STEPLIB DD<br>//DFHCSD DD<br>//SYSPRINT DD                                                                                                    | DFHCSDUP SYSIN control statements contain the default def<br>EYU\$WDEF, with the modification to the default definitions, to a<br>et to be used to export to a copy of the COVE output TD queue<br>ut TD queue to import into another WUI. The modification is in<br>C PGM=DFHCSDUP<br>DSN=cics.index.SDFHL0AD,DISP=SHR<br>DSN=cics.dfhcsd,DISP=SHR<br>SYSOUT=*                                                                                                    | initions<br>Illow th<br>and |
| The following<br>copied from E<br>same data se<br>the COVI inputype.<br>//CSDUP EXE<br>//CSDUP EXE<br>//STEPLIB DD<br>//DFHCSD DD<br>//SYSPRINT DD<br>//SYSIN DD                                                                                                    | DFHCSDUP SYSIN control statements contain the default def<br>EYU\$WDEF, with the modification to the default definitions, to a<br>et to be used to export to a copy of the COVE output TD queue<br>ut TD queue to import into another WUI. The modification is in<br>C PGM=DFHCSDUP<br>DSN=cics.index.SDFHL0AD,DISP=SHR<br>DSN=cics.dfhcsd,DISP=SHR<br>SYSOUT=*                                                                                                    | initions<br>Illow th<br>and |
| The following<br>copied from E<br>same data se<br>the COVI inputype.<br>//CSDUP EXE<br>//STEPLIB DD<br>//DFHCSD DD<br>//SYSPRINT DD<br>//SYSIN DD                                                                                                    | DFHCSDUP SYSIN control statements contain the default def<br>EYU\$WDEF, with the modification to the default definitions, to a<br>et to be used to export to a copy of the COVE output TD queue<br>ut TD queue to import into another WUI. The modification is in<br>C PGM=DFHCSDUP<br>DSN=cics.index.SDFHL0AD,DISP=SHR<br>DSN=cics.dfhcsd,DISP=SHR<br>SYSOUT=*                                                                                                    | initions<br>Illow th<br>and |
| The following<br>copied from E<br>same data se<br>the COVI inputype.<br>//CSDUP EXE<br>//STEPLIB DD<br>//DFHCSD DD<br>//SYSPRINT DD<br>//SYSPRINT DD //SYSPRINT DD //SYSPRINT DD //S | DFHCSDUP SYSIN control statements contain the default definitions, to a SYU\$WDEF, with the modification to the default definitions, to a set to be used to export to a copy of the COVE output TD queue ut TD queue to import into another WUI. The modification is in C PGM=DFHCSDUP DSN=cics.index.SDFHLOAD,DISP=SHR DSN=cics.dfhcsd,DISP=SHR SYSOUT=*                                                                                                    | initions<br>Illow the and   |
| The following<br>copied from E<br>same data set<br>the COVI inputype.<br>//CSDUP EXEI<br>//STEPLIB DD<br>//STEPLIB DD<br>//STSPRINT DD<br>//SYSIN DD<br>*                                                                                                    | DFHCSDUP SYSIN control statements contain the default definitions, to a<br>EYU\$WDEF, with the modification to the default definitions, to a<br>et to be used to export to a copy of the COVE output TD queue<br>ut TD queue to import into another WUI. The modification is in<br>C PGM=DFHCSDUP<br>DSN=cics.index.SDFHLOAD,DISP=SHR<br>DSN=cics.dfhcsd,DISP=SHR<br>SYSOUT=*<br>*<br>EUE definitions for import/export<br>*<br>(group_name)<br>E(MYIM) GROUP(group_name)<br>PSM WUI IMPORT DATASET)<br>RA) DATABUFFERS(1) DDNAME(EYUCOVI) DSNAME(hlq.wui.screens)<br>ION(IGNORE) OPENTIME(DEFERRED) TYPEFILE(INPUT)<br>ZE(32000) BLOCKSIZE(0) RECORDFORMAT(VARIABLE)<br>MAT(BLOCKED) DISPOSITION(SHR)<br>E(MYEX) GROUP(group_name)<br>PSM WUI EXPORT DATASET)<br>RA) DATABUFFERS(1) DDNAME(EYUCOVE) DSNAME(hlq.wui.screens)<br>ION(IGNORE) OPENTIME(DEFERRED) TYPEFILE(OUTPUT)<br>ZE(32000) BLOCKSIZE(0) RECORDFORMAT(VARIABLE)<br>MAT(BLOCKED) DISPOSITION(SHR)<br>E(MYEX) GROUP(group_name)<br>PSM WUI EXPORT DATASET)<br>RA) DATABUFFERS(1) DDNAME(EYUCOVE) DSNAME(hlq.wui.screens)<br>ION(IGNORE) OPENTIME(DEFERRED) TYPEFILE(OUTPUT)<br>ZE(32000) BLOCKSIZE(0) RECORDFORMAT(VARIABLE) | inition<br>Ilow ti          |
| The following<br>copied from E<br>same data set<br>the COVI inputype.<br>//CSDUP EXEI<br>//STEPLIB DD<br>//STEPLIB DD<br>//STSPRINT DD<br>//SYSPRINT DD<br>//SYSIN DD<br>*                                                                                                    | DFHCSDUP SYSIN control statements contain the default definitions, to a et to be used to export to a copy of the COVE output TD queue ut TD queue to import into another WUI. The modification is in CC PGM=DFHCSDUP DSN=cics.index.SDFHLOAD,DISP=SHR DSN=cics.dfhcsd,DISP=SHR SYSOUT=* * EUE definitions for import/export * (group_name) E(MYIM) GROUP(group_name) PSM WUI IMPORT DATASET) RA) DATABUFFERS(1) DDNAME(EYUCOVI) DSNAME(hlq.wui.screens) ION(IGNORE) OPENTIME(DEFERRED) TYPEFILE(INPUT) ZE(32000) BLOCKSIZE(0) RECORDFORMAT(VARIABLE) MAT(BLOCKED) DISPOSITION(SHR) E(MYEX) GROUP(group_name) PSM WUI EXPORT DATASET) RA) DATABUFFERS(1) DDNAME(EYUCOVE) DSNAME(hlq.wui.screens) ION(IGNORE) OPENTIME(DEFERRED) TYPEFILE(INPUT) ZE(32000) BLOCKSIZE(0) RECORDFORMAT(VARIABLE) MAT(BLOCKED) DISPOSITION(SHR) E(MYEX) GROUP(group_name) PSM WUI EXPORT DATASET) RA) DATABUFFERS(1) DDNAME(EYUCOVE) DSNAME(hlq.wui.screens) ION(IGNORE) OPENTIME(DEFERRED) TYPEFILE(OUTPUT)                                                                                                    | initions<br>Illow the and   |

where:

STEPLIB

Identifies:

I I I L I T I T Т T T T T I L I I I I L

I

I

I

|           | <ul> <li>cics.index.SDFHL0AD as the CICS load library that contains the<br/>DFHCSDUP module</li> </ul>                                                                                                    |
|-----------|----------------------------------------------------------------------------------------------------|
| I         | DFHCSD Identifies cics.dfhcsd as the CICS CSD file to be updated.                                                                                                    |
|           | SYSIN The example shows the SYSIN input for import and export transient data queues                                                                                                    |
|           | group_name<br>Identifies the name of your group.                                                                                                    |
| <br> <br> | list_name<br>Identifies the name of a CSD list which you include on the GRPLIST system<br>initialization parameter for WUI server WUI A.                                                                                                    |
| 1         | For information about TD queue definitions see "Transient data queue definitions" on page 295.                                                                                                    |
| <br> <br> | A return code of 4 is expected from this run of DFHCSDUP. This is because, before adding the designated group to the CSD, the job attempts to delete any group with the same name.                                                                                                    |
| <br> <br> | You can amend the supplied definitions for a CMAS and MAS in the same way.<br>Run DFHCSDUP including the modified resource definition from the sample<br>EYU\$CDEF (for a CMAS) or EYU\$MDEF (for a MAS) in a CSD list that you use<br>when starting your system.                                                                                                    |
|           | <b>Note:</b> You should not normally run user transactions in a CMAS. However, if you do choose to define your own transactions to the CMAS, you should be aware that transaction IDs used by CICSPlex SM in the CMAS have no specific format. To avoid conflict between your names and those that are used by CICSPlex SM, you should review the transactions that are defined |

### Journalmodel considerations in a CMAS

If the log stream names used by the CICS-supplied DFHLGMOD group are not appropriate for your environment, copy group DFHLGMOD to a new group, where you can make your amendments. Add the new group to a CSD list and ensure the list is included for your CMAS, using the SIT GRPLIST parameter

in EYU\$CDEF. For a list of these transactions, see Appendix C, "Default

CICS resource definitions for CICSPlex SM," on page 385.

See Chapter 28, "Defining the logger environment for CICS journaling," on page 167 for details on how to define log streams.

**Note:** Do not operate the CMAS with log streams that are defined as DUMMY. This may cause problems when recovering the CSD or CICSPlex SM data repository (EYUDREP).

See "CMAS journaling" on page 266 for details about the various CMAS journaling options that you can activate.

### Considerations when upgrading the CSD release

| 1 | When the CSD is upgraded to this release, you must install the CICS TS-supplied |
|---|---------------------------------------------------------------------------------|
|   | definitions into the upgraded CSD. For example, when the CSD is upgraded to     |
| I | CICS Transaction Server for z/OS, use the following SYSIN to install the        |
| I | CICSPlex SM resource definitions for CICS Transaction Server for z/OS Release   |
|   | 3.2.                                                                            |
|   |                                                                                 |

```
//SYSIN DD *
UPGRADE USING(DFHLIST)
/*
```

See the the *CICS Transaction Server for z/OS Migration Guide* for more information.

### Considerations when sharing the CSD

If the CSD is being shared with regions running previous levels of CICSPlex SM, these previous releases still need to use the additional CICSPlex SM-supplied groups and group lists. Leave the definitions for these previous releases unchanged. For example, a CMAS running at CICS TS 3.1 still uses list EYU310L0. If you are running CICS TS 3.2 MAS agent code on earlier releases of CICS, these additional CSD definitions are not required.

### **Defining DL/I support**

1

Т

Т

CICS can provide DL/I database support by using the IBM IMS Database Manager . For information about appropriate Versions and Releases, see the *CICS IMS Database Control Guide*. As they become available, versions of IMS newer than those listed will also be compatible.

You can use DL/I support with CICS through:

- Database control (DBCTL)
- · CICS remote DL/I support, also known as function shipping

This chapter describes what you do to enable a CICS region to work with remote DL/I. For information about adding system and resource definitions for use with DBCTL, see the *CICS IMS Database Control Guide*.

The IMS libraries referred to in the job streams are identified by IMS.libnam (for example IMS.PGMLIB). If you use your own naming convention for IMS libraries, please rename the IMS libraries accordingly.

CICS provides a CICS-DBCTL interface which enables DBCTL, or IMS/ESA<sup>®</sup> or IMS/ESA DM/TM, to satisfy DL/I requests that are issued from the CICS region. New users should use this method because it is simpler than local DL/I to install and provides additional function. Details of installing and using DBCTL are in the *CICS IMS Database Control Guide*.

CICS support for access to DL/I databases using the IBM Information Management System (IMS) product is included in the base product, and no specific installation is required.

For more information about storage protection, see the *CICS System Definition Guide*.

### **PDIRs**

A directory of program specification blocks (PDIR) is a list of program specification blocks (PSBs) that define, for DL/I, the use of databases by application programs.

Your CICS region needs a PDIR to access a database owned by a remote CICS region (remote DL/I support). Your CICS region does not need a PDIR to access a

DL/I database owned by DBCTL. For information about accessing DL/I databases owned by DBCTL, see the *CICS IMS Database Control Guide*.

The modules providing remote DL/I support are automatically loaded by CICS during startup when a DL/I PSB directory is specified via the PDIR= system initialization parameter. A PDIR is mandatory for remote DL/I support, but not required for database control support.

### Adding remote DL/I support

Remote DL/I support is included in CICS Transaction Server for z/OS, and works with one of the supported levels of IMS, (see above for details of these).

Usually, you use remote DL/I support, with either MRO or ISC connections, to access databases owned by another CICS region. You can also use CICS remote DL/I support to access, through another CICS region connected to DBCTL, databases owned by DBCTL. CICS regions accessing databases owned by DBCTL (that is, connected to DBCTL) must be running on the same MVS image as the DBCTL system. A simple overview is given in Figure 23.

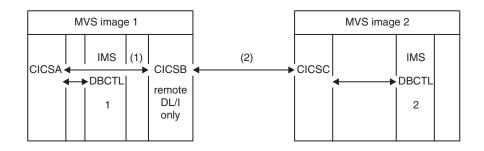

Figure 23. Using CICS remote DL/I support to access DBCTL databases

#### Note:

- CICSB uses remote DL/I to access, through CICSA, databases owned by DBCTL 1 in MVS image 1. This is only needed if CICSB is not connected to DBCTL 1.
- CICSB uses remote DL/I to access, through CICSC, databases owned by DBCTL 2 in MVS image 2.
- 3. CICSA (connected to DBCTL 1) is in the same MVS image as DBCTL 1. CICSC (connected to DBCTL 2) is in the same MVS image as DBCTL 2.

For information about accessing DL/I databases owned by DBCTL, see the *CICS IMS Database Control Guide*.

To add support in CICS for remote database access, you must:

- 1. Code, assemble, and link-edit a program specification blocks directory (PDIR).
- 2. Code the PDIR CICS system initialization parameter for remote DL/I support.

#### Defining a PSB directory

Code entries in a program specification block directory (PDIR), to indicate the identity of the remote CICS region, or regions, to which you want CICS to function ship DL/I requests. You do this by coding the SYSIDNT parameter in DFHDLPSB TYPE=ENTRY macros, which you assemble and link-edit to create a PDIR. You must also code the MXSSASZ parameter. You can, optionally, code the RMTNAME

parameter to define the name by which the PSB is known in the remote CICS region. For information about creating PDIRs, see the *CICS Resource Definition Guide*.

## Coding CICS system initialization parameters for remote DL/I support

The following is a summary of the DL/I parameters that you can, or must, code as CICS system initialization parameters:

PDIR={*YES* | xx} SUFFIX OF PSB DIRECTORY

(MANDATORY for REMOTE DL/I) PSBCHK={*NO*|YES} SECURITY CHECK OF REMOTE TERMINAL INITIATING A TRANSACTION XPSB={*YES*|name|NO} PSB ENTRIES TO BE CHECKED BY RACF

For details of these (and other) system initialization parameters, see the *CICS System Definition Guide*.

### Global user exits for DL/I

The following global user exits, if enabled, can be invoked when you have DL/I applications:

#### XDLIPRE and XDLIPOST

These exits follow the issue of an EXEC DLI command or DL/I cal; XDLIPRE before the request is processed and XDLIPOST after the request is processed. If you are running CICS with remote DL/I support, these exits are invoked in both the CICS region executing the DL/I transactions (the AOR), and the CICS region to which the DL/I requests are function shipped (the DOR). However there are restrictions on what actions can be performed by an exit program running at exit point XDLIPRE or XDLIPOST when running in a DOR.

#### **XRMIIN and XRMIOUT**

You can use these exits to monitor activity across the resource manager interface (RMI). For example, you can monitor control being passed to and from DFHEDP for EXEC DLI requests, DFHDBAT for DBCTL requests, or DSN2EXT1 for DB2 for DB2 commands. XRMIIN is invoked just before control is passed from the RMI to a task-related user exit. XRMIOUT is invoked just after control is passed back to the RMI.

For programming information about these exits, see the CICS Customization Guide.

### Adding CICS support for programming languages

This section describes the steps necessary to add runtime support for the programming languages used with the CICS command level (EXEC) programming interface. Complete the appropriate actions described in the following before installing your application programs.

To write CICS application programs that request CICS services through the command-level application programming interface (API), you can use assembler language, C and C++, COBOL, or PL/I.

CICS provides the support needed to run application programs written in assembler language, and Language Environment provides the required support for all the other languages. The use of Language Environment is essential in CICS Transaction Server for z/OS, Version 3 Release 2. Supported compilers are listed in the *What's New* book.

The CICS Transaction Server for z/OS, Version 3 Release 2 programming guidance documentation expects that your CICS system is using the services of Language Environment, which provides a common runtime environment for IBM implementations of assembler and those high-level languages (HLLs) supported by CICS, namely COBOL, PL/I, C, and C++.

**Note:** Runtime support for OS/VS COBOL programs has been removed. OS/VS COBOL programs cannot run under CICS Transaction Server for z/OS Version 3, and must be upgraded to a supported level of COBOL.

### Installing Language Environment support

This section describes CICS support for Language Environment and what to do to install that support. The use of Language Environment is essential in CICS Transaction Server for z/OS, Version 3 Release 2.

Language Environment support is provided by run-time libraries that establish a common execution environment for application programs compiled by high-level languages. All programs compiled by a high-level language, whether by a Language Environment-conforming compiler or not, must be run under CICS-Language Environment support.

The CICS-Language Environment interface is initialized automatically when CICS can:

- 1. Load the Language Environment interface modules, CEECCICS, CEEPIPI, and CEECTCB, from STEPLIB.
- 2. Successfully call the CEECCICS module to initialize the interface.

Language Environment initialization takes place during CICS startup, when CICS issues the message DFHAP1203I *applid* Language Environment is being initialized. The CEECCICS module is loaded, followed by a partition initialization call, before the start of second phase PLT processing. If Language Environment cannot successfully complete the initialization of all languages supported by CICS, or can only initialize some of them, it issues messages to the MVS console. If Language Environment initialization fails completely, it may be because the CEECCICS module could not be loaded, or something went wrong during the loading of a particular language routine.

### Installing CICS support for Language Environment

To enable Language Environment support to be installed correctly by CICS:

- Specify enough storage for the ERDSA to run CICS and Language Environment together. They need a minimum of 3500KB. To this minimum, add an amount of storage sufficient for your own requirements.
- Ensure the CICS-Language Environment interface module, CEECCICS, and the Language Environment modules CEEPIPI and CEECTCB are installed in an APF-authorized library defined in the STEPLIB concatenation in the CICS startup JCL. You can do this by including the Language Environment SCEERUN library in an APF-authorized library in the STEPLIB concatenation of your CICS startup job (for example, in the CICSTS32.CICS.SDFHAUTH library), or in an APF-authorized library in the MVS LNKLSTnn concatenation.
- Ensure that the program resource definitions for the Language Environment language interface modules have been added to the CICS CSD. These definitions are in the CEE group.

The CEE group is added automatically to the CSD and to the grouplist DFHLIST during CICS installation, as part of the DFHCOMDS job

The definitions are also supplied as DEFINE statements in the CEECCSD member of the SCEESAMP library.

You can add the CEE group to any CICS startup group list named in the GRPLIST system initialization parameter.

 Define the Language Environment transient data destinations, CESE, and CESO (DD names CEEMSG and CEEOUT). The CICS-supplied resource definition group, in the CSD, DFHDCTG, contains entries for CESE and CESO.

For information about the attributes needed for Language Environment transient data destinations, see the *IBM Language Environment for MVS & VM Programming Guide*, SC26-4818.

- Define the Language Environment runtime libraries on the CICS STEPLIB and DFHRPL DD statements as follows:
  - Add the SCEERUN library, which contains CEECCICS and CEECTCB, and the SCEERUN2 library, which contains support that is required for the IBM Java Virtual Machine (JVM) and also support for other programming languages, to STEPLIB or to a library in the MVS LNKLSTnn concatenation.

- Both the libraries, SCEERUN and SCEERUN2, must be APF-authorized.

- Add the SCEECICS, SCEERUN2, and SCEERUN libraries to DFHRPL.

#### For example:

| //*       |    | CICS APF-authorized libraries           |
|-----------|----|-----------------------------------------|
| //STEPLIB | DD | DSN= <i>hlq</i> .CICS.SDFHAUTH,DISP=SHR |
| //        | DD | DSN=hlq.LE.SCEERUN2,DISP=SHR            |
| //        | DD | DSN=hlq.LE.SCEERUN,DISP=SHR             |
| //*       |    | CICS load libraries                     |
| //DFHRPL  | DD | DSN=hlq.CICS.SDFHLOAD,DISP=SHR          |
| //        | DD | DSN=hlq.LE.SCEECICS,DISP=SHR            |
| //        | DD | DSN=hlq.LE.SCEERUN2,DISP=SHR            |
| //        | DD | DSN= <i>hlq</i> .LE.SCEERUN,DISP=SHR    |

Use only these Language Environment runtime libraries for *all* your high-level language application programs.

#### Language Environment support for COBOL

Language Environment is a prerequisite for application programs written in COBOL. For information about Language Environment, see the *z/OS Language Environment Customization* manual.

Support for OS/VS COBOL programs is now withdrawn. These programs, which had runtime support in CICS Transaction Server for z/OS Version 2, cannot run under CICS Transaction Server for z/OS Version 3. OS/VS COBOL programs must be upgraded to Language Environment conforming COBOL, and recompiled against a level of COBOL compiler supported by CICS. The *CICS Application Programming Guide* provides assistance with converting OS/VS COBOL programs to Language Environment conforming COBOL.

To run COBOL application programs:

- Install support for Language Environment, ensuring that CICS can initialize the Language Environment environment during startup.
- Install resource definitions for your programs with the LANGUAGE attribute specified as LANGUAGE(COBOL), or leave the language blank.

Т

T

T

T

T

T

T

Т

Т

T

For your application programs, CICS can create and install program resource definitions automatically, or you can create them specifically in the CSD, and install them by using the GRPLIST system initialization parameter or CEDA INSTALL command. For more information about installing program resource definitions, see the *CICS Resource Definition Guide*.

# Language Environment support for C and C++

Language Environment is a prerequisite for application programs compiled using IBM C/C++ for MVS or SAA<sup>®</sup> AD/Cycle<sup>®</sup> C/370 compilers. Language Environment incorporates the run-time libraries required for both these C language compilers. For information about Language Environment, see the *z/OS Language Environment Customization* manual.

To run under CICS your C application programs:

- Install support for Language Environment, ensuring that CICS can initialize the Language Environment environment during startup.
- Install resource definitions for your programs with the LANGUAGE attribute specified as LANGUAGE(C) or leave the language blank.

For information about installing program resource definitions, see the *CICS Resource Definition Guide*.

CICS supports application programs written in C++ that:

- Are compiled using the IBM C/C++ for MVS compiler (5655-121)
- Execute with the Language Environment run-time libraries

If you use Version 3 Release 2, or late, of the C/C++ compiler to compile a C++ program, specify the CXX parameter when options are passed to the compiler, otherwise the C compiler is invoked. Do not specify CXX if a C program is to be compiled. See the C/C++ for MVS Compiler and Run-Time Migration Guide Version 3 Release 2 for further information.

## Language Environment support for PL/I

Language Environment is a prerequisite for application programs compiled using IBM PL/I for MVS or SAA AD/Cycle PL/I compilers. Language Environment incorporates the run-time libraries required for both these PL/I compilers. For information about Language Environment, see the *z/OS Language Environment Customization* manual.

PL/I support is also required if you use the Web services support in CICS; in particular, it is required if you use the CICS-supplied SOAP 1.1 and SOAP 1.2 message handler programs.

To run CICS PL/I application programs :

- Install support for Language Environment, ensuring that CICS can initialize the Language Environment environment during startup.
- Install resource definitions for the programs with the LANGUAGE attribute specified as LANGUAGE(PLI) or leave blank.

For information about installing program resource definitions, see the *CICS Resource Definition Guide*.

## Language Environment support for CICS JVM programs

Language Environment is a prerequisite for CICS JVM programs. However, unlike the other languages, JVM programs do not require the CICS-Language

Environment interface. JVM programs run with Language Environment support using MVS services (not CICS services). JVM programs require the Language Environment support provided by the SCEERUN and SCEERUN2 libraries only, which can either be defined in the CICS STEPLIB, or included in the MVS linklist. (The SCEERUN library also needs to be added to DFHRPL, but the SCEERUN2 library does not need to be added to DFHRPL.)

# Verifying your Java components installation

T

CICS support for Java application programs is included in the base product, and no specific installation is required. Before you begin to set up and configure Java support in your CICS system, follow the steps below to verify that the Java components are correctly installed on your system.

- 1. Use the supplied checklist in "Verifying Java components checklist" to ensure that all of the required Java components are installed in the correct locations on your CICS system.
- 2. Authorize the hlq.SDFJAUTH library. See "Authorizing the hlq.SDFJAUTH library" on page 234 for details on how to do this.
- 3. Amend the default parameters in the BPXPRMxx members of SYS1.PARMLIB to use the JVM supplied with CICS. See "Amending parameters in SYS1.PARMLIB(BPXPRMxx)" on page 234 for details on which parameters to change.

When you have verified your Java installation, use the task list in the *Setting up Java support* topic in the *Java Applications in CICS* manual to begin setting up your Java environment. You will need to:

- Set the location for the JVM profiles.
- Ensure that CICS has the correct permissions for the Java-related resources held in z/OS UNIX.
- · Verify your Java installation using sample programs.

When setup is complete, the *Using JVMs* topic in the *Java Applications in CICS* manual tells you how to start using JVMs in your CICS region.

# Verifying Java components checklist

The following components are unloaded from the distribution tapes during the standard installation process described in the CICS Transaction Server for z/OS, Version 3 Release 2 Program Directory.

Note that z/OS UNIX System Services must be active in **full function** mode during this process to enable files to be stored in its file system.

In all of the directory paths shown here, cicsts32 is a user-defined value, specified on the USSDIR parameter in the DFHISTAR installation job, which determines the install directory for CICS files on z/OS UNIX. This value is passed to the uss\_path variable used by the DFHIJVMJ job, which creates the customized sample JVM profiles, JVM properties files and Java 2 security policy as z/OS UNIX files in the directories listed here.

The string java142/J1.4 is what you should specify on JAVADIR for use with the IBM Software Developer Kit for z/OS, Java 2 Technology Edition, Version 1.4.2, if you installed this product using its default install location.

Table 15. Java components checklist

| Java component                                                                                                    | Location                                                                                              | Comments                                                                                                    |
|----------------------------------------------------------------------------------------------------|----------------------------------------------------------------------------------------------------|----------------------------------------------------------------------------------------------------|
| Directory<br>containing<br>CICS-supplied<br>JAR files                                                                        | z/OS UNIX directory:<br>/pathprefix/usr/lpp/cicsts/cicsts32/lib                                       | This directory is on the base<br>library path and classpath for all<br>JVMs in CICS.                                                                                                    |
| Sample<br>programs                                                                                                    | z/OS UNIX directory:<br>/pathprefix/usr/lpp/cicsts/cicsts32/<br>samples                               | Demonstrate the use of IIOP,<br>EJBs, output redirection, the<br>JCICS classes, connectors,<br>JDBC, pipelines and Web<br>services.                                                                                                    |
| JVM profiles<br>DFHJVMPR<br>DFHJVMPC<br>DFHJVMPS<br>DFHJVMCC<br>DFHJVMCD<br>(DFHJVMCD is<br>reserved for the<br>use of CICS) | z/OS UNIX directory:<br>/ <i>pathprefix</i> /usr/lpp/cicsts/cicsts32/<br>JVMProfiles directory        | JVM profiles specify options<br>used in creating JVMs. These<br>sample JVM profiles are<br>customized for your system<br>during the installation process.<br>You can edit them using any<br>text editor. DFHJVMPR and<br>DFHJVMCD, and their<br>associated JVM properties files,<br>must always be available to<br>CICS.                                                  |
| JVM properties<br>files<br>dfjjvmpr.props<br>dfjjvmpc.props<br>dfjjvmps.props<br>dfjjvmcc.props<br>dfjjvmcd.props            | z/OS UNIX directory:<br>/ <i>pathprefix</i> /usr/lpp/cicsts/cicsts32/<br>props/                       | JVM properties files are<br>referenced by JVM profiles to<br>specify system properties for<br>JVMs. These samples each<br>support a corresponding JVM<br>profile. They are also<br>customized during the install<br>process. They are referenced by<br>their full path name, for<br>example:<br>JVMPROPS=/pathprefix<br>/usr/1pp/cicsts/<br>cicsts32/props/dfjjvmpr.props |
| Java 2 security<br>policy file<br>dfjejbpl.policy                                                                            | z/OS UNIX directory:<br>/ <i>pathprefix</i> /usr/lpp/cicsts/cicsts32/lib/<br>security/dfjejbpl.policy | A sample Java 2 security policy.<br>It defines security properties that<br>are suitable for JVMs that are<br>used by enterprise beans. It is<br>customized during the<br>installation process. See the<br><i>Java Applications in CICS</i><br>manual for more information.                                                                                                |
| hlq.SDFJAUTH<br>library                                                                                                    | MVS PDSE libraries                                                                                    | Contains components of the SJ<br>domain. See "Authorizing the<br>hlq.SDFJAUTH library" on page<br>234 for more information.                                                                                                    |
| hlq.SDFJLPA<br>library                                                                                                    | MVS PDSE libraries                                                                                    | The library is empty after<br>installation, but is used for CICS<br>modules that support the Java<br>IIOP environment. See "The<br>hlq.SDFJLPA library" on page<br>234.                                                                                                    |

For all z/OS UNIX files, including JVM profiles, JVM properties files, and the sample security policy, case is important. CICS **does not** automatically convert the name of

these files to upper case. When you use the name of a JVM profile, JVM properties file, or security policy, anywhere in CICS, you must enter it using the same combination of upper and lower case characters that is present in the z/OS UNIX file name.

# The hlq.SDFJLPA library

This library is currently empty, but is supplied to allow those CICS modules that support the Java IIOP environment, and that are LPA eligible, to be included in the LPA. There are no CICS-supplied Java IIOP modules that must reside in the LPA, therefore the library is empty following the installation of CICS TS.

**Note:** The library SDFJLPA is a partitioned data set extended (PDSE). PDSEs cannot be loaded into the LPA at MVS IPL time, because MVS nucleus initialization processing does not recognize them. You can use the MVS SETPROG command after an IPL to dynamically add members of a PDSE into the LPA.

# Authorizing the hlq.SDFJAUTH library

This library is the partitioned data set extended (PDSE) version of SDFHAUTH, and it contains some of the components of the SJ domain. The SDFJAUTH library is required for Java support.

A separate library is needed because these components are now built using XPLink (Extra Performance Linkage).

As for the SDFHAUTH library, you need to:

- 1. APF-authorize the SDFJAUTH library by adding it to the list of APF-authorized libraries in the appropriate PROGxx (or IEAAPFxx) member in SYS1.PARMLIB.
- Provide a STEPLIB DD statement for the hlq.SDFJAUTH library in your startup job stream.

The procedure for authorizing the SDFHAUTH library is described in Chapter 7, "Authorizing the CICS and CICSPlex SM libraries," on page 77. Follow the same procedure to authorize the SDFJAUTH library.

# Amending parameters in SYS1.PARMLIB(BPXPRMxx)

The default options, shipped in the BPXPRMxx members of SYS1.PARMLIB are not sufficient for use with the JVM supplied in CICS.

In particular, the values for IPCSEMNSEMS, MAXPROCSYS, MAXPROCUSER, MAXUIDS, MAXASSIZE, MAXFILEPROC, MAXPTYS, MAXTHREADS, MAXTHREADTASKS, and MAXCPUTIME are too low for CICS usage - increase them.

### **Recommendation:**

Start by using the following values. Tailor them to your system's needs as you gain experience:

IPCSEMNSEMS 1000 MAXPROCSYS 500 MAXPROCUSER 512 MAXUIDS 500 MAXASSIZE 200000000 MAXFILEPROC 512 MAXPTYS 256 MAXTHREADS 10000 MAXTHREADTASKS 5000 MAXCPUTIME 2147483647

For full details, see *z/OS UNIX System Services Planning*, GA22-7800, in section 14.8, "Customizing the BPXPRMxx parmlib members", and *z/OS MVS Initialization and Tuning Reference*, SA22-7592, in section 9.0, "BPXPRMxx (z/OS UNIX System Services parameters)".

# Installing MRO and ISC support

This chapter describes what you have to do to include the following communication facilities in your CICS region:

- Multiregion operation (MRO): see "Installing MRO support."
- Intersystem communication (ISC): see "Intersystem communication over SNA" on page 238 and "IP interconnectivity (IPIC)" on page 238.
- Note: The information about ACF/VTAM and z/OS that is given in this chapter is for guidance only. Always consult the current ACF/VTAM or z/OS publications for the latest information.

# Installing MRO support

I

CICS multiregion operation (MRO) enables CICS regions that are running in the same z/OS image, or in the same z/OS sysplex, to communicate with each other. MRO does not support communication between a CICS system and a non-CICS system such as IMS.

The external CICS interface (EXCI) uses a specialized form of MRO link to support DCE remote procedure calls to CICS programs, and communication between z/OS batch programs and CICS.

MRO does not require ACF/VTAM or SNA networking facilities. The support within CICS that enables region-to-region communication is called **interregion communication** (**IRC**). IRC is implemented in three ways:

- Through support in CICS terminal control management modules and by use of a CICS-supplied interregion program, DFHIRP, loaded in the z/OS link pack area. DFHIRP is invoked by a type 3 supervisory call (SVC).
- 2. By z/OS cross-memory services, which you can select as an alternative to the CICS type 3 SVC mechanism. Here, DFHIRP only opens and closes the interregion links.
- By the cross-system coupling facility (XCF) of z/OS. XCF/MRO is required for links between CICS regions in different z/OS images of an z/OS sysplex. CICS selects XCF/MRO dynamically for such links, if available.

For information about the design and implementation of interregion communication, and about the benefits of cross-system MRO, see the *Intercommunication concepts and facilities* topic in the *CICS Intercommunication Guide*.

To install support for MRO, complete the following steps (outlined in more detail in this chapter):

- 1. Define CICS as an z/OS subsystem.
- 2. Install the current versions of the DFHIRP and DFHCSVC modules in the LPA.
- 3. If you give the SVC a new number, and you have CICS Version 1 or Version 2 regions that use MRO, regenerate the CICS modules DFHCRC and DFHDRPA for those CICS versions, specifying the SVC number.
- 4. Specify appropriate system initialization parameters to enable MRO for each CICS region startup.

If you intend using cross-system MRO (XCF/MRO) you must also:

- 5. Install the required sysplex hardware and software.
- 6. Define the z/OS images as systems in an XCF sysplex.

To use the MRO support, you must also:

7. Define and install the MRO connections appropriate to your CICS environment.

Provided you complete the above steps, you can use MRO to communicate with all levels of CICS from CICS/ESA Version 4.1 onwards.

Should MRO be used to communicate between different releases of CICS, the function provided on any connection is that of the lower-level release.

### Defining CICS as an z/OS subsystem

Multiregion operation with CICS requires z/OS Subsystem Interface (SSI) support, and to obtain this you must define CICS as an operating system subsystem, as described in Chapter 11, "Defining CICS as an MVS subsystem," on page 97.

### Installing the modules DFHIRP and DFHCSVC in the LPA

To enable your regions to communicate by MRO, you must:

- 1. Install the current versions of the DFHIRP and DFHCSVC modules into the LPA, as described in Chapter 15, "Installing CICS modules in the MVS link pack area," on page 125.
  - **Note:** If you are running CICS with MRO at different release levels, all communicating CICS regions must use the latest DFHIRP module and the latest SVC module, DFHCSVC, on the same z/OS image. Do not use the dynamic LPA function to replace DFHIRP for migration between releases, as this can cause incompatibility between control blocks, resulting in abend situations.
- 2. Define the SVC module, DFHCSVC, to z/OS, as described in Chapter 12, "Installing the CICS Type 3 SVC," on page 107.

### Installing required hardware and software for XCF/MRO

To be able to use the cross-systems MRO to communicate between CICS regions on different z/OS images, those z/OS images must be running with appropriate hardware and software. The hardware and software that are required for z/OS systems in a sysplex are in the *CICS Transaction Server for z/OS Program Directory*.

Т

T

Т

For detailed guidance information about setting up XCF/MRO, see the *CICS Intercommunication Guide*.

## Defining z/OS images as systems in an XCF sysplex

To use XCF/MRO, all participating z/OS images must be defined as part of the same sysplex, as in Chapter 23, "MVS cross-system MRO definitions," on page 153.

**Note:** Within a parallel sysplex, where MRO communication between z/OS images is by XCF/MRO, the DFHIRP programs installed in the different z/OS images can be at different release levels. However, DFHIRP must be installed from the highest release of CICS running in an z/OS image. For example, a CICS TS for z/OS, Version 2.3 DFHIRP can communicate with a DFHIRP across XCF/MRO, but the CICS regions running in the z/OS with the CICS TS for z/OS, Version 2.3 DFHIRP cannot be later than CICS TS for z/OS, Version 2.3.

**Defining MRO connections:** Before you can use MRO, you must define and install connections with attributes appropriate to your CICS environment. For guidance information about defining MRO connections, see the *CICS Intercommunication Guide*. For reference information about CONNECTION definitions, see the *CICS Resource Definition Guide*.

## **Enabling MRO for CICS startup**

For each CICS region that is to use MRO, you must specify ISC=YES to include the intersystem communication program DFHISP.

If you want a CICS region to establish MRO communication during startup, you should also specify YES on the IRCSTART system initialization parameter.

Alternatively, once your CICS region is running, you can establish MRO communication by using the CEMT SET IRC OPEN command or the EXEC CICS SET IRC OPENSTATUS(cvda) command.

Either method establishes MRO communication with every CICS region that is:

1. Currently active.

|

I

L

|

T

 Defined to your region by CONNECTION and SESSIONS definitions that are installed from the CSD. (To establish MRO communication between two CICS regions, the installed CONNECTION definition must specify INSERVICE(YES) in both regions.)

# Adding communications support between systems

This section outlines how to include communications to other systems in a CICS region.

MRO can be used only for CICS-to-CICS connections within the same z/OS image or z/OS sysplex, If you need to connect CICS to both CICS and non-CICS systems, and the remote systems could reside inside or outside the local z/OS sysplex, CICS offers the following methods:

intersystem communication over SNA (ISC over SNA)

IP interconnectivity (IPIC)

Unlike MRO, there are no special z/OS operating system requirements for these methods of communication.

These are described in the CICS Intercommunication Guide.

### Intersystem communication over SNA

To provide the necessary protocols to support communication between CICS regions that are in different z/OS images, or in different z/OS sysplexes, ISC over SNA uses the ACF/VTAM access method. (You can also use ISC over SNA in the same CPC, through the application-to-application facilities of ACF/VTAM.)

You must include the following management programs in your CICS regions, (by specifying the system initialization parameters that are given in parentheses):

- DFHISC the intersystem communication program (ISC=YES).
- DFHTCP the terminal control program (TCP=YES is the default).

**Establishing ISC over SNA:** Intersystem communication over SNA requires VTAM support, and you must specify VTAM=YES as a system initialization parameter. If VTAM is running during CICS initialization, CICS opens the VTAM ACB. If VTAM is started after CICS, opening the VTAM ACB fails, and you must open it using the CEMT SET VTAM OPEN command when VTAM is available. CICS regions cannot communicate until they have established the VTAM connection.

**Defining ISC over SNA connections:** Before you can use ISC over SNA, you must define and install connections with attributes appropriate to your CICS (and VTAM) environment. For guidance information about defining ISC over SNA connections, see the *CICS Intercommunication Guide*.

For reference information about CONNECTION definitions, see the *CICS Resource Definition Guide*.

If you intend using APPC for your ISC communications, you can take advantage of the autoinstall for APPC connections function. For information about using the autoinstall for APPC connections function, see the *CICS Resource Definition Guide*.

### IP interconnectivity (IPIC)

IP interconnectivity requires CICS TCP/IP services to be activated.

### System initialization parameters

To activate them at CICS startup, specify TCPIP=YES as a system initialization parameter. (The default value of the **TCPIP** parameter is NO.) For reference information about the **TCPIP** system initialization parameter, see the *CICS System Definition Guide*.

### **Defining IPIC connections**

Before you can use IPIC, you must:

- define and install IPCONNs with attributes appropriate to your CICS environment. For guidance information about defining IPCONNs, see the CICS Intercommunication Guide. For reference information about IPCONN definitions, see the CICS Resource Definition Guide. IPIC connections can be autoinstalled, see the CICS Customization Guide.
- define and install a TCPIPSERVICE definition with the PROTOCOL attribute set to IPIC. See the CICS Resource Definition Guide for reference information about TCPIPSERVICE definitions.

Т

T

1

# Enabling TCP/IP in a CICS region

TCP/IP support is provided by the CICS sockets domain, with network services supplied by z/OS. The sockets domain provides support for:

### The listener

The listener monitors specified TCP/IP ports for incoming requests. It is configured by a TCPIPSERVICE resource definition to listen on a specific TCP/IP port and to attach a specified request receiver transaction to handle each connection. Once the connection has been established between a client program and a particular request receiver, all subsequent requests from the client program over that connection flow to the same request receiver. The listener supports user applications initiated by TCP/IP services for the following protocols:

### External Call Interface (ECI)

The External Call Interface (ECI) allows client applications to use TCP/IP directly to CICS regions without any intervening products such as protocol-mapping software. The External Call Interface (ECI) is supported, but not the External Presentation Interface (EPI).

See the *CICS Family: Communicating from CICS on zSeries* manual for information about the External Call Interface.

### Hypertext Transfer Protocol (HTTP)

HTTP messages are received and sent over the Internet, using CICS Web support. See the *CICS Internet Guide* for information about the transmission of HTTP messages on the Web.

### Internet InterORB Protocol (IIOP)

IIOP messages are sent between client and server applications that conform to the Common Object request Broker Architecture (CORBA). See the *Java Applications in CICS* manual for information about IIOP messages.

### IP interconnectivity protocol (IPIC)

The IPIC protocol is used for distributed program link (DPL) calls over IP interconnectivity (IPIC) connections ("*IPCONN*").

## Outbound socket support

This allows CICS to initiate an IPCONN. Sockets can be created by one task, shared by other tasks, and remain active after task termination, for re-use by another task.

# Using TCP/IP in a CICS region

To use TCP/IP in a CICS region, you must provide the following:

- Communications Server must be installed in the system (In earlier OS/390 releases this is called *eNetwork Communications Server*, or *Secureway Communications Server*). Ports belonging to Communications Server must be made available for use by the CICS region involved.
- The CICS system initialization parameter TCPIP must be set to YES.
- TCPIPSERVICE resource definitions must be provided to define each active port and the type of service associated with it. The CICS TCP/IP listener is activated for the specified ports when the TCPIPSERVICE is installed, if TCPIP (YES) has also been specified.

|                                                                  | formation about creating TCPIPSERVICE definitions for use with IP ections, see the CICS Intercommunication Guide.                                                                                                    |
|------------------------------------------------------------------|----------------------------------------------------------------------------------------------------|
|                                                                  | eference information about TCPIPSERVICE definitions, see the CICS urce Definition Guide.                                                                                                    |
| KEYF                                                             | cure Sockets Layer (SSL) authentication is used, you must define the<br>RING system initialization parameter, to identify the RACF key ring<br>ining the keys and X.509 certificates used in the SSL handshake.                                                                                                    |
| config<br>config<br>that 0<br>host i<br>config<br>syste<br>opera | a using DNS connection optimization, the CICS listener regions must be<br>gured to talk to the same name server that the z/OS Workload Manager is<br>gured to use. This means that you may need to reconfigure the DNS server<br>CICS uses to resolve host names, because CICS needs to resolve its own<br>name (using a call to the <i>gethostbyaddr</i> function) using the DNS server<br>gured for connection optimization in the sysplex. This may not be the<br>m-configured name server if the sysplex is already configured for TCP/IP<br>tion. The system name server may not even be on z/OS or on any of the<br>ms in the sysplex. |
| TCP/<br>the C<br>to the<br><i>Com</i>                            | an change the resolver configuration of CICS either by altering system<br>P configuration files, or by adding or changing the DD name SYSTCPD in<br>ICS start-up JCL. This sets the RESOLVER_CONFIG environment variable<br>MVS dataset you have specified. This file is described in the <i>z/OS IBM</i><br><i>munications Server: IP Configuration Guide</i> , SC31-8775. It contains a<br>ence to the DNS server's IP address.                                                                                                    |
| You r                                                            | nust specify at least the following:                                                                                                    |
| NSINT                                                            | ERADDR <i>n.n.n.n</i>                                                                                                    |
| where                                                            | e n.n.n.n is the dotted decimal address of the name server to be used.                                                                                                    |
|                                                                  | DD name is not included in the startup JCL, a number of system files are hed until one is found.                                                                                                    |
| set acce<br>support                                              | peration is limited to the TCP/IP stack referenced by the TCPIP.DATA data<br>essed using the //SYSTCPD DD statement. A single CICS region cannot<br>more than one specific TCP/IP stack. If you want to use multiple specific<br>stacks, you need a separate CICS listener region for each stack.                                                                                                    |
| C<br>C<br>II                                                     | The TCPIPSERVICE resource definitions are for use only with the<br>CICS-provided TCP/IP services, and have nothing to do with the z/OS<br>communications Server IP CICS Sockets interface. The TCP/IP Socket<br>interface for CICS is supplied with z/OS Communications Server, which is an<br>integral part of z/OS and does not use the CICS SO domain.                                                                                                    |
| a                                                                | TCPIPSERVICE only supports either one specific IP address or all IP ddresses (INADDR_ANY), therefore if 2 CICS regions are required to listen n the same port at the same IP address you need to use TCP/IP port haring.                                                                                                    |

# Enabling REXX for CICS

The REXX Development System for CICS and the REXX Runtime Facility for CICS--two program products collectively referred to as REXX for CICS--provide improved productivity for a wide range of CICS activities.

|
|
|

Т

Τ

1

 REXX for CICS enables you to write and execute REXX programs in a CICS region. These programs have access to most EXEC CICS commands, the CICS CEDA and CEMT transactions, and DB2 databases through the EXEC SQL interface.

To enable your CICS system to provide the facilities of REXX for CICS, perform the following steps:

• Step 1-- Consider your customization needs for REXX, see "Customization information for REXX" on page 243.

You might prefer to familiarize yourself with the procedure at the first reading by ignoring customization. (We intentionally show this step at the beginning and again at the end of the list to cater for those working through the list who need it first, and those reading it for the first time who would benefit from covering the topic last.)

- · Step 2--"Step 1--Modify your RDO definitions to add required entries."
- Step 3--"Step 2--Create the RFS filepools."
- Step 4--"Step 3--BIND the CICSQL program to your DB2 plan."
- Step 5--"Step 4--Add DD statements to your CICS startup job" on page 242.
- Step 6--"Step 5--Modify member CICSTART" on page 242.
- Step 7--"Step 6--Format the RFS filepools" on page 242.
- Step 8--"Step 7--Verifying the installation" on page 243.
- Step 9--"Step 8--Accessing the supplied softcopy documentation" on page 243.
- Step 10--"Customization information for REXX" on page 243 (if you choose to skip step 1).

# Step 1--Modify your RDO definitions to add required entries

Job CICRDOR (for Runtime Facility) or job CICRDOD (for Development System) in data set CICSTS32.REXX.SCICJCL adds the entries needed by the product, including REXX/CICS profiles, VSAM files, programs, transactions, and transient data queues. The transient data queues are used for REXX/CICS IMPORT and EXPORT commands. The jobs also contains the definitions for the REXX/CICS SQL interface that authorize the transactions to the DB2 plan. Review "Changing supplied CICS transaction codes" on page 243 if you plan to modify the transaction IDs and also review "RFS filepool definitions" on page 244 if you plan to change the REXX file system (RFS) pool names or the number of pools to install. Edit the JCL (ensuring that you uncomment the entries as explained in comments at the beginning of the JCL) and run the job.

A return code of 4 is acceptable.

# Step 2--Create the RFS filepools

Job CICVSAM in data set CICSTS32.REXX.SCICJCL defines the clusters needed to create the VSAM data sets needed for the RFS filepools. See "RFS filepool definitions" on page 244 for customizing information about RFS filepools.

You receive a condition code of 8 for the delete control statements if the VSAM data sets do not exist. You receive a condition code of 0 for the define cluster control statements if the job runs correctly.

# Step 3--BIND the CICSQL program to your DB2 plan

Job CICBIND in data set CICSTS32.REXX.SCICJCL binds CICSQL to the correct DB2 plan. Edit and run the job.

You might receive condition code 4 for the job depending upon the level of DB2 being used.

# Step 4--Add DD statements to your CICS startup job

You need to add the following DD statements to your CICS startup job. See "Special exec data sets used by the REXX Development System" on page 245 for more information.

//CICAUTH DD DSN=CICSTS32.REXX.SCICCMDS,DISP=SHR //CICEXEC DD DSN=CICSTS32.REXX.SCICEXEC,DISP=SHR //CICUSER DD DSN=CICSTS32.REXX.SCICUSER,DISP=SHR

A DD statement for the REXX data sets must also be added to the DFHRPL concatenation.

//DFHRPL DD DSN=CICSTS32.REXX.SCICLOAD,DISP=SHR

# Step 5--Modify member CICSTART

T

Modify member CICSTART in data set CICSTS32.REXX.SCICEXEC. See "Customization information for REXX" on page 243 for more information.

# Step 6--Format the RFS filepools

Bring up the CICS region and sign onto the CICS region with a userid defined as an authorized user. Enter REXX, the default transaction id associated with the CICRXTRY exec. You should see the following line at the top of the screen, "Enter a REXX command or EXIT to quit" and a "READ" in the lower right hand corner. The cursor is in the lower left hand corner. You have now entered the supplied exec which allows the execution of REXX and REXX/CICS commands interactively.

You may now prepare the filepools for use by entering the command: 'FILEPOOL FORMAT *pool1*' where *pool1* should be substituted by the filepool name you specified in the CICSTART exec.

Note: The command should be entered as shown, including the apostrophes.

The interactive environment will echo each command at the next available line on the screen and any requested output will also be displayed. The FILEPOOL FORMAT command does not display any information. To determine whether the FILEPOOL FORMAT command worked successfully, enter "SAY RC". If a "0" is displayed on the next available line, the FILEPOOL FORMAT command was successful.

Continue this process until all RFS filepools have been formatted. You only have to format the filepool when a new filepool has been defined, or if you delete and redefine the clusters for an existing filepool.

If, in the process of formatting the filepools or interactively executing REXX or REXX/CICS commands and instructions, you fill the screen, a "MORE" indicator will appear at the bottom right hand corner. To clear the screen, press the ENTER key. Any time you want to clear the screen of data, you may press the CLEAR key. To exit from the interactive environment, you may press the PF3 key which simulates the entering of the "EXIT" REXX instruction. You may also enter the "EXIT" instruction yourself.

The interactive environment also provides for recalling previously entered commands. This is done by pressing the RETRIEVE key. The system has a default setting for this key of PF12. This may be customized using the SETSYS RETRIEVE

command. Pressing the RETRIEVE key causes the previously entered line to be re-displayed at the input location. You can then modify this area if required and re-execute the instruction by pressing ENTER. Pressing the RETRIEVE key multiple times will continue to bring the next previously entered command to the input area.

# Step 7--Verifying the installation

To verify the installation has been successful, three execs have been supplied. From the interactive REXX environment, enter, CALL CICIVP1. The exec will indicate what should occur.

# Step 8--Accessing the supplied softcopy documentation

The REXX Development System for CICS/ESA and the REXX Runtime Facility for CICS/ESA Guide and Reference manual is included on the distribution tape in three different softcopy formats.

The supplied data set CICSTS32.REXX.SCICDOC contains two members.

Member CICR3270 contains the manual in LIST3270 format, a format that has an 80-character record length. CICR3270 is used as input by the online help facility which is described in "Online HELP facility" on page 247.

Member CICR3820 contains the manual in LIST3820 format. Job CICBPRNT in data set CICSTS32.REXX.SCICJCL contains a sample job, which may be modified and executed, that prints the manual to a device which supports LIST3820 formatted data.

The supplied data set CICSTS32.REXX.SCICBOOK contains one member, CICRBOOK. It contains the manual in BookManager/read format. If you have BookManager<sup>®</sup> installed you may use this data set to view the manual.

# **Customization information for REXX**

This section provides customizing information. It should be reviewed prior to performing the steps listed in "Step 1--Modify your RDO definitions to add required entries" on page 241. It covers the following topics:

- "Changing supplied CICS transaction codes."
- "RFS filepool definitions" on page 244.
- "TD queues needed for IMPORT and EXPORT commands" on page 245.
- "SQL definitions used for authorizing transactions to use DB2" on page 245.
- "Special exec data sets used by the REXX Development System" on page 245.
- "Special USER ids and their usage" on page 246.
- "Other considerations" on page 247.
- "Online HELP facility" on page 247.

## Changing supplied CICS transaction codes

There are three transaction ids supplied by the product. They are: REXX, EDIT, and FLST. You can change these supplied transaction ids.

*The functions of REXX, EDIT, and FLST:* The functions of REXX, EDIT, and FLST are:

**REXX** is the default transaction id.

- If no additional operands are supplied the CICRXTRY exec starts. CICRXTRY allows the user to interactively enter REXX instructions and execute them.
- If REXX is entered and is followed by a string (separated from REXX by blanks), the string is interpreted as a REXX exec name followed by operands that are passed to the named REXX exec. This action causes the named exec to execute.

When the REXX exec ends, control is returned to CICS.

- EDIT is the transaction id associated with the REXX Development System editor.
  - If no additional operands are supplied the CICEDIT exec starts and the file "NONAME" in the user's current RFS directory is opened for editing.
  - If EDIT is entered with an additional operand separated from the transaction id with a blank, the operand is interpreted as the name of a particular file in the user's current directory which is to be opened for editing.

When the EDIT session ends, control is returned to CICS.

- **FLST** is the transaction id associated with the REXX Development System file list exec, CICFLST.
  - If no additional operands are supplied, the CICFLST exec starts and the contents of the user's current RFS directory are displayed.
  - If FLST is entered with an additional operand separated from the transaction id with a blank, the operand is interpreted as the name of a particular RFS directory whose contents are to be listed.

When the FLST session ends, control is returned to CICS.

*Changing the supplied transaction ids:* You can change the names of the supplied transaction ids, and you can add additional transactions which will call your own execs.

 The DEFTRNID commands in the member, CICSTART, in data set CICSTS32.REXX.SCICEXEC define the supplied transaction ids REXX, EDIT, and FLST, and associate them with their execs.

If you choose to change the supplied entries make sure that you update the RDO definitions to match your changes. If you do not want users to call the editor or file list execs directly from CICS, you can delete the DEFTRNID commands, for either or both of them, from CICSTART and also from the RDO definitions. Users will not be allowed access to these directly from CICS. Ensure that you do not remove the DEFTRNID statement for the CICRXTRY exec.

 If you want to add additional transactions which call your own execs directly from CICS, add RDO definitions for the transaction ids and add further DEFTRNID commands to your CICSTART exec. Your newly defined transactions become available to your users when you restart your CICS system. An authorized user can enter the DEFTRNID command directly to give immediate availability, but until the CICSTART member is changed, these definitions are lost when CICS is restarted.

## **RFS** filepool definitions

The supplied member, CICVSAM in CICSTS32.REXX.SCICJCL, creates the VSAM data sets for two RFS filepools. The names for these VSAM data sets can be changed to match your installation standards. If you do change these names make sure to make matching changes to the member, CICRDOD, as well. Since the RDO definitions supplied contain the data set names, DD statements are not needed in

the CICS startup job. This technique can be used to add additional files to an RFS pool or to add additional RFS filepools without restarting your CICS system.

The FILEPOOL DEFINE commands in member, CICSTART in data set CICSTS32.REXX.SCICEXEC have two purposes. The first is to define the names of the supplied filepools. They are: POOL1 and POOL2. You can modify these names to your installation standards. They can be from 1 to 8 characters. They should not contain special characters, ":" or "\". The second purpose is to associate the filepool ids to the FCT definitions for the VSAM data set used for its directory and the first VSAM file used for data storage.

If you want to add additional RFS filepools to your system you need to add RDO definitions and add FILEPOOL DEFINE commands to your CICSTART member. If you intend to allow users to add RFS files to the new filepool you must define the filepool to include a \USERS directory.

To make these new filepools available for use, you must restart CICS. However, you can also add filepools while your CICS system is active as follows.

- · add the RDS definitions for the new files and define them using a batch job
- then get an authorized user to enter the FILEPOOL DEFINE command and the FILEPOOL FORMAT command
- be sure to modify CICSTART or your new definitions are lost when you restart your CICS system

## TD queues needed for IMPORT and EXPORT commands

The REXX Development System uses dynamic allocation to IMPORT members from a partitioned data set or to EXPORT RFS files to a partitioned data set. The member CICRDOD in data set CICSTS32.REXX.SCICJCL defines three Transient Data entries used as input for IMPORT and 3 Transient Data entries for output for EXPORT. This allows three users to concurrently IMPORT and three users to concurrently EXPORT from and to partitioned data sets.

Modify the number of TDQ entries to suit your needs, but you should allow for at least one input and one output entry. The TDQUEUE NAME must begin with REX and be suffixed with a valid character. Ensure there are no other applications using TDQUEUE names that begin with REX because IMPORT/EXPORT will use them and may cause files to become corrupted.

### SQL definitions used for authorizing transactions to use DB2

The member CICRDOD in data set CICSTS32.REXX.SCICJCL authorizes the transactions, REXX, EDIT, FLST, and DXB0 to use the DB2 plan. The first three of these transactions are REXX for CICS transactions and the DXB0 transaction is added if you have OfficeVision/MVS<sup>™</sup> and want to use DB2 interface calls which may run under the OV/MVS transaction id. If you choose to modify the supplied transactions for the REXX Development System, you need to modify the DB2 entry definitions also.

If you implement new transactions which use the DB2 interface code then you should also add these DB2 entry definitions to your RDO group.

### Special exec data sets used by the REXX Development System

There are three data set concatenations which are used by the REXX Development System which have no FCT entries. They are the DD names, CICCMDS, CICEXEC, and CICUSER. These data sets are partitioned data sets and are accessed using MVS facilities.

### CICCMDS

The CICCMDS DD name concatenation should start by referencing the data set CICSTS32.REXX.SCICCMDS. This data set contains those execs which implement REXX Development System authorized commands. Only authorized users or execs authorized to use authorized commands may access these execs. If you choose to extend the REXX Development System with your own authorized commands, you should concatenate your data set to this DD name concatenation.

### CICEXEC

The CICEXEC DD name concatenation should start by referencing the data set CICSTS32.REXX.SCICEXEC. This data set contains those execs which are supplied by the REXX Development System that use authorized commands. If you choose to extend the REXX Development System with your own execs which use authorized commands then you should concatenate your data set to this DD name concatenation.

#### CICUSER

The CICUSER DD name concatenation should start by referencing the data set CICSTS32.REXX.SCICUSER. This data set contains those execs which are supplied by the REXX Development System that do not use authorized commands. If you choose to extend the REXX Development System with your own execs which do not use authorized commands then you should concatenate your data set to this DD name concatenation.

The facilities used to access these data set concatenations use CICS WAIT EXTERNAL capabilities to avoid placing the CICS region into a wait.

### Special USER ids and their usage

It is recommended that external security be used in the CICS environment. This is needed because individual user's information is maintained by the REXX Development System by the user's userid designation. Each user should have his own identification and there should not be two users signed on to the REXX Development System with the same userid at the same time. Two users with the same userid operating at the same time could have unusual results.

If a user is not signed on to the CICS region then the special userid of "\*RCUSER\*" is used to access the RLS and RFS facilities.

Authorized users are identified to the REXX Development System through the AUTHUSER command. This command is an authorized command and can only be used by an authorized user or an exec which is authorized to use authorized commands. CICSTART is such an exec because it resides in the CICEXEC DD name concatenation.

The member, CICSTART in the supplied data set CICSTS32.REXX.SCICEXEC then should be modified to contain an AUTHUSER statement to identify at least one userid which should be an authorized user. It is important to add the AUTHUSER statement after the existing AUTHUSER statement for RCUSER. For example:

```
'AUTHUSER RCUSER'
IF RC ¬= 0 THEN EXIT RC
'AUTHUSER your-userid'
IF RC ¬= 0 THEN EXIT RC
```

You could also call another exec of your choosing, within the CICEXEC concatenation, which could contain the userids of those users who should be authorized users.

## Other considerations

The member, CICSTART in data set CICSTS32.REXX.SCICEXEC, contains default definitions for the REXX Development System. It is executed when the first user who executes a transaction that uses the CICREXD program after the CICS system has been started. This exec should be updated with any changes in customization if those changes are required to be effective across CICS executions.

The REXX Development System provides the capability to execute execs in either pseudo-conversational or conversational mode. The system default for conversational mode is specified with the SETSYS PSEUDO statement in the member, CICSTART in the data set CICSTS32.REXX.SCICEXEC. The default supplied provides for pseudo-conversational to be used. CICSTART must run in conversational mode because the system has not yet been initialized enough to ensure correct operation.

The CICSTART member also contains EXECLOAD commands which are commented as shipped. EXECLOADing execs will reduce the amount of storage used by the REXX Development System because users will then share the same exec. Also performance may be increased because these execs will not have to be loaded into CICS memory each time they are executed. EXECLOADed execs are used before any other execs. Therefore, if you EXECLOAD an exec "TEST.EXEC" and you have an exec in your RFS current directory by the same name, you will not be able to execute your RFS copy. Care should then be used both in the naming or your execs and EXECLOADing them. The authorization associated with the special DD names is maintained when execs are EXECLOADed from those DD name concatenation.

# **Online HELP facility**

An online HELP facility is provided which may be used as an example of the REXX/CICS panel facility. It provides the means to search and display the LIST3270 manual which is supplied with the product. There are several steps which must be done in order to activate the online help.

**Note:** If PTF maintenance has been applied that affects data sets for the procedure outlined below, then you should use the target library; otherwise, the distribution library should be used.

First, modify member CICSTART in the data set CICSTS32.REXX.SCICEXEC to reflect the correct RFS filepool and path where the online help files should be. If you choose to use the default no changes to CICSTART are necessary.

Next copy the supplied data set CICSTS32.REXX.SCICDOC to a data set whose highest level data set qualifier matches the userid of the user who will be executing the CICHPREP exec. The reason for this is the supplied security exit for the REXX/CICS IMPORT and EXPORT commands checks the highest level qualifier and it must match the userid for the user who issues the IMPORT command.

Next copy the supplied data set CICSTS32.REXX.SCICPNL to a data set whose highest level data set qualifier matches the userid of the user who will be executing the CICHPREP exec. This data set contains the panel definitions which are used by the online help. They must be IMPORTed into the RFS filepool and path defined for the online help.

Next sign onto REXX/CICS using the REXX transaction id. If you have changed the default transactions, this is the transaction id associated with the CICRXTRY exec. Issue the command, 'EXEC CICHPREP'. Follow the instructions issued by the exec.

This exec will reads the LIST3270 format of the manual from the data set you name, into the RFS directory specified in CICSTART. It also splits the manual into multiple files for usage by the online help. Additionally, the panels used by the online help are IMPORTed into the RFS system.

The online HELP facility is now ready for use.

There are several ways the user may access the online HELP.

Enter 'HELP' on the command line from the interactive environment and a table of contents is displayed. You also may enter this command from the command line of the REXX/CICS editor or the REXX/CICS filelist facilities.

Entering 'HELP xxxxx' searches the INDEX of the manual for the xxxxx entry. If found you are taken directly to that section of the manual.

There also is a HELP key defined for the editor and the filelist facility. It is defined in the customizing macros for the editor and the filelist facilities. The supplied default for this key is PF1. You may choose to modify the supplied default by modifying these profiles.

# Setting up a CICSPlex SM address space (CMAS)

This section describes the steps you must perform in order to make a CICSPlex SM address space (CMAS) operational. These steps consist of:

- "Before you begin"
- · "CICSPlex SM auxiliary storage usage" on page 249
- "Preparing to transmit generic alerts to NetView" on page 250
- "Preparing to start a CMAS" on page 250
- "CMAS-related CICS SIT parameters" on page 259
- "Shutting down a CMAS" on page 269
- "Restarting a CMAS" on page 270.

For a summary of the CMAS setup tasks that you can refer to while performing them, see "CICSPlex SM setup checklist and worksheets" on page 9.

## Before you begin

Before you begin, check the IEASYSxx member of SYS1.PARMLIB that you use for MVS initialization and make note of the initialization values that are referenced during installation. For details about these values, see "Noting IEASYSxx values for CICSPlex SM" on page 98.

If you are converting your CICSPlex SM system or systems from a previous release to CICSPlex SM for CICS TS for z/OS, Version 3.2, you should read the CICS Transaction Server for z/OS Migration from CICS TS Version 3.1 manual.

In CICS Transaction Server for z/OS, Version 3 Release 2 a CICSPlex SM CMAS will run only in a CICS system at the same release level. For example, a CICS TS 3.2 CMAS runs only in a CICS TS 3.2 region. During startup the CMAS checks the CICS release level and terminates with message EYUXL0142 if the releases do not match.

Note: These changes have no effect on the managed CICS systems.

For details on applying corrective or preventive maintenance to CICSPlex SM, see Chapter 30, "Applying service to CICS Transaction Server for z/OS," on page 203.

Take note of the information in the *CICSPlex System Manager Concepts and Planning* manual about appropriate uses of a CMAS.

# CICSPlex SM auxiliary storage usage

When a CMAS is initialized, up to 9 MVS dataspaces are created. These dataspaces are used by CICSPlex SM to allow quick access to data from a CMAS and the MASs attached to it. Although the dataspaces are logically owned by the CMAS, they are physically owned by the ESSS address space (EYUX320). The dataspaces are deleted when the CMAS (that logically owns the dataspaces) and all local MASs that are attached to that CMAS are terminated. The dataspaces are recreated when the CMAS is initialized again.

The size of the dataspaces is dependent upon the amount of work (end-user interface, workload management, MAS resource monitoring, and real-time analysis processing) the CMAS is performing and the number of MASs connected to the CMAS. The size may range from 20MB of storage in a relatively idle CICSPlex SM configuration to well over 100MB of storage in a configuration that is complex in both the number of MASs and the amount of work requested. If you do not prepare for such an increase in storage usage, you may encounter auxiliary storage shortages when you first start to use CICSPlex SM.

As an effort to prevent such auxiliary storage shortages, you should ensure that your auxiliary storage capabilities can handle an increase of 100MB of storage within the environment. Additionally, you can monitor CICSPlex SM's dataspace usage by using an external monitor package to determine the amount of storage the EYUX320 job uses.

**Note:** If you contact IBM support personnel because of auxiliary storage shortages, they may ask you to use the CICSPlex SM online debugging transactions (COD0 and CODB) to evaluate the storage use of EYUX320. For information about the COD0 and CODB transactions, refer to the *CICSPlex System Manager Problem Determination* manual.

If auxiliary storage shortages do occur, you can alleviate the problem by either dynamically increasing your auxiliary storage capability or by causing CICSPlex SM to free the allocated dataspaces, as follows:

- To dynamically increase auxiliary storage capacity, allocate an additional page data set, then use the MVS console command PAGEADD to make the new page data set available.
- To cause CICSPlex SM to free the allocated dataspaces, first terminate the CICSPlex SM agent in all local MASs connected to the CMAS. To do this, use the COSH transaction for each MAS, or if the MAS is a WUI server use the COVC and COSH transactions.

If a local MAS is acting as a CICSPlex SM WLM TOR, and the DTR program is specified as EYU9XLOP for that MAS, you must change the DTR program from EYU9XLOP before you can use the COSH transaction against that MAS. (For example, you can change it to the IBM default program DFHDYP.)

After the CICSPlex SM agent is terminated in all local MASs, terminate the CMAS itself using the COSD transaction.

After the auxiliary storage capability is increased, you can restart the CMAS.To reconnect any local MASs that remained active after the CICSPlex SM agent was stopped, execute the COLM transaction within those CICS regions.

You can execute COLM using a modify command from the CONSOLE.

# Preparing to transmit generic alerts to NetView

You can have the real-time analysis (RTA) component of CICSPlex SM transmit generic alerts to an IBM NetView system when one or more user-defined conditions occur during analysis.

To be sure that a NetView system is ready to receive the alerts, use the NPDA command

DFILTER AREC

to verify that the Event Type record IMPD is being passed to the NetView database in the NetView system.

The resulting list should show an ACTION of PASS for ETYPES of IMPD, and RSLV.

If it is necessary to add these record types to the filter, you can issue the following NPDA commands:

SRFILTER AREC PASS E IMPD SRFILTER AREC PASS E RSLV

If the name of the NetView Alert Receiver has been changed from the default value (NETVALRT), the CMAS only CICSPlex SM system parameter ALERTRCVR may be used to specify the required name. See "CICSPlex SM system parameters" on page 298 for details of the ALERTRCVR parameter.

# Preparing to start a CMAS

There are several ways to start a CMAS.

You can start a CMAS:

- When an MVS system is IPLed.
  - To use this method:
  - Verify that the CMAS startup procedure is in a system procedure library, such as SYS1.PROCLIB.
  - Verify that the CMAS startup procedure is in the 'Started Tasks' table of the external security manager (ESM).
  - Change the COMMNDaa member that is referenced by the IEASYSxx member of SYS1.PARMLIB (as in "Noting IEASYSxx values for CICSPlex SM" on page 98) to include a START command for the CMAS.

The START command to be included is described in "START command for a CMAS" on page 265.

• From the system console.

To start a CMAS from the system console:

- Verify that the CMAS startup procedure is in a system procedure library, such as SYS1.PROCLIB.
- Verify that the CMAS startup procedure is in the 'Started Tasks' table of the external security manager (ESM).

- Have the operator issue the START command described on page "START command for a CMAS" on page 265.
- · As a batch job.
  - To start a CMAS as a batch job:
  - Verify that the CMAS startup procedure is in a system procedure library, such as SYS1.PROCLIB.
  - Construct a job stream to invoke the CMAS procedure.
  - Submit the job to invoke a CMAS.

No matter which method you use to start a CMAS, be sure to verify that the procedure references the appropriate:

- CICS SIT parameters, as described on page "CMAS-related CICS SIT parameters" on page 259.
- CICSPlex SM startup parameters, as described on page "CICSPlex SM system parameters" on page 298.

### Note:

L

L

L

|

T

L

L

- Because the job of the CMAS is to manage a MAS, it is important that the CMAS have the ability to process data with a higher priority than the MAS. Therefore, when the MVS image is running in workload management goal mode, the CMAS jobs should be defined to the MVS service class, SYSSTC, for optimal performance. Failure to do so may result in severe performance problems for CICSPlex SM.
- 2. After starting a CMAS for the first time, you must configure the CMAS to your environment. This includes establishing the CICSplexes it is to manage and any communication links that are needed between this CMAS and another CMAS. For additional information about this, see the *CICSPlex System Manager Administration* manual.

A sample procedure that you can use to start a CMAS is supplied in the member EYUCMASP. This member was generated when you ran the DFHISTAR job., The member is stored in the library you specified on the LIB parameter of the DFHISTAR job.

You must create the data sets for this CICS region. JCL to create the CICS region data sets for the CMAS is supplied in member EYUCMSDS of CICSTS32.CPSM.XDFHINST. This member was generated when you ran the DFHISTAR job.

Figure 24 on page 252 illustrates segments of the EYUCMASP procedure that highlight the additional CICSPlex SM requirements.

| 1  | //EYUCMASF | P PRC | DC DSNCSD=CICSTS32.CPSM.CMAS | 91.DFI | HCSD, CSD Data Set name   |
|----|------------|-------|------------------------------|--------|---------------------------|
|    | //         |       | DSNTBL=CICSTS32.CPSM.RGNLOAI | D, CIO | CS Table Module library   |
|    | 11         |       | RGNHLQ=CICSTS32.CPSM.CMAS01  | •      | CICS Region DSN qualifier |
|    | 11         |       | CICSHLQ=CICSTS32.CICS        |        |                           |
|    | 11         |       | CPSMHLQ=CICSTS32.CPSM        |        |                           |
| Í. | 11         |       | PRMLIB=CICSTS32.XDFHINST     |        |                           |
| i  | 11         |       | CICSPRM=EYUCMSSP,            |        | CPSM Parameters           |
|    | 11         |       | CPSMPRM=EYUCMS0P             |        |                           |
|    |            | FXFC  | PGM=EYU9XECS,                | CMAS   | Startup program           |
| i  | //         | LALC  | PARM='SYSIN',                |        | Parameters location       |
| i  | 11         |       | REGION=0K                    |        |                           |
| i  |            |       | REGION-OK                    | Regio  | on Size                   |
|    | //*        |       |                              |        |                           |
|    | //STEPLIB  |       | DISP=SHR,DSN=&CPSMHLQSEYUA   |        |                           |
|    | //         |       | DISP=SHR,DSN=&CICSHLQSDFHA   |        |                           |
| Ι  | //DFHRPL   |       | DISP=SHR,DSN=&CPSMHLQSEYUL   |        |                           |
|    | //         | DD D  | DISP=SHR,DSN=&CICSHLQSDFHL   | DAD    |                           |
|    | //SYSIN    | DD D  | DISP=SHR,DSN=&PRMLIB,(&CICSP | RM)    |                           |
|    |            |       |                              |        |                           |
|    |            |       |                              |        |                           |
| i  | //EYULOG   | DD S  | SYSOUT=*                     |        |                           |
| i. | ,,         |       |                              |        |                           |
|    | :          |       |                              |        |                           |
|    | •          |       |                              |        |                           |
|    |            |       | DISP=SHR,DSN=CICSTS32.CPSM.E |        | P.Cmasname                |
| I  | //EYUPARM  | DD D  | DISP=SHR,DSN=&PRMLIB(&CPSMPR | 4)     |                           |

Figure 24. CMAS-specific JCL requirements

Review the following statements in the sample JCL that are illustrated in Figure 24. Verify that the JCL has been modified so that the:

#### EXEC PGM=EYU9XECS statement

Starts the CMAS and either verifies the existence of, or creates, the ESSS. EYU9XECS, the CMAS startup program, must be run in order for a CMAS to initialize.

### STEPLIB DD statement

Includes the CICSTS32.CPSM.SEYUAUTH authorized load library.

### DFHRPL DD statement

Includes the CICSTS32.CPSM.SEYULOAD load library. Include the load library that contains the CICS resource definition table load modules. These need to be link edited into a user-supplied load library, which needs to be specified in the DFHRPL concatenation.

You should not include application load libraries in the DFHRPL concatenation.

#### SYSIN DD statement

Identifies the library member containing the CICS system initialization table override parameters.

### EYULOG DD statement

Identifies the log to which messages from the CMAS and its associated managed application systems (MASs) are to be directed.

When you are using a sequential data set for the EYULOG, allocate 3 primary cylinders and 1 secondary cylinder.

### EYUDREP DD statement

Identifies the library to be used as the data repository by the CMAS, where:

#### cmasname

Is the name you specified for the CMASNAME parameter on the

| 1 | DFHISTAR job. The CMASNAME value is used by EYU9XDUT in |
|---|---------------------------------------------------------|
| I | order to create the CICSPlex SM data repository.        |

### EYUPARM DD statement

L

L

Т

L

Т

T

T

T

I

L

T

|

Т

L

I

Identifies the library that contains the CICSPlex SM system parameters.

# Creating and managing the CICSPlex SM data repository

This section describes the following:

- "Creating the CICSPlex SM data repository"
- "Populating the CICSPlex SM data repository" on page 255
- "Converting the CICSPlex SM data repository" on page 256
- "Expanding the CICSPlex SM data repository" on page 257
- "Taking backups of the CICSPlex SM data repository" on page 257

You can use the post-installation job EYUCMSDS to create the CICSPlex SM data sets. The EYUCMSDS job is generated when you run the DFHISTAR job, as described in "CICSPlex SM post-installation members" on page 213. The job is stored in the library you specified on the LIB parameter of the DFHISTAR job.

*Creating the CICSPlex SM data repository:* The CMAS-related data set is the data repository. Each CMAS must have a unique data repository associated with it. The data repository contains the CICSPlex SM administration definitions applicable to its associated CMAS.

**Note:** The data repository is a critical component of CICSPlex SM system management. It is imperative that you take regular backups that are associated with each CMAS in your environment.

It is defined to CICS as being a recoverable file which participates in SYNCPOINT and SYNCPOINT ROLLBACK operations. The CMAS must have a CICS system log in order for these operations to operate correctly. Do not, therefore, run a CMAS with a system log that is defined as type DUMMY as this would compromise data integrity on the CICSPlex SM data repository.

To create the data set that contains the data repository, you can use the post-installation job EYUCMSDS.

If you will be running multiple CMASs in the same MVS image, you must create a data repository for each CMAS. You can edit and resubmit the DFHISTAR job, which generates the EYUCMSDS post-installation job.

To ensure you do not overwrite your existing customized jobs, you can use the SELECT parameter, as described in "Setting up a CICSPlex SM address space (CMAS)" on page 248. Alternatively, if you prefer not to resubmit DFHISTAR, you can edit the EYUCMSDS job, giving the SYSIDNT and CMASNAME parameters unique names each time you run the job.

The EYUCMSDS job includes the following steps relating to the creation of the data repository:

### DELDREP

This step deletes the data repository set. It allows you to resubmit the job.

### DEFDREP

This step allocates the VSAM KSDS cluster for the data repository data set:

dsindex.EYUDREP.cmasname

where:

dsindex

Is defined by the DSINFO parameter of the DFHISTAR job.

#### cmasname

Is defined by the CMASNAME parameter of the DFHISTAR job.

**Note:** CICSPlex SM does not support VSAM records that span control intervals. Make sure that the IDCAMS job that you use to create a CICSPlex SM data repository does not specify the SPANNED parameter. You should accept the IDCAMS default of nonspanned records.

### DREPINIT

This step is used to set up the data repository for a CICS TS for z/OS, Version 3.2 CMAS.

Step DREPINIT is generated in job EYUCMSDS if you did not specify a value with the OLDDREP parameter when you ran the DFHISTAR job. This step executes EYU9XDUT to initialize the new data repository that was allocated by step DREPALOC. The new data repository does not contain any records from a previous version of CICSPlex SM. The EYU9XDUT utility uses the following parameters for step DREPINIT:

### CMASNAME=xxxxxxxx

- You cannot change this name after the data repository is initialized.
- This name must be unique within the CICSPlex SM environment. It should not be the same as the name of another CMAS, a CICSplex, a CICS system, or a CICS system group.
- Position 1 must be alphabetic or national, and cannot be numeric.
- Positions 2 through 8 can be alphabetic, national, or numeric.

### SYSID=xxxx

- You cannot change this identifier after the data repository is initialized.
- This value must match the SYSIDNT (SIT parameter) for the CMAS; see "CMAS-related CICS SIT parameters" on page 259.
- This value must not be the same as the SYSID for any other CMAS or CICS system that is defined to CICSPlex SM.
- Positions 1 through 4 can be alphabetic, national, or numeric.

### TIMEZONE=x

where x must be a single alphabetic character (B through Z), representing one of the Greenwich time zone codes. See the *CICSPlex System Manager Administration* for more information on attribute definitions.

### ZONEOFFSET=nn

where nn must be a two-digit numeric value (00 through 59), representing an adjustment (offset) to the TIMEZONE.

### DAYLIGHT=x

where  $\boldsymbol{x}$  must be a single character (Y or N), representing daylight saving time.

For information about defining the TIMEZONE, ZONEOFFSET, and DAYLIGHT parameters, see the *CICSPlex System Manager Administration*.

The DREPINIT step requires a DD statement for EYUXDPRM which sets up the WUI parameters as follows:

### WUI=YES | NO

Т

L

I

L

I

I

I

T

I

T

L

Т

I

|

L

T

L

T

T

I

Т

T

I

I

I

I

I

I

I

T

Т

L

I

L

Т

L

where the default of WUI=YES creates the CICSPlex SM resource definitions required to start a WUI server and its CICSplex.This allows you to create the resource definitions required to start a WUI server and its CICSplex when you create the data repository. If you need to add a WUI to an existing system, use the EYU9XDBT or BATCHREP utilities. See the *CICSPlex System Manager Administration* for more information about these utilities.

### WUIAPPLID=xxxxxxx

where xxxxxxx must be alphabetic, national or numeric characters, specifying the APPLID allocated to a WUI. The first character must be alphabetic or national. This parameter is mandatory if WUI=YES is specified.

### WUINAME=xxxxxxx

where xxxxxxx must be alphabetic, national or numeric characters, specifying the name allocated to a WUI. The first character must be alphabetic or national. If this is not specified, WUINAME takes the value specified for WUIAPPLID.

### WUIPLEX=xxxxxxxx

where xxxxxxx must be alphabetic, national or numeric characters, specifying the name allocated to a WUI CICSplex. The first character must be alphabetic or national. The default is created from the characters WUIP, followed by the CMSSYSID. For example, using the default CMSSYSID, CM01, the default WUIPLEX name would be WUIPCM01.

### WUISYSID=xxxx

where xxxx must be alphabetic, national or numeric characters, specifying the name allocated to a WUI system identifier. The first character must be alphabetic or national. This parameter is mandatory if WUI=YES is specified.

### DREPCNVT

This step is generated if you specified the name of an existing data repository on the OLDDREP parameter. This step executes EYU9XDUT to convert existing data repository records from a previous release of CICSPlex SM for use by CICSPlex SM for CICS TS for z/OS, Version 3.2. All the records from the input data repository specified on the OLDDREP parameter are added to the new data repository that was allocated by step DREPALOC. The input data repository is not modified. The EYU9XDUT utility uses the following parameter for step DREPCNVT:

### TARGETVER=0320

where 0320 represents the version of the new output data repository.

See "Converting the CICSPlex SM data repository" on page 256

**Populating the CICSPlex SM data repository:** You can use the CICSPlex SM-supplied extract routine EYU9BCSD to generate CICSPlex SM resource definition records for each CSD record identified in your input file.

The output from EYU9BCSD is used to populate the data repository.

For more information about EYU9BCSD see the *CICSPlex System Manager Managing Business Applications* manual.

**Converting the CICSPlex SM data repository:** You can run the EYU9XDUT utility to convert the CICSPlex SM data repository from any release of CICSPlex SM to this release, and back again. That is, you can upgrade the data repository to the current release of CICSPlex SM, and you can convert it back to a previous release. For example, after you have upgraded to CICSPlex SM for CICS Transaction Server for z/OS, Version 3 Release 2, you can convert the data repository back to CICSPlex SM for CICS Transaction Server for z/OS Release 2.3 for use with a CMAS running that level of CICSPlex SM code.

The conversion is controlled by the TARGETVER parameter and the DD statements you use to execute EYU9XDUT. To convert between a previous release and CICSPlex SM for CICS TS for z/OS, Version 3.2 requires the EYUDREP, NEWREP, and BYPASS DD statements in the JCL. The EYUDREP statement must reference an existing input data repository, and the NEWREP statement must reference the output data repository.

CRESxxxx is a CICSPlex SM Topology Manager object that describes instances of a resource within a CICS system. All CRESxxxx resource table objects are deleted during the conversion process. These deleted records are rebuilt the first time the MAS connects or joins to the CMAS. The following message is then output to the SYSPRINT DD statement with a count of how many records were not converted: EYUXD0708I CRESxxxx Resource Table nnnnn records not converted

EYU9XDUT Return codes:

0 execution completed normally.

This return code is accompanied by message: EYUXD0702I Repository successfully converted indicating the repository was successfully converted. This message may also be preceded by the message: EYUXD0708I CRESxxxx Resource Table nnnnn records not converted

4 some records could not be converted.

This return code is accompanied by message: EYUXD0706W DDNAME NEWREP nnnnn records were bypassed indicating the repository was successfully converted but some records were bypassed and not written to the new repository. These records are written to the BYPASS DD statement. This message can also be preceded by message: EYUXD0708I CRESxxxx Resource Table nnnnn records not converted

8 EYU9XDUT has failed.

Check the joblog for error messages that indicate the cause of the error. For example, DD statement missing, or invalid NEWREP dataset.

**Note:** Shutdown the CMAS that is using EYUDREP before running EYU9XDUT, otherwise, X'A8' is returned when the dataset is opened.

Use JCL similar to that in Figure 25 on page 257 to convert from Release 2 of CICSPlex SM to CICSPlex SM for CICS TS for z/OS, Version 3.2. This sample JCL assumes that you have already allocated the VSAM cluster that is referenced by the NEWREP DD statement. The file identified by the NEWREP DD statement

T

T

Т

1

Т

Т

Т

Т

1

must be an empty file.

|   | //DREPCNVT<br>// | EXEC | PGM=EYU9XDUT,<br>PARM=('TARGETVER=0320')     |
|---|------------------|------|----------------------------------------------|
| Ì | //STEPLIB        | DD   | DISP=SHR,DSN=CICSTS32.CPSM.SEYUAUTH          |
| Τ | //EYUDREP        | DD   | DISP=SHR,DSN=CPSM320.EYUDREP.cmasname        |
| Ι | //NEWREP         | DD   | DISP=OLD, DSN=CICSTS32.CPSM.EYUDREP.cmasname |
|   | //BYPASS         | DD   | SYSOUT=*                                     |
|   | //SYSPRINT       | DD   | SYSOUT=*                                     |

Figure 25. Example JCL to run EYU9XDUT

L

In the JCL, use a value for TARGETVER that indicates the release you are converting to. For example:

| To convert to                           | Use:           |
|-----------------------------------------|----------------|
| Release 3                               | TARGETVER=0130 |
| CICSPlex SM for CICS TS Release 3       | TARGETVER=0140 |
| CICSPlex SM for CICS Transaction Server | TARGETVER=0210 |
| for z/OS Release 2.1                    |                |
| CICSPlex SM for CICS Transaction Server | TARGETVER=0220 |
| for z/OS Release 2.2                    |                |
| CICSPlex SM for CICS Transaction Server | TARGETVER=0230 |
| for z/OS Release 2.3                    |                |
| CICSPlex SM for CICS Transaction Server | TARGETVER=0310 |
| for z/OS Release 3.1                    |                |
| CICSPlex SM for CICS Transaction Server | TARGETVER=0320 |
| for z/OS Release 3.2                    |                |

When the data repository is updated from a previous release to the current release, information stored in the earlier version is carried over to the current version of the data repository. When the data repository reverts back from the current release to a previous release, and the record in which information is changed is identical in both releases, the changes are carried back to the earlier version. Likewise, if a field in a record exists in both releases, later changes to the information in a field are carried back to the earlier version. However, when the data repository is converted from the current release to a previous release and either the record or a field in it did not exist in the previous release, the information contained in the later version is permanently lost.

(For more information about the data repository, see "Creating the CICSPlex SM data repository" on page 253 and "Expanding the CICSPlex SM data repository.")

**Expanding the CICSPlex SM data repository:** The CICSPlex SM data repository may fill up and require expansion. To expand the CICSPlex SM data repository, use the IDCAMS utility REPRO function. An example of the JCL to do this is in member EYUJXDRP of the CICSTS32.CPSM.SEYUSAMP library.

In that JCL, on the RECORDS(xx,yy) statement. You should specify a primary (xx) and a secondary (yy) value that are appropriate for your environment. The initial values are 500 and 3000.

**Taking backups of the CICSPlex SM data repository:** The CICSPlex SM data repository is defined to CICS as a VSAM file called EYUDREP. As the data set is accessed via CICS File Control, all the normal CICS methods of taking backups of VSAM data sets for disaster recovery purposes are available for use with the data repository.

You may use the following techniques for taking copies of the data repository, and for restoring the data repository after a data set failure.

- Use HSM, or DSS, or other utilities to take copies while the associated CMAS is not running, possibly using the Concurrent Copy technique to reduce the time during which the repository must be unavailable.
- Use HSM or DSS to take copies while the associated CMAS is running using the Backup While Open technique, and possibly also using the Concurrent Copy technique, which improves the ease of use of Backup While Open. This requires a forward recovery log (see "Defining a forward recovery log for the data repository").
- Use HSM or DSS to restore the data set after a data set failure.
- Use a Forward Recovery product, such as CICS VSAM Recovery (CICS/VR), to reapply updates that were made to the data set after the most recent copy was taken. This requires a forward recovery log.
- Use remote site recovery techniques if you need an up-to-date copy of the data set at a remote site for disaster recovery purposes. This requires a forward recovery log.

The *CICS Recovery and Restart Guide* provides information on all the terms referred to above. In particular, it provides information about forward recovery logs, forward recovery, the CICS/VR product, Backup While Open, Concurrent Copy and its associated hardware prerequisites, taking back ups of data sets, restoring data sets from backup copies, and remote site recovery.

Defining a forward recovery log for the data repository: The data repository is defined in the CMAS as a VSAM file called EYUDREP. CICSPlex SM provides a default definition that defines this file as not having an associated forward recovery log, and therefore as not being eligible for forward recovery.

If you use forward recovery, you require a journal logstream. Defining and setting up CICS log streams is described in the *CICS System Definition Guide*.

If you wish to use Forward Recovery, Backup While Open, or Remote Site Recovery, you will need to change the definition of EYUDREP. You will need to specify the following keywords on the definition of EYUDREP to define it as having a forward recovery log:

```
RECOVERY(ALL)
FWDRECOVLOG(nn)
```

where *nn* is a number between 1 and 99.

See "Updating the CSD files using DFHCSDUP" on page 223 for an example of how to do this.

The default definition of EYUDREP also does not define the repository as being eligible for Backup While Open. To make the repository eligible for Backup While Open, you should specify the following keywords:

```
RECOVERY(ALL)
FWDRECOVLOG(nn)
BACKUPTYPE(DYNAMIC)
```

where *nn* is a number between 1 and 99.

The RECOVERY, FWDRECOVLOG, and BACKUPTYPE parameters of DEFINE FILE are described fully in the *CICS Resource Definition Guide*.

T

T

Τ

Т

### Note:

|

|

L

L

Т

- 1. You should not change any keywords on the EYUDREP definition other than RECOVERY, FWDRECOVLOG and BACKUPTYPE. In addition, you must never set RECOVERY(NONE). Setting RECOVERY(NONE) would cause repository corruption after transaction or CMAS failures.
- 2. You should not change the recovery options of the EYUDREPN FILE definition. This definition is used when CPSM determines that Data Repository file operations do not require logging. It is normal to receive LSR pool messages for EYUDREPN during CMAS initialization and you should ignore them. There should be no DD statement in the CICS JCL for EYUDREPN and EYUDREPN should not be associated with a data set name.
- 3. If CPSM Data Repository initialization fails (as reported by message EUIXD0105E) and the cause is due to the EYUDREP data set requiring Batch Backout (for example CICS issues message DFHFC0921), you must recover the EYUDREP data set and then delete and redefine the CMAS Local and Global catalogs in order to reset the CICS backout required status for the data set.
- 4. Requesting Backup While Open for the CICSPlex SM data repository data set via the IDCAMS DEFINE CLUSTER definition within the ICF catalog is not supported.

## Editing CICSPlex SM system parameters

Member EYUCMS0P, in the CICSTS32.CPSM.XDFHINST (or TDFHINST) data set, contains sample parameters for a CMAS; this member must be edited. (See "CICSPlex SM system parameters" on page 298 for a detailed description of each parameter.)

When the CMAS is to connect to a MAS for which security is active (the CICS SIT parameter for the MAS is SEC=YES), the CMAS must have CICSPlex SM security active. When CICSPlex SM security is not activated in the CMAS, the connection between the CMAS and the MAS cannot be established. If this is attempted, the following message is issued to the console, the CMAS joblog, and the CMAS EYULOG:

EYUCR0007E Security mismatch between CMAS cmasname and MAS masname. Connection terminating.

To activate CICSPlex SM security in the CMAS, you must specify the CICSPlex SM system parameter SEC(YES). The default is SEC(NO). (For more information about the SEC parameter, see "CICSPlex SM system parameters" on page 298.) Specifying SEC=YES in the CICS SIT parameters for the CMAS does not affect CICSPlex SM security.

# **CMAS-related CICS SIT parameters**

Member EYUCMSSP is supplied, uncustomized, in TDFHINST and customized by DFHISTAR, in XDFHINST. This contains the CICS system initialization table (SIT) parameters for a CMAS.

Table 16 on page 260 identifies the CMAS-related CICS SIT parameters.

### Note:

1. When the second column in the table contains an asterisk, before you start a CMAS you should supply your own value for the parameter listed in the first column.

2. When the second column of the table does not contain an asterisk, do not change the value of the parameter in the first column.

Table 16. CICS SIT parameters for a CMAS

|      | Parameter                                                              | Your value | Explanation                                                                                                    |
|------|------------------------------------------------------------------------|------------|----------------------------------------------------------------------------------------------------|
|      | AIEXIT=DFHZATDX                                                        |            | VTAM terminal autoinstall program.                                                                                                    |
|      | APPLID=                                                                | *          | VTAM application ID for this CICS, which is acting as a CMAS. Used as CMAS name when NAME(value) is not specified as a CICSPlex SM system parameter.                                                 |
|      | AUXTR=ON                                                               |            | Auxiliary trace - Exception records.                                                                                                    |
| I    | AUTORESETTIME=YES                                                      |            | Time-of-day synchronization.                                                                                                    |
|      | AUXTRSW=ALL                                                            |            | Continuous auxiliary trace switching.                                                                                                    |
|      | CICSSVC=216                                                            | *          | CICS SVC installed in LPA.                                                                                                    |
|      | CPSMCONN=CMAS                                                          |            | Initialize this region as a CMAS                                                                                                    |
| L    | CSDACC=READWRITE                                                       |            | Enable read and write updates to CSD.                                                                                                    |
| I    | CSDRECOV=ALL                                                           |            | CSD forward recovery and backout.                                                                                                    |
|      | DFLTUSER=CICSUSER                                                      | *          | Non-CESN RACF user Id.                                                                                                    |
|      | DSALIM=5M                                                              |            | Limit of DSA storage below 16MB. This is a minimum initial value.                                                                                                    |
|      | DUMPDS=A                                                               | *          | Transaction dump data set.                                                                                                    |
|      | DUMPSW=NEXT                                                            | *          | Switch to next transaction dump data set.                                                                                                    |
|      | EDSALIM=100M                                                           |            | Limit of EDSA storage above 16MB. This is a minimum initial value. See "Controlling CICS storage in a CMAS" on page 265 for additional information.                                                  |
|      | FCT=NO                                                                 |            | No File control table.                                                                                                    |
| <br> | GMTEXT='CICSPlex System Manager -<br>CICS Transaction Server for z/OS' | *          | Default logon message.                                                                                                    |
| <br> | GRPLIST=DFHLIST                                                        |            | CICS group list. See "Updating the CSD files using DFHCSDUP" on page 223 for additional information.                                                                                                 |
|      | ICV=100                                                                |            | Region exit interval.                                                                                                    |
|      | ICVR=20000                                                             |            | Runaway task interval.<br><b>Note:</b> For a CMAS running on a small processor and<br>having a large number of resources defined through BAS,<br>this value may need to be increased to about 90000. |
|      | ICVTSD=1                                                               |            | Terminal scan delay interval.                                                                                                    |
|      | INTTR=ON                                                               |            | Activate main storage trace.                                                                                                    |
|      | IRCSTRT=YES                                                            |            | IRC started at system initialization.                                                                                                    |
|      | ISC=YES                                                                |            | Load programs required for interregion or intersystem communications during initialization.                                                                                                    |
|      | MXT=300                                                                |            | Maximum tasks to exist. This is a minimum initial value.<br>See "Controlling CICS storage in a CMAS" on page 265<br>for additional information.                                                      |
|      | RENTPGM=PROTECT                                                        |            | Specifies that CICS will allocate ERDSA from readonly key 0 protected storage.                                                                                                    |

| Parameter              | Your value | Explanation                                                                                                    |
|------------------------|------------|----------------------------------------------------------------------------------------------------|
| SEC= {YESI <u>NO</u> } |            | Indicates whether CICS external security checking is<br>performed for this CMAS. The CICS security checking is<br>independent of the CICSPlex SM external security<br>checking (which is controlled with the CICSPlex SM SEC<br>system parameter) as specified in the EYUPARM DD. For<br>information about the SEC CICSPlex SM system<br>parameter for CMAS, see "CICSPlex SM system<br>parameters" on page 298.                                                                                                    |
|                        |            | The CICS external security checking SIT option can be<br>specified in the normal way, along with the other CICS<br>security related options (for example, XTRAN and<br>XCMD).                                                                                                    |
|                        |            | CICS command or resource security is not appropriate in<br>a CMAS. The XTRAN SIT option is typically used to<br>control access to the various CICSPlex SM transactions<br>used in a CMAS. For more information, see the <i>CICS</i><br><i>RACF Security Guide</i> .<br><b>Note:</b> No CICSPlex SM supplied transaction definitions<br>have CMDSEC=YES or RESSEC=YES. If this definition is<br>changed, or the CMDSEC=ALWAYS or<br>RESSEC=ALWAYS SIT parameters are set in a CMAS,<br>and a CICSPlex SM transaction receives a NOTAUTH<br>response, results are unpredictable. |
| SIT=6\$                |            | System initialization table suffix.                                                                                                    |
| SPOOL=YES              |            | System spooling interface. Required when you are going to use the CICSPlex SM batched repository-update facility.                                                                                                    |
| START=AUTO             |            | You can normally specify START=AUTO and let CICS initialization decide the type of start to perform.                                                                                                    |
|                        |            | The first time you start a CMAS, ensure the CICS global<br>and local catalog data sets are newly initialized. Use<br>DFHRMUTL and DFHCCUTL respectively, with AUTOINIT<br>on the SET_AUTO_START parameter of DFHRMUTL.<br>This makes sure that the CMAS performs an initial start,<br>which installs the necessary CICS resource definitions<br>and establishes CMAS-to-CMAS connections.                                                                                                    |
|                        |            | Subsequently, you can manipulate the type of start for a CMAS by resetting the global catalog data set, using DFHRMUTL to specify either AUTOINT or AUTOCOLD. For more information, see "Restarting a CMAS" on page 270.                                                                                                    |
| SUBTSKS=1              |            | Use additional concurrent mode TCB.                                                                                                    |
| SYSIDNT=               | *          | CICS System Id.<br><b>Note:</b> The SYSIDNT value must match the EYU9XDUT<br>SYSID parameter value used to initialize the data<br>repository being referenced by the EYUDREP DD<br>statement.                                                                                                    |
| SYSTR=OFF              |            | No system activity trace.                                                                                                    |
| TCT=NO                 |            | No TCT needed.                                                                                                    |
| TST=NO                 |            | No temporary storage table required.                                                                                                    |

Table 16. CICS SIT parameters for a CMAS (continued)

| Parameter    | Your value | Explanation                                                                                                    |
|--------------|------------|----------------------------------------------------------------------------------------------------|
| USERTR=ON    |            | Enable user trace facility.                                                                                                    |
| WRKAREA=2048 |            | Bytes for Common Work Area.                                                                                                    |
| XAPPC=NO     |            | RACF checking of APPC sessions.                                                                                                    |
| XDCT=NO      |            | RACF checking of DCT entries.                                                                                                    |
| XEJB=NO      |            | RACF checking of security roles.                                                                                                    |
| XHFS=NO      |            | Security checking of Web client access to z/OS UNIX files. For a CMAS you must specify XHFS=NO.                                                      |
| XJCT=NO      |            | RACF checking of JCT entries.                                                                                                    |
| XPSB=NO      |            | RACF checking of PSBs.                                                                                                    |
| XRES=NO      |            | RACF checking of CICS document templates.                                                                                                    |
| XRF=NO       |            | No XRF support.<br><b>Note:</b> The extended recovery facility (XRF) is not<br>supported because of the way in which a CMAS uses<br>MVS data spaces. |
| XTRAN=NO     |            | RACF checking of transaction-attach.                                                                                                    |
| XTST=NO      |            | RACF checking of TST entries.                                                                                                    |

## Controlling tasks in a CMAS

Many operations within a CMAS are achieved by multiple asynchronous tasks. This is especially true of operations that are performed between CMASs in a CMAS network, such as data repository synchronisation, workload management state sharing and single system image. Any of these operations, and others, can result in a number of interdependent asynchronous tasks being established or used to execute the request. The number of tasks that can be used is based on other factors, such as the size of a CMAS network, how many MASs are being managed, how many CICSplexes are defined, how much API activity is performed, the scope of WUI/API/RTA requests and so on for all the major functionality offered by CICPlex SM.

Even though a CMAS can self regulate its tasking model and has tolerance of delayed requests and responses through timeout mechanisms, MXT is a concept that is not applicable to controlling an interdependent multitasked asynchronous tasking model. Set inappropriately, you may also experience WUI hanging for long durations if one or more of the asynchronous tasks required to execute the requested function are delayed waiting for an MXT slot. It is therefore strongly recommended that MXT should be set to avoid **any** delays in task attachment.

As task usage within a CMAS grows with the additional requirements that are placed upon it, such as (but not limited to), increased use of the API, more CMASs, more MASs, new function use, and so on, you should set the MXT value to a level that continues to avoid MXT delays.

It is recommended that you monitor any MXT value for its relationship against the task activity within each CMAS at regular intervals. If the CMAS is starting to experience MXT delays, you should adjust the MXT value to avoid these delays.

To monitor the tasking activity within an individual CMAS, it is recommended that you collect and study the statistics generated by the CICS system that underlies the CMAS that it hosts. CICS transaction manager global statistics contain information

on the effect the MXT value has on task attachment. For more information and guidance on using CICS statistics see the *CICS Performance Guide*.

# CMAS data set creation and customization

L

L

L

T

T

L

I

T

1

T

1

I

I

I

1

1

I

T

I

|

I

T

I

|

I

|

I

L

DFHISTAR allows you to create and customize your CMAS data sets, according to the parameters you set when you submit the DFHISTAR job.

### **DFHISTAR** post-installation members for a CMAS

When you run DFHISTAR, with a SCOPE of POST or ALL, it creates the following post-installation members for a CMAS in the XDFHINST library:

- EYUCMSDS creates and initializes all the data sets for a CMAS. EYUCMSDS includes steps to delete the data sets so that you can rerun the job, if required. These deletions are expected to fail the first time you run the job. EYUCMSDS contains the following steps:
  - DELDREP and DEFDREP delete and define a new CMAS data repository.
  - DREPINIT is included if you do not specify the DFHISTAR OLDDREP parameter. It initializes the new CMAS data repository using the EYU9XDUT utility. EYU9XDUT creates records on the data repository to define the CMAS and, by default, a WUI CICSplex (a WUI CICSplex will not be created if you specify the DFHISTAR WUI=NO option).
  - DREPCNVT is included if you specify the name of an existing data repository using the DFHISTAR OLDDREP parameter. It copies all the records from the existing repository to the new data repository, upgrading them to a format suitable for the CICS TS 3.2 release.
  - JES3DELA and JES3DEFA are included if you specify the DFHISTAR JES=JES3 option. They delete and define the CICS local catalog, the global catalog and the local request queue.
  - DELREGDS deletes the CICS data sets.
  - DEFTRACE defines the CICS auxiliary trace data sets, DFHAUXT and DFHBUXT.
  - DEFHTML defines the CICS DFHHTML data set.
  - DEFDMPS defines the CICS transaction dump data sets, DFHDMPA and DFHDMPB.
  - DEFTSTD defines the CICS auxiliary temporary storage data set, DFHTEMP.
  - DEFINTD defines the CICS intrapartition transient data set, DFHINTRA.
  - DEFLCD defines the CICS local catalog, DFHLCD.
  - INITLCD uses the DFHCCUTL utility to initialize the CICS local catalog.
  - DEFGCD defines the CICS global catalog, DFHGCD.
  - INITGCD uses the DFHRMUTL utility to initialize the CICS global catalog.
  - DEFLRQ defines the CICS local request queue data set, DFHLRQ.
  - JES3DELA and JES3DELB are included if you specify the DFHISTAR JES=JES3 option. They delete and define the CICS DFHCSD data set.
  - DELCSD deletes the CICS DFHCSD data set.
  - DEFCSD defines the CICS DFHCSD data set.
  - INITCSD uses the DFHCSDUP utility to initialize the DFHCSD data set.
- EYUCMSSP CICS SIT overrides for a CMAS.
- EYUCMS0P EYUPARM parameters for a CMAS.
- EYUCMASP starts a CMAS.
- EYUCMASJ JCL to start a CMAS. It executes EYUCMASP.

If you use the default values for the CICSPlex SM parameters, the EYUCMASP PROC statement is as follows:

EYUCMASP PROC DSNCSD='CICSTS32.CPSM.CMAS01.DFHCSD', RGNHLQ='CICSTS32.CPSM.CMAS01', CICSHLQ='CICSTS32.CICS', CPSMHLQ='CICSTS32.CPSM', PRMLIB='CICSTS32.XDFHINST' CICSPRM=EYUCMSSP, CPSMPRM=EYUCMSOP CPSM Parameters

### Customizing post-installation jobs using DFHISTAR

You can use DFHISTAR to generate copies of the CMAS post-installation jobs for a different CMAS. DFHISTAR has a SELECT parameter that allows you to specify a new name for a copy of a post-installation job. It has the format:

SELECT jobname newname

where:

Т

Т

1

1

Т

Т

1

T

Т

Т

Т

Т

jobname

is the name of the job you want to regenerate

newname

is the name for the new copy.

You can specify more than one SELECT parameter to select multiple jobs to be regenerated in a single run of the DFHISTAR job. Once you include a SELECT parameter in the DFHISTAR job, only those jobs specified by the SELECT are generated.

For a CMAS with the name CMAS02 and a CICS system identifier of CM02 you can change your DFHISTAR parameters to specify the following:

CMASNAME CMAS02 CMSSYSID CM02 WUI YES WUIPLEX WUIPCM02 WUINAME WUINCM02 WUISYSID WU02 SELECT EYUCMSDS CM02CMDS SELECT EYUCMSSP CM02CMSP SELECT EYUCMSOP CM02CM0P

JCL to create the data sets for CMAS02 CICS SIT overrides for CMAS02 CICSPlex SM EYUPARM parameters for CMAS02

**Note:** Using these parameters, CM02CMDS includes a step to initialize the CMAS data repository with the definitions for a WUI called WUINCM02, within a CICSplex called WUIPCM02.

You can then start CMAS CMAS02, using the procedure EYUCMASP, by specifying:

START EYUCMASP, DSNCSD='CICSTS32.CPSM.CMAS02.DFHCSD', RGNHLQ='CICSTS32.CPSM.CMAS02', CICSHLQ='CICSTS32.CICS', CPSMHLQ='CICSTS32.CPSM', PRMLIB='CICSTS32.XDFHINST' CICSPRM=CM02CMSP, CPSMPRM=CM02CM0P

If you are using EYUCMASJ to start the WUI, you should edit it to specify the following:

CICSPRM=CM02CMSP, CPSMPRM=CM02CM0P

## Controlling CICS storage in a CMAS

I

|
|
|

L

A CMAS is a special application dedicated to the task of managing and controlling MASs. Even though a CMAS does this with an atypical tasking model and with extensive use of MVS dataspace storage, it still has major uses of the storage provided by the CICS system that hosts the CMAS. With an interdependent multitasked asynchronous tasking model there is a reliance on shared storage to perform the communication between the tasks and the functions being performed. Also, according to the requirements that are placed upon a CMAS, there is a large reliance on shared storage to perform the buffering of requests and responses to be transmitted via CMAS to CMAS and CMAS to MAS links. The shared storage to support such operational characteristics is managed by the CICS system that hosts the CMAS.

As CICS storage usage within a CMAS grows with the additional requirements that are placed upon it, such as, increased use of the API, more CMASs, more MASs, increased CMAS to CMAS network traffic and new function use,you should set the EDSALIM value to a level that provides the CMAS with the amount of storage it needs to perform its operations unimpeded. CMAS to CMAS and CMAS to MAS network traffic, in particular, is critical to WUI response times because large amounts of data may be awaiting shipment on any of the links that a CMAS communicates on

It is recommended that you monitor any EDSALIM value for its effect on the storage usage within each CMAS at regular intervals. If the CMAS is experiencing short on storage (SOS) or storage fragmentation or trending towards such conditions, you should consider increasing the EDSALIM value to meet the storage requirements of the CMAS. Storage fragmentation below a largest free area of 64KB will begin to adversely effect throughput and response times.

To monitor the storage usage within an individual CMAS, it is recommended that you collect and study the statistics generated by the CMAS CICS system. CICS storage manager global statistics contain information on the overall usage of CICS storage by the CMAS that it hosts. For more information and guidance on using CICS Statistics see the *CICS Performance Guide*.

# **START command for a CMAS**

The syntax of the command you can use to start a CMAS is:

START procname [,DSNCSD=dsn][,RGNHLQ=idx][,CICSHLQ=idx] [,CPSMHLQ=idx] [,PRMLIB=lib]
[,CICSPRM=mem][,CPSMPRM=mem]

### where:

| pro | ocname                                                                                                    |
|-----|----------------------------------------------------------------------------------------------------|
|     | Is the 1- to 8-character name of the procedure. EYUCMASP is the name of the sample procedure. It is supplied, uncustomized, in the TDFHINST library and also customized by DFHISTAR, in the XDFHINST library. |
| DSM | ICSD=dsn<br>Specifies the name of the data set that contains the CSD file for the CMAS.                                                                                                    |
| RGM | IHLQ=idx<br>Specifies the high-level qualifier that is used with the DFHxxxx data sets<br>that are unique to this CMAS.                                                                                       |
| CTO | .2HI 0=iqx                                                                                                    |

Specifies the high-level qualifier that is used with the SDFHAUTH and SDFHLOAD libraries.

Specifies the high-level qualifier that is used with the SEYUAUTH and SEYULOAD libraries.

#### PRMLIB=idx

Specifies the name of the library containing the members identified by CICSPRM and CPSMPRM.

### CICSPRM=mem

Identifies the member that contains the CICS SIT parameters. The EYUCMSSP sample is supplied, uncustomized, in the TDFHINST library and also customized by DFHISTAR, in the XDFHINST library.

#### CPSMPRM=mem

Identifies the member that contains the CICSPlex SM system parameters. The EYUCMS0P sample is supplied, uncustomized, in the TDFHINST library and also customized by DFHISTAR, in the XDFHINST library.

# Setting the VTAM APPLID for a CMAS

The last step is to use the CMTCMDEF view to set the VTAM APPLID for the target CMAS, to establish direct CMAS-to-CMAS communication links. The CMTCMDEF view is described in the *CICSPlex System Manager Administration* manual.

The CMTCMDEF view is not available until you have a CMAS that can access CICSPlex SM itself.

# CMAS journaling

1

Т

T

A CICSPlex SM address space (CMAS) is capable of producing CICS journal records to track a variety of activities in the CICSplex. These journal records provide an audit trail that can aid in the recovery of data or the reconstruction of events that affected the CICSplex.

A journal record can be written when:

- · A definition in the data repository is added, removed, or updated
- · An operations action is issued against a MAS
- A real-time analysis event is generated.

The journal records are stored in a 32KB buffer and are flushed to the corresponding log streams when the buffer becomes full or when a normal shutdown of the CICS region is initiated.

To force the buffer to be flushed to a log stream when the CICS region is still active, you could specify the WAIT option on the WRITE JOURNALNAME command using EXEC CICS or the CECI transaction.

To request one or more of the record types, specify the appropriate CICSPlex SM system parameters in the startup JCL of a CMAS:

### **JRNLDEFCH(YES)**

For data repository definition changes

### **JRNLOPACT(YES)**

For operations actions

### JRNLRTAEV(YES)

For real-time analysis events

For more information on these parameters, see "CICSPlex SM system parameters" on page 298.

| If you do not want to use the default log stream name of EYUJRNL, you must         |
|------------------------------------------------------------------------------------|
| define a JOURNALMODEL resource in the CSD that has the desired log stream          |
| name. To make the JOURNALMODEL resource definition available during CMAS           |
| initialization, you must include the JOURNALMODEL resource definition in a CSD     |
| group list. This group list should then be included in your CMAS startup using the |
| SIT GRPLIST parameter. To add the JOURNALMODEL resource to the CSD, either         |
| edit and run the JCL contained in sample member                                    |
| CICSTS32.CPSM.SEYUSAMP(EYUJRNE\$) to execute batch utility DFHCSDUP or             |
| use the CICS CEDA transaction. You must also update the CICS system                |
| initialization (SIT) parameters used to start the CMAS by setting the GRPLIST      |
| parameter to reference the new group list.                                         |
|                                                                                    |
|                                                                                    |

The journal records produced by a CMAS contain data mapped by a DSECT called EYUBCPJR. Each record consists of a standard prefix and a variable data area. The contents of the data area are specific to the type of journal record being written.

Figure 26 on page 268 shows the format of EYUBCPJR.

| E-WURCPJR         DSECT           EVURCPJR         DS         0D           CPAR_PREFIX         DS         0D           CPAR_CONTEXT         DS         0D           CPAR_CONTEXT         DS         CLB         CMAS Name which produced record           CPAR_CONTEXT         DS         CLB         Scope Name           CPAR_SCOPE         DS         CLB         Scope Name           CPAR_SCOPE         DS         CLB         User Name           CPAR_SCOPE         DS         CLB         User Name           CPAR_SCOPE         DS         H         Current record version           CPAR_VER_DIN         DS         H         Current Version           CPAR_VER_DIN         DS         H         Current Version           CPAR_VER_DINC         DG0         OPD1         Version 1           CPAR_VER_DINC         DG0         OPD2         Rta Event           CPAR_VER_DINC         DG0         OPD3         OPD4 into action           CPAR_VER_DINC         DG0         OPD3         OPD4 into action           CPAR_TYPE_RTALVEQU         OPO3         OPD4 into action           CPAR_TATYPE_DACT_EQU         OPO3         DeD4 into action           CPA                                                                                                    | *                                                                                                    | EYUE                                                                                                    | CPJR DSECT Prefix *                                                                                                    |
|----------------------------------------------------------------------------------------------------|----------------------------------------------------------------------------------------------------|----------------------------------------------------------------------------------------------------|----------------------------------------------------------------------------------------------------|
| CPJR_COMASNAME DS CL8 CMAS Name which produced record<br>CPJR_CONTEXT DS CL8 Plex Name<br>CPJR_SCOPE DS CL8 User Name<br>CPJR_SCOPE DS CL8 User Name<br>CPJR_SCOPE DS CL8 User Name<br>CPJR_SCOPE DS CL8 User Name<br>CPJR_SCOPE DS CL8 User Name<br>CPJR_VER_STAND DS H Current record version<br>CPJR_VER_STAND DS H Current Version<br>CPJR_VER_COME EQU 0000 Version<br>CPJR_VER_COME EQU 0001 Definition Ad/Change/Delete<br>CPJR_TYPE_DECH EQU 0002 Rta Event<br>CPJR_TYPE_DECH EQU 0002 Rta Event<br>CPJR_TYPE_DECH EQU 0003 Operation action<br>CPJR_TYPE_DPACT EQU 0003 Operation action<br>CPJR_LEN EQU *-CPJR_PREFIX Length of Prefix area<br>DS FL8 Available for use<br>CPJR_LEN EQU *-CPJR_PREFIX Length of Prefix area<br>CPJR_LEN EQU *-CPJR_PREFIX Length of Prefix area<br>****<br>* Data record for RTA Events *<br>*<br>CPJR_RTA_DATA DS 0H<br>CPJR_RTATYPE_DES X Record type<br>CPJR_RTATYPE_DECH EQU 0002 Event Created<br>CPJR_RTATYPE_DECH EQU 0003 Event Created<br>CPJR_RTATYPE_DECH EQU 0003 Event Created<br>CPJR_RTATYPE_DES X Generated by type<br>CPJR_RTATYPE_DES EQU 0004 Event Created<br>CPJR_RTATYPE_DPU EQU 0003 Event Dypdated<br>CPJR_RTATYPE_DPU EQU 0003 Event Dypdated<br>CPJR_RTATYPE_RAM_EQU 0003 Event produced by Jam<br>CPJR_RTATYPE_AM EQU 0003 Event produced by Jam<br>CPJR_RTATYPE_AM EQU 0003 Event produced by Jam<br>CPJR_RTATYPE_AM EQU 0003 Event produced by Jam<br>CPJR_RTATYPE_AM EQU 0003 Event Text<br>CPJR_RTATYPE_AM EQU 0003 Event Text<br>CPJR_RTATYPE_AM EQU 0003 Event Text<br>CPJR_RTA_SENT DS CL30 External Extr Message<br>CPJR_RTA_SENT DS CL30 External Extr Message<br>CPJR_RTA_SENT DS CL30 Event Text<br>CPJR_RTA_SENT DS CL30 Event Text<br>CPJR_RTA_SENT DS CL30 Event Text<br>CPJR_RTA_SENT DS CL30 Event Text<br>CPJR_RTA_SENT DS CL30 Event Text<br>CPJR_RTA_SENT DS CL30 Event Text<br>CPJR_RTA_SENT DS CL30 Event Text<br>CPJR_RTA_SENT DS CL30 Event Text<br>CPJR_RTA_SENT DS CL30 Event Text<br>CPJR_RTA_SENT DS CL30 Event Text<br>CPJR_RTA_SENT DS CL30 Event Text<br>CPJR_RTA_SENT DS CL30 Event Text<br>CPJR_RTA_SENT DS CL3 ANMIN Restype<br>CPJR_RTA_SENT DS CL8 ANMINN Restype<br>CPJR_RTA_SENT DS CL8 ANMINN Restype<br>CPJR_RTA_SENT DS CL8 ANMINN Restype<br>CPJR_RTA_SENT DS CL8 ANMINN Restype | EYUBCPJR                                                                                                    | DSECT                                                                                                    |                                                                                                    |
| DS FL8 Available for use<br>CPJR_LEN EQU *-CPJR_PREFIX Length of Prefix area<br>Data area<br>*                                                                                                    | CPJR_CMASNAME<br>CPJR_CONTEXT<br>CPJR_SCOPE<br>CPJR_USER<br>CPJR_STCK<br>CPJR_VERSION<br>CPJR_VER_ZERO<br>CPJR_VER_ONE<br>CPJR_VER_CURR<br>CPJR_TYPE<br>CPJR_TYPE_DEFCH<br>CPJR_TYPE_DEFCH<br>CPJR_TYPE_OPACT                                                                                          | DS<br>DS<br>DS<br>DS<br>DS<br>EQU<br>EQU<br>EQU<br>EQU<br>EQU<br>EQU<br>EQU                                                         | CL8CMAS Name which produced recordCL8Plex NameCL8Scope NameCL8User NameDStore clockHCurrent record version0000Version 00001Version 1CPJR_VER_ONECurrent VersionHRecord type0001Definition Add/Change/Delete0002Rta Event0003Operation actionFLength of entire record plus x                                                                                                    |
| * Data record for RTA Events * * ** CPJR_RTA_DATA DS 0H CPJR_RTA_TYPE DS X Record type CPJR_RTATYPE_CRT EQU 0001 Event Created CPJR_RTATYPE_UPD EQU 0002 Event Removed CPJR_RTATYPE_UPD EQU 0003 Event Updated CPJR_RTATYPE_RES EQU 0004 Event produced by Sam CPJR_RTAGTYPE_SAM EQU 0001 Event produced by Mrm CPJR_RTAGTYPE_MAM EQU 0003 Event produced by Mrm CPJR_RTAGTYPE_MAM EQU 0003 Event produced by Mrm CPJR_RTA_EVENT DS CL8 Event produced by Mrm CPJR_RTA_EVENT DS CL30 External Exit Message CPJR_RTA_SEVERITY DS CL30 Event Text CPJR_RTA_SEVERITY DS CL30 Event Text CPJR_RTA_SEVERITY DS CL30 Event Text ** Data record for Definition changes * ** CPJR_DEF_DATA DS 0H CPJR_DEF_TYPE DS X Record type CPJR_DEF_TYPE_DL EQU 0001 Definition Added CPJR_RTA_DATA_L EQU *-CPJR_RTA_DATA Length of the record ** ** Data record for Definition changes * ** CPJR_DEF_TYPE_UPD EQU 0003 Definition Update CPJR_RTA_DATA_L BS CL8 Major Name CPJR_DEF_TYPE_DL EQU 0003 Definition Update CPJR_DEF_TYPE_DD EQU 0003 Definition Vame CPJR_DEF_TYPE_DD EQU 0003 Definition Vame CPJR_DEF_MAJORIN DS CL8 ADMIN Restype CPJR_DEF_MAJORIN DS CL8 ADMIN Restype CPJR_DEF_MINORNM DS CL8 ADMIN Restype CPJR_DEF_MAJORIN DS CL8 ADMIN Restype CPJR_DEF_MAJORIN DS CL8 ADMIN Restype CPJR_DEF_MINORVR DS XL4 Minor Version CPJR_DEF_MINORVR DS XL4 Minor Version CPJR_DEF_MINORVR DS XL4 Minor Version CPJR_DEF_MINORVR DS XL4 Minor Version CPJR_DEF_MINORVR DS XL4 Minor Version CPJR_DEF_MINORVR DS XL4 Minor Version CPJR_DEF_MINORVR DS XL4 Minor Version CPJR_DEF_MINORVR DS XL4 Minor Version CPJR_DEF_MINORVR DS XL4 Minor Version CPJR_DEF_DATA_L EQU +-CPJR_DEF_DATA Length of the record <b>268instalation-Guide</b> ** ** Data record for Operation commands * ** ** Data record for Operation commands ** ** Data record for Operation commands ** ** Data record for Operation commands ** ** Data record for Operation commands ** ** Data record for Operation commands **                                                                                                    | CPJR_LEN<br>CPJR_DATA_AREA                                                                                                    | EQU                                                                                                    | FL8 Available for use<br>*-CPJR_PREFIX Length of Prefix area                                                                                                    |
| CPJR_RTA_DATADSOHCPJR_RTA_TYPEDSXRecord typeCPJR_RTATYPE_CRTEQU0001Event CreatedCPJR_RTATYPE_REMEQU0002Event updatedCPJR_RTATYPE_RESEQU0004Event resolvedCPJR_RTAGTYPE_SAMEQU0001Event produced by SamCPJR_RTAGTYPE_SAMEQU0002Event produced by ApmCPJR_RTAGTYPE_MAMEQU0003Event produced by MrmCPJR_RTAGTYPE_MAMEQU0003Event produced by MrmCPJR_RTA_EVENTDSCL30External Exit MessageCPJR_RTA_BEDDDSCL30Event TextCPJR_RTA_EVENTDSCL30Event TextCPJR_RTA_SEVENTYDSCL30Event TextCPJR_RTA_DATA_LEQU+CPJR_RTA_DATALength of the record*                                                                                                    | *                                                                                                    | Data                                                                                                    | record for RTA Events *                                                                                                    |
| CPJR_DEF_TYPEDSXRecord typeCPJR_DEFTYPE_ADDEQU0001Definition AddedCPJR_DEFTYPE_DELEQU0002Definition DeletedCPJR_DEFTYPE_UPDEQU0003Definition UpdateDSXReservedCPJR_DEF_MAJORNMDSCL8Major NameCPJR_DEF_MAJORVRDSXL4Major VersionCPJR_DEF_MAJORVR_NONEEQU-1Major Version NoneCPJR_DEF_MINORNMDSCL8Minor NameCPJR_DEF_MINORNMDSCL8Minor NameCPJR_DEF_MINORVRDSXL4Minor Version NoneCPJR_DEF_MINORVRDSCL8ADMIN RestypeCPJR_DEF_MINORVRDSXL4Minor VersionCPJR_DEF_MINORVRDSCL8System Id where changewas originatedCPJR_DEF_DATA_LEQU +-CPJR_DEF_DATA Length of the record268Installation-Guide                                                                                                    | CPJR_RTA_TYPE<br>CPJR_RTATYPE_CR<br>CPJR_RTATYPE_REI<br>CPJR_RTATYPE_REI<br>CPJR_RTATYPE_REI<br>CPJR_RTA_GTYPE_REI<br>CPJR_RTA_GTYPE_SI<br>CPJR_RTAGTYPE_AI<br>CPJR_RTA_EVENT<br>CPJR_RTA_EVENT<br>CPJR_RTA_MSGEND<br>CPJR_RTA_EVENTX'<br>CPJR_RTA_EVENTX'<br>CPJR_RTA_SEVERI'<br>CPJR_RTA_DATA_L<br>* | DS<br>T EC<br>M EC<br>D EC<br>S EC<br>DS<br>EC<br>PM EC<br>PM EC<br>DS<br>T DS<br>T DS<br>T DS<br>T DS<br>T DS<br>T DS<br>T DS<br>T | XRecord typeQU0001Event CreatedQU0002Event RemovedQU0003Event UpdatedQU0004Event ResolvedQU0001Event produced by SamQU0002Event produced by ApmQU0003Event produced by MrmQU0003Event produced by MrmQU0003Event produced by MrmQU0003Event NameGCL30External Entry MessageGCL30External Exit MessageGCL30Event TextGCL3Severity LevelQU *-CPJR_RTA_DATALength of the recordArecord for Definition changes*                                                                         |
| * Data record for Operation commands *                                                                                                    | CPJR_DEF_TYPE<br>CPJR_DEF_TYPE_ADI<br>CPJR_DEFTYPE_UPI<br>CPJR_DEFTYPE_UPI<br>CPJR_DEF_MAJORNI<br>CPJR_DEF_MAJORNI<br>CPJR_DEF_MAJORVI<br>CPJR_DEF_MINORNI<br>CPJR_DEF_MINORVI<br>CPJR_DEF_MINORVI<br>CPJR_DEF_SYSID<br>CPJR_DEF_DATA_L                                                                | L<br>D<br>R<br>R_NONE<br>M<br>D<br>R<br>R_NONE                                                                                      | DS X Record type<br>EQU 0001 Definition Added<br>EQU 0002 Definition Deleted<br>EQU 0003 Definition Update<br>DS X Reserved<br>DS CL8 Major Name<br>DS CL8 ADMIN Restype<br>DS XL4 Major Version<br>EQU -1 Major Version None<br>DS CL8 Minor Name<br>DS CL8 ADMIN Restype<br>DS XL4 Minor Version None<br>DS CL8 ADMIN Restype<br>DS XL4 Minor Version<br>EQU -1 Minor Version None<br>DS CL8 System Id where change<br>was originated<br>EQU *-CPJR_DEF_DATA Length of the record |
|                                                                                                    | *                                                                                                    | Data                                                                                                    | record for Operation commands *                                                                                                    |

CD 1D ODS DATA

nc

ΩЦ

х

For information on writing a program to access and format CICS journal records, refer to the *CICS Customization Guide*.

## Shutting down a CMAS

You can shut down a CMAS using:

- The WUI Shutdown... action button
- The COSD transaction.

It is also possible to use the CMASSTOP command of the CODB system-level debugging transaction to shut down the CMAS, but CODB is restricted and should be used only at the request of IBM customer support personnel

Note: You should not attempt to:

- Issue the CEMT PERFORM SHUTDOWN command against a CMAS.
- · Cancel the CMAS job from MVS

If you take either of these actions, the CMAS cannot shut itself down properly.

### Using the Shutdown button

You can shut down a CMAS using the **Shutdown...** button is three ways:

1.

- From the main menu, click CICSPlex SM operations views > CMASs known to local CMAS to open the CMASs known to local CMAS tabular view.
- Click the record check box beside the CMAS and click the **Shutdown**... button. The **Shutdown** confirmation view is displayed.
- Click **Yes** to confirm. The **CMASs known to local CMAS** tabular view is redisplayed, showing a status of INACTIVE for that CMAS.
- 2.
- From the main menu, click CICSPlex SM operations views > CMASs known to local CMAS to open the CMASs known to local CMAS tabular view.
- Click on the CMAS name to display the CMASs known to local CMAS detailed view.
- Click the Shutdown... button. The Shutdown confirmation view is displayed.
- Click **Yes** to confirm. The **CMASs known to local CMAS** tabular view is redisplayed, showing a status of INACTIVE for that CMAS.

З.

- From the main menu, click CICSPlex SM operations views > MASs known to CICSplex to display the MASs known to CICSplex tabular view.
- Click on the CMAS name to display the CMAS detail view.
- Click the Shutdown... button. The Shutdown confirmation view is displayed.
- Click **Yes** to confirm. The **MASs known to CICSplex** tabular view is redisplayed.

### Using the COSD transaction

You can issue from any terminal, including an MVS console, the transaction id: COSD

## **Restarting a CMAS**

A CMAS that was shut down normally (using the COSD transaction or WUI SHUTDOWN button ) can usually be restarted with a SIT parameter of START=AUTO. However, you must specify START=COLD if you have:

- Modified any of the CICS resource definitions that are used by the CMAS.
- Added or removed CMAS-to-CMAS (CMTCMDEF) connection definitions.

If a CMAS terminates abnormally (that is, through any means other than the COSD transaction or WUI SHUTDOWN button), you must perform an emergency restart to allow CICS to perform backout processing. You can accomplish an emergency restart of a CMAS in one of two ways:

- If the CMAS is registered with the MVS automatic restart manager (ARM), an emergency restart occurs automatically.
- If the CMAS is not registered with ARM, specify START=AUTO in the CMAS CICS system initialization table (SIT) override parameters.

A CMAS should initialize and function properly after an emergency restart, provided you have made no changes to the CICS resource definitions or CICSPlex SM connection definitions.

If you have made any such changes since the last run of the CMAS (that is, the one that terminated abnormally), the CMAS may not function properly. In that case, you should shut down the CMAS using the COSD transaction or WUI SHUTDOWN button and restart it, specifying START=COLD. For information about shutting down a CMAS, see "Shutting down a CMAS" on page 269.

## Setting up a CICS managed application system (MAS)

This chapter describes the steps you must perform so that a CICS TS system can be known as a managed application system (MAS) to CICSPlex SM. (Throughout the rest of this chapter, a CICS TS MAS is referred to as an MVS MAS.) The following levels of CICS under MVS can connect directly to, and be managed by, CICSPlex SM:

- CICS Transaction Server for z/OS, Version 2 Release 3
- CICS Transaction Server for z/OS, Version 2 Release 2
- CICS Transaction Server for OS/390, Version 1 Release 3

The information you need is in the following sections:

- "Before you begin"
- "Using CICS global user exits and user-replaceable modules" on page 271
- "Controlling the use of modules from the LPA" on page 271
- "Preparing a MVS MAS" on page 272
- "Stopping and restarting management of a CICS system" on page 279.

For a summary of the MAS setup tasks that you can refer to while performing them, see "CICSPlex SM setup checklist and worksheets" on page 9.

## Before you begin

Before you begin, check the IEASYSxx member of SYS1.PARMLIB that you use for MVS initialization and make note of the initialization values that are referenced during installation. For details about these values, see "Noting IEASYSxx values for CICSPlex SM" on page 98.

If you are converting your CICSPlex SM system or systems from a previous release to CICSPlex SM for CICS TS for z/OS, Version 3.2, you should read the *CICS Transaction Server for z/OS Migration from CICS TS Version 3.1* or equivalent for your level of CICSPlex SM.

For details on applying corrective or preventive maintenance to CICSPlex SM, see Chapter 30, "Applying service to CICS Transaction Server for z/OS," on page 203.

## Using CICS global user exits and user-replaceable modules

This section describes the CICS global user exits (GLUE) and user replaceable modules that are used by CICSPlex SM.

The way these exits are used by CICSPlex SM conforms to the standard described in the *CICS Customization Guide*. CICSPlex SM uses these exits only to acquire information; the application environment is not altered.

CICSPlex SM uses the dynamic routing program user replaceable module (DTRPROG) as part of workload balancing.

The XMNOUT and XSTOUT exits are used when monitoring services are enabled for a managed application system (MAS).

- The XMNOUT exit is used to get task and CICS monitoring data. XMNOUT is used only with a local MAS.
- The XSTOUT exit is used to get statistical data before the data is reset by CICS.

These exits are used to obtain monitoring and statistics information and always return a "continue processing" return code. They are disabled when a shutdown request for the MAS is received.

The XMEOUT, XDUREQ, XDUREQC, XRSINDI and XDUOUT exits are used when topology requests are enabled for a local MAS. The XMEOUT exit is used to detect short on storage sick and well health events.

- The XRSINDI exit is used to detect topology resource changes.
- The XDUREQ exit is used to detect system dump and transaction dump sick health events.
- The XDUREQC exit is used to detect the completion of dump action.
- The XDUOUT exit is used to detect transaction dump well health events.
- The XSNOFF exit is used to detect user signoff events.

## Controlling the use of modules from the LPA

You can control whether CICS uses modules from the LPA, by specifying the LPA and PRVMOD CICS system initialization parameters or by including or excluding the SYS1.CICSTS32.CPSM.SEYULPA library (defined to MVS as an LPA library) in the STEPLIB or DFHRPL concatenations.

#### Note:

- 1. A module that is link-edited with the RMODE(ANY) attribute is loaded into the ELPA.
- 2. It is important to remember that the LPA-resident version of a module usually loaded from STEPLIB will not be used from the LPA if it is left in the STEPLIB DD concatenation of libraries. If a module is found in the STEPLIB concatenation, it is loaded into the private area of the address space, and the LPA version ignored. This situation can be avoided by

moving the LPA-eligible modules into an LPA library, as described in "Installing CICSPlex SM modules into the LPA" on page 137.

For further information about controlling the use of LPA-eligible modules, see Chapter 16, "Installing CICSPlex SM modules in the MVS link pack area," on page 137, taking particular note of information concerning:

- The module-not-found warning message (DFHLD0109I)
- CICS SIT parameters related to LPA modules.

## Preparing a MVS MAS

Т

T

1

Т

Т

Т

**Note:** Because a CICS system is unknown to CICSPlex SM until the CMAS with which the CICS system is associated is started, you should start the CMAS before any of the MASs (that is, the CICS systems the CMAS is to manage).

CMAS links can fail if you have high priority jobs running alongside your CICS regions. For example, if a MAS holding a lock cannot be dispatched because of a priority conflict, the CMAS links can fail.

### MAS data set creation and customization

DFHISTAR allows you to create and customize your managed CICS system (MAS) data sets, according to the parameters you set when you submit the DFHISTAR job.

#### **DFHISTAR** post-installation members for a MAS

When you run DFHISTAR, with a SCOPE of POST or ALL, it creates the following post-installation members for a managed CICS system (MAS) in the XDFHINST library:

- EYUCSYDS creates and initializes all the data sets for a MAS. EYUCSYDS includes steps to delete the data sets so that you can rerun the job, if required. These deletions are expected to fail the first time you run the job. EYUCSYDS contains the following steps:
  - DELHIST and DEFHIST delete and define CICSPlex SM history data sets EYUHISTA and EYUHISTB.
  - HISTINIT uses the EYU9XHID utility to initialize the history data sets.
  - JES3DELA and JES3DEFA are included if you specify the DFHISTAR JES=JES3 option. They delete and define the CICS local catalog, the global catalog and the local request queue.
  - DELREGDS deletes the CICS data sets.
  - DEFTRACE defines the CICS auxiliary trace data sets, DFHAUXT and DFHBUXT.
  - DEFHTML defines the CICS DFHHTML data set.
  - DEFDMPS defines the CICS transaction dump data sets, DFHDMPA and DFHDMPB.
  - DEFTSTD defines the CICS auxiliary temporary storage data set, DFHTEMP.
  - DEFINTD defines the CICS intrapartition transient data set, DFHINTRA.
  - DEFLCD defines the CICS local catalog, DFHLCD.
  - INITLCD uses the DFHCCUTL utility to initialize the CICS local catalog.
  - DEFGCD defines the CICS global catalog, DFHGCD.
  - INITGCD uses the DFHRMUTL utility to initialize the CICS global catalog.

|                | <ul> <li>JES3DELA and JES3DELB are included if you specify the DFHISTAR<br/>JES=JES3 option. They delete and define the CICS DFHCSD data set.</li> </ul>                                                                                                    |
|----------------|----------------------------------------------------------------------------------------------------|
|                | <ul> <li>DELCSD deletes the CICS DFHCSD data set.</li> </ul>                                                                                                    |
|                | <ul> <li>DEFCSD defines the CICS DFHCSD data set.</li> </ul>                                                                                                    |
|                | <ul> <li>INITCSD uses the DFHCSDUP utility to initialize the DFHCSD data set.</li> </ul>                                                                                                    |
| •              | EYUJHIST – JCL to create a pair of CICSPlex SM history data sets. EYUCSYDS includes steps to create two history data sets, EYUHISTA and EYUHISTB. You can use EYUJHIST if you want to add more history data sets (up to a maximum of 26). It contains the following steps: |
|                | <ul> <li>DELHIST and DEFHIST delete and define a pair of CICSPlex SM history data<br/>sets.</li> </ul>                                                                                                    |
|                | <ul> <li>HISTINIT uses the EYU9XHID utility to initialize the history data sets.</li> </ul>                                                                                                    |
| •              | EYULMSSP – CICS SIT overrides for a managed CICS system.                                                                                                    |
| •              | EYULMS0P – CICSPlex SM EYUPARM parameters for a managed CICS system.                                                                                                    |
| •              | EYUCSYSP – Procedure to start a managed CICS system.                                                                                                    |
| •              | EYUCSYSJ – JCL to start a managed CICS system. It executes EYUCSYSP.                                                                                                    |
|                | you use the default values for the CICSPlex SM parameters, the EYUCSYSP ROC statement is as follows:                                                                                                    |
| EY             | YUCSYSP PROC DSNCSD='CICSTS32.CPSM.CSYS01.DFHCSD',<br>RGNHLQ='CICSTS32.CPSM.CSYS01',<br>CICSHLQ='CICSTS32.CICS',<br>CPSMHLQ='CICSTS32.CPSM',<br>PRMLIB='CICSTS32.XDFHINST',<br>CLOSDEM FYLLMECE                                                                            |
|                | CICSPRM=EYULMSSP, CICS Parameters<br>CPSMPRM=EYULMS0P CPSM Parameters                                                                                                    |
| С              | customizing post-installation jobs using DFHISTAR                                                                                                    |
| po<br>pa<br>jo | ou can use DFHISTAR to generate copies of the managed CICS system<br>ost-installation jobs for a different CICS region. DFHISTAR has a SELECT<br>arameter that allows you to specify a new name for a copy of a post-installation<br>ob. It has the format:                |
| SE             | ELECT jobname newname                                                                                                    |
| w              | here:                                                                                                    |
| jo             | obname                                                                                                    |
| _              | is the name of the job you want to regenerate                                                                                                    |
| ne             | ewname<br>is the name for the new copy.                                                                                                    |
| re<br>pa       | ou can specify more than one SELECT parameter to select multiple jobs to be<br>egenerated in a single run of the DFHISTAR job. Once you include a SELECT<br>arameter in the DFHISTAR job, only those jobs specified by the SELECT are<br>enerated.                         |
|                | or a MAS with the name CSYS02 and a CICS system identifier of CS02 you can hange your DFHISTAR parameters to specify the following:                                                                                                    |
| CM             | MASNAME name of the CMAS to which this managed system connects<br>MSSYSID CICS system identifier of the CMAS to which this managed system connects<br>SYSPLEX name of the CICSplex to which this managed system is to be associated                                        |
|                |                                                                                                    |

- DEFLRQ defines the CICS local request queue data set, DFHLRQ.

|
|
|

L

I

| | |

I

 CSYSNAME CSYS02 CSYSYSID CS02 SELECT EYUCSYDS CS02CSDS SELECT EYULMSSP CS02CSSP SELECT EYULMS0P CS02CS0P

Т

Т

Т

Т

JCL to create the data sets for CSYS02 CICS SIT overrides for CSYS02 CICSPlex SM EYUPARM parameters for CSYS02

You can then start the managed CICS system CSYS02, using the procedure EYUCSYSP, by specifying:

START EYUCSYSP, DSNCSD='CICSTS32.CPSM.CSYS02.DFHCSD', RGNHLQ='CICSTS32.CPSM.CSYS02', CICSHLQ='CICSTS32.CICS', CPSMHLQ='CICSTS32.CPSM', PRMLIB='CICSTS32.XDU CICSPRM=CM02CSSP, CPSMPRM=CM02CS0P

If you are using EYUCSYSJ to start the WUI, you should edit it to specify the following:

CICSPRM=CS02CSSP, CPSMPRM=CS02CS0P

### Preparing to start an MVS MAS

In order for a CICS system to be managed by CICSPlex SM, you must:

- Define the system to CICSPlex SM, as described in ../../com.ibm.cics.ts.doc/ eyua7/topics/eyua7eh.dita#eyua7eh in the *CICSPlex System Manager Administration* manual.
- Change the startup JCL for that system by:
  - Modifying the DD statements shown in Figure 27, to include the CICSPlex SM data sets
  - Verifying that the appropriate CICS SIT parameters are included

//STEPLIB DD DSN=CICSTS32.CPSM.SEYUAUTH,DISP=SHR //DFHRPL DD DSN=CICSTS32.CPSM.SEYULOAD,DISP=SHR //EYUPARM DD DSN=(Any PO or PS data set with LRECL=80) //EYUHISTA DD DSN=(Optional 1st history dataset) //EYUHISTB DD DSN=(Optional 2nd history dataset) //EYUHISTN DD DSN=(Optional nth history dataset)

Figure 27. MVS MAS-specific JCL requirements

When changing these DD statements in the startup JCL for a CICS system make sure that the:

### STEPLIB DD statement

Includes the CICSTS32.CPSM.SEYUAUTH authorized load library.

#### DFHRPL DD statement

Includes the CICSTS32.CPSM.SEYULOAD load library.

#### EYUPARM DD statement

Identifies the library containing the CICSPlex SM parameters.

#### Note:

- Member EYULMS0P in the CICSTS32.CPSM.SEYUPARM data set, contains sample system parameters for a local MAS; this member must be edited. See "CICSPlex SM system parameters" on page 298 for a detailed description of each parameter. EYULMS0P is supplied, uncustomized, in TDFHINST and customized in XDFHINST.
- 2. If you want to use Business Application Services to install CICS resources in a MAS, you must specify the CICSPlex SM system

parameter MASPLTWAIT(YES) for that system. This parameter suspends CICS PLT processing until all CICS resources are installed and the CICSPlex SM MAS is fully initialized.

#### EYUHISTx DD statement

Identifies the history data sets for the MAS. Each MAS must have its own set of CICSPlex SM history data sets. The data sets must be allocated to the MAS region by means of DD cards in the JCL with DD names of the form EYUHISTx, where x is a character suffix taking values A through Z. Dynamic allocation is not supported. The data sets must be allocated with a disposition of OLD. The suffix letters must be used in ascending sequence and no letter should be omitted. For example, if four history data sets are required, use DD names EYUHISTA, EYUHISTB, EYUHISTC, and EYUHISTD. See "Preparing the MAS for history recording" on page 278.

### Activating DB2 connections during CICS startup

This section applies to CICS Transaction Server for z/OS, Version 3 Release 2 CICS systems with the CICS-DB2 attachment facility.

Special considerations apply when BAS is used to install a DB2 connection defined to CICSPlex SM via a DB2CDEF resource definition.

When BAS is used to define and then install a DB2 connection the connection starts out in NOTCONNECTED status. You can use the WUI to cause the connection to the DB2 subsystem to be activated as follows: From the WUI Main menu click CICS operations views > DB2, DBCTL and WebSphere MQ operations views > Connections (under DB2 operations views) > Select the objects to change and click the Connect button.

In a test environment, it may be acceptable to wait for the MAS to start and then install the BAS definition, and issue a CONNECT command against the resulting DB2CONN.

However, in a production system, you may want the connection to be automatically activated when the MAS starts up, as part of the PLT processing sequence, so that the DB2 subsystem can be accessed immediately by programs and users.

Specifying the CICS SIT parameter DB2CONN=YES does not by itself achieve this, because at the time this and other SIT parameters are processed, CICSPlex SM has not yet installed any DB2CDEF objects.

The way to activate a DB2 connection during CICS startup is as follows:

- 1. Ensure there is an appropriate DB2CDEF resource definition for CICSPlex SM to install, and that the definition is set up for automatic installation.
- Specify CICSPlex SM parameter MASPLTWAIT(YES). This causes the DB2CDEF resource definition (as well as all other BAS resource definitions) to be installed during PLT processing.
- 3. Arrange for the appropriate DB2 connect program to be started *after* the MAS startup program (EYU9NXLM for a local MAS).

### WebSphere MQ connections

You cannot use BAS to define and install a WebSphere MQ connection before the CICSPlex SM environment has been initialised.

## **MVS MAS-related CICS SIT parameters**

You should verify that the sequential data set or partitioned data set member identified by the CICS SYSIN statement includes the appropriate CICS system initialization table (SIT) parameters, as described in Table 17.

Review all of the listed parameters for each MAS, to ensure that the values specified are appropriate. When you specify YES for a specific resource type (XCMD, XFCT, XPCT, or XPPT), a CICSPlex SM security profile must exist for that resource type. (See the *CICS RACF Security Guide* for information about creating security profiles.)

| Parameter                                                              | Explanation                                                                                                    |
|------------------------------------------------------------------------|----------------------------------------------------------------------------------------------------|
| APPLID=                                                                | VTAM application ID for this CICS system. Used as MAS name when NAME(value) is not specified as a CICSPlex SM system parameter.                                                                                |
| AIEXIT=DFHZATDX                                                        | VTAM terminal autoinstall program.                                                                                                    |
| AUTORESETTIME=YES                                                      | Time-of-day synchronization.                                                                                                    |
| AUXTR=ON                                                               | Auxiliary trace - exception records.                                                                                                    |
| AUXTRSW=NEXT                                                           | No continuous auxiliary trace switching.                                                                                                    |
| CPSMCONN=LMAS                                                          | Initialize the region as a local MAS.                                                                                                    |
| DFLTUSER=userid                                                        | Specify the user identifier that is to be used for security checking when a user is not defined to the ESM.                                                                                                    |
| DSALIM=5M                                                              | Limit of DSA storage below 16MB. Should be set to at least 5MB.                                                                                                    |
| EDSALIM=50M                                                            | Limit of EDSA storage above 16MB. Should be set to at least 50MB.                                                                                                    |
| DSRTPGM=EYU9XLOP                                                       | Distributed START routing program.                                                                                                    |
| DTRPGM=EYU9XLOP                                                        | Dynamic routing program.                                                                                                    |
| DUMPDS=A                                                               | Transaction dump data set.                                                                                                    |
| DUMPSW=NEXT                                                            | Switch to next transaction dump data set.                                                                                                    |
| FCT=NO                                                                 | No File control table.                                                                                                    |
| GMTEXT='CICSPlex System Manager -<br>CICS Transaction Server for z/OS' | Default logon message.                                                                                                    |
| GRPLIST=DFHLIST                                                        | Add group lists for your application resource definitions. (See "Upgrading the CSD for CICSPlex SM" on page 223 for additional information.)                                                                   |
| ICV=100                                                                | Region exit interval.                                                                                                    |
| ICVR=5000                                                              | Runaway task interval.                                                                                                    |
| ICVTSD=1                                                               | Terminal scan delay interval.                                                                                                    |
| INTTR=ON                                                               | Activate main storage trace.                                                                                                    |
| IRCSTRT=YES                                                            | IRC Started at system initialization.                                                                                                    |
| ISC=YES                                                                | Code YES to include the CICS programs required for interregion and intersystem communications.                                                                                                    |
| MCT=                                                                   | Monitoring control table. If you have CICS performance class monitoring active, then you must specify a value for this parameter. You can use 2\$ (the default) or an existing table. (See <b>Note</b> below.) |
| MN=ON                                                                  | Activates CICS Monitor. (See Note below.)                                                                                                    |
| MNFREQ=001500                                                          | Writes performance class data every 15 minutes.                                                                                                    |
| MNPER=ON                                                               | Tells CICS to monitor performance classes. (See Note below.)                                                                                                    |

Table 17. CICS SIT parameters for an MVS MAS

Table 17. CICS SIT parameters for an MVS MAS (continued)

| Note for MCT, MONITOR, MN, and MNPER parameters: To get all data available for the TASK and MLOCTRAN views, MCT must have a value specified. CICS monitoring for performance classes must be activated, and you mu be collecting performance class data.           If you do not want this data written to an SMF data set, you can suppress the monitor records. See the description the SUPPRESSCMF parameter in "CICSPlex SM system parameters" on page 298.           MXT=120         Maximum tasks. Increase by 20 to accommodate the CICSPlex SM MAY tasks. Note: CICSPlex SM rarely uses all 20 of these additional tasks. If you a using the MMX Taulue adoes to control application transactions, increasing this value may allow more application transactions, increasing this value may allow more application transactions for un concurrently. To prevent this from occurring, you can define a transaction class for the application. Then, set a dass maximum task (CMXT) value that limits the number of concurrent transactions.           SEC= {YESINO}         Indicate whether external security checking is to be performed for this CICS system. Specify:           YES         When READ access is granted: <ul> <li>READ is permitted</li> <li>UPDATE is refused.</li> <li>Won Security checking is not performed.</li> <li>Not security checking is not performed.</li> <li>Note:</li> <li>For CICS Plex SM security to be active, you must set SEC=YES for a MAS, the connects must have the CICSPlex SM system parameters" on page 298.)</li> </ul> <li>SECPRFX={YES I NO lprefix)</li> <li>Specify whether the user ID is used as the perfix that is added to the beginning of all resource names to distinguish this CICS system from ot CICSPlex SM system parameters" on page 298.)</li> <li>SECPRFX={YES I NO lpr</li> |   | Parameter                                                                                                    | Explanation                                                                                                    |  |
|----------------------------------------------------------------------------------------------------|---|----------------------------------------------------------------------------------------------------|----------------------------------------------------------------------------------------------------|--|
| views, MCT must have a value specified, CICS monitoring for performance classes must be activated, and you mube collecting performance class data.           If you do not want this data written to an SMF data set, you can suppress the monitor records. See the description the SUPPRESSCMF parameter in "CICSPlex SM system parameters" on page 298.           IMXT=120         Maximum tasks. Increase by 20 to accommodate the CICSPlex SM MAY tasks.           Note:         CICSPlex SM rarely uses all 20 of these additional tasks. If you using the MXT value alone to control application transactions, increasing this value may allow more application transactions to nu concurrently. There is the control application transactions for the application. Then, set a class maximum task (CMXT) value that limits the number of concurrent transactions.           SEC= (YESIND)         Indicate whether external security checking is to be performed for this CICS system. Specify:           YES         When HEAD access is granted:           • READ is permitted         • UPDATE is refused.           When UPDATE access is granted:         • READ is permitted           • UPDATE is percented.         Not           Security checking is not performed.         Note:           1         For CICS security, the value specified with SEC= for a CMAS overrid the value specified with SEC= for a MAS, and the MAS cannot be established. If this is attempted, message system parameter, see the CICS FACF Security Guide)           2. For CICSPlex SM system parameters' on the CMAS, see "CICSPlex SM system parameters" and pace 288.)           SEC=(YES I                                                                                                    |   |                                                                                                    | -                                                                                                    |  |
| the SUPPRESSCMF parameter in "CICSPlex SM system parameters" on page 298.         MXT=120       Maximum tasks. Increases by 20 to accommodate the CICSPlex SM MAX tasks.         Note:       CICSPlex SM rarely uses all 20 of these additional tasks. Increasing this value may allow more application transactions. Increasing this value may allow more application transactions for the application. Then, set a class maximum task (CMXT) value that limits the number of concurrent transactions, so for the application. Then, set a class maximum task (CMXT) value that limits the number of concurrent transactions.         SEC= (YESINO)       Indicate whether external security checking is to be performed for this CICS system. Specify:         YES       When READ access is granted: <ul> <li>READ is permitted</li> <li>UPDATE is permitted.</li> <li>READ is permitted.</li> <li>NO Security checking is not performed.</li> </ul> Note:         1. For CICS security, the value specified with SEC- for a CMAS overid the value specified with SECs for a MAS. (For more information about this parameter, see the CICS RACF Security Gudes, and the CMAS and the CMAS to which it connects must have the CICSPlex SM socurity to be active, you must set SEC=YES for MAS, and the CMAS, the connection between the CMAS and the CMAS, and the CMAS is the connection between the CMAS and the CMAS, and the CMAS, and the CMAS is the CONCENE with security to be active, you must set SEC=YES for MAS, and the CMAS, the connection between the CMAS and the CMAS and the CMAS in the CMAS is the CONCENE with security to an activated in the CMAS is the connection between the CMAS and the CMAS and the CMAS and the CMAS and the CMAS and the CMAS and the CMAS and the CMAS and the CMAS is the con                       |   | views, MCT must have a value specified,                                                                                                    |                                                                                                    |  |
| Iasks.       Note: CICSPlex SM rarely uses all 20 of these additional tasks. If you a using the MXT value alone to control application transactions, increasing this value may allow more application transactions for un concurrently. To prevent this from occurring, you can define a transaction class for the application. Then, set a class maximum task (CMXT) value that limits the number of concurrent transactions.         SEC= {YESINO}       Indicate whether external security checking is to be performed for this CICS system. Specify:         YES       When READ access is granted: <ul> <li>READ is permitted</li> <li>UPDATE is refused.</li> <li>When UPDATE access is granted:                 <ul> <li>READ is permitted</li> <li>UPDATE is refused.</li> <li>When UPDATE access is granted:</li> <li>READ is permitted</li> <li>UPDATE is permitted.</li> <li>NOC Security, the value specified with SEC= for a CMAS overrid the value specified with SEC= for a MAS. (For more information about this parameter, see the CICS FACF Security Guide.)</li></ul></li></ul>                                                                                                    |   | If you do not want this data written to an SMF data set, you can suppress the monitor records. See the description of the SUPPRESSCMF parameter in "CICSPlex SM system parameters" on page 298. |                                                                                                    |  |
| CICS system. Specify:         YES       When READ access is granted:         • READ is permitted         • UPDATE is refused.         When UPDATE access is granted:         • READ is permitted         • UPDATE is permitted         • UPDATE is permitted         • UPDATE is permitted.         NO         Security checking is not performed.         Note:         1. For CICS security, the value specified with SEC= for a CMAS overrid the value specified with SEC= for a MAS. (For more information about this parameter, see the <i>CICS RACT Security Guide.</i> )         2. For CICSPLex SM security to be active, you must set SEC=YES for a CMAS and the CMAS to which it connection between the CMAS and the MAS cannot be established. If this is attempted, message EYUC0007E is issued to the console, the CMAS and the EYULOG.         (For more information about the SEC parameter for the CMAS, see "CICSPlex SM system parameters" on page 298.)         I       SECPRFX=(YES I NO Iprefix)         Specify whether the user ID is used as the prefix that is added to the beginning of all resource names to distinguish this CICS system from oth CICS systems.         I       SIT=6\$         System spooling interface.         I       START=AUTO         Cold start overriding other options.         SYSIDNT=       Indicate the id of the CICS system. This name should be unique within a CICSplex.         I                                                                                                    | I | MXT=120                                                                                                    | <b>Note:</b> CICSPlex SM rarely uses all 20 of these additional tasks. If you are using the MXT value alone to control application transactions, increasing this value may allow more application transactions to run concurrently. To prevent this from occurring, you can define a transaction class for the application. Then, set a class maximum task (CMXT) value that limits the |  |
| • READ is permitted         • UPDATE is refused.         When UPDATE access is granted:         • READ is permitted         • UPDATE is permitted         • UPDATE is permitted.         NO         Security checking is not performed.         Note:         1. For CICS security, the value specified with SEC= for a CMAS overrid<br>the value specified with SEC= for a MAS. (For more information about<br>this parameter, see the CICS RACF Security Guide.)         2. For CICSPlex SM security to be active, you must set SEC=YES for a<br>MAS, and the CMAS to which it connects must have the CICSPlex SM<br>system parameter SEC(YES). When CICSPlex SM security is not<br>activated in the CMAS, the connection between the CMAS and the<br>MAS cannot be established. If this is attempted, message<br>EYUCR0007E is issued to the console, the CMAS joblog, and the<br>EYULOG.         (For more information about the SEC parameter for the CMAS, see<br>"CICSPlex SM system parameters" on page 298.)         1       SECPRFX=(YES I NO lprefix)         Specify whether the user ID is used as the prefix that is added to the<br>beginning of all resource names to distinguish this CICS system from ott<br>CICS systems.         1       SIT=6\$         System parameters:       System parameters:         I       SIT=6\$         System spooling interface.       System parametersec(YES)         I       SIT=6\$         System spooling interface.       System parameter sec(YES)         SYSIDN                                                                                                    |   | SEC= {YESI <u>NO</u> }                                                                                                    |                                                                                                    |  |
| <ul> <li>READ is permitted         <ul> <li>UPDATE is permitted</li> <li>UPDATE is permitted.</li> </ul> </li> <li>NO Security checking is not performed.<br/>Note:         <ul> <li>For CICS security, the value specified with SEC= for a CMAS overrid the value specified with SEC= for a MAS. (For more information about this parameter, see the <i>CICS RACF Security Guide</i>.)</li> <li>For CICSPlex SM security to be active, you must set SEC=YES for a MAS, and the CMAS to which it connects must have the CICSPlex SM security is not activated in the CMAS, the connection between the CMAS and the MAS cannot be established. If this is attempted, message EYUCR007E is issued to the console, the CMAS joblog, and the EYULOG.</li> <li>(For more information about the SEC parameter for the CMAS, see "CICSPlex SM system parameters" on page 298.)</li> </ul> </li> <li>SECPRFX={YES   NO  prefix} Specify whether the user ID is used as the prefix that is added to the beginning of all resource names to distinguish this CICS system from oth CICS systems.</li> <li>SIT=6\$ System spooling interface.</li> <li>START=AUTO Cold start overriding other options.</li> <li>SYSIDNT= Indicate the id of the CICS system. This name should be unique within a CICSplex.</li> <li>SYSTR=OFF</li> <li>Auxiliary trace - No system activity.</li> </ul>                                                                                                    |   |                                                                                                    | READ is permitted                                                                                                    |  |
| NO         Security checking is not performed.           Note:         1. For CICS security, the value specified with SEC= for a CMAS overrid<br>the value specified with SEC= for a MAS. (For more information about<br>this parameter, see the <i>CICS RACF Security Guide.</i> )           2. For CICSPlex SM security to be active, you must set SEC=YES for a<br>MAS, and the CMAS to which it connects must have the CICSPlex SM<br>system parameter SEC(YES). When CICSPlex SM security is not<br>activated in the CMAS, the connection between the CMAS and the<br>MAS cannot be established. If this is attempted, message<br>EYUCR0007E is issued to the console, the CMAS, joblog, and the<br>EYULOG.           I         SECPRFX={YES   NO  prefix})         Specify whether the user ID is used as the prefix that is added to the<br>beginning of all resource names to distinguish this CICS system from oth<br>CICS systems.           I         SIT=6\$         System parametrace.           I         SPOOL=YES         System spooling interface.           I         START=AUTO         Cold start overriding other options.           SYSIDNT=         Indicate the id of the CICS system. This name should be unique within a<br>CICSplex.           I         SYSTR=OFF         Auxillary trace - No system activity.           I         TCT=NO         No TCT needed.           I         TS=(COLD,3)         Cold start temporary storage.                                                                                                    |   |                                                                                                    | -                                                                                                    |  |
| Note:         1.         For CICS security, the value specified with SEC= for a CMAS overrid<br>the value specified with SEC= for a MAS. (For more information about<br>this parameter, see the <i>CICS RACF Security Guide.</i> )           2.         For CICSPlex SM security to be active, you must set SEC=YES for a<br>MAS, and the CMAS to which it connects must have the CICSPlex SM<br>security is not<br>activated in the CMAS to which it connection between the CMAS and the<br>MAS cannot be established. If this is attempted, message<br>EYUCR0007E is issued to the console, the CMAS joblog, and the<br>EYULOG.           I         SECPRFX={YES I NO Iprefix}         Specify whether the user ID is used as the prefix that is added to the<br>beginning of all resource names to distinguish this CICS system from oth<br>CICS systems.           I         SIT=6\$         System spooling interface.           I         SPOOL=YES         System spooling interface.           I         START=AUTO         Cold start overriding other options.           SYSIDNT=         Indicate the id of the CICS system. This name should be unique within a<br>CICSplex.           I         SYSTR=OFF         Auxiliary trace - No system activity.           I         TCT=NO         No TCT needed.                                                                                                    |   |                                                                                                    | UPDATE is permitted.                                                                                                    |  |
| Image: second system in the second system is second system in the system is second system is system in the system is system is system in the system is system is system. This is system is should be unique within a clCSplex.         I       SYSTR=OFF       Auxiliary trace - No system activity.         I       TCT=NO       No TCT needed.         I       TS=(COLD,3)       Cold start temporary storage.                                                                                                    |   |                                                                                                    |                                                                                                    |  |
| MAS, and the CMAS to which it connects must have the CICSPlex S system parameter SEC(YES). When CICSPlex SM security is not activated in the CMAS, the connection between the CMAS and the MAS cannot be established. If this is attempted, message EYUCR0007E is issued to the console, the CMAS joblog, and the EYULOG.         I       SECPRFX={YES   NO  prefix}       Specify whether the user ID is used as the prefix that is added to the beginning of all resource names to distinguish this CICS system from oth CICS systems.         I       SIT=6\$       System parameter face.         I       SPOL=YES       System spooling interface.         I       START=AUTO       Cold start overriding other options.         I       SYSIDNT=       Indicate the id of the CICS system. This name should be unique within a CICSplex.         I       SYSTR=OFF       Auxiliary trace - No system activity.         I       TCT=NO       No TCT needed.         I       TS=(COLD,3)       Cold start temporary storage.                                                                                                    |   |                                                                                                    | 1. For CICS security, the value specified with SEC= for a CMAS overrides the value specified with SEC= for a MAS. (For more information about this parameter, see the <i>CICS RACF Security Guide</i> .)                                                                                                    |  |
| 'CICSPlex SM system parameters' on page 298.)         SECPRFX={YES   NO lprefix}         Specify whether the user ID is used as the prefix that is added to the beginning of all resource names to distinguish this CICS system from oth CICS systems.         SIT=6\$       System initialization table suffix.         SPOOL=YES       System spooling interface.         START=AUTO       Cold start overriding other options.         SYSIDNT=       Indicate the id of the CICS system. This name should be unique within a CICSplex.         SYSTR=OFF       Auxiliary trace - No system activity.         TCT=NO       No TCT needed.         TS=(COLD,3)       Cold start temporary storage.                                                                                                    |   |                                                                                                    | activated in the CMAS, the connection between the CMAS and the MAS cannot be established. If this is attempted, message EYUCR0007E is issued to the console, the CMAS joblog, and the                                                                                                    |  |
| beginning of all resource names to distinguish this CICS system from oth CICS systems.         I       SIT=6\$         SPOOL=YES       System initialization table suffix.         I       SPOOL=YES         START=AUTO       Cold start overriding other options.         SYSIDNT=       Indicate the id of the CICS system. This name should be unique within a CICSplex.         SYSTR=OFF       Auxiliary trace - No system activity.         TCT=NO       No TCT needed.         TS=(COLD,3)       Cold start temporary storage.                                                                                                    |   |                                                                                                    |                                                                                                    |  |
| I       SPOOL=YES       System spooling interface.         I       START=AUTO       Cold start overriding other options.         SYSIDNT=       Indicate the id of the CICS system. This name should be unique within a CICSplex.         I       SYSTR=OFF       Auxiliary trace - No system activity.         I       TCT=NO       No TCT needed.         I       TS=(COLD,3)       Cold start temporary storage.                                                                                                    | I | SECPRFX={YES   NO  prefix}                                                                                                    | beginning of all resource names to distinguish this CICS system from other                                                                                                    |  |
| I       START=AUTO       Cold start overriding other options.         SYSIDNT=       Indicate the id of the CICS system. This name should be unique within a CICSplex.         I       SYSTR=OFF       Auxiliary trace - No system activity.         I       TCT=NO       No TCT needed.         I       TS=(COLD,3)       Cold start temporary storage.                                                                                                    | I | SIT=6\$                                                                                                    | System initialization table suffix.                                                                                                    |  |
| SYSIDNT=       Indicate the id of the CICS system. This name should be unique within a CICSplex.         I       SYSTR=OFF         Auxiliary trace - No system activity.         I       TCT=NO         I       TS=(COLD,3)         Cold start temporary storage.                                                                                                    | I | SPOOL=YES                                                                                                    | System spooling interface.                                                                                                    |  |
| CICSplex.         I       SYSTR=OFF         Auxiliary trace - No system activity.         I       TCT=NO         No TCT needed.         I       TS=(COLD,3)         Cold start temporary storage.                                                                                                    | I | START=AUTO                                                                                                    | Cold start overriding other options.                                                                                                    |  |
| I     TCT=NO     No TCT needed.       I     TS=(COLD,3)     Cold start temporary storage.                                                                                                    |   | SYSIDNT=                                                                                                    | Indicate the id of the CICS system. This name should be unique within a CICSplex.                                                                                                    |  |
| I TS=(COLD,3) Cold start temporary storage.                                                                                                    | I | SYSTR=OFF                                                                                                    | Auxiliary trace - No system activity.                                                                                                    |  |
|                                                                                                    | Ι | TCT=NO                                                                                                    | No TCT needed.                                                                                                    |  |
| I TST=NO No TST needed.                                                                                                    | Ι | TS=(COLD,3)                                                                                                    | Cold start temporary storage.                                                                                                    |  |
|                                                                                                    | Ι | TST=NO                                                                                                    | No TST needed.                                                                                                    |  |

Table 17. CICS SIT parameters for an MVS MAS (continued)

| Parameter |                              | Explanation                                                                                                    |  |
|-----------|------------------------------|----------------------------------------------------------------------------------------------------|--|
| Т         | USERTR=ON                    | Auxiliary trace - Enable user trace.                                                                                                    |  |
| Ι         | WRKAREA=2048                 | Bytes for Common Work Area.                                                                                                    |  |
| Τ         | XAPPC=NO                     | RACF checking of APPC sessions.                                                                                                    |  |
| Ι         | TCPIP=YES                    | Activate CICS TCPIP services.                                                                                                    |  |
|           | XCMD= { <u>YES</u> InameINO} | Indicate whether EXEC CICS system commands are to be included in security checking. Specify YES or NO.                                                                                                    |  |
|           | XDB2= { <u>No</u> lname}     | Indicate whether DB2 resources are to be included in security checking. Specify NO or name.                                                                                                    |  |
| Τ         | XDCT=NO                      | RACF checking of DCT entries.                                                                                                    |  |
| Τ         | XEJB=NO                      | RACF checking of security roles.                                                                                                    |  |
|           | XFCT= { <u>YES</u> InameINO} | Indicate whether file control entries are to be included in security checking.<br>Specify YES or NO. (See note on page "MVS MAS-related CICS SIT<br>parameters" on page 276.)                             |  |
|           | XHFS=NO                      | Security checking of Web client access to z/OS UNIX files.                                                                                                    |  |
| Ι         | XPCT= NO                     | RACF checking of EXEC-started transactions.                                                                                                    |  |
|           | XPPT= { <u>YES</u> InameINO} | Indicate whether program entries are to be included in security checking.<br>Specify YES or NO. (See note on page "MVS MAS-related CICS SIT<br>parameters" on page 276.)                                  |  |
|           | XRES=NO                      | Security checking of access to CICS document templates.                                                                                                    |  |
| Ι         | XRF=NO                       | XRF support not generated.                                                                                                    |  |
| Ι         | XPSB=NO                      | RACF checking of PSBs.                                                                                                    |  |
| Τ         | XTRAN=NO                     | RACF checking of transaction-attach.                                                                                                    |  |
| Т         | XTST=NO                      | RACF checking of TST entries.                                                                                                    |  |
|           | XUSER={ <u>YES</u> INO}      | Indicates whether CICS is to perform surrogate user checks. If you specify YES, the CICS region userid must be defined as a surrogate of the userid that starts a MAS using the COLM or CORM transaction. |  |

## Preparing the MAS for history recording

CICSPlex SM provides the ability to save and view data for completed tasks, that is historical task data. When an active task completes, its data is stored in a historical data store. The data store is made up of a number of VSAM KSDS data sets. There must be a minimum of two data sets and a maximum of twenty six data sets.

Each MAS must have its own set of CICSPlex SM history data sets. The data sets must be allocated to the MAS region by means of DD cards in the JCL with DD names of the form EYUHISTx, where x is a character suffix taking values A through Z. Dynamic allocation is not supported. The data sets must be allocated with a disposition of OLD. The suffix letters must be used in ascending sequence and no letters should be omitted. For example, if four history data sets are required use DD names EYUHISTA, EYUHISTB, EYUHISTC, and EYUHISTD.

The CICSPlex SM history data sets must be defined with the REUSE keyword. Task history recording will use the least recently used data set, or when starting for the first time EYUHISTA. When EYUHISTA becomes full, it will switch to use EYUHISTB and so on in sequence. Each full data set remains open with its data available until the history recorder has filled all data sets and needs to start reusing the data sets. At this time EYUHISTA is set closed, emptied, re-opened, and reused first, followed by EYUHISTB and so on in sequence. If a data set is reused its previous contents are destroyed.

Until the history recorder requires to empty a data set in order to reuse it, the historical task data is available for use. The data is maintained across CMAS and MAS restarts. The history data sets need not be defined as recoverable, as unit of work recoverability is not required. However, the CICSPlex SM history recorder facility does require files to be defined as non-recoverable to avoid unnecessary logging in the MAS region.

In addition, the history data sets must not be defined to use VSAM compression. The CPSM history function initializes the data sets in order to calculate how many records will fit in the data set, so that it may safely use sequential writes to the data set, thereby reducing the I/O overhead. Use of VSAM compression will invalidate that calculation and cause data to be lost when the data set becomes full and a data set switch is required.

CICSPlex SM provides a tuning aid in the form of a EYUPARM called HISTRECSMSG to determine the optimum size for history data sets. HISTRECSMSG can activate the periodic output of messages detailing how many thousand records have been written to the data set. There is one record for each completed task. Since CICS file control supports extended format KSDS data sets, large history data sets over 4GB in size may be defined. However when considering using very large data sets, take into account that when the CICSPlex SM history recorder reuses a data set by emptying it, a large amount of data is lost and not available for subsequent queries. An alternative approach to having a small number of very large data sets, is to spread the data over more data sets. For example, by having twenty five data sets each one capable of holding one hours worth of completed task data, at least one days worth of data can always be maintained. When the oldest data set is reused, only one hours worth of data is lost.

CICSPlex SM provides a sample job, EYUJHIST, for defining and initializing two history datasets. This is supplied, uncustomized, in TDFHINST and customized by DFHISTAR in XDFHINST.

## Stopping and restarting management of a CICS system

This section tells you how to:

|

L

T

Т

I

- · Stop management of a CICS system
- · Restart management of a CICS system
- Terminate a CICS system.

## Stopping management of a CICS system

To stop the MAS agent code in an active CICS system, either:

- From the WUI Main menu click CICSPlex SM operations views > MASs known to CICSplex > select the CICS systems and click the Stop button, or
- Run transaction COSH in the MAS. COSH may be started at a 3270 terminal, at a console, or via ATI.

Stopping the MAS agent prevents CICSPlex SM from accessing the MAS until either the CICS system is restarted (see page "Preparing a MVS MAS" on page 272) or the COLM or CORM transaction is issued (see "Restarting management of a CICS system" on page 280).

**Note:** When a MAS is active as a CICSPlex SM workload management routing region, and the dynamic routing program is set to EYU9XLOP, the STOP command is not honored. In this situation, before you issue the STOP command you must use the WUI **CICS regions** operations view to change the dynamic routing program from EYU9XLOP to the CICS default dynamic routing program, DFHDYP, or another valid dynamic routing program.

### **Restarting management of a CICS system**

To reactivate a running CICS system as a MAS, issue the CICS transaction:

- **COLM** For a local MAS
- **Note:** If you want a local MAS to be recognized as a workload management routing region when CICSPlex SM resumes managing the system, make sure the dynamic routing program is set to EYU9XLOP. To change the dynamic routing program, use the CICS CEMT transaction before you reactivate the local MAS.

### **Terminating a MAS**

To verify that the CICSPlex SM MAS shutdown processing is properly installed, you can terminate the CICS system and check the log for the following shutdown message:

EYUXL0016I MAS shutdown complete

To terminate a CICS system running the MAS agent code: From the WUI Main menu click CICS regions > select the CICS system(s) and click the Shutdown button. For more information about the CICS regions views, see the *CICSPlex System Manager Operations Views Reference* manual.

## Setting up a CICSPlex SM Web User Interface server

This chapter describes the steps you must perform to use the CICSPlex SM Web User Interface. These steps consist of:

- "Preparing a CICS system to act as the Web User Interface server"
- "Configure CICS Web support" on page 281
- "Review CICS system initialization parameters" on page 282
- "Specify language and codepage" on page 283
- "Prepare codepage conversion table" on page 284
- "Create the Web User Interface server repository (EYUWREP)" on page 284
- "Specify the customizable view and menu help data set" on page 287
- "Specify the Web User Interface server initialization parameters" on page 287
- "Specify the JCL DD statements" on page 295
- "Security considerations" on page 296
- "Additional tasks" on page 298

## Preparing a CICS system to act as the Web User Interface server

You should consider the following before you set up your CICS system to act as your Web User Interface server:

 The CICS system that you select to act as your Web User Interface server must be a dedicated CICS Transaction Server for z/OS, Version 3 Release 2 CICSPlex SM MAS connected to a CICS Transaction Server for z/OS, Version 3 Release 2 CMAS. For information about how to set up a MAS, see "Setting up a CICS managed application system (MAS)" on page 270.

- Decide how many Web User Interface servers you need. For example:
  - If you intend to support more than one national language you need a Web User Interface server for every language you want to support.
  - You may want to have Web User Interface servers on multiple MVS images.
  - You may want to have more than one Web User Interface server for availability reasons.
  - The Web User Interface server creates and maintains state data when a user signs on via a web browser (or when an application using the data interface DATA/CONNECTs). Because of this state data, an affinity between the web browser (or application using the data interface) and server is created.

The use of techniques like dynamic virtual IP addresses (DVIPA) or distributed DVIPA may not be able to honor this affinity. If this affinity is not honored, the usual result is for web browsers to redisplay the sign on screen or for data interface applications to receive a BADSTUB status.

 If a the Web User Interface server has a different local IP address or name to the one used by users in their web browsers, for example due to a firewall or another reason that causes network address translation (NAT), the **TCPIPHTTPHOST** Web User Interface server initialization parameter may be used to control the way the Web User Interface server generates URLs sent to web browsers.

To set up your CICS system you should:

- 1. Create the CICS system and confirm that it is operational using the CICS-supplied installation verification procedures (IVPs).
- 2. Configure CICSplexes for your Web User Interface servers. We suggest that you configure a separate CICSplex for your Web User Interface servers.
- 3. Ensure that the CMAS to which the Web User Interface connects is managing all CICSplexes that the Web User Interface server needs access to. This is because the Web User Interface server acts as an CICSPlex SM API application. However, it is not necessary for the CMAS, to which the Web User Interface connects, to be managing any of the MASs in these CICSplexes.

If there is more than one CMAS on the MVS image, that the Web User Interface server will run on, you need to consider which CMAS the Web User Interface should connect to depending on which CICSplexes the CMAS is managing. To control this connection you can either:

- Ensure the CICSplex to which the Web User Interface server local MAS belongs is only managed by the CMAS or CMASs that the Web User Interface should connect to, or
- Ensure that the Web User Interface server connects to a specific CMAS by specifying the CMASSYSID EYUPARM for the server local MAS.
- 4. Define the Web User Interface server CICS system to CICSPlex SM as a local MAS and ensure that the CICS system has been set up correctly using the CICSPlex SM installation verification procedures (IVPs).
- 5. Consider basic monitoring of your Web User Interface servers. You can use standard CICSPlex SM monitoring because the Web User Interface server is defined as a MAS.

## Configure CICS Web support

The *CICS Internet Guide* explains how to set up the base components of CICS Web support and verify its operation using the supplied sample programs.

The *CICS RACF Security Guide* explains the additional configuration that is required if you want to use the secure sockets layer (SSL).

#### Note:

- On Web User Interface initialization, a TCPIPSERVICE resource definition is created and opened for you by the Web User Interface. However, you will need to create a temporary TCPIPSERVICE resource definition to run the CICS Web support sample applications. This temporary TCPIPSERVICE resource definition should be discarded after CICS Web support has been tested and before Web User Interface initialization has begun.
- 2. For SSL, the Web User Interface can either use the default certificate in the key database or a named certificate. However, it can only use a named certificate provided that the label contains only alphanumeric characters and is a maximum of 32 characters.

## **Review CICS system initialization parameters**

You need to specify the storage key for the CICS common work area (CWA), and the amount of storage required for the CWA on the CWAKEY and WRKAREA CICS system initialization parameters as follows:

CWAKEY=CICS WRKAREA=2048

To ensure that Web User Interface exception trace entries are written to the CICS auxtrace data set, as required to achieve first failure data capture, you should specify the USERTR, SYSTR, and AUXTR CICS system initialization parameters as follows:

USERTR=ON SYSTR=OFF AUXTR=ON

**Note:** If you set AUXTR=OFF, this is overridden at startup. The Web User Interface sets auxiliary trace on in order to record exception trace entries in the event of a problem that does not result in a SVCDUMP.

Specify the CPSMCONN CICS system initialization parameter to invoke CICSPlex SM code automatically during CICS initialization and initialize the region as a CICSPlex SM Web User Interface server. This is the recommended alternative to specifying the CICSPlex SM WUI initialization and shutdown programs in initialization and shutdown program list tables (PLTPI and PLTSD). CPSMCONN=WUI

You should specify the action CICS should take if, at the next local midnight, the CICS time-of-day differs from the system time-of-day by more than 30 minutes (for example, after setting clocks forward or back to adjust for Summer and Winter time) as follows:

AUTORESETTIME=YES

Clients should continue to issue the CEMT PERFORM RESET command.

In addition to specifying the necessary CICS system initialization parameters for CICSPlex SM local MAS execution, specify the appropriate CICS system initialization parameters to enable CICS Web Interface support, for your release of CICS. For example, TCPIP=YES for CICS Transaction Server for OS/390, Version 1 Release 3 or later.

Т

L

Т

For information about these parameters see the CICS System Definition Guide.

## Specify language and codepage

In addition to specifying CICS system initialization parameters for the CICS Web Interface and CICSPlex SM local MAS execution, the Web User Interface requires an INITPARM system initialization parameter to specify the server language and the client codepage. You need to code EYU9VKEC to represent the language of the Web User Interface server and EYU9VWAN to represent the codepage of the client on the INITPARM parameter.

You can select the server language and the client codepage from Table 18 and specify them on the INITPARM parameter as follows:

INITPARM=(EYU9VKEC='xxx',EYU9VWAN='yyyy')

where xxx is the language identifier of the Web User Interface server and yyyy is the codepage identifier of the client.

| Language           | Language identifier<br>(EYU9VKEC) | Client codepage  | Default client<br>codepage identifier<br>(EYU9VWAN) |
|--------------------|-----------------------------------|------------------|-----------------------------------------------------|
| US English         | ENU                               | ISO-8859-1 (819) | ENU1                                                |
| Japanese           | JPN                               | Shift-JIS (943)  | JPN1                                                |
| Simplified Chinese | CHS                               | GB2312 (1381)    | CHS1                                                |
| Simplified Chinese | CHS                               | GB18030 (05488)  | CHS2                                                |

Table 18. Language and codepage identifiers for INITPARM

For example, if your chosen language was English you would code the INITPARM parameter as follows:

INITPARM=(EYU9VKEC='ENU',EYU9VWAN='ENU1')

#### Note:

1. The codepage identifier can be overridden for individual user requests by placing it in the URL used to access the Web User Interface. For example:

http://hostname:port/CICSPlexSM/codepage

where *hostname* is the name specified on the TCPIPHOSTNAME Web User Interface server initialization parameter and *port* is the value specified on the TCPIPPORT Web User Interface server initialization parameter. For information about the Web User Interface server initialization parameters see "Specify the Web User Interface server initialization parameters" on page 287.

- If the INITPARM system initialization parameter is not specified or if a value is not specified for EYU9VKEC or EYU9VWAN, the default values are ENU for the language and ENU1 for the codepage. However, operator messages are issued every time default values are used.
- 3. A simplified Chinese web user interface server can support client browsers using either GB2312 (CHS1) or GB18030 (CHS2). For GB2312 clients, the server uses the EBCDIC codepage, 935. For GB18030 clients, the server assumes a second EBCDIC codepage, 1388, which is a superset of codepage 935. View sets and menus edited using a GB2312 client browser are stored in 935 and can be used in either client

codepage. However, if a view set or menu is edited using a GB18030 client and characters not available in 935 are used, the resulting views set or menu are not displayed correctly on GB2312 clients. Note that all supplied messages and starter set views and menus, and view sets and menus customized using CICS TS 2.2 or earlier, use the 935 codepage and can be displayed on either client codepage.

4. Some web browsers do not support all the available client code pages. For example, many older browsers do not support GB18030.

## Prepare codepage conversion table

You can use the default version of DFHCNV, provided in the SDFHLOAD library, which includes the CICSPlex SM codepages automatically. If you use your own version of the DFHCNV source module assemble and link-edit it using the CICS procedures for maintaining conversion table load modules.

A sample copybook is provided in CICSTS32.CPSM.SEYUSAMP called EYU\$CNV1, to show what entries are automatically added to DFHCNV when you assemble the table. This copybook contains an entry for every language and client codepage combination that is supported as follows:

### **EYUENU1**

Entry for English

#### **EYUJPN1**

Entry for Japanese

### EYUCHS1

Entry for simplified Chinese (GB2312 clients).

### **EYUCHS2**

Entry for simplified Chinese (GB18030 clients)

**Note:** It is not necessary to include a copy statement for EYU\$CNV1 in the DFHCNV source.

## Create the Web User Interface server repository (EYUWREP)

The Web User Interface server repository (EYUWREP) contains the Web User Interface server's view and menu definitions. You can use the IDCAMS utility to create a VSAM file for these definitions as follows:

```
DEFINE CLUSTER (
```

| NAME( dsname )              | - |
|-----------------------------|---|
| VOLUMES( dsvol )            |   |
| RECORDS( 5000 5000 )        |   |
| RECORDSIZE( 8192 32000 )    | - |
| CONTROLINTERVALSIZE( 8192 ) | - |
| SPANNED                     | - |
| INDEXED                     |   |
| KEYS( 20 20 )               |   |
| SHAREOPTIONS( 2 )           | - |
|                             |   |
|                             |   |

Figure 28. Sample definition to create Web User Interface repository

Each Web User Interface server must have its own Web User Interface server repository that cannot be shared with any other Web User Interface server.

)

You can copy the Web User Interface server repository from one Web User Interface server to another using IDCAMS, DFSMSdss or equivalent utility. For example, you may wish to copy the Web User Interface server repository from your test system to your production system.

You should migrate definitions using the import and export functions. For information, see the *Web User Interface administration* topic in the *CICSPlex System Manager Web User Interface Guide*.

You should back up the Web User Interface server repository data as the repository is updated whenever changes are made using the View Editor or when definitions are imported using the COVC transaction. You can back up the Web User Interface repository by using IDCAMS, DFSMSdss or equivalent utility.

Sample JCL, EYUJWREP, creates the Web User Interface repository. The sample JCL is provided, uncustomized, in TDFHINST and customized by DFHISTAR in XDFHINST.

## WUI data set creation and customization

I

L

Τ

I

Τ

1

I

I

T

I

|

|

L

DFHISTAR allows you to create and customize your Web User Interface (WUI) server data sets, according to the parameters you set when you submit the DFHISTAR job.

## **DFHISTAR** post-installation members for a WUI

When you run DFHISTAR, with a SCOPE of POST or ALL, it creates the following post-installation members for a CICSPlex SM Web User Interface (WUI) server in the XDFHINST library:

- EYUWUIDS creates and initializes all the data sets for a WUI. EYUWUIDS includes steps to delete the data sets so that you can rerun the job, if required. These deletions are expected to fail the first time you run the job. EYUWUIDS contains the following steps:
  - DELWREP deletes the CICSPlex SM WUI data repository, EYUWREP.
  - DEFWREP defines the CICSPlex SM WUI data repository, EYUWREP.
  - DELCOVDS deletes the WUI import and export data sets, EYUCOVI and EYUCOVE
  - DEFCOVDS defines the WUI import and export data sets, EYUCOVI and EYUCOVE
  - JES3DELA and JES3DEFA are included if you specify the DFHISTAR JES=JES3 option. They delete and define the CICS local catalog, the global catalog and the local request queue.
  - DELREGDS deletes the CICS data sets.
  - DEFTRACE defines the CICS auxiliary trace data sets, DFHAUXT and DFHBUXT.
  - DEFHTML defines the CICS DFHHTML data set.
  - DEFDMPS defines the CICS transaction dump data sets, DFHDMPA and DFHDMPB.
  - DEFTSTD defines the CICS auxiliary temporary storage data set, DFHTEMP.
  - DEFINTD defines the CICS intrapartition transient data set, DFHINTRA.
  - DEFLCD defines the CICS local catalog, DFHLCD.
  - INITLCD uses the DFHCCUTL utility to initialize the CICS local catalog.
- DEFGCD defines the CICS global catalog, DFHGCD.

|          | - INITGCD uses the DFHRMUTL                                          | utility to initialize the CICS global catalog.                                                                                     |
|----------|----------------------------------------------------------------------|----------------------------------------------------------------------------------------------------|
|          | - DEFLRQ defines the CICS local                                      | request queue data set, DFHLRQ.                                                                                                    |
|          |                                                                      | included if you specify the DFHISTAR<br>and define the CICS DFHCSD data set.                                                       |
|          | - DELCSD deletes the CICS DFH                                        | CSD data set.                                                                                                    |
|          | - DEFCSD defines the CICS DFH                                        | CSD data set.                                                                                                    |
|          | - INITCSD uses the DFHCSDUP                                          | utility to initialize the DFHCSD data set.                                                                                         |
| •        | includes steps to delete and define                                  | UI data repository EYUWREP. EYUWUIDS<br>EYUWREP. You can run EYUJWREP if you<br>WREP but none of the other data sets for a         |
|          | - DELWREP: delete the CICSPlex                                       | SM WUI data repository, EYUWREP.                                                                                                   |
|          | - DEFWREP: define the CICSPle>                                       | SM WUI data repository, EYUWREP.                                                                                                   |
| •        | EYUWUISP - CICS SIT overrides f                                      | or a WUI.                                                                                                    |
| •        | EYUWUI0P -CICSPlex SM EYUPA                                          | RM parameters for a WUI.                                                                                                    |
| •        | EYUWUIIN - CICSPlex SM EYUW                                          | UI parameters for a WUI.                                                                                                    |
| •        | EYUWUIP - a procedure to start a                                     | WUI.                                                                                                    |
| •        | EYUWUIJ - JCL to invoke EYUWU                                        | IP.                                                                                                    |
|          | you use the default values for the C<br>ROC statement is as follows: | ICSPlex SM parameters, the EYUWUIP                                                                                                 |
| EY       | CPSMPRM=EYUWUIOP,                                                    | INCM01.DFHCSD',<br>CICS Parameters<br>CPSM Parameters<br>WUI Parameters                                                            |
| C        | ustomizing post-installation                                         | jobs using DFHISTAR                                                                                                    |
| di<br>sp |                                                                      | opies of the WUI post-installation jobs for a<br>a SELECT parameter that allows you to<br>ost-installation job. It has the format: |
| W        | here:                                                                |                                                                                                    |
| jo       | bname                                                                |                                                                                                    |
|          | is the name of the job you wa                                        | nt to regenerate                                                                                                    |
| ne       | is the name for the new copy.                                        |                                                                                                    |
| re<br>pa | generated in a single run of the DFF                                 | CT parameter to select multiple jobs to be<br>IISTAR job. Once you include a SELECT<br>those jobs specified by the SELECT are      |

For a WUI with the name WUINCM02 and a CICS system identifier of WU02, that connects to a CMAS with the name CMAS02 and CICS system identifier CM02, you can change your DFHISTAR parameters to specify the following:

1

Т

L

|           | CMASNAME CMAS02<br>CMSSYSID CM02<br>WUIPLEX WUIPCM02<br>WUINAME WUINCM02<br>WUISYSID WU02<br>TCPIPHST TCP/IP host name for this W<br>TCPIPPRT TCPIP port number for this<br>SELECT EYUWUIDS WU02WUDS<br>SELECT EYUWUISP WU02WUSP<br>SELECT EYUWUIP WU02WUIP<br>SELECT EYUWUIP CW02WUIP |                                           |
|-----------|----------------------------------------------------------------------------------------------------|-------------------------------------------|
|           | You can then start the WUI WUINCN specifying:                                                                                                    | M02, using the procedure EYUWUIP, by      |
|           | START EYUWUIP, DSNCSD='CICSTS32.CPSM<br>RGNHLQ='CICSTS32.CPSM.WUINCM02', CIC<br>CPSMHLQ='CICSTS32.CPSM', PRMLIB='CIC<br>WUIPRM=WU02WUIN                                                                                                    | -                                         |
| <br> <br> | If you are using EYUWUIJ to start th<br>following:<br>CICSPRM=WU02WUSP, CSMPRM=WU02WU0P, W                                                                                                    | ne WUI, you should edit it to specify the |

## Specify the customizable view and menu help data set

The Web User Interface allows a site to provide customized help for individual views and menus. This help takes the form of HTML documents that can be served by the Web User Interface server or by an external server. If the Web User Interface is to serve the HTML documents, you must provide a partitioned data set to contain the HTML documents.

You can use the View Editor to customize your views and menus to include a link to the customizable view and menu help data set. The View Editor gives you the option of specifying:

- · No help to be available for this view or menu
- Member name of a help page to be served by the Web User Interface from DFHHTML
- URL of an external help page to be served by another HTTP server

For information about the View Editor, see the *CICSPlex System Manager Web User Interface Guide*.

The Web User Interface server uses the CICS Web Interface template manager to serve the customized view and menu help. For more information, see the *CICS Internet Guide*.

**Note:** The customizable view and menu help data set (DFHHTML) must be a single data set and should not be concatenated with any other data set.

## Specify the Web User Interface server initialization parameters

You can specify the Web User Interface server initialization parameters in the start-up job or in a fixed block 80 data set. See "Specify the JCL DD statements" on page 295 for the DDname. All of these parameters are subject to the following conditions unless otherwise stated:

• Lines with an asterisk in column 1 are comments and are ignored.

- · Values must not contain lower case characters.
- · Values must be specified in parenthesis immediately following the parameter.
- Values must not be greater than 32 characters.

For example:

\* An EYUWUI parameter data set DEFAULTMENU(OURHOME) TCPIPHOSTNAME(MVSXX.COMPANY.COM) TCPIPPORT(4445)

A description of the Web User Interface server initialization parameters follows with default values for the parameters underlined.

### **Required parameters**

The Web User Interface server has some required initialization parameters. If you do not specify a required parameter the Web User Interface server initialization fails. The Web User Interface server initialization also fails if any of the specified parameters are invalid.

The required Web User Interface server initialization parameters are:

#### **TCPIPHOSTNAME(name)**

Specify the TCP/IP host name of this Web User Interface server. This is normally the host name and domain name of the MVS system (that is, a fully-qualified name). This host name is normally used by the Web User Interface to construct URLs, depending on the client's HTTP version and the value of the TCPIPHTTPHOST Web User Interface server parameter.

This value is always returned in the TCPIPHOSTNAME header of a DATA/CONNECT Web User Interface Data Interface request.

The Web User Interface does not support names longer than 32 characters. If required, you may use the address of the server using the dotted decimal notation. For example, '127.0.0.1'.

#### **TCPIPPORT**(value)

Specify the TCP/IP port number of the port that you have allocated for the Web User Interface to run on.

### **Optional Parameters**

You may also want to consider the following Web User Interface server initialization parameters:

#### Additional TCP/IP parameters:

#### TCPIPADDRESS(name | INADDR\_ANY)

Specifis the dotted decimal IP address on which the Web User Interface will listen for incoming requests. If name is specified, it must be of the form nnn.nnn.nnn where nnn is 0 through 255. If INADDR\_ANY is specified (the default), the Web User Interface will listen on any of the addresses known to the TCP/IP for z/OS host.

You do not normally need to specify the TCPIPADDRESS option unless the z/OS host has multiple TCP/IP addresses.

#### **TCPIPHTTPHOST(NOIYES)**

Indicate whether you require the TCP/IP host name used to construct URLs to be generated based on the incoming HTTP request for HTTP version 1.1 requests or later.

Т

Т

Т

T

T

1

This option has no effect on pre HTTP 1.1 requests sent to the Web User Interface server. The Web User Interface server will always construct URLs using the host name specified in the TCPIPHOSTNAME Web User Interface server parameter for HTTP 1.0 (and earlier) requests.

- NO For HTTP 1.1 (or later) requests, the host name used in URLs constructed by the Web User Interface server is based on the value specified in the TCPIPHOSTNAME Web User Interface server parameter.
- YES For HTTP 1.1 (or later) requests, the host name used in URLs constructed by the Web User Interface server is based on the incoming URI or HTTP 'Host' header, according to the HTTP 1.1 specification.

When HTTP 1.1 clients are used with a Web User Interface server running TCPIPHTTPHOST(YES), the IP address or name used on the server, does not need to be the same as that used by the HTTP 1.1 client. This can allow the Web User Interface to be used when name address translation (NAT) is performed (for example due to a firewall).

If TCPIPSSL(YES) is used with TCPIPHTTPHOST(YES) and HTTP 1.1 clients are used along with different IP address names, you may receive SSL certificate warnings due to host name mismatches.

### TCPIPSSL(YES | NO)

Т

L

L

Т

I

I

L

I

I

I

I

Τ

L

L

L

Indicates whether you require data encryption between your Web User Interface server and web browser. If you select YES, you must have specified the appropriate system initialization parameters to enable SSL support in the CICS Web Interface. For information see the *CICS Internet Guide*.

### TCPIPSSLCERT(name)

Specify (in upper case characters) the label for the SSL certificate that is to be used for the connection between the Web User Interface and the web browser. If you specify an explicit certificate, the label must be no longer than 32 characters.

The default is the default certificate in the key database or key ring. as applicable.

**Note:** The names of all SSL certificates to be used with the WUI server must be upper case.

*Import options:* You can specify the following parameters if you want the Web User Interface server to import automatically WUI data repository definitions, which consist of:

- View sets and menus
- · WUI map objects
- User objects
- · User group profiles

Definitions can be imported from a specified transient data queue (TDQ) or a data set, or both.

You use the AUTOIMPORTTDQ parameter when starting a WUI server for the first time or if you are already a CICSPlex SM user and want to import other data repository definitions, including your own customized definitions, into an existing data set. Avoid using this parameter at other times because of the overhead involved in performing the import operation.

Use the AUTOIMPORTDSN and AUTOIMPORTMEM parameters when you want to import specific IBM-supplied view set and menu definitions as a result of service (by a PTF).

Auto-import is an alternative to using to import function of the COVC transaction. When using auto-import you can use all three parameters to specify a TDQ and data set members. When using COVC you are restricted to specifying either a TDQ or a data set in one import operation.

#### AUTOIMPORTDSN(dsn\_name)

Specifies the name of the data set containing IBM-supplied view and menu definitions. Currently the supplied set of WUI view and menu definitions are in the SEYUVIEW data set. If you specify a AUTOIMPORTDSN name, you must specify the name of a data set member using the AUTOIMPORTMEM parameter.

Include this parameter in the Web User Interface initialization parameters only when starting the WUI server after the view sets have been replaced or modified as a result of service (by a PTF).

#### AUTOIMPORTMEM(member\_name)

Specifies the name of the data set member or members containing the specific IBM-supplied view and menu definitions you want to import. You can use an asterisk at the end of the input string to specify a group of data set members; for example EYUEA\* would import all of the members beginning with the characters EYUEA.

#### AUTOIMPORTTDQ(tdq\_name)

Specifies the name of the CICS extrapartition transient data queue from which you want the server to import a complete set of WUI data repository definitions during server initialization. In order to use this option, you need to enter a value explicitly. There is no automatic default, however, queue name COVI (DD name EYUCOVI) is defined as shown in sample EYU£WDEF.

*Data formatting options:* These options determine how data will appear on Web User Interface displays.

### CVDASTYLE(MIXED | UPPER)

Indicate whether the CVDAs, EYUDAs, and so on should be displayed in upper case or mixed case characters.

#### MIXED

Mixed case text, that is, the first character upper case and the rest lower case, for example, 'Enabled'.

#### UPPER

Text is displayed in upper case only.

#### **DATEFORMAT** (format)

Specify the format to be used to display the date on Web User Interface displays as follows:

YYMMDD

DDMMYY

MMDDYY

YYYYMMDD

DDMMYYYY

MMDDYYYY

where:

**DD** is the day.

MM is the month.

### YY and YYYY

are the year in two-digit or four-digit format, respectively.

### DATESEPARATOR(character | / )

Specify the character to be used to separate the date elements on Web User Interface displays.

#### DECIMALSEPARATOR(character | . )

Specify the character to be used to denote the decimal point on Web User Interface displays.

### GMMTEXTMSG( NO | YES | BEFORE | AFTER)

Specify how the CICS "good morning" message is handled.

**NO** The message is not issued

**YES** The message is issued before and after signon.

### BEFORE

The message is issued before signon only.

#### AFTER

The message is issued after signon only.

### MSGCASE (MIXED | UPPER)

Indicate whether messages destined for the operator or EYULOGs should be displayed in mixed case or upper case characters.

### MIXED

Mixed case text is displayed.

If you specify MIXED, output may be displayed incorrectly on Katakana display terminals, where lower case characters are displayed as Katakana symbols.

#### UPPER

Text is displayed in upper case only.

#### THOUSNDSEPARATOR(character |,)

Specify the character to be used to separate thousands on Web User Interface displays, when required. For example, 100000 is displayed as 100,000 if the default is used.

### Note:

- 1. The space character (hex 40) is a valid THOUSNDSEPARATOR value, allowing digits to be grouped by a space.
- 2. Use 0 (zero) to suppress the THOUSNDSEPARATOR value.
- 3. The THOUSNDSEPARATOR value is used only when required by the individual view definition.

#### TIMESEPARATOR(character | : )

Specify the character to be used to separate hours, minutes, and seconds on Web User Interface displays.

*Environment options:* These specify the context and scope values, the home menu and navigation frame, default map objects, and the appearance of newly opened maps.

### DEFAULTCMASCTXT(name | EYUCMS1A)

Specify the CMAS context that is set when the user signs onto the Web User Interface.

#### DEFAULTCONTEXT(name | EYUPLX01)

Specify the context that is set when the user signs onto the Web User Interface.

#### DEFAULTMAPBAS(name | EYUSTARTMAPBAS)

Specify the name of the map object used to generate maps of business application services definitions.

#### **DEFAULTMAPCOLL**(value | 0)

Specify the number of rows in a generated map below which a map opens in the expanded state. If the number of rows to be displayed is above this number, the map opens in a fully collapsed state. The default value of 0 means that in every generated map all of the rows are visible when opened.

#### **DEFAULTMAPMON(name | EYUSTARTMAPMON)**

Specify the name of the map object used to generate maps of monitoring definitions.

#### DEFAULTMAPRTA(name | EYUSTARTMAPRTA)

Specify the name of the map object used to generate maps of real-time-analysis definitions.

#### DEFAULTMAPWLM(name | EYUSTARTMAPWLM)

Specify the name of the map object used to generate maps of workload management definitions.

#### **DEFAULTMENU(name | EYUSTARTMENU)**

Specify the name of the menu that is be presented to users after sign onto the Web User Interface.

#### DEFAULTNAVIGATE(name | EYUSTARTNAVIGATE)

Specify the name of the navigation frame that is presented to users after sign onto the Web User Interface.

#### DEFAULTSCOPE(name | EYUPLX01)

Specify the scope that is set when the user signs onto the Web User Interface.

#### **DEFAULTWARNCNT(value)**

Specify the number of records required to trigger the record count warning mechanism before opening a view. This can take an integer value in the range of 0 to 999999999. The default value is 0 meaning no warnings are issued.

**Note:** You can also set a record count warning value applying to a group of users when setting up a WUI user group (this applies only if the WUI is running with security switched on). A value set in a user group takes precedence over a value set in the DEFAULTWARNCNT parameter for the users in that group.

### GLOBALPREFILTER(YESINO)

Specify whether users of the Web User Interface are required to specify filter parameters the first time a view is displayed (before data is collected).

**Note:** You can also specify this parameter when setting up a WUI user group (this applies only if the WUI is running with security switched on). A value set in a user group takes precedence (for users in that group) over the value set in the GLOBALPREFILTER parameter.

*Operation options:* These options name the default view set to be used if the Web User Interface receives an external request that does not specify a view set

name but specifies an object name. The view sets that you name in these options must represent the objects that may be specified. For more information see the *Providing access to WUI views and menus* topic in the *CICSPlex System Manager Web User Interface Guide*.

These parameters can be ignored if you do not intend to launch Web User Interface displays in this manner.

### **DEFAULTCICSPLEX(name | EYUSTARTCICSPLEX)**

Specify the name of the default CICSplex view set.

#### DEFAULTCICSRGN(name | EYUSTARTCICSRGN)

Specify the name of the default CICS region view set.

#### **DEFAULTCONNECT(name | EYUSTARTCONNECT)**

Specify the name of the default connection view set.

#### DEFAULTCSYSGRP(name | EYUSTARTCSYSGRP)

Specify the name of the default CICS system group view set.

#### DEFAULTDB2SS(name | EYUSTARTDB2SS)

Specify the name of the default DB2 subsystem view set.

#### DEFAULTEJCOBEAN(name | EYUSTARTEJCOBEAN)

Specify the name of the default Enterprise Bean in a CorbaServer view set.

#### DEFAULTEJDJBEAN(name | EYUSTARTEJDJBEAN)

Specify the name of the default Enterprise Bean in a CICS-deployed JAR file view set.

### **DEFAULTEVENT(name | EYUSTARTEVENT)**

Specify the name of the default event view set.

#### **DEFAULTLOCFILE(name | EYUSTARTLOCFILE)**

Specify the name of the default local file view set.

#### DEFAULTLOCTRAN(name | EYUSTARTLOCTRAN)

Specify the name of the default local transaction view set.

#### DEFAULTPROGRAM(name | EYUSTARTPROGRAM)

Specify the name of the default program view set.

### DEFAULTREMFILE(name | EYUSTARTREMFILE)

Specify the name of the default remote file view set.

#### DEFAULTREMTRAN(name | EYUSTARTREMTRAN)

Specify the name of the default remote transaction view set.

### DEFAULTTASK(name | EYUSTARTTASK)

Specify the name of the default task view set.

#### User options:

### INACTIVETIMEOUT(value | 30)

Specify the period, in minutes, after which inactive user sessions are terminated. The maximum period allowed is 10080 minutes (7 days).

#### MAXUSERS(value | 20)

Specify the maximum number of concurrent users of the Web User Interface. The maximum number of concurrent users allowed is 50.

**Accessibility options:** These parameters specify the default colors for the Web User Interface displays.

These parameters should not normally be changed as they effect all users of the Web User Interface server. If you want to change these parameters for reasons of accessibility, take care to ensure that the Web User Interface displays do not become unreadable.

Each parameter specifies a color as six hexadecimal digits. Each pair of digits describes the red, green and blue components of the color, respectively. For example, FFFFF represents white, 000000 represents black, FF0000 represents bright red, 00FF00 represents bright green, and 0000FF represents bright blue.

#### COLORPAPER(color)

Main work frame background color.

#### COLORPAPERHEAVY(color)

Navigation and assistance frame background color.

#### COLORPAPERLIGHT(color)

Background color used for many interface items (for example, information messages, table column headings, detail view labels, view selection and refresh area).

### COLORPAPERWARN(color)

Background color for warning messages.

#### COLORPAPERERROR(color)

Background color for error messages.

### COLORPAPERALT(color)

Background color for alternate rows on tabular displays.

#### COLORPAPERRULE(color)

Background color for assistance frame bar containing the navigation and help icons.

### COLORINK(color)

Main work frame text color.

#### COLORINKBANNER(color)

Navigation and assistance frame text color.

#### COLORINKLINK(color)

Unvisited link text color.

#### COLORINKVLINK(color)

Visited link text color.

#### Problem determination option:

#### WUITRACE(trace levels)

Specifies the level of tracing for the Web User Interface server.

The trace levels that you specify must be separated by a comma. For example: WUITRACE(8,11,13,15,18)

You can define a range of trace levels, for example:

```
WUITRACE(1:5)
```

activates trace levels 1 through 5

```
WUITRACE(1:5,13,28:31)
activates trace levels 1 through 5, 13, and 28 through 31
```

# Attention: It is recommended that you only activate trace at the request of IBM Support Center personnel.

## Transient data queue definitions

You need definitions for the following transient data queues (TDQs):

- **COVP** The Web User Interface server initialization parameters data set, EYUWUI. This is a fixed block 80 input data set.
- **COLG** The CICSPlex SM output log, EYULOG. This is a variable length output data set.
- **COVI** Sample definition for the Web User Interface import data set, EYUCOVI. This is a variable length input data set.
- **COVE** Sample definition for the Web User Interface export data set, EYUCOVE. This is a variable length output data set.

### **CICS Transaction Server definitions**

If you are using the CICSPlex SM element of CICS Transaction Server for z/OS, the transient data queue (TDQ) definitions are provided in the EYU\$WDEF sample, which is supplied in the SEYUSAMP library.

COVI and COVE are provided as samples that can be used to create additional import and export transient data queues.

For more information about the COVI and COVE TDQs see the *CICSPlex System Manager Web User Interface Guide*.

## Temporary storage models

|

TSMODELs and TSMDEFs should not be installed into a Web User Interface (WUI) server.

## Specify the JCL DD statements

Additional DD statements should be added to the Web User Interface server for the following data sets:

### EYUWUI

The Web User Interface server initialization parameters data set. See "Specify the Web User Interface server initialization parameters" on page 287.

### EYUWREP

The Web User Interface server repository data set. See "Create the Web User Interface server repository (EYUWREP)" on page 284.

#### **EYULOG**

The CICSPlex SM output log.

### DFHHTML

The customizable view and menu help data set. See "Specify the customizable view and menu help data set" on page 287. This is optional.

#### EYUCOVI

The Web User Interface server import data set. For more information see "Transient data queue definitions" and the *CICSPlex System Manager Web User Interface Guide*. This is optional.

#### EYUCOVE

The Web User Interface server export data set. For more information see "Transient data queue definitions" and the *CICSPlex System Manager Web User Interface Guide*. This is optional.

```
For example,

//*

//DFHHTML DD DISP=SHR,DSN=data set name

//EYUWREP DD DISP=SHR,DSN=data set name

//EYULOG DD DISP=SHR,DSN=data set name

//EYULOG DD SYSOUT=*

//EYUWUI DD *

DEFAULTMENU(OURHOME)

TCPIPHOSTNAME(MVSXX.COMPANY>COM)

TCPIPPORT(4445)

/*
```

## Security considerations

This section describes the Web User Interface security requirements for CICS security, Secure Sockets Layer (SSL) support, and access to MVS data sets.

### **CICS** security considerations

If your Web User Interface server region is running with CICS security active, you need to define the security access required:

- · For the CICS Web Interface
- By the administrator
- · By the end-user and users of the View Editor

Table 19 on page 297 summarizes the access required by the various userids.

You may wish to use CICS transaction security (see the *CICS RACF Security Guide*) to limit the users who are allowed to control the Web User Interface server via the COVC transaction.

See the *CICSPlex System Manager Web User Interface Guide* for information about how to control users of the Web User Interface and to limit what resources they are allowed to access.

**Security access for the CICS Web Interface:** If CICS transaction security is in use the CICS DFLTUSER (for a CICS Transaction Server for OS/390 version 1.3 or later system) or the CWBM transaction userid (for a pre-CICS Transaction Server for OS/390 version 1.3 system) must be given access to the COVP, COVU, and COVE transactions.

*Security access for the administrator:* The userid that starts the Web User Interface (terminal user of COVC or PLTPIUSR, if started automatically via PLTPI) must have access to the COVC and COVG transactions.

If CICS surrogate user security checking is active in the Web User Interface server region, the userid that started the Web User Interface (terminal user of COVC or PLTPIUSR, if started automatically via PLTPI) must have READ access to wui-userid.DFHSTART in the SURROGAT class for all Web User Interface users.

*Security access for the end-user and users of the View Editor:* The Web User Interface end-user needs access to the COVA transaction and CICSPlex SM.

Users of the View Editor need access to the COVA transaction, CICSPlex SM and the View Editor profile. For more information about access to the View Editor, see the *CICSPlex System Manager Web User Interface Guide*.

All users who are successfully signed onto the Web User Interface have access to all of the customizable view and menu help pages, if the customizable view and menu help is served by the Web User Interface.

#### Summary:

Table 19 summarizes the security accesses required by users of the Web User Interface.

|                                     | -                     |               |                                           |                                           |
|-------------------------------------|-----------------------|---------------|-------------------------------------------|-------------------------------------------|
| User Roles                          | CICS Web<br>Interface | Administrator | End-user                                  | View Editor                               |
| Transactions                        | COVP COVE<br>COVU     | COVG COVC     | COVA                                      | COVA                                      |
| CICS surrogate<br>user security     |                       | Yes           |                                           |                                           |
| View Editor<br>profile              |                       |               |                                           | Yes                                       |
| CICSPlex SM<br>and CICS<br>security |                       |               | As appropriate<br>for individual<br>users | As appropriate<br>for individual<br>users |

Table 19. Security accesses required by users of the Web User Interface

### Secure Sockets Layer support

If you are using a CICS Transaction Server for OS/390 version 1.3 or later system, you can provide secure connections by using the Secure Sockets Layer (SSL) support to provide encryption on the connection. For information about SSL support, see the *CICS Internet Guide*. Also, see "Specify the Web User Interface server initialization parameters" on page 287 for information about the TCPIPSSL and TCPIPSSLCERT, Web User Interface server initialization parameters, that you need to specify for SSL support.

**Note:** Web User Interface SSL support uses server authentication only. User authentication is by the external security manager (ESM) user ID and password.

### Authorizing access to MVS data sets

In addition to standard CICS and CICSPlex SM requirements, the CICS region userid must have the authority to access the data sets associated with the DDnames described in Table 20.

| DDnames              | Access required |
|----------------------|-----------------|
| EYUWUI               | READ            |
| DFHHTML              | READ            |
| EYUCOVI (and clones) | READ            |
| EYUWREP              | UPDATE          |
| EYULOG               | UPDATE          |
| EYUCOVE (and clones) | UPDATE          |

Table 20. Security access required for MVS data sets

## **Additional tasks**

After you have set up the Web User Interface you need to:

### Submit start-up JCL

You should submit the start-up JCL for the Web User Interface server to start it for the first time. To confirm that the Web User Interface server has started successfully, you should ensure that the following messages are displayed on the job log:

```
08.52.33 JOB03331 +EYUVS0001I IYCQCTA5 CICSPlex SM Web User Interface
initialization started.
08.52.37 JOB03331 +EYUVS0002I IYCQCTA5 CICSPlex SM Web User Interface
initialization complete.
```

If you chose not to start the Web User Interface server during PLTPI processing, you can start it using the COVC transaction Start command.

### **Check browser connection**

You should check the connection between the Web User Interface and the web browser by typing in the following URL:

http://hostname:port/CICSPlexSM

where *hostname* is the name specified on the TCPIPHOSTNAME Web User Interface server initialization parameter and *port* is the value specified on the TCPIPPORT Web User Interface server initialization parameter. For information about the Web User Interface server initialization parameters see "Specify the Web User Interface server initialization parameters" on page 287. You should be presented with the Web User Interface server Welcome panel containing a Begin Signon button.

#### Obtain view and menu definitions

Once the Web User Interface has been started, you should obtain some view and menu definitions. You can do this by either:

- Logging onto the CICS terminal and running the COVC transaction. The Import
  option of the COVC transaction enables you to import the starter set views and
  menus. The starter set views and menus are provided in
  CICSTS32.CPSM.SEYUVIEW. For information about the COVC transaction, see
  the CICSPlex System Manager Web User Interface Guide.
- Using the View Editor. For information about the View Editor see the *CICSPlex* System Manager Web User Interface Guide.

### Shutdown the Web User Interface server

You can shutdown the Web User Interface server by:

- Shutting down the CICS system in which the Web User Interface server is running.
- Using the COVC transaction. For more information about the COVC transaction see the CICSPlex System Manager Web User Interface Guide.

## **CICSPlex SM system parameters**

This chapter describes the system parameters that you can use to identify or alter CICSPlex SM attributes.

These parameters are specified by means of an extrapartition transient data queue. The transient data queue name is COPR. The parameters may be assigned to a

DD \* file, sequential data set or a partitioned data set member. The DD name for the extrapartition transient data queue is EYUPARM.

The system parameters are coded as 80-byte records. Multiple system parameters may be specified on a single record as long as they are separated by commas and do not exceed a total of 71 characters in length. The format of the system parameters is:

keyword(v)

where:

### keyword

is the name of a CICSPlex SM system parameter.

is an alphanumeric data value that may be specified with the system v parameter.

Table 21 identifies the CICSPlex SM parameters used in the CMAS and MAS and indicates whether these parameters are required or optional.

For CMASs, MASs, and WUI servers, members of the TDFHINST and XDFHINST libraries containing samples of these parameters are as follows:

### **EYUCMSOP**

CMAS parameters

#### **EYULMSOP**

Local MAS parameters

EYUCMS0P and EYULMS0P are supplied in TDFHINST (uncustomized) and XDFHINST (customized).

Note: Before using these members to start a CMAS, MAS, or WUI server remove the comments from the samples and supply the appropriate values.

Table 21. CICSPlex SM parameters used in CMAS, MAS, and WUI server MAS and WIII CMAR

| Parameter    | CMAS     | MAS and WUI<br>server | Default    |
|--------------|----------|-----------------------|------------|
| ALERTRCVR    | Optional | n/a                   | NETVALRT   |
| ALERTVER     | Optional | n/a                   | 0          |
| APISIGNMSG   | Optional | n/a                   | YES        |
| BASASSOCBLK  | Optional | n/a                   | 14301      |
| BASLOGMSG    | n/a      | Optional              | NO         |
| CICSPLEX     | n/a      | Required              |            |
| CMASSYSID    | n/a      | Optional              |            |
| COHTTASKPRI  | n/a      | Optional              | 200        |
| COIRTASKPRI  | n/a      | Optional              | 200        |
| COMMTSBLOCKS | Optional | Optional              | 128 (MAS)  |
|              |          |                       | 512 (CMAS) |
| HISTORYONLY  | n/a      | Optional              | NO         |
| HISTRECSMSG  | n/a      | Optional              | 0          |
| HISTSECS     | n/a      | Optional              | 30         |
| JRNLDEFCH    | Optional | n/a                   | NO         |
| JRNLOPACT    | Optional | n/a                   | NO         |
| JRNLRTAEV    | Optional | n/a                   | NO         |
| MASALRLRTCNT | n/a      | Optional              | 0          |
| MASALRLRTPRI | n/a      | Optional              | 255        |

| Parameter    | CMAS     | MAS and WUI server | Default |
|--------------|----------|--------------------|---------|
| MASALRLRTTIM | n/a      | Optional           | 10      |
| MASINITTIME  | n/a      | Optional           | 10      |
| MASPLTWAIT   | n/a      | Optional           | NO      |
| MAXAUXCPSM   | Optional | n/a                | 50      |
| MAXAUXTOTL   | Optional | n/a                | 70      |
| MAXHISTRECS  | n/a      | Optional           | 1       |
| MSGBUCKETS   | n/a      | Optional           | 1024    |
| MSGCASE      | Optional | Optional           | Mixed   |
| NAME         | Optional | Optional           |         |
| RESSTATUS    | Optional | n/a                | NOTIFY  |
| SEC          | Optional | n/a                | NO      |
| SECLOGMSG    | Optional | n/a                | NO      |
| SECPRFX      | n/a      | n/a                | NO      |
| SECTIMEOUT   | Optional | n/a                | 30      |
| SPOOLCLASS   | Optional | Optional           | Р       |
| STALLDBCTSK  | n/a      | Optional           | 4       |
| STALLDBCCNT  | n/a      | Optional           | 4       |
| STALLDB2TSK  | n/a      | Optional           | 4       |
| STALLDB2CNT  | n/a      | Optional           | 4       |
| STALLDLITSK  | n/a      | Optional           | 4       |
| STALLDLICNT  | n/a      | Optional           | 4       |
| STALLDSPTSK  | n/a      | Optional           | 4       |
| STALLDSPCNT  | n/a      | Optional           | 2       |
| STALLEJBCNT  | n/a      | Optional           | 3       |
| STALLEJBTSK  | n/a      | Optional           | 2       |
| STALLENQTSK  | n/a      | Optional           | 4       |
| STALLENQCNT  | n/a      | Optional           | 4       |
| STALLFLETSK  | n/a      | Optional           | 3       |
| STALLFLECNT  | n/a      | Optional           | 4       |
| STALLILKTSK  | n/a      | Optional           | 2       |
| STALLILKCNT  | n/a      | Optional           | 3       |
| STALLLCKTSK  | n/a      | Optional           | 4       |
| STALLLCKCNT  | n/a      | Optional           | 4       |
| STALLLGRCNT  | n/a      | Optional           | 3       |
| STALLLGRTSK  | n/a      | Optional           | 2       |
| STALLITVTSK  | n/a      | Optional           | 0       |
| STALLITVCNT  | n/a      | Optional           | 0       |
| STALLJNLTSK  | n/a      | Optional           | 1       |
| STALLJNLCNT  | n/a      | Optional           | 3       |
| STALLMQSCNT  | n/a      | Optional           | 3       |
| STALLMQSTSK  | n/a      | Optional           | 2       |
| STALLPGMTSK  | n/a      | Optional           | 2       |
| STALLPGMCNT  | n/a      | Optional           | 4       |
| STALLSESTSK  | n/a      | Optional           | 2       |
| STALLSESCNT  | n/a      | Optional           | 3       |
| STALLSTGTSK  | n/a      | Optional           | 1       |
| STALLSTGCNT  | n/a      | Optional           | 2       |
| STALLTDQTSK  | n/a      | Optional           | 3       |
| STALLTDQCNT  | n/a      | Optional           | 4       |
| STALLTRMTSK  | n/a      | Optional           | 4       |
| STALLTRMCNT  | n/a      | Optional           | 0       |
|              |          |                    |         |

-

T

T T

| |

|

| Parameter    | CMAS     | MAS and WUI server | Default |
|--------------|----------|--------------------|---------|
| STALLTSKCNT  | n/a      | Optional           | 0       |
| STALLTSQTSK  | n/a      | Optional           | 3       |
| STALLTSQCNT  | n/a      | Optional           | 4       |
| STALLUSRCNT  | n/a      | Optional           | 0       |
| STALLUSRTSK  | n/a      | Optional           | 0       |
| STALLWEBCNT  | n/a      | Optional           | 3       |
| STALLWEBTSK  | n/a      | Optional           | 2       |
| STALLXMGTSK  | n/a      | Optional           | 4       |
| STALLXMGCNT  | n/a      | Optional           | 2       |
| STALLXRFTSK  | n/a      | Optional           | 1       |
| STALLXRFCNT  | n/a      | Optional           | 2       |
| SUPPRESSCMF  | n/a      | Optional           | NO      |
| TOBATCHREQ   | Optional | n/a                | 0       |
| TOONLINEREQ  | Optional | n/a                | 0       |
| TOPOLLINT    | Optional | n/a                | 300     |
| WLMLOADCOUNT | n/a      | Optional           | ALLQUEU |
| WLMLOADTHRSH | n/a      | Optional           | 65      |

Table 21 CICSPlex SM parameters used in CMAS\_MAS\_and WILL server (continued)

### ALERTRCVR(NETVALRT | name)

Identifies the 1-8 character name of the NetView Alert Receiver to be used by the CMAS if NetView Generic Alerts are to be sent by the CMAS to NetView.

### ALERTVER(0|1)

L L I L

L Т L L

> Identifies the version of the CPSM generic alert record that the CMAS will send to NetView. See Appendix B of CICSPlex System Manager Managing Resource Usage manual for details on the generic alert Records CPSM may send to NetView.

ALERTVER is only relevant for a CMAS which is named in an ACTNDEF as sending generic alerts to NetView.

#### APISIGNMSG(YES | NO)

Indicate whether the successful signon / signoff message, EYUXD0807I, is to be issued when a CICSPlex SM API user CONNECTs to, or DISCONNECTs (TERMINATEs) from, the CICSPlex SM API.

### BASASSOCBLK(value | 14301)

Specify the number of BAS association blocks that can be acquired from a single association element. The default EYUPARM value creates an association segment size requiring approximately 1.2 mB of storage. If the maximum value of 114597 blocks-per-segment is specified, then the resultant segment size will be just over 8 mB.

### BASLOGMSG(YES | NO)

Indicate whether CICS resources defined via BAS should have their definitions logged to the CSDL Transient Data Queue of the MAS when they are installed.

If the CICS version used by the MAS does not support the LOGMESSAGE option of the EXEC CICS CREATE command, BASLOGMSG will have no effect.

#### CICSPLEX(name)

Identify the 1- to 8-character name of the CICSplex to which the local MAS is to be associated.

The name of a CICSplex should not be the same as the name of a CMAS, a CICS system, or a CICS system group.

#### CMASSYSID(name)

Identify the 1- to 4-character name of the CMAS to which a MAS is to be attached.

You may also use this parameter when a local MAS is to attach to a specific CMAS in the same MVS image.

#### COHTTASKPRI( value | 200)

Specify the CICS task priority for the MAS COHT task. COHT is invoked in a MAS when an API or web user interface query for completed task history records (HTASK records) is directed to the MAS. Use this parameter to tune the priority of HTASK requests so that a resource intensive query does not impact the performance of other tasks in the MAS.

#### COIRTASKPRI(value | 200)

Specify the task priority of COIR, in the range 0 to 255. COIR is a CICSPlex SM task that can be used to process evaluation definitions (EVALDEFs) independent of the MAS.

For each EVALDEF that requests a separate task, an instance of COIR is started at the specified priority. If you specify a priority of 0, no separate COIR tasks are started; all EVALDEFs are processed by the MAS long running task (LRT).

Note: This parameter does not apply to CICS for Windows.

### COMMTSBLOCKS((value | 512/128)

This is the number of sets of control blocks allocated at CMAS or MAS startup for CPSM Communications Transport Services. These control blocks are used when data must be shipped between a CMAS or MAS and other CMASs or MASs.

The default and minimum values for this parm are 512 in a CMAS and 128 in a MAS. The maximum value is 8192 in either a CMAS or MAS.

Each set requires 1204 bytes of storage allocated in ESDSA in the CMAS or MAS. If the defaults are used, the following total storage is allocated:

CMAS - 512 \* 1204 = 616,448 bytes MAS - 128 \* 1204 = 154,112 bytes

If the maximum value is specified, the following total storage is allocated:

CMAS - 8192 \* 1204 = 9,863,168 bytes MAS - 8192 \* 1204 = 9,863,168 bytes

If a shortage occurs during the execution of a CMAS or MAS, message EYUCT0105E is issued. At termination of the CMAS or MAS, message EYUCT0106W is issued. The later message will include a value equal to the highest concurrent shortage of sets (High water mark). It is recommended that the COMMTSBLOCKS parm for the CMAS or MAS be increased by at least the amount specified by the EYUCT0106W message before restarting the CMAS or MAS.

#### HISTORYONLY(YES | NO)

Specify whether history data should be collected without collecting normal CICSPlex SM monitoring data as well. For example, if MLOCTRAN and MREMTRAN data is not required set HISTORYONLY(YES) to prevent this data from being collected.

# HISTRECSMSG( value | 0)

Specify that message EYUNL0179I 'Task History Recorder dataset EYUHISTx has accrued nnnn records' should be output each time 'value' thousand records are written to the history data sets. The maximum allowed value is 1000 which means output a message every time 1 million records are written to the history data sets.

The message can be used as an aid to determining the optimum size of the history data sets. A value of 0 means no EYUNL0179I messages are to be produced.

### HISTSECS( value | 30)

Specify the number of seconds to use as the default when API or web user interface users specify a parameter of RECENT(HISTSECS) when requesting completed task (HTASK) resource table records. The maximum allowed value is 86400 seconds (24 hours).

#### JRNLDEFCH(YES | NO)

Causes a journal record to be written for each data repository add, delete, and update operation.

#### JRNLOPACT(YES | NO)

Causes a journal record to be written for each successful action command issued against a MAS or CMAS.

# JRNLRTAEV(YES | NO)

Causes a journal record to be written each time an real-time analysis (RTA) event is generated.

# MASALTLRTCNT(0 - 5 | 0)

The number of alternate long running tasks (CONA) started in the MAS during MAS agent initialization. These tasks remain active until the MAS agent terminates or goes into restart mode, and handles all API/WUI/RTA normally handled by the CONL task, allowing the CONL task to perform other processing in the MAS. At any time, only one of the CONA tasks processes requests. If the CONA task that is currently processing requests becomes busy (as determined by the value of the MASALTLRTTIM EYUPARM), subsequent requests are directed to another CONA task.

If zero (0) is specified, no CONA tasks are started and the CONL task services the API/WUI/RTA requests that are normally directed to the long running task.

**Note:** Specifying different values for MASALTLRTCNT for multiple WLM target regions might result in an uneven distribution of transactions to those regions because of differing long running task counts.

# MASALTLRTPRI(0 - 255 | 255)

The priority given to the CONA transaction for the current execution of the MAS.

**Note:** Specifying this value less than 255 can adversely affect the response time of API, and WUI users, and might result in RTA EVENTs not being created or resolved in a timely manner

#### MASALTLRTTIM(1 - 3600 | 10)

The amount of time in seconds for which a CONA task can be busy before subsequent requests are directed to another active CONA task.

# MASINITTIME(value | 10)

1

Specifies the number of minutes, from 5 to 59, that CICSPlex SM should wait for the MAS to initialize.

- If you specify MASPLTWAIT(YES), the MASINITTIME value is the maximum length of time that PLT processing can be suspended for MAS initialization. (By suspending PLT processing the chance of completing MAS initialization within a specified time is increased, because you are asking for less work to be done in a given time interval, and reducing the scope for contention, during that time).
- If you specify MASPLTWAIT(NO), the MASINITTIME value is the maximum length of time that can elapse before MAS initialization is aborted if it does not complete.

# MASPLTWAIT(YES | NO)

Indicates whether CICSPlex SM should suspend all PLT processing until the MAS is fully initialized and connected to the CMAS.

- When you specify MASPLTWAIT(YES), no CICS applications can be started and no users can sign on to the system until CICSPlex SM completes the installation of resources and resumes PLT processing. If CICSPlex SM does complete the installation of resources and resume PLT processing within the time interval specified by MASINITTIME, message EYUTS0003I is issued. If it does not complete within the time interval specified by MASINITTIME, the MAS initialization is aborted and the PLT processing resumes to allow the region to function as a CICS region without CICSPlex SM control. MAS Initialization can be retried by entering the COLM transaction manually.
- When you specify MASPLTWAIT(NO), CICSPlex SM still observes the MASINITTIME value waiting for the MAS agent to complete the topology connect. If CICSPlex SM does not complete the topology connect within the time interval specified by MASINITTIME (or its default value), message EYUNL0090W is issued, the MAS initialization is aborted and the PLT processing resumes to allow the region to function as a CICS region without CICSPlex SM control. MAS Initialization can be retried by entering the COLM transaction manually.

If you are using Business Application Services (BAS) to automatically install resources at CICS system initialization, you should specify MASPLTWAIT(YES) for that system.

**Note:** If you are using Business Application Services (BAS) to automatically install a DB2 connection, and you want the connection to be activated during CICS startup, see the information on page "Activating DB2 connections during CICS startup" on page 275

#### MAXAUXCPSM(value | 50)

Specify the percent of total auxiliary storage which may be committed to each CMAS, in the range of 1 to 99. Note that each CMAS will require 24,160 4kB pages (94 mB) of cache storage at initialization. If a request for additional cache storage would cause the CMAS to exceed this threshold, an SDUMP is taken and the CMAS is terminated. If this occurs during CMAS initialization, it means that the CMAS was unable to acquire the initial allocations for all required component data cache areas. Either the value of MAXAUXCPSM must be increased, or the total amount of auxiliary storage must be increased by adding or expanding external page data sets.

If this threshold is reached during an attempt to create or extend a data cache after CMAS initialization has completed, ARM is invoked to attempt to restart the CMAS.

# MAXAUXTOTL(value | 70)

This value is the maximum total auxiliary storage usage at which the CMAS will allow a request for additional cache storage to be made, in the range of 1 to 99. This prevents the CMAS from requesting an amount of cache storage which would cause the MVS system to enter a state of auxiliary storage shortage. If a request for additional cache storage would cause the CMAS to exceed this threshold, an SDUMP is taken and the CMAS is terminated. This parameter may cause a CMAS to shut down even though the CMAS is not the largest user of auxiliary storage. If this occurs during CMAS initialization, it means that the CMAS was unable to acquire the initial allocations for all required component data cache areas. The total amount of auxiliary storage available must be increased by adding or expanding external page data sets. If this threshold is reached during an attempt to create or extend a data cache after CMAS initialization has completed, ARM is invoked to attempt to restart the CMAS.

# MAXHISTRECS( value | 1)

Specify a value in thousands, in the range 1 to 50. This is a limit on the number of records returned on a completed task query from the MAS. This can be used to limit the amount of data in a request for completed task (HTASK) resource table records. When this limit is reached, the CICSPlex SM API GET request will receive a WARNING response and MAXRECORDS reason.

# MSGBUCKETS(value | 1024)

I

L

Т

I

T

1

I

I

I

I

I

Specify a value in the range 1 to 32768. This value specifies the number of buffers to be allocated for Topology data collection in the MAS. Each buffer is 64 bytes long. The buffer pool, allocated in the MAS cache data space, is used by CPSM's XMEOUT and XRSINDI Global User Exits and by the MAS Heartbeat task. The number of buffers must equal or exceed the total number of connections, DSNAMEs, GLUEs, TRUEs, and FEPI connections defined in the MAS. If the number of buffers is not sufficient for the Topology mapped resources in the MAS, a trace record with debug text XDATLOST is written at every other heartbeat interval when MAS Topology resource data is collected. If this occurs, resources will be missing from Topology Resource Maps for the MAS in all CMASes in the CICSplex, and query or action requests entered from the WUI or API for specific resources may fail because the target resources are not known to Topology.

# MSGCASE(MIXED | UPPER)

Indicate whether the following types of output should be displayed in mixed case or upper case:

- Messages issued by Message Services to the console, joblog, and EYULOG
- · Batched repository-update facility output
- Diagnostic output from the CODB, COD0, and COLU transactions.

# You can specify:

# MIXED

Mixed case text is displayed as is. If you specify MIXED, output may be displayed incorrectly on Katakana display terminals, where lower case characters are displayed as Katakana symbols.

#### UPPER

Mixed case text is displayed in upper case only.

#### NAME(name)

Identify the 1- to 8-character name of the CMAS or local MAS that is to be started. If you do not specify this parameter, the default is the VTAM application ID.

#### RESSTATUS(NOTIFY | MSG | CONMSG)

Indicate how the CMAS is to respond when a CICS resource that is being reported to the resource status facility has a change in operational state:

#### NOTIFY

Issues event notifications in the form of ERESSTAT resource table records.

These event notifications can be monitored by using the LISTEN command of the CICSPlex SM API. For more information, see *CICSPlex System Manager Application Programming Guide*.

**MSG** Writes external messages to EYULOG.

If you specify MSG, event notifications are produced in addition to the messages.

#### CONMSG

Writes external messages to the job log, console, and EYULOG.

If you specify CONMSG, event notifications are produced in addition to the messages.

**Note:** Use this option with care. It could cause a large number of messages to be sent to the console.

### SEC(YES | NO)

For a CMAS, indicate whether the CMAS is to perform security checking of CICSPlex SM requests directed to the CICS systems it manages.

When NO all security-related parameters are ignored.

If a CMAS manages any CICS regions that are running with security active (SEC=YES specified as a system initialization parameter), the CMAS must include SEC(YES) in EYUPARM. If you do not activate CICSPlex SM security in the CMAS, a connection cannot be established to a CICS system that specifies SEC=YES. If a connection is attempted, the following message is issued to the console, the CMAS job log, and the CMAS EYULOG:

- EYUCR0007E Security mismatch between CMAS cmasname and MAS masname. Connection terminating.
- **Note:** If a CMAS started with SEC(NO) connects directly or indirectly to a CMAS started with SEC(YES), any request sent to the SEC(YES) CMAS will fail.
  - If the request originates from the CICSPlex SM API connected to the SEC(NO) CMAS, the API request will receive: RESPONSE 1031 NOTPERMIT REASON 1345 USRID
  - If the request originates from the CICSPlex SM Web User Interface server connected to a SEC(NO) CMAS, the browser will receive message: EYUVC1220E

### SECLOGMSG(NO | YES | ALL)

Controls whether CICSPlex SM should issue message EYUCR0009I to the CMAS EYULOG, to record security failures.

When NO is specified, the default, message EYUCR0009I is not issued.

Specify YES, or ALL, to cause message EYUCR0009I to be issued.

SECLOGMSG(YES) can be useful if the External Security Manager (ESM) does not issue messages when it cannot make a decision, or when a failure occurs.

**Note:** When SECLOGMSG(YES) is specified, EYUCR0009I will be issued only for requests which are to be logged to the ESM.

SECLOGMSG(ALL) causes EYUCR0009I to be issued even when the ESM permits access to the resource. The ALL operand can produce a large number of EYUCR0009I messages and should normally be used only under the direction of IBM Support.

SECLOGMSG can be changed dynamically in a CMAS with the COD0 SET command.

#### SECPRFX(YES |prefix userid

Indicate whether the user ID is used as the prefix that is added to the beginning of all resource names to distinguish this CICS system from other CICS systems.

#### SECTIMEOUT(valuel30)

Specifies the time in minutes, in the range of 1 through 1440 (1 day), that idle user IDs are to remain signed on within the CMAS before being considered for timeout.

The value is also used to control how often the CMAS checks for idle users to timeout. For example, with the default value of 30, the CMAS checks every 30 minutes for users who have not used the CMAS for 30 minutes. However, as the times are not synchronized it may mean that the user ID is not timed out for up to double the SECTIMEOUT value. Setting this value low increases the number of calls to the External Security Manager (ESM). Setting this value high means that users may have to wait a long time before automatically picking up security changes that affect the user ID (for example, adding the user to a new group).

The CMAS or CMASLIST PURGE request (available from the API and WUI) can be used to force a CMAS to check for users to timeout immediately.

The CMAS or CMASLIST RESET USERID request (available from the API and WUI) can be used to force the CMAS to rebuild the user's security information the next time it is used. This request would typically be used after adding or removing a user ID to or from a group, and the user does not want to wait to be timed out to pick up the change.

# SPOOLCLASS(class | P)

Specify a SYSOUT class value, from A to Z, that identifies where CICSPlex SM spool output is to be sent.

Spool output can be generated by these CICSPlex SM functions:

- The online utility transaction (COLU)
- The PRINT and CAPTURE commands of the interactive debugging transaction (COD0).

#### STALLxxxTSK

T

T

T

T

T

T

Т

L

Т

|
|
|
|

1

Where xxx represents a CICSPlex SM suspend class. The values for xxx are shown in Table 22.

Identify the minimum number of concurrent tasks required to enter the suspend class. The value may be between 0 and 999. Use 0 to indicate STALL detection for the xxx suspend class is not active. The default value for each task is shown in Table 21 on page 299.

# STALLXXXCNT

Where xxx represents a CICSPlex SM suspend class. The values for xxx are shown in Table 22.

Identify the number of consecutive occurrences of an entry in the suspend class required for CICSPlex SM to report a STALL. The value may be between 0 and 999. Use 0 to indicate STALL detection for the xxx suspend class is not active. The default value for each task is shown in Table 21 on page 299.

| Suspend Class    | CICS Suspend Types                                               | Value in<br>STALLxxx<br>Parameters | Text in<br>EYUPNxxxx<br>Messages |
|------------------|------------------------------------------------------------------|------------------------------------|----------------------------------|
| Allocate Session | ALLOCATE                                                         | SES                                | ALLCSESS                         |
| Console          | CQSYSTEM                                                         | CON                                | CONSOLE                          |
| DBCTL            | DBCTL                                                            | DBC                                | DBCTRL                           |
| DB2              | CDB2RDYQ CDB2TCB<br>DB2_INIT DB2<br>CDB2CONN DB2DISC<br>DB2EDISA | DB2                                | DB2                              |
| DLI              | DLI                                                              | DLI                                | DLI                              |
| Dispatcher       | DS_HELD<br>DISPATCH                                              | DSP                                | DISP                             |
| Enterprise Java  | EJ.ST.DJ.<br>EJ.ST.DC.                                           | EJB                                | EJB                              |
| Enterprise Java  | RZRSTRAN                                                         | EJB                                | EJB                              |
| Enterprise Java  | RZRSTRIG                                                         | EJB                                | EJB                              |
| Enterprise Java  | SHREQEST                                                         | EJB                                | EJB                              |
| Enterprise Java  | SHSYSTEM                                                         | EJB                                | EJB                              |
| Enqueue          | KC_ENQ<br>ENQUEUE                                                | ENQ                                | ENQUEUE                          |
| File             | FCxxxxx<br>CFDTxxxx                                              | FLE                                | FILE                             |
| File             | FCBFSUSP                                                         | FLE                                | FILE                             |
| File             | FCWAITQ                                                          | FLE                                | FILE                             |
| Interval Control | ICxxxxx                                                          | ITV                                | INTV                             |

Table 22. CICSPlex SM Suspend Classes

| Suspend Class        | CICS Suspend                    | l Types                         | Value in<br>STALLxxx<br>Parameters | Text in<br>EYUPNxxxx<br>Messages |
|----------------------|---------------------------------|---------------------------------|------------------------------------|----------------------------------|
| Interval Control     | TIEXPIRY                        |                                 | ITV                                | INTV                             |
| IP Interconnectivity | IS_xxxx                         |                                 | IPC                                | IPIC                             |
| Journal              | JASUBTAS<br>JCxxxxxx            |                                 | JNL                                | JOURNAL                          |
| Lock Manager         | LMQUEUE                         |                                 | LCK                                | LOCK                             |
| Logger               | LGxxxxxx                        |                                 | LGR                                | LOGGER                           |
| Log Manager          | LGxxxxxx                        |                                 | LGR                                | LOGGER                           |
| MQSeries             | MQSERIES                        |                                 | MQS                                | MQSERIES                         |
| Program Loader       | APRDR                           |                                 | PGM                                | PROGRAM                          |
| Program Loader       | CPI                             |                                 | PGM                                | PROGRAM                          |
| Program Loader       | EDF                             |                                 | PGM                                | PROGRAM                          |
| Program Loader       | PROGRAM                         |                                 | PGM                                | PROGRAM                          |
| Resource manager     | DFHPTTW                         |                                 | RMI                                | RM                               |
| Resource manager     | PRM                             |                                 | RMI                                | RM                               |
| Resource manager     | RMCLIENT                        |                                 | RMI                                | RM                               |
| Resource manager     | RMUOWOBJ                        |                                 | RMI                                | RM                               |
| Resource manager     | UNSHUNT                         |                                 | RMI                                | RM                               |
| Sockets domain       | CCACHE                          |                                 | SOC                                | SOCKETS                          |
| Sockets domain       | SOCKETS                         |                                 | SOC                                | SOCKETS                          |
| Storage              | SMSYSTEM                        |                                 | STG                                | STORAGE                          |
| Storage              | xDSA<br>ExDSA                   |                                 | STG                                | STORAGE                          |
| Terminal             | NOTI                            |                                 | ILK                                | IRLINK                           |
| Transaction manager  | FOREVER                         |                                 | XMG                                | TRANSACT                         |
| Transaction manager  | RESYNC                          |                                 | XMG                                | TRANSACT                         |
| Transaction manager  | SOCBNOTI                        |                                 | XMG                                | TRANSACT                         |
| Transaction manager  | SOCFNOTI                        |                                 | XMG                                | TRANSACT                         |
| Transaction manager  | TRANDEF                         |                                 | XMG                                | TRANSACT                         |
| Transaction manager  | XM CHILD                        |                                 | XMG                                | TRANSACT                         |
| Transaction manager  | XM-PAREN                        |                                 | XMG                                | TRANSACT                         |
| Transient Data       | MBCB_xxx<br>TDEPLOCK<br>TD_INIT | MRCB_xxx<br>TDIPLOCK<br>TD_READ | TDQ                                | TSDATA                           |
| Terminal Control     | ZCxxxxxx                        |                                 | TRM                                | TERM                             |
| Task Wait            | EKCWAIT<br>KCCOMPAT             |                                 | TSK                                | TASKWAIT                         |

Table 22. CICSPlex SM Suspend Classes (continued)

| Suspend Class                                                                      | CICS Suspend Types    | Value in<br>STALLxxx<br>Parameters | Text in<br>EYUPNxxxx<br>Messages |
|------------------------------------------------------------------------------------|-----------------------|------------------------------------|----------------------------------|
| Temporary Storage                                                                  | TSxxxxx               | TSQ                                | TEMPSTOR                         |
| Terminal                                                                           | IRLINK                | ILK                                | IRLINK                           |
| Terminal Control                                                                   | AITM                  | TRM                                | TERM                             |
| Transaction Manager                                                                | XM_HELD MXT<br>TCLASS | XMG                                | TRANSACT                         |
| User wait                                                                          | USERWAIT<br>EDF       | USR                                | USERWAIT                         |
| Web services                                                                       | WBALIAS<br>WEB_ECB    | WEB                                | WEBSERV                          |
| Webservices                                                                        | PIISLSTN              | WEB                                | WEBSERV                          |
| Webservices                                                                        | PIPELINE              | WEB                                | WEBSERV                          |
| Webservices                                                                        | RZCBNOTI              | WEB                                | WEBSERV                          |
| XRF                                                                                | XRxxxxx               | XRF                                | XRF                              |
| Note: EYUPNxxxx messages are issued when a stall condition occurs that generates a |                       |                                    |                                  |

Table 22. CICSPlex SM Suspend Classes (continued)

**Note:** EYUPNxxxx messages are issued when a stall condition occurs that generates a real-time analysis system availability monitoring (SAM) event.

#### SUPPRESSCMF(YES | NO)

For a local MAS, indicates whether the records collected by the CICS Monitor Facility are written to SMF.

The parameter only suppresses CICS type 3 performance class records. Type 4 exception records and type 5 transaction resource records are not suppressed. The type 3 performance records are only suppressed if the CICS region has an active CICSPlex SM monitor definition installed for the MTRAN monitoring class. You can verify which CICS regions have active monitoring for the MTRAN class by issuing the MONACTV view from the TSO End User Interface.

#### TOBATCHREQ(value | 0)

The time in seconds before a batch request directed to a MAS is timed out. This includes RTA requests and API requests initiated from non-CICS programs. Specify zero, or a value in the range 10 to 1800.

- If you specify zero, the default value of 240 seconds (4 minutes) is applied. This value is then doubled when the request is transmitted to the MAS.
- If you specify a non-zero value in the range 10 to 1800, that value is used.
- If you specify a non-zero value less than 10, TOBATCHREQ is set to 10.

Depending upon the value specified for TOBATCHREQ more time outs may be received. This may be noticed in the following ways:

#### **RTA requests**

No data will be processed for any MAS that times out and no

Т

Т

external message will be displayed. This may cause an event to not be created, or lead to premature termination of existing events.

#### API requests initiated from non-CICS programs

All API requests initiated from non-CICS programs will receive a REPSONSE of ENVIRONERROR (1030) and REASON of REQTIMEOUT (1342) and no data records will be returned, regardless of the CONTEXT and SCOPE of the request.

# TOONLINEREQ(value | 0)

T

L

I

T

T

I

I

1

|

Т

1

L

T

I

T

T

T

T

T

I

L

Т

|

The time in seconds before an online request directed to a MAS is timed out. This includes WUI requests and API requests initiated from CICS programs. Specify zero, or a value in the range 10 to 1800.

- If you specify zero, the default value of 240 seconds (4 minutes) is applied. This value is then doubled when the request is transmitted to the MAS.
- If you specify a non-zero value in the range 10 to 1800, that value is used.
- If you specify a non-zero value less than 10, TOONLINEREQ is set to 10.

Depending upon the value specified for TOONLINEREQ more time outs may be received. This may be noticed in the following ways:

#### WUI requests

All WUI requests will receive the following message and no data records will be displayed, regardless of the CONTEXT and SCOPE of the request.

#### EYUVC1220E

CICSPlex SM API command (GET) failed. (Environerror, Reqtimeout)

# **API requests initiated from CICS programs**

All API requests initiated from CICS programs will receive a REPSONSE of ENVIRONERROR (1030) and REASON of REQTIMEOUT (1342) and no data records will be returned, regardless of the CONTEXT and SCOPE of the request.

# TOPOLLINT(value | 300)

The time in seconds that a CMAS delays between checking all requests to determine if they exceed their time out time. Since polling is used to determine when to time out a request, more reliable time outs will occur if this value is set less than or equal to both TOBATCHREQ and TOONLINEREQ.

When a request is directed to a MAS that is not connected to the originating CMAS, it is transmitted from the originating CMAS to the remote CMAS to which the MAS is connected. When this occurs, the remote CMAS performs the time out processing, based upon the TOBATCHREQ and TOONLINEREQ values specified in the originating CMAS and the TOPOLLINT value specified in the remote CMAS. For this reason, time out processing will be more consistent if all CMASes in the network have the same TOPOLLINT value.

# WLMLOADCOUNT(ALLQUEUED | MXTQUEUED)

For a local MAS, indicates which queued tasks should be included in the WLM task load count for the MAS.

Specify ALLQUEUED to include tasks queued for both maxtask and tranclass.

Specify MXTQUEUED to include tasks queued only for maxtask.

#### WLMLOADTHRSH(65 | 1 - 100)

For a local MAS that is defined as a CPSM WLM routing region, indicates what task load percentage ((active tasks/maxtask) \*100) should be used as part of the determination as to when the routing region should route to target regions on other CECs.

For example, if the default value of 65 is used, all target regions on the CEC where this routing region resides must have a task load of 65% or higher before the routing region routes to target regions on other CECs, if all other health factors (for example, short-on-storage) for the routing regions are similar. As soon as all target regions on other CECs achieve a task load of 65% or higher, the routing region resumes routing to the target regions on the local CEC again. When a local target region's task load drops below 65%, the routing region resumes routing to that target region regardless of the task load in target regions on remote CECs.

Specifying this value lower than the default probably decreases the delay in routing to target regions on remote CECs. Take care not to set this value so low that the threshold is met by long-running tasks in the target regions. Specifying this value higher than the default probably increases the delay in routing to target regions on remote CECs.

**Note:** The effectiveness of this parameter is increased as the characteristics (for example, maxtask value or number of long-running tasks) of the target regions become similar.

# Part 5. CICS verification

This part describes the processes and procedures you should follow to run the installation verification procedures for CICS.

# **Chapter 33. CICS verification**

This describes the installation verification procedures for CICS.

This part describes the processes and procedures you should follow to run the installation verification procedures for CICS. It contains the following chapters:

· "Running the installation verification procedures."

# Running the installation verification procedures

After you have installed CICS, and applied any necessary service, you can use the CICS-supplied installation verification procedures (IVPs) to confirm that CICS is operational.

There are two IVP jobs:

#### 1. DFHIVPBT (verify batch)

This job starts up CICS, specifying a pair of sequential input and output devices (CARDIN and PRINTER) to be used instead of an ordinary terminal. It then executes a number of CICS transactions that are read from CARDIN. The last transaction in the input stream shuts down CICS.

### 2. DFHIVPOL (verify online)

This job can run CICS with either XRF=NO, or XRF=YES. It is generated with XRF=NO specified as an override, which you change when you are ready to verify CICS with XRF.

You can use this CICS region to automatically install (**autoinstall**) an IBM 3270 Information Display System terminal, with which you can:

- Use the master terminal transaction, CEMT. You can also use CEMT from the MVS system console. For information about using CEMT, see the *CICS Supplied Transactions* manual.
- Use the resource definition online transaction, CEDA. For information about using CEDA, see the *CICS Resource Definition Guide*.
- Use the sample application transaction AMNU, to access the sample VSAM file, FILEA. For a description of the FILEA sample applications, see the *CICS 4.1 Sample Applications Guide*.

Before you run the IVP jobs, you will need to prepare your system. The steps you need to perform are described in "Preparation for running the IVPs."

# Preparation for running the IVPs

Perform the following steps:

- Create the CICS data sets for the IVP jobs
- Install the CICS SVC for the IVP jobs
- · Define and activate the CICS applids
- Authorize the IVP userid
- · Review security requirements for the IVP jobs
- Define log streams
- Specify system initialization parameters for the IVP jobs

# Create the CICS data sets for the IVP jobs

Before you can run any of the CICS-supplied IVP jobs, create the data sets that they use. For further information about creating the data sets for the IVP jobs, see "Creating the CICS data sets" on page 215.

# Install the CICS SVC for the IVP jobs

All the IVP jobs require the CICS Type 3 SVC, which must be installed in the LPA. If you have not already installed the CICS SVC in the LPA (as described in Chapter 15, "Installing CICS modules in the MVS link pack area," on page 125 ), do so now before attempting to run any of the IVP jobs. The IVP jobs do not use the Type 6 SVC (DFHHPSVC).

# Define and activate the CICS applids

If you want to use VTAM with a CICS region started by any of the CICS IVP jobs, create and activate a VTAM APPL definition for the CICS regions's application identifier (applid). The applid defined to VTAM must match the applid that is specified on the APPLID system initialization parameter that is used by the IVP job. For example, to be able to logon to the CICS region that is started by the DFHIVPOL job, you must do one of the following:

- Create and activate an APPL definition for your own applid, which you specify on the APPLID parameter of the DFH\$SIP1 member of the SYSIN data set.
- Define and activate an APPL definition for the default applid DBDCCICS, which you specify on the APPLID parameter of the DFH\$SIP1 member of the SYSIN data set.

For more information about creating and activating VTAM APPL definitions for CICS, see Chapter 14, "Defining CICS regions as applications to VTAM," on page 113 and "Naming conventions" on page 216.

Further, if you want to use VTAM cross-domain services to communicate between CICS regions on separate MVS images, you must create and activate VTAM CDRSC definitions in both MVS images involved in the communication. For more information about creating and activating VTAM CDRSC definitions for CICS, see "Cross-domain considerations" on page 115.

# Authorize the IVP userid

To run the IVP jobs with external security, you must define to RACF an IVP default CICS userid that has authority to run the transactions used as part of the IVP jobs. These transactions include the CICS-supplied transactions that are listed in Table 23 on page 317. The level of authority that is required by the IVP userid depends on what security you want to use for the IVP jobs. For more information, see "Review security requirements for the IVP jobs" on page 317.

**Note:** On a production system the default user should *not* have access to any CICS-supplied transactions except those you need in your CICS environment. The resource access authorizations that you give to the default user should clearly be limited to those resources that you intend to be universally available, and therefore not restricted in any way.

For information about the security requirements for CICS-supplied transactions, and about CICS security in general, see the *CICS RACF Security Guide*.

Table 23. Transactions used as part of the IVP jobs

| Application                           | Transactions                                                               |
|---------------------------------------|----------------------------------------------------------------------------|
| DFH\$BTCH                             | CWTO, CEMT, CEOT, CSFE                                                     |
| FILEA samples<br>DFH\$MNU<br>DFH\$ALL | AMNU, MENU, PMNU, DMNU                                                     |
|                                       | AINQ, INQY, PINQ, DINQ<br>AADD, ADDS, PADD, DADD<br>AUPD, UPDT, PUPD, DUPD |
| DFH\$xBRW<br>DFH\$REN                 | ABRW, BRWS, PBRW, DBRW<br>AORD, OREN, PORD, DORD                           |
| DFH\$xCOM<br>DFH\$REP                 | AORQ, OREQ, PORQ, DORQ<br>AREP, REPT, PREP, DREP                           |
| Other functions                       | CETR, CEDA, CMAC, CMSG, CSGM                                               |

# Review security requirements for the IVP jobs

You can run the IVP jobs with or without external security.

As supplied, the system initialization table, DFHSIT, used by the IVP jobs, specifies that external security is on. However, the IVP jobs have been set up with SEC=NO, indicating that external security is not on. DFHSIT also specifies that the IVP jobs are subject to transaction security (XTRAN=YES), resource security (Xyyy=YES), and command security (XCMD=YES).

**Note:** As supplied, the DFH\$SIP2 member of the SYSIN data set used by the DFHIVPBT job specifies the SIT override SEC=NO, so that you can run this job without external security.

If you choose to run the IVP jobs with external security, you must:

Define CICS resource profiles to RACF.

I

- Define an IVP default CICS userid to RACF.
- Specify the IVP userid on the DFLTUSER=userid system initialization parameter.

You must also give the IVP userid sufficient authority to use transactions and resources that are needed to run the IVP jobs. That is, you must:

 Authorize the IVP userid to run the transactions that are used as part of the IVP jobs. (See Table 23.) To do this you must add the IVP userid, with READ access, to the access list of the RACF profiles for the transaction member class (TCICSTRN) or the transaction group class (GCICSTRN).

If you define the transactions as prefixed resources, you must also specify the system initialization parameter SECPRFX={YES |prefix} for the IVP jobs.

- Authorize the IVP userid to access the resources that are used by the transactions. To do this you must add the IVP userid, with appropriate authority, to the access list for the resource class profiles.
- Authorize the IVP userid to issue SP-type commands using the CEMT master terminal transaction. To do this, you must add the IVP userid, with appropriate authority, to the access list of the RACF profiles for the resource member class (CCICSCMD) or the resource group class (VCICSCMD). You must give the IVP userid UPDATE access for the SHUTDOWN resource class, otherwise the userid

will not be able to terminate the IVP jobs. You should also give the IVP userid UPDATE access for the DUMPDS and SYSTEM resource classes, if the DFHIVPBT job is to be run with external security.

For information about implementing external security, see the *CICS RACF Security Guide*. Alternatively, you can run the IVP jobs with limited security, for example:

- Without command security (XCMD=NO), the IVP userid would be able to run the IVP jobs without the need for authority to use the CEMT SP-type commands and the resources that they access.
- With only transaction security (Xyyy=NO including XCMD=NO), the IVP userid would be able to run the IVP jobs if authorized only to use the transactions used as part of the IVP jobs.

# Define log streams

CICS automatically attempts to connect to its system log stream, unless you define a journal model resource definition to define the log stream as TYPE(DUMMY). This means that you need to decide whether you want to run the IVPs with system logs, or to run with dummy logging.

If you decide to run with actual log streams, see Chapter 28, "Defining the logger environment for CICS journaling," on page 167 for information about defining log streams.

Alternatively, you can define a CICS JOURNALMODEL resource definition with TYPE(DUMMY) to avoid having to define log streams. If you want to run the IVPs with the minimum effort:

- Define JOURNALMODEL resource definitions in the CSD for the primary and secondary system logs, DFHLOG and DFHSHUNT respectively, specifying TYPE(DUMMY); see Figure 29 on page 319 for a sample job.
- Add the CSD group that contains your dummy system log journal models to your own group list, and include your group list on the GRPLIST system initialization parameter.

Note that your group list must *follow* the IBM-supplied list DFHLIST. DFHLIST includes group DFHLGMOD (which contains DFHLOG and DFHSHUNT JOURNALMODEL definitions) Concatenating your list after DFHLIST ensures that your DUMMY definitions replace the IBM definitions.

```
//CSDLGSTR JOB 1,BELL,MSGCLASS=A,MSGLEVEL=(1,1),CLASS=A
//CSDUP EXEC PGM=DFHCSDUP,REGION=1M,PARM='CSD(READWRITE)'
//STEPLIB DD DSN=CICSTS32.SDFHLOAD,DISP=SHR
//DFHCSD DD DSN=CICSTS32.CICSH###.DFHCSD,DISP=SHR
//SYSPRINT DD SYSOUT=*
//SYSABOUT DD SYSOUT=*
//SYSABEND DD SYSOUT=*
//SYSUDUMP DD SYSOUT=*
//SYSIN
          DD *
   DEFINE JOURNAL MODELS FOR CICS LOG STREAMS AS DUMMY
DEFINE JOURNALMODEL(DFHLOG) GROUP(LOGTEST)
DESCRIPTION (DEFINE SYSTEM LOG AS DUMMY)
       JOURNALNAME (DFHLOG)
       TYPE(DUMMY)
DEFINE JOURNALMODEL (DFHSHUNT) GROUP (LOGTEST)
DESCRIPTION (DEFINE SYSTEM LOG AS DUMMY)
       JOURNALNAME (DFHSHUNT)
       TYPE(DUMMY)
/*
11
```

Figure 29. Sample job to define DUMMY JOURNALMODELs for CICS system logs

# Specify system initialization parameters for the IVP jobs

All the IVP jobs use the system initialization parameters that are specified in the associated DFH\$SIPn member of the SYSIN data set. The DFH\$SIPn members, as supplied by CICS, default to the unsuffixed SIT, DFHSIT, and the resources defined to CICS are adequate only for a basic CICS region. For example, in the case of the DFHIVPOL job, the resources defined limit the number of terminals you can use.

The DFH\$SIPn members of the SYSIN data set also contain some system initialization parameters to exclude CICS resources not required by the IVP jobs, or to include some not specified by the default SIT.

One such parameter is TCT=5\$, specifying the CICS sample terminal control table, in the *hlq*.SDFHLOAD library. This TCT defines the pair of sequential input and output devices, CARDIN and PRINTER. (These are the only devices that are defined in DFHTCT5\$.)

The DFH\$SIPn members of the SYSIN data set may need to be edited for:

 The default SVC number is 216. To use a different SVC number, specify CICSSVC=nnn in the appropriate DFH\$SIPn member. For more information about defining CICS SVCs, see "Defining the CICS SVCs to your MVS" on page 107.

The IVP jobs do not require the Type 6 SVC.

- The applid used is CICSIVP1. To use a different applid, change the system initialization parameter (APPLID=CICSIVP1) in the appropriate DFH\$SIPn member.
- The IVP jobs had external security switched off. To run with security (SEC=YES), define a suitable default userid (for example IVPUSER) with the required authority to run the IVP transactions. Add DFLTUSER=IVPUSER in the appropriate DFH\$SIPn member. For more information about defining the IVP userid, see "Authorize the IVP userid" on page 316.

Transactions can be defined as prefixed resources by using the IVP userid, IVPUSER or any other prefix, as the prefix (for example, IVPUSER.CEMT or prefix.CEMT). To do this, add SECPRFX=YES, or SECPRFX=prefix in the appropriate DFH\$SIPn member for the IVP job.

This enables transactions to be run as part of the IVP jobs without affecting other CICS regions. For example, when the DFH\$BTCH batch stream is run, CICS sends authorization requests to RACF for the transactions and identifies them as IVPUSER.xxxx, where xxxx is the transaction ID (CWTO, CEMT, and so on).

 Language Environment support, for all the high-level language sample programs, was added as described in the CICS System Definition Guide. CICS requires either pre-defined CSD definitions, for the Language Environment modules, to be installed or Program autoinstall to be active.

The IVP jobs include the required DD statements for the Language Environment libraries as comments.

- The resources for the CICS messages facility were defined, as described in "Resources for the CICS messages facility, CMAC," and the DFHCMAC resource group added to a group list used for the IVP jobs.
- The IVP jobs run with auxiliary trace switched on (AUXTR=ON), and the auxiliary trace data set switching facility set to switch once only (AUXTRSW=NEXT).

Other notes about changes to the system initialization parameters for the IVP jobs, and about the IVP jobs generally, are in the sections that describe the IVP jobs.

If you want to use system initialization parameters to modify or enhance the scope of the IVP jobs, see the *CICS System Definition Guide* for details about the parameters.

# **Resources for the CICS messages facility, CMAC**

You can use the CICS messages facility (CICS-supplied transaction CMAC) to provide the messages and codes descriptions online. Before you can use this facility, you must create and initialize the CICS messages data set DFHCMACD, define the resources needed by the facility, and make them available to your CICS region.

For information about creating and initializing the DFHCMACD data set, see "Creating the CICS messages data set, DFHCMACI job" on page 219.

The file DFHCMACD, managed by CICS file controle, accesses the DFHCMACD data set. You must create a definition for this file in the CSD. The CICS-supplied definition for the DFHCMACD file and other resources that are needed by the CICS messages facility are in the CSD group DFHCMAC. The CICS startup procedure (in the IVP jobs) has a DD statement for the CMAC file, but for dynamic allocation you should copy the supplied resource definition for the DFHCMACD file and add the DSNAME option.

You should specify the DFHCMAC group of resources for the CICS messages facility only in those CICS regions that need to use the facility; for example on some terminal-owning regions, but perhaps not on data-owning regions.

# The CICS startup procedure, DFHSTART

All the IVP jobs include a procedure to start up CICS. You can use this procedure as a basis for your own CICS startup procedures. This procedure, DFHSTART, comprises the following steps:

Т

T

- 1. CICSCNTL-determine whether CICS is to be started
- 2. DTCNTL—determine whether dump and trace analysis is to be performed
- 3. CICS—execute CICS
- 4. PRTDMPA—print any contents of the CICS DFHDMPA dump data set
- 5. PRTDMPB—print any contents of the CICS DFHDMPB dump data set
- 6. PRTAUXT-print any contents of the auxiliary trace DFHAUXT data set
- 7. PRTBUXT—print any contents of the auxiliary trace DFHBUXT data set.

The following symbolic parameters are defined in the IVP jobs:

#### INDEX1

is the high-level index of the CICS run-time data sets, as specified on the DSINFO parameter of the DFHISTAR job. *Default:* INDEX1=*hlq* 

#### **INDEX2**

is the high-level index of the CICS load libraries, as specified on the INDEX parameter of the DFHISTAR job. *Default:* INDEX2=*hlq* 

#### REGNAM

is the REGION name for a single or MRO region. *Default:* REGNAM=TR

REG defines the MVS region size for the CICS step. Default: REG=32M

#### START

is the type of CICS startup to be performed. *Default:* START=AUTO

# DUMPTR

specifies whether dump and trace analysis is required. *Default:* DUMPTR=YES

# RUNCICS

specifies whether CICS is to be started. *Default:* RUNCICS=YES

**OUTC** is the output print class. *Default:* OUTC='\*'

SIP is the suffix of the DFH\$SIP member (in the SYSIN data set) to be used during CICS startup. *Default:* SIP=T

# Note:

- The step CICS (to start up CICS) is executed only if you code RUNCICS=YES (the default). Code RUNCICS=NO if you want to perform dump and trace analysis without starting CICS.
- 2. The steps PRTDMPA, PRTDMPB, DFHAUXT, and DFHBUXT are executed only if you specify DUMPTR=YES (the default).
- 3. When you run the DFHISTAR job, it overrides the default values in the IVP jobs with the values you specified in the DFHISTAR job.

# DD statements for CICS data sets

The startup job step contains DD statements for the CICS data sets that are listed in Table 24.

Table 24. DD statements for CICS data sets in the DFHSTART procedure

| DDname   | Description                                                                                              |
|----------|----------------------------------------------------------------------------------------------------|
| SYSIN    | SYSIN data set, containing the DFH\$SIPn members that specify system initialization parameter overrides. |
| DFHCMACD | Messages data set, needed for the CICS messages transaction, CMAC.                                       |

| DDname             | Description                                                                                                    |
|--------------------|----------------------------------------------------------------------------------------------------|
| FILEA              | Sample VSAM data set, needed by the FILEA sample applications.                                                                                                    |
| DFHTEMP            | Auxiliary temporary storage data set, needed by the FILEA sample applications.                                                                                                    |
| DFHINTRA           | Transient data intrapartition data set, needed by the FILEA sample applications.                                                                                                    |
| DFHAUXT<br>DFHBUXT | First auxiliary trace (A) data set.<br>Second auxiliary trace (B) data set.                                                                                                    |
|                    | The auxiliary trace data sets, DFHAUXT and DFHBUXT, are needed because the IVP jobs run with auxiliary trace switched on, and the auxiliary trace data set switching facility set to switch once only.                                                                                                    |
| DFHLCD             | (Mandatory) CICS local catalog data set (VSAM), used by the CICS domains to save some of their information between CICS runs, and to preserve this information across a cold start.                                                                                                    |
| DFHGCD             | (Mandatory) CICS global catalog data set (VSAM), has a variety of uses, including: during a CICS run, holding resource definitions that are installed; and, during a controlled shutdown, recording part of the warm keypoint information.                                                                                 |
| DFHCXRF            | Transient data extrapartition data set, used by CICS as the target for<br>messages sent to any transient data destination before CICS has<br>completed intrapartition transient data initialization. Use of this DDname is<br>optional, but if it is not used, any messages that would have been written<br>here are lost. |
| DFHLRQ             | The local request queue data set is used to store pending BTS requests;for example, timer requests or requests to run activities. It is recoverable and used to ensure that, if CICS fails, no pending requests are lost. For more information, see the <i>CICS Business Transaction Services</i> .                        |
| LOGUSR             | Data set for the extrapartition transient data destination, LOGA, used by the CICS sample programs.                                                                                                    |
| MSGUSR             | Data set for the extrapartition transient data destination, CSSL, used by a number of CICS services.                                                                                                    |
| PLIMSG             | Data set for the extrapartition transient data destinations used by PL/I application programs. This data set is the destination for PL/I statistics and messages (CPLI).                                                                                                    |
| COUT               | Data set for the extrapartition transient data destinations used by C/370 application programs. This data set is the destination for the C/370 output data streams, stdout (CCSO) and, indirectly, stderr (CCSE).                                                                                                    |
| DFHDMPA<br>DFHDMPB | First transaction dump (A) data set. Second transaction dump (B) data set.<br>The dump data sets are included because CICS always tries to open a<br>transaction dump data set, and issues a warning message if it is unable to<br>do so for any reason.                                                                   |
| DFHCSD             | (Mandatory) CICS system definition data set (VSAM).                                                                                                    |

Table 24. DD statements for CICS data sets in the DFHSTART procedure (continued)

# Verify batch job, DFHIVPBT

The CICS-supplied verify batch job, DFHIVPBT, is tailored to your CICS environment and stored in the *hlq*.XDFHINST library when you run the DFHISTAR job.

This IVP comprises the following job steps:

I

- 1. **Job step GENINPT** unloads the member DFH\$BTCH from the *hlq*.SDFHSAMP library into the CARDIN data set (using the MVS utility program, IEBGENER).
- Job step DFHSTART invokes the CICS initialization program, DFHSIP, to startup CICS. The DFHSIP program reads startup system initialization parameters from the DFH\$SIP2 member of the SYSIN data set. The DFH\$BTCH data set (see Figure 30) is used as terminal input, and this should produce a printout similar to the sample output shown in Figure 32 on page 326.

CWTO START OF BATCH STREAM DFH\$BTCH\ CEMT S TIME(120) EXIT TIME INTVL TO 120 MILLISEC CEMT S DUMPDS SWITCH\ SWITCH FROM DUMP A TO B CEOT\ INQUIRE TERMINAL STATUS F. E. TERMINAL TEST REQUEST CSFE\ TO SEND ALL CHARACTERS PRINT\ THIS MESSAGE HAS BEEN RECEIVED FROM THE TERMINAL AND IS BEING SENT BACK\ END\ TO END THE TEST CSXX\ INVALID TRANSACTION IDENT. CWTO END OF BATCH STREAM DFH\$BTCH - SHUTTING DOWN CICS\ CEMT P SHUT\ NORMAL TERMINATION OF CICS

where  $\backslash$  is the End Of Data Input character X'EO'.

Figure 30. DFH\$BTCH data set, input to the DFHIVPBT job

# Sample job log for the DFHIVPBT job

When you run the DFHIVPBT job, your job log should look similar to the example shown in Figure 31 on page 324.

1 JES2 JOB LOG -- SYSTEM MV26 -- NODE WINMVS2C 0 16.24.15 JOB35409 ---- TUESDAY, 24 APR 2007 ----16.24.15 JOB35409 ICH70001I CICINST LAST ACCESS AT 16:23:52 ON TUESDAY, APRIL 24, 2007 16.24.15 JOB35409 \$HASP373 DFHIVPBT STARTED - INIT 60 - CLASS A - SYS MV26 16.24.15 JOB35409 IEF403I DFHIVPBT - STARTED - TIME=16.24.15 16.24.15 JOB35409 ---TIMINGS (MINS.)------PAGING COUNTS---VIO SWAPS STE 16.24.15 JOB35409 -JOBNAME STEPNAME PROCSTEP CPU SRB CLOCK SERV PG SWAP RC. EXCP PAGE 16.24.15 JOB35409 -DFHIVPBT 00 28 .00 .00 .00 175 0 0 0 0 GENINPT 0 20 0 16.24.15 JOB35409 -DFHIVPBT CICS CICSCNTL 01 .00 .00 .00 168 0 0 0 0 16.24.15 JOB35409 -DFHIVPBT CICS DTCNTL 01 19 .00 .00 .00 154 0 0 0 0 0 16.24.15 JOB35409 DFHPA1101 CICSIVP1 DFHSIT IS BEING LOADED. HAS BEEN LOADED. (GENERATED AT: MM/DD= 01/12 HH:MM= 13:57). DFHPA1108 CICSIVP1 DFHSIT 16.24.15 JOB35409 16.24.15 JOB35409 DFHPA1100 CICSIVP1 OVERRIDE PARAMETERS FROM JCL EXEC STATEMENT: START=AUTO,SYSIN DFHPA1102 CICSIVP1 OVERRIDE PARAMETERS FROM SYSIN: 1 16.24.15 JOB35409 16.24.15 JOB35409 DFHPA1927 CICSIVP1 TCT=5\$, SEQUENTIAL DEVICES 00020000 16.24.15 JOB35409 DFHPA1927 CICSIVP1 TS=(,0), 00030000 16.24.15 JOB35409 DFHPA1927 CICSIVP1 AUXTR=ON, 00040000 16.24.15 JOB35409 DFHPA1927 CICSIVP1 AUXTRSW=NEXT, 00050000 16.24.15 JOB35409 DFHPA1927 CICSIVP1 FCT=NO, 00070000 16.24.15 JOB35409 DFHPA1927 CICSIVP1 XRF=NO, 00090000 16.24.15 JOB35409 DFHPA1927 CICSIVP1 SEC=NO. 40000000 16.24.15 JOB35409 DFHPA1927 CICSIVP1 SRT=NO, 40000100 16.24.15 JOB35409 DFHPA1927 CICSIVP1 TRTABSZ=64, 40000200 16.24.15 JOB35409 DFHPA1927 CICSIVP1 APPLID=CICSIVP1, 40000300 16.24.15 JOB35409 DFHPA1927 CICSIVP1 CICSSVC=233, 40000400 16.24.15 JOB35409 DFHPA1927 CICSIVP1 .END 70000000 16.24.15 JOB35409 DFHPA1103 CICSIVP1 END OF FILE ON SYSIN. 16.24.16 JOB35409 +DFHTR0103 TRACE TABLE SIZE IS 64K 16.24.16 JOB35409 +DFHSM0122I CICSIVP1 Limit of DSA storage below 16MB is 5,120K. 2 16.24.16 JOB35409 +DFHSM0123I CICSIVP1 Limit of DSA storage above 16MB is 30M. 16.24.16 JOB35409 +DFHSM0113I CICSIVP1 Storage protection is not active. 16.24.16 JOB35409 +DFHSM0126I CICSIVP1 Transaction isolation is not active. 16.24.16 JOB35409 +DFHDM0101I CICSIVP1 CICS is initializing. 16.24.17 JOB35409 +DFHSI1500 CICSIVP1 CICS startup is in progress for CICS Transaction Server Version 3.2.0 16.24.17 JOB35409 +DFHDH0100I CICSIVP1 Document domain initialization has started. 16.24.17 JOB35409 +DFHEJ0101 CICSIVP1 747 747 Enterprise Java domain initialization has started. Java is a trademark of Sun Microsystems, Inc. 747 16.24.17 JOB35409 +DFHLG0101I CICSIVP1 Log manager domain initialization has started. 16.24.17 JOB35409 +DFHRX0100I CICSIVP1 RX domain initialization has started. 16.24.17 JOB35409 +DFHS00100I CICSIVP1 Sockets domain initialization has started. 16.24.17 JOB35409 +DFHWB0109I CICSIVP1 Web domain initialization has started. 16.24.17 JOB35409 +DFHXS1100I CICSIVP1 Security initialization has started. 16.24.17 JOB35409 +DFHRX0101I CICSIVP1 RX domain initialization has ended. 16.24.17 JOB35409 +DFHSI1501I CICSIVP1 Loading CICS nucleus. 16.24.17 JOB35409 +DFHDU0304I CICSIVP1 Transaction Dump Data set DFHDMPA opened. 16.24.17 JOB35409 +DFHXS1102I CICSIVP1 Security is inactive. 3 16.24.19 JOB35409 +DFHTR0113 CICSIVP1 Auxiliary trace is being started on data set DFHAUXT. 16.24.19 JOB35409 +DFHCQ0100I CICSIVP1 Console queue initialization has started. 16.24.19 JOB35409 +DFHCQ0101I CICSIVP1 Console queue initialization has ended. 16.24.19 JOB35409 +DFHCQ0103I CICSIVP1 MVS console queue is open. 16.24.19 JOB35409 +DFHCQ0200I CICSIVP1 CEKL transaction enabled. 16.24.19 JOB35409 +DFHXS1101I CICSIVP1 Security initialization has ended. 16.24.19 JOB35409 +DFHRM0140 CICSIVP1 Recovery manager autostart override found with value: 'AUTOINIT'. 16.24.19 JOB35409 +DFHRM0149I CICSIVP1 Recovery manager autostart override record will be deleted. 16.24.19 JOB35409 +DFHDH0101I CICSIVP1 Document domain initialization has ended. 16.24.19 JOB35409 +DFHS001011 CICSIVP1 Sockets domain initialization has ended. 16.24.19 JOB35409 +DFHMN0105I CICSIVP1 Using default Monitoring Control Table. 16.24.19 JOB35409 +DFHWB0110I CICSIVP1 Web domain initialization has ended. 16.24.19 JOB35409 IEC031I D37-04, IFG0554P, DFHIVPBT, CICS, DFHAUXT, D306, P2P0C6, INST. CICSTS32. CICS. DFHAUXT 16.24.19 JOB35409 +DFHTR0110 - AUXILIARY TRACE DATA SET DFHAUXT FULL - SWITCHING TO DFHBUXT +DFHMN0110I CICSIVP1 CICS Monitoring is inactive. 16.24.19 JOB35409 16.24.19 JOB35409 IEC0311 D37-04, IFG0554P, DFHIVPBT, CICS, DFHBUXT, D50B, P2P14B, INST. CICSTS32. CICS. DFHBUXT 16.24.19 JOB35409 +DFHTR0109 - AUXILIARY TRACE DATA SET DFHBUXT FULL - AUXILIARY TRACE HAS BEEN STOPPED 16.24.19 JOB35409 +DFHSI1502I CICSIVP1 CICS startup is Initial. 16.24.19 JOB35409 +DFHTS0100I CICSIVP1 Temporary Storage initialization has started. 16.24.19 JOB35409 +DFHLG0102I CICSIVP1 Log manager domain initialization has ended. 32424.http://www.aichited.com/action/action/ 16.24.19 JOB35409 +DFHSI1592 CICSIVP1 CICS applid not (yet) active to VTAM. 16.24.19 JOB35409 +DFHSI1572 CICSIVP1 Unable to OPEN VTAM ACB - RC=00000008, ACB Code=5A. 16.24.19 JOB35409 +DFHKE0406I CICSIVP1 786 decorrence defined in the MVS sutematic CICS is about +0 woi t for

### Notes:

1 For information about the system initialization parameters used by the IVP jobs, see page "Specify system initialization parameters for the IVP jobs" on page 319. (See also 2 below.)

2 The DFHSM0122 and DFHSM0123 messages inform you of the limits available for the dynamic storage areas below and above 16MB. For information about these storage areas, see the *CICS System Definition Guide*.

Note: Storage for the extended read-only DSA, ERDSA, is obtained from read-only key 0 protected storage, because the default SIT specifies RENTPGM=PROTECT.

3 The DFHIVPBT job was run without external security active, because SEC=NO is specified as a SIT override parameter.

4 The default group list, DFHLIST, is used for this run of the DFHIVPBT job. Non-default functions (for example, the CICS online messages facility) are not available, because their CICS resources are not defined in this group list.

5 These messages are issued when CICS is initialized and the log streams do not exist. CICS issues a request to create the log stream dynamically using MVS define log stream services.

6 If system log initialization fails, CICS abends. (See also 1 in Figure 32 on page 326.)

7 If you want COBOL, C, C++ and PL/I languages, remove the comment marks from the SCEERUN and SCEERUN2 libraries, and increase the memory size for the job.

# Output from the DFHIVPBT job

Output from the DFHIVPBT job (see Figure 32 on page 326) includes CICS messages written to one of the extrapartition destinations, responses to the transactions in the DFH\$BTCH data set, and an auxiliary trace.

DFHPG0101 24/04/2007 16:24:20 CICSIVP1 CICSUSER CSSY PPT entry for DFHWBLT has been added. DFHPG0101 24/04/2007 16:24:20 CICSIVP1 CICSUSER CSSY PPT entry for DFHWBPA has been added. DFHPG0101 24/04/2007 16:24:20 CICSIVP1 CICSUSER CSSY PPT entry for DFHWBPW has been added. DFHPG0101 24/04/2007 16:24:20 CICSIVP1 CICSUSER CSSY PPT entry for DFHWBPW1 has been added. DFHPG0101 24/04/2007 16:24:20 CICSIVP1 CICSUSER CSSY PPT entry for DFHWBPW2 has been added. DFHPG0101 24/04/2007 16:24:20 CICSIVP1 CICSUSER CSSY PPT entry for DFHWBPW3 has been added. DFHPG0101 24/04/2007 16:24:20 CICSIVP1 CICSUSER CSSY PPT entry for DFHWBPW4 has been added. DFHPG0101 24/04/2007 16:24:20 CICSIVP1 CICSUSER CSSY PPT entry for DFHWBST has been added. DFHPG0101 24/04/2007 16:24:20 CICSIVP1 CICSUSER CSSY PPT entry for DFHWBTC has been added. CICSUSER CSSY PPT entry for DFHWBTL has been added. DFHPG0101 24/04/2007 16:24:20 CICSIVP1 DFHPG0101 24/04/2007 16:24:20 CICSIVP1 CICSUSER CSSY PPT entry for DFHWBTRU has been added. DFHPG0101 24/04/2007 16:24:20 CICSIVP1 CICSUSER CSSY PPT entry for DFHWBTTA has been added. DFHPG0101 24/04/2007 16:24:20 CICSIVP1 CICSUSER CSSY PPT entry for DFHWBTTB has been added. DFHPG0101 24/04/2007 16:24:20 CICSIVP1 CICSUSER CSSY PPT entry for DFHWBTTC has been added. DFHPG0101 24/04/2007 16:24:20 CICSIVP1 CICSUSER CSSY PPT entry for DFHWBUN has been added. DFHPG0101 24/04/2007 16:24:20 CICSIVP1 CICSUSER CSSY PPT entry for DFHWBXN has been added. DFHXM0101 24/04/2007 16:24:20 CICSIVP1 CICSUSER CSSY TRANSACTION definition entry for CWBA has been added. DFHXM0101 24/04/2007 16:24:20 CICSIVP1 CICSUSER CSSY TRANSACTION definition entry for CWBC has been added. DFHXM0101 24/04/2007 16:24:20 CICSIVP1 CICSUSER CSSY TRANSACTION definition entry for CWBG has been added. DFHXM0101 24/04/2007 16:24:20 CICSIVP1 CICSUSER CSSY TRANSACTION definition entry for CWXN has been added. DFHXM0101 24/04/2007 16:24:20 CICSIVP1 CICSUSER CSSY TRANSACTION definition entry for CWXU has been added. DFHTS0104 24/04/2007 16:24:20 CICSIVP1 CICSUSER CSSY TSMODEL entry for DFHWEB has been added. DFHDH0105 24/04/2007 16:24:20 CICSIVP1 Document template definition DFHWBPW1 has been added as PROGRAM(DFHWBPW1) with template name DFHWBPW1. DFHDH0105 24/04/2007 16:24:20 CICSIVP1 Document template definition DFHWBPW2 has been added as PROGRAM(DFHWBPW2) with template name DFHWBPW2. DFHDH0105 24/04/2007 16:24:20 CICSIVP1 Document template definition DFHWBPW3 has been added as PROGRAM(DFHWBPW3) with template name DFHWBPW3. DFHDH0105 24/04/2007 16:24:20 CICSIVP1 Document template definition DFHWBPW4 has been added as PROGRAM(DFHWBPW4) with template name DFHWBPW4. DFHAM4893 I 24/04/2007 16:24:20 CICSIVP1 Install for group DFHWEB has completed successfully. DFHPG0101 24/04/2007 16:24:21 CICSIVP1 CICSUSER CSSY PPT entry for DFHPIAP has been added. DFHPG0101 24/04/2007 16:24:21 CICSIVP1 CICSUSER CSSY PPT entry for DFHPIDSH has been added. DFHPG0101 24/04/2007 16:24:21 CICSIVP1 CICSUSER CSSY PPT entry for DFHPIDSQ has been added. DFHPG0101 24/04/2007 16:24:21 CICSIVP1 CICSUSER CSSY PPT entry for DFHPIEP has been added. DFHPG0101 24/04/2007 16:24:21 CICSIVP1 CICSUSER CSSY PPT entry for DFHPILSQ has been added. DFHPG0101 24/04/2007 16:24:21 CICSIVP1 CICSUSER CSSY PPT entry for DFHPIRT has been added. DFHPG0101 24/04/2007 16:24:21 CICSIVP1 CICSUSER CSSY PPT entry for DFHPISN1 has been added. DFHPG0101 24/04/2007 16:24:21 CICSIVP1 CICSUSER CSSY PPT entry for DFHPISN2 has been added. DFHPG0101 24/04/2007 16:24:21 CICSIVP1 CICSUSER CSSY PPT entry for DFHPITP has been added. DFHPG0101 24/04/2007 16:24:21 CICSIVP1 CICSUSER CSSY PPT entry for DFHPITQ1 has been added. DFHPG0101 24/04/2007 16:24:21 CICSIVP1 CICSUSER CSSY PPT entry for DFHPIVAL has been added. DFHPG0101 24/04/2007 16:24:21 CICSIVP1 CICSUSER CSSY PPT entry for DFHPIXE has been added. DFHXM0101 24/04/2007 16:24:21 CICSIVP1 CICSUSER CSSY TRANSACTION definition entry for CPIH has been added. DFHXM0101 24/04/2007 16:24:21 CICSIVP1 CICSUSER CSSY TRANSACTION definition entry for CPIL has been added. DFHXM0101 24/04/2007 16:24:21 CICSIVP1 CICSUSER CSSY TRANSACTION definition entry for CPIQ has been added. DFHAM4893 I 24/04/2007 16:24:21 CICSIVP1 Install for group DFHPIPE has completed successfully. DFHFC0202 24/04/2007 16:24:21 CICSIVP1 CICSUSER CSSY FCT entry for DFHLRQ has been added. DFHAM4893 I 24/04/2007 16:24:21 CICSIVP1 Install for group DFHCBTS has completed successfully. DFHKC0102 24/04/2007 16:24:21 CICSIVP1 CICSUSER CSSY PFT entry for DFHCICSI has been added. DFHPG0101 24/04/2007 16:24:21 CICSIVP1 CICSUSER CSSY PPT entry for DFHIIRRS has been added. DFHPG0101 24/04/2007 16:24:21 CICSIVP1 CICSUSER CSSY PPT entry for DFHXOPUS has been added. DFHPG0101 24/04/2007 16:24:21 CICSIVP1 CICSUSER CSSY PPT entry for DFJIIRP has been added. DFHPG0101 24/04/2007 16:24:21 CICSIVP1 CICSUSER CSSY PPT entry for DFJIIRQ has been added. DFHXM0101 24/04/2007 16:24:21 CICSIVP1 CICSUSER CSSY TRANSACTION definition entry for CIRP has been added. DFHXM0101 24/04/2007 16:24:21 CICSIVP1 CICSUSER CSSY TRANSACTION definition entry for CIRR has been added. DFHAM4893 I 24/04/2007 16:24:21 CICSIVP1 Install for group DFHIIOP has completed successfully. DFHPG0101 24/04/2007 16:24:21 CICSIVP1 CICSUSER CSSY PPT entry for DFHIEP has been added. DFHXM0101 24/04/2007 16:24:21 CICSIVP1 CICSUSER CSSY TRANSACTION definition entry for CIEP has been added. DFHAM4893 I 24/04/2007 16:24:21 CICSIVP1 Install for group DFHIPECI has completed successfully. DFHPG0101 24/04/2007 16:24:21 CICSIVP1 CICSUSER CSSY PPT entry for DFHDLLOD has been added. DFHPG0101 24/04/2007 16:24:21 CICSIVP1 CICSUSER CSSY PPT entry for DFHEJDNX has been added. DFHPG0101 24/04/2007 16:24:21 CICSIVP1 CICSUSER CSSY PPT entry for DFHJVCVT has been added. DFHPG0101 24/04/2007 16:24:21 CICSIVP1 CICSUSER CSSY PPT entry for DFHSJJML has been added. DFHPG0101 24/04/2007 16:24:21 CICSIVP1 CICSUSER CSSY PPT entry for DFJ1ESN has been added. DFHPG0101 24/04/2007 16:24:21 CICSIVP1 CICSUSER CSSY PPT entry for DFJIICS has been added. DFHPG0101 24/04/2007 16:24:21 CICSIVP1 CICSUSER CSSY PPT entry for DFJ1ICSB has been added. DFHPG0101 24/04/2007 16:24:21 CICSIVP1 CICSUSER CSSY PPT entry for DFJ1ZDTC has been added. 326 XMO16 la RaidoAdc2007 16:24:21 CICSIVP1 CICSUSER CSSY TRANSACTION definition entry for CJMJ has been added.

#### Notes:

1 CICS messages issued when the log stream is created.

2 This message is sent to the CRDI destination.

# Verify interactive job, DFHIVPOL

The verify interactive job, DFHIVPOL, is tailored to your CICS environment and stored in the *hlq*.XDFHINST library when you run the DFHISTAR job. You can use the DFHIVPOL job to start up a CICS region and try out the current facilities; for example you can use the master terminal transaction, CEMT, and the resource definition transaction, CEDA. You can also run some CICS sample application programs (for example, the FILEA applications).

You need either an IBM 3270 Information Display System terminal or a **console device** You can use both if you wish.

If you use an IBM 3270 Information Display System terminal with this IVP, you can try CEDA, CEMT and the sample applications.

From a console device, the CEDA transaction can be used only to INSTALL resource definitions. The sample programs cannot be executed from a console device.

If you want to communicate with CICS from an MVS console, you must define a console in the CSD before starting the IVP. (You cannot define a console in the TCT.) For more information, see "Defining an MVS console" on page 330.

If you want to communicate with CICS from a TSO session, you must define the TSO user as a console device in the CSD before starting the IVP. For more information, see "Defining a TSO user as a console device" on page 330.

The DFHIVPOL job invokes the CICS initialization program DFHSIP to start up CICS. The DFHSIP program reads system initialization parameters from the DFH\$SIP1 member of the SYSIN data set.

TCT=NO is specified as a SIT override which causes CICS to use the dummy terminal control table, DFHTCTDY. This dummy TCT contains only the CICS and VTAM control blocks that you need for use with VTAM terminals: there are no terminal entries.

For information about system initialization parameters specified as overrides for the run of the DFHIVPOL job, see "Specify system initialization parameters for the IVP jobs" on page 319.

# Defining a terminal for the online IVP

You can define a VTAM terminal by either of the following two methods:

- 1. Use the autoinstall facility, which is the recommended method, avoiding the need to define terminals to CICS explicitly before they can be used.
- 2. Define a terminal explicitly in the CSD, using the DEFINE command of DFHCSDUP, the batch utility for updating the CSD.

**Using autoinstall for a VTAM terminal:** If you use the autoinstall function of CICS, you avoid the need for each VTAM terminal that requires access to CICS being explicitly defined in the CSD. With autoinstall, the resource definitions you

create using RDO can act as models or templates for many resources of the same type. You then leave CICS to match real resources with one of the models. CICS installs table entries for these real resources dynamically, as and when they are needed.

When using autoinstall, you should be aware that when CICS processes an autoinstall request, it uses data from the VTAM logmode table. This is an important consideration. An autoinstall request will succeed only when the logmode data (which is passed to CICS in the BIND image) matches one of the model terminal definitions recorded in the autoinstall model table (AMT) from the CSD. For programming information about the LOGMODE definitions that match the CICS-supplied model definitions for autoinstall, see the *CICS Customization Guide*. Before attempting to start CICS and autoinstall a terminal for this IVP, check your VTAM definitions with those given in the *CICS Customization Guide*. If CICS fails to match model and logmode data, you receive message DFHZC6987I. For information about the suggested course of action if you receive message DFHZC6987I, see the *CICS Messages and Codes* manual.

*CSD resource definitions for autoinstall:* The CSD is defined and initialized for all the IVP jobs when you run the DFHCOMDS job (see "Creating the CICS data sets" on page 215), and includes some IBM-supplied definitions for use with autoinstall. These are defined in the following groups:

#### Group Name

# Description

#### DFHTERM

Model terminal definitions for use with the autoinstall facility. For example, two of the TERMINAL definitions are 3270 and LU2.

# DFHTYPE

Partial terminal definitions (TYPETERMs) defining common terminal properties, or attributes. For example, two of the TYPETERM definitions are DFH3270 (to define a non-SNA 3270 terminal) and DFHLU2E2 (to define a SNA 3270 model 2 terminal). The DFHLU2E2 resource definition matches the VTAM-supplied logmode SNX32702.

The DFHTERM and DFHTYPE groups are included in the CICS-defined group list called DFHLIST, which is defined in the GRPLIST operand in the sample SIT. If the CICS-supplied definitions are not suitable for your installation, you can create additional TYPETERM and model TERMINAL definitions in the CSD, but without a terminal you will have to do this offline, using the DFHCSDUP utility program. For information about autoinstall definitions, see the *CICS Resource Definition Guide* 

Autoinstall also requires a user program to assign terminal identifiers, and, if necessary, to control access to the system. When you run the online IVP, you are unlikely to have any special requirements for terminal identifiers, or to control access, in which case you can use the IBM-supplied autoinstall user program, DFHZATDX. (If you are using autoinstall for APPC connections and terminals, the sample autoinstall user program is called DFHZATDY.)

**Defining a VTAM terminal in the CSD:** If you want to use an explicitly defined terminal, rather than let CICS autoinstall a terminal, you will need to define it offline using the DFHCSDUP utility program. The normal way to create resource definitions in the CSD is to use the CEDA DEFINE command from a CICS master terminal, but without a terminal you can only do this using the DFHCSDUP utility program. For an example of a DFHCSDUP job to define a VTAM terminal in the CSD, see Figure 33 on page 329. For information about the keywords and operands of the

```
//DEFTERM JOB (accounting information),MSGCLASS=A,
          MSGLEVEL=(1,1),CLASS=A,NOTIFY=userid
11
//VTAMDEF EXEC PGM=DFHCSDUP
//STEPLIB DD DSN=CICSTS32.CICS.SDFHLOAD,DISP=SHR
//DFHCSD DD DSN=CICSTS32.CICS.DFHCSD,DISP=SHR
//SYSPRINT DD SYSOUT=*
//SYSIN
         DD *
DEFINE TERMINAL(trmidnt)
                          NETNAME(vtamname) GROUP(grpname)
      TYPETERM(name)
                          INSERVICE(NO)
                                            AUTINSTMODEL(NO)
APPEND LIST(DFHLIST) TO(yourlist)
ADD GROUP(grpname) LIST(yourlist)
      LIST(yourlist) OBJECTS
LIST
/*
11
```

Figure 33. Defining a terminal by using the DFHCSDUP utility program

You must substitute your own values for the operands that are coded in lowercase in the DEFTERM job shown in Figure 33:

#### **TYPETERM**

Specify a unique name to identify the resource definition that matches the properties of the type of terminal you are using. For example, to define a SNA 3270 model 2 terminal, specify the CICS-supplied TYPETERM definition DFHLU2E2. For a list of the CICS-supplied TYPETERM definitions, or for information about creating your own definitions, see the *CICS Resource Definition Guide*.

#### GROUP

Code a unique name for the group to which the terminal resource definition is to belong.

# TERMINAL

Code a unique 4-character terminal identifier as the name by which CICS is to know the terminal.

#### NETNAME

Code the 8-character VTAM name that identifies this terminal to your VTAM system.

#### TO(yourlist) and LIST(yourlist)

Code a unique name for *yourlist*. If your new group list does not include all the CICS-supplied resources as well as your own, you must specify DFHLIST and <u>yourlist</u> on the GRPLIST system initialization parameter of your CICS startup job.

To include the CICS-supplied list of resources in a new group list, create a new list by copying the CICS-supplied list, DFHLIST, using the APPEND command. (The CICS-supplied group list, DFHLIST, is a protected group that you cannot modify.) You can then add your resource definition groups to the new list. Before you run the IVP, make sure you define your new group list to CICS, by adding a SIT override to the SYSIN data set in the DFHIVPOL job stream.

# Defining the CICS APPLID to VTAM

You must ensure that either:

- VTAM knows the CICS application identifier (APPLID) or
- You change the CICS APPLID to one that is already known to your VTAM system.

If you use the default APPLID (DBDCCICS), define this to VTAM as described in "VTAM APPL parameters for CICS regions" on page 113, before starting the DFHIVPOL job.

# Defining an MVS console

If you want to use an MVS console with the DFHIVPOL job, CICS requires an installed definition for the console. You can achieve this using one of the following:

- An autoinstall model definition, in conjunction with autoinstall support for consoles. The model definition can specify any CONSNAME value, and references a TYPETERM definition that specifies DEVICE(CONSOLE).
- A predefined TERMINAL resource definition for a console, which specifies the console name on the CONSNAME attribute, and references a TYPETERM definition that specifies DEVICE(CONSOLE).

You define these resources using the DFHCSDUP utility program. The CICS-supplied TYPETERM group, DFHTYPE, contains a typeterm definition called DFHCONS, which is predefined with the required console properties. The DFHTERM group, however, does not contain any corresponding terminal entries for MVS consoles. You identify the console by the CONSNAME(*name*) attribute, even if the TERMINAL definition is an autoinstall model (the console name on an autoinstall model is a dummy value, and replaced by the real console name at install-time).

For an example of the DEFINE command required to define a console, see Figure 34 on page 331.

For information about defining MVS consoles to CICS, see the *CICS System Definition Guide*.

# Defining a TSO user as a console device

A TSO user can enter MODIFY commands from terminals logged on to TSO, using either the TSO CONSOLE command or from SDSF. MVS activates a console using, by default, the user's TSO user ID as the console name. To CICS, the console name passed on the MODIFY command is treated like an MVS system console, and requires an entry in the CICS system definition (CSD) file.

As in the case of the MVS system console, you can achieve this using one of the following:

- An autoinstall model definition, in conjunction with autoinstall support for consoles. The model definition can specify any CONSNAME value, and references a TYPETERM definition that specifies DEVICE(CONSOLE)
- A predefined TERMINAL resource definition for a console, which specifies the console name on the CONSNAME attribute, and references a TYPETERM definition that specifies DEVICE(CONSOLE).

You are recommended to define consoles to CICS with preset terminal security, using the USERID attribute on the TERMINAL definition. This avoids the TSO user

having to sign on using the CESN transaction. Otherwise, the TSO user's CICS signon password is displayed when entered on the CESN transaction.

For an example of a DEFINE command to define a TSO user, see Figure 34.

```
//DEFTERM JOB (accounting information),MSGCLASS=A,
        MSGLEVEL=(1,1),CLASS=A,NOTIFY=userid
//
//CONSDEF EXEC PGM=DFHCSDUP
//STEPLIB DD DSN=CICSTS32.CICS.SDFHLOAD,DISP=SHR
//DFHCSD DD DSN=CICSTS32.CICS.DFHCSD,DISP=SHR
//SYSPRINT DD SYSOUT=*
//SYSIN
          DD *
* Define a console
DEFINE TERMINAL(trmidnt)
                          GROUP(grpname)
                                             TYPETERM(DFHCONS)
      CONSNAME(consname)
                          DESCRIPTION(MVS CONSOLE consname)
      USERID(tsouser)
* Define a TSO user as a console device
DEFINE TERMINAL(trmidnt)
                          GROUP(grpname)
                                             TYPETERM(DFHCONS)
      CONSNAME(tsouser)
                          DESCRIPTION(TSO USER tsouser)
      USERID(tsouser)
APPEND LIST(DFHLIST) TO(yourlist)
ADD GROUP(grpname) LIST(yourlist)
      LIST(yourlist) OBJECTS
LIST
/*
11
```

Figure 34. Defining a console and a TSO user by using the DFHCSDUP utility program

**Note:** Substitute your own values for the operands that are shown in italics in the DEFTERM job shown in Figure 34.

To include the CICS-supplied list of resources at startup, specify DFHLIST on the GRPLIST system initialization parameter, as well as your own group list name. For example, specify GRPLIST=(DFHLIST, *userlista, userlistb*) in the CICS SYSIN data set member.

# **Running the DFHIVPOL job**

The DFHIVPOL job includes a procedure, DFHSTART, to start up CICS. When you have successfully logged on to CICS, you can carry out any of the interactive operations described in section "Using CICS-supplied transactions through a terminal" on page 333.

While logged on to CICS, you should perform a CEMT SET DUMPDS SWITCH to ensure that both dump data sets are initialized, before the dump utility program is run when you shut down CICS.

Finally, you can shut down CICS.

*Sample job log for the DFHIVPOL job:* When you run the DFHIVPOL job, your job log should look similar to the sample log shown in Figure 35 on page 332.

1 J E S 2 J O B L O G -- S Y S T E M M V 2 6 -- N O D E W I N M V S 2 C 17.17.29 JOB35727 ---- TUESDAY, 24 APRIL 2007 ----17.17.29 JOB35727 ICH70001I CICINST LAST ACCESS AT 16:24:15 ON TUESDAY, APRIL 24, 2007 17.17.29 JOB35727 \$HASP373 DFHIVPOL STARTED - INIT 69 - CLASS A - SYS MV26 17.17.29 JOB35727 IEF403I DFHIVPOL - STARTED - TIME=17.17.29 17.17.29 JOB35727 ---TIMINGS (MINS.)------PAGING COUNTS---VIO SWAPS STE 17.17.29 JOB35727 -JOBNAME STEPNAME PROCSTEP CPU SERV PG SWAP RC EXCP SRB CLOCK PAGE .00 17.17.29 JOB35727 -DFHIVPOL CICS 01 23 .00 .00 0 0 0 0 0 CICSCNTL 167 0 17.17.29 JOB35727 -DFHIVPOL CICS DTCNTL 01 19 .00 .00 .00 147 0 0 0 0 17.17.30 JOB35727 DFHPA1101 CICSIVP1 DFHSIT IS BEING LOADED. HAS BEEN LOADED. (GENERATED AT: MM/DD= 01/12 HH:MM= 13:57). 17.17.30 JOB35727 DFHPA1108 CICSIVP1 DFHSIT 17.17.30 JOB35727 DFHPA1100 CICSIVP1 OVERRIDE PARAMETERS FROM JCL EXEC STATEMENT: START=AUTO,SYSIN 17.17.30 JOB35727 DFHPA1102 CICSIVP1 OVERRIDE PARAMETERS FROM SYSIN: 1 17.17.30 JOB35727 DFHPA1927 CICSIVP1 XRF=N0, 17.17.30 JOB35727 DFHPA1927 CICSIVP1 AUXTR=ON 17.17.30 JOB35727 DFHPA1927 CICSIVP1 AUXTRSW=NEXT, 17.17.30 JOB35727 DFHPA1927 CICSIVP1 APPLID=CICSIVP1, 2 17.17.30 JOB35727 DFHPA1927 CICSIVP1 FCT=NO, 17.17.30 JOB35727 DFHPA1927 CICSIVP1 TCT=NO, 17.17.30 JOB35727 DFHPA1927 CICSIVP1 SRT=NO, 17.17.30 JOB35727 DFHPA1927 CICSIVP1 SEC=NO, 17.17.30 JOB35727 DFHPA1927 CICSIVP1 TRTABSZ=64, 17.17.30 JOB35727 DFHPA1927 CICSIVP1 PGRET=P/, 17.17.30 JOB35727 DFHPA1927 CICSIVP1 PGPURGE=T/, 17.17.30 JOB35727 DFHPA1927 CICSIVP1 PGCOPY=C/, 17.17.30 JOB35727 DFHPA1927 CICSIVP1 PGCHAIN=X/, 17.17.30 JOB35727 DFHPA1927 CICSIVP1 CICSSVC=233, 17.17.30 JOB35727 DFHPA1927 CICSIVP1 .END 17.17.30 JOB35727 DFHPA1103 CICSIVP1 END OF FILE ON SYSIN. 17.17.31 JOB35727 +DFHTR0103 TRACE TABLE SIZE IS 64K 17.17.31 JOB35727 +DFHSM0122I CICSIVP1 Limit of DSA storage below 16MB is 5,120K. 3 17.17.31 JOB35727 +DFHSM0123I CICSIVP1 Limit of DSA storage above 16MB is 30M. 17.17.31 JOB35727 +DFHSM0113I CICSIVP1 Storage protection is not active. 17.17.31 JOB35727 +DFHSM0126I CICSIVP1 Transaction isolation is not active. 17.17.32 JOB35727 +DFHDM0101I CICSIVP1 CICS is initializing. 17.17.32 JOB35727 +DFHWB0109I CICSIVP1 Web domain initialization has started. 17.17.32 JOB35727 +DFHS00100I CICSIVP1 Sockets domain initialization has started. 17.17.32 JOB35727 +DFHRX0100I CICSIVP1 RX domain initialization has started. 17.17.32 JOB35727 +DFHRX0101I CICSIVP1 RX domain initialization has ended. 17.17.33 JOB35727 +DFHLG0101I CICSIVP1 Log manager domain initialization has started. 17.17.33 JOB35727 +DFHEJ0101 CICSIVP1 296 296 Enterprise Java domain initialization has started. Java is a 296 trademark of Sun Microsystems, Inc. 17.17.33 JOB35727 +DFHDH0100I CICSIVP1 Document domain initialization has started. 17.17.33 JOB35727 +DFHXS1100I CICSIVP1 Security initialization has started. 17.17.33 JOB35727 +DFHSI1500 CICSIVP1 CICS startup is in progress for CICS Transaction Server Version 3.2.0 17.17.33 JOB35727 +DFHDU0304I CICSIVP1 Transaction Dump Data set DFHDMPA opened. 17.17.33 JOB35727 +DFHXS1102I CICSIVP1 Security is inactive. 17.17.33 JOB35727 +DFHSI1501I CICSIVP1 Loading CICS nucleus. 17.17.34 JOB35727 +DFHTR0113 CICSIVP1 Auxiliary trace is being started on data set DFHAUXT. 17.17.34 JOB35727 +DFHCQ0100I CICSIVP1 Console queue initialization has started. 17.17.34 JOB35727 +DFHCQ0101I CICSIVP1 Console queue initialization has ended. 17.17.34 JOB35727 +DFHCQ0103I CICSIVP1 MVS console queue is open. 17.17.34 JOB35727 +DFHCQ0200I CICSIVP1 CEKL transaction enabled. 17.17.34 JOB35727 +DFHXS1101I CICSIVP1 Security initialization has ended. 17.17.34 JOB35727 +DFHRM0141 CICSIVP1 Recovery manager autostart override record is not present. Normal processing continues. 17.17.34 JOB35727 +DFHDH0101I CICSIVP1 Document domain initialization has ended. 17.17.34 JOB35727 +DFHMN0105I CICSIVP1 Using default Monitoring Control Table. 17.17.34 JOB35727 +DFHMN0110I CICSIVP1 CICS Monitoring is inactive. 17.17.34 JOB35727 +DFHS00101I CICSIVP1 Sockets domain initialization has ended. 17.17.35 JOB35727 IEC0311 D37-04, IFG0554P, DFHIVPOL, CICS, DFHAUXT, D306, P2P0C6, INST. CICSTS32. CICS. DFHAUXT +DFHTR0110 - AUXILIARY TRACE DATA SET DFHAUXT FULL - SWITCHING TO DFHBUXT 17.17.35 JOB35727 17.17.35 JOB35727 +DFHWB0110I CICSIVP1 Web domain initialization has ended. 17.17.35 JOB35727 IEC0311 D37-04, IFG0554P, DFHIVPOL, CICS, DFHBUXT, D50B, P2P14B, INST. CICSTS32. CICS. DFHBUXT +DFHTR0109 - AUXILIARY TRACE DATA SET DFHBUXT FULL - AUXILIARY TRACE HAS BEEN STOPPED 17.17.35 JOB35727 +DFHSI1502I CICSIVP1 CICS startup is Warm. 17.17.35 JOB35727 **332**17.35 JOB35727 +DFHTS0100I CICSIVP1 Temporary Storage initialization has started. 17.17.35 JOB35727 +DFHLG0103I CICSIVP1 System log (DFHLOG) initialization has started. 17.17.35 JOB35727 +DFHLG0104I CICSIVP1 322 322 System log (DFHLOG) initialization has ended. Log stream 322 CICINST.CICSIVP1.DFHLOG is connected to structure LOG GENERAL 008.

### Notes:

1 For information about the system initialization parameters used by the IVP jobs, see page "Specify system initialization parameters for the IVP jobs" on page 319. (See also 2 and 3 below.)

2 For more information about defining an applid for the CICS IVP jobs, see Chapter 14, "Defining CICS regions as applications to VTAM," on page 113. An applid of CICSIVP1 has been used in Figure 35 on page 332 page=no.

3 The DFHSM0122 and DFHM0123 messages inform you of the limits available for the dynamic storage areas below and above 16MB. For information about these storage areas, see the *CICS Performance Guide*.

**Note:** Storage for the extended read-only DSA, ERDSA, is obtained from read-only key 0 protected storage, because the sample SIT specifies RENTPGM=PROTECT (the default).

4 The DFHTM1715 message is issued because the CICS region was shut down by the terminal user (with netname IYCWTC30) issuing a CEMT PERFORM SHUTDOWN command.

7 If you want COBOL, C, C++ and PL/I languages, remove the comment marks from the SCEERUN and SCEERUN2 libraries, and increase the memory size for the job.

# Logging on at a VTAM terminal

When the DFHIVPOL job displays the console message CONTROL IS BEING GIVEN TO CICS, you can log on to CICS using an IBM 3270 Information Display system terminal. Use the CICS application identifier that you specified when you brought up CICS to log on through your VTAM terminal. For example, unless you changed the APPLID specified as a SIT override parameter, (it is CICSIVP1), enter LOGON APPLID(CICSIVP1).

If you are using autoinstall, your logon request is passed to CICS and, provided all the autoinstall requirements described in "Using autoinstall for a VTAM terminal" on page 327 have been met, CICS installs your terminal. It does this by creating a TCT terminal entry (TCTTE) using the model definitions defined in the group list, DFHLIST, and the terminal identifier returned by the autoinstall user program (DFHZATDX in this case).

If you are using a terminal defined in the CSD explicitly, and included in the group list specified in the startup job stream, CICS identifies the installed resource definitions by the VTAM net name, and creates the required TCTTE.

When you log onto CICS, your terminal can display a "good morning" message, by the transaction specified on the GMTRAN system initialization parameter. The default transaction, CSGM, displays a welcome message as defined by the GMTEXT system initialization parameter.

# Using CICS-supplied transactions through a terminal

After you have started CICS with the DFHIVPOL job, you can use the CICS-supplied transactions to try out various functions of CICS, to help you verify that CICS is working properly. You can use the transactions at a CICS terminal and, if you defined one, the system console.

Table 25 shows some typical terminal interactions, including use of the CEMT transaction. For information about the CICS transactions that you can try with the DFHIVPOL job, and about the message-switching responses to those transactions, see the *CICS Supplied Transactions* manual.

Table 25. Typical terminal interactions

| Operator Input                                                 | System Response                                                                                                    |  |
|----------------------------------------------------------------|----------------------------------------------------------------------------------------------------|--|
| CEMT                                                           | Status: ENTER ONE OF THE FOLLOWING                                                                                          |  |
| 1                                                              | Discard<br>Inquire<br>Perform<br>Set                                                                                        |  |
|                                                                | Status: ENTER ONE OF THE FOLLOWING<br>OR HIT ENTER FOR DEFAULT<br>(Followed by a list of options)                           |  |
| PROG<br>Press ENTER key                                        | STATUS: RESULTS - OVERTYPE TO MODIFY<br>Prog(CEECBLDY) Len(0000000) Ass Pro Ena Pri<br>Res(000) Use(0000000000) Any Cex Ful |  |
| Press PF3 key<br>Press CLEAR key<br>CEMT PERFORM<br>STATISTICS |                                                                                                    |  |
| Press PF3 key<br>Press CLEAR key<br>CETR                       | SESSION ENDED                                                                                                    |  |
| Press PF3 key<br>Press CLEAR key<br>CEMT I TA                  | Clear or PF3 pressed<br>Normal termination of CETR<br>Displays list of tasks in the system<br>SESSION ENDED                 |  |
| Press PF3 key<br>Press CLEAR key                               |                                                                                                    |  |
| CEMT I<br>PROG(DFHFEP)                                         | Prog(DFHFEP )Len(005848) Ass Pro Ena Pri<br>Res(000) Use(0000000) Any Cex Ful Qua                                           |  |
| Press PF3 key<br>Press CLEAR key                               | SESSION ENDED                                                                                                    |  |
| CEOT<br>(Inquire about this<br>terminal)                       | Ter (tmid) Tra (CEOT) Pri (nnn) Pag Ins Ati Tti<br>(Remember 'tmid' for use in next transaction, CMSG)                      |  |
| Press PF3 key<br>Press CLEAR key                               | SESSION ENDED                                                                                                    |  |

Table 25. Typical terminal interactions (continued)

| Operator Input        | System Response                                                                                                    |
|-----------------------|----------------------------------------------------------------------------------------------------|
| CMSG 'HELLO',R=tmid,S |                                                                                                    |
|                       | (Send the message 'HELLO' to your terminal)<br>MRS OK MESSAGE HAS BEEN ROUTED<br>(briefly at bottom right of screen)<br>HELLO<br>(at top left of screen) |

You may enter your CEMT input in either uppercase or lowercase, because the master terminal transaction translates all input to uppercase. Use the CLEAR key and the PF3 key as indicated.

If you enter the CETR transaction, CICS displays the status of the various trace options. For information about the CETR transaction, and the other information panels available by using specified PF keys, see the *CICS Supplied Transactions* manual.

You can alter the status of any of the trace options by overtyping the current value, indicated by ===> on the CETR display.

# Using the CEDA transaction

When DFHIVPOL starts up CICS, it uses the unsuffixed SIT, DFHSIT. This system initialization table specifies GRPLIST=DFHLIST, causing all the CICS resource definitions that are needed for normal running to be installed.

You can see which resources are included in DFHLIST by using the CEDA transaction, for example, by using the CEDA EXPAND LIST(DFHLIST) command.

Press PF8 to see the continuation of the list. If you started the DFHIVPOL job with your own group list specified instead of the DFHLIST group list, specify the name of your list in the CEDA EXPAND command. The CICS-defined groups all begin with DFH. For information about CEDA and the interactions for a typical sequence of CEDA commands, see the *CICS Resource Definition Guide*.

The DFHLIST group list does not include any of the sample applications groups, the group names of which all begin with DFH\$. To use the sample programs, therefore, you must first install the resource definitions for the required samples. For example, to use the FILEA sample application:

1. Install the sample programs that are needed for the FILEA applications. You can do this by the command:

CEDA INSTALL GROUP(DFH\$AFLA)

- 2. Make the FILEA data set available to CICS. You can do this by one of the following:
  - Install a FILE resource definition for the FILEA data set. You can do this by the command:

CEDA INSTALL GROUP(DFH\$FILA)

- Provide a DD statement for the FILEA data set in your CICS startup JCL. For example,
  - //FILEA DD DISP=SHR,DSN=CICSTS32.CICS.CICSHTH1.FILEA

To end the CEDA session, press PF3.

# Invoking and executing sample programs

To try the assembler-language version of the FILEA sample application, install group DFH\$AFLA then enter the AMNU transaction.

#### Using transactions from a console device

CICS transactions (other than CECI) can be invoked from a console device, and other CICS operators can communicate with the console operator. In particular, you can use the console device for CICS master terminal functions, to control CICS terminals or to control several CICS regions in conjunction with multiregion operation. Normal operating-system use of the console device is not inhibited, and CICS supports multiple console devices where present.

#### Note:

- 1. The CEDA transaction can be used from a console device only to INSTALL resource definitions.
- 2. The CECI transaction and the sample programs cannot be used from a console device.

If you issue the MVS command d consoles, this displays a list of console devices. This list identifies the console devices by name.

You can use a console device to submit MODIFY commands from your job stream if you define a console device in your CSD as CONSNAME(INTERNAL).

For further information about defining consoles, see "Defining an MVS console" on page 330. For further information about defining TSO users as consoles, see "Defining a TSO user as a console device" on page 330.

To enter a command, use:

{MODIFY|F} jobname,[']command[']

where:

#### jobname

is the region identifier for the CICS region. This is either the name of the job being used to execute CICS (for example, DFHIVPOL) or the name of a procedure if CICS was initiated as a started task.

#### command

is a string of data, starting with a CICS transaction identifier. If the transaction requires further input, the operator is prompted in the same way as any normal terminal operator. The message from CICS contains a reply number that must be quoted in the reply.

You can use the commands shown in Figure 36 on page 337 to verify the CEMT and CEOT transactions from the MVS console. (For information about these transactions, see the *CICS Supplied Transactions* manual.)

**Entering commands from TSO:** A TSO user can enter CICS commands as above after invoking the TSO command CONSOLE, in either of the following formats:

```
CONSOLE {MODIFY|F} cicsid,[']command[']
CONSOLE
{MODIFY|F} cicsid,[']command[']
FND
```

When the TSO command CONSOLE is used, TSO checks the user for authority to issue console commands. Further, if console operator command security is active, the TSO user must be specifically authorized to issue MODIFY cicsid.

The TSO user can interact with an alternate CICS by using the command CONSOLE MODIFY altcics, CEBT.

You can also use TSO CLIST processing to issue sequences of CICS commands.

| Operator Input                              | System Response                                                       |
|---------------------------------------------|-----------------------------------------------------------------------|
| f dfhivpol,'cemt i terminal'                | Displays a list of terminals attached to CICS                         |
| f dfhivpol,'cemt i dump'                    | Displays status of transaction dump<br>data sets                      |
| <pre>f dfhivpol,'cemt p statistics'</pre>   | $\ensuremath{CICS}$ writes statistics to $\ensuremath{SMF}$ data sets |
| f dfhivpol,'cemt i ta'                      | Displays number and types of tasks currently running                  |
| f dfhivpol,'cemt p dump'                    | CICS invokes SDUMP macro for system dump to be taken                  |
| <pre>f dfhivpol,'cemt i prog(dfhpep)'</pre> | Displays details of DFHPEP module                                     |
| f dfhivpol,'ceot'                           | Displays details of operator console                                  |
| f dfhivpol,'cemt i journalname'             | Displays status of CICS logs                                          |

Figure 36. Using an MVS console for master terminal operations

# **Terminating CICS**

To terminate CICS, enter: CEMT P SHUT from the VTAM terminal or MVS console. (This is a short form of CEMT PERFORM SHUTDOWN.) The system responds with message DFH1713, and those that follow, as shown in the sample job log shown on page Figure 35 on page 332.

# Verifying shared data tables support

To verify that the shared data tables function can be used, you can:

- 1. Start up a CICS region on which you have installed support for shared data tables.
  - **Note:** To use shared data tables, you must install the following modules: DFHDTSVC, DFHDTCV, and DFHMVRMS in either an authorized system library in the MVS linklist (LNKLST concatenation of the MVS system) or in the LPA. When you install CICS, these modules are installed into the *hlq*.SDFHLINK library (which you should normally include in the MVS linklist).
- 2. Define and install a user-maintained data table.
- 3. Try a generic read command on your data table, using the CECI transaction. (Generic reads of user-maintained data tables are allowed only with shared data tables.) If shared data tables is operational, you should see a normal response. If shared data tables is not operational, you would see an INVREQ response.
  - **Note:** This verification process uses user-maintained data tables throughout, because the behavior of CICS-maintained data tables is transparent to

their users. For example, a normal response is returned for a generic read of a CICS-maintained data table, regardless of whether or not shared data tables is operational.

To verify that the cross-memory services of shared data tables are working:

- Start up a second CICS region (the **requester**) that has an interregion communication (IRC) connection to the first CICS region (the **server**, which contains the user-maintained data table and source data set).
- 5. On the requester CICS region, do the following:
  - a. Define and install a remote file referring to (associated with) the user-maintained data table on the server CICS region.
  - b. Close the interregion communication connection between the two CICS regions so that function shipping is impossible; that is, only the cross-memory services of shared data tables can be used to access the shared data table from the requester CICS region. To close the connection, you can enter the command:

CEMT SET IRC CLOSED

To verify that function shipping cannot work, try a remote READ of a file (not a data table) on the server CICS region; you will get a SYSIDERR response.

- c. Try a generic read command on your data table, using the CECI transaction. If the cross-memory services of shared data tables can be used, you should see a normal response.
- To restore interregion communication between the two CICS regions, open the connection again. To do this, you can enter the command: CEMT SET IRC OPEN

# Example verification of shared data tables

As an example verification test of shared data tables, the following steps were completed for the CICS shared data tables environment shown in Figure 37 on page 339:

- 1. A CICS region, CICSIDC, was started. (CICSIDC is the server CICS region in this example.)
- 2. On CICSIDC, the following steps were completed:
  - a. The user-maintained data table, MYSDT, was defined and installed. The MYSDT data table was based on the sample data set, *hlq*.CICSIDC.FILEA, installed on that region.
  - b. The following generic READ command was entered at a terminal:

CECI READ FILE(MYSDT) RIDFLD(00092) KEYLENGTH(5) GE GTEQ

Figure 38 on page 340 shows the initial response (LOADING), and Figure 39 on page 340 shows the subsequent response when the command was repeated after the data table had completed loading.

The following steps were completed to verify the cross-memory services of shared data tables:

- 3. A second CICS region, CICSIDA, was started with support for shared data tables. (CICSIDA is the requester CICS region in this example.)
- 4. The following IRC connections and sessions were defined and installed on the associated CICS regions:

| Region  | CONNECTION | SESSION |
|---------|------------|---------|
| CICSIDA | CICA       | ATOC    |
| CICSIDC | CICC       | СТОА    |

See Figure 42 on page 342 and Figure 43 on page 342 for the parameters used for the CICA and ATOC resource definitions. The parameters for the CICC and CTOA resource definitions were similar.

- 5. On CICSIDA, the following steps were completed:
  - a. The file, REMSDT, was defined and installed as remote, referring to the MYSDT data table on CICSIDC. See Figure 44 on page 343 for the parameters used for the REMSDT resource definition.
  - b. The file, REMFIL, was defined and installed as remote, referring to the FILEA sample file on CICSIDC.
  - c. The CEMT SET IRC CLOSED command was used to close the IRC connection to CICSIDC.
  - d. The following generic READ command was entered at a terminal: CECI READ FILE(REMFIL) RIDFLD(00092) KEYLENGTH(5)

LENGTH(80) GE GTEQ

Figure 40 on page 341 shows the response (SYSIDERR), because the remote file cannot be accessed by function-shipping. (This response would also be observed for the remote data table, REMSDT, if the IRC connection was closed.)

e. The following generic READ command was entered at a terminal:

CECI READ FILE(REMSDT) RIDFLD(00092) KEYLENGTH(5) LENGTH(80) GE GTEQ

Figure 41 on page 341 shows the response (NORMAL). This only works if MYSDT is already open on CICSIDC, as achieved by step 2b on page 338.

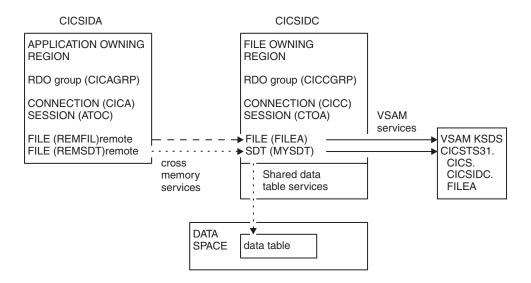

Figure 37. CICS environment for example verification of shared data tables

```
read file(MYSDT) ridfld(00092) keylength(5) ge gteq
STATUS: COMMAND EXECUTION COMPLETE NAME=
EXEC CICS READ
File( 'MYSDT ' )
< SYsid() >
( SEt() | Into( '' ) )
< Length( +00000 ) >
RIdfld( '00092' )
< Keylength( +00005 ) < GEneric > >
< RBa | RRn | DEBRec | DEBKey >
< GTeq | Equal >
< UNcommitted | Consistent | REpeatable | UPdate <token()> >
< Nosuspend >

RESPONSE: LOADING EIBRESP=+0000000094 EIBRESP2=+0000000104
PF 1 HELP 2 HEX 3 END 4 EIB 5 VAR 6 USER 7 SBH 8 SFH 9 MSG 10 SB 11 SF
```

Figure 38. On CICSIDC, response to initial CECI generic READ FILE command with SDT support. (The data table is loaded on first reference, and generic READ commands are not allowed for a user-maintained data table while it is loading.)

```
read file(MYSDT) ridfld(00092) keylength(5) ge gteq
 STATUS: COMMAND EXECUTION COMPLETE
                                                                NAME=
 EXEC CICS READ
   File( 'MYSDT ' )
   < SYsid() >
   ( SEt()
     Into( '000983J. S. TILLING WASHINGTON, DC
                                                               34512' ... ) )
  < Length( +00080 ) >
RIdfld( '00092' )
   < Keylength( +00005 ) < GEneric > >
  < RBa | RRn | DEBRec | DEBKey >
< GTeq | Equal >
   < UNcommitted | Consistent | REpeatable | UPdate <token()> >
   < Nosuspend >
 RESPONSE: NORMAL
                                   EIBRESP=+0000000000 EIBRESP2=+0000000000
PF 1 HELP 2 HEX 3 END 4 EIB 5 VAR 6 USER 7 SBH 8 SFH 9 MSG 10 SB 11 SF
```

Figure 39. On CICSIDC, response to CECI generic READ FILE command with SDT support. Normal response

```
read file(FILEA) ridfld(00092) keylength(5) length(80) ge gteq
STATUS: COMMAND EXECUTION COMPLETE
                                                            NAME=
 EXEC CICS READ
                 ')
  File( 'FILEA
  < SYsid() >
  ( SEt()
     | Into( '
                                                                 '...))
  < Length( +00080 ) >
  RIdfld( '00092' )
  < Keylength( +00005 ) < GEneric > >
  < RBa | RRn | DEBRec | DEBKey >
  < GTeq | Equal >
  < UNcommitted | Consistent | REpeatable | UPdate <token()> >
  < Nosuspend >
                                 EIBRESP=+0000000053 EIBRESP2=+0000000130
 RESPONSE: SYSIDERR
PF 1 HELP 2 HEX 3 END 4 EIB 5 VAR 6 USER 7 SBH 8 SFH 9 MSG 10 SB 11
```

Figure 40. On CICSIDA, response to remote CECI generic READ FILE command, with IRC closed. SYSIDERR response for file, REMFIL, attempting to use function shipping for associated file, FILEA, on CICSIDC

```
read file(MYSDT) ridfld(00092) keylength(5) length(80) ge gteq
 STATUS: COMMAND EXECUTION COMPLETE
                                                               NAME=
 EXEC CICS READ
                 ')
  File( 'MYSDT
   < SYsid() >
   ( SEt()
     | Into( '000983J. S. TILLING WASHINGTON, DC 34512' ... ) )
  < Length( +00080 ) > RIdfld( '00092' )
  < Keylength( +00005 ) < GEneric > >
  < RBa | RRn | DEBRec | DEBKey >
< GTeq | Equal >
   < UNcommitted | Consistent | REpeatable | UPdate <token()> >
   < Nosuspend >
 RESPONSE: NORMAL
                                   EIBRESP=+0000000000 EIBRESP2=+0000000000
PF 1 HELP 2 HEX 3 END 4 EIB 5 VAR 6 USER 7 SBH 8 SFH 9 MSG 10 SB 11 SF
```

Figure 41. On CICSIDA, response to remote CECI generic READ FILE command, with IRC closed. Normal response for file, REMSDT, using cross-memory services for associated shared data table, MYSDT, on CICSIDC

| OBJECT CHARACTER                                   | RISTICS                                                                                                    | CICS RELEASE = 0650                                                                                                    |
|----------------------------------------------------|----------------------------------------------------------------------------------------------------|----------------------------------------------------------------------------------------------------|
| Group<br>DEscription<br>CONNECTION IDEN<br>Netname | : CICAGRP<br>: MRO CONNECTION (<br>NTIFIERS<br>: CICSIDC                                                                                                    | CICSIDA TO CICSIDC                                                                                                    |
| •                                                  | :                                                                                                    |                                                                                                    |
|                                                    | ES                                                                                                    |                                                                                                    |
| REMOTESystem                                       | :                                                                                                    |                                                                                                    |
| REMOTEName                                         | :                                                                                                    |                                                                                                    |
| CONNECTION PROF                                    | PERTIES                                                                                                    |                                                                                                    |
| ACcessmethod                                       | : IRc                                                                                                    | Vtam   IRc   INdirect   Xm                                                                                                    |
| Protocol                                           | :                                                                                                    | Appc   Lu61                                                                                                    |
| SInglesess                                         | : No                                                                                                    | No   Yes                                                                                                    |
| 0                                                  |                                                                                                    | User   3270   SCs   STrfield   Lms                                                                                                    |
| RECordformat                                       | : U                                                                                                    | U V Vb                                                                                                    |
| OPFRATIONAL PRO                                    | PERTIES                                                                                                    |                                                                                                    |
|                                                    |                                                                                                    | No   Yes   All                                                                                                    |
|                                                    |                                                                                                    | Yes   No                                                                                                    |
| 111361 1166                                        | . 103                                                                                                    |                                                                                                    |
|                                                    | Connection<br>Group<br>DEscription<br>CONNECTION IDEN<br>Netname<br>INDsys<br>REMOTE ATTRIBUT<br>REMOTESystem<br>REMOTEName<br>CONNECTION PROF<br>ACcessmethod<br>Protocol<br>Singlesess<br>DAtastream<br>RECordformat | DESCRIPTION : MRO CONNECTION (<br>CONNECTION IDENTIFIERS<br>Netname : CICSIDC<br>INDsys :<br>REMOTE ATTRIBUTES<br>REMOTE ATTRIBUTES<br>REMOTEName :<br>CONNECTION PROPERTIES<br>ACcessmethod : IRC<br>Protocol :<br>SInglesess : No<br>DAtastream : User<br>RECordformat : U<br>OPERATIONAL PROPERTIES<br>AUtoconnect : No |

Figure 42. Example CONNECTION resource definition, CICA, installed on CICSIDA. Only relevant parameters are shown; other parameters were allowed to default

| OBJECT CHARACTER | OBJECT CHARACTERISTICS |             | CICS RELEASE = 0650 |
|------------------|------------------------|-------------|---------------------|
|                  | : ATOC<br>: CICAGRP    |             |                     |
|                  | : SESSION FOR MRO C    | ICA TO CICC |                     |
| SESSION IDENTIF  |                        |             |                     |
| Connection       | : CICA                 |             |                     |
| SESSName         | :                      |             |                     |
| NETnameq         | :                      |             |                     |
| MOdename         | :                      |             |                     |
| SESSION PROPERT  | IES                    |             |                     |
| Protocol         | : Lu61                 | Appc   Lu61 |                     |
| MAximum          | : 000 , 000            | 0-999       |                     |
| RECEIVEPfx       | : RB                   |             |                     |
| RECEIVECount     | : 005                  | 1-999       |                     |
| SENDPfx          | : SB                   |             |                     |
| SENDCount        | : 003                  | 1-999       |                     |
| SENDSize         | : 04096                | 1-30720     |                     |
| RECEIVESize      | : 04096                | 1-30720     |                     |
| SESSPriority     | : 100                  | 0-255       |                     |

Figure 43. Example SESSION resource definition, ATOC, associated with connection, CICA. Only relevant parameters are shown; other parameters were allowed to default

| OBJECT CHARACTER                                                                                                  | ISTICS                                                       | CICS RELEASE = 0650                                                                                                    |
|----------------------------------------------------------------------------------------------------|--------------------------------------------------------------|----------------------------------------------------------------------------------------------------|
| VSAM PARAMETERS<br>DSNAme<br>Password<br>RLsaccess<br>Lsrpoolid<br>READInteg<br>DSNSharing<br>STRings<br>Nsrgroup | :<br>: No<br>: 1<br>: Uncommitted<br>: Allreqs<br>: 001<br>: | PASSWORD NOT SPECIFIED<br>No   Yes<br>1-8   None<br>Uncommitted   Consistent   Repeat<br>Allreqs   Modifyreqs<br>1-255 |
| REMOTE ATTRIBUT<br>REMOTESystem<br>REMOTEName<br>RECORDSize<br>Keylength<br>INITIAL STATUS<br>STAtus              | ES<br>: CICC<br>: MYSDT<br>:<br>:<br>: Enabled               | 1-32767<br>1-255<br>Enabled   Disabled   Unenabled                                                                     |

Figure 44. Example remote FILE resource definition, REMSDT, installed on CICSIDA. Only relevant parameters are shown; other parameters were allowed to default

## Verifying the CICS-DBCTL interface

I

L

Т

This section describes how to use the installation verification procedure, DFHIVPDB, which you can use to verify that the CICS-DBCTL interface can be used successfully.

Before you can run the DFHIVPDB job successfully, you must:

1. Tailor the DFHIVPDB job to your CICS and IMS environment.

You can do this as part of the process of tailoring all CICS sample post-installation jobs, as described in "Defining DL/I support" on page 226. When you run the DFHISTAR job as part of the CICS installation process, the DFHIVPDB job is installed in the *hlq*.XDFHINST library.

- **Note:** Change the prefix of the IMS.SDFSRESL (previously called IMS.RESLIB) library in the DFHIVPDB job to the prefix that you use for your IMS libraries.
- 2. Create the data sets needed by the CICS region used by the the DFHIVPDB job.

To do this, you can tailor and run copies of the following CICS sample jobs:

#### DFHCOMDS

This job creates the CICS data sets common to all CICS regions.

#### DFHDEFDS

This job creates the data sets needed for each CICS region.

When you run the DFHISTAR job as part of the CICS installation process, these jobs are installed in the *hlq*.XDFHINST library.

3. Run the IMS installation verification procedures, as outlined in "The IMS installation requirements for the DFHIVPDB job" on page 344.

### The IMS installation requirements for the DFHIVPDB job

The DFHIVPDB job depends on you running the IMS installation verification procedures, as part of the INSTALL/IVP process described in the IMS *Installation Guide.* The following assumptions about the IMS INSTALL/IVP process are made:

- 1. The IMS sample database, DI21PART, has been successfully defined. This comprises two data sets:
  - DI21PART
  - DI21PARO
- 2. The DI21PART database has been loaded with the IMS-supplied sample data.
- 3. The following IMS-supplied procedures have been installed in an executable procedure library:
  - ACBGEN
  - PSBGEN
- 4. The sample DRA startup table, DFSPZPIV, has been built and installed in the IMS.SDFSRESL (previously called IMS.RESLIB) library.
- 5. The sample DBCTL system, IVP3, is available.

For information about installing IMS, the INSTALL/IVP process, and running the IMS IVPs, see the *IMS Installation Guide*.

#### The DFHIVPDB job steps

The DFHIVPDB job consists of the following job steps:

- 1. **GEN**. This step unloads the member DFH\$DBAN from the *hlq*.SDFHSAMP library into a temporary sequential data set called CARDIN. This member contains the transactions to invoke the assembler versions of the DL/I sample applications that CICS reads from CARDIN as soon as initialization is complete.
  - **Note:** The sequential data set CARDIN is defined in the sample terminal control table, DFHTCT5\$, as a simulated terminal.

The COBOL version, DFH\$DBCB, and the PL/I version, DFH\$DBPL, of the sample DL/I transactions are also in the *hlq*.SDFHSAMP library. If you want to run the COBOL or PL/I versions, modify this job step to load CARDIN with the appropriate member.

Output generated by the transactions is sent to a similar device – a sequential data set defined as PRINTER.

 CICS. This job step executes the DFHSTART procedure to start up CICS, with the CICS-supplied resource group list DFH\$IVPL. CICS attempts to connect to the DBCTL system IVP3, run the sample DLI transactions, and then shutdown the CICS region.

**Note:** If the DBCTL system, IVP3, is not running, the sample DLI transactions will abend.

If you want to examine the sample members used by this IVP, here is a list of them, and where you can find each one:

#### DFHIVPDB

This IVP contains some explanatory comments, and was installed in the *hlq*.XDFHINST library when you ran the DFHISTAR job. For details of the DFHISTAR job, see "Tailoring the CICS-supplied skeleton jobs" on page 211.

Т

T

#### DFH\$SIP5

This is the member of the *hlq*.SYSIN data set that contains the system initialization parameter overrides specific to the DFHIVPDB job.

**Note:** You will probably want to specify other system initialization parameters (for example, APPLID, CICSSVC, and DFLTUSER) for the DFHIVPDB job; the DFH\$SIP5 member of the *hlq*.SYSIN data set is a convenient place to do so.

#### **DFHTCT5**\$

This is the sample TCT that specifies the sequential devices that CICS uses in this IVP as a simulated terminal, with a terminal name of SAMA. The source statements are in the member, DFH\$TCTS, of the *hlq*.SDFHSAMP library.

**Running the DFHIVPDB job:** Before submitting the DFHIVPDB job, run the DFHRMUTL program, as shown below, to reset the global catalog control record to perform an INITIAL start on the next CICS startup.

```
//DFHRMUTI JOB 24116475, 'DFHRMUTL',
// CLASS=A,MSGCLASS=H,NOTIFY=userid
//*
//* RESET GLOBAL CATALOG CONTROL RECORD TO INITIAL START */
//*------*/
//DFHRMUTL EXEC PGM=DFHRMUTL,REGION=1M
//STEPLIB DD DSN=CICSTS32.CICS.SDFHLOAD,DISP=SHR
//SYSPRINT DD SYSOUT=*
//DFHGCD DD DSN=CICSTS32.CICS.DBDCCICX.DFHGCD,DISP=OLD
//SYSIN DD *
SET_AUTO_START=AUTOINIT
/*
```

When you are satisfied that you have made all the necessary preparations, and that all the prerequisite jobs have been run, submit the DFHIVPDB job. The job loads the DL/I transactions into CARDIN. CICS reads the transactions, and sends the output to the PRINTER sequential data set.

#### Note:

- The first transaction copied from the DFH\$DBAN member of the hlq.SDFHSAMP library to CARDIN is CDBC CONNECT SUFFIX(IV). This connects CICS to DBCTL, using the sample DRA startup table, DFSPZPIV.
- 2. The final transaction copied from the DFH\$DBAN member of the *hlq*.SDFHSAMP library to CARDIN is CEMT PERFORM SHUT.

If you want to use some commands online before CICS shuts down, then delete the CEMT command before you run the job. You will then be able to issue CEMT, CEDA and other CICS-supplied transactions, and initiate a shutdown either from a CICS terminal or through an MVS console. If you want to communicate with CICS through an MVS console, you must define a console to CICS before you start DFHIVPDB, as described in "Defining an MVS console" on page 330. If you want to enter MODIFY commands from terminals connected to TSO, you must define the TSO users as console devices, as described in "Defining a TSO user as a console device" on page 330.

A sample job log from a run of the DFHIVPDB job is given in Figure 45 on page 347. The results you get from the transaction processing should be similar to those shown in Figure 45 on page 347, Figure 46 on page 348, and Figure 47 on page 348

348.

JES2 JOB LOG -- SYSTEM MV26 -- NODE WINMVS2C 1 0 09.36.19 JOB36923 ---- TUESDAY, 24 APR 2007 ----09.36.19 JOB36923 ICH70001I CICINST LAST ACCESS AT 08:27:32 ON TUESDAY, APRIL 24, 2007 09.36.19 JOB36923 \$HASP373 DFHIVPDB STARTED - INIT 4 - CLASS A - SYS MV26 09.36.19 JOB36923 IEF403I DFHIVPDB - STARTED - TIME=09.36.19 09.36.19 JOB36923 ---TIMINGS (MINS.)------PAGING COUNTS---09.36.19 JOB36923 -JOBNAME STEPNAME PROCSTEP VIO SWAPS RC EXCP CPU SRB CLOCK SERV PG PAGE SWAP .00 09.36.19 JOB36923 -DFHIVPDB GEN 00 53 .00 .00 184 0 0 0 0 0 01 09.36.19 JOB36923 -DFHIVPDB CICS CICSCNTL 16 .00 .00 .00 148 0 0 0 0 0 09.36.19 JOB36923 -DFHIVPDB CICS DTCNTL 01 15 .00 .00 .00 161 0 0 0 0 0 09.36.20 JOB36923 DFHPA1101 CICSIVP1 DFHSIT IS BEING LOADED. 09.36.20 JOB36923 DFHPA1108 CICSIVP1 DFHSIT HAS BEEN LOADED. (GENERATED AT: MM/DD= 01/12 HH:MM= 13:57). 09.36.20 JOB36923 DFHPA1100 CICSIVP1 OVERRIDE PARAMETERS FROM JCL EXEC STATEMENT: START=AUTO, SYSIN 09.36.20 JOB36923 DFHPA1102 CICSIVP1 OVERRIDE PARAMETERS FROM SYSIN: 1 09.36.20 JOB36923 DFHPA1927 CICSIVP1 GRPLIST=DFH\$IVPL, INCLUDE DLI SAMPLE PROGRAMS & TRANSACTIONS 2000000 09.36.20 JOB36923 DFHPA1927 CICSIVP1 FCT=NO, 3000000 09.36.20 JOB36923 DFHPA1927 CICSIVP1 TCT=5\$, TCT INCLUDES SEQ DEVICES 4000000 09.36.20 JOB36923 DFHPA1927 CICSIVP1 XRF=NO, 5000000 09.36.20 JOB36923 DFHPA1927 CICSIVP1 STNTR=OFF, 5300000 TRACE FILE CONTROL AND DLI EVENTS 09.36.20 JOB36923 DFHPA1927 CICSIVP1 STNTRFC=1, 5600000 09.36.20 JOB36923 DFHPA1927 CICSIVP1 AUXTR=ON, 6000000 09.36.20 JOB36923 DFHPA1927 CICSIVP1 AUXTRSW=NEXT, 7000000 09.36.20 JOB36923 DFHPA1927 CICSIVP1 SRT=NO, 7000010 09.36.20 JOB36923 DFHPA1927 CICSIVP1 SEC=NO, 7000020 09.36.20 JOB36923 DFHPA1927 CICSIVP1 TRTABSZ=64, 7000030 09.36.20 JOB36923 DFHPA1927 CICSIVP1 APPLID=CICSIVP1, 7000040 09.36.20 JOB36923 DFHPA1927 CICSIVP1 CICSSVC=233, 7000050 09.36.20 JOB36923 DFHPA1927 CICSIVP1 .END 8000000 DFHPA1103 CICSIVP1 END OF FILE ON SYSIN. 09.36.21 JOB36923 +DFHTR0103 TRACE TABLE SIZE IS 64K 09.36.20 JOB36923 +DFHSM0122I CICSIVP1 Limit of DSA storage below 16MB is 5,120K. 09.36.21 JOB36923 09.36.21 JOB36923 +DFHSM0123I CICSIVP1 Limit of DSA storage above 16MB is 30M. 09.36.21 JOB36923 +DFHSM0113I CICSIVP1 Storage protection is not active. 09.36.21 JOB36923 +DFHSM0126I CICSIVP1 Transaction isolation is not active. 09.36.21 JOB36923 +DFHDM0101I CICSIVP1 CICS is initializing. 09.36.23 JOB36923 +DFHWB0109I CICSIVP1 Web domain initialization has started. 09.36.23 JOB36923 +DFHS00100I CICSIVP1 Sockets domain initialization has started. 09.36.23 JOB36923 +DFHRX0100I CICSIVP1 RX domain initialization has started. 09.36.23 JOB36923 +DFHRX01011 CICSIVP1 RX domain initialization has ended. 09.36.23 JOB36923 +DFHLG01011 CICSIVP1 Log manager domain initialization has started. 09.36.23 JOB36923 +DFHEJ0101 CICSIVP1 790 790 Enterprise Java domain initialization has started. Java is a 790 trademark of Sun Microsystems, Inc. 09.36.23 JOB36923 +DFHDH0100I CICSIVP1 Document domain initialization has started. 09.36.23 JOB36923 +DFHXS1100I CICSIVP1 Security initialization has started. 09.36.23 JOB36923 +DFHSI1500 CICSIVP1 CICS startup is in progress for CICS Transaction Server Version 3.2.0 09.36.23 JOB36923 +DFHXS1102I CICSIVP1 Security is inactive. 09.36.23 JOB36923 +DFHDU0304I CICSIVP1 Transaction Dump Data set DFHDMPB opened. 09.36.23 JOB36923 +DFHSI1501I CICSIVP1 Loading CICS nucleus. 09.36.26 JOB36923 +DFHTR0113 CICSIVP1 Auxiliary trace is being started on data set DFHAUXT. 09.36.26 JOB36923 +DFHCQ0100I CICSIVP1 Console queue initialization has started. 09.36.26 JOB36923 +DFHCQ01011 CICSIVP1 Console queue initialization has ended. 09.36.26 JOB36923 +DFHCQ0103I CICSIVP1 MVS console queue is open. 09.36.26 JOB36923 +DFHCQ0200I CICSIVP1 CEKL transaction enabled. 09.36.26 JOB36923 +DFHXS1101I CICSIVP1 Security initialization has ended. 09.36.26 JOB36923 +DFHRM0140 CICSIVP1 Recovery manager autostart override found with value: 'AUTOINIT'. 09.36.26 JOB36923 +DFHRM0149I CICSIVP1 Recovery manager autostart override record will be deleted. 09.36.26 JOB36923 +DFHDH01011 CICSIVP1 Document domain initialization has ended. 09.36.26 JOB36923 +DFHMN0105I CICSIVP1 Using default Monitoring Control Table. 09.36.26 JOB36923 +DFHS001011 CICSIVP1 Sockets domain initialization has ended. 09.36.26 JOB36923 +DFHWB0110I CICSIVP1 Web domain initialization has ended. 09.36.26 JOB36923 +DFHMN0110I CICSIVP1 CICS Monitoring is inactive. 09.36.26 JOB36923 +DFHSI1502I CICSIVP1 CICS startup is Initial. 09.36.26 JOB36923 +DFHTS0100I CICSIVP1 Temporary Storage initialization has started. 09.36.26 JOB36923 +DFHSI1503I CICSIVP1 Terminal data sets are being opened. 09.36.27 JOB36923 +DFHLG0102I CICSIVP1 Log manager domain initialization has ended. 09.36.27 JOB36923 IEC161I 080-053, DFHIVPDB, CICS CICS, DFHTEMP,,, 09.36.27 JOB36923 IEC161I INST.CICSTS32.CNTL.CICS.DFHTEMP, 09.36.27 JOB36923 IEC161I INST.CICSTS32.CNTL.CICS.DFHTEMP.DATA, Chapter 33. CICS verification 347 09.36.27 JOB36923 IEC161I ICFCAT.SYSPLEX2.CATALOGB 09.36.27 JOB36923 +DFHTS0102I CICSIVP1 About to format the temporary storage data set (359 control intervals). 09.36.27 JOB36923 +DFHKE0406I CICSIVP1 825 producescope defined in the MVS sutematic CICS is about to wait for

#### Note:

1 The DFHIVPDB job uses the unsuffixed SIT, DFHSIT, as used by all the CICS IVPs. It also uses some system initialization parameters included in the DFH\$SIP5 member of the SYSIN data set, to override the parameters in DFHSIT. Further, the DFH\$SIP5 member was edited to specify other system initialization parameters to create the DFHIVPDB job log shown. For information about these extra system initialization parameters used by the IVP jobs, see page "Specify system initialization parameters for the IVP jobs" on page 319.

7 If you want COBOL, C, C++ and PL/I languages, remove the comment marks from the SCEERUN and SCEERUN2 libraries, and increase the memory size for the job.

You should see messages similar to those in Figure 46 at the end of the MSGUSER section of the job output.

DFHLG0302 04/24/2007 09:36:31 CICSIVP1 Journal name DFHLOG has been installed. Journal type: MVS CICINST.CICSIVP1.DFHLOG.

DFHLG0302 04/24/2007 09:36:31 CICSIVP1 Journal name DFHSHUNT has been installed. Journal type: MVS CICINST.CICSIVP1.DFHSHUNT.

DFHLG0744 04/24/2007 09:36:31 CICSIVP1 All records in log stream CICINST.CICSIVP1.DFHLOG have been deleted. DFHLG0744 04/24/2007 09:36:31 CICSIVP1 All records in log stream CICINST.CICSIVP1.DFHSHUNT have been deleted. DFHDB8116 I 04/24/2007 09:36:32 CICSIVP1 Connection to DBCTL IM7D is proceeding. Startup Table Suffix used is IV. DFHDB8101 I 04/24/2007 09:36:32 CICSIVP1 Connection to DBCTL IM7D is now complete. Startup Table Suffix used is IV. DFHZC3441 I 04/24/2007 09:37:55 CICSIVP1 Orderly termination of VTAM sessions requested. ((1) Module name: DFHZSHU) DFHRM0205 04/24/2007 09:37:58 CICSIVP1 An activity keypoint has been successfully taken. DFHLG0743 04/24/2007 09:37:58 CICSIVP1 Tail of log stream CICINST.CICSIVP1.DFHLOG deleted at block id X'00000000000000FDD'.

Figure 46. Sample job log output from the end of the MSGUSER section of the DFHIVPDB job

You should see messages similar to those in Figure 47 in the Printer section of the job output.

1DFHDB8210D Connection to DBCTL is proceeding. Check CDBC TD queue. DFHDB8225I CICSIVP1 The DBCTL ID is IM7D. The DRA Startup Table suffix is IV.

|    |      | ASMCDP<br>2MS169 | A02MS1<br>95-28 |     | 8<br>SC= SCREW |         |       |       |          |       |      |
|----|------|------------------|-----------------|-----|----------------|---------|-------|-------|----------|-------|------|
|    | AREA | INV              | PROJ            | DIV | UNIT           | CURRENT | ON    | IN    | TOTAL    | COUNT | BACK |
|    |      | DEPT             | CD              |     | PRICE          | REQMTS  | ORDER | STOCK | DISBURSE | TAKEN | ORDR |
| 1. |      | AA               | 165             | 11  | 0.152          | 260     | 0     | 300   | 4030     | Ν     | 0    |
| 2. |      | BA               | 165             | 15  | 0.069          | 60      | 0     | 80    | 5000     | Ν     | 0    |
| 3. |      | FF               | 554             | 6D  | 0.069          | 440     | 0     | 430   | 5000     | Ν     | 0    |
| 4. | 2    | 59               | 109             | 26  | 6.980          | 950     | 0     | 1000  | 5000     | Ν     | 0    |
|    |      |                  |                 |     |                |         |       |       |          |       |      |

| INP | UT: A | SMCDPA | 02JAN1 | N976B |           |         |       |       |          |       |      |
|-----|-------|--------|--------|-------|-----------|---------|-------|-------|----------|-------|------|
| P   | ART=0 | 2JAN1N | 976B   | DES   | SC= DIODE | CODE-A  |       |       |          |       |      |
|     | AREA  | INV    | PROJ   | DIV   | UNIT      | CURRENT | ON    | IN    | TOTAL    | COUNT | BACK |
|     |       | DEPT   | CD     |       | PRICE     | REQMTS  | ORDER | STOCK | DISBURSE | TAKEN | ORDR |
| 1.  | 2     | 55     | 091    | 26    | 0.000     | 170     | 2000  | 170   | 4710     | Ν     | 0    |

Figure 47. Sample job log output from the Printer section of the output of the DFHIVPDB job

## **Testing the CICS-DB2 environment**

This section outlines how you can test the CICS-DB2 environment. It uses Phase 5 of the DB2 installation verification procedure. It is intended as an overview of what is involved, and what you would expect to see.

To use the DB2 installation verification procedure, and Phase 5 in particular, see the DB2 V3 Administration Guide. That publication gives the latest information about the procedure, and describes the steps involved in much more detail.

#### Run DB2 jobs DSNTEJ5C and DSNTEJ5P

To prepare the sample applications to be used in a CICS-DB2 environment, run the jobs DSNTEJ5C and DSNTEJ5P supplied with DB2.

Job DSNTEJ5C installs the sample application transactions in COBOL and prepares the organization application. Job DSNTEJ5P installs the transactions in PL/I and prepares the organization, project, and phone applications.

Both these jobs perform the following functions:

- · Compile and link-edit the CICS online applications.
- · Bind the CICS online applications.
- · Create the BMS maps for the online applications.

#### Starting a DB2 organization or project application

After logging on to CICS, you can start an organization or project application by entering one of the following CICS transaction codes:

- D8PP, which starts the PL/I project version
- D8PS, which starts the PL/I organization version
- · D8CS, which starts the COBOL organization version

If you enter one of these transaction codes, the panels shown in Figure 48 or Figure 49 on page 350 are displayed.

```
ACTION SELECTION
MAJOR SYSTEM ...: 0 ORGANIZATION
ACTION ......
OBJECT ......
SEARCH CRITERIA.:
DATA .....
SELECT AN ACTION FROM FOLLOWING LIST
A ADD (INSERT)
D DISPLAY (SHOW)
E ERASE (REMOVE)
U UPDATE (CHANGE)
```

Figure 48. Initial panel for the DB2 project application in CICS

```
ACTION SELECTION
MAJOR SYSTEM ...: P PROJECTS
ACTION ......
OBJECT ......
SEARCH CRITERIA.:
DATA .....
SELECT AN ACTION FROM FOLLOWING LIST
A ADD (INSERT)
D DISPLAY (SHOW)
E ERASE (REMOVE)
U UPDATE (CHANGE)
```

Figure 49. Initial panel for the DB2 project application in CICS

For detailed information about running the organization and project applications, see the DB2 V3 Administration Guide.

*Starting the DB2 phone application:* To start the phone application, clear the screen and type in the transaction code D8PT. You can change the transaction codes when you install DB2. Check with your system administrator to find out if they have been changed from those shown.

## Running the EJB "Hello World" sample

You are recommended to include running the EJB "Hello World" sample in your Installation Verification procedures.

For a description of this procedure, see Java Applications in CICS.

## Part 6. CICSPlex SM verification

This part describes the processes and procedures you should follow to run the installation verification procedures for CICSPlex SM.

# # Chapter 34. CICSPlex SM verification

#

# This part describes the installation verification procedure for CICSPlex SM. # Using DFHISTAR to verify CICSPlex SM has installed correctly # # After you have installed CICSPlex SM, you can verify that the installation has # worked correctly by setting up a simple CICSPlex SM environment, as shown in # Figure 50, using the samples generated by running the DFHISTAR job. # # Web User Interface user MVS WUI Server Data Repository CICSplex: WUIPCM01 CICSplex defs Names: CMAS MP WUIPCM01 CYSPLX01 CMAS01 Maintenance Point: CMAS01

MAS

CSYS01

CICSplex: CYSPLX01

Figure 50. A simple CICSPlex SM environment # # # CICSPlex SM post-installation members are stored in the TDFHINST library. You # can customize CICSPlex SM post-installation members by running a tailored DFHISTAR job. Customized post-installation members are saved in the XDFHINST # # library. The members used to start the CMAS (EYUCMASP), WUI (EYUWUIP), and managed CICS system (EYUCSYSP) contain EYUPARM, EYUWUI, and SYSIN # parameters. These parameters are held in members also stored in the XDFHINST # # library. Note: The samples generated by running DFHISTAR have security inactive. Details # # of implementing RACF security for CICSPlex SM are in Implementing CICSPlex SM security in the CICS RACF Security Guide. # # As part of the installation verification procedure we define a separate CICSplex for the WUI server. This is good practise for management purposes. #

WUI: WUINCM01

CICS region:

CSYS01

| #               | The steps in the installation verification procedure (IVP) for CICSPlex SM are as follows:                                                                              |
|-----------------|----------------------------------------------------------------------------------------------------|
| #               | "Checking the MVS environment"                                                                                                    |
| #               | <ul> <li>"Generating samples using the DFHISTAR job"</li> </ul>                                                                                                    |
| #               | <ul> <li>"Defining the data sets" on page 355</li> </ul>                                                                                                    |
| #               | <ul> <li>"Creating a CICSPlex SM address space (CMAS)" on page 355</li> </ul>                                                                                           |
| #               | <ul> <li>"Creating a CICSPlex SM Web User Interface server" on page 356</li> </ul>                                                                                      |
| "<br>#          | <ul> <li>"Testing your Web User Interface" on page 357</li> </ul>                                                                                                    |
| #               | <ul> <li>"Using the Web User Interface to define a CICSplex and a MAS" on page 358</li> </ul>                                                                           |
| #               | <ul> <li>"Creating a CICSPlex SM managed CICS system (MAS)" on page 359</li> </ul>                                                                                      |
| #               | <ul> <li>"Verifying IVP is complete using the WUI" on page 359</li> </ul>                                                                                               |
| #               | <ul> <li>"Shutting down the MAS, WUI server, and CMAS" on page 360</li> </ul>                                                                                           |
| 17              | Shutting down the MAG, wor server, and OMAG on page 500                                                                                                    |
| # Checking the  | MVS environment                                                                                                    |
| #               | Before you begin, check that your MVS environment is correctly defined to support                                                                                       |
| #               | CICSPlex SM.                                                                                                    |
| 4               | If you want to record information about the installation and act up of your CICCDIay                                                                                    |
| #               | If you want to record information about the installation and set up of your CICSPlex SM environment, you can use the checklists and worksheets in "CICSPlex SM          |
| #               | setup checklist and worksheets" on page 9.                                                                                                    |
| #               | 1. Ensure that the CICSPlex SM SEYUAUTH library is defined to MVS as an                                                                                                 |
| #               | APF-authorized library.                                                                                                    |
| #               | 2. Ensure that the CICSPlex SM SEYULINK library is included in the MVS link list.                                                                                       |
| #               | 3. The number of linkage indexes should be increased by 1 for CICSPlex SM. This                                                                                         |
| #               | is defined by the MVS NSYSLX parameter in IEASYSxx which should be                                                                                                    |
| #               | increased by one.                                                                                                    |
| #               | <ol> <li>The number of common MVS data spaces should be increased by adding 6 for<br/>each CMAS. This is defined by the MVS MAXCAD parameter in IEASYSxx.</li> </ol>    |
| #               | 5. Check the IEASYSxx member of SYS1.PARMLIB that you use for MVS                                                                                                    |
| #               | initialization and make a note of the initialization values. These are referenced                                                                                       |
| #<br>#          | during the installation of a CMAS. For a detailed description of these values, see "Noting IEASYSxx values for CICSPlex SM" on page 98.                                 |
| #               | 6. Ensure that enough MVS auxiliary storage is available to support the data                                                                                            |
| #               | spaces used by each CMAS. A CMAS uses up to 9 MVS data spaces, which                                                                                                    |
| #               | could mean an increase in auxiliary storage of as much as 100MB. For details                                                                                            |
| #               | on how to increase auxiliary storage, see the z/OS Initialization and Tuning                                                                                            |
| #               |                                                                                                    |
| #<br>#          | <ol> <li>A VTAM APPLID and SYSID should be assigned for each of the CMAS, MAS,<br/>and Web User Interface regions. See Chapter 14, "Defining CICS regions as</li> </ol> |
| #               | applications to VTAM," on page 113. You can record these values on the                                                                                                  |
| #               | planning worksheet.                                                                                                    |
| #               | 8. A TCP/IP port should be reserved for the Web User Interface server. You can                                                                                          |
| #               | record the port number on the planning worksheet.                                                                                                    |
| # Generating sa | mples using the DEHISTAR job                                                                                                    |

## **#** Generating samples using the DFHISTAR job

#

You can tailor the DFHISTAR job to generate samples that suit your environment.

| #<br>#<br>#<br>#<br>#<br>#<br>#<br>#<br>#<br>#<br># | <ul> <li>The minimum subset of parameters to tailor are as follows but you may tailor any of the parameters mentioned on the IVP planning worksheet. You may wish to record your values in the IVP planning worksheet, see "IVP planning worksheet" on page 14.</li> <li>1. Edit the LIB parameter to specify where you would like the customized members generated by the DFHISTAR job to be added. You can specify a 1 to 44 character name of a library. The default is CICSTS32.XDFHINST.</li> <li>2. Edit the SCOPE parameter to specify POST.</li> <li>3. Edit the TCPIPHST parameter to specify the address of the host server. For example, MVSXX.COMPANY.COM.</li> <li>4. Edit the TCPIPPRT parameter to specify the port number to be used by the Web User Interface server.</li> <li>5. Edit the TIMEZONE parameter to specify which time zone is used for the data repository. For a full list of time zones, see <i>CICSPlex SM Administration</i>.</li> </ul> |
|-----------------------------------------------------|----------------------------------------------------------------------------------------------------|
| #                                                   | 6. Run the tailored DFHISTAR job.                                                                                                    |
| #<br>#<br>#<br>#<br>#                               | <ul> <li>Note:</li> <li>DFHISTAR creates the high level qualifiers for the CICS and CICSPlex SM load libraries using 2 parameters: TINDEX provides the highest level index and XTRAQUAL is an optional lower level index. The index 'CICS' or 'CPSM' appears after the TINDEX and before the XTRAQUAL.</li> <li>DFHISTAR uses the same parameter for the system name and the applid. This is a recommended convention.</li> </ul>                                                                                                    |
| #                                                   | See "CICSPlex SM post-installation members" on page 213 for a complete list of samples generated by running DFHISTAR.                                                                                                    |
| # Defining the da                                   | ata sets                                                                                                    |
| #<br>#<br>#<br>#<br>#                               | <ul> <li>The samples generated by DFHISTAR include members to create the CICS and CICSPlex SM data sets for a CMAS, WUI server, and MAS. Run the following jobs:</li> <li>1. EYUCMSDS. This creates the CICS and CICSPlex SM data sets for a CMAS. By default, DFHISTAR customizes the DREPINIT job step, within EYUCMSDS, to create a CMAS data repository and add definitions for the CMAS, a WUI server, and a CICSplex for that WUI server.</li> <li>2. EYUWUIDS. This creates the CICS and CICSPlex SM data sets for a WUI</li> </ul>                                                                                                    |
| #                                                   | server.                                                                                                    |
| #                                                   | 3. EYUCSYDS. This creates the CICS and CICSPlex SM data sets for a MAS.                                                                                                    |
| # Creating a CIC                                    | SPlex SM address space (CMAS)                                                                                                    |
| #<br>#<br>#                                         | The sample member, EYUCMSOP, generated by DFHISTAR contains customized data for the following CICSPlex SM parameter:<br>NAME(CMAS01) CMAS Name (Default is APPLID)<br>For a complete list of CICSPlex SM parameters, see "CICSPlex SM system                                                                                                    |
| #                                                   | parameters" on page 298.                                                                                                    |
| #<br>#<br>#<br>#                                    | <ol> <li>To create a CMAS:</li> <li>Review and edit the CMAS-related CICS system initialization table (SIT) parameters in sample member EYUCMSSP. You should edit the CICS SVC number (CICSSVC) if you use a number other than the CICS default SVC number.</li> </ol>                                                                                                    |

| #                          | 2. Run the sample member EYUCMASJ to start the CMAS.                                                                                                    |
|----------------------------|----------------------------------------------------------------------------------------------------|
| #                          | The CICS region will start and the CMAS will initialize. Check the job log for message                                                                                                    |
| #                          | EYUXL0010I CMAS initialization complete.                                                                                                    |
| # Creating a CIC           | SPlex SM Web User Interface server                                                                                                    |
| #<br>#<br>#                | A WUI server region runs as a MAS and is managed by the CMAS. Its operation is controlled by the CICSPlex SM parameters that are required for a MAS and the WUI server initialization parameters.                                                                                                    |
| #                          | The sample member, EYUWUI0P, generated by DFHISTAR contains customized data for the following CICSPlex SM parameters.                                                                                                    |
| #<br>#<br>#                | NAME(WUINCM01) WUI Name (Default is APPLID)<br>CICSPLEX(WUIPCM01) CICSplex to which the WUI connects<br>CMASSYSID(CM01) CMAS to which the WUI connects                                                                                                    |
| #                          | For a complete list of CICSPlex SM parameters, see "CICSPlex SM system parameters" on page 298.                                                                                                    |
| #                          | The sample member, EYUWUIIN, generated by DFHISTAR contains customized data for the following WUI server initialization parameters.                                                                                                    |
| #<br>#<br>#<br>#<br>#<br># | TCPIPHOSTNAME(xxxxxxxxxxxxxxxxxxxxxxxxxxxxxxxxxxxx                                                                                                    |
| #<br>#<br>#                | For a complete list of Web User Interface server initialization parameters, see                                                                                                    |
| #                          | "Specify the Web User Interface server initialization parameters" on page 287.                                                                                                    |
| #<br>#<br>#<br>#           | Note: The sample includes AUTOIMPORTTDQ(COVI). This indicates the server will import the IBM-supplied set of menu and view set definitions automatically, from the COVI extrapartition transient data queue, during initialization. The sample JCL to start the WUI server, EYUWUIJ, includes an entry for this queue, with DD name EYUCOVI:<br>//EYUCOVI DD DISP=SHR,DSN=CICSTS32.CPSM.SEYUVIEW(EYUEVX01)                                                                                                    |
| #<br>#<br>#                | If you want the menus and views in a language other than English, you should change EYUEVX01 to EYUKVX01 for Japanese or EYUSVX01 for Chinese.                                                                                                    |
| #<br>#<br>#<br>#<br>#      | <ul> <li>To create a CICSPlex SM Web User Interface server:</li> <li>1. Review and edit the WUI-related CICS system initialization table (SIT) parameters in sample member EYUWUISP.</li> <li>You should edit the CICS SVC number (CICSSVC) if you use a number other than the CICS default SVC number.</li> <li>The optional INITPARM parameter is set to the default of English. INITPARM sets the language and codepage for the WUI. If you want to use another the parameter is another for the other of the formula.</li> </ul> |
| #                          | language specify the value for INITPARM using the format:                                                                                                    |

| #           | <pre>INITPARM=(EYU9VKEC='xxx',EYU9VWAN='yyyy')</pre>                                                                                                    |
|-------------|----------------------------------------------------------------------------------------------------|
| #<br>#      | where xxx represents the language of the Web User Interface server, and yyyy represents the codepage of the client. For example, if your chosen language is Japanese, code: |
| #           | INITPARM=(EYU9VKEC='JPN',EYU9VWAN='JPN1').                                                                                                    |
| #           | For a list of language and codepage identifiers, see "Specify language and codepage" on page 283.                                                                           |
| #           | <ol> <li>Prepare the codepage conversion table DFHCNV. For information on how to do<br/>this see "Prepare codepage conversion table" on page 284</li> </ol>                 |
| #           | 3. Run the sample member EYUWUIJ to start the WUI.                                                                                                    |
| #           | This will automatically import the Web User Interface views into the server repository. Check the EYULOG for messages:                                                      |
| #<br>#<br># | EYUVS0002I CICSPlex SM Web User Interface initialization complete.                                                                                                    |
|             | EYUVS0010I Server connected to CMAS, SYSID(sysid).                                                                                                    |
| # lesting   | your Web User Interface                                                                                                    |
| #           | Once the WUI views have been imported and WUI initialization has completed you can test that your Web User Interface is running as follows:                                 |
| #           | <ol> <li>Enter the following URL: http://hostname:portnumber where</li> </ol>                                                                                               |
| #           | hostname is the TCP/IP host name on the TCPIPHOSTNAME parameter in                                                                                                    |

the EYUWIIN member (specified as TCPIPHST for DFHISTAR)

EYUWUIIN member (specified as TCPIPPRT for DFHISTAR).

User Interface as shown in Figure 51 on page 358

portnumber is the TCP/IP port number on the TCPIPPORT parameter in the

After you have signed into your system you will see the main menu for the Web

#

#

# #

# # ٠

IBM. CICSPlex SM Web User Interface ⊘← ∎← 7 Main menu 🗢 🕜 Open Home EYUVC1015I Signon complete for User (noor). Repeat last menu EYUVC1314I You currently do not have any favorites. Alerts CMAS context: CMAS01 Regions Context: WUIPCM01 Activity Scope: WUIPCM01 Set Connectivity Welcome to the CICSPlex SM Web User Interface. Please select an item from the menu below. Files & DB2 General views Journals <u>CICS regions</u> <u>CICS groups</u> # <mark>⊹ Queues</mark> • Active tasks Transactions ISC and MRO connections on • Terminals 💻 Programs <u>Remote files</u> P Enterprise Java • Local or dynamic transactions 5 History Remote transactions s<sup>\*</sup> Real Time Analysis (RTA) outstanding events 🏨 Administration View menus Special Refresh <u>CICS operations views</u> View editor Work with the managed CICS resources. <u>User editor</u> Monitoring views View the results of CICS resources monitored by CICSPlex SM. New window • Real Time Analysis (RTA) views Close window View the CICS resource status alerts. <u>Sign off</u> Active workload views Work with the CICS workloads being managed by CICSPlex SM <u>CICSPlex SM operations views</u> View some of the CICSPlex SM configuration. Administration views Work with CICSPlex SM and CICS resource definitions History views Work with CICS historical data. Menu name: EYUSTARTMENU

Figure 51. The Web User Interface main menu

#

# #

# #

#

#

#

2. From the main menu, select the CICS regions option. Details of the WUI server region are displayed. By default, DFHISTAR customizes EYUWUIIN to set the DEFAULTCONTEXT and DEFAULTSCOPE to the name of the CICSplex defined for the WUI.

## # Using the Web User Interface to define a CICSplex and a MAS

| •      | · · · · · · · · · · · · · · · · · · ·                                                                                                    |
|--------|----------------------------------------------------------------------------------------------------|
| #      | Before starting the MAS use the WUI to define a CICSplex and a MAS as follows:                                                                                        |
| #      | 1. Define a CICSplex for your MAS, starting from the WUI main menu, as follows:                                                                                       |
| #<br># | <ul> <li>Click Administration views &gt; CMAS configuration administration views &gt;<br/>CICSplex definitions</li> </ul>                                             |
| #      | Create a CICSplex definition:                                                                                                    |
| #      | <ul> <li>Click the Create button</li> </ul>                                                                                                    |
| #<br># | <ul> <li>Specify CICSplex using the name specified in the CICSPLEX parameter in<br/>member EYULMS0P. You can leave the default values in the other fields.</li> </ul> |
| #      | <ul> <li>Click the Yes button</li> </ul>                                                                                                    |
| #<br># | 2. Add a MAS to your newly defined CICSplex, starting from the WUI main menu, as follows:                                                                             |
|        |                                                                                                    |

| #<br>#<br>#      | <ul> <li>Change the Context and Scope fields to the name of the CICSplex and click<br/>on the Set button. The name should match the CICSPLEX parameter in the<br/>EYULMS0P member.</li> </ul>                                  |
|------------------|----------------------------------------------------------------------------------------------------|
| #                | <ul> <li>Click CICSPlex SM operations views &gt; CICS system definitions.</li> </ul>                                                                                                    |
| #                | Click on the Create button to create a CICS system definition.                                                                                                    |
| #                | <ul> <li>Set the CICS system definition name using the NAME parameter from<br/>EYULMS0P.</li> </ul>                                                                                                    |
| #                | • Set the Primary CMAS name using the NAME parameter from EYUCMS0P.                                                                                                    |
| #<br>#<br>#      | <ul> <li>You can leave the Period definition name blank. A PERIODEF is needed to<br/>set time periods for the CICSPlex SM system availability resource monitoring<br/>(SAM). We are not activating SAM in this IVP.</li> </ul> |
| #                | <ul> <li>Set the MAS Application ID using the APPLID parameter from EYULMSSP.</li> </ul>                                                                                                    |
| #                | <ul> <li>Set the MAS Application iD using the SYSIDNT parameter from EYULMSSP.</li> </ul>                                                                                                    |
| # Creating a CIC | SPlex SM managed CICS system (MAS)                                                                                                    |
| #                | The sample member, EYULMS0P, generated by DFHISTAR contains customized data for the following CICSPlex SM parameters:                                                                                                    |
| #                | NAME(CSYS01) MAS Name (Default is APPLID)                                                                                                    |
| #<br>#           | CICSPLEX(CSYPLX01) CICSplex to which the MAS is associated with<br>CMASSYSID(CM01) CMAS to which the MAS connects                                                                                                    |
| #                | For a complete list of CICSPlex SM parameters, see "CICSPlex SM system                                                                                                    |
| #                | parameters" on page 298.                                                                                                    |
| #                | To create a MAS:                                                                                                    |
| # #              | <ol> <li>Review and edit the MAS-related CICS system initialization table (SIT)<br/>parameters in sample member EYULMSSP. You should edit the CICS SVC</li> </ol>                                                              |
| #                | number (CICSSVC) if you use a number other than the CICS default SVC                                                                                                    |
| #                | number.                                                                                                    |
| #                | 2. Run the sample member EYUCSYSJ to start the MAS.                                                                                                    |
| #                | The CICS region will start and the MAS will initialize. Check the MAS job log for message                                                                                                    |
| #                | EYUNL0099I LMAS LRT initialization complete.                                                                                                    |
| #<br>#           | EYUTS0003I Topology event for sysname Complete - APPLID (applid) CICSplex (plexname)                                                                                                    |
| #                | Check the CMAS job log for message                                                                                                    |
| #                | EYUTS0003I Topology event for sysname Complete - APPLID (applid) CICSplex (plexname)                                                                                                    |
|                  | s complete using the WUI                                                                                                    |
| #                | To verify that the IVP is complete:                                                                                                    |
| # #              | <ol> <li>Click CICS regions from the WUI main menu. Ensure the Context and Scope<br/>fields are set to the CICSplex name used as the CICSPLEX parameter in</li> </ol>                                                          |
| #                | EYULMS0P. Details of your managed CICS system are displayed.                                                                                                    |
| #                | 2. Click Administration views > CMAS configuration administration > CICSplex                                                                                                    |
| #                | definitions Two CICSplexes are shown, one created by the EYU9XDUT step in                                                                                                    |
| #                | the EYUCMSDS job and the other by you using the WUI.                                                                                                    |
| #                | The IVP is now complete.                                                                                                    |

#### # Shutting down the MAS, WUI server, and CMAS # Shutdown the systems as follows: # 1. To shutdown the MAS see "Terminating a MAS" on page 280. 2. To shutdown the WUI server see "Shutdown the Web User Interface server" on # # page 298. # 3. To shutdown the CMAS see "Shutting down a CMAS" on page 269. # Setting up a more complex configuration # # You can continue to define more managed CICS systems and add them to your CICSplex. In a larger configuration, you might have several CMASs. A CMAS that is # specified as the context when you create a CICSplex definition is the maintenance # # point CMAS for that CICSplex. When applying service to CICSPlex SM, some PTFs must be applied to the maintenance points first, before the other regions are # # updated. For this reason, it is beneficial to keep the number of maintenance point # CMASs to a minimum. # To increase availability, it is recommended that you have several WUIs, but each # CMAS does not require a unique WUI. Connecting a WUI to a CMAS allows you to # link the CMAS to others in your network. After building your CMAS to CMAS links, you can remove the WUIs and their CICSplex definitions from some of your CMASs # # to reduce the number of maintenance point CMASs.

# Part 7. Appendixes

# Appendix A. Information about modules eligible for the MVS link pack area

The following information is provided in Table 26 on page 367 and Table 27 on page 367. Some of the information applies only to the modules listed in Table 27 on page 367.

Name The name of the module.

#### Description

A brief description of the module. This gives some clues to the associated function, useful if the module does not have a controlling CICS option.

#### Library

(Table 27 on page 367 only.) The library in which the module is installed:

#### Library

#### DS name

AUTH hlq.SDFHAUTH

LOAD hlq.SDFHLOAD

LINK SYS1.hlq.SDFHLINK

You can use the CICS-supplied usermods to move the modules from these libraries to the *hlq*.SDFHLPA library.

#### LPA/ELPA

(Table 27 on page 367 only.) In this column, the terms **LPA** and **ELPA** are used to indicate whether a module is loaded into the part of the MVS link pack area that is below (LPA) or above (ELPA) 16MB.

#### Priority

(Table 27 on page 367 only.) A nominal "priority" to help you decide whether a module should be in the MVS link pack area and to choose between modules if your MVS link pack area is short on space.

**Size** The size of the module.

#### **Option/Note**

Identifies one or more notes about the use of the module from the MVS link pack area and any associated CICS options to be specified for the function that uses the module.

Some of these information categories are described in more detail in the following sections.

## **Priority**

The priority of the modules eligible for the LPA are as follows:

- 1. Must be in the MVS link pack area. Information about these modules, installed in the *hlq*.SDFHLPA library, is given in Table 26 on page 367.
- 2. Generally a good candidate for inclusion in the MVS link pack area. You should include these modules in the LPA to support the associated option.
- 3. A good candidate for inclusion in the MVS link pack area. You should include these modules in the MVS link pack area if you are a heavy user of the associated function.

The module sizes were taken from the latest information available at the time of publishing, but may be different in your CICS environment depending on the options selected and if any PTFs applied affect the modules. The sizes are given here to help you plan the amount of storage that you need for the modules that you want to install in the MVS link pack area. You can get the actual sizes for these modules from a directory listing of the modules or from the module index provided at the back of a formatted SDUMP taken with the LPA=NO system initialization parameter specified.

## **Option/Note**

This column identifies any CICS options associated with the use of the module from the MVS link pack area, or refers to a note in the following list for additional information, or both.

#### Note:

- 1. The program is used from the MVS link pack area only if you set the USELPACOPY option of its program resource definition to YES.
- You must always install the latest service level of the CICS SVC module, DFHCSVC. You should install the DFHCSVC module into the MVS link pack area before you run the CICS installation verification procedures.

You must define the DFHCSVC module in an IEASVCxx member of the SYS1.PARMLIB library, using SVCPARM statements. You select the required IEASVCxx member by coding the SVC parameter (SVC=xx) in a SYS1.PARMLIB member (IEASYSyy), which you use to IPL your MVS.

You can run several CICS regions, at different release levels, in the same MVS image, with each region using its own version of the DFHCSVC module. However, if some of those regions use MRO, then all regions that use MRO must use the latest DFHCSVC module and the latest DFHIRP module.

If you have some regions that are to use the DFHCSVC module, and you give the SVC a number different from the SVC number used by the regions, you must generate a new version of the DFHCRC program on the regions.

For information about defining and using the DFHCSVC module, see the *CICS Transaction Server for z/OS Program Directory*.

- 3. If your batch region is sharing the database with a CICS/OS/VS 1.7 region or a CICS/MVS<sup>®</sup> Version 2 region, you can continue to use the batch region controller program, DFHDRP, from before CICS/ESA Version 3. (The CICS/ESA Version 3 DFHIRP program supports earlier levels of the DFHDRP program.) However, if your batch region is sharing the database with a CICS TS for z/OS, Version 3.2 region, you are recommended to install the CICS TS for z/OS, Version 3.2 DFHDRP module in SYS1.LINKLIB, or another suitable APF-authorized library in the MVS linklist.
- 4. All LPA-required modules are downward-compatible with earlier releases of CICS. If you are running earlier releases of CICS, you must ensure that the correct version is installed in the LPA. The module must be in the LPA for integrity reasons, but the post exit routine itself can reside either in the LPA, or in the CICS address space. This enables

you to use different versions of the DFHDSAUT module in different CICS regions running in the same MVS image, because the DFHDSAUT module may not be compatible from release to release.

- 5. The use of this pre-CICS/ESA Version 3 programmable interface to the master terminal program, DFHEMTA, is supported for compatibility reasons only. You are strongly recommended to use the equivalent EXEC CICS INQUIRE and ISET commands instead. The documentation for this interface is available only in the CICS libraries for the releases prior to CICS/ESA Version 3.
- 6. You can set the system tracing status by coding appropriate system initialization parameters, and you can also set it dynamically by using the CETR transaction.

The system initialization parameters that you can use are:

#### Parameter

Use

#### AUXTR

Activate auxiliary trace.

#### **AUXTRSW**

Define the auxiliary switch status.

#### GTFTR

Enable CICS to use MVS GTF tracing.

**INTTR** Activate CICS internal tracing.

#### TRTABSZ

Specify the size of the internal trace table.

#### USERTR

Set the master user trace flag on or off.

For information about using CICS trace, and using the CETR transaction to control the tracing status, see *CICS Problem Determination Guide*.

7. The DFHIRP module needs to be in the MVS link pack area only if you are using MRO, CICS shared database, or the console message-handling facility. If you install the DFHIRP module in the MVS link pack area, you must also install DFHSSEN if you are using the console message-handling facility.

You must always install the latest service level of the DFHIRP (if needed) and DFHSSEN.

If you are running CICS with MRO at different release levels, all regions in the same MVS-image must use the latest DFHIRP module.

8. To use the console message formatting facility of the MVS subsystem interface, you must install the modules DFHSSGC and DFHSSWT either in the MVS link pack area or in an APF-authorized library in the MVS linklist. These modules are used by the subsystem interface and not directly by CICS. Therefore, the use of these modules from the MVS link pack area is not controlled by CICS parameters or options.

For information about enabling the console message-formatting facility, and about the other modules it requires, see "Modules needed to use the console message-handling facilities" on page 104.

- 9. CICS needs the following load modules, supplied with CICS, to use data table services:
  - DFHDTINT

- DFHDTOC
- DFHDTLD
- DFHDTRD
- DFHDTES

The modules are all eligible for the MVS link pack area, but DFHDTRD and DFHDTES are probably the only ones which are used sufficiently frequently to be worth considering.

- 10. The following modules, used by the Shared Data Tables facility, are eligible for the MVS link pack area:
  - DFHDTAM
  - DFHDTAOR
  - DFHDTCV
  - DFHDTFOR
  - DFHDTSVC
  - DFHDTXS
  - DFHMVRMS

All these modules, except for DFHMVRMS, are listed in the usermod, DFH\$UMOD, supplied with CICS. Only DFHDTAM, DFHDTAOR, DFHDTFOR, and possibly DFHDTCV are used sufficiently frequently to be worth considering for the MVS link pack area.

The following modules, installed in the *hlq*.SDFHLINK library, must be installed in the MVS linklist, or in the MVS link pack area:

- DFHDTSVC
- DFHDTCV
- DFHMVRMS
- 11. BMS=STANDARD
- 12. BMS=FULL
- 13. BMS=MINIMUM
- 14. DTRPGM=DFHDYP
- 15. SPOOL=YES
- 16. FCT=YES/xx
- 17. ISC=YES/xx
- 18. VTAM=YES
- 19. XRF=YES/xx
- 20. AUXTR=ON
- 21. TST=YES/xx
- 22. TCP=YES/xx
- 23. This module is installed into SDFJAUTH and is copied to SDFJLPA.

This column also gives any associated options that you must specify to use the function associated with the LPA-eligible module. Unless otherwise stated, the options are specified by system initialization parameters as defined in *CICS System Definition Guide* 

T

| Name     | Description                                                      |              | Size  |                                                  |
|----------|------------------------------------------------------------------|--------------|-------|--------------------------------------------------|
|          |                                                                  | LPA/<br>ELPA |       | Option/<br>Note                                  |
| DFHCSVC  | CICS SVC startup                                                 | ELPA         | 2280  | CICSSVC (2<br>on page 364)<br>(4 on page<br>364) |
| DFHDSPEX | DS domain - MVS POST exit stub                                   | ELPA         | 168   | (4 on page<br>364)                               |
| DFHDUMPX | SDUMPX IEASDUMP QUERY exit                                       | ELPA         | 152   | (4 on page<br>364)                               |
| DFHIRP   | Interregion communication program                                | ELPA         | 49416 | (7 on page<br>365) (4 on<br>page 364)            |
| DFHSSEN  | Subsystem interface end-of-memory / end-of-task clean up routine | ELPA         | 472   | (4 on page<br>364)                               |
| DFHSSGC  | Subsystem interface generic connect                              | ELPA         | 936   | (8 on page<br>365) (4 on<br>page 364)            |
| DFHSSWT  | Subsystem interface WTO router                                   | ELPA         | 4512  | (8 on page<br>365) (4 on<br>page 364)            |
| DFH99SVC | Dyn alloc - SVC services                                         | ELPA         | 8     | (4 on page<br>364)                               |

#### Table 26. LPA-required modules, supplied in hlq.SDFHLPA

#### Table 27. LPA-eligible modules

| Name     | Description                              | Library |      | Pri | Size  |         |
|----------|------------------------------------------|---------|------|-----|-------|---------|
|          |                                          |         | LPA/ |     |       | Option/ |
|          |                                          |         | ELPA |     |       | Note    |
| AXMSC    | Server connection routines               | LINK    | ELPA | 2   | 21856 | -       |
| EYUMCT1C |                                          | AUTH    | ELPA | 2   |       | -       |
| EYUMCT1E |                                          | AUTH    | ELPA | 2   |       | -       |
| EYUMCT1K |                                          | AUTH    | ELPA | 2   |       | -       |
| DFHADWM0 |                                          | LOAD    | ELPA | 2   |       | -       |
| DFHADWM1 |                                          | LOAD    | ELPA | 2   |       | -       |
| DFHADWM2 |                                          | LOAD    | ELPA | 2   |       | -       |
| DFHADWM3 |                                          | LOAD    | ELPA | 2   |       | -       |
| DFHADWM4 |                                          | LOAD    | ELPA | 2   |       | -       |
| DFHADWM5 |                                          | LOAD    | ELPA | 2   |       | -       |
| DFHADWM6 |                                          | LOAD    | ELPA | 2   |       | -       |
| DFHADWT0 |                                          | LOAD    | ELPA | 2   |       | -       |
| DFHADWT1 |                                          | LOAD    | ELPA | 2   |       | -       |
| DFHADWT2 |                                          | LOAD    | ELPA | 2   |       | -       |
| DFHADWT3 |                                          | LOAD    | ELPA | 2   |       | -       |
| DFHADWT4 |                                          | LOAD    | ELPA | 2   |       | -       |
| DFHADWT5 |                                          | LOAD    | ELPA | 2   |       | -       |
| DFHAIIN  | AITM Manager initialization              | LOAD    | ELPA | 3   | 2048  | AIEXIT  |
| DFHAIIQ  | AITMM - locate/unlock/inquire/<br>browse | LOAD    | ELPA | 2   | 1384  | AIEXIT  |
| DFHAIP   | Application Interface program            | LOAD    | LPA  | 2   | 11560 | -       |
| DFHAIRP  | AITMM - initialization/recovery          | LOAD    | ELPA | 3   | 1592  | -       |
| DFHAITM  | AITMM - add replace/delete               | LOAD    | ELPA | 3   | 3216  | AIEXIT  |
| DFHALP   | Terminal allocation                      | LOAD    | ELPA | 2   | 21784 | AIEXIT  |

| Table 27. LPA-eligible modules | (continued) |
|--------------------------------|-------------|
|--------------------------------|-------------|

| Name     | Description                                                                        | Library |              | Pri | Size  |                 |
|----------|------------------------------------------------------------------------------------|---------|--------------|-----|-------|-----------------|
|          |                                                                                    | -       | LPA/<br>ELPA |     |       | Option/<br>Note |
| DFHALRC  |                                                                                    | LOAD    | ELPA         | 2   |       | -               |
| DFHALXM  |                                                                                    | LOAD    | ELPA         | 2   |       | -               |
| DFHAPAC  | AP domain - abnormal condition<br>reporting interface module                       | LOAD    | ELPA         | 3   | 1928  | -               |
| DFHAPATT | AP domain - entrypoint attach                                                      | LOAD    | ELPA         | 2   | 728   | -               |
| DFHAPCR  |                                                                                    | LOAD    | ELPA         | 3   |       | -               |
| DFHAPDM  | AP domain - initialization/<br>termination                                         | LOAD    | ELPA         | 3   | 5416  | -               |
| DFHAPDN  | AP domain - transaction definition<br>notify                                       | LOAD    | ELPA         | 3   | 2904  | -               |
| DFHAPEP  | AP domain - user exit service                                                      | LOAD    | ELPA         | 2   | 11128 | -               |
| DFHAPID  |                                                                                    | LOAD    | ELPA         | 3   |       | -               |
| DFHAPIN  | AP domain - special initialization<br>for programs and user-replaceable<br>modules | LOAD    | ELPA         | 2   | 184   | -               |
| DFHAPIQ  | AP domain - user exit data access service                                          | LOAD    | ELPA         | 3   | 1232  | -               |
| DFHAPJC  | AP domain - journaling gate service                                                | LOAD    | ELPA         | 3   | 2528  | -               |
| DFHAPLI  | AP domain - language interface<br>program                                          | LOAD    | ELPA         | 2   | 27528 | -               |
| DFHAPLJ  |                                                                                    | LOAD    | ELPA         | 2   |       | -               |
| DFHAPLX  | AP domain - manage execution<br>under X8/X9 TCB                                    | LOAD    | ELPA         | 2   |       | -               |
| DFHAPNT  | AP domain - MXT notify gate                                                        | LOAD    | ELPA         | 3   | 1096  | -               |
| DFHAPPG  | AP domain - optimize initial_link<br>for                                           | LOAD    | ELPA         | 2   | 1808  | -               |
| DFHAPRDR | AP domain gate APRD                                                                | LOAD    | ELPA         | 2   | 22176 | -               |
| DFHAPRT  | AP Domain - route transaction gate                                                 | LOAD    | ELPA         | 3   | 9104  | -               |
| DFHAPSTL | AP domain - statistics collection<br>program                                       | LOAD    | ELPA         | 2   | 35248 | -               |
| DFHAPTC  |                                                                                    | LOAD    | ELPA         | 3   |       | -               |
| DFHAPTI  | AP domain - timer notify gate                                                      | LOAD    | ELPA         | 2   | 1096  | -               |
| DFHAPTIX | AP domain - expiry analysis task                                                   | LOAD    | ELPA         | 2   | 1096  | -               |
| DFHAPXM  | AP domain - transaction<br>initialization and termination<br>services              | LOAD    | LPA          | 2   | 3744  | -               |
| DFHAPXME | AP domain - XM exception<br>handler                                                | LOAD    | ELPA         | 3   | 2720  | -               |
| DFHASV   | Authorized services interface                                                      | AUTH    | LPA          | 2   | 2504  | -               |
| DFHBADML |                                                                                    | LOAD    | ELPA         | 2   |       | -               |
| DFHBRAI  | Bridge Functions                                                                   | LOAD    | ELPA         | 3   | ??    | -               |
| DFHBRAT  | Bridge BRAT gate Functions                                                         | LOAD    | ELPA         | 3   | AA0   | -               |
| DFHBRFM  | Bridge Facility Management                                                         | LOAD    | ELPA         | 3   | 3620  | -               |
| DFHBRFR  | Bridge Functions                                                                   | LOAD    | ELPA         | 3   | ??    | -               |
| DFHBRIC  | IC Bridge Exit Interface                                                           | LOAD    | ELPA         | 2   | 1570  | -               |
| DFHBRIQ  | Bridge BRIQ gate Functions                                                         | LOAD    | ELPA         | 3   | 580   | -               |
| DFHBRLK  | Bridge Functions                                                                   | LOAD    | ELPA         | 3   | ??    | -               |
| DFHBRME  | Bridge Functions                                                                   | LOAD    | ELPA         | 3   | ??    | -               |
| DFHBRMF  | Bridge Functions                                                                   | LOAD    | ELPA         | 3   | ??    | -               |
| DFHBRMG  | Bridge Functions                                                                   | LOAD    | ELPA         | 3   | ??    | -               |

| Table 27. LPA-eligible modules | (continued) |
|--------------------------------|-------------|
|--------------------------------|-------------|

| Name     | Description                                                                                       | Library |              | Pri | Size   |                    |
|----------|---------------------------------------------------------------------------------------------------|---------|--------------|-----|--------|--------------------|
|          |                                                                                                   |         | LPA/<br>ELPA |     |        | Option/<br>Note    |
| DFHBRMR  | Bridge Functions                                                                                  | LOAD    | ELPA         | 3   | ??     | -                  |
| DFHBRMS  | BMS Bridge Exit Interface                                                                         | LOAD    | ELPA         | 2   | 49B0   | -                  |
| DFHBRNS  | Bridge Functions                                                                                  | LOAD    | ELPA         | 3   | ??     | -                  |
| DFHBRRM  | Bridge Recovery Manager<br>Functions                                                              | LOAD    | ELPA         | 3   | 8D0    | -                  |
| DFHBRSP  | SP <sup>™</sup> Bridge Exit Interface                                                             | LOAD    | ELPA         | 2   | D60    | -                  |
| DFHBRTB  | Bridge terminal buffer<br>management program                                                      | LOAD    | ELPA         | 2   | 3F90   | -                  |
| DFHBRTC  | Bridge support for Terminal<br>Control requests                                                   | LOAD    | ELPA         | 2   | 3D08   | -                  |
| DFHBRTQ  | Bridge terminal buffer query program                                                              | LOAD    | ELPA         | 2   | 2AC0   | -                  |
| DFHBRXM  | Bridge XM Attach Client                                                                           | LOAD    | ELPA         | 3   | 21E0   | -                  |
| DFHCCNV  | Data conversion for CICS OS/2 <sup>™</sup><br>ISC users                                           | LOAD    | ELPA         | 2   | 806096 | (1 on page<br>364) |
| DFHCCNVG |                                                                                                   | LOAD    | ELPA         | 3   |        | -                  |
| DFHCDKRN |                                                                                                   | LOAD    | ELPA         | 3   |        | -                  |
| DFHCEGN  | Goodnight transaction stub                                                                        | LOAD    | ELPA         | 3   | 2400   | (1 on page<br>364) |
| DFHCESD  | Shutdown transaction                                                                              | LOAD    | ELPA         | 3   | 4088   | (1 on page<br>364) |
| DFHCHS   | CICS/ESA mirror for CICS OS/2<br>and CICS/VM <sup>™</sup>                                         | LOAD    | ELPA         | 2   | 8368   | (1 on page<br>364) |
| DFHCMAC  | ME domain - CICS messages and<br>codes transaction (CMAC)                                         | LOAD    | ELPA         | 2   | 7576   | (1 on page<br>364) |
| DFHCMP   | CICS monitoring compatibility interface                                                           | LOAD    | ELPA         | 2   | 496    | -                  |
| DFHCNV   |                                                                                                   | LOAD    | ELPA         | 3   |        | -                  |
| DFHCPIC  | SAA communications interface program                                                              | LOAD    | ELPA         | 2   | 175952 | -                  |
| DFHCPIN  | CPI initialization program                                                                        | LOAD    | ELPA         | 3   | 2744   | -                  |
| DFHCPIRR | SAA resource recovery interface program                                                           | LOAD    | ELPA         | 2   | 1176   | -                  |
| DFHCPSM  | Translator for CICSPlex SM commands                                                               | LOAD    | LPA          | 3   | 3184   | -                  |
| DFHCQCQ  |                                                                                                   | LOAD    | ELPA         | 3   |        | -                  |
| DFHCRLB  | Subroutine entry to process<br>logging requests for MRO and<br>LU6.1 links from assembler callers | LOAD    | ELPA         | 2   | 1360   | -                  |
| DFHCRNP  | Interregion connection manager                                                                    | LOAD    | ELPA         | 2   | 10696  | (1 on page<br>364) |
| DFHCRQ   | ATI purge program                                                                                 | LOAD    | ELPA         | 2   | 872    | (1 on page<br>364) |
| DFHCRR   | Interregion session recovery<br>program                                                           | LOAD    | ELPA         | 3   | 4840   | (1 on page<br>364) |
| DFHCRS   | Remote scheduler program                                                                          | LOAD    | ELPA         | 2   | 6800   | (1 on page<br>364) |
| DFHCRSP  | CICS IRC startup module                                                                           | LOAD    | ELPA         | 3   | 3528   | (1 on page<br>364) |
| DFHCRT   | Transaction routing relay program for APPC devices                                                | LOAD    | ELPA         | 2   | 648    | (1 on page<br>364) |

#### Table 27. LPA-eligible modules (continued)

|

| Name                 | Description                                                                            | Library |              | Pri | Size  |                     |
|----------------------|----------------------------------------------------------------------------------------|---------|--------------|-----|-------|---------------------|
|                      |                                                                                        |         | LPA/<br>ELPA |     |       | Option/<br>Note     |
| DFHCRU               | Performs initialization of AP gates<br>for various resource managers<br>and facilities | LOAD    | ELPA         | 2   | 34448 | -                   |
| DFHDBAT              | CICS-DBCTL adapter/transformer                                                         | LOAD    | ELPA         | 2   | 7960  | (1 on page<br>364)  |
| DFHDBCT              | CICS-DBCTL control program                                                             | LOAD    | ELPA         | 3   | 16968 | (1 on page<br>364)  |
| DFHDBMOX             | CICS-DBCTL monitoring exit                                                             | LOAD    | ELPA         | 2   | 488   | -                   |
| DFHDBREX             | CICS-DBCTL resume exit                                                                 | LOAD    | ELPA         | 2   | 472   | -                   |
| DFHDBSPX             | CICS-DBCTL suspend exit                                                                | LOAD    | ELPA         | 2   | 1000  | -                   |
| DFHDBSSX             | CICS-DBCTL status exit                                                                 | LOAD    | ELPA         | 3   | 672   | -                   |
| DFHDBSTX             | CICS-DBCTL statistics exit                                                             | LOAD    | ELPA         | 3   | 656   | -                   |
| DFHDBTI              | EXEC DLI LD table                                                                      | LOAD    | ELPA         | 3   | 9024  | (1 on page<br>364)  |
| DFHDBTOX             | CICS-DBCTL token exit                                                                  | LOAD    | ELPA         | 3   | 488   | -                   |
| DFHDCP               | Dump control program                                                                   | LOAD    | ELPA         | 3   | 848   | -                   |
| DFHDHDML             |                                                                                        | LOAD    | ELPA         | 2   |       | -                   |
| DFHDHRP              |                                                                                        | LOAD    | ELPA         | 3   |       | -                   |
| DFHDIP               | Data interchange program                                                               | LOAD    | ELPA         | 2   | 3936  | DIP=YES             |
| DFHDIPDY             | Data interchange program<br>(dummy)                                                    | LOAD    | ELPA         | 2   | 168   | DIP=NO              |
| DFHDLI               | DL/I call router                                                                       | LOAD    | LPA          | 2   | 4504  | -                   |
| DFHDLIDP             | DBCTL call processor                                                                   | LOAD    | ELPA         | 2   | 7032  | -                   |
| DFHDLLOD             |                                                                                        | LOAD    | ELPA         | 2   |       | -                   |
| DFHDMRM              | CSD open/close program                                                                 | LOAD    | ELPA         | 3   | 888   | -                   |
| DFHDPDML             | 1 1 5                                                                                  | LOAD    | ELPA         | 3   |       | -                   |
| DFHDPWM0             |                                                                                        | LOAD    | ELPA         | 2   |       | -                   |
| DFHDPWM1             |                                                                                        | LOAD    | ELPA         | 2   |       | -                   |
| DFHDPWM2             |                                                                                        | LOAD    | ELPA         | 2   |       | -                   |
| DFHDPWM3             |                                                                                        | LOAD    | ELPA         | 2   |       | -                   |
| DFHDPWM4             |                                                                                        | LOAD    | ELPA         | 2   |       | _                   |
| DFHDPWM5             |                                                                                        | LOAD    | ELPA         | 2   |       | _                   |
| DFHDPWM6             |                                                                                        | LOAD    | ELPA         | 2   |       |                     |
| DFHDPWT0             |                                                                                        | LOAD    | ELPA         | 2   |       |                     |
| DFHDPWT1             |                                                                                        | LOAD    | ELPA         | 2   |       |                     |
| DFHDPWT2             |                                                                                        | LOAD    | ELPA         | 2   |       | -                   |
| DFHDPWT2             |                                                                                        | LOAD    | ELPA         | 2   |       | -                   |
| DFHDFW13<br>DFHDPWT4 |                                                                                        |         |              |     |       | -                   |
|                      |                                                                                        | LOAD    | ELPA         | 2   |       | -                   |
| DFHDPWT5             |                                                                                        | LOAD    | ELPA         | 2   |       | -                   |
| DFHDPWT6             |                                                                                        | LOAD    | ELPA         | 2   | 0000  | -                   |
| DFHDSAUT             | DS domain - authorized services                                                        | AUTH    | ELPA         | 2   | 2280  | -                   |
| DFHDSBA\$            | BMS data stream build (standard)                                                       | LOAD    | ELPA         | 2   | 1592  | (11 on<br>page 366) |
| DFHDSB1\$            | BMS data stream build (full)                                                           | LOAD    | ELPA         | 2   | 1592  | (12 on<br>page 366) |
| DFHDSRP              |                                                                                        | LOAD    | ELPA         | 2   |       | -                   |
| DFHDTAM              | Shared data tables: access<br>manager                                                  | AUTH    | ELPA         | 2   | 11680 | (10 on<br>page 366) |
| DFHDTAOR             | Shared data tables: AOR module                                                         | AUTH    | ELPA         | 2   | 3264  | (10 on<br>page 366) |

Table 27. LPA-eligible modules (continued)

| Name     | Description                                   | Library |              | Pri | Size   |                                           |
|----------|-----------------------------------------------|---------|--------------|-----|--------|-------------------------------------------|
|          |                                               |         | LPA/<br>ELPA |     |        | Option/<br>Note                           |
| DFHDTCV  | Shared data tables connection validation      | LINK    | ELPA         | 2   | 288    | (10 on<br>page 366)                       |
| DFHDTFOR | Shared data tables: FOR module                | AUTH    | ELPA         | 2   | 13400  | (10 on<br>page 366)                       |
| DFHDTLX  |                                               | LOAD    | ELPA         | 2   |        | -                                         |
| DFHDTSVC | Shared data tables: SVC services              | LINK    | ELPA         | 3   | 10944  | (10 on<br>page 366)                       |
| DFHDTXS  | Shared data tables connection<br>security     | AUTH    | ELPA         | 3   | 1616   | (10 on<br>page 366)                       |
| DFHDUIO  | DU domain - open/close/switch/<br>write       | LOAD    | LPA          | 2   | 5016   | -                                         |
| DFHDUSVC | DU domain - SVC processing<br>routine         | AUTH    | ELPA         | 2   | 4160   | -                                         |
| DFHDYP   | Dynamic routing program                       | LOAD    | ELPA         | 2   | 320    | (14 on<br>page 366)<br>(1 on page<br>364) |
| DFHD2CC  |                                               | LOAD    | ELPA         | 3   |        | -                                         |
| DFHD2CM0 |                                               | LOAD    | ELPA         | 3   |        | -                                         |
| DFHD2CM1 |                                               | LOAD    | ELPA         | 3   |        | -                                         |
| DFHD2CM2 |                                               | LOAD    | ELPA         | 3   |        | -                                         |
| DFHD2CM3 |                                               | LOAD    | ELPA         | 3   |        | -                                         |
| DFHD2CO  |                                               | LOAD    | ELPA         | 3   |        | -                                         |
| DFHD2D2  |                                               | LOAD    | ELPA         | 3   |        | -                                         |
| DFHD2EDF |                                               | LOAD    | ELPA         | 3   |        | _                                         |
| DFHD2EX1 |                                               | LOAD    | ELPA         | 3   |        | -                                         |
| DFHD2EX2 |                                               | LOAD    | ELPA         |     |        | -                                         |
|          |                                               |         |              | 3   |        | -                                         |
| DFHD2EX3 |                                               | AUTH    | ELPA         | 3   |        | -                                         |
| DFHD2IN  |                                               | LOAD    | ELPA         | 3   |        | -                                         |
| DFHD2INI |                                               | LOAD    | ELPA         | 3   |        | -                                         |
| DFHD2MSB |                                               | AUTH    | ELPA         | 3   |        | -                                         |
| DFHD2RP  |                                               | LOAD    | ELPA         | 3   |        | -                                         |
| DFHD2STP |                                               | LOAD    | ELPA         | 3   |        | -                                         |
| DFHD2STR |                                               | LOAD    | ELPA         | 3   |        | -                                         |
| DFHD2TM  |                                               | LOAD    | ELPA         | 3   |        | -                                         |
| DFHEBU   | EXEC FMH construction                         | LOAD    | ELPA         | 2   | 432    | (17 on<br>page 366)                       |
| DFHECBAM |                                               | LOAD    | ELPA         | 3   |        | -                                         |
| DFHECID  | CECI service program                          | LOAD    | ELPA         | 3   | 77424  | (1 on page<br>364)                        |
| DFHECIP  | Command interpreter (CECI) program            | LOAD    | ELPA         | 3   | 3008   | (1 on page<br>364)                        |
| DFHECSP  | Command syntax check (CECS) program           | LOAD    | ELPA         | 3   | 3008   | (1 on page<br>364)                        |
| DFHEDAD  | RDO (CEDA) service program                    | LOAD    | ELPA         | 3   | 127688 | (1 on page<br>364)                        |
| DFHEDAP  | RDO (CEDA) program                            | LOAD    | ELPA         | 3   | 3144   | (1 on page<br>364)                        |
| DFHEDC   | EXEC interface for dump control               | LOAD    | ELPA         | 2   | 152    | -                                         |
| DFHEDCP  | EXEC interface for dump<br>system/transaction | LOAD    | ELPA         | 3   | 3776   | -                                         |

| Table 27. LPA-eligible modules | (continued) |
|--------------------------------|-------------|
|--------------------------------|-------------|

| |

**|** |

T

| Name     | Description                                   | Library |              | Pri | Size  |                     |
|----------|-----------------------------------------------|---------|--------------|-----|-------|---------------------|
|          |                                               |         | LPA/<br>ELPA |     |       | Option/<br>Note     |
| DFHEDFBR | Temporary-storage browse transaction, CEBR    | LOAD    | ELPA         | 3   | 12024 | (1 on pag<br>364)   |
| DFHEDFD  | EDF display program                           | LOAD    | ELPA         | 3   | 63552 | (1 on pag<br>364)   |
| DFHEDFE  | EDF attach error handler                      | LOAD    | ELPA         | 3   | 1360  | (1 on pag<br>364)   |
| DFHEDFP  | EDF control program                           | LOAD    | ELPA         | 3   | 7512  | (1 on pag<br>364)   |
| DFHEDFR  | EDF response table                            | LOAD    | ELPA         | 3   | 576   | (1 on pag<br>364)   |
| DFHEDFX  | EDF task switch program                       | LOAD    | ELPA         | 3   | 4296  | (1 on pag<br>364)   |
| DFHEDI   | EXEC interface for data<br>interchange        | LOAD    | ELPA         | 2   | 1352  | DIP=YES             |
| DFHEDP   | EXEC DLI command stub                         | LOAD    | ELPA         | 2   | 7128  | (1 on pag<br>364)   |
| DFHEEI   | EXEC interface for HANDLE,<br>ADDRESS, ASSIGN | LOAD    | ELPA         | 2   | 6536  | -                   |
| DFHEEX   | EXEC FMH extraction                           | LOAD    | ELPA         | 2   | 752   | -                   |
| DFHEGL   | EXEC interface for unmapped LU6.2 commands    | LOAD    | ELPA         | 2   | 3664  | (18 on<br>page 366) |
| DFHEIACQ | EXEC ACQUIRE TERMINAL                         | LOAD    | ELPA         | 3   | 1464  | -                   |
| DFHEIBAM |                                               | LOAD    | ELPA         | 2   |       | -                   |
| DFHEICRE | EXEC CICS CREATE commands                     | LOAD    | ELPA         | 3   | 86880 | -                   |
| DFHEIDEF |                                               | LOAD    | ELPA         | 3   |       | -                   |
| DFHEIDEL |                                               | LOAD    | ELPA         | 3   |       | -                   |
| DFHEIDH  |                                               | LOAD    | ELPA         | 2   |       | -                   |
| DFHEIDLI | DL/I load table                               | LOAD    | LPA          | 3   | 9248  | DLI                 |
| DFHEIDTI | EXEC ask-time, format-time program            | LOAD    | ELPA         | 2   | 3048  | -                   |
| DFHEIEM  |                                               | LOAD    | ELPA         | 2   |       | -                   |
| DFHEIFC  | File control: EXEC interface module           | LOAD    | ELPA         | 2   | 11800 | -                   |
| DFHEIGDS | Translator table (GDS commands)               | LOAD    | ELPA         | 3   | 2752  | (1 on pag<br>364)   |
| DFHEIGDX | EXEC interface load table                     | LOAD    | LPA          | 3   | 3024  | -                   |
| DFHEIIC  | EXEC interface IC module                      | LOAD    | ELPA         | 2   | 7824  | -                   |
| DFHEIINS |                                               | LOAD    | ELPA         | 3   |       | -                   |
| DFHEIPI  |                                               | LOAD    | ELPA         | 2   |       | -                   |
| DFHEIPRT | EXEC interface for perform<br>resettime       | LOAD    | ELPA         | 3   | 680   | -                   |
| DFHEIPSE | EXEC interface for perform<br>security        | LOAD    | ELPA         | 3   | 896   | SEC=YES             |
| DFHEIPSH | EXEC interface for perform<br>shutdown        | LOAD    | ELPA         | 3   | 2800  | -                   |
| DFHEIQBA |                                               | LOAD    | ELPA         | 3   |       | -                   |
| DFHEIQBR | EXEC bridge inquire facility                  | LOAD    | ELPA         | 3   | 5848  | -                   |
| DFHEIQCF | •                                             | LOAD    | ELPA         | 3   |       | -                   |
| DFHEIQDH |                                               | LOAD    | ELPA         | 3   |       | -                   |
| DFHEIQDI |                                               | LOAD    | ELPA         | 3   |       | -                   |
| DFHEIQDN | EXEC inquire/set for external data sets       |         | ELPA         | 3   | 7576  | -                   |

| Table 27. LPA-eligible | modules | (continued) |
|------------------------|---------|-------------|
|------------------------|---------|-------------|

| Name     | Description                                           | Library |              | Pri | Size             |                  |
|----------|-------------------------------------------------------|---------|--------------|-----|------------------|------------------|
|          |                                                       |         | LPA/<br>ELPA |     |                  | Option/<br>Note  |
| DFHEIQDS | EXEC inquire/set/discard for files                    | LOAD    | ELPA         | 3   | 14344            | -                |
| DFHEIQDU | EXEC inquire/set for dump data<br>sets and dump codes | LOAD    | ELPA         | 3   | 8584             | -                |
| DFHEIQD2 |                                                       | LOAD    | ELPA         | 3   |                  | -                |
| DFHEIQEJ | EXEC inquire EJB commands                             | LOAD    | ELPA         | 3   | 12824            | -                |
| DFHEIQIR | EXEC inquire/set for IRC                              | LOAD    | ELPA         | 3   | 1976             | -                |
| DFHEIQIS |                                                       | LOAD    | ELPA         | 3   |                  | -                |
| DFHEIQMS | EXEC inquire/set for monitor and<br>stats             | LOAD    | ELPA         | 3   | 13944            | -                |
| DFHEIQMT | EXEC inquire/set for CEMT-only<br>commands            | LOAD    | ELPA         | 3   | 3408             | -                |
| DFHEIQOP | EXEC inquire requestmodel                             | LOAD    | ELPA         | 3   | 2608             | -                |
| DFHEIQPI |                                                       | LOAD    | ELPA         | 3   |                  | -                |
| DFHEIQRQ | EXEC inquire for queued requests (REQIDs)             | LOAD    | ELPA         | 3   | 3152             | -                |
| DFHEIQRR |                                                       | LOAD    | ELPA         | 3   |                  | -                |
| DFHEIQSA | EXEC inquire/set for system<br>attributes             | LOAD    | ELPA         | 3   | 8928             | -                |
| DFHEIQSC | EXEC inquire/set for connections                      | LOAD    | ELPA         | 3   | 16616            | -                |
| DFHEIQSJ | EXEC inquire/set for journals                         | LOAD    | ELPA         | 3   | 3480             | -                |
| DFHEIQSK | EXEC inquire/set for tasks                            | LOAD    | ELPA         | 3   | 15248            | -                |
| DFHEIQSL | EXEC inquire/discard for<br>journalmodel              | LOAD    | ELPA         | 3   | 3144             | -                |
| DFHEIQSM | EXEC inquire/set for modenames                        | LOAD    | ELPA         | 3   | 4048             | -                |
| DFHEIQSO |                                                       | LOAD    | ELPA         | 3   |                  | -                |
| DFHEIQSP | EXEC inquire/set/discard for<br>programs              | LOAD    | ELPA         | 3   | 6272             | -                |
| DFHEIQSQ | EXEC inquire/set for TD queues                        | LOAD    | ELPA         | 3   | 9096             | -                |
| DFHEIQST | EXEC inquire/set for terminals                        | LOAD    | ELPA         | 3   | 22480            | -                |
| DFHEIQSV | EXEC inquire/set for volumes                          | LOAD    | ELPA         | 3   | 400 <sup>®</sup> | -                |
| DFHEIQSX | EXEC inquire/set/discard for<br>transactions          | LOAD    | ELPA         | 3   | 7144             | -                |
| DFHEIQSY |                                                       | LOAD    | ELPA         | 3   |                  | -                |
| DFHEIQSZ | EXEC CICS SPI commands for<br>FEPI                    | LOAD    | ELPA         | 3   | 3784             | -                |
| DFHEIQTR | EXEC inquire/set for trace                            | LOAD    | ELPA         | 3   | 10392            | -                |
| DFHEIQUE | EXEC inquire for exit programs                        | LOAD    | ELPA         | 3   | 6288             | -                |
| DFHEIQVT | EXEC inquire/set for VTAM and autoinstall             | LOAD    | ELPA         | 3   | 5968             | -                |
| DFHEIQWB |                                                       | LOAD    | ELPA         | 3   |                  | -                |
| DFHEIQWR |                                                       | LOAD    | ELPA         | 3   |                  | -                |
| DFHEISO  |                                                       | LOAD    | ELPA         | 3   |                  | -                |
| DFHEISP  | EXEC interface sycpoint processor                     |         | ELPA         | 2   | 1576             | -                |
| DFHEITAB | Translator table (basic commands)                     |         | ELPA         | 3   | 46272            | (1 on pa<br>364) |
| DFHEITBS | Translator table (special<br>commands)                | LOAD    | ELPA         | 3   | 47984            | (1 on pa<br>364) |
| DFHEITHG | EXEC interface hired gun lookup table                 | LOAD    | LPA          | 2   | 13800            | -                |
| DFHEITMT | Command language table for<br>CEMT                    | LOAD    | ELPA         | 3   | 34432            | (1 on pa<br>364) |

| Table 27. | LPA-eligible | modules | (continued) |
|-----------|--------------|---------|-------------|
|-----------|--------------|---------|-------------|

| Name     | Description                                          | Library |              | Pri | Size  |                                                                                        |
|----------|------------------------------------------------------|---------|--------------|-----|-------|----------------------------------------------------------------------------------------|
|          |                                                      |         | LPA/<br>ELPA |     |       | Option/<br>Note                                                                        |
| DFHEITOT | Command language table for<br>CEOT                   | LOAD    | ELPA         | 3   | 1192  | (1 on page<br>364)                                                                     |
| DFHEITS  | EXEC TS request handler                              | LOAD    | ELPA         | 2   | 7096  | -                                                                                      |
| DFHEITST | CEST language definition table                       | LOAD    | ELPA         | 3   | 4984  | (1 on page<br>364)                                                                     |
| DFHEITSZ | EXEC CICS language definition table                  | LOAD    | ELPA         | 3   | 8592  | (1 on page<br>364)                                                                     |
| DFHEIWB  |                                                      | LOAD    | ELPA         | 2   |       | -                                                                                      |
| DFHEJC   | EXEC interface for journaling                        | LOAD    | ELPA         | 2   | 984   | -                                                                                      |
| DFHEJDML | , ,                                                  | LOAD    | ELPA         | 3   |       | -                                                                                      |
| DFHEJITL |                                                      | LOAD    | ELPA         | 2   |       | -                                                                                      |
| DFHEKC   | EXEC interface for task control                      | LOAD    | ELPA         | 2   | 1448  | -                                                                                      |
| DFHEMDML |                                                      | LOAD    | ELPA         | 2   | 1440  |                                                                                        |
| DFHEMEX  | EXEC interface for ME domain                         | LOAD    | ELPA         | 3   | 2792  | -                                                                                      |
|          |                                                      |         |              |     |       | -                                                                                      |
| DFHEMS   | EXEC interface for BMS                               | LOAD    | ELPA         | 2   | 4264  | BMS                                                                                    |
| DFHEMTA  | Programmable interface to Master<br>terminal program | LOAD    | ELPA         | 3   | 3232  | (1 on page<br>364,5 on<br>page 365<br>on page<br>365 on<br>page 365<br>on page<br>365) |
| DFHEMTD  | Master terminal (CEMT) service program               | LOAD    | ELPA         | 3   | 98120 | (1 on page<br>364)                                                                     |
| DFHEMTP  | Master terminal (CEMT) program                       | LOAD    | ELPA         | 3   | 3232  | (1 on page<br>364)                                                                     |
| DFHEOP   | EXEC interface for write operator                    | LOAD    | ELPA         | 3   | 2752  | -                                                                                      |
| DFHEOTP  | CEOT service program                                 | LOAD    | ELPA         | 3   | 3232  | (1 on page<br>364)                                                                     |
| DFHEPC   | EXEC interface for program<br>control                | LOAD    | ELPA         | 2   | 8280  | -                                                                                      |
| DFHEPS   | System spooling interface stub                       | LOAD    | ELPA         | 2   | 2856  | (15 on<br>page 366)                                                                    |
| DFHERM   | Resource manager interface (RMI) module              | LOAD    | LPA          | 2   | 14056 | -                                                                                      |
| DFHERMRS | External resource manager resync processor           | LOAD    | ELPA         | 3   | 4312  | -                                                                                      |
| DFHERMSP | External resource manager syncpoint processor        | LOAD    | ELPA         | 3   | 4400  | -                                                                                      |
| DFHESC   |                                                      | LOAD    | ELPA         | 2   | 1320  | -                                                                                      |
| DFHESE   | EXEC interface for query security                    | LOAD    | ELPA         | 2   | 4664  | -                                                                                      |
| DFHESN   | EXEC interface for signon and sign-off               | LOAD    | ELPA         | 2   | 4992  | -                                                                                      |
| DFHESTP  | CEST service program                                 | LOAD    | ELPA         | 3   | 3232  | (1 on page<br>364)                                                                     |
| DFHESZ   | EXEC CICS API commands for<br>FEPI                   | LOAD    | ELPA         | 3   | 1136  | -                                                                                      |
| DFHETC   | EXEC interface for terminal control                  | LOAD    | ELPA         | 2   | 7376  | -                                                                                      |
| DFHETD   | EXEC interface for transient data                    | LOAD    | ELPA         | 2   | 2728  | -                                                                                      |
| DFHETL   | LU6.2 EXEC interface stub                            | LOAD    | ELPA         | 2   | 7944  | _                                                                                      |
| DFHETR   | EXEC interface for trace control                     | LOAD    | ELPA         | 2   | 792   | -<br>(6 on page<br>365)                                                                |

| |

| Table 27. LPA-eligible mode | ules (continued) |
|-----------------------------|------------------|
|-----------------------------|------------------|

| Name     | Description                                                  | Library |              | Pri | Size  |                                            |  |
|----------|--------------------------------------------------------------|---------|--------------|-----|-------|--------------------------------------------|--|
|          |                                                              |         | LPA/<br>ELPA |     |       | Option/<br>Note                            |  |
| DFHETRX  | EXEC interface for enter tracenum, monitor                   | LOAD    | ELPA         | 2   | 1232  | USERTR                                     |  |
| DFHFCAT  | File control catalog manager                                 | LOAD    | ELPA         | 2   | 7328  | -                                          |  |
| DFHFCBD  | File control BDAM request<br>processor                       | LOAD    | LPA          | 2   | 5192  | (16 on<br>page 366)                        |  |
| DFHFCCA  | File Control RLS Control ACB<br>Manager                      | LOAD    | ELPA         | 2   | 14984 | -                                          |  |
| DFHFCDL  |                                                              | LOAD    | ELPA         | 2   |       | -                                          |  |
| DFHFCDN  | File control DSN block manager                               | LOAD    | ELPA         | 3   | 9856  | (16 on<br>page 366)                        |  |
| DFHFCDO  |                                                              | LOAD    | ELPA         | 2   |       | -                                          |  |
| DFHFCDR  |                                                              | LOAD    | ELPA         | 2   |       | -                                          |  |
| DFHFCDUW |                                                              | LOAD    | ELPA         | 2   |       | -                                          |  |
| DFHFCD2  | File control shared data tables record request handler       | LOAD    | ELPA         | 2   | 16120 | (16 on<br>page 366)<br>(10 on<br>page 366) |  |
| DFHFCFL  | File Control FRAB/FLAB processor                             | LOAD    | ELPA         | 2   | 6896  | -                                          |  |
| DFHFCFR  | File Control request handler                                 | LOAD    | ELPA         | 2   | 10760 | (16 on<br>page 366)                        |  |
| DFHFCFS  | File Control state program                                   | LOAD    | ELPA         | 2   | 54632 | (16 on<br>page 366)                        |  |
| DFHFCIN  | File control initialization program                          | LOAD    | ELPA         | 3   | 1448  | (16 on<br>page 366)                        |  |
| DFHFCLJ  | File control logging and journaling                          | LOAD    | ELPA         | 2   | 16968 | -                                          |  |
| DFHFCMT  | File control table manager                                   | LOAD    | ELPA         | 3   | 11864 | (16 on<br>page 366)                        |  |
| DFHFCNQ  | File control lock name interpreter                           | LOAD    | ELPA         | 2   | 3088  | -                                          |  |
| DFHFCQI  | File control VSAM RLS Quiesce -<br>Initiation                | LOAD    | ELPA         | 2   | 5408  | -                                          |  |
| DFHFCQT  | File control VSAM RLS Quiesce -<br>Common System Transaction | LOAD    | ELPA         | 2   | 14376 | -                                          |  |
| DFHFCQU  | File control VSAM RLS Quiesce -<br>Process                   | LOAD    | ELPA         | 2   | 8304  | -                                          |  |
| DFHFCQX  | File control VSAM RLS Quiesce -<br>CICS RLS Quiesce Exit     | LOAD    | ELPA         | 2   | 2440  | -                                          |  |
| DFHFCRC  | File control recovery control                                | LOAD    | ELPA         | 2   | 20792 | -                                          |  |
| DFHFCRF  |                                                              | LOAD    | ELPA         | 2   |       | -                                          |  |
| DFHFCRL  | File control VSAM SHRCTL block<br>manager                    | LOAD    | ELPA         | 3   | 3320  | (16 on<br>page 366)                        |  |
| DFHFCRO  |                                                              | LOAD    | ELPA         | 2   | 31384 | -                                          |  |
| DFHFCRP  | File control restart program                                 | LOAD    | ELPA         | 3   | 24040 | (16 on<br>page 366)                        |  |
| DFHFCRS  | File control VSAM RLS record<br>management module            | LOAD    | ELPA         | 2   | 24192 | -                                          |  |
| DFHFCRV  | File control VSAM RLS interface module                       | LOAD    | ELPA         | 2   | 3576  | -                                          |  |
| DFHFCSD  | File control shutdown program                                | LOAD    | ELPA         | 2   | 1792  | (16 on<br>page 366)                        |  |
| DFHFCST  | File control statistics program                              | LOAD    | ELPA         | 3   | 7352  | (16 on<br>page 366)                        |  |

#### Table 27. LPA-eligible modules (continued)

| Name      | Description                                                  | Library |              | Pri | Size  |                                           |  |
|-----------|--------------------------------------------------------------|---------|--------------|-----|-------|-------------------------------------------|--|
|           |                                                              |         | LPA/<br>ELPA |     |       | Option/<br>Note                           |  |
| DFHFCU    | File open utility program                                    | LOAD    | LPA          | 3   | 552   | (16 on<br>page 366)<br>(1 on page<br>364) |  |
| DFHFCVC   |                                                              | LOAD    | ELPA         | 3   |       | -                                         |  |
| DFHFCVS   | File access VSAM request<br>processor                        | LOAD    | ELPA         | 2   | 30504 | (16 on<br>page 366)                       |  |
| DFHGMM    | VTAM LU startup message                                      | LOAD    | ELPA         | 2   | 2096  | (1 on page<br>364)                        |  |
| DFHGTCNV  | Subroutine used by the LOGR subsystem interface              | LINK    | ELPA         | 3   | 11736 | -                                         |  |
| DFHICP    | Interval control program                                     | LOAD    | ELPA         | 2   | 11440 | -                                         |  |
| DFHICRC   | Interval Control Recovery module                             | LOAD    | ELPA         | 2   | 7616  | -                                         |  |
| DFHICXM   | AP domain - bind, inquire, and release facility IC functions | LOAD    | ELPA         | 2   | 4952  | -                                         |  |
| DFHIEDML  | -                                                            | LOAD    | ELPA         | 3   |       | -                                         |  |
| DFHIEP    |                                                              | LOAD    | ELPA         | 3   |       | -                                         |  |
| DFHIEXM   |                                                              | LOAD    | ELPA         | 2   |       | -                                         |  |
| DFHIIDML  |                                                              | LOAD    | ELPA         | 3   |       | -                                         |  |
| DFHIIPA\$ | BMS non-3270 input mapping (standard)                        | LOAD    | ELPA         | 3   | 2048  | (11 on<br>page 366)                       |  |
| DFHIIP1\$ | BMS non-3270 input mapping (full)                            | LOAD    | ELPA         | 3   | 2048  | (12 on<br>page 366)                       |  |
| DFHIIXM   |                                                              | LOAD    | ELPA         | 2   |       | -                                         |  |
| DFHINDAP  | Indoubt tool                                                 | LOAD    | ELPA         | 3   | 1912  | (1 on page<br>364)                        |  |
| DFHINDSP  | Indoubt tool syncpoint processor                             | LOAD    | ELPA         | 3   | 1688  | -                                         |  |
| DFHINDT   | Indoubt tool                                                 | LOAD    | ELPA         | 3   | 6464  | (1 on page<br>364)                        |  |
| DFHINTRU  | Indoubt tool task-related user exit                          | LOAD    | ELPA         | 3   | 2224  | (1 on page<br>364)                        |  |
| DFHIRW10  | IRC work delivery exit program                               | AUTH    | ELPA         | 2   | 1328  | -                                         |  |
| DFHISCOP  | ý i č                                                        | LOAD    | ELPA         | 3   |       | -                                         |  |
| DFHISDML  |                                                              | LOAD    | ELPA         | 3   |       | -                                         |  |
| DFHISP    | Intersystem communication program                            | LOAD    | ELPA         | 2   | 3512  | ISC=YES                                   |  |
| DFHISRRP  |                                                              | LOAD    | ELPA         | 3   |       | -                                         |  |
| DFHISXM   |                                                              | LOAD    | ELPA         | 2   |       | -                                         |  |
| DFHJCICS  |                                                              | LOAD    | ELPA         | 2   |       | -                                         |  |
| DFHJCP    | Journaling component                                         | LOAD    | LPA          | 2   | 2288  | -                                         |  |
| DFHJVMAT  | <b>3 1 1</b>                                                 | AUTH    | ELPA         | 2   |       | -                                         |  |
| DFHKCP    | Transaction manager startup routine                          | LOAD    | ELPA         | 2   | 8936  | -                                         |  |
| DFHKCSC   | DFHKCQ chain scanning for<br>discard                         | LOAD    | ELPA         | 3   | 1072  | -                                         |  |
| DFHKESVC  | KE domain - authorized service routine                       | AUTH    | ELPA         | 2   | 1768  | -                                         |  |
| DFHLDDMI  | LD domain - secondary<br>initialization                      | LOAD    | ELPA         | 3   | 18480 | -                                         |  |
| DFHLDNT   | LD domain - storage notify handler                           | LOAD    | ELPA         | 2   | 2464  | -                                         |  |
| DFHLDST   | LD domain - statistics collection                            | LOAD    | ELPA         | 3   | 3592  | -                                         |  |

| Table 27. LPA-eligible modules | (continued) |
|--------------------------------|-------------|
|--------------------------------|-------------|

I

| Name      | Description                                                  | Library |              | Pri | Size   |                               |
|-----------|--------------------------------------------------------------|---------|--------------|-----|--------|-------------------------------|
|           |                                                              |         | LPA/<br>ELPA |     |        | Option/<br>Note               |
| DFHLDSVC  | LD domain - authorized service routine                       | AUTH    | LPA          | 2   | 2256   | -                             |
| DFHLEDT   | Transaction dump service                                     | LOAD    | ELPA         | 2   | 330    | -                             |
| DFHLGCNV  | Exit routine used by the LOGR subsystem interface            | LINK    | ELPA         | 3   | 20088  | -                             |
| DFHLGDM   | Log manager domain initialization                            | LOAD    | ELPA         | 3   | 346736 | -                             |
| DFHLIRET  | Language interface return program                            | LOAD    | LPA          | 2   | 136    | -                             |
| DFHMCPA\$ | BMS mapping control program<br>(standard)                    | LOAD    | ELPA         | 2   | 8248   | (11 on<br>page 366)           |
| DFHMCPE\$ | BMS mapping control program<br>(minimum)                     | LOAD    | ELPA         | 2   | 7064   | (13 on<br>page 366)           |
| DFHMCP1\$ | BMS mapping control program<br>(full)                        | LOAD    | ELPA         | 2   | 12920  | (12 on<br>page 366)           |
| DFHMCX    | BMS fast path module                                         | LOAD    | ELPA         | 2   | 7136   | BMS                           |
| DFHMCY    | Process MAPPINGEV Requests                                   | LOAD    | ELPA         | 2   | 7192   | BMS                           |
| DFHMET1C  | ·                                                            | AUTH    | ELPA         | 2   |        | -                             |
| DFHMET1E  | DFHMEU base messages link-edit<br>module                     | AUTH    | ELPA         | 2   | 340872 | NATLANG                       |
| DFHMET1K  |                                                              | AUTH    | ELPA         | 2   |        | -                             |
| DFHMET5C  |                                                              | AUTH    | ELPA         | 2   |        | -                             |
| DFHMET5E  | DFHMEU ONC RPS messages<br>link-edit module                  | AUTH    | ELPA         | 2   | 67512  | -                             |
| DFHMET5K  |                                                              | AUTH    | ELPA         | 2   |        | -                             |
| DFHMET9C  |                                                              | AUTH    | ELPA         | 2   |        | -                             |
| DFHMET9E  | DFHMEU user messages link-edit<br>module                     | AUTH    | ELPA         | 2   | 360    | -                             |
| DFHMET9K  |                                                              | AUTH    | ELPA         | 2   |        | -                             |
| DFHMGP    | Message writer program                                       | LOAD    | ELPA         | 3   | 14560  | -                             |
| DFHMGT    | Message generation table                                     | LOAD    | ELPA         | 3   | 23272  | -                             |
| DFHMIRS   | DFHMIRS                                                      | LOAD    | ELPA         | 2   | 4816   | ISC=YES<br>(1 on page<br>364) |
| DFHML1    | BMS LU1 printer mapping<br>program                           | LOAD    | ELPA         | 2   | 5144   | BMS                           |
| DFHMNDML  | MN domain - initialization/<br>termination                   | LOAD    | ELPA         | 2   | 74936  | -                             |
| DFHMNSVC  | MN domain - authorized service routine                       | AUTH    | ELPA         | 2   | 4600   | -                             |
| DFHMRXM   |                                                              | LOAD    | ELPA         | 2   |        | -                             |
| DFHMSP    | Message switching program                                    | LOAD    | ELPA         | 2   | 11440  | (1 on page<br>364)            |
| DFHMXP    | Local queuing shipper                                        | LOAD    | ELPA         | 2   | 1176   | (1 on page<br>364)            |
| DFHM32A\$ | BMS 3270 mapping (standard)                                  | LOAD    | ELPA         | 2   | 6520   | (11 on<br>page 366)           |
| DFHM321\$ | BMS 3270 mapping (full)                                      | LOAD    | ELPA         | 2   | 6520   | (12 on page 366)              |
| DFHNCIF   |                                                              | LINK    | ELPA         | 3   |        | -                             |
| DFHNQDM   | NQ domain initialize, quiesce and terminate domain functions | LOAD    | ELPA         | 2   | 34760  | -                             |
| DFHOTDML  |                                                              | LOAD    | ELPA         | 2   |        | _                             |

| Table 27. LPA-eligible modules | (continued) |
|--------------------------------|-------------|
|--------------------------------|-------------|

| Name      | Description                                                              | Library |              | Pri | Size   |                     |
|-----------|--------------------------------------------------------------------------|---------|--------------|-----|--------|---------------------|
|           |                                                                          |         | LPA/<br>ELPA |     |        | Option/<br>Note     |
| DFHPBPA\$ | BMS page and text build<br>(standard)                                    | LOAD    | ELPA         | 2   | 8552   | (11 on<br>page 366) |
| DFHPBP1\$ | BMS page and text build (full)                                           | LOAD    | ELPA         | 2   | 9352   | (12 on<br>page 366) |
| DFHPCP    | Program control program                                                  | LOAD    | ELPA         | 2   | 2488   | -                   |
| DFHPGADX  | Program autoinstall exit -<br>Assembler                                  | LOAD    | ELPA         | 2   | 200    | (1 on page<br>364)  |
| DFHPGDM   | PG domain - initialize, quiesce,<br>and terminate domain functions       | LOAD    | ELPA         | 2   | 153328 | -                   |
| DFHPGRP   | PG domain - recovery program                                             | LOAD    | ELPA         | 2   | 12888  | -                   |
| DFHPHP    | Partition handling program                                               | LOAD    | ELPA         | 2   | 2248   | BMS                 |
| DFHPIAP   |                                                                          | LOAD    | ELPA         | 2   |        | -                   |
| DFHPIDML  |                                                                          | LOAD    | ELPA         | 2   |        | -                   |
| DFHPIDSH  |                                                                          | LOAD    | ELPA         | 3   |        | -                   |
| DFHPIDSQ  |                                                                          | LOAD    | ELPA         | 3   |        | -                   |
| DFHPIEP   |                                                                          | LOAD    | ELPA         | 2   |        | -                   |
| DFHPIITL  |                                                                          | LOAD    | ELPA         | 2   |        | -                   |
|           |                                                                          |         |              |     |        | -                   |
| DFHPILSQ  |                                                                          | LOAD    | ELPA         | 3   |        | -                   |
| DFHPIPA   |                                                                          | LOAD    | ELPA         | 2   |        | -                   |
| DFHPIRI   |                                                                          | LOAD    | ELPA         | 3   |        | -                   |
| DFHPIRS   |                                                                          | LOAD    | ELPA         | 3   |        | -                   |
| DFHPIRT   |                                                                          | LOAD    | ELPA         | 3   |        | -                   |
| DFHPISN1  |                                                                          | LOAD    | ELPA         | 2   |        | -                   |
| DFHPISN2  |                                                                          | LOAD    | ELPA         | 2   |        | -                   |
| DFHPITP   |                                                                          | LOAD    | ELPA         | 3   |        | -                   |
| DFHPITQ1  |                                                                          | LOAD    | ELPA         | 3   |        | -                   |
| DFHPIXC   |                                                                          | LOAD    | ELPA         | 2   |        | -                   |
| DHFPIXE   |                                                                          | LOAD    | ELPA         | 2   |        | -                   |
| DFHPRCM   | Partner resource manager<br>command interface                            | LOAD    | ELPA         | 3   | 1360   | -                   |
| DFHPRFS   | Partner resource manager<br>interface to SAA communications<br>interface | LOAD    | ELPA         | 2   | 632    | -                   |
| DFHPRIN   | Partner initialization load program                                      | LOAD    | ELPA         | 3   | 3336   | -                   |
| DFHPRPT   | Partner resource table (PRT) manager                                     | LOAD    | ELPA         | 3   | 3040   | -                   |
| DFHPSP    | System spooling interface program                                        | LOAD    | LPA          | 2   | 14424  | (15 on<br>page 366) |
| DFHPSSVC  | System spooling interface, retrieve a data set name                      | AUTH    | ELPA         | 2   | 1472   | (15 on<br>page 366) |
| DFHPTDML  |                                                                          | LOAD    | ELPA         | 3   |        | -                   |
| DFHQRY    | Query transaction                                                        | LOAD    | ELPA         | 2   | 3824   | (1 on page<br>364)  |
| DFHRLRA\$ | BMS route list resolution<br>(standard)                                  | LOAD    | ELPA         | 2   | 2040   | (11 on<br>page 366) |
| DFHRLR1\$ | BMS route list resolution (full)                                         | LOAD    | ELPA         | 2   | 3832   | (12 on page 366)    |
| DFHRMSY   | Resource manager resync program                                          | LOAD    | ELPA         | 3   | 4160   | (1 on page<br>364)  |
| DFHRPAL   | ONC RPC feature alias list                                               | LOAD    | ELPA         | 3   | 2384   | (1 on page<br>364)  |

| Table 27. LPA-eligible modules | (continued) |
|--------------------------------|-------------|
|--------------------------------|-------------|

| Name     | Description                                                            | Library |              | Pri | Size  |                     |
|----------|------------------------------------------------------------------------|---------|--------------|-----|-------|---------------------|
|          |                                                                        |         | LPA/<br>ELPA |     |       | Option/<br>Note     |
| DFHRTC   | CRTE cancel command processor                                          | LOAD    | ELPA         | 2   | 864   | (1 on page<br>364)  |
| DFHRTE   | Transaction routing program                                            | LOAD    | ELPA         | 2   | 2600  | (1 on page<br>364)  |
| DFHRTSU  | Surrogate terminal interface program                                   | LOAD    | ELPA         | 3   | 2736  | -                   |
| DFHRXDML |                                                                        | LOAD    | ELPA         | 2   |       | -                   |
| DFHRZDML |                                                                        | LOAD    | ELPA         | 2   |       | -                   |
| DFHRZJN  |                                                                        | LOAD    | ELPA         | 2   |       | -                   |
| DFHSAIQ  | AP domain - system data inquire<br>& set                               | LOAD    | ELPA         | 2   | 2224  | -                   |
| DFHSFP   | Sign-off program                                                       | LOAD    | ELPA         | 2   | 4144  | (1 on page<br>364)  |
| DFHSHDML |                                                                        | LOAD    | ELPA         | 2   |       | -                   |
| DFHSHDML |                                                                        | LOAD    | ELPA         | 2   |       | -                   |
| DFHSHRSP |                                                                        | LOAD    | ELPA         | 2   |       | -                   |
| DFHSHSY  |                                                                        | LOAD    | ELPA         | 2   |       | -                   |
|          |                                                                        |         |              |     |       | -                   |
|          |                                                                        | AUTH    | ELPA         | 3   |       | -                   |
| DFHSJDML |                                                                        | LOAD    | ELPA         | 3   |       | -                   |
| DFHSJJLL |                                                                        | AUTH    | ELPA         | 3   |       | -                   |
| DFHSJJML |                                                                        | LOAD    | ELPA         | 3   |       | -                   |
| DFHSKP   | Subtask management program                                             | LOAD    | ELPA         | 2   | 6448  | -                   |
| DFHSKTSK | General purpose subtask entry<br>point                                 | AUTH    | ELPA         | 3   | 40    | -                   |
| DFHSMSVC | SM domain - authorized service routine                                 | AUTH    | ELPA         | 3   | 11336 | -                   |
| DFHSMTAB | CICSPlex SM commands<br>language table                                 | LOAD    | ELPA         | 3   | 632   | -                   |
| DFHSNP   | Signon program                                                         | LOAD    | ELPA         | 2   | 13184 | (1 on page<br>364)  |
| DFHSNUS  | US domain - local and remote signon                                    | LOAD    | ELPA         | 2   | 52984 | -                   |
| DFHSODML | 5                                                                      | LOAD    | ELPA         | 2   |       | -                   |
| DFHSOSE  |                                                                        | LOAD    | ELPA         | 3   |       | -                   |
| DFHSPP   | Syncpoint program                                                      | LOAD    | ELPA         | 2   | 1744  | -                   |
| DFHSTDML | ST domain - initialization/<br>termination                             | LOAD    | ELPA         | 3   | 30520 | -                   |
| DFHSUSX  | XRF signon                                                             | LOAD    | ELPA         | 2   | 9240  | (19 on<br>page 366) |
| DFHSUWT  | WTO/WTOR interface subroutine                                          | LOAD    | ELPA         | 3   | 7152  | -                   |
| DFHSUZX  | ZC trace controller                                                    | LOAD    | ELPA         | 3   | 6808  | -                   |
| DFHSZATR | FEPI adaptor program                                                   | LOAD    | ELPA         | 3   | 17328 | -                   |
| DFHTBSS  | Builder syncpoint processor                                            | LOAD    | ELPA         | 2   | 19168 | -                   |
| DFHTCRP  | Terminal control recovery program                                      | LOAD    | ELPA         | 3   | 25392 | -                   |
| DFHTDP   | Transient data program                                                 | LOAD    | LPA          | 2   | 25448 | -                   |
| DFHTDQ   | Transient data program                                                 | LOAD    | ELPA         | 2   | 30280 | -                   |
| DFHTDRM  | Transient data program<br>Transient data recovery manager<br>processor | LOAD    | ELPA         | 2   | 31080 | -                   |
| DFHTDRP  | Transient data recovery program                                        | LOAD    | ELPA         | 3   | 6432  | -                   |
| DFHTDRF  | TD table management gate                                               | LOAD    | ELPA         | 2   | 17656 | -                   |
| DFHTDTM  | XM domain - TD facility<br>management services                         | LOAD    | ELPA         | 2   | 3696  | -                   |

| Table 27. LPA-eligible modules | (continued) |
|--------------------------------|-------------|
|--------------------------------|-------------|

| Name      | Description                                                        | Library |              | Pri | Size   |                     |
|-----------|--------------------------------------------------------------------|---------|--------------|-----|--------|---------------------|
|           |                                                                    | -       | LPA/<br>ELPA |     |        | Option/<br>Note     |
| DFHTFBF   | Terminal facility manager bind facility functions                  | LOAD    | ELPA         | 2   | 14528  | -                   |
| DFHTFIQ   | Terminal facility manager<br>inquire/set functions                 | LOAD    | ELPA         | 2   | 5632   | -                   |
| DFHTFRF   | Terminal facility manager release function                         | LOAD    | ELPA         | 2   | 4176   | -                   |
| DFHTFXM   |                                                                    | LOAD    | ELPA         | 2   |        | -                   |
| DFHTIDM   | TI domain - initialization/<br>termination                         | LOAD    | ELPA         | 3   | 9264   | -                   |
| DFHTMP    | Table manager program                                              | LOAD    | ELPA         | 2   | 21088  | -                   |
| DFHTON    | Terminal object resolution module                                  | LOAD    | ELPA         | 2   | 816    | -                   |
| DFHTONR   | Terminal object resolution recovery                                | LOAD    | ELPA         | 2   | 2248   | -                   |
| DFHTORP   | Terminal object recovery program                                   | LOAD    | ELPA         | 3   | 544    | -                   |
| DFHTPPA\$ | BMS terminal page processor<br>(standard)                          | LOAD    | ELPA         | 2   | 3344   | (11 on<br>page 366) |
| DFHTPP1\$ | BMS terminal page processor (full)                                 | LOAD    | ELPA         | 2   | 4336   | (12 on page 366)    |
| DFHTPQ    | BMS terminal page cleanup<br>program                               | LOAD    | ELPA         | 2   | 4040   | BMS (1 on page 364) |
| DFHTPR    | BMS terminal page retrieval program                                | LOAD    | ELPA         | 2   | 21688  | BMS (1 on page 364) |
| DFHTPS    | BMS terminal page scheduling program                               | LOAD    | ELPA         | 2   | 4632   | BMS (1 on page 364) |
| DFHTRAO   | TR domain - auxiliary trace output                                 | LOAD    | LPA          | 3   | 1480   | (20 on<br>page 366) |
| DFHTSDML  | Temporary storage domain                                           | LOAD    | ELPA         | 2   | 123248 | -                   |
| DFHTSDQ   |                                                                    | LOAD    | ELPA         | 2   |        | -                   |
| DFHTSP    | Temporary-storage control<br>program                               | LOAD    | ELPA         | 2   | 3928   | (21 on<br>page 366) |
| DFHUEH    | User exit handler (AP domain)                                      | LOAD    | ELPA         | 2   | 7960   | -                   |
| DFHUEM    | User exit manager                                                  | LOAD    | ELPA         | 3   | 7864   | -                   |
| DFHUSDM   | US domain - initialize, quiesce,<br>and terminate domain functions | LOAD    | ELPA         | 3   | 58640  | -                   |
| DFHWBAAX  |                                                                    | LOAD    | ELPA         | 2   |        | -                   |
| DFHWBADX  |                                                                    | LOAD    | ELPA         | 2   |        | -                   |
| DFHWBDML  |                                                                    | LOAD    | ELPA         | 2   |        | -                   |
| DFHWBENV  |                                                                    | LOAD    | ELPA         | 3   |        | -                   |
| DFHWBERX  |                                                                    | LOAD    | ELPA         | 2   |        | -                   |
| DFHWBIMG  |                                                                    | LOAD    | ELPA         | 3   |        | -                   |
| DFHWBPA   |                                                                    | LOAD    | ELPA         | 3   |        | -                   |
| DFHWBUN   |                                                                    | LOAD    | ELPA         | 3   |        | _                   |
| DFHWSMS   | DFHWSMS                                                            | AUTH    | ELPA         | 2   | 38456  | (19 on<br>page 366) |
| DFHWSSON  | CAVM state management signon<br>request handler                    | AUTH    | ELPA         | 2   | 14280  | (19 on<br>page 366) |
| DFHWTI    | XRF takeover initiation program                                    | AUTH    | ELPA         | 3   | 11648  | (19 on<br>page 366) |
| DFHXCEIX  |                                                                    | EXCI    | ELPA         | 2   |        | -                   |
| DFHXCI    | External CICS interface (EXCI) program                             | LOAD    | LPA          | 3   | 3152   | -                   |
| DFHXCPRX  |                                                                    | EXCI    | ELPA         | 2   |        | -                   |
| DFHXCSVC  | EXCI SVC services                                                  | LINK    | ELPA         | 3   | 512    | _                   |

| Name     | Description                                                          | Library |              | Pri | Size   |                                          |
|----------|----------------------------------------------------------------------|---------|--------------|-----|--------|------------------------------------------|
|          |                                                                      |         | LPA/<br>ELPA |     |        | Option/<br>Note                          |
| DFHXCTAB | EXCI language table                                                  | LOAD    | ELPA         | 3   | 504    | -                                        |
| DFHXFP   | Online data transformation program                                   | LOAD    | ELPA         | 2   | 31744  | ISC=YES                                  |
| DFHXFRM  | Function shipping storage recovery                                   | LOAD    | ELPA         | 2   | 1744   | -                                        |
| DFHXFX   | Optimized data transformation program                                | LOAD    | ELPA         | 2   | 8024   | ISC=YES                                  |
| DFHXRP   | XRF request program                                                  | LOAD    | ELPA         | 2   | 9272   | (19 on<br>page 366                       |
| DFHXRSP  | XRF surveillance program                                             | LOAD    | ELPA         | 2   | 4800   | (19 on<br>page 366                       |
| DFHXSS   | XS domain - supervisor request<br>services                           | AUTH    | ELPA         | 3   | 30576  | SEC-=NC                                  |
| DFHXSWM  | XRF message manager for<br>security manager                          | LOAD    | ELPA         | 2   | 1744   | (19 on<br>page 366                       |
| DFHXTP   | Terminal sharing transformation program                              | LOAD    | ELPA         | 2   | 11656  | ISC=YES                                  |
| DFHZATA  | Autoinstall program                                                  | LOAD    | ELPA         | 2   | 18648  | (1 on pag<br>364)                        |
| DFHZATD  | Autoinstall delete program                                           | LOAD    | ELPA         | 2   | 6584   | (1 on pag<br>364)                        |
| DFHZATDX | User-replaceable autoinstall exit                                    | LOAD    | ELPA         | 2   | 392    | AIEXIT ( <sup>-</sup><br>on page<br>364) |
| DFHZATDY | User-replaceable autoinstall exit with APPC                          | LOAD    | ELPA         | 2   | 560    | AIEXIT ( <sup>-</sup><br>on page<br>364) |
| DFHZBAN  | Terminal control bind analysis                                       | LOAD    | LPA          | 2   | 10288  | -                                        |
| DFHZCA   | VTAM working set module                                              | LOAD    | ELPA         | 2   | 9888   | (18 on<br>page 366                       |
| DFHZCB   | VTAM working set module                                              | LOAD    | ELPA         | 2   | 39496  | (18 on<br>page 366                       |
| DFHZCC   | VTAM working set module                                              | LOAD    | ELPA         | 2   | 63160  | (18 on<br>page 366                       |
| DFHZCN1  | CICS Client CCIN transaction                                         | LOAD    | ELPA         | 3   | 4472   | (1 on pag<br>364)                        |
| DFHZCN2  | CICS Client CCIN transaction                                         | LOAD    | ELPA         | 3   | 4464   | -                                        |
| DFHZCP   | Terminal management program                                          | LOAD    | ELPA         | 2   | 33528  | (18 on<br>page 366                       |
| DFHZCT1  | CICS Client CTIN transaction                                         | LOAD    | ELPA         | 3   | 103046 | (1 on pag<br>364)                        |
| DFHZCUT  | Persistent verification<br>signed-on-from list management<br>program | LOAD    | ELPA         | 2   | 5376   | (18 on<br>page 366                       |
| DFHZCW   | VTAM nonworking set module                                           | LOAD    | ELPA         | 3   | 7072   | (18 on<br>page 366                       |
| DFHZCX   | LOCATE, ISC/IRC request                                              | LOAD    | ELPA         | 2   | 34728  | ISC=YES                                  |
| DFHZCXR  | Transaction routing module<br>address list                           | LOAD    | ELPA         | 2   | 28984  | ISC=YES                                  |
| DFHZCY   | VTAM nonworking set module                                           | LOAD    | ELPA         | 3   | 82976  | (18 on<br>page 366                       |
| DFHZCZ   | VTAM nonworking set module                                           | LOAD    | ELPA         | 3   | 25712  | (18 on<br>page 366                       |

Table 27. LPA-eligible modules (continued)

| Name     | Description                                  | Library | LPA/<br>ELPA | Pri | Size  | Option/<br>Note                           |
|----------|----------------------------------------------|---------|--------------|-----|-------|-------------------------------------------|
| DFHZGAI  | APPC autoinstall - create APPC clones        | LOAD    | ELPA         | 2   | 9288  | AIEXIT                                    |
| DFHZGBM  | APPC manipulate bitmap                       | LOAD    | ELPA         | 2   | 4776  | (18 on<br>page 366)                       |
| DFHZGCA  | LU6.2 CNOS actioning                         | LOAD    | ELPA         | 3   | 6168  | (18 on<br>page 366)                       |
| DFHZGCC  | Catalog CNOS services                        | LOAD    | ELPA         | 3   | 2440  | (18 on<br>page 366)                       |
| DFHZGCH  | ZC VTAM change macro domain<br>function      | LOAD    | ELPA         | 3   | 4056  | -                                         |
| DFHZGCN  | LU6.2 CNOS negotiation                       | LOAD    | ELPA         | 3   | 12272 | (18 on<br>page 366)                       |
| DFHZGIN  | ZC VTAM issue inquire                        | LOAD    | ELPA         | 3   | 3544  | -                                         |
| DFHZGPR  | VTAM persistent sessions<br>resource handler | LOAD    | ELPA         | 3   | 2848  | (18 on<br>page 366)                       |
| DFHZGTA  | ZC table alter                               | LOAD    | ELPA         | 2   | 23312 | -                                         |
| DFHZGTI  | ZC table inquire gate                        | LOAD    | ELPA         | 2   | 14744 | -                                         |
| DFHZHPRX | Authorized path SRB mode VTAM<br>EXECRPL     | AUTH    | ELPA         | 2   | 712   | HPO=YES                                   |
| DFHZLS1  | LU6.2 CNOS request transaction program       | LOAD    | ELPA         | 3   | 2160  | (18 on<br>page 366)<br>(1 on page<br>364) |
| DFHZRSP  | Resync send program                          | LOAD    | ELPA         | 2   | 248   | (22 on<br>page 366)<br>(1 on page<br>364) |
| DFH3QSS  |                                              | LOAD    | LPA          | 3   |       | -                                         |
| DFH62XM  |                                              | LOAD    | ELPA         | 2   |       | -                                         |
| ICCFCTAB |                                              | LOAD    | ELPA         | 3   |       | -                                         |
| ICCFCTBH |                                              | LOAD    | ELPA         | 3   |       | -                                         |

## # Appendix B. CICSPlex SM modules eligible for the MVS link # pack area

| #<br>#      | CICSPlex SM modules that are eligible for installation in the MVS link pack area (LPA) are specified in the CICSPlex SM supplied USERMOD: EYU\$UM01.          |
|-------------|----------------------------------------------------------------------------------------------------|
| #<br>#      | This following table lists the CICSPlex SM modules that are eligible for inclusion in the LPA.                                                                |
| #           | You must allow enough space in the link pack area for the installation of the selected CICSPlex SM modules.                                                   |
| #<br>#<br># | The total space needed depends on how the modules are packaged into the link pack area by the operating system and a local MAS requires approximately 2034KB. |
| #           | All CICSPlex SM modules are installed in the LOAD library and loaded in the                                                                                   |

#

#

| All CICSPlex | SM modules | are installed | d in the LO | OAD library | and loaded in |
|--------------|------------|---------------|-------------|-------------|---------------|
| ELPA.        |            |               |             |             |               |

| # | Module   | Description             |
|---|----------|-------------------------|
| Ħ |          |                         |
| # | EYU9BA01 | BAS MAS object          |
| # | EYU9CM01 | MAS communications      |
| # | EYU9MN01 | MAS monitor             |
| # | EYU9NA01 | MAS agents              |
| # | EYU9PS01 | MAS real-time analysis  |
| # | EYU9TS01 | MAS topology            |
| # | EYU9WM01 | MAS workload management |
| # | EYU9XC01 | MAS cache               |
| # | EYU9XD01 | MAS data repository     |
| # | EYU9XL01 | MAS kernel linkage      |
| # | EYU9XM01 | MAS message format      |
| # | EYU9XQ01 | MAS queue manager       |
| # | EYU9XS01 | MAS common services     |
| # | EYU9XZ01 | MAS trace               |
| # |          |                         |

# Table 28. CICSPlex SM modules eligible for the LPA

# #

# Appendix C. Default CICS resource definitions for CICSPlex SM

| 1 | These tables describe the default CICS resource definitions supplied for CICSPlex SM to start a CMAS, MAS, and WUI.                                                                                                    |                   |                                                                                                    |  |
|---|----------------------------------------------------------------------------------------------------|-------------------|----------------------------------------------------------------------------------------------------|--|
| I | Default Cl                                                                                                    | CS resource o     | definitions for a CMAS                                                                                                    |  |
|   | MAS, and W                                                                                                    | UI. These are sup | finitions supplied for CICSPlex SM to start a CMAS,<br>oplied in samples EYU\$CDEF, EYU\$MDEF, and<br>P library. This topic lists them. |  |
|   | On an INITIAL start of a CMAS, CICSPlex SM uses the default CICS resource definitions supplied in sample EYU\$CDEF. Table 29 lists these definitions.<br><i>Table 29. Sample resource definitions supplied in EYU\$CDEF</i> |                   |                                                                                                    |  |
|   | Resource                                                                                                    |                   |                                                                                                    |  |
| İ | type                                                                                                    | Name              | Description                                                                                                    |  |
| I | File                                                                                                    | EYUDWREP          | CICSPlex SM data repository                                                                                                    |  |
| I |                                                                                                    | EYUDREP           | CICSPlex SM data repository, alternate definition                                                                                       |  |
| I | Profile                                                                                                    | EYUCICSD          | CICSPlex SM debugger                                                                                                    |  |

| Resource<br>type | Name                      | Description                                                 |
|------------------|---------------------------|-------------------------------------------------------------|
| Program          | EYUTMMDT                  | CICSPlex SM monitor definition table                        |
|                  | EYUTXDDA                  | CICSPlex SM repository record control table                 |
|                  | EYUTXLNT                  | CICSPlex SM notification table                              |
|                  | EYUTXLPD                  | CICSPlex SM parameter table                                 |
|                  | EYU9BA00                  | CICSPlex SM BAS object                                      |
|                  | EYU9CM00                  | CICSPlex SM CMAS communications                             |
|                  | EYU9DBG0                  | CICSPlex SM debugger                                        |
|                  | EYU9DBG1                  | CICSPlex SM debugger                                        |
|                  | EYU9DBG2                  | CICSPlex SM debugger                                        |
|                  | EYU9DBUG                  | CICSPlex SM debugger                                        |
|                  | EYU9MN00                  | CICSPlex SM MAS monitor                                     |
|                  | EYU9NA00                  | CICSPlex SM CMAS MAS component                              |
|                  | EYU9NA01                  | CICSPlex SM batch relation table                            |
|                  | EYU9NLDO                  | CICSPlex SM MAS XDUOUT exit                                 |
|                  | EYU9NXOP                  | CICSPlex SM CMAS MAS program                                |
|                  | EYU9PS00                  | CICSPlex SM CMAS real-time analysis (RTA)                   |
|                  | EYU9TS00                  | CICSPlex SM CMAS topology                                   |
|                  | EYU9WM00                  | CICSPlex SM CMAS workload management                        |
|                  | EYU9XC00                  | CICSPlex SM CMAS cache                                      |
|                  | EYU9XDBU                  | CICSPlex SM CMAS batch repository input/output utility      |
|                  | EYU9XD00                  | CICSPlex SM CMAS data repository                            |
|                  | EYU9XLCI                  | CICSPlex SM EUI selector to CMAS client                     |
|                  | EYU9XLCS                  | CICSPlex SM PLTPI startup program                           |
|                  | EYU9XLEV                  | CICSPlex SM main initialization                             |
|                  | EYU9XLGR                  | CICSPlex SM global user abend exit                          |
|                  | EYU9XLME                  | CICSPlex SM message exit                                    |
|                  | EYU9XLOP                  | CICSPlex SM object environment CREATE                       |
|                  | EYU9XLSR                  | CICSPlex SM system user abend exit                          |
|                  | EYU9XL00                  | CICSPlex SM CMAS kernel linkage                             |
|                  | EYU9XM00                  | CICSPlex SM CMAS message format                             |
|                  | EYU9XQ00                  | CICSPlex SM queue manager                                   |
|                  | EYU9XSTR                  | CICSPlex SM CMAS-MAS task recovery task related use<br>exit |
|                  | EYU9XS00                  | CICSPlex SM common services                                 |
| EYU9XZ00         | CICSPlex SM<br>CMAS trace |                                                             |

Table 29. Sample resource definitions supplied in EYU\$CDEF (continued)

Ι

L L I I L I L L L L L I I L L L L I I I L I I T I T L Т L I I

| Resource<br>type | Name | Description                                                                                                    |
|------------------|------|----------------------------------------------------------------------------------------------------|
| Transaction      | BMLT | CICSPlex SM BAS long-running task                                                                                         |
|                  | CODB | CICSPlex SM debugger                                                                                                    |
|                  | COD0 | CICSPlex SM debugger                                                                                                    |
|                  | COD1 | CICSPlex SM debugger                                                                                                    |
|                  | COD2 | CICSPlex SM debugger                                                                                                    |
|                  | COLU | CICSPlex SM CICS online utility                                                                                           |
|                  | COSD | CICSPlex SM CMAS stop                                                                                                    |
|                  | LCMU | CICSPlex SM Transmit must-complete remote message argument lists                                                          |
|                  | LCPP | CICSPlex SM check joining CMAS for plex export                                                                            |
|                  | LECI | CICSPlex SM CMAS-MAS CPI-C initial contact - CMAS                                                                         |
|                  | LECR | CICSPlex SM CMAS-MAS CPI-C RECEIVE manager -<br>CMAS                                                                      |
|                  | LECS | CICSPlex SM CMAS-MAS CPI-C SEND manager -<br>CMAS                                                                         |
|                  | LEEI | CICSPlex SM ESSS initial contact transient                                                                                |
|                  | LEER | CICSPlex SM ESSS RECEIVE link manager                                                                                     |
|                  | LEMI | CICSPlex SM CMAS-MAS MRO initial contact - CMAS                                                                           |
|                  | LEMS | CICSPlex SM CMAS-MAS MRO SEND manager - CMAS                                                                              |
|                  | LENS | CICSPlex SM CMAS-NetView SEND link manager                                                                                |
|                  | LMIR | CICSPlex SM MRO RECEIVE link - CMAS                                                                                       |
|                  | LNCI | CICSPlex SM CMAS-CMAS CPI-C initial contact                                                                               |
|                  | LNCS | CICSPlex SM CMAS-CMAS CPI-C SEND link manager                                                                             |
|                  | LNMI | CICSPlex SM CMAS-CMAS initial contact task                                                                                |
|                  | LNMS | CICSPlex SM CMAS-CMAS MRO initial contact task                                                                            |
|                  | LPDG | CICSPlex SM net direct address generation                                                                                 |
|                  | LPLK | CICSPlex SM network lock                                                                                                  |
|                  | LPLT | CICSPlex SM connection long-running task??                                                                                |
|                  | LPRT | CICSPlex SM connection services remove link??                                                                             |
|                  | LPSC | CICSPlex SM repository synchronization check                                                                              |
|                  | LPSM | CICSPlex SM CMAS - execute MAS shutdown                                                                                   |
|                  | LRLT | CICSPlex SM security long-running task                                                                                    |
|                  | LSGT | CICSPlex SM garbage collection long-running task                                                                          |
|                  | LSRT | CICSPlex SM communications long-running task                                                                              |
|                  | LWTM | CICSPlex SM timing transaction                                                                                            |
|                  | МССМ | CICSPlex SM data collector manager                                                                                        |
|                  | МСТК | CICSPlex SM monitor end-of-task data collector                                                                            |
|                  | MMEI | CICSPlex SM end-of-interval processor                                                                                     |
|                  | MMIS | CICSPlex SM monitor MAS attach                                                                                            |
|                  | MMST | CICSPlex SM monitor initialization                                                                                        |
|                  | PEAD | CICSPlex SM RTA evaluation asynchronous data<br>processor<br>ndix C. Default CICS resource definitions for CICSPlex SM 38 |
|                  | PELT | CICSPlex SM RTA evaluation long-running task                                                                              |

Table 29. Sample resource definitions supplied in EYU\$CDEF (continued)

I

I

L L I I I L I I I L I L Т I I I L I I I I L L I I I L I I I L I I I L I I I I I I

| Resource<br>type | Name                                                               | Description                                            |
|------------------|--------------------------------------------------------------------|--------------------------------------------------------|
| Transaction      | PMLT                                                               | CICSPlex SM RTA MRM long-running task                  |
|                  | PNLT                                                               | CICSPlex SM RTA ACT long-running task                  |
|                  | PPLT                                                               | CICSPlex SM RTA analysis point long-running task       |
|                  | PRLT                                                               | CICSPlex SM RTA ANL long-running task                  |
|                  | PRPR                                                               | CICSPlex SM RTA analysis asynchronous data proce       |
|                  | PSLT                                                               | CICSPlex SM POL long-running transaction               |
|                  | TICT                                                               | CICSPlex SM topology long-running task map change      |
|                  | TIRT                                                               | CICSPlex SM topology long-running task RODM            |
|                  | TIST                                                               | CICSPlex SM topology long-running task services        |
|                  | TSMH                                                               | CICSPlex SM ??                                         |
|                  | TSPD                                                               | CICSPlex SM topology CICSPlex delete                   |
|                  | TSSC                                                               | CICSPlex SM topology system start event                |
|                  | TSSJ                                                               | CICSPlex SM topology join event                        |
|                  | WMCC                                                               | CICSPlex SM workload manager (WLM) CRE ?? wor          |
|                  | WMGR                                                               | CICSPlex SM WLM LTR ?? transaction                     |
|                  | WMLA                                                               | CICSPlex SM WLM update AOR abend lists                 |
|                  | WMQB                                                               | CICSPlex SM query workloads for a CICSplex             |
|                  | WMQM                                                               | CICSPlex SM manage query workload process              |
|                  | WMQS                                                               | CICSPlex SM quiescing AOR task                         |
|                  | WMSC                                                               | CICSPlex SM update scope service class tables          |
|                  | WMWC                                                               | CICSPlex SM WLM CRE ?? work                            |
|                  | WMWT                                                               | CICSPlex SM WLM TRM ?? work                            |
|                  | WSCL                                                               | CICSPlex SM global lock service                        |
|                  | WSLW                                                               | CICSPlex SM locking task                               |
|                  | XDBM                                                               | CICSPlex SM batch repository mainline                  |
|                  | XDNC                                                               | CICSPlex SM API notification long-running task         |
|                  | XDND                                                               | CICSPlex SM API disposition long-running task          |
|                  | XDNE                                                               | CICSPlex SM API connection long-running task           |
|                  | XDNR                                                               | CICSPlex SM API command-processing task                |
|                  | XDNS                                                               | CICSPlex SM API service long-running task              |
|                  | XDSR                                                               | CICSPlex SM build MPSYNCCR ?? record queue             |
|                  | XLEV                                                               | CICSPlex SM initialization transaction                 |
|                  | XLNX                                                               | CICSPlex SM notify long-running task                   |
|                  | XLST                                                               | CICSPlex SM selector transaction                       |
|                  | XMLT                                                               | CICSPlex SM consolidated message log long-running task |
| XQST             | CICSPlex SM<br>asynchronous<br>spooling of<br>CICSPlex SM<br>queue |                                                        |

Table 29. Sample resource definitions supplied in EYU\$CDEF (continued)

Ι L L L I L L I L L L L L I I L L L L L I I I L I L L I I L L I L T 1 I I I

Table 29. Sample resource definitions supplied in EYU\$CDEF (continued)

| Resource<br>type | Name | Description            |
|------------------|------|------------------------|
| Transient        | COLG | CICSPlex SM log output |
| data queue       | COPR | CICSPlex SM parameters |

#### Default CICS resource definitions for a MAS

| | |

L

I

I

L

| | | On an INITIAL start of a MAS, or if a MAS is started by the COLM transaction, CICSPlex SM uses the default CICS resource definitions supplied in sample EYU\$MDEF. Table 30 lists these definitions.

Table 30. Sample resource definitions supplied in EYU\$MDEF

| Resource<br>type | Name     | Description                      |
|------------------|----------|----------------------------------|
| Profile          | EYUCICSD | CICSPlex SM debugger transaction |

| Program         EYUTXLPD         CICSPlex SM parameter table           EYU9AEDF         CICSPlex SM API EDF formatter           EYU9BA01         CICSPlex SM MAS BAS object           EYU9DBG0         CICSPlex SM debugger           EYU9DBG1         CICSPlex SM debugger           EYU9DBG2         CICSPlex SM debugger           EYU9DBG2         CICSPlex SM debugger           EYU9DBG2         CICSPlex SM debugger           EYU9DBG2         CICSPlex SM MAS agents           EYU9ND1         CICSPlex SM MAS agents           EYU9ND2         CICSPlex SM MAS XDUREQC exit           EYU9ND3         CICSPlex SM MAS XDUUT exit           EYU9ND4         CICSPlex SM MAS XMEOUT exit           EYU9ND7         CICSPlex SM MAS XSTOUT exit           EYU9NM50         CICSPlex SM MAS Shutdown task           EYU9NM51         CICSPlex SM MAS shutdown exit           EYU9NX50         CICSPlex SM MAS tableoit           EYU9NX50         CICSPlex SM MAS plobal shutdown exit           EYU9NX50         CICSPlex SM MAS tableoit           EYU9NX50         CICSPlex SM MAS tableoit           EYU9NX51         CICSPlex SM MAS tableoit           EYU9NX50         CICSPlex SM MAS tableoit           EYU9NX50         CICSPlex SM MAS tableoit                                                    | Resource<br>type | Name     | Description                                                  |
|----------------------------------------------------------------------------------------------------|------------------|----------|--------------------------------------------------------------|
| EYU9BA01CICSPlex SM MAS BAS objectEYU9CM01CICSPlex SM CMAS communicationsEYU9DBG0CICSPlex SM debuggerEYU9DBG2CICSPlex SM debuggerEYU9DBUGCICSPlex SM debuggerEYU9NN01CICSPlex SM debuggerEYU9NN01CICSPlex SM MAS monitorEYU9NLDCCICSPlex SM MAS monitorEYU9NLDCCICSPlex SM MAS MDUT exitEYU9NLDCCICSPlex SM MAS XDUREQ exitEYU9NLDCCICSPlex SM MAS XDUREQ exitEYU9NLDCICSPlex SM MAS XMEOUT exitEYU9NLDCICSPlex SM MAS XMCOUT exitEYU9NLDCICSPlex SM MAS XMOUT exitEYU9NLMECICSPlex SM MAS XMOUT exitEYU9NLMECICSPlex SM MAS XMOUT exitEYU9NNSTCICSPlex SM MAS XMOUT exitEYU9NNSDCICSPlex SM MAS Shutdown taskEYU9NNSDCICSPlex SM MAS global shutdown exitEYU9NXSDCICSPlex SM MAS global shutdown programEYU9NXSHCICSPlex SM MAS global shutdown programEYU9NS01CICSPlex SM MAS topologyEYU9NKAMCICSPlex SM MAS taploogyEYU9WM01CICSPlex SM MAS cacheEYU9XC02CICSPlex SM AS cacheEYU9XLAPCICSPlex SM API object environment CREATEEYU9XLAPCICSPlex SM object environment CREATEEYU9XLAPCICSPlex SM ApI object environment CREATEEYU9XLAPCICSPlex SM Api object environment CREATEEYU9XLAPCICSPlex SM MAS kernel linkageEYU9XLAPCICSPlex SM MAS kernel linkageEYU9XLAPCICSPlex SM MAS message format <trr>EYU9XSTR<!--</td--><td rowspan="2">Program</td><td>EYUTXLPD</td><td>CICSPlex SM parameter table</td></trr> | Program          | EYUTXLPD | CICSPlex SM parameter table                                  |
| EYU9CM01CICSPlex SM CMAS communicationsEYU9DBG0CICSPlex SM debuggerEYU9DBG2CICSPlex SM debuggerEYU9DBUGCICSPlex SM debuggerEYU9ND01CICSPlex SM debuggerEYU9NN01CICSPlex SM MAS monitorEYU9NLDCCICSPlex SM MAS agentsEYU9NLDCCICSPlex SM MAS XDUREQC exitEYU9NLDRCICSPlex SM MAS XDUREQ exitEYU9NLDRCICSPlex SM MAS XDUREQ exitEYU9NLDRCICSPlex SM MAS XMEOUT exitEYU9NLMECICSPlex SM MAS XMCOUT exitEYU9NLMECICSPlex SM MAS XMOUT exitEYU9NLMECICSPlex SM MAS XMOUT exitEYU9NLMECICSPlex SM MAS XMOUT exitEYU9NNTECICSPlex SM MAS XMOUT exitEYU9NNTECICSPlex SM MAS STOUT exitEYU9NNSDCICSPlex SM MAS Shutdown taskEYU9NXSDCICSPlex SM MAS global shutdown exitEYU9NXSHCICSPlex SM MAS global shutdown programEYU9NS1CICSPlex SM MAS topologyEYU9NS01CICSPlex SM MAS topologyEYU9NX01CICSPlex SM MAS cacheEYU9X01CICSPlex SM MAS cacheEYU9X02CICSPlex SM API object environment CREATEEYU9XLAPCICSPlex SM pl object environment CREATEEYU9XLGRCICSPlex SM MAS kernel linkageEYU9XLGRCICSPlex SM MAS kernel linkageEYU9XLGRCICSPlex SM MAS kernel linkageEYU9XS01CICSPlex SM MAS kernel linkageEYU9XS01CICSPlex SM KAS kernel linkage                                                                                                    |                  | EYU9AEDF | CICSPlex SM API EDF formatter                                |
| EYU9DBG0CICSPlex SM debuggerEYU9DBG1CICSPlex SM debuggerEYU9DBG2CICSPlex SM debuggerEYU9DBUGCICSPlex SM MAS monitorEYU9NN01CICSPlex SM MAS agentsEYU9NLDCCICSPlex SM MAS ADUREQC exitEYU9NLDCCICSPlex SM MAS XDUREQC exitEYU9NLDDCICSPlex SM MAS XDUREQ exitEYU9NLDDCICSPlex SM MAS XDUTE or exitEYU9NLDRCICSPlex SM MAS XNOLT exitEYU9NLDRCICSPlex SM MAS XNOLT exitEYU9NLMECICSPlex SM MAS XNOUT exitEYU9NLSOCICSPlex SM MAS XNOUT exitEYU9NNSTCICSPlex SM MAS XNOUT exitEYU9NNSTCICSPlex SM MAS Shutdown taskEYU9NXSDCICSPlex SM MAS global shutdown exitEYU9NXSHCICSPlex SM MAS global shutdown programEYU9NXSHCICSPlex SM MAS topologyEYU9NSHCICSPlex SM MAS topologyEYU9NXSHCICSPlex SM MAS cacheEYU9XC01CICSPlex SM MAS cacheEYU9XC02CICSPlex SM MAS cacheEYU9XLAPCICSPlex SM MAS data repositoryEYU9XLAPCICSPlex SM MAS data repositoryEYU9XLAPCICSPlex SM MAS data repositoryEYU9XLAPCICSPlex SM MAS biplect environment CREATEEYU9XLOPCICSPlex SM MAS kernel linkageEYU9XLOPCICSPlex SM MAS kernel linkageEYU9XLOPCICSPlex SM MAS kernel linkageEYU9XLOPCICSPlex SM MAS kernel linkageEYU9XLO1CICSPlex SM MAS kernel linkageEYU9XL01CICSPlex SM MAS kernel linkageEYU9XL01CICSPlex SM MAS s                                                                                                    |                  | EYU9BA01 | CICSPlex SM MAS BAS object                                   |
| EYU9DBG1CICSPlex SM debuggerEYU9DBG2CICSPlex SM debuggerEYU9DBUGCICSPlex SM MAS monitorEYU9NN01CICSPlex SM MAS agentsEYU9NLDCCICSPlex SM MAS agentsEYU9NLDCCICSPlex SM MAS XDUREQC exitEYU9NLDCCICSPlex SM MAS XDUREQ exitEYU9NLDRCICSPlex SM MAS XDUREQ exitEYU9NLDRCICSPlex SM MAS XDUTE or exitEYU9NLDRCICSPlex SM MAS XNOEOUT exitEYU9NLMECICSPlex SM MAS XNOEOUT exitEYU9NLSOCICSPlex SM MAS XNOUT exitEYU9NNSTCICSPlex SM MAS XNOUT exitEYU9NNSTCICSPlex SM MAS SMOUT exitEYU9NXSDCICSPlex SM MAS shutdown taskEYU9NXSDCICSPlex SM MAS global shutdown exitEYU9NXSHCICSPlex SM MAS global shutdown programEYU9NXSHCICSPlex SM MAS topologyEYU9NS1CICSPlex SM MAS topologyEYU9N201CICSPlex SM MAS cacheEYU9X01CICSPlex SM MAS cacheEYU9X02CICSPlex SM MAS cacheEYU9X1APCICSPlex SM MAS data repositoryEYU9X1APCICSPlex SM MAS data repositoryEYU9X1APCICSPlex SM MAS data repositoryEYU9X1APCICSPlex SM MAS blobal shutdown exitEYU9X1APCICSPlex SM MAS cacheEYU9X1APCICSPlex SM MAS cacheEYU9X1APCICSPlex SM MAS cacheEYU9X1APCICSPlex SM MAS cacheEYU9X1APCICSPlex SM MAS blobal user abend XPCTA exitEYU9X1APCICSPlex SM MAS kernel linkageEYU9X1APCICSPlex SM MAS kernel linkage <t< td=""><td></td><td>EYU9CM01</td><td>CICSPlex SM CMAS communications</td></t<>                                         |                  | EYU9CM01 | CICSPlex SM CMAS communications                              |
| EYU9DBG2CICSPlex SM debuggerEYU9DBUGCICSPlex SM MAS monitorEYU9NA01CICSPlex SM MAS agentsEYU9NLDCCICSPlex SM MAS ADUREQC exitEYU9NLDCCICSPlex SM MAS XDUOT exitEYU9NLDCCICSPlex SM MAS XDUREQ exitEYU9NLDRCICSPlex SM MAS XDUREQ exitEYU9NLDCCICSPlex SM MAS XDUTEQ exitEYU9NLDCCICSPlex SM MAS XMEOUT exitEYU9NLBCCICSPlex SM MAS XSNOFF exitEYU9NLSOCICSPlex SM MAS XSNOFF exitEYU9NMSTCICSPlex SM MAS STOUT exitEYU9NNSTCICSPlex SM MAS shutdown taskEYU9NNSDCICSPlex SM MAS shutdown exitEYU9NXSDCICSPlex SM MAS global shutdown programEYU9NXSHCICSPlex SM MAS global shutdown programEYU9NSCHCICSPlex SM MAS topologyEYU9S01CICSPlex SM MAS topologyEYU9WM01CICSPlex SM MAS cacheEYU9XC02CICSPlex SM MAS cacheEYU9XC03CICSPlex SM MAS data repositoryEYU9XLAPCICSPlex SM MAS data repositoryEYU9XLAPCICSPlex SM global user abend XPCTA exitEYU9XL0PCICSPlex SM MAS kernel linkageEYU9XL01CICSPlex SM MAS kernel linkageEYU9XL01CICSPlex SM MAS herel linkageEYU9XL01CICSPlex SM MAS herel linkageEYU9XL01CICSPlex SM MAS herel linkageEYU9XL01CICSPlex SM MAS herel linkageEYU9XL01CICSPlex SM MAS herel linkageEYU9XS01CICSPlex SM MAS common services                                                                                                    |                  | EYU9DBG0 | CICSPlex SM debugger                                         |
| EYU9DBUGCICSPlex SM debuggerEYU9MN01CICSPlex SM MAS monitorEYU9NA01CICSPlex SM MAS agentsEYU9NLDCCICSPlex SM MAS XDUREQC exitEYU9NLDQCICSPlex SM MAS XDUUT exitEYU9NLDQCICSPlex SM MAS XDUREQ exitEYU9NLDQCICSPlex SM MAS XMEOUT exitEYU9NLDCCICSPlex SM MAS XMEOUT exitEYU9NLSOCICSPlex SM MAS XMEOUT exitEYU9NLSOCICSPlex SM MAS XSNOFF exitEYU9NMSTCICSPlex SM MAS XMOUT exitEYU9NMSTCICSPlex SM MAS Shutdown taskEYU9NNSDCICSPlex SM MAS shutdown taskEYU9NXSDCICSPlex SM MAS global shutdown exitEYU9NXSHCICSPlex SM MAS global shutdown programEYU9NXSHCICSPlex SM MAS topologyEYU9NS01CICSPlex SM MAS topologyEYU9WM01CICSPlex SM MAS cacheEYU9XC02CICSPlex SM MAS cacheEYU9XC03CICSPlex SM MAS cacheEYU9XC04CICSPlex SM MAS data repositoryEYU9XLAPCICSPlex SM global user abend XPCTA exitEYU9XL07CICSPlex SM MAS data repositoryEYU9XL08CICSPlex SM MAS biplect environment CREATEEYU9XL09CICSPlex SM system user abend XPCTA exitEYU9XL01CICSPlex SM MAS stask recovery task relatedEYU9XL01CICSPlex SM MAS suer abend XSRAB exitEYU9XL01CICSPlex SM MAS scormon services                                                                                                    |                  | EYU9DBG1 | CICSPlex SM debugger                                         |
| EYU9MN01CICSPlex SM MAS monitorEYU9NLDCCICSPlex SM MAS agentsEYU9NLDCCICSPlex SM MAS XDUREQC exitEYU9NLDDCICSPlex SM MAS XDUREQ exitEYU9NLDRCICSPlex SM MAS XDUREQ exitEYU9NLDRCICSPlex SM MAS XREOUT exitEYU9NLMECICSPlex SM MAS XMEOUT exitEYU9NLMECICSPlex SM MAS XSNOFF exitEYU9NLSOCICSPlex SM MAS XSNOFF exitEYU9NMSTCICSPlex SM MAS XSNOFF exitEYU9NMSTCICSPlex SM MAS SMUTOUT exitEYU9NXLMCICSPlex SM MAS shutdown taskEYU9NXSDCICSPlex SM MAS global shutdown exitEYU9NXSHCICSPlex SM MAS global shutdown programEYU9PS01CICSPlex SM MAS topologyEYU9YS01CICSPlex SM MAS topologyEYU9WM01CICSPlex SM MAS cacheEYU9XC02CICSPlex SM MAS cacheEYU9XC03CICSPlex SM MAS cacheEYU9XLAPCICSPlex SM MAS cacheEYU9XLAPCICSPlex SM MAS data repositoryEYU9XLAPCICSPlex SM MAS data repositoryEYU9XLAPCICSPlex SM MAS data repositoryEYU9XLAPCICSPlex SM global user abend XPCTA exitEYU9XLOPCICSPlex SM system user abend XSRAB exitEYU9XLOPCICSPlex SM MAS message formatEYU9XX01CICSPlex SM MAS queue managerEYU9XSTRCICSPlex SM CMAS-MAS task recovery task relateduser exitEYU9XS01CICSPlex SM CMAS-MAS task recovery task related                                                                                                    |                  | EYU9DBG2 | CICSPlex SM debugger                                         |
| EYU9NA01CICSPlex SM MAS agentsEYU9NLDCCICSPlex SM MAS XDUREQC exitEYU9NLDRCICSPlex SM MAS XDUREQ exitEYU9NLDRCICSPlex SM MAS XDUREQ exitEYU9NLIDCICSPlex SM MAS XMEOUT exitEYU9NLMECICSPlex SM MAS XMEOUT exitEYU9NLSOCICSPlex SM MAS XSNOFF exitEYU9NLTECICSPlex SM MAS XSNOFF exitEYU9NMSTCICSPlex SM MAS XSNOFF exitEYU9NMSTCICSPlex SM MAS XMNOUT exitEYU9NXSDCICSPlex SM MAS shutdown taskEYU9NXSDCICSPlex SM MAS global shutdown exitEYU9NXSDCICSPlex SM MAS global shutdown programEYU9NXSHCICSPlex SM MAS topologyEYU9S01CICSPlex SM MAS topologyEYU9WM01CICSPlex SM MAS cacheEYU9XC02CICSPlex SM MAS cacheEYU9XC03CICSPlex SM MAS cacheEYU9XLAPCICSPlex SM MAS data repositoryEYU9XLAPCICSPlex SM MAS data repositoryEYU9XLAPCICSPlex SM MAS data repositoryEYU9XLAPCICSPlex SM MAS data repositoryEYU9XLAPCICSPlex SM spidebal user abend XPCTA exitEYU9XLQPCICSPlex SM system user abend XSRAB exitEYU9XLOPCICSPlex SM MAS message formatEYU9XX01CICSPlex SM MAS message formatEYU9XX01CICSPlex SM MAS queue managerEYU9XXTRCICSPlex SM CMAS-MAS task recovery task relatedEYU9XSTRCICSPlex SM CMAS-MAS common services                                                                                                    |                  | EYU9DBUG | CICSPlex SM debugger                                         |
| EYU9NLDCCICSPlex SM MAS XDUREQC exitEYU9NLDDCICSPlex SM MAS XDUREQ exitEYU9NLDRCICSPlex SM MAS XDUREQ exitEYU9NLDRCICSPlex SM MAS XMEOUT exitEYU9NLMECICSPlex SM MAS XSNOFF exitEYU9NLSOCICSPlex SM MAS XSNOFF exitEYU9NMSTCICSPlex SM MAS XSTOUT exitEYU9NMSTCICSPlex SM MAS XMNOUT exitEYU9NMSTCICSPlex SM MAS XMNOUT exitEYU9NXSDCICSPlex SM MAS shutdown taskEYU9NXSDCICSPlex SM MAS global shutdown exitEYU9NXSHCICSPlex SM MAS global shutdown exitEYU9NXSHCICSPlex SM MAS topologyEYU9YS01CICSPlex SM MAS topologyEYU9WM01CICSPlex SM MAS topologyEYU9WRAMCICSPlex SM MAS cacheEYU9XC02CICSPlex SM MAS cacheEYU9XD01CICSPlex SM API object environment CREATEEYU9XLAPCICSPlex SM API object environment CREATEEYU9XLQPCICSPlex SM object environment CREATEEYU9XLQPCICSPlex SM object environment CREATEEYU9XLQPCICSPlex SM object environment CREATEEYU9XLQPCICSPlex SM object environment CREATEEYU9XLQPCICSPlex SM system user abend XPCTA exitEYU9XLQ01CICSPlex SM MAS message formatEYU9XC01CICSPlex SM MAS mass environatedEYU9XSTRCICSPlex SM CMAS-MAS task recovery task relateduser exitEYU9XS01CICSPlex SM CMAS common services                                                                                                    |                  | EYU9MN01 | CICSPlex SM MAS monitor                                      |
| EYU9NLDOCICSPlex SM MAS XDUOUT exitEYU9NLDRCICSPlex SM MAS XDUREQ exitEYU9NLIDCICSPlex SM MAS XRSINDI exitEYU9NLMECICSPlex SM MAS XMEOUT exitEYU9NLSOCICSPlex SM MAS XSNOFF exitEYU9NMSTCICSPlex SM MAS XSNOFT exitEYU9NMTECICSPlex SM MAS XMNOUT exitEYU9NMTECICSPlex SM MAS SMNOUT exitEYU9NXDCICSPlex SM MAS SMNOUT exitEYU9NXDCICSPlex SM MAS plothEYU9NXSDCICSPlex SM MAS global shutdown taskEYU9NXSHCICSPlex SM MAS global shutdown programEYU9PS01CICSPlex SM MAS topologyEYU9TS01CICSPlex SM MAS topologyEYU9WM01CICSPlex SM MAS topologyEYU9WM01CICSPlex SM MAS cacheEYU9XC02CICSPlex SM MAS cacheEYU9XC01CICSPlex SM MAS cacheEYU9XLAPCICSPlex SM MAS data repositoryEYU9XLAPCICSPlex SM MAS data repositoryEYU9XLAPCICSPlex SM main initializationEYU9XLEVCICSPlex SM global user abend XPCTA exitEYU9XLGRCICSPlex SM object environment CREATEEYU9XLGRCICSPlex SM object environment CREATEEYU9XLSRCICSPlex SM MAS kernel linkageEYU9X01CICSPlex SM MAS resage formatEYU9XQ01CICSPlex SM MAS queue managerEYU9XSTRCICSPlex SM MAS common services                                                                                                    |                  | EYU9NA01 | CICSPlex SM MAS agents                                       |
| EYU9NLDRCICSPlex SM MAS XDUREQ exitEYU9NLIDCICSPlex SM MAS XRSINDI exitEYU9NLMECICSPlex SM MAS XMEOUT exitEYU9NLSOCICSPlex SM MAS XSNOFF exitEYU9NMSTCICSPlex SM MAS XSTOUT exitEYU9NMTECICSPlex SM MAS XMNOUT exitEYU9NNTECICSPlex SM MAS shutdown taskEYU9NNSDCICSPlex SM MAS shutdown taskEYU9NNSDCICSPlex SM MAS pltPlEYU9NXSDCICSPlex SM MAS global shutdown exitEYU9NXSHCICSPlex SM MAS global shutdown programEYU9PS01CICSPlex SM MAS real-time analysisEYU9TS01CICSPlex SM MAS topologyEYU9WM01CICSPlex SM MAS topologyEYU9WRAMCICSPlex SM MAS cacheEYU9XC02CICSPlex SM MAS cacheEYU9XLAPCICSPlex SM MAS cacheEYU9XLAPCICSPlex SM MAS data repositoryEYU9XLAPCICSPlex SM global user abend XPCTA exitEYU9XLOPCICSPlex SM global user abend XPCTA exitEYU9XLOPCICSPlex SM MAS ternel linkageEYU9XL01CICSPlex SM MAS have analysisEYU9XL01CICSPlex SM MAS have abend XPCTA exitEYU9XL01CICSPlex SM MAS have abend XRAB exitEYU9XL01CICSPlex SM MAS have abend XRAB exitEYU9XL01CICSPlex SM MAS have abend XRAB exitEYU9XL01CICSPlex SM MAS have abend XRAB exitEYU9XX01CICSPlex SM MAS have abend XRAB exitEYU9XX01CICSPlex SM MAS have abend XRAB exitEYU9XX01CICSPlex SM MAS apperEYU9XX01CICSPlex SM MAS have abend XRAB exitEYU                                                                           |                  | EYU9NLDC | CICSPlex SM MAS XDUREQC exit                                 |
| EYU9NLIDCICSPlex SM MAS XRSINDI exitEYU9NLMECICSPlex SM MAS XMEOUT exitEYU9NLSOCICSPlex SM MAS XSNOFF exitEYU9NMSTCICSPlex SM MAS XSTOUT exitEYU9NMTECICSPlex SM MAS shutdown taskEYU9NNSDCICSPlex SM MAS pltTPIEYU9NXLMCICSPlex SM MAS global shutdown exitEYU9NXSDCICSPlex SM MAS global shutdown programEYU9NXSHCICSPlex SM MAS global shutdown programEYU9NS01CICSPlex SM MAS topologyEYU9N01CICSPlex SM MAS topologyEYU9WM01CICSPlex SM MAS cacheEYU9XC01CICSPlex SM MAS cacheEYU9XC02CICSPlex SM MAS cacheEYU9XLAPCICSPlex SM MAS data repositoryEYU9XLAPCICSPlex SM MAS data repositoryEYU9XLAPCICSPlex SM MAS data repositoryEYU9XLAPCICSPlex SM system user abend XPCTA exitEYU9XLOPCICSPlex SM system user abend XSRAB exitEYU9XL01CICSPlex SM MAS message formatEYU9XL01CICSPlex SM MAS message formatEYU9XQ01CICSPlex SM MAS message formatEYU9XQ01CICSPlex SM MAS message formatEYU9XQ01CICSPlex SM MAS message formatEYU9XQ01CICSPlex SM MAS message formatEYU9XS01CICSPlex SM MAS common services                                                                                                    |                  | EYU9NLDO | CICSPlex SM MAS XDUOUT exit                                  |
| EYU9NLMECICSPlex SM MAS XMEOUT exitEYU9NLSOCICSPlex SM MAS XSNOFF exitEYU9NMSTCICSPlex SM MAS XSTOUT exitEYU9NMTECICSPlex SM MAS MANOUT exitEYU9NPS2CICSPlex SM MAS shutdown taskEYU9NXLMCICSPlex SM MAS global shutdown exitEYU9NXSDCICSPlex SM MAS global shutdown programEYU9NXSHCICSPlex SM MAS global shutdown programEYU9PS01CICSPlex SM MAS real-time analysisEYU9TS01CICSPlex SM MAS topologyEYU9WM01CICSPlex SM MAS topologyEYU9WR01CICSPlex SM MAS cacheEYU9XC02CICSPlex SM MAS cacheEYU9XC03CICSPlex SM MAS data repositoryEYU9XLAPCICSPlex SM MAS data repositoryEYU9XLAPCICSPlex SM MAS data repositoryEYU9XLAPCICSPlex SM dobal user abend XPCTA exitEYU9XLOPCICSPlex SM system user abend XRAB exitEYU9XLOPCICSPlex SM MAS message formatEYU9XL01CICSPlex SM MAS message formatEYU9XQ01CICSPlex SM MAS message formatEYU9XQ01CICSPlex SM MAS queue managerEYU9XQ01CICSPlex SM MAS queue managerEYU9XS01CICSPlex SM MAS common services                                                                                                    |                  | EYU9NLDR | CICSPlex SM MAS XDUREQ exit                                  |
| EYU9NLSOCICSPlex SM MAS XSNOFF exitEYU9NMSTCICSPlex SM MAS XSTOUT exitEYU9NMTECICSPlex SM MAS XMNOUT exitEYU9NPS2CICSPlex SM MAS shutdown taskEYU9NXLMCICSPlex SM MAS pLTPIEYU9NXSDCICSPlex SM MAS global shutdown exitEYU9NXSHCICSPlex SM MAS global shutdown programEYU9NXSHCICSPlex SM MAS global shutdown programEYU9PS01CICSPlex SM MAS real-time analysisEYU9TS01CICSPlex SM MAS topologyEYU9WM01CICSPlex SM MAS workload managementEYU9WC01CICSPlex SM MAS cacheEYU9XC02CICSPlex SM MAS cacheEYU9XD01CICSPlex SM MAS cacheEYU9XLAPCICSPlex SM MAS data repositoryEYU9XLAPCICSPlex SM API object environment CREATEEYU9XLAPCICSPlex SM object environment CREATEEYU9XLQPCICSPlex SM object environment CREATEEYU9XLQPCICSPlex SM object environment CREATEEYU9XL0PCICSPlex SM system user abend XPCTA exitEYU9XL01CICSPlex SM MAS kernel linkageEYU9XL01CICSPlex SM MAS message formatEYU9XQ01CICSPlex SM MAS queue managerEYU9XSTRCICSPlex SM MAS queue managerEYU9XS01CICSPlex SM MAS common services                                                                                                    |                  | EYU9NLID | CICSPlex SM MAS XRSINDI exit                                 |
| EYU9NMSTCICSPlex SM MAS XSTOUT exitEYU9NMTECICSPlex SM MAS XMNOUT exitEYU9NPS2CICSPlex SM MAS shutdown taskEYU9NXLMCICSPlex SM MAS pLTPIEYU9NXSDCICSPlex SM MAS global shutdown exitEYU9NXSHCICSPlex SM MAS global shutdown programEYU9PS01CICSPlex SM MAS topologyEYU9TS01CICSPlex SM MAS topologyEYU9WM01CICSPlex SM MAS workload managementEYU9WC01CICSPlex SM MAS cacheEYU9XC02CICSPlex SM MAS cacheEYU9XD01CICSPlex SM MAS data repositoryEYU9XLAPCICSPlex SM MAS data repositoryEYU9XLAPCICSPlex SM MAS data repositoryEYU9XLAPCICSPlex SM MAS data repositoryEYU9XLAPCICSPlex SM MAS data repositoryEYU9XLAPCICSPlex SM dobal user abend XPCTA exitEYU9XLAPCICSPlex SM object environment CREATEEYU9XLAPCICSPlex SM object environment CREATEEYU9XLAPCICSPlex SM system user abend XPCTA exitEYU9XL01CICSPlex SM MAS message formatEYU9XL01CICSPlex SM MAS message formatEYU9XQ01CICSPlex SM MAS queue managerEYU9XSTRCICSPlex SM MAS common services                                                                                                    |                  | EYU9NLME | CICSPlex SM MAS XMEOUT exit                                  |
| EYU9NMTECICSPlex SM MAS XMNOUT exitEYU9NPS2CICSPlex SM MAS shutdown taskEYU9NXLMCICSPlex SM MAS pLTPIEYU9NXSDCICSPlex SM MAS global shutdown exitEYU9NXSHCICSPlex SM MAS global shutdown programEYU9PS01CICSPlex SM MAS real-time analysisEYU9TS01CICSPlex SM MAS topologyEYU9WM01CICSPlex SM MAS workload managementEYU9WRAMCICSPlex SM MAS workload managementEYU9WR01CICSPlex SM MAS cacheEYU9XC02CICSPlex SM MAS cacheEYU9XL01CICSPlex SM MAS data repositoryEYU9XLEVCICSPlex SM MAS data repositoryEYU9XLEVCICSPlex SM MAS data repositoryEYU9XLEVCICSPlex SM global user abend XPCTA exitEYU9XLQPCICSPlex SM global user abend XPCTA exitEYU9XLOPCICSPlex SM MAS kernel linkageEYU9XL01CICSPlex SM MAS message formatEYU9XQ01CICSPlex SM MAS queue managerEYU9XS01CICSPlex SM MAS common services                                                                                                    |                  | EYU9NLSO | CICSPlex SM MAS XSNOFF exit                                  |
| EYU9NPS2CICSPlex SM MAS shutdown taskEYU9NXLMCICSPlex SM MAS PLTPIEYU9NXSDCICSPlex SM MAS global shutdown exitEYU9NXSHCICSPlex SM MAS global shutdown programEYU9PS01CICSPlex SM MAS real-time analysisEYU9TS01CICSPlex SM MAS topologyEYU9WM01CICSPlex SM MAS workload managementEYU9WRAMCICSPlex SM MAS workload managementEYU9WR01CICSPlex SM MAS cacheEYU9XC02CICSPlex SM MAS cacheEYU9XD01CICSPlex SM MAS cacheEYU9XLAPCICSPlex SM API object environment CREATEEYU9XLGRCICSPlex SM global user abend XPCTA exitEYU9XLQPCICSPlex SM object environment CREATEEYU9XLQPCICSPlex SM system user abend XSRAB exitEYU9XL01CICSPlex SM MAS kernel linkageEYU9XM01CICSPlex SM MAS message formatEYU9XQ01CICSPlex SM CMAS-MAS task recovery task related<br>user exitEYU9XS01CICSPlex SM MAS common services                                                                                                    |                  | EYU9NMST | CICSPlex SM MAS XSTOUT exit                                  |
| EYU9NXLMCICSPlex SM MAS PLTPIEYU9NXSDCICSPlex SM MAS global shutdown exitEYU9NXSHCICSPlex SM MAS global shutdown programEYU9PS01CICSPlex SM MAS real-time analysisEYU9TS01CICSPlex SM MAS topologyEYU9WM01CICSPlex SM MAS workload managementEYU9WRAMCICSPlex SM MAS workload managementEYU9XC01CICSPlex SM MAS cacheEYU9XC02CICSPlex SM MAS cacheEYU9XD01CICSPlex SM MAS data repositoryEYU9XLAPCICSPlex SM API object environment CREATEEYU9XLQPCICSPlex SM global user abend XPCTA exitEYU9XLOPCICSPlex SM object environment CREATEEYU9XLOPCICSPlex SM MAS kernel linkageEYU9XL01CICSPlex SM MAS message formatEYU9XQ01CICSPlex SM MAS message formatEYU9XX01CICSPlex SM MAS message formatEYU9XX01CICSPlex SM MAS message formatEYU9XX01CICSPlex SM MAS message formatEYU9XX01CICSPlex SM MAS message formatEYU9XX01CICSPlex SM MAS message formatEYU9XX01CICSPlex SM MAS message formatEYU9XX01CICSPlex SM MAS message formatEYU9XX01CICSPlex SM MAS message formatEYU9XX01CICSPlex SM MAS message formatEYU9XX01CICSPlex SM MAS common services                                                                                                    |                  | EYU9NMTE | CICSPlex SM MAS XMNOUT exit                                  |
| EYU9NXSDCICSPlex SM MAS global shutdown exitEYU9NXSHCICSPlex SM MAS global shutdown programEYU9PS01CICSPlex SM MAS real-time analysisEYU9TS01CICSPlex SM MAS topologyEYU9WM01CICSPlex SM MAS workload managementEYU9WRAMCICSPlex SM WLM routeEYU9XC01CICSPlex SM MAS cacheEYU9XC02CICSPlex SM MAS cacheEYU9XD01CICSPlex SM MAS cacheEYU9XLAPCICSPlex SM API object environment CREATEEYU9XLAPCICSPlex SM apl object environment CREATEEYU9XLQPCICSPlex SM object environment CREATEEYU9XLQPCICSPlex SM object environment CREATEEYU9XLQPCICSPlex SM system user abend XPCTA exitEYU9XLQ1CICSPlex SM MAS message formatEYU9XQ01CICSPlex SM MAS message formatEYU9XSTRCICSPlex SM CMAS-MAS task recovery task related<br>user exitEYU9XS01CICSPlex SM MAS common services                                                                                                    |                  | EYU9NPS2 | CICSPlex SM MAS shutdown task                                |
| EYU9NXSHCICSPlex SM MAS global shutdown programEYU9PS01CICSPlex SM MAS real-time analysisEYU9TS01CICSPlex SM MAS topologyEYU9WM01CICSPlex SM MAS workload managementEYU9WRAMCICSPlex SM WLM routeEYU9XC01CICSPlex SM MAS cacheEYU9XC02CICSPlex SM MAS cacheEYU9XD01CICSPlex SM MAS cacheEYU9XD01CICSPlex SM MAS data repositoryEYU9XLAPCICSPlex SM API object environment CREATEEYU9XLEVCICSPlex SM global user abend XPCTA exitEYU9XLGRCICSPlex SM object environment CREATEEYU9XLOPCICSPlex SM system user abend XSRAB exitEYU9XL01CICSPlex SM MAS kernel linkageEYU9XL01CICSPlex SM MAS nessage formatEYU9XQ01CICSPlex SM MAS queue managerEYU9XSTRCICSPlex SM MAS common services                                                                                                    |                  | EYU9NXLM | CICSPlex SM MAS PLTPI                                        |
| EYU9PS01CICSPlex SM MAS real-time analysisEYU9TS01CICSPlex SM MAS topologyEYU9WM01CICSPlex SM MAS workload managementEYU9WRAMCICSPlex SM WLM routeEYU9XC01CICSPlex SM MAS cacheEYU9XC02CICSPlex SM MAS cacheEYU9XD01CICSPlex SM MAS data repositoryEYU9XLAPCICSPlex SM API object environment CREATEEYU9XLEVCICSPlex SM global user abend XPCTA exitEYU9XLQPCICSPlex SM object environment CREATEEYU9XLQPCICSPlex SM system user abend XPCTA exitEYU9XL01CICSPlex SM system user abend XSRAB exitEYU9XL01CICSPlex SM MAS message formatEYU9XQ01CICSPlex SM MAS queue managerEYU9XSTRCICSPlex SM CMAS-MAS task recovery task related user exitEYU9XS01CICSPlex SM MAS common services                                                                                                    |                  | EYU9NXSD | CICSPlex SM MAS global shutdown exit                         |
| EYU9TS01CICSPlex SM MAS topologyEYU9WM01CICSPlex SM MAS workload managementEYU9WRAMCICSPlex SM WLM routeEYU9XC01CICSPlex SM MAS cacheEYU9XC02CICSPlex SM MAS cacheEYU9XD01CICSPlex SM MAS data repositoryEYU9XLAPCICSPlex SM API object environment CREATEEYU9XLEVCICSPlex SM global user abend XPCTA exitEYU9XLOPCICSPlex SM object environment CREATEEYU9XLOPCICSPlex SM object environment CREATEEYU9XLOPCICSPlex SM system user abend XSRAB exitEYU9XL01CICSPlex SM MAS kernel linkageEYU9XM01CICSPlex SM MAS message formatEYU9XQ01CICSPlex SM CMAS-MAS task recovery task relatedEYU9XSTRCICSPlex SM MAS common services                                                                                                    |                  | EYU9NXSH | CICSPlex SM MAS global shutdown program                      |
| EYU9WM01CICSPlex SM MAS workload managementEYU9WRAMCICSPlex SM WLM routeEYU9XC01CICSPlex SM MAS cacheEYU9XC02CICSPlex SM MAS cacheEYU9XD01CICSPlex SM MAS data repositoryEYU9XLAPCICSPlex SM API object environment CREATEEYU9XLEVCICSPlex SM Main initializationEYU9XLGRCICSPlex SM global user abend XPCTA exitEYU9XLOPCICSPlex SM object environment CREATEEYU9XLOPCICSPlex SM system user abend XSRAB exitEYU9XL01CICSPlex SM MAS kernel linkageEYU9XL01CICSPlex SM MAS message formatEYU9XQ01CICSPlex SM CMAS queue managerEYU9XSTRCICSPlex SM CMAS-MAS task recovery task related<br>user exitEYU9XS01CICSPlex SM MAS common services                                                                                                    |                  | EYU9PS01 | CICSPlex SM MAS real-time analysis                           |
| EYU9WRAMCICSPlex SM WLM routeEYU9XC01CICSPlex SM MAS cacheEYU9XC02CICSPlex SM MAS cacheEYU9XD01CICSPlex SM MAS data repositoryEYU9XLAPCICSPlex SM API object environment CREATEEYU9XLEVCICSPlex SM main initializationEYU9XLGRCICSPlex SM global user abend XPCTA exitEYU9XLOPCICSPlex SM object environment CREATEEYU9XLOPCICSPlex SM object environment CREATEEYU9XLOPCICSPlex SM system user abend XSRAB exitEYU9XL01CICSPlex SM MAS kernel linkageEYU9XM01CICSPlex SM MAS message formatEYU9XQ01CICSPlex SM CMAS-MAS task recovery task related<br>user exitEYU9XS01CICSPlex SM MAS common services                                                                                                    |                  | EYU9TS01 | CICSPlex SM MAS topology                                     |
| EYU9XC01CICSPlex SM MAS cacheEYU9XC02CICSPlex SM MAS cacheEYU9XD01CICSPlex SM MAS data repositoryEYU9XLAPCICSPlex SM API object environment CREATEEYU9XLEVCICSPlex SM main initializationEYU9XLGRCICSPlex SM global user abend XPCTA exitEYU9XLOPCICSPlex SM object environment CREATEEYU9XLOPCICSPlex SM object environment CREATEEYU9XLOPCICSPlex SM system user abend XSRAB exitEYU9XL01CICSPlex SM MAS kernel linkageEYU9XM01CICSPlex SM MAS message formatEYU9XQ01CICSPlex SM MAS queue managerEYU9XSTRCICSPlex SM CMAS-MAS task recovery task related<br>user exitEYU9XS01CICSPlex SM MAS common services                                                                                                    |                  | EYU9WM01 | CICSPlex SM MAS workload management                          |
| EYU9XC02CICSPlex SM MAS cacheEYU9XD01CICSPlex SM MAS data repositoryEYU9XLAPCICSPlex SM API object environment CREATEEYU9XLEVCICSPlex SM main initializationEYU9XLGRCICSPlex SM global user abend XPCTA exitEYU9XLOPCICSPlex SM object environment CREATEEYU9XLOPCICSPlex SM object environment CREATEEYU9XL01CICSPlex SM system user abend XSRAB exitEYU9XL01CICSPlex SM MAS kernel linkageEYU9XQ01CICSPlex SM MAS message formatEYU9XQ01CICSPlex SM CMAS queue managerEYU9XSTRCICSPlex SM CMAS-MAS task recovery task related<br>user exitEYU9XS01CICSPlex SM MAS common services                                                                                                    |                  | EYU9WRAM | CICSPlex SM WLM route                                        |
| EYU9XD01CICSPlex SM MAS data repositoryEYU9XLAPCICSPlex SM API object environment CREATEEYU9XLEVCICSPlex SM main initializationEYU9XLGRCICSPlex SM global user abend XPCTA exitEYU9XLOPCICSPlex SM object environment CREATEEYU9XLSRCICSPlex SM system user abend XSRAB exitEYU9XL01CICSPlex SM MAS kernel linkageEYU9XM01CICSPlex SM MAS message formatEYU9XQ01CICSPlex SM MAS queue managerEYU9XSTRCICSPlex SM CMAS-MAS task recovery task related<br>user exitEYU9XS01CICSPlex SM MAS common services                                                                                                    |                  | EYU9XC01 | CICSPlex SM MAS cache                                        |
| EYU9XLAPCICSPlex SM API object environment CREATEEYU9XLEVCICSPlex SM main initializationEYU9XLGRCICSPlex SM global user abend XPCTA exitEYU9XLOPCICSPlex SM object environment CREATEEYU9XLSRCICSPlex SM system user abend XSRAB exitEYU9XL01CICSPlex SM MAS kernel linkageEYU9XM01CICSPlex SM MAS message formatEYU9XQ01CICSPlex SM MAS queue managerEYU9XSTRCICSPlex SM CMAS-MAS task recovery task related<br>user exitEYU9XS01CICSPlex SM MAS common services                                                                                                    |                  | EYU9XC02 | CICSPlex SM MAS cache                                        |
| EYU9XLEVCICSPlex SM main initializationEYU9XLGRCICSPlex SM global user abend XPCTA exitEYU9XLOPCICSPlex SM object environment CREATEEYU9XLSRCICSPlex SM system user abend XSRAB exitEYU9XL01CICSPlex SM MAS kernel linkageEYU9XM01CICSPlex SM MAS message formatEYU9XQ01CICSPlex SM MAS queue managerEYU9XSTRCICSPlex SM CMAS-MAS task recovery task related<br>user exitEYU9XS01CICSPlex SM MAS common services                                                                                                    |                  | EYU9XD01 | CICSPlex SM MAS data repository                              |
| EYU9XLGRCICSPlex SM global user abend XPCTA exitEYU9XLOPCICSPlex SM object environment CREATEEYU9XLSRCICSPlex SM system user abend XSRAB exitEYU9XL01CICSPlex SM MAS kernel linkageEYU9XM01CICSPlex SM MAS message formatEYU9XQ01CICSPlex SM MAS queue managerEYU9XSTRCICSPlex SM CMAS-MAS task recovery task related<br>user exitEYU9XS01CICSPlex SM MAS common services                                                                                                    |                  | EYU9XLAP | CICSPlex SM API object environment CREATE                    |
| EYU9XLOPCICSPlex SM object environment CREATEEYU9XLSRCICSPlex SM system user abend XSRAB exitEYU9XL01CICSPlex SM MAS kernel linkageEYU9XM01CICSPlex SM MAS message formatEYU9XQ01CICSPlex SM MAS queue managerEYU9XSTRCICSPlex SM CMAS-MAS task recovery task related<br>user exitEYU9XS01CICSPlex SM MAS common services                                                                                                    |                  | EYU9XLEV | CICSPlex SM main initialization                              |
| EYU9XLSRCICSPlex SM system user abend XSRAB exitEYU9XL01CICSPlex SM MAS kernel linkageEYU9XM01CICSPlex SM MAS message formatEYU9XQ01CICSPlex SM MAS queue managerEYU9XSTRCICSPlex SM CMAS-MAS task recovery task related<br>user exitEYU9XS01CICSPlex SM MAS common services                                                                                                    |                  | EYU9XLGR | CICSPlex SM global user abend XPCTA exit                     |
| EYU9XL01CICSPlex SM MAS kernel linkageEYU9XM01CICSPlex SM MAS message formatEYU9XQ01CICSPlex SM MAS queue managerEYU9XSTRCICSPlex SM CMAS-MAS task recovery task related<br>user exitEYU9XS01CICSPlex SM MAS common services                                                                                                    |                  | EYU9XLOP | CICSPlex SM object environment CREATE                        |
| EYU9XM01       CICSPlex SM MAS message format         EYU9XQ01       CICSPlex SM MAS queue manager         EYU9XSTR       CICSPlex SM CMAS-MAS task recovery task related user exit         EYU9XS01       CICSPlex SM MAS common services                                                                                                    |                  | EYU9XLSR | CICSPlex SM system user abend XSRAB exit                     |
| EYU9XQ01       CICSPlex SM MAS queue manager         EYU9XSTR       CICSPlex SM CMAS-MAS task recovery task related user exit         EYU9XS01       CICSPlex SM MAS common services                                                                                                    |                  | EYU9XL01 | CICSPlex SM MAS kernel linkage                               |
| EYU9XSTR       CICSPlex SM CMAS-MAS task recovery task related user exit         EYU9XS01       CICSPlex SM MAS common services                                                                                                    |                  | EYU9XM01 | CICSPlex SM MAS message format                               |
| user exit       EYU9XS01     CICSPlex SM MAS common services                                                                                                    |                  | EYU9XQ01 | CICSPlex SM MAS queue manager                                |
|                                                                                                    |                  | EYU9XSTR | CICSPlex SM CMAS-MAS task recovery task related<br>user exit |
| EYU9XZ01 CICSPlex SM MAS trace                                                                                                    |                  | EYU9XS01 | CICSPlex SM MAS common services                              |
|                                                                                                    |                  | EYU9XZ01 | CICSPlex SM MAS trace                                        |

Table 30. Sample resource definitions supplied in EYU\$MDEF (continued)

I T Т T Т Т I T T I T T T T T T Т Т T Т Т T T I T T T Т Т 1 Т 1 Τ 1 1

| Resource<br>type        | Name | Description                                             |
|-------------------------|------|---------------------------------------------------------|
| Transaction             | CODB | CICSPlex SM debugger                                    |
|                         | COD0 | CICSPlex SM debugger                                    |
|                         | COD1 | CICSPlex SM debugger                                    |
|                         | COD2 | CICSPlex SM debugger                                    |
|                         | COIE | CICSPlex SM MAS status transaction                      |
|                         | COHT | CICSPlex SM MAS historical data collection transaction  |
|                         | COIR | CICSPlex SM RTA evaluation definition task - MAS        |
|                         | COI0 | CICSPlex SM MAS communications receive transaction      |
|                         | COLM | CICSPlex SM MAS startup                                 |
|                         | COLU | CICSPlex SM CICS online utility                         |
|                         | CONA | CICSPlex SM MAS alternate long-running task transaction |
|                         | COND | CICSPlex SM MAS shutdown transaction                    |
|                         | CONH | CICSPlex SM MAS history task                            |
|                         | CONL | CICSPlex SM MAS initialization transaction              |
|                         | CONM | CICSPlex SM MAS monitor task                            |
|                         | CORT | CICSPlex SM RTA task                                    |
|                         | COSH | CICSPlex SM MAS shutdown                                |
|                         | COWC | CICSPlex SM MAS workload management garbage collection  |
| Transient<br>data queue | COPR | CICSPlex SM buffers                                     |

Table 30. Sample resource definitions supplied in EYU\$MDEF (continued)

I L L I 1 I I L L I I L I L L I I L I I I I I L L

L

I

L

L

L

#### Default CICS resource definitions for a WUI

On an INITIAL start of a WUI, or if a WUI is started by the COVC transaction, CICSPlex SM uses the default CICS resource definitions supplied in sample EYU\$WDEF. Table 31 lists these definitions. As a WUI server is a MAS, CICSPlex SM also uses the default CICS resource definitions supplied in sample EYU\$MDEF, and listed in Table 30 on page 389.

Table 31. Sample resource definitions supplied in EYU\$WDEF

| Resource<br>type | Name    | Description                     |
|------------------|---------|---------------------------------|
| File             | EYUWREP | CICSPlex SM WUI data repository |
| Mapset           | EYU9VCE | CICSPlex SM WUI control mapset  |

| Resource<br>type | Name     | Description                                                      |  |
|------------------|----------|------------------------------------------------------------------|--|
| Program          | EYU9VKEC | CICSPlex SM WUI server                                           |  |
|                  | EYU9VKIT | CICSPlex SM WUI initialization                                   |  |
|                  | EYU9VWAN | CICSPlex SM WUI analyzer                                         |  |
|                  | EYU9VWCV | CICSPlex SM WUI converter                                        |  |
|                  | EYUTVOSE | CICSPlex SM WUI resource table text strings (US English)         |  |
|                  | EYUTVTGE | CICSPlex SM WUI GIF files (US English)                           |  |
|                  | EYUTVTHE | CICSPlex SM WUI HTML pages (US English)                          |  |
|                  | EYUTVTJE | CICSPlex SM Java classes (US English)                            |  |
|                  | EYUTVTME | CICSPlex SM WUI messages (US English)                            |  |
|                  | EYUTVTSE | CICSPlex SM WUI strings (US English)                             |  |
|                  | EYUTVOSK | CICSPlex SM WUI resource table text strings (Japanese            |  |
|                  | EYUTVTGK | CICSPlex SM WUI GIF files (Japanese)                             |  |
|                  | EYUTVTHK | CICSPlex SM WUI HTML pages (Japanese)                            |  |
|                  | EYUTVTJK | CICSPlex SM Java classes (Japanese)                              |  |
|                  | EYUTVTMK | CICSPlex SM WUI messages (Japanese)                              |  |
|                  | EYUTVTSK | CICSPlex SM WUI strings (Japanese)                               |  |
|                  | EYUTVOSS | CICSPlex SM WUI resource table text strings (Simplified Chinese) |  |
|                  | EYUTVTGS | CICSPlex SM WUI GIF files (Simplified Chinese)                   |  |
|                  | EYUTVTHS | CICSPlex SM WUI HTML pages (Simplified Chinese)                  |  |
|                  | EYUTVTJS | CICSPlex SM Java classes (Simplified Chinese)                    |  |
|                  | EYUTVTMS | CICSPlex SM WUI messages (Simplified Chinese)                    |  |
|                  | EYUTVTSS | CICSPlex SM WUI strings (Simplified Chinese)                     |  |
| Transaction      | COVA     | CICSPlex SM WUI user API task                                    |  |
|                  | COVC     | CICSPlex SM WUI server controller                                |  |
|                  | COVE     | CICSPlex SM WUI HTTP error handler                               |  |
|                  | COVG     | CICSPlex SM WUI global task                                      |  |
|                  | COVP     | CICSPlex SM WUI proxy                                            |  |
|                  | COVU     | CICSPlex SM WUI resource server                                  |  |
| Transient        | COLG     | CICSPlex SM log output                                           |  |
| data queue       | COVE     | CICSPlex SM WUI export data set                                  |  |
|                  | COVI     | CICSPlex SM WUI import data set                                  |  |
|                  | COVP     | CICSPlex SM WUI parameters                                       |  |

Table 31. Sample resource definitions supplied in EYU\$WDEF (continued)

Ι

L L I L L I I I I L L I L L I I I L L I I L L I I L I I I L Т L

L

#### The CICS Transaction Server for z/OS library

The published information for CICS Transaction Server for z/OS is delivered in the following forms:

#### The CICS Transaction Server for z/OS Information Center

The CICS Transaction Server for z/OS Information Center is the primary source of user information for CICS Transaction Server. The Information Center contains:

- Information for CICS Transaction Server in HTML format.
- Licensed and unlicensed CICS Transaction Server books provided as Adobe Portable Document Format (PDF) files. You can use these files to print hardcopy of the books. For more information, see "PDF-only books."
- Information for related products in HTML format and PDF files.

One copy of the CICS Information Center, on a CD-ROM, is provided automatically with the product. Further copies can be ordered, at no additional charge, by specifying the Information Center feature number, 7014.

Licensed documentation is available only to licensees of the product. A version of the Information Center that contains only unlicensed information is available through the publications ordering system, order number SK3T-6945.

#### **Entitlement hardcopy books**

The following essential publications, in hardcopy form, are provided automatically with the product. For more information, see "The entitlement set."

#### The entitlement set

The entitlement set comprises the following hardcopy books, which are provided automatically when you order CICS Transaction Server for z/OS, Version 3 Release 2:

Memo to Licensees, GI10-2559

CICS Transaction Server for z/OS Program Directory, GI13-0515

CICS Transaction Server for z/OS Release Guide, GC34-6811

CICS Transaction Server for z/OS Installation Guide, GC34-6812

CICS Transaction Server for z/OS Licensed Program Specification, GC34-6608

You can order further copies of the following books in the entitlement set, using the order number quoted above:

CICS Transaction Server for z/OS Release Guide

CICS Transaction Server for z/OS Installation Guide

CICS Transaction Server for z/OS Licensed Program Specification

#### **PDF-only books**

The following books are available in the CICS Information Center as Adobe Portable Document Format (PDF) files:

#### CICS books for CICS Transaction Server for z/OS General

CICS Transaction Server for z/OS Program Directory, GI13-0515 CICS Transaction Server for z/OS Release Guide, GC34-6811 CICS Transaction Server for z/OS Migration from CICS TS Version 3.1, GC34-6858 CICS Transaction Server for z/OS Migration from CICS TS Version 1.3, GC34-6855

CICS Transaction Server for z/OS Migration from CICS TS Version 2.2, GC34-6856

CICS Transaction Server for z/OS Installation Guide, GC34-6812

#### Administration

CICS System Definition Guide, SC34-6813

CICS Customization Guide, SC34-6814

CICS Resource Definition Guide, SC34-6815

CICS Operations and Utilities Guide, SC34-6816

CICS Supplied Transactions, SC34-6817

#### Programming

CICS Application Programming Guide, SC34-6818

CICS Application Programming Reference, SC34-6819

CICS System Programming Reference, SC34-6820

CICS Front End Programming Interface User's Guide, SC34-6821

CICS C++ OO Class Libraries, SC34-6822

CICS Distributed Transaction Programming Guide, SC34-6823

CICS Business Transaction Services, SC34-6824

Java Applications in CICS, SC34-6825

JCICS Class Reference, SC34-6001

#### Diagnosis

CICS Problem Determination Guide, SC34-6826

CICS Messages and Codes, GC34-6827

CICS Diagnosis Reference, GC34-6862

CICS Data Areas, GC34-6863-00

CICS Trace Entries, SC34-6828

CICS Supplementary Data Areas, GC34-6864-00

#### Communication

CICS Intercommunication Guide, SC34-6829

CICS External Interfaces Guide, SC34-6830

CICS Internet Guide, SC34-6831

#### **Special topics**

CICS Recovery and Restart Guide, SC34-6832

CICS Performance Guide, SC34-6833

CICS IMS Database Control Guide, SC34-6834

CICS RACF Security Guide, SC34-6835

CICS Shared Data Tables Guide, SC34-6836

CICS DB2 Guide, SC34-6837

CICS Debugging Tools Interfaces Reference, GC34-6865

## CICSPlex SM books for CICS Transaction Server for z/OS General

CICSPlex SM Concepts and Planning, SC34-6839 CICSPlex SM User Interface Guide, SC34-6840 CICSPlex SM Web User Interface Guide, SC34-6841

#### Administration and Management

CICSPlex SM Administration, SC34-6842

CICSPlex SM Operations Views Reference, SC34-6843

CICSPlex SM Monitor Views Reference, SC34-6844

CICSPlex SM Managing Workloads, SC34-6845

CICSPlex SM Managing Resource Usage, SC34-6846

CICSPlex SM Managing Business Applications, SC34-6847

#### Programming

CICSPlex SM Application Programming Guide, SC34-6848 CICSPlex SM Application Programming Reference, SC34-6849

#### Diagnosis

*CICSPlex SM Resource Tables Reference*, SC34-6850 *CICSPlex SM Messages and Codes*, GC34-6851 *CICSPlex SM Problem Determination*, GC34-6852

#### **CICS** family books

#### Communication

CICS Family: Interproduct Communication, SC34-6853 CICS Family: Communicating from CICS on zSeries, SC34-6854

#### Licensed publications

The following licensed publications are not included in the unlicensed version of the Information Center:

CICS Diagnosis Reference, GC34-6862

CICS Data Areas, GC34-6863-00

CICS Supplementary Data Areas, GC34-6864-00

CICS Debugging Tools Interfaces Reference, GC34-6865

#### **Other CICS books**

The following publications contain further information about CICS, but are not provided as part of CICS Transaction Server for z/OS, Version 3 Release 2.

| Designing and Programming CICS Applications      | SR23-9692 |
|--------------------------------------------------|-----------|
| CICS Application Migration Aid Guide             | SC33-0768 |
| CICS Family: API Structure                       | SC33-1007 |
| CICS Family: Client/Server Programming           | SC33-1435 |
| CICS Transaction Gateway for z/OS Administration | SC34-5528 |
| CICS Family: General Information                 | GC33-0155 |
| CICS 4.1 Sample Applications Guide               | SC33-1173 |
| CICS/ESA 3.3 XRF Guide                           | SC33-0661 |

#### **Books from related libraries**

#### Systems Network Architecture (SNA)

- z/OS Communications Server: SNA Network Implementation, SC31-8777
- z/OS Communications Server: SNA Resource Definition Reference, SC31-8778
- Systems Network Architecture Function Description of Logical Unit Types, GC20-1868
- Systems Network Architecture Types of Logical Unit to Logical Unit Sessions, GC20-1869.

#### Advanced communications function for VTAM (ACF/VTAM)

- Network Program Products General Information, GC30-3350
- Advanced Communications Function for VTAM Installation and Resource Definition, SC23-0111
- Advanced Communications Function for VTAM Customization, SC23-0112
- Advanced Communications Function for VTAM Operation, SC23-0113
- Advanced Communications Function for VTAM Messages and Codes, SC23-0114
- Advanced Communications Function for VTAM Diagnosis Guide, SC23-0116
- Advanced Communications Function for VTAM Diagnosis Reference, LY30-5582

- Advanced Communications Function for VTAM Data Areas, LY30-5584
- Advanced Communications Function for VTAM Programming, SC23-0115
- Advanced Communications Function for VTAM Reference Summary, SC23-0135.

#### **NetView Version 3.1**

- NetView User's Guide, SC31-8056
- NetView Installation and Administration Guide, SC31-8043
- NetView Installation and Administration and Security Reference, SC31-8045
- NetView Customization Guide, SC31-8052
- NetView Customization: Writing Command Lists, SC31-8055
- NetView Automation Planning, SC31-8051
- NetView Automation Implementation, SC31-8050
- NetView RODM and GMFHS Programming Guide, SC31-8049
- NetView Messages, SC31-8046

#### **NetView MultiSystem Manager Version 2.2**

- MultiSystem Manager: Open Topology Interface, SC31-8144
- *MultiSystem Manager: Lovell NetWare NetworksOpen Topology Interface,* SC31-8129
- MultiSystem Manager: OS/2 LAN Network Manager Networks, SC31-8130
- MultiSystem Manager: Internet Protocol Networks, SC31-8131

## DATABASE 2 (DB2)

- IBM DATABASE 2 Administration Guide, SC26-4888
- IBM DATABASE 2 Application Programming and SQL Guide, SC26-4889
- IBM DATABASE 2 Command and Utility Reference, SC26-4891.

#### eNetwork Communications Server for OS/2 Warp, Version 5

• Quick Beginnings, GC31-8189

## Virtual Storage Access Method (VSAM)

- MVS/ESA Access Method Services Reference for VSAM Catalogs, GC26-4075
- MVS/ESA VSAM Administration Guide, GC26-4151
- MVS/ESA Catalog User's Guide, GC26-4041.

## **Resource Access Control Facility (RACF)**

- Resource Access Control Facility (RACF): General Information, GC28-0722
- System Programming Library: Resource Access Control Facility (RACF), SC28-1343
- z/OS Security Server RACF Command Language Reference, SA22-7687
- *Resource Access Control Facility (RACF) Security Administrators Guide,* SC28-1340.

## System Modification Program Extended (SMP/E)

- System Modification Program Extended: User's Guide, SC28-1302
- System Modification Program Extended: (SMP/E) Terminal User's Guide, SC28-1109

- System Modification Program Extended: General Information, GC28-1106
- System Modification Program Extended: Reference, SC28-1107.

#### Sysplex planning

• System/390 MVS Sysplex Application Migration, GC28-1211

#### DFSMS/MVS

- z/OS DFSMSdfp Storage Administration Reference, SC26-7402
- DFSMS/MVS Access Method Services for ICF, SC26-4906

#### **MVS**

- z/OS MVS Programming: Assembler Services Guide, SA22-7605
- z/OS MVS Programming: Assembler Services Reference, Volume 1, SA22-7606
- z/OS MVS Programming: Assembler Services Reference, Volume 2, SA22-7607
- z/OS MVS Setting Up a Sysplex, SA22-7625.
- z/OS MVS Using the Subsystem Interface, SA22-7642.
- z/OS MVS Installation Exits, SA22-7593.
- z/OS MVS Programming: Authorized Assembler Services Reference Vol 1, SA22-7609
- *z/OS MVS Programming: Authorized Assembler Services Reference Vol 2,* SA22-7610
- z/OS MVS Programming: Authorized Assembler Services Reference Vol 3, SA22-7611
- z/OS MVS Programming: Authorized Assembler Services Reference Vol 4, SA22-7612
- z/OS MVS Planning: Workload Management, SA22-7602.
- z/OS MVS Initialization and Tuning Guide, SA22-7591
- z/OS MVS Initialization and Tuning Reference, SA22-7592
- z/OS MVS Routing and Descriptor Codes, SA22-7624
- z/OS Program Directory, GI10-6730
- z/OS UNIX System Services Planning, GA22-7800

## Determining if a publication is current

IBM regularly updates its publications with new and changed information. When first published, both hardcopy and BookManager softcopy versions of a publication are usually in step. However, due to the time required to print and distribute hardcopy books, the BookManager version is more likely to have had last-minute changes made to it before publication.

Subsequent updates will probably be available in softcopy before they are available in hardcopy. This means that at any time from the availability of a release, softcopy versions should be regarded as the most up-to-date.

For CICS Transaction Server books, these softcopy updates appear regularly on the *Transaction Processing and Data Collection Kit* CD-ROM, SK2T-0730-xx. Each reissue of the collection kit is indicated by an updated order number suffix (the -xx part). For example, collection kit SK2T-0730-06 is more up-to-date than SK2T-0730-05. The collection kit is also clearly dated on the cover.

Updates to the softcopy are clearly marked by revision codes (usually a # character) to the left of the changes.

## Accessibility

Accessibility features help a user who has a physical disability, such as restricted mobility or limited vision, to use software products successfully.

You can perform most tasks required to set up, run, and maintain your CICS system in one of these ways:

- using a 3270 emulator logged on to CICS
- using a 3270 emulator logged on to TSO
- using a 3270 emulator as an MVS system console

IBM Personal Communications provides 3270 emulation with accessibility features for people with disabilities. You can use this product to provide the accessibility features you need in your CICS system.

## Index

## **Special characters**

-supplied procedures, copying into a 61 &CICS\_DIRECTORY symbol z/OS UNIX subdirectory 232 &JAVA\_HOME Java subdirectory 232

## Α

ACB (VTAM), authorizing the region userid to open 80 ACBNAME, parameter of VTAM APPL statement 114 ACBNAME, VTAM APPL statement parameter CMAS 121 ACCEPT, function of SMP/E 59, 203 accessibility options 293 ACCTFILE, primer sample application accounts data set 220 ACIXFILE, primer sample application index data set 220 activating real-time analysis VTAM definitions for CMAS 122 address space (CMAS) add CICS system definitions 254 CICS SIT parameters 259, 298 create data repository 253 define VTAM requirements 120 activate the major nodes 122 define APPL statement 120, 121 define cross-domain resources 120, 121 define information to CICSplex 266 update configuration list 122 journalmodel considerations 225 preparing for API 93 restarting 270 shared CSD 226 START command for a CMAS 265 start ESSS 92 starting as a batch job 251 from the system console 250 update IEASYSxx 99 ADDTVOL, parameter of DFHISTAR 46 ADFHAPD1 distribution library 36 ADFHAPD2 distribution library 36 ADFHC370 elements 36 ADFHCLIB distribution library 36 ADFHCOB elements 36 ADFHINST distribution library 36 ADFHMAC distribution library 36 ADFHMLIB distribution library 36 ADFHMOD distribution library 36 ADFHMSGS distribution library 36 ADFHMSRC distribution library 36 ADFHPARM distribution library 36 ADFHPL1 elements 36 ADFHPROC distribution library 36

ADFHSAMP distribution library 36 AINDEX, parameter of DFHISTAR 45 alerts to NetView preparing NetView to receive 250 ALINDEX, parameter of DFHISTAR 45 allocating distribution and target libraries 57, 58 RELFILE data sets 58 SMP/E data sets 58 allocating libraries for IPCS 144 APAR fixes 203, 204 APF (authorized program facility) 77 APF, MVS initialization parameter IEASYSxx value 98 APPC parameter, VTAM APPL statement 121 **APPL** statement CAS 121 CMAS 121 application programming interface (API) installing REXX function package 94 preparing for 93 APPLID accessing from several MVS images 115 notifying VTAM of the CICS APPLID 330 using for VTAM logon 333 APPLY, function of SMP/E 59, 203 applying service supplied SMP/E procedure 207 applying service to CICS 203 corequisite fixes 204 servicing the CICS messages data set 205 ASMHCL exec, to create an MVS nucleus module list for CICS 112 ASMPLTS, parameter of DFHISTAR 46 ASMPMTS, parameter of DFHISTAR 45 ASMPSCDS, parameter of DFHISTAR 45 ASMPSTS, parameter of DFHISTAR 46 ASREXIT 157 ATCCONxx, VTAM list member 122 ATCSTRxx, VTAM list member 122 attributes for SMP/E data sets 39, 40 AUTH, parameter of VTAM APPL statement 114 AUTH, VTAM APPL statement parameter CMAS 121 authorized libraries 77 authorized program facility (APF) 77 authorizing hlq.SDFJAUTH 234 authorizing SDFHAUTH 77 authorizing SDFHLINK 77 authorizing SDFHLPA 77 authorizing SEYUAUTH 77 authorizing SEYULINK 77 authorizing SEYULPA 77 auto-import options 289 AUTOIMPORTDSN 289 AUTOIMPORTMEM 289 AUTOIMPORTTDQ 289

automated-operation programs message formatting coexistence considerations 105 automatic installation of terminals 327 AUTORESETTIME 282 auxiliary storage usage 249 auxiliary trace (A) data set, DFHAUXT creating for a CICS region 217 DD statement in IVP startup procedure 322 auxiliary trace (B) data set, DFHBUXT creating for a CICS region 217 DD statement in IVP startup procedure 322 AUXTR 282 AZONE, parameter of DFHISTAR 45 AZONECSI, parameter of DFHISTAR 45 AZONELOG, parameter of DFHISTAR 45

## В

backing up the data repository 257 BBACTDEF DD statement with CMAS startup JCL 253 BLKFB80 parameter of the DFHISTAR job 35 BLKU parameter of the DFHISTAR job 35 block sizes for data sets block sizes for 35 BLSCECT updating 143 browser connection 298

## С

cache sets, VSAM RLS 160 catalogs distribution and target libraries 57, 58 category 1 transactions, authorizing the region userid 81 CBIPO method of installing 5 CBPDO method of installing 5 description of 5 CDRSC CMAS-update configuration 122 create or access member in SYS1.VTAMLST library 121, 122 defining 121 CDRSCTI, parameter of VTAM START command 116 CDS (control data set), saved 41 CEDA transaction 335 installing the CICS sample programs 335 CEECCICS, Language Environment interface module 229 CEEMSG, transient data destination, Language Environment 230 CEEOUT, transient data destination, Language Environment 230 CESE, transient data destination, Language Environment 230 CESO, transient data destination, Language Environment 230 checklists for setup CMAS 9 MAS 9

checklists for setup (continued) overview 9 WUI 9 CHS 283 CHS1 283 CHS2 283 **CICS** Information Center installing and configuring 71 **CICS** libraries authorizing 77 SMP/E function ACCEPT (DFHINST6) 59 CICS Monitoring Facility (CMF) 277 CICS SIT parameters 298 CMAS-related 259 MVS MAS-related 276 CICS Sockets 240 CICS storage in a CMAS 265 CICS system definition (CSD) files updating 223 CICS system definition data set. DFHCSD 328 creating for all CICS regions 216 DD statement in IVP startup procedure 322 requirements for autoinstall 328 CICS system initialization parameters 282 AUXTR 282 CPSMCONN 282 CWAKEY 282 INITPARM EYU9VKEC 283 EYU9VWAN 283 SYSTR 282 USERTR 282 WRKAREA 282 CICS TS DASD storage requirements 8 installing 19, 25 introduction 3 required software and hardware 7 CICS Web support 281 CICS-supplied transactions in interactive IVP from a terminal 333 CICSPlex SM installation attributes 50 **CICSPlex SM libraries** authorizing 77 CICSPLEX system parameter 301 CMAC, CICS messages facility DD statement in IVP startup procedure 321 defining resources needed 219 defining the messages data set, DFHCMACD 219 messages data set, DFHCMACD 321 resources needed to use with the IVP jobs 320 servicing the messages data set, DFHCMACD 205 CMACVOL parameter of the DFHISTAR job 38 CMAS create data sets 263 customize data sets 263 setup worksheet 12 CMAS (address space) add CICS system definitions 254 CICS SIT parameters 259, 298 define VTAM requirements 120

CMAS (address space) (continued) activate the major nodes 122 define APPL statement 120, 121 define cross-domain resources 120, 121 update configuration list 122 journalmodel considerations 225 preparing for API 93 restarting 270 shared CSD 226 START command for a CMAS 265 start ESSS 92 update IEASYSxx 99 CMAS (address space) create data repository 253 define VTAM requirements define information to CICSplex 266 starting as a batch job 251 from the system console 250 CMAS (CICSPlex SM address space) controlling CICS storage 265 controlling tasks 262 CMAS journaling 266 CMAS setup worksheet 12 CMAS-specific JCL requirements BBACTDEF 253 CICS EXEC 251 DFHRPL 252 EYUCMASP 251 EYUDREP 252 EYULOG 252 EYUPARM 253 STEPLIB 252 CMASNAME parameter of EYU9XDUT 254 CMASNAME parameter of the DFHISTAR job 50 CMASSYSID system parameter 302 CMD, MVS initialization parameter IEASYSxx value 98 CMSSYSID parameter of the DFHISTAR iob 51 COBOL under Language Environment 230 codepage 283 CHS1 283 CHS2 283 ENU1 283 JPN1 283 codepage conversion table 284 coexistence considerations automated-operation programs 105 releases of CICS before this release 105 COIRTASKPRI system parameter 302 COLG 295 color of screens 293 COLORINK 294 COLORINKBANNER 294 COLORINKLINK 294 COLORINKVLINK 294 COLORPAPER 294 COLORPAPERALT 294 COLORPAPERERROR 294 COLORPAPERHEAVY 294 COLORPAPERLIGHT 294

COLORPAPERRULE 294 COLORPAPERWARN 294 COMMNDaa, operator commands member for CMAS 250 common CICS data sets, creating (DFHCOMDS job) 216 communications CMAS-to-CMAS defining cross-domain resources 121 configuration views defining CMAS-to-CMAS links 266 console device for the IVP jobs defining a TSO user 330 definition 327 using transactions 336 CONSOLE macro 165 console message formatting activating 103 default initialization parameters 102 defining CICS as an MVS subsystem 97 modules needed 104 console messages 165 console support defining a TSO user as a console 330 TSO CLIST processing 337 consolidated software inventory (CSI) 42 converting the data repository 256 COSD transaction 269 coupling facility 167 definition 176 recommendations 175 structures 176 coupling facility cache structures. VSAM RLS 159 coupling facility lock structure, VSAM RLS 159 COUT, transient data extrapartition data set DD statement in IVP startup procedure 322 COVA 297 COVC 297, 298 COVE 295, 297 COVG 297 COVI 295 COVP 295, 297 COVU 297 CPSM.EYUDREP in CMAS startup JCL 252 CPSM.SEYUADEF in CMAS startup JCL 251 CPSM.SEYUAUTH in CMAS startup JCL 252 CPSM.SEYULOAD in CMAS startup JCL 252 CPSM.SEYUVDEF in CMAS startup JCL 251 CPSM310.EYUDREP converting the data repository 256 CPSM310.SEYUAUTH in MAS startup JCL 274 CPSM310.SEYULOAD in MAS startup JCL 274 CPSM310.XEYUINST 207 CPSMCONN 282

creating CICS system definition data repository 253 cross system locking, VSAM RLS 159 cross-domain resources (CDRSC) CMAS-update configuration 122 create or access member in SYS1.VTAMLST library 121, 122 defining 121 cross-system coupling facility (XCF) used for interregion communication 235 CSD files updating 223 CSI (consolidated software inventory) 42 CSNE transient data destination 115 CSSLIB parameter of the DFHISTAR job 46 CSYSNAME parameter of the DFHISTAR job 51 CSYSPLEX parameter of the DFHISTAR job 51 CSYSYSID parameter of the DFHISTAR job 51 customizable view and menu help 287 customizable view and menu help data set 287 customizing CICS adding ISC support 237 installing CICS modules in MVS link pack area 125 using HPO support 111 CVDASTYLE 290 CWAKEY 282

## D

DASD storage requirements for CICS TS 8 DASD-only logging recommendations 191 data repository backing up 257 converting 256 creating 253 defining forward recovery log for 258 expanding 257 for each CMAS 253 identified in CMAS startup JCL 252 data sets RELFILE, allocating 58 data sets (non-SMP/E), assigning a high-level index 44 data sets for CICS 215 common to all regions, creating (DFHCOMDS job) 216 unique to each region, creating (DFHDEFDS job) 217 DATEFORMAT 290 DATESEPARATOR 291 DAYLIGHT parameter of EYU9XDUT 254 DBCTL installation verification procedure (IVP) 343 debugging profiles alternate index data set, DFHDPFMP creating for each CICS region 218 debugging profiles base data set, DFHDPFMB creating for each CICS region 218 debugging profiles path data set, DFHDPFMP creating for each CICS region 218

DECIMALSEPARATOR 291 Default CICS userid, defining to RACF 89 default EXCI pipe allocation limit 106 DEFAULTCICSPLEX 293 DEFAULTCICSRGN 293 DEFAULTCMASCTXT 292 DEFAULTCONNECT 293 DEFAULTCONTEXT 292 DEFAULTCSYSGRP 293 DEFAULTDB2SS 293 DEFAULTEJCOBEAN 293 DEFAULTEJDJBEAN 293 DEFAULTEVENT 293 DEFAULTLOCFILE 293 DEFAULTLOCTRAN 293 DEFAULTMAPBAS 292 DEFAULTMAPCOLL 292 DEFAULTMAPMON 292 DEFAULTMAPRTA 292 DEFAULTMAPWLM 292 DEFAULTMENU 292 DEFAULTNAVIGATE 292 DEFAULTPROGRAM 293 DEFAULTREMFILE 293 DEFAULTREMTRAN 293 DEFAULTSCOPE 292 DEFAULTTASK 293 DEFAULTWARNCNT 292 defining a terminal for online IVP 327 defining IPIC connections 238 Defining the hlg.SDFHLPA library to your MVS 129 DEFVOL parameter of the DFHISTAR job 36 DFH\$AFLA CSD group, FILEA sample programs 335 DFH\$BTCH, input to the verify batch job 323 DFH\$FILA CSD group, FILEA sample data set 335 DFH\$SIP2 member of SYSIN data set 319 DFH\$SIPn members of SYSIN data set, for IVP jobs 319 DFH99SVC. SVC services installing in the LPA 126 DFHASMVS, -supplied procedure 61 DFHAUPLE, -supplied procedure 61 DFHAUXT data set, auxiliary trace creating for a CICS region 217 DD statement in IVP startup procedure 322 DFHBMSU, -supplied procedure 62 DFHBUXT data set, auxiliary trace creating for a CICS region 217 DD statement in IVP startup procedure 322 DFHCMACD, messages data set 205, 219 defining associated CICS resources 219 DFHCMACI, job to create and initialize the messages data set 219 DFHCNV 284 DFHCOMDS, job to create common CICS data sets 216 DFHCSD data set, CICS system definition 328 creating for all CICS regions 216 DD statement in IVP startup procedure 322 requirements for autoinstall 328

**DFHCSDUP** requirements DFHCSD 225 SYSIN 225 DFHCSVC, CICS Type 3 SVC 126 DFHCSVC, the CICS type 3 SVC correct-level check 107 defining to MVS 107 installing 107 using for MRO between different CICS releases 109 using more than one version 108 DFHCTAIX, sample application alternate index 220 DFHCTCUS, sample application details data set 220 DFHCTHLP, sample application help data set 220 DFHCXRF, transient data extrapartition data set DD statement in IVP startup procedure 322 local request queue data set 322 DFHDEFDS, job to create data sets for each region 217 DFHDLI user exits XDLIPOST 228 XDLIPRE 228 DFHDLPSB TYPE=ENTRY macro (remote DL/I) 227 DFHDMPA data set, dump creating for a CICS region 217 DD statement in IVP startup procedure 322 DFHDMPB data set, dump creating for a CICS region 218 DD statement in IVP startup procedure 322 DFHDPFMB debugging profiles alternate index data set creating for each CICS region 218 DFHDPFMB debugging profiles base data set creating for each CICS region 218 DFHDPFMB debugging profiles path data set creating for each CICS region 218 DFHDSPEX, CICS post exit stub installing in the LPA 126 DFHDUMPX, CICS dump guery exit installing in the LPA 126 DFHEBTAL, -supplied procedure 62 DFHEITAL, -supplied procedure 62 DFHEXTAL, -supplied procedure 62 DFHGCD data set, global catalog creating for a CICS region 218 DD statement in IVP startup procedure 322 DFHHPSVC, VTAM authorized path SVC defining to MVS 107, 111 loading into the MVS nucleus 111 DFHHTML 287, 295, 297 DFHHTML data set for HTML templates creating for a CICS region 218 DFHIJVMJ 61, 232 DFHINST1, installation job 58 DFHINST2, installation job 58 DFHINST3, installation job 58 DFHINST4, installation job 59 DFHINST5, installation job 59 DFHINST6, installation job 59 **DFHINSTA** submitting 65

DFHINTRA data set, intapartition transient data creating for a CICS region 218 DD statement in IVP startup procedure 322 DFHIRP, interregion communication program installing in the LPA 126 MRO requirement 236 DFHISMKD, installation job 57 DFHISTAR CMASNAME parameter 254 customizing CMAS post-installation jobs 264 customizing MAS post-installation jobs 273 customizing WUI post-installation jobs 286 DSINFO 254 editina 64 post-installation members for a CMAS 263 post-installation members for a MAS 272 post-installation members for a WUI 285 submitting 65 DFHISTAR, creating post-installation jobs 213 DFHISTAR, job to define installation-related jobs 31 BLKFB80 parameter 35 BLKU parameter 35 CMACVOL parameter 38 CMASNAME parameter 50 CMSSYSID parameter 51 CSSLIB parameter 46 CSYSNAME parameter 51 CSYSPLEX parameter 51 CSYSYSID parameter 51 DEFVOL parameter 36 DINDEX parameter 33 **DISTVOL** parameter 36 DSINFO parameter 44 DZONE parameter 43 DZONECSI parameter 42 DZONELOG parameter 41 GINDEX parameter 33 GZONE parameter 43 GZONECSI parameter 42 GZONELOG parameter 41 JAVADIR parameter 48 JES parameter 32 JOB parameter 31 LIB parameter 31 LINDEX parameter 33 LOGGER-INFO parameter 50 NEWDREP parameter 51 OLDDREP parameter 51 **OPTVOL** parameter 37 parameter default values 26 PREFIX parameter 33 SCEEBND2 dsname 49 SCEECICS dsname 49 SCEECPP parameter 47 SCEELIB dsname 49 SCEELKED parameter 47 SCEELKEX parameter 47 SCEEOBJ parameter 47 SCEERUN dsname 49 SCEERUN2 dsname 49 SCEESAM parameter 47

DFHISTAR, job to define installation-related jobs (continued) SCLBSID parameter 47 SCOPE parameter 32, 54 SCSFMOD0 dsname 49 SCSQAU parameter 48 SCSQCI parameter 48 SCSQL parameter 47 SCSQLE parameter 48 SEZACMTX dsname 49 SEZARPCL dsname 49 SISPLOAD parameter 46 SIXMEXP dsname 49 SMP/E zone and zone log dispositions 43 SMPLTS parameter 41 SMPMTS parameter 40 SMPPTS parameter 40 SMPSCDS parameter 41 SMPSTS parameter 40 SMPVOL parameter 37 SMPWORK parameter 40 SMS parameter 36 TAPEUNIT parameter 44 TARGVOL parameter 37 TCPIPHST parameter 52 TCPIPPRT parameter 52 TEMPLIB parameter 31 TIMEZONE parameter 52 TINDEX parameter 33 TZONE parameter 43 TZONECSI parameter 42 TZONELOG parameter 41 UTILITIES parameter 32 WORKUNIT parameter 35 WUI parameter 52 WUINAME parameter 52 WUIPLEX parameter 52 WUISYSID parameter 52 DFHIVPBT, batch IVP 315, 322 DFH\$BTCH input 323 expected output 325 system initialization parameters 319 DFHIVPOL, interactive IVP 315, 327 CICS-supplied transactions 333 sample programs 336 terminating CICS 337 transactions 336 DFHLCD data set, CICS local catalog creating for each CICS region 218 DD statement in IVP startup procedure 322 DFHLNKVS, -supplied procedure 62 DFHMAPS, -supplied procedure 62 DFHMAPT, -supplied procedure 62 DFHRPL (dynamic transaction routing exit) in CMAS startup JCL 252 in MAS startup JCL 274 DFHSIP, CICS initialization program 327 DFHSMPE, -supplied procedure 62 DFHSMPE, cataloged procedure 203 DFHSSEN, subsystem interface end-of-memory / end-of-task clean up routine 126

DFHSSEN. subsystem interface end-of-memory / end-of-task clean up routine (continued) installing in the LPA 126 DFHSSGC, connect module installing in the LPA 126 DFHSSIyy, initialization member 105 DFHSSIvy, message-formatting initialization member 101 DFHSSWT. WTO router installing in the LPA 126 DFHSTART, -supplied procedure 62 DFHSTART, CICS startup procedure 320 DFHTEMP data set, temporary storage creating for each CICS region 218 DD statement in IVP startup procedure 322 DFHYBTPL, -supplied procedure 62 DFHYBTVL, -supplied procedure 62 DFHYITDL, -supplied procedure 62 DFHYITEL, -supplied procedure 62 DFHYITPL, -supplied procedure 62 DFHYITVL, -supplied procedure 62 DFHYXTDL, -supplied procedure 62 DFHYXTEL, -supplied procedure 62 DFHYXTPL, -supplied procedure 62 DFHYXTVL, -supplied procedure 62 DFHZITCL, -supplied procedure 62 DFHZITPL, -supplied procedure 62 dfjejbpl.policy 232 **DFLTUSER SIT** parameter for MVS MAS 276 DINDEX parameter of the DFHISTAR job 33 dispositions, zone and zone log 43 distribution libraries allocating and cataloging 57, 58 SMP/E function ACCEPT (DFHINST6) 59 distribution zone (DZONE) 43 CSI 42 log 41 DISTVOL parameter of the DFHISTAR job 36 DL/I adding remote DL/I support 227 database control (DBCTL) 226 defining a PSB directory for remote DL/I support 227 DFHDLPSB TYPE=ENTRY (remote DL/I) 227 function shipping 226 global user exits 228 MXSSASZ parameter (remote DL/I) 227 requirements for remote database access 227 system initialization parameters (remote DL/I) 228 DNS 240 downward-compatible 126 DSINFO parameter of the DFHISTAR job 44 dump (A) data set, DFHDMPA creating for a CICS region 217 DD statement in IVP startup procedure 322 dump (B) data set, DFHDMPB creating for a CICS region 218 DD statement in IVP startup procedure 322 dynamic LU alias 116 LUAPFX parameter 114

dynamic parse validation routines, installing 93 DZONE parameter of the DFHISTAR job 43 DZONECSI parameter of the DFHISTAR job 42 DZONELOG parameter of the DFHISTAR job 41

## Ε

EAS parameter, VTAM APPL statement 121 EAS, parameter of VTAM APPL statement 114 ECI 239 ECLOGMSG system parameter 307 elapsed time during installation of 56 elements in CICS TS list of 4 ELPA (extended link pack area) eligible modules 127 ENU 283 ENU1 283 Environment Services System Services (ESSS) adding to MVS linklist 92 description of 92 ENVIRONMENT, EYUIPCSP EXEC parameter IMBED statements required in BLSCECT 143 ESSS (Environment Services System Services) adding to MVS linklist 92 description of 92 exception trace 282 EXCI Pipe Allocation 105 EXCI pipe allocation limit 106 exclusive element or feature description 4 expanding the data repository 257 extended recovery facility (XRF) sessions, HAVAIL, parameter of VTAM APPL 114 EYU\$CNV1 284 EYU9VKEC 283 EYU9VWAN 283 EYU9XDUT 254 EYU9XESS module 92 EYUCHS1 284 EYUCHS2 284 EYUCMASJ 214 EYUCMASP 214 EYUCMASP, -supplied procedure 62 EYUCMS01 CICS SIT parameters 260 EYUCMS0P 214 EYUCMS1A 292 EYUCMSDS 214 EYUCMSSP 214 EYUCOVE 295, 297 EYUCOVI 295, 297 EYUCSYDS 214 EYUCSYSJ 214 EYUCSYSP 214 EYUCSYSP, -supplied procedure 62 EYUDREP data set converting the data repository 256 creating the data repository 253 in CMAS startup JCL 252 storing CMAS-to-CMAS link definitions 266

EYUENU1 284 EYUHISTx 278 EYUHISTx DD statement 275 EYUJHIST 214 EYUJPN1 284 EYUJWREP 214, 285 EYULMSOP 214 EYULMSSP 214 EYULOG 295, 297 EYULOG DD statement CMAS startup JCL 252 EYULPMOD 214 EYUPARM DD statement in CMAS startup JCL 253 in MAS startup JCL 274 **EYUPARM** parameters description of 301 summary of 299 EYUPLX01 292 EYUWREP 297 EYUWREP (Web User Interface server repository) 284, 295 EYUWUI 295, 297 EYUWUI0P 214 EYUWUIDS 214 EYUWUIIN 214 EYUWUIJ 214 EYUWUIP 214 EYUWUIP, -supplied procedure 62 EYUWUISP 214

## F

features in CICS TS list of 4 FILEA data set, sample program data creating for each CICS region 218 DD statement in IVP startup procedure 322 FILEA sample applications transactions used 317 FORMATMSG, parameter of DFHSSIyy 102 forward recovery log for data repository 258 function shipping 226

## G

generic routecodes 102 gethostbyaddr function 240 GID 84 GIMMPDFT modules, attributes of SMP/E data sets 39 GIMSP messages and control statements 60 GIMZPOOL, member of SYS1.MACLIB 59 GINDEX parameter of the DFHISTAR job 33 global catalog data set, DFHGCD creating for a CICS region 218 DD statement in IVP startup procedure 322 global zone (GZONE) 43 CSI 42 log 41 GLOBALPREFILTER 292 GMMTEXTMSG 291 group identifier (GID) 84 GRPLIST MVS MAS parameter 276 GZONE parameter of the DFHISTAR job 43 GZONECSI parameter of the DFHISTAR job 42 GZONELOG parameter of the DFHISTAR job 41

## Η

hardware requirements installing CICS TS 7 HAVAIL, parameter of VTAM APPL statement 114 help customizable view and menu help 287 HFS0DSN parameter of the DFHISTAR job 34 HFS1DSN parameter of the DFHISTAR job 34 HFSADSN parameter of the DFHISTAR job HFSADSN parameter 35 HIDEPASSWORD, parameter of DFHSSIyy 102 high-performance option (HPO) 107, 111 defining the CICS SVCs to MVS 107 DFHHPSVC, VTAM authorized path SVC 111 system initialization parameter 111 VTAM authorized path, DFHHPSVC 111 history recording 278 HISTRECSMSG 278 hostname 283, 298 HTML template data set, DFHHTML creating for a CICS region 218 http 283, 298 **HTTP 239** 

## 

ICCFCC, -supplied procedure 62 ICCFCCL, -supplied procedure 62 ICCFCGL, -supplied procedure 62 ICCFCL, -supplied procedure 62 IEASYSxx, MVS initialization member 97 establishing requirements 99 noting values in 98 updating for a CMAS 99 IEFDOIXT MVS exit, spool considerations 149 IEFSSNaa, MVS subsystem initialization member 99 IEW0461 message from the binder 60 IEW2646 message from the binder 60 IEW2651 message from the binder 60 **IIOP 239** implementing MVS workload management 147 import options 289 IMS, database control (DBCTL) 226 INACTIVETIMEOUT 293 initialize CMAS 251 initialize data repository 254 initialize MVS MAS 272, 274 INITPARM 283 EYU9VKEC 283 EYU9VWAN 283 installation of CICS sample programs 335

installation iobs elapsed time 56 messages 60 restarting 56 running 55 installation verification procedure (IVP) 315 applids, defining and activating 316 auxiliary temporary storage data set, DFHTEMP 322 auxiliary trace data set (A), DFHAUXT 322 auxiliary trace data set (B), DFHBUXT 322 batch IVP, DFHIVPBT 322 CICS region definition data set 322 CICS startup procedure, DFHSTART 320 CMAC resources 320 data sets for 316 FILEA data set, sample application data 322 global catalog data set, DFHGCD 322 interactive IVP, DFHIVPOL 327 defining a terminal for 327 local catalog data set, DFHLCD 322 messages data set, DFHCMACD 321 RACF userid authority 316 required SVC for 316 security considerations 317 SYSIN data set 321 system definition data set 322 system initialization parameters 319 transaction dump (A) data set, DFHDMPA 322 transaction dump (B) data set, DFHDMPB 322 transient data extrapartition data set, COUT 322 transient data extrapartition data set, DFHCXRF 322 transient data extrapartition data set, DFHLRQ 322 transient data extrapartition data set, LOGUSR 322 transient data extrapartition data set, MSGUSR 322 transient data extrapartition data set, PLIMSG 322 transient data intrapartition data set, DFHINTRA 322 using the CEDA transaction 335 using transactions from console device 336 installing CICSPlex modules in MVS link pack area 137 eligible modules 137 installing hlg.SDFJLPA 232 installing Language Environment support 229 Installing modules in the MVS link pack area 129, 130 installing support for programming languages 228 installing system software requirements 7 InstallShield installing CICS Information Center 71 interface modules CEECICS 229 Language Environment 229 interregion communication (IRC) 235 intersystem communication over TCP/IP (IPIC) defining connections 238 intrapartition transient data data set, DFHINTRA creating for a CICS region 218 DD statement in IVP startup procedure 322

IPCS tools preparing to use 143 updating BLSCECT 143 updating library allocations 144 IPCSLIB data set for IPCS 144 IPIC TCPIP initialization parameter 238 ISC 239 ISMF control data set application, VSAM RLS 160 ISMF storage class application 160 ISPMLIB data set for IPCS 144 ISPPLIB data set for IPCS 144

## J

Java components 232 JVM 232 samples 233 verifying installation 232 z/OS UNIX files 233 JAVADIR 61, 232 JAVADIR parameter of the DFHISTAR job 48 JES parameter of the DFHISTAR job 32 JOB parameter of the DFHISTAR job 31 journal records, CMAS 266 journalmodels, CMAS 225 JPN 283 JPN1 283 JRNLDEFCH system parameter 303 JRNLOPACT system parameter 303 JRNLRTAEV system parameter 303 JVM JVM profiles 232 properties files 232

## L

language 283 Language Environment 229 support for C language 231 support for COBOL 230 support for PL/I 231 Language identifiers 283 CHS 283 ENU 283 JPN 283 language support 281 LIB parameter of the DFHISTAR job 31 libraries authorizing 77 creating multiple sets 64 load libraries support for secondary extents 203 RACF-protecting 79 SMP/E function ACCEPT (DFHINST6) 59 target libraries 37 libraries, CICSPlex SM DFHISTAR related 213 skeleton jobs 213 LINDEX parameter of the DFHISTAR job 33

link editing modules IEW0461 message 60 IEW2646 message 60 IEW2651 message 60 when running installation jobs 60 link pack area (LPA) CICS modules required in the LPA DFH99SVC 126 DFHCSVC 126 DFHDUMPX 126 DFHIRP 126 DFHSPEX 126 DFHSSEN 126 DFHSSGC 126 DFHSSWT 126 eligible CICSPlex modules 137 eligible modules 127 installing CICS modules in 125, 130 installing CICSPlex modules in 137 installing required modules 126 space for CICS requirements 129 link-editina DFHHPSVC into MVS nucleus 111 messages during 60 linkedit temporary store (LTS) 41 linklist, installing CICS-required modules 93 listener 239 LNK, MVS initialization parameter IEASYSxx value 98 LNKAUTH, MVS initialization parameter IEASYSxx value 98 load libraries 77 secondary extents 203 local catalog (DFHLCD) creating for each CICS region 218 DD statement in IVP startup procedure 322 local MAS 280 log manager coupling facility considerations 175 defining logger environment 167 requirements planning 167 using DASD-only logging 191 log streams, authorizing the region userid to use 82 logger environment coupling facility space required for RLS AORs 189 RLS implications 189 staging data sets 190 LOGGER-INFO parameter of the DFHISTAR job 50 LOGMODE tables 114 required entries for autoinstall 328 LOGMODE, parameter of VTAM APPL statement 114 LOGUSR, transient data extrapartition data set DD statement in IVP startup procedure 322 LPA (link pack area) CICS modules required in the LPA DFH99SVC 126 DFHCSVC 126 DFHDUMPX 126 DFHIRP 126 DFHSPEX 126 DFHSSEN 126

LPA (link pack area) (continued) CICS modules required in the LPA (continued) DFHSSGC 126 DFHSSWT 126 eligible CICSPlex modules 137 eligible modules 127 installing CICS modules in 125, 130 installing CICSPlex modules in 137 installing required modules 126 space for CICS requirements 129 LPA, MVS initialization parameter IEASYSxx value 98 LPA, system initialization parameter 134 LTS (linkedit temporary store) 41 LUAPFX, parameter of VTAM APPL statement 114 choosing a value 118 LUTYPE 6 sessions ACQ 114 PARSESS 114 PERSIST 114

## Μ

macro temporary store (MTS) 40 macros DFHDLPSB TYPE=ENTRY (remote DL/I) 227 map function default map objects 291 WUI server initialization parameters 291 MAS 280 create data sets 272 customize data sets 272 setup worksheet 13 MAS setup worksheet 13 MAS-related parameters CICS SIT 276 MAS-specific JCL requirements DFHRPL DD 274 EYUPARM DD 274 STEPLIB DD 274 MASALTLRTCNT system parameter 303 MASALTLRTPRI system parameter 303 MASALTLRTTIM system parameter 303 MASINITTIME system parameter 304 MASPLTWAIT system parameter 304 MAXCAD, MVS initialization parameter IEASYSxx value 98 setting 99 MAXPROCUSER 84 MAXUSER, MVS initialization parameter IEASYSxx value 98 MAXUSERS 293 message log (EYULOG) with CMAS JCL 252 messages GIMSP 60 IEW0461, from the binder 60 IEW2646, from the binder 60 IEW2651, from the binder 60 SMP/E 60 when running installation jobs 60

MLPA (modified link pack area) 126 modified link pack area (MLPA) 126 MODIFY command 336 modules eligible for the LPA/ELPA 127 modules, installing in LPA 125 MRO between different CICS release levels 109 MSGCASE 291 MSGCASE system parameter 305 MSGUSR, transient data extrapartition data set DD statement in IVP startup procedure 322 MTS (Macro temporary store) 40 multiple libraries creating 64 multiregion operation (MRO) between different CICS release levels 109 defining CICS as an z/OS subsystem 236 installation considerations 236 MVS ASREXIT 157 MVS definitions CICS protection key 145 for CICS performance 147 for console messages 165 password checking 145 MVS linklist installing CICS-required modules 93 installing IGWABWO 95 installing IGWARLS 95 other MVS product modules 95 MVS logger 167 MVS subsystem, defining CICS as 97 MVS workload management 147

## Ν

NAME system parameter 306 national language support 281 NetView sending generic alerts to 250 NEWDREP parameter of the DFHISTAR job 51 non-exclusive element or feature description 4 NQNMODE, parameter of VTAM START command 116 NSINTERADDR 240 NSYSLX, MVS initialization parameter IEASYSxx value 98 setting 99

## 0

OLDDREP parameter of the DFHISTAR job 51 optional source material optional source material 66 optional source material, loading 66 OPTVOL parameter of the DFHISTAR job 37

## Ρ

parameters CICS SIT for CMAS 259 parameters (continued) CICS SIT (continued) for MVS MAS 276 CICSPlex SM system 298 in CMAS startup JCL 298 in MAS startup JCL 298 PARSESS parameter, VTAM APPL statement CMAS 121 PARSESS, parameter of VTAM APPL statement 114 PASS option of VTAM APPL parameter AUTH 121 password checking 145 PDIR (PSB directory) 226 PDSE 8 performance definitions for MVS 147 performance parameters (CICS), matching to service policies 148 PERSIST, parameter of VTAM APPL statement 114 PLIMSG, transient data extrapartition data set DD statement in IVP startup procedure 322 port 283. 298 post-installation jobs EYUCMASP 251 post-installation member 213 post-installation members EYUCMASJ 214 EYUCMASP 214 EYUCMS0P 214 EYUCMSDS 214 EYUCMSSP 214 EYUCSYDS 214 EYUCSYSJ 214 EYUCSYSP 214 EYUJHIST 214 EYUJWREP 214 EYULMSOP 214 EYULMSSP 214 EYULPMOD 214 EYUWUI0P 214 EYUWUIDS 214 EYUWUIIN 214 EYUWUIJ 214 EYUWUIP 214 EYUWUISP 214 predefined LU alias 117 PREFIX parameter of the DFHISTAR job 33 problem state 77 procedures, copying into a procedure library 61 PROG, MVS initialization parameter IEASYSxx value 98 program temporary fix (PTF) 204 properties files samples 232 protecting CICS load libraries 79 protection key definition 145 PRTAUXT step of IVP jobs 321 PRTBUXT step of IVP jobs 321 PRTDMPA step of IVP jobs 321 PRTDMPB step of IVP jobs 321 PRVMOD, system initialization parameter 134 PTF (program temporary fix) 203, 204 PTF temporary store (PTS) 40

PTS (PTF temporary store) 40

#### R

RACF (resource access control facility) activating resource classes 86 authorizing the region userid for category 1 transactions 81 authorizing the region userid to open a region's VTAM ACB 80 authorizing the region userid to use MVS log streams 82 defining the default CICS userid 89 installing the interface routines 93 IVP userid authority 316 LOGSTRM general resource class 82 protecting CICS load libraries 79 RECEIVE, function of SMP/E 203 references, unresolved 60 region userid, authorizing for category 1 transactions 81 region userid, authorizing to OPEN a region's ACB 80 release synchronization of CMAS and CICS 248 **RELFILE** data sets allocating 58 requirements for CICS TS hardware 7 software 7 resource classes, activating 86 resource definitions dynamic creation during CICSPlex SM initialization 223 resource definitions, autoinstall for terminals 327 RESSTATUS system parameter 306 restarting CMAS 270 restarting MVS MAS 279 RESTORE, function of SMP/E 203 REXX function package, installing 94 routecodes, generic 102 ROUTECODES, parameter of DFHSSIyy 102 RSVNONR, MVS initialization parameter IEASYSxx value 98 **RSVSTRT, MVS** initialization parameter IEASYSxx value 98 run times of installation jobs 56

### S

sample applications data sets, creating
 ACCTFILE, primer sample application accounts 220
 ACIXFILE, primer sample application index 220
 DFHCTAIX, sample application alternate index 220
 DFHCTCUS, sample application details 220
 DFHCTHLP, sample application help 220
 sample JCL
 CMAS 251
 MAS 274
 to modify CICSPlex SM supplied CICS resource definitions 224
 sample program data, FILEA
 creating for each CICS region 218

sample program data, FILEA (continued) DD statement in IVP startup procedure 322 sample programs EYU\$CNV1 284 EYUJWREP 285 sample programs in interactive IVP 336 sample programs, installing 335 saved control data set (SCDS) 41 SCDS (saved control data set) 41 SCEEBND2 parameter of the DFHISTAR job 49 SCEECICS parameter of the DFHISTAR job 49 SCEECPP parameter of the DFHISTAR job 47 SCEELIB parameter of the DFHISTAR job 49 SCEELKED parameter of the DFHISTAR job 47 SCEELKEX parameter of the DFHISTAR job 47 SCEEOBJ parameter of the DFHISTAR job 47 SCEERUN parameter of the DFHISTAR job 49 SCEERUN2 parameter of the DFHISTAR job 49 SCEESAMP parameter of the DFHISTAR job 47 SCLBSID parameter of the DFHISTAR job 47 SCOPE parameter of the DFHISTAR job 32, 54 SCSFMOD0 parameter of the DFHISTAR job 49 SCSQANLE parameter of the DFHISTAR job 48 SCSQAUTH parameter of the DFHISTAR job 48 SCSQCICS parameter of the DFHISTAR job 48 SCSQLOAD parameter of the DFHISTAR job 47 SDFHENV 61, 232 SDFHPL1 target library 36 SDFJAUTH 234 SDFJLPA 232 SDSNLOAD parameter SDSNLOAD parameter 48 SDSNLOAD parameter of the DFHISTAR job 48 SDUMP options 144 SEC system parameter 306 secondary extents, load libraries 203 SECPRFX system parameter 307 SECTIMEOUT system parameter 307 secure sockets layer (SSL) 297 security 296 COVA 297 COVC 297 COVE 297 COVG 297 COVP 297 COVU 297 DFHHTML 297 EYUCOVE 297 EYUCOVI 297 EYULOG 297 EYUWREP 297 EYUWUI 297 security policy dfjejbpl.policy 232 security with the CICS IVPs 317 SELECT, parameter of DFHISTAR 54 server 280 service, applying supplied SMP/E procedure 207 servicing CICS 203 corequisite fixes 204

session outage notification (SON) SONSCIP 114 setting up CMAS 223, 248 MVS MAS 270 SEZACMTX parameter of the DFHISTAR job 49 SEZARPCL parameter of the DFHISTAR job 49 sharing control data sets, VSAM RLS 161 Shutdown button 269 shutting down a CMAS 269 SISPLOAD parameter of the DFHISTAR job 46 SIT parameters, CICS 298 CMAS-related 259 MVS MAS-related 276 SIXMEXP parameter of the DFHISTAR job 49 SMF, MVS initialization parameter IEASYSxx value 98 SMP/E data sets, attributes 39, 40 SMP/E options, specifying 43 SMP/E zone and zone log dispositions 43 SMP/E, using to apply service 207 SMP0001, SMP/E sample USERMOD for SMP/E data sets 39 SMPCNTL, DD statement of DFHSMPE 204 SMPLTS parameter of the DFHISTAR job 41 SMPMTS parameter of the DFHISTAR job 40 SMPPTS parameter of the DFHISTAR job 40 SMPSCDS parameter of the DFHISTAR job 41 SMPSTS parameter of the DFHISTAR job 40 SMPVOL parameter of the DFHISTAR job 37 SMPWORK parameter of the DFHISTAR job 40 SMS parameter of the DFHISTAR job 36 software requirements 7 installing system 7 SONSCIP parameter, VTAM APPL statement 121 SONSCIP, parameter of VTAM APPL statement 114 source temporary store (STS) 40 spool performance considerations 149 SPOOLCLASS system parameter 307 SSI definitions for MRO 236 SSL 240 SSL (secure sockets layer) 297 staging data sets 190 STALL system parameters 308 START command CMAS 265 starting CMAS as a batch job 251 from the system console 250 sample procedure 251 MVS MAS 274 stopping MVS MAS 279 storage key definition 145 STS (source temporary store) 40 subsystem definition to z/OS 236 subsystem, MVS, defining CICS as 97 supervisor state 77 SUPPRESSCMF system parameter 277, 310 suppressing CMF records 277, 310

SVC correct-level check for DFHCSVC 107 defining to MVS 107 DFHHPSVC, defining 111 DFHHPSVC, loading into the MVS nucleus 111 installing the CICS type 3 SVC 107 using DFHCSVC for MRO between different CICS releases 109 using more than one version of DFHCSVC 108 SVCPARM statement in an IEASVCcc member 107 SVCs, installing DFHCSVC in the LPA 126 SYMREC Authorization Exit 157 SYMREC macro 157 synchronization of CMAS and CICS releases 248 SYS1.CPSM320.SEYULPA defining to your MVS 138, 139 SYS1.PARMLIB library BLSCECT exit control table 143 COMMNDaa member with operator commands 250 IEASYSxx member establishing requirements 99 when creating CMAS started tasks 99 SYS1.PROCLIB CMAS startup procedure 250 SYS1.VTAMLST library application definitions CMAS 121 cross-domain resource definition 121 SYSID parameter of EYU9XDUT 254 SYSIN data set, partitioned creating for all CICS regions 217 DD statement in IVP startup procedure 321 SYSMOD (system modification) 203, 207 sysplex, z/OS cross-system coupling facility (XCF) for MRO links across z/OS images 235 SYSPROC data set for IPCS 144 SYSTCPD 240 system abend 722 60 system initialization parameters 319 TCPIP 238 system modification (SYSMOD) 207 System Modification Program Extended (SMP/E) ACCEPT function 59, 203 APPLY function 59, 203 DFHSMPE 203 messages 60 messages during link-editing 60 **RECEIVE function** 203 **RESTORE** function 203 system parameters description of 301 summary of 299 SYSTR 282

### T

tailoring CICS installing MRO support 235 TAPEUNIT parameter of the DFHISTAR job 44 target libraries allocating and cataloging 57, 58 SMP/E function ACCEPT (DFHINST6) 59 target zone (TZONE) 43 CSI 42 log 41 TARGVOL parameter of the DFHISTAR job 37 TCP/IP DNS 240 ECI 239 enablement 239 HTTP 239 IIOP 239 installation requirements 239 ISC 239 listener 239 SSL 240 TCPIP, system initialization parameter 238 **TCPIPADDRESS 288** TCPIPHOSTNAME 283, 288, 298 TCPIPHST parameter of the DFHISTAR job 52 TCPIPHTTPHOST 288 TCPIPPORT 283, 288, 298 TCPIPPRT parameter of the DFHISTAR job 52 TCPIPSSL 289 **TCPIPSSLCERT 289** TEMPLIB parameter of the DFHISTAR job 31 temporary storage data set, DFHTEMP creating for each CICS region 218 DD statement in IVP startup procedure 322 terminals defining for the online IVP 327 THOUSNDSEPARATOR 291 times taken to run the installation jobs 56 TIMESEPARATOR 291 TIMEZONE parameter EYUINST EXEC 254 TIMEZONE parameter of the DFHISTAR job 52 TINDEX parameter of the DFHISTAR job 33 TOBATCHREQ CICSPlex SM system parameter 310 TOONLINEREQ CICSPlex SM system parameter 311 TOPOLLINT CICSPlex SM system parameter 311 transaction dump data sets dump (A) data set, DFHDMPA 322 dump (B) data set, DFHDMPB 322 transient data destination CSNE 115 transient data extrapartition data sets destination before transient data initialization, DFHCXRF 322 destination before transient data initialization, DFHLRQ 322 destination used by C/370 application programs 322 destination used by CICS services 322 destination used by PL/I application programs 322 destination, LOGA, used by CICS sample programs 322 transient data queue definitions 295

transient data queue definitions *(continued)* COLG 295 COVE 295 COVI 295 COVP 295 TSO defining a TSO user as a console 330 type 3 SVC routine used for interregion communication 235 TZONE parameter of the DFHISTAR job 43 TZONECSI parameter of the DFHISTAR job 42 TZONELOG parameter of the DFHISTAR job 41

# U

UID 84 UNIX System Services 233 UNIX System Services access MAXPROCUSER 84 unresolved references 60 UPAGE option of VTAM APPL parameter AUTH 121 updating CICSplex definition BLSCECT 143 CSD files using DFHCSDUP 223 CSD release 225 library allocations for IPCS IPCSLIB 144 **ISPMLIB** 144 **ISPPLIB** 144 SYSPROC 144 updating configuration list 122 URL 283, 298 user identifier (UID) 84 USERTR 282 USSDIR 61, 232 USSDIRA, parameter of DFHISTAR 46 UTILITIES parameter of the DFHISTAR job 32

# V

VARY NET command 123 verification tests, running IVP jobs 315 verify batch job, DFHIVPBT 322 DFH\$BTCH input 323 expected output 325 verify interactive job, DFHIVPOL 327 DFHIVPOL 333 invoking and executing sample programs 336 terminating CICS 337 using CICS-supplied terminal transactions 333 using transactions 336 VPACE option of VTAM APPL parameter AUTH 114 VPACING parameter, VTAM APPL statement 121 VPACING, parameter of VTAM APPL statement 115 VSAM RLS activating the coupling facility structures 163 adding new parameters to SYS1.PARMLIB 162 altering data set attributes for RLS access 160 amending parameters in SYS1.PARMLIB(BPXPRMxx) 100, 234 authorizing CICS userids 162

VSAM RLS (continued) CFRM policy 159 defining cache sets 160 defining coupling facility cache structures 159 defining sharing control data sets 161 defining SMS storage classes for RLS access 160 defining the coupling facility lock structure 159 definitions, required 159 establishing new procedures 162 ISMF control data set application 160 ISMF storage class application 160 IXCMIAPU utility 159 VTAM APPL statement 113 ACBNAME parameter 114 AUTH parameter 114 cross-domain considerations 115 EAS parameter 114 HAVAIL parameter 114 LOGMODE parameter 114 LUAPFX parameter 114 PARSESS parameter 114 PERSIST parameter 114 SONSCIP parameter 114 VPACING parameter 115 authorized path 111 CICS APPLID 114 cross-domain considerations 115 definitions required for CICS 113 LOGMODE table entries for autoinstall 328 version, release, and modification level indicator 115 VTAM ACB, authorizing the region userid to open 80 VTAM LU alias 116 VTAM requirements activating definitions 122 CMAS 121 defining APPL statement 121 defining cross-domain resource 121 updating configuration list 122

#### W

Web User Interface server 280 create data sets 285 customize data sets 285 temporary storage models 295 Web User Interface Server setup worksheet 13 Web User Interface server initialization optional parameters 288 Web User Interface server initialization parameters 287 COLORINK 294 COLORINKBANNER 294 COLORINKLINK 294 COLORINKVLINK 294 COLORPAPER 294 COLORPAPERALT 294 COLORPAPERERROR 294 COLORPAPERHEAVY 294

Web User Interface server initialization parameters (continued) COLORPAPERLIGHT 294 COLORPAPERRULE 294 COLORPAPERWARN 294 CVDASTYLE 290 DATEFORMAT 290 DATESEPARATOR 291 DECIMALSEPARATOR 291 DEFAULTCICSPLEX 293 DEFAULTCICSRGN 293 DEFAULTCMASCTXT 292 DEFAULTCONNECT 293 DEFAULTCONTEXT 292 DEFAULTCSYSGRP 293 DEFAULTDB2SS 293 DEFAULTEJCOBEAN 293 DEFAULTEJDJBEAN 293 DEFAULTEVENT 293 DEFAULTLOCFILE 293 DEFAULTLOCTRAN 293 DEFAULTMAPBAS 292 DEFAULTMAPCOLL 292 DEFAULTMAPMON 292 DEFAULTMAPRTA 292 DEFAULTMAPWLM 292 DEFAULTMENU 292 DEFAULTNAVIGATE 292 DEFAULTPROGRAM 293 DEFAULTREMFILE 293 DEFAULTREMTRAN 293 DEFAULTSCOPE 292 DEFAULTTASK 293 DEFAULTWARNCNT 292 GLOBALPREFILTER 292 GMMTEXTMSG 291 INACTIVETIMEOUT 293 MAXUSERS 293 MSGCASE 291 **TCPIPADDRESS 288** TCPIPHOSTNAME 283, 288, 298 TCPIPHTTPHOST 288 TCPIPPORT 283, 288, 298 TCPIPSSL 289 **TCPIPSSLCERT 289** THOUSNDSEPARATOR 291 TIMESEPARATOR 291 WUITRACE 294 Web User Interface server initialization required parameters 288 Web User Interface server repository (EYUWREP) 284, 295 WLMLOADCOUNT system parameter 311 WLMLOADTHRSH system parameter 312 workload management, MVS 147 worksheet for IVP CMAS 14 MAS 14 WUI 14 worksheets for setup CMAS 9

worksheets for setup (continued) MAS 9 overview 9 WUI 9 WORKUNIT parameter of the DFHISTAR job 35 WRKAREA 282 WTO (write-to-operator) macro 165 WUI importing data repository definitions 289 WUI parameter of EYU9XDUT 255 WUI parameter of the DFHISTAR job 52 WUI setup worksheet 13 WUIAPPLID parameter of EYU9XDUT 255 WUINAME parameter of EYU9XDUT 255 WUINAME parameter of the DFHISTAR job 52 WUIPLEX parameter of EYU9XDUT 255 WUIPLEX parameter of the DFHISTAR job 52 WUISYSID parameter of EYU9XDUT 255 WUISYSID parameter of the DFHISTAR job 52 WUITRACE 294

### Х

XDLIPOST global user exit 228 XDLIPRE global user exit 228 XRF (extended recovery facility) sessions, HAVAIL, parameter of VTAM APPL 114 XTRAQUAL parameter XTRAQUAL parameter 35 XTRAQUAL parameter of the DFHISTAR job 35 XXRSTAT exit, effect on takeover of a VTAM ACB 80

### Ζ

z/OS image XCF/MRO is required for links between CICS regions in different 235
z/OS UNIX 8, 233
z/OS UNIX access 84
z/OS UNIX System Services 233
z/OS UNIX System Services access 84
zone and zone log dispositions 43
ZONEOFFSET parameter of EYU9XDUT 254

#### Notices

This information was developed for products and services offered in the U.S.A. IBM may not offer the products, services, or features discussed in this document in other countries. Consult your local IBM representative for information on the products and services currently available in your area. Any reference to an IBM product, program, or service is not intended to state or imply that only that IBM product, program, or service may be used. Any functionally equivalent product, program, or service that does not infringe any IBM intellectual property right may be used instead. However, it is the user's responsibility to evaluate and verify the operation of any non-IBM product, program, or service.

IBM may have patents or pending patent applications covering subject matter described in this document. The furnishing of this document does not give you any license to these patents. You can send license inquiries, in writing, to:

IBM Director of Licensing IBM Corporation North Castle Drive Armonk, NY 10504-1785 U.S.A.

For license inquiries regarding double-byte (DBCS) information, contact the IBM Intellectual Property Department in your country or send inquiries, in writing, to:

IBM World Trade Asia Corporation Licensing 2-31 Roppongi 3-chome, Minato-ku Tokyo 106, Japan

The following paragraph does not apply in the United Kingdom or any other country where such provisions are inconsistent with local law: INTERNATIONAL BUSINESS MACHINES CORPORATION PROVIDES THIS PUBLICATION "AS IS" WITHOUT WARRANTY OF ANY KIND, EITHER EXPRESS OR IMPLIED, INCLUDING, BUT NOT LIMITED TO, THE IMPLIED WARRANTIES OF NON-INFRINGEMENT, MERCHANTABILITY, OR FITNESS FOR A PARTICULAR PURPOSE. Some states do not allow disclaimer of express or implied warranties in certain transactions, therefore this statement may not apply to you.

This publication could include technical inaccuracies or typographical errors. Changes are periodically made to the information herein; these changes will be incorporated in new editions of the publication. IBM may make improvements and/or changes in the product(s) and/or the program(s) described in this publication at any time without notice.

Licensees of this program who wish to have information about it for the purpose of enabling: (i) the exchange of information between independently created programs and other programs (including this one) and (ii) the mutual use of the information which has been exchanged, should contact IBM United Kingdom Laboratories, MP151, Hursley Park, Winchester, Hampshire, England, SO21 2JN. Such information may be available, subject to appropriate terms and conditions, including in some cases, payment of a fee.

The licensed program described in this document and all licensed material available for it are provided by IBM under terms of the IBM Customer Agreement, IBM International Programming License Agreement, or any equivalent agreement between us.

#### Trademarks

The following terms are trademarks, or registered trademarks, of International Business Machines Corporation in the United States, or other countries, or both:

| BookManager<br>CICS/ESA<br>CICS/VSE<br>COBOL/370 <sup>™</sup><br>CUA<br>DATABASE 2<br>DFSMSdfp <sup>™</sup> |
|----------------------------------------------------------------------------------------------------|
| DFSMS/MVS                                                                                                   |
| IBMLink <sup>™</sup>                                                                                        |
| IMS/ESA                                                                                                    |
| MQSeries®                                                                                                   |
| MVS/DFP                                                                                                    |
| MVS/XA <sup>™</sup>                                                                                         |
| OfficeVision/MVS                                                                                            |
| OS/390                                                                                                    |
| Processor Resource/Systems Manager                                                                          |
| RACF                                                                                                    |
| RETAIN                                                                                                    |
| SecureWay                                                                                                   |
| System/390 <sup>®</sup>                                                                                     |
| TXSeries                                                                                                    |
| VSE/ESA                                                                                                    |
| WebSphere                                                                                                   |
| zSeries                                                                                                    |
|                                                                                                    |

Java and all Java-based trademarks and logos are trademarks or registered trademarks of Sun Microsystems, Inc. in the United States and other countries.

Microsoft, Windows, Windows NT<sup>®</sup>, and the Windows logo are trademarks of Microsoft Corporation in the United States, other countries, or both.

Linux is a trademark of Linus Torvalds in the United States, other countries, or both.

UNIX is a trademark of The Open Group in the United States, or other countries, or both.

Other company, product, and service names may be trademarks or service marks of others.

# Readers' Comments — We'd Like to Hear from You

CICS Transaction Server for z/OS Installation Guide Version 3 Release 2

Publication No. GC34-6812-00

We appreciate your comments about this publication. Please comment on specific errors or omissions, accuracy, organization, subject matter, or completeness of this book. The comments you send should pertain to only the information in this manual or product and the way in which the information is presented.

For technical questions and information about products and prices, please contact your IBM branch office, your IBM business partner, or your authorized remarketer.

When you send comments to IBM, you grant IBM a nonexclusive right to use or distribute your comments in any way it believes appropriate without incurring any obligation to you. IBM or any other organizations will only use the personal information that you supply to contact you about the issues that you state on this form.

Comments:

Thank you for your support.

Submit your comments using one of these channels:

- Send your comments to the address on the reverse side of this form.
- Send a fax to the following number: +44–1962–816151
- Send your comments via e-mail to: idrcf@hursley.ibm.com

If you would like a response from IBM, please fill in the following information:

Name

Address

Company or Organization

Phone No.

E-mail address

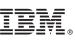

Cut or Fold Along Line

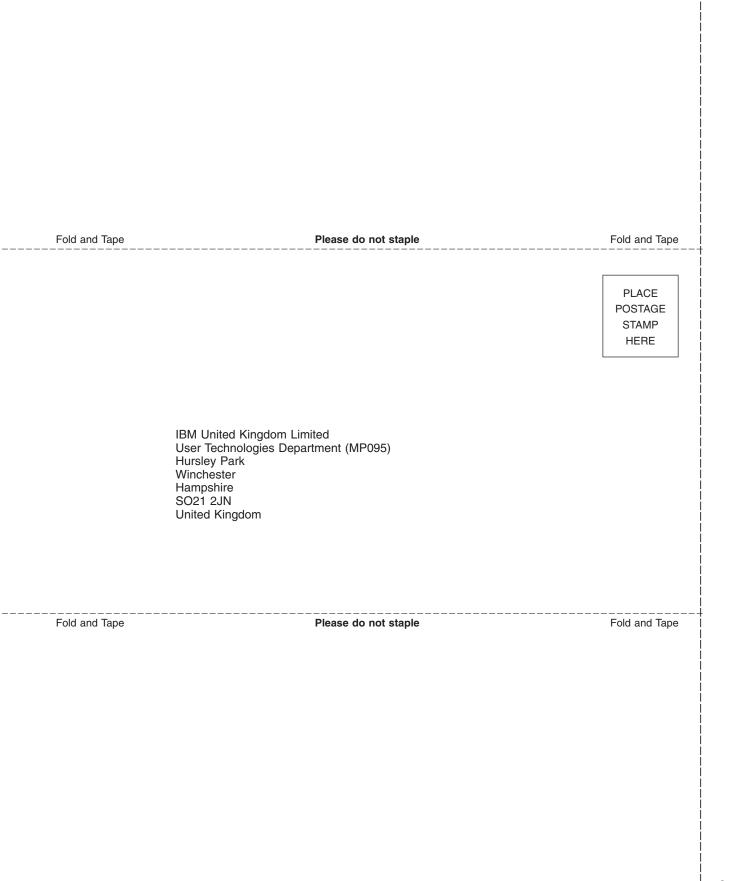

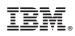

Program Number: 5655-M15

GC34-6812-00

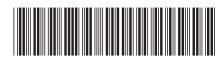

Spine information:

CICS Transaction Server for z/OS Installation Guide

Version 3 Release 2

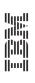